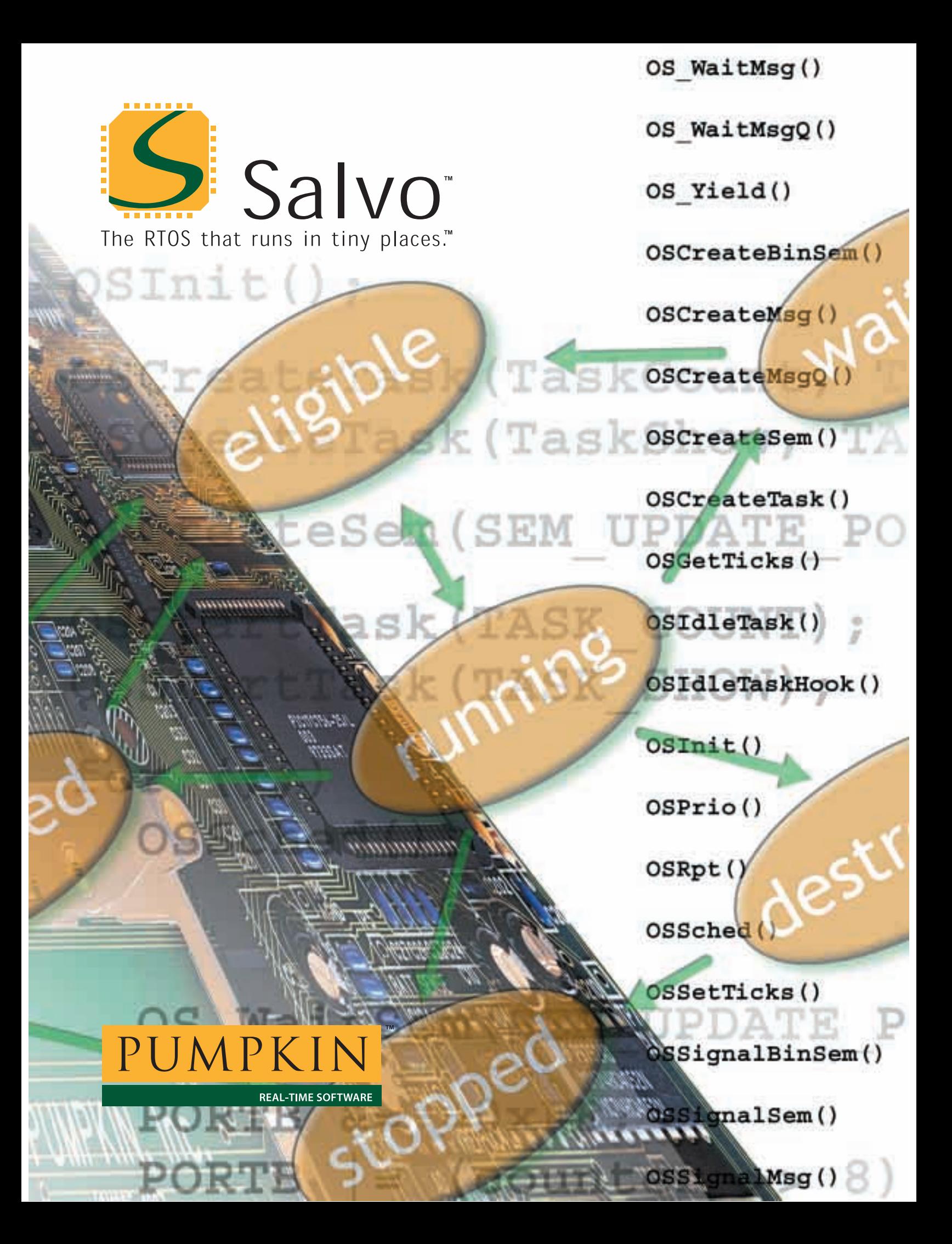

*(inside front cover)*

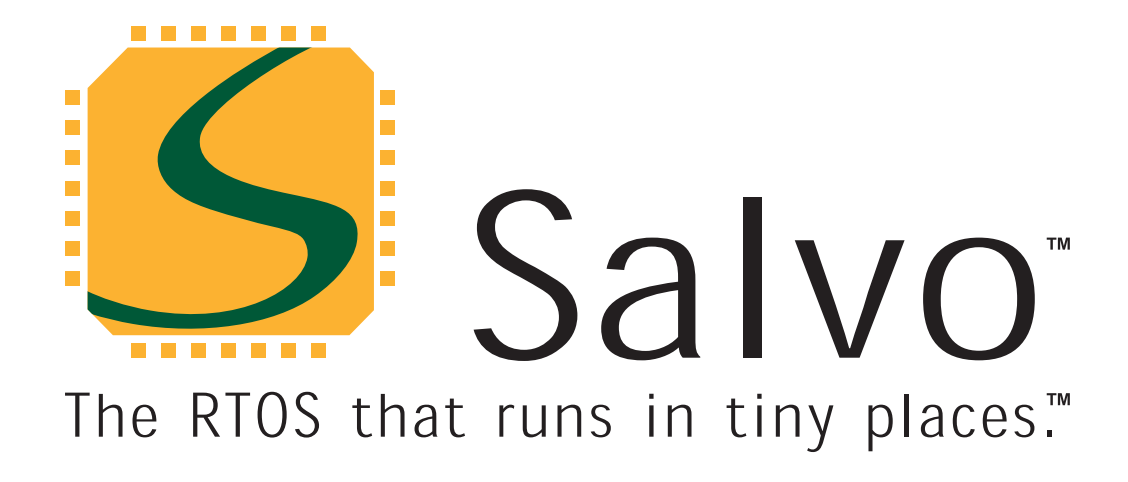

# **User Manual**

**version 3.2.2** 

**for all distributions** 

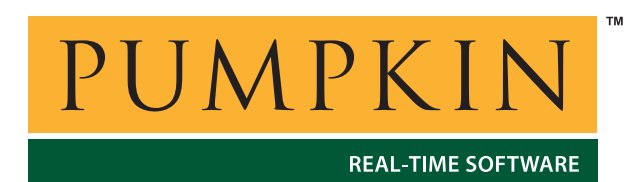

Thanks for purchasing Salvo, The RTOS that runs in tiny places.<sup>TM</sup> Pumpkin is dedicated to providing powerful, efficient and low-cost embedded programming solutions. We hope you'll like what we've made for you.

If this is the first time you've encountered Salvo, please review *Chapter 1 • Introduction* to get a flavor for what Salvo is, what it can do, and what other tools you'll need to use it successfully. See *Chapter 2 • RTOS Fundamentals* if you haven't used an RTOS before. Then try the steps below in the order listed.

**Note** You don't need to purchase Salvo to run the demo programs, try the tutorial or use the freeware libraries to build your own multitasking Salvo application – they're all part of Salvo Lite, the freeware version of Salvo.

## **Running a Demo**

If you have a compatible target environment, you can run one of the standalone Salvo demonstration applications contained in \salvo\demo on your own hardware. Open the demo's project, build it, download or program it into your hardware, and let it run. Most demo programs provide real-time feedback. If it's a Salvo Lite demo and uses commonly available hardware (e.g.  $\simeq\cdots\cdots\cdots$  \salvo\demo\d4), you can even build your own application by modifying the source and re-building it.

See *Appendix C • File and Program Descriptions* for more information on the demo programs.

## **Trying the Tutorial**

*Chapter 4 • Tutorial* builds a multitasking, event-driven Salvo application in six easy steps. The tutorial will familiarize you with Salvo's terminology, user services, and the process of building a working application. A set of tutorial projects is included with every Salvo distribution for embedded targets, enabling you to build each tutorial application by simply loading and building the project in the appropriate development environment.

## **Salvo Lite**  A compiler that's certified for use with Salvo is all you need to use Salvo Lite, the freeware version of Salvo. You can write your own, small multitasking application with calls to Salvo services and link it to the freeware libraries. See *Chapter 4 • Tutorial* and the *Salvo Application Note* for your compiler and/or target for more information. Even if you don't have a certified compiler, there may be a freeware version available  $-\text{look}$  in salvo/free/links. **Salvo LE**  Salvo LE adds the standard Salvo libraries to Salvo Lite. This means that the numbers of tasks, events, etc. in your application are limited only by the available RAM. **Salvo Pro**  With Salvo Pro, you'll have full access to all its source code, standard libraries, test programs and priority support. If you haven't done so already, try the tutorial in *Chapter 4 • Tutorial* as a first step towards creating your own application. Then use the configuration options in *Chapter 5 • Configuration* and the services outlined in *Chapter 7 • Reference*, along with their examples, to finetune Salvo to your application's requirements. If you run into problems or have questions, you'll find lots of useful information in *Chapter 6 • Frequently Asked Questions (FAQ)* and *Chapter 11 • Tips, Tricks and Troubleshooting*. **Getting Help**

Some of the best resources for new and experienced Salvo users are the Salvo User Forums, hosted on Pumpkin's web site, [http://www.pumpkininc.com/.](http://www.pumpkininc.com/) Check there for up-to-date information on the latest Salvo releases.

## *Contact Information & Technical Support*

## **Contacting Pumpkin**

Pumpkin's mailing address and phone and fax numbers are:

Pumpkin, Inc. 750 Naples Street San Francisco, CA 94112 USA tel: 415-584-6360 fax: 415-585-7948

[info@pumpkininc.com](mailto:info@pumpkininc.com) [sales@pumpkininc.com](mailto:sales@pumpkininc.com) [support@pumpkininc.com](mailto:support@pumpkininc.com)

Time Zone: GMT-0800 (Pacific Standard Time)

## **Connecting to Pumpkin's Web Site**

Use your web browser to access the Pumpkin web site at

<http://www.pumpkininc.com/>

Information available on the web site includes

- Latest News
- Software Downloads & Upgrades
- ï *User Manuals*
- ï *Compiler Reference Manuals*
- ï *Application Notes*
- **Assembly Guides**
- ï *Release Notes*
- User Forums

## **Salvo User Forums**

Pumpkin maintains User Forums for Salvo at Pumpkin's web site. The forums contain a wealth of practical information on using Salvo, and is visited by Salvo users as well as Pumpkin technical support.

## **How to Contact Pumpkin for Support**

Pumpkin provides online Salvo support via the Salvo Users Forums on the Pumpkin World Wide Web (WWW) site. Files and information are available to all Salvo users via the web site. To access the site, you'll need web access and a browser (e.g. Netscape, Opera, Internet Explorer).

## **Internet (WWW)**

The Salvo User Forums are located at:

[http://www.pumpkininc.com](http://www.pumpkininc.com/cgi-bin/Ultimate.cgi?action=intro)

and are the *preferred* method for you to post your pre-sales, general or technical support questions.

### **Email**

Normally, we ask that you post your technical support questions to the Salvo User Forums on our website. We monitor the forums and answer technical support questions on-line.

In an emergency, you can reach technical support via email:

[support@pumpkininc.com](mailto:support@pumpkininc.com)

We will make every effort to respond to your email requests for technical support within 1 working day. Please be sure to provide as much information about your problem as possible.

### **Mail, Phone & Fax**

If you were unable to find an answer to your question in this manual, check the Pumpkin website and the Salvo user Forums (see below) for additional information that may have been recently posted. If you are still unable to resolve your questions, please contact us directly at the numbers above.

## **What To Provide when Requesting Support**

Registered users requesting Salvo technical support should supply:

- The Salvo version number
- The compiler name and version number
- $\cdot$  The user's source code snippet(s) in question
- The user's salvocfg.h file
- All other relevant files, details, etc.

Small code sections can be posted directly to the Salvo User Forums – see the on-line posting FAQ on how to use the UBB code tags ([code] and [/code]) to preserve the code's formatting and make it more legible.

If the need arises to send larger code sections, or even a complete, buildable project, please compress the files and email them directly to Salvo Technical support (see below). Please be sure to provide all necessary files to enable Technical Support to build your Salvo application locally in an attempt to solve your problem. Keep in mind that without the appropriate target system hardware, support in these cases is generally limited to non-runtime problem solving. Technical Support will keep all user code in strictest confidence.

Salvo User Manual

Copyright © 1995-2003 by Pumpkin, Inc.

All rights reserved worldwide. No part of this publication may be reproduced, stored in a retrieval system, or transmitted in any form or by any means, electronic, mechanical, photocopying, recording or otherwise, without prior permission of Pumpkin, Inc.

Pumpkin, Inc. 750 Naples Street San Francisco, CA 94112 USA

tel: 415-584-6360 fax: 415-585-7948 web: www.pumpkininc.com email: sales@pumpkininc.com

#### **Disclaimer**

Pumpkin, Incorporated ("Pumpkin") has taken every precaution to provide complete and accurate information in this document. However, due to continuous efforts being made to improve and update the product(s), Pumpkin and its Licensor(s) shall not be liable for any technical or editorial errors or omissions contained in this document, or for any damage, direct or indirect, from discrepancies between the document and the product(s) it describes.

The information is provided on an as-is basis, is subject to change without notice and does not represent a commitment on the part of Pumpkin, Incorporated or its Licensor(s).

#### **Trademarks**

The Pumpkin name and logo, the Salvo name and logo, and "The RTOS that runs in tiny places." are trademarks of Pumpkin, Incorporated.

The absence of a product or service name or logo from this list does not constitute a waiver of Pumpkin's trademark or other intellectual property rights concerning that name or logo.

All other products and company names mentioned may be trademarks of their respective owners. All words and terms mentioned that are known to be trademarks or service marks have been appropriately capitalized. Pumpkin, Incorporated cannot attest to the accuracy of this information. Use of a term should not be regarded as affecting the validity of any trademark or service mark.

This list may be partial.

#### **Patent Information**

The software described in this document is manufactured under one or more of the following U.S. patents:

Patents Pending

#### **Life Support Policy**

Pumpkin, Incorporated's products are not authorized for use as critical components in life support devices or systems without the express written approval of the president of Pumpkin, Incorporated. As used herein:

1) Life support devices or systems are devices or systems which, (a) are intended for surgical implant into the body, or (b) support or sustain life, and whose failure to perform, when properly used in

accordance with instructions for use provided in the labeling, can be reasonably expected to result in significant injury to the user.

2) A critical component is any component of a life support device or system whose failure to perform can be reasonably expected to cause the failure of the life support device or system, or to affect its safety or effectiveness.

#### **Refund Policy and Limited Warranty on Media**

Pumpkin wants you to be happy with your Salvo purchase. That's why Pumpkin invites you to test drive Salvo before you buy. You can download and evaluate the fully functional Salvo freeware version Salvo Lite from the Salvo web site. If you have questions while you are using Salvo Lite, please don't hesitate to consult the Salvo User Forums, contact our support staff at support@pumpkininc.com, or contact Pumpkin directly.

Because of this free evaluation practice, and because the purchased version contains the complete source code for Salvo, Pumpkin does not offer refunds on software purchases.

Pumpkin will replace defective distribution media or manuals at no charge, provided you return the item to be replaced with proof of purchase to Pumpkin during the 90-day period after purchase. More details can be found in Section 11 Limited Warranty on Media of the Pumpkin Salvo License.

#### **Documentation Creation Notes**

This documentation was produced using Microsoft Word, Creative Softworx Capture Professional, CorelDRAW!, Adobe Photoshop, Adobe Illustrator and Adobe Acrobat.

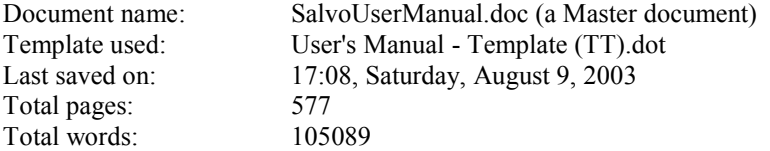

#### **Credits**

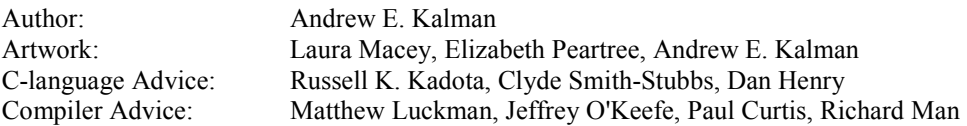

#### **Pumpkin Salvo Software License Agreement v1.2**

#### **Please Read this Carefully and Completely Before Using this Software.**

(Note: The Terms used herein are defined below in Section 1 Definitions)

#### **Grant of License**

This License Agreement is a legal agreement between You and Pumpkin, which owns the Software accompanied by this License or identified above or on the Product Identification Card accompanying this License or on the Product Identification Label attached to the product package. By clicking the Yes (i.e. Accept) button or by installing, copying, or otherwise using the Software or any Software Updates You agree to be bound by the terms of this License. If You do not agree to the terms of this License, Pumpkin is unwilling to license the Software to You, and You must not install, copy, or use the Software, including all Updates that You received as part of the Software. In such event, You should click the No (i.e. Decline) button and promptly contact Pumpkin for instructions on returning the entire unused Software and any accompanying product(s) for a refund. By installing, copying, or otherwise using an Update, You agree to be bound by the additional License terms that accompany such Update. If You do not agree to the terms of the additional License terms that accompany the Update, disregard the Update and the additional License terms that accompany the Update. In this event, Customer's rights to use the Software shall continue to be governed by the then-existing License.

#### **1 Definitions**

"License" means this document, a license agreement.

"You" means an individual or a legal entity exercising rights under, and complying with all of the terms of, this License or a future version of this License. For legal entities, "You" includes any entity that controls, is controlled by, or is under common control with You. For purposes of this definition, "control" means (i) the power, direct or indirect, to cause the direction or management of such entity, whether by contract or otherwise, or (ii) ownership of fifty percent (50%) or more of the outstanding shares or beneficial ownership of such entity.

"Pumpkin" means Pumpkin, Incorporated and its Supplier(s).

"Original Code" means Source Code of computer software that is described in the Source Code Notice (below) as Original Code, and which, at the time of its release under this License is not already Covered Code governed by this License.

"Source Code" means the preferred form of the Covered Code for making modifications to it, including all modules it contains, plus any associated interface definition files, scripts used to control compilation and installation of an Executable, or a list of source code differential comparisons against either the Original Code or another well known, available Covered Code of Your choice.

"Covered Code" means the Original Code or Modifications or the combination of the Original Code and Modifications, in each case including portions thereof.

"Executable" means Covered Code in any form other than Source Code.

"Application" means computer software or firmware that is created in combination with Covered Code.

"Software" means the proprietary computer software system owned by Pumpkin that includes but is not limited to software components (including, but not limited to Covered Code), product documentation and associated media, sample files, extension files, tools, utilities and miscellaneous technical information, in whole or in part.

"Update" means any Software Update.

"Larger Work" means a work that combines Covered Code or portions thereof with code not governed by the terms of this License.

"Modifications" means any addition to or deletion from the substance or structure of either the Original Code or any previous Modifications. When Covered Code is released as a series of files, a Modification is (i) any addition to or deletion from the contents of a file containing Original Code or previous Modifications, or (ii) any new file that contains any part of the Original Code or Previous Modifications.

"Support" means customer support.

"Prerelease Code" means portions of the Software identified as prerelease code or "beta" versions.

#### **2 Copyright**

The Software, including all applicable rights to patents, copyrights, trademarks and trade secrets, is the sole and exclusive property of Pumpkin, Incorporated and its Licensor(s) and is provided for Your exclusive use for the purposes of this License. The Software is protected by United States copyright laws and international treaty provisions. Therefore, You must treat the Software like any other copyrighted material, except that You may either (i) make one copy of the Software in machine readable form solely for backup or archival purposes, or (ii) transfer the Software to a hard disk, provided You keep the original solely for backup and archival purposes. Additionally, only so long as the Software is installed only on the permanent memory of a single computer and that single computer is used by one user for at least 80% of the time the computer is in use, that same user may also make a copy of the Software to use on a portable or home computer which is primarily used by such user. As an express condition of this License, You must reproduce and include on each copy any copyright notice or other proprietary notice that is on the original copy of the Software supplied by Pumpkin. You may not copy the printed materials accompanying the Software.

#### **3 Source Code License**

3.1 The Software is licensed, not sold, to You by Pumpkin for use only under the terms of this License, and Pumpkin reserves any rights not expressly granted to You. Except where explicitly identified as such, the Software is neither "shareware" nor "freeware" nor "communityware." The Software contains intellectual property in the form of Source Code, algorithms and other manifestations. You own the media on which the Software is recorded or fixed, but Pumpkin, Incorporated and its Licensor(s) retains ownership of the Software, related documentation and fonts.

3.2 Pumpkin grants You the use of the Software only if You have registered the Software with Pumpkin by returning the registration card or by other means specified by Pumpkin.

3.3 Pumpkin grants You a non-exclusive, worldwide License, subject to third-party intellectual property claims, (i) to use and modify ("Utilize") the Software (or portions thereof) with or without Modifications, or as part of a Larger Work, on a single computer for the purpose of creating, modifying, running, debugging and testing Your own Application and any of its updates, enhancements and successors, and (ii) under patents now or hereafter owned or controlled by Pumpkin, to Utilize the Software (or portions thereof), but solely to the extent that any such patent is reasonably necessary to enable You to Utilize the Software (or portions thereof) and not to any greater extent that may be necessary to Utilize further Modifications or combinations. To use ("Use") the Software means that the Software is either loaded in the temporary memory (i.e. RAM) of a computer or installed on the permanent memory of a computer (i.e. hard disk, etc.). You may Use the Software on a network, provided that a licensed copy of the software has been acquired for each person permitted to access the Software through the network. You may also Use the Software in object form only (i.e. as an Executable) on a single, different computer or computing device (e.g. target microcontroller or microprocessor, demonstration or evaluation board, in-circuit emulator, test system, prototype, etc.).

3.4 Any supplemental software code or other materials provided to You as part of Pumpkin's Support shall be considered part of the Software and subject to the terms and conditions of this License. With respect to technical information You provide to Pumpkin as part of the Support, Pumpkin may use such information for its business purposes, including product support and development. Pumpkin will not utilize such technical information in a form that personally identifies You without Your permission.

3.5 The Software shall be deemed accepted by You upon payment of the Software by You and shall not be granted a refund of any license fees for the Software, except for Your rights defined in this License.

#### **4 Software Distribution Obligations**

4.1 You may not under any circumstances release or distribute the Source Code, with or without Modifications, or as part of a Larger Work, without Pumpkin's express written permission.

4.2 You may distribute the Software in Executable form only and as part of a Larger Work only (i.e. in conjunction with and as part of Your Application. Additionally, You must (i) not permit the further redistribution of the Software in any form by Your customers, (ii) include a valid copyright notice in Your application (where possible - if it is not possible to put such a notice in Your Application due to its structure, then You must include such a notice in a location (such as a relevant directory file) where a user would be likely to look for such a notice), (iii) include the existing copyright notice(s) in all Pumpkin Software used in Your Application, (iv) agree to indemnify, hold harmless and defend Pumpkin from and against any and all claims and lawsuits, including attorney's fees, that arise or result from the use or distribution of Your Application, (v) otherwise comply with the terms of this License, and (vi) agree that Pumpkin reserves all rights not expressly granted.

4.3 You may freely distribute the demonstration programs (identified as "Demo") that are part of the Software as long as they are accompanied by this License.

4.4 The freeware version (consisting of pre-compiled libraries, a limited number of source code files, and various other files and documentation) and identified as "Freeware" is governed by this license, with the following exceptions: The sole exception shall be for a Larger Work created exclusively with the freeware libraries that are part of the Software; in this case Pumpkin automatically grants You the right to distribute Your Application freely.

4.5 You may not under any circumstances, other than those explicitly mentioned in Sections 4.2, 4.3 and 4.4 above, release or distribute the Covered Code, with or without Modifications, or as part of a Larger Work, without Pumpkin's express written permission.

#### **5 Other Restrictions**

5.1 You may not permit other individuals to use the Software except under the terms of this License.

5.2 You may not rent, lease, grant a security interest in, loan or sublicense the Software; nor may You create derivative works based upon the Software in whole or in part.

5.3 You may not translate, decompile, reverse engineer, disassemble (except and solely to the extent an applicable statute expressly and specifically prohibits such restrictions), or otherwise attempt to create a human-readable version of any parts of the Software supplied exclusively in binary form.

5.4 If the Software was licensed to You for academic use, You may not use the software for commercial product development.

5.5 You may not remove any designation mark from any supplied material that identifies such material as belonging to or developed by Pumpkin.

5.6 You may permanently transfer all of Your rights under this License, provided You retain no copies, You transfer all of the Software (including all component parts, the media and printed materials, any upgrades, and this License), You provide Pumpkin notice of Your name, company, and address and the name, company, and address of the person to whom You are transferring the rights granted herein, and the recipient agrees to the terms of this License and pays to Pumpkin a transfer fee in an amount to be determined by Pumpkin and in effect at the time in question. If the Software is an upgrade, any transfer must include all prior versions of the Software. If the Software is received as part of a subscription, any transfer must include all prior deliverables of Software and all other subscription deliverables. Upon such transfer, Your License under this Agreement is automatically terminated.

5.7 You may use or transfer the Updates to the Software only in conjunction with Your then-existing Software. The Software and all Updates are licensed as a single product and the Updates may not be separated from the Software for use at any time.

#### **6 Termination**

This License is effective until terminated. This License will terminate immediately without notice from Pumpkin or judicial resolution if You fail to comply with any provision of this License, and You may terminate this License at any time. Upon such termination You must destroy the Software, all accompanying written materials and all copies thereof. Provisions which, by their nature, must remain in effect beyond the termination of this License shall survive.

#### **7 Multiple Media**

Even if this Pumpkin product includes the Software on more than one medium (e.g., on both a CD-ROM and on magnetic disk(s); or on both 3.5 inch disk(s) and 5.25 inch disk(s)), You are only licensed to use one copy of the Software as described in Section 2.3. The restrictions contained herein apply equally to hybrid media that may contain multiple versions of the Software for use on different operating systems. Regardless of the type of media You receive, You may only use the portion appropriate for Your single user computer / workstation. You may not use the Software stored on the other medium on another computer or common storage device, nor may You rent, lease, loan or transfer it to another user except as part of a transfer pursuant to Section 5.7.

#### **8 Prerelease Code**

Prerelease Code may not be at the level of performance and compatibility of the final, generally available product offering, and may not operate correctly and may be substantially modified prior to first commercial shipment. Pumpkin is not obligated to make this or any later version of the Prerelease Code commercially available. The grant of license to use Prerelease Code expires upon availability of a commercial release of the Prerelease Code from Pumpkin.

#### **9 Export Law Assurances**

You may not use or otherwise export or re-export the Software except as authorized by United States law and the laws of the jurisdiction in which the Software was obtained. In particular, but without limitation, the Software may not be exported or re-exported to (i) into (or to a national or resident of) any U.S. embargoed country or (ii) to anyone on the U.S. Treasury Department's list of Specially Designated Nations or the U.S. Department of Commerce's Table of Denial Orders. By using the Software You represent and warrant that You are not located in, under control of, or a national or resident of any such country or on any such list.

#### **10 U.S. Government End Users**

If You are acquiring the Software and fonts on behalf of any unit or agency of the United States Government, the following provisions apply. The Government agrees that the Software and fonts shall be classified as "commercial computer software" and "commercial computer software documentation" as such terms are defined in the applicable provisions of the Federal Acquisition Regulation ("FAR") and supplements thereto, including the Department of Defense ("DoD") FAR Supplement ("DFARS"). If the Software and fonts are supplied for use by DoD, it is delivered subject to the terms of this Agreement and either (i) in accordance with DFARS 227.7202-1(a) and 227.7202-  $3(a)$ , or (ii) with restricted rights in accordance with DFARS  $252.227-7013(c)(1)(ii)$  (OCT 1988), as applicable. If the Software and fonts are supplied for use by any other Federal agency, it is restricted computer software delivered subject to the terms of this Agreement and (i) FAR 12.212(a); (ii) FAR 52.227-19; or (iii) FAR 52.227-14(ALT III), as applicable.

#### **11 Limited Warranty on Media**

Pumpkin warrants for a period of ninety (90) days from Your date of purchase (as evidenced by a copy of Your receipt) that the media provided by Pumpkin, if any, on which the Software is recorded will be free from defects in materials and workmanship under normal use. Pumpkin will have no responsibility to replace media damaged by accident, abuse or misapplication. PUMPKIN'S ENTIRE LIABILITY AND YOUR SOLE AND EXCLUSIVE REMEDY WILL BE, AT PUMPKIN'S OPTION, REPLACEMENT OF THE MEDIA, REFUND OF THE PURCHASE PRICE OR REPAIR OR REPLACEMENT OF THE SOFTWARE. ANY IMPLIED WARRANTIES ON THE MEDIA, INCLUDING THE IMPLIED WARRANTIES OF MERCHANTABILITY AND FITNESS FOR A PARTICULAR PURPOSE, ARE LIMITED IN DURATION TO NINETY (90) DAYS FROM THE DATE OF DELIVERY. THIS WARRANTY GIVES YOU SPECIFIC LEGAL RIGHTS, AND YOU MAY ALSO HAVE OTHER RIGHTS THAT VARY BY JURISDICTION.

#### **12 Disclaimer of Warranty**

THIS LIMITED WARRANTY IS THE ONLY WARRANTY PROVIDED BY PUMPKIN. PUMPKIN EXPRESSLY DISCLAIMS ALL OTHER WARRANTIES AND/OR CONDITIONS, ORAL OR WRITTEN, EITHER EXPRESS OR IMPLIED, INCLUDING BUT NOT LIMITED TO, IMPLIED WARRANTIES OR CONDITIONS OF MERCHANTABILITY, FITNESS FOR A PARTICULAR PURPOSE WITH REGARD TO THE SOFTWARE AND ACCOMPANYING WRITTEN MATERIALS, AND NONINFRINGEMENT. PUMPKIN DOES NOT WARRANT THAT THE FUNCTIONS CONTAINED IN THE SOFTWARE WILL MEET YOUR REQUIREMENTS, OR THAT THE OPERATION OF THE SOFTWARE WILL BE UNINTERRUPTED OR ERROR-FREE, OR THAT DEFECTS IN THE SOFTWARE WILL BE CORRECTED. FURTHERMORE, PUMPKIN DOES NOT WARRANT OR MAKE ANY REPRESENTATIONS REGARDING THE USE OR THE RESULTS OF THE USE OF THE SOFTWARE OR RELATED DOCUMENTATION IN TERMS OF THEIR CORRECTNESS, ACCURACY, RELIABILITY, OR OTHERWISE. AS A RESULT, THE SOFTWARE IS LICENSED "AS-IS", AND YOU THE LICENSEE EXPRESSLY ASSUME ALL LIABILITIES AND RISKS, FOR USE OR OPERATION OF ANY APPLICATION PROGRAMS YOU MAY CREATE WITH THE SOFTWARE, INCLUDING WITHOUT LIMITATION, APPLICATIONS DESIGNED OR INTENDED FOR MISSION CRITICAL APPLICATIONS AND HIGH-RISK ACTIVITIES, SUCH AS THE OPERATION OF NUCLEAR FACILITIES, PACEMAKERS, DIRECT LIFE SUPPORT MACHINES, WEAPONRY, AIR TRAFFIC CONTROL, AIRCRAFT NAVIGATION OR COMMUNICATIONS SYSTEMS, FACTORY CONTROL SYSTEMS, ETC., IN WHICH THE FAILURE OF THE SOFTWARE COULD LEAD DIRECTLY TO DEATH, PERSONAL INJURY, OR SEVERE PHYSICAL OR ENVIRONMENTAL DAMAGE. NO PUMPKIN DEALER, DIRECTOR, OFFICER, EMPLOYEE OR AGENT IS AUTHORIZED TO MAKE ANY MODIFICATION, EXTENSION, OR ADDITION TO THIS WARRANTY. BECAUSE SOME JURISDICTIONS DO NOT ALLOW THE EXCLUSION OR LIMITATION OF IMPLIED WARRANTIES, THE ABOVE LIMITATION MAY NOT APPLY TO YOU. THIS WARRANTY GIVES YOU SPECIFIC LEGAL RIGHTS, AND YOU MAY ALSO HAVE OTHER RIGHTS THAT VARY BY JURISDICTION.

#### **13 Limitation of Liabilities, Remedies and Damages**

TO THE MAXIMUM EXTENT PERMITTED BY APPLICABLE LAW, IN NO EVENT WILL PUMPKIN, INCORPORATED, OR ANY OF ITS LICENSORS, SUPPLIERS, DIRECTORS, OFFICERS, EMPLOYEES OR AGENTS (COLLECTIVELY "PUMPKIN AND ITS SUPPLIER(S)") BE LIABLE TO YOU FOR ANY CONSEQUENTIAL, INCIDENTAL, INDIRECT OR SPECIAL DAMAGES WHATSOEVER (INCLUDING, WITHOUT LIMITATION, DAMAGES FOR LOSS OF BUSINESS PROFITS, BUSINESS INTERRUPTION, LOSS OF BUSINESS INFORMATION AND THE LIKE, OR ANY OTHER PECUNIARY LOSS), WHETHER FORESEEABLE OR UNFORESEEABLE, ARISING OUT OF THE USE OF OR INABILITY TO USE THE SOFTWARE OR ACCOMPANYING WRITTEN MATERIALS, REGARDLESS OF THE BASIS OF THE CLAIM AND EVEN IF PUMPKIN AND ITS SUPPLIER(S) HAS BEEN ADVISED OF THE POSSIBILITY OF SUCH DAMAGES. THIS LIMITATION WILL NOT APPLY IN CASE OF PERSONAL INJURY ONLY WHERE AND TO THE EXTENT THAT APPLICABLE LAW REQUIRES SUCH LIABILITY. BECAUSE SOME JURISDICTIONS DO NOT ALLOW THE EXCLUSION OF LIMITATION OF LIABILITY FOR CONSEQUENTIAL OR INCIDENTAL DAMAGES, THE ABOVE LIMITATIONS MAY NOT APPLY TO YOU. IN NO EVENT SHALL PUMPKIN AND ITS SUPPLIER(S)' TOTAL LIABILITY TO YOU FOR ALL DAMAGES, LOSSES AND CAUSES OF ACTION (WHETHER IN CONTRACT, TORT (INCLUDING NEGLIGENCE), PRODUCT LIABILITY OR OTHERWISE) EXCEED \$50.00.

PUMPKIN SHALL BE RELIEVED OF ANY AND ALL OBLIGATIONS WITH RESPECT TO THIS SECTION FOR ANY PORTIONS OF THE SOFTWARE THAT ARE REVISED, CHANGED, MODIFIED, OR MAINTAINED BY ANYONE OTHER THAN PUMPKIN.

#### **14 Complete Agreement, Controlling Law and Severability**

This License constitutes the entire agreement between You and Pumpkin with respect to the use of the Software, the related documentation and fonts, and supersedes all prior or contemporaneous understandings or agreements, written or oral, regarding such subject matter. No amendment to or modification of this License will be binding unless in writing and signed by a duly authorized representative of Pumpkin. The acceptance of any purchase order placed by You is expressly made conditional on Your assent to the terms set forth herein, and not those in Your purchase order. This License will be construed under the laws of the State of California, except for that body of law dealing with conflicts of law. If any provision of this License shall be held by a court of competent jurisdiction to be contrary to law, that provision will be enforced to the maximum extent permissible, and the remaining provisions of this License will remain in full force and effect. The application of the United Nations Convention on Contracts for the International Sale of Goods is expressly excluded. Any law or regulation that provides that the language of a contract shall be construed against the drafter shall not apply to this License. In the event of any action to enforce this Agreement, the prevailing party shall be entitled to recover from the other its court costs and reasonable attorneys' fees, including costs and fees on appeal.

#### **15 Additional Terms**

Nothing in this License shall be interpreted to prohibit Pumpkin from licensing under terms different from this License any code which Pumpkin otherwise would have a right to License.

This License does not grant You any rights to use the trademarks or logos that are the property of Pumpkin, Inc., even if such marks are included in the Software. You may contact Pumpkin for permission to display the abovementioned marks.

Pumpkin may publish revised and/or new versions of this License from time to time. Each version will be given a distinguishing version number.

Should You have any questions or comments concerning this License, please do not hesitate to write to Pumpkin, Inc., 750 Naples Street, San Francisco, CA 94112 USA, Attn: Warranty Information. You may also send email to support@pumpkininc.com.

#### **Source Code Notice**

The contents of this file are subject to the Pumpkin Salvo License (the "License"). You may not use this file except in compliance with the License. You may obtain a copy of the License at http://www.pumpkininc.com, or from warranty@pumpkininc.com.

Software distributed under the License is distributed on an "AS IS" basis, WITHOUT WARRANTY OF ANY KIND, either express or implied. See the License for specific language governing the warranty and the rights and limitations under the License.

The Original Code is Salvo - The RTOS that runs in tiny places(tm). Copyright (C) 1995-2002 Pumpkin, Inc. and its Licensor(s). All Rights Reserved.

## **Contents**

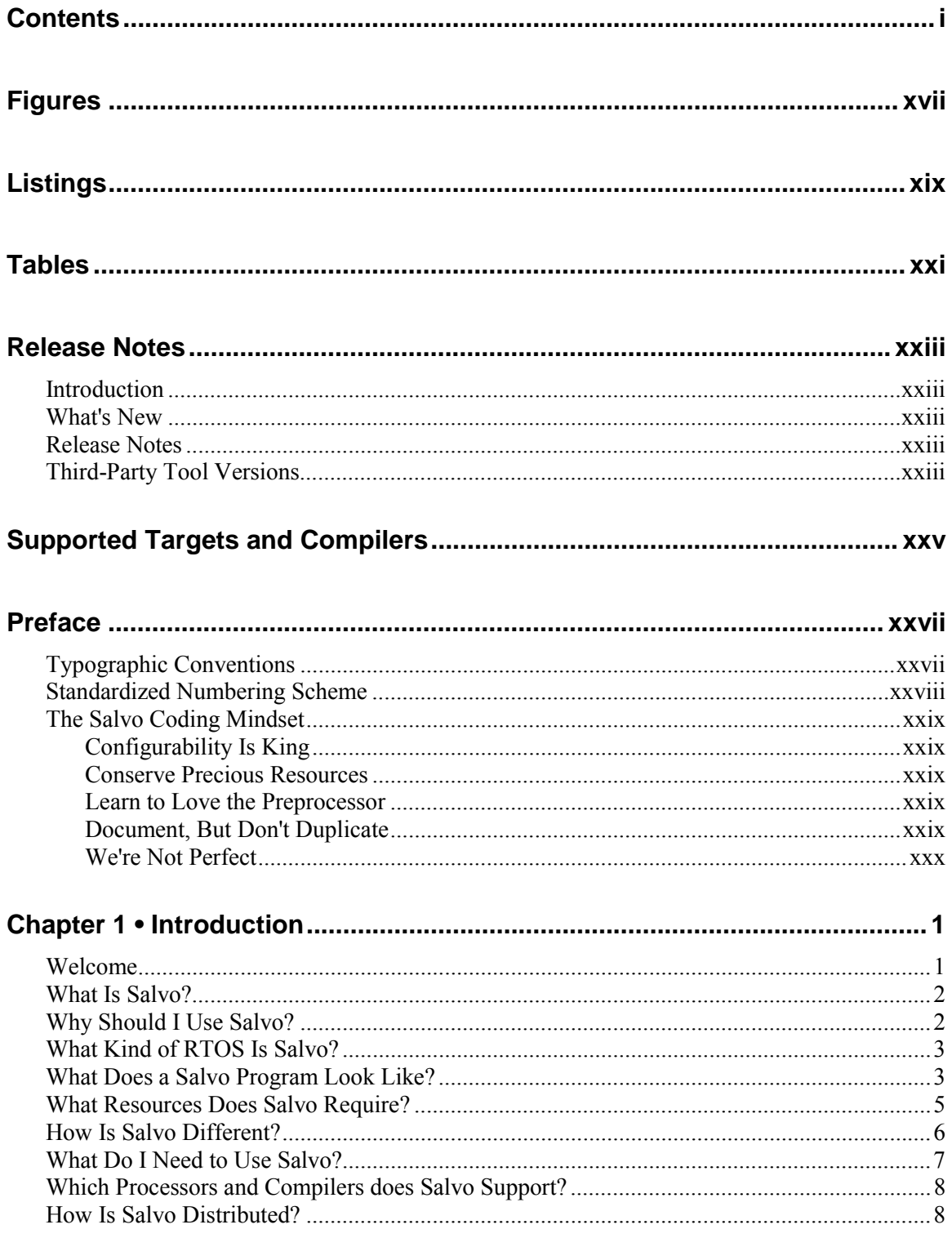

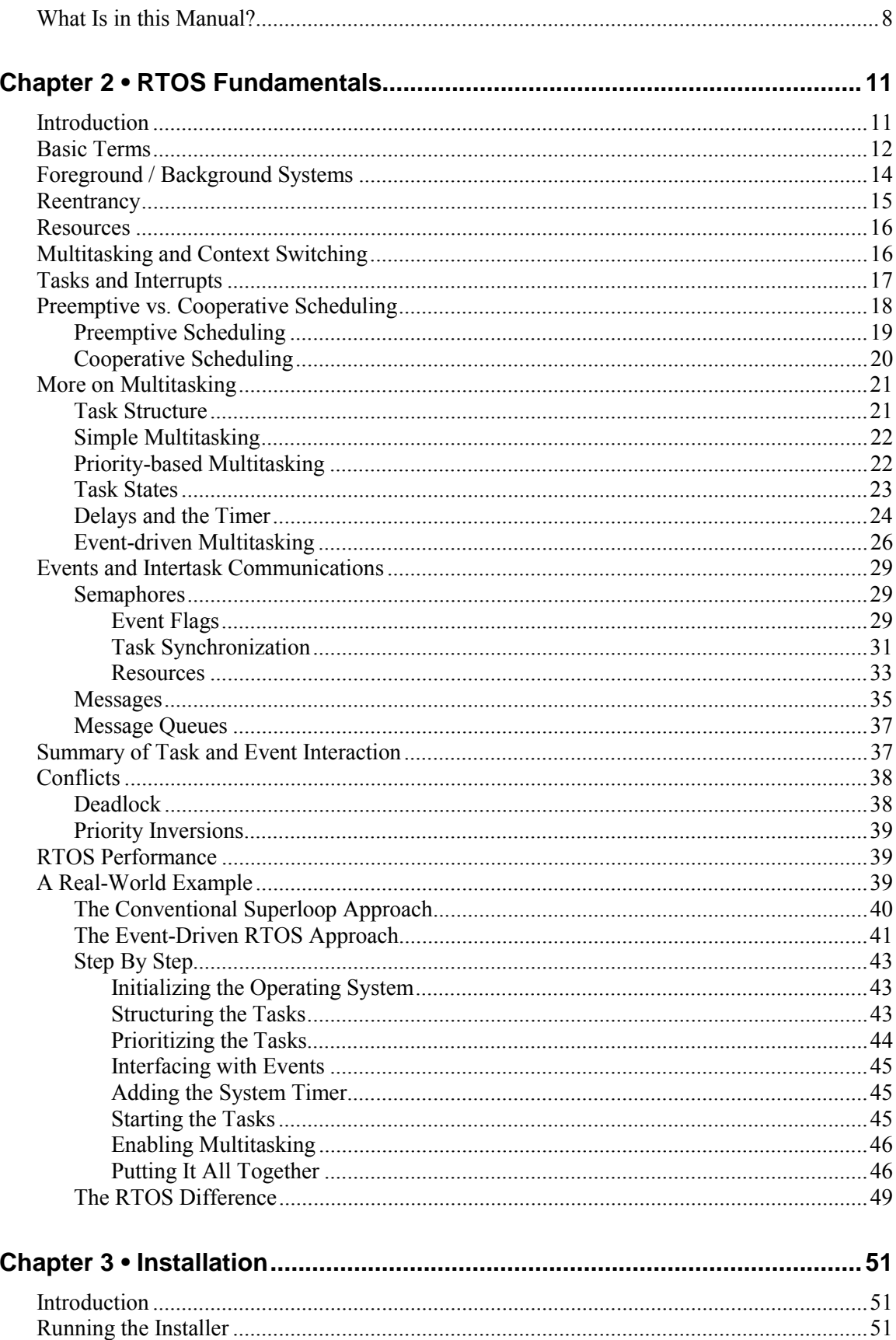

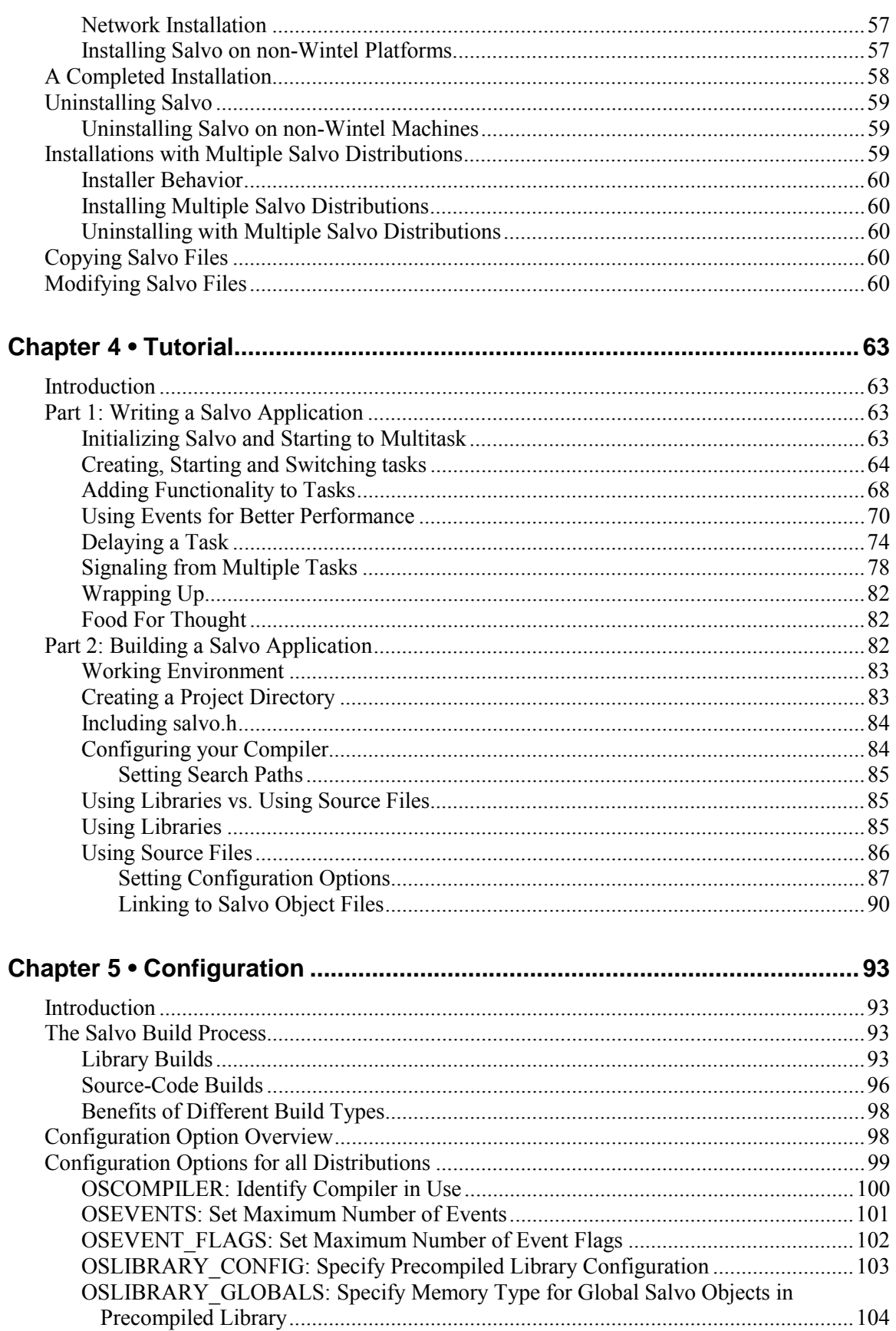

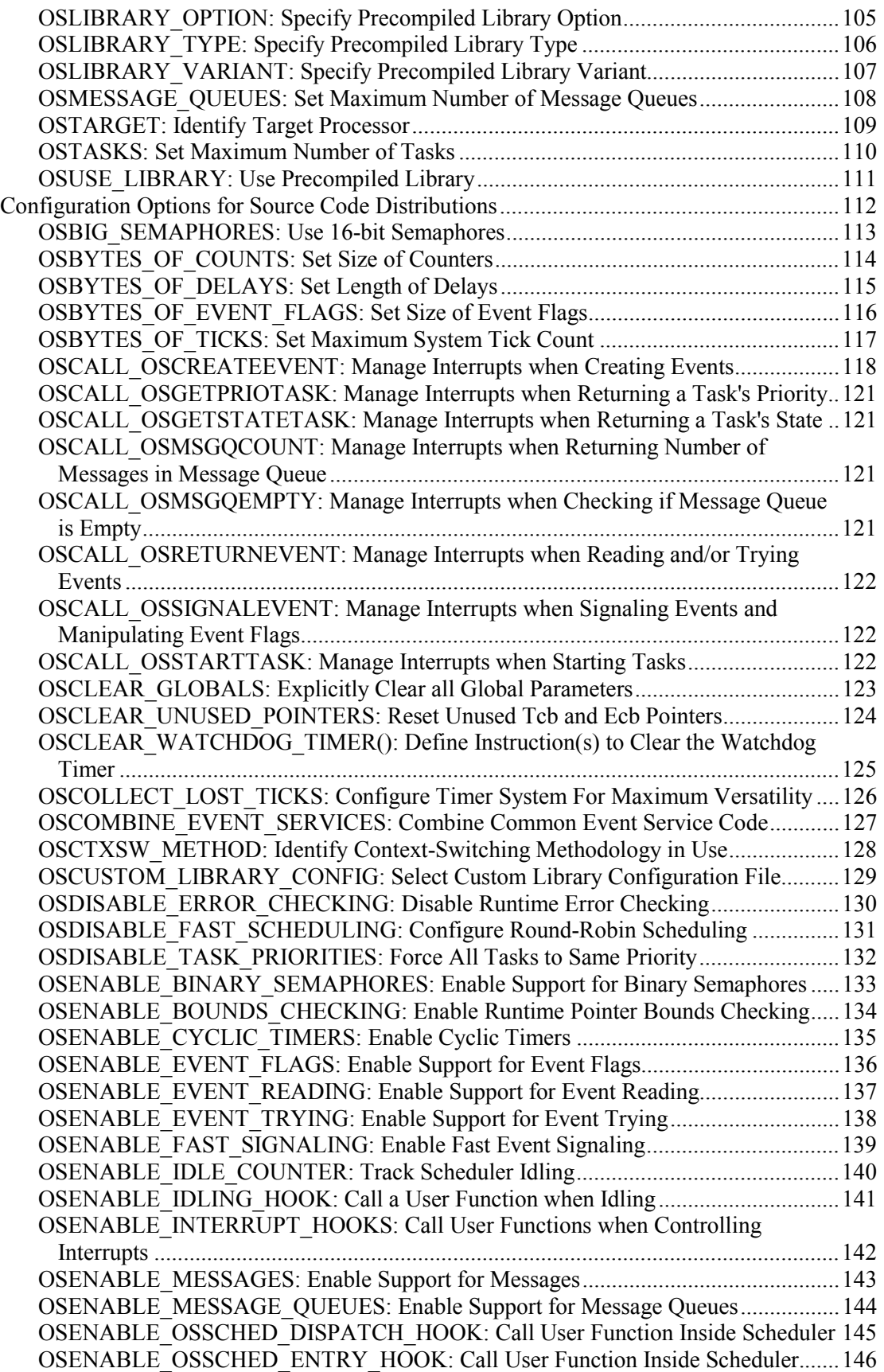

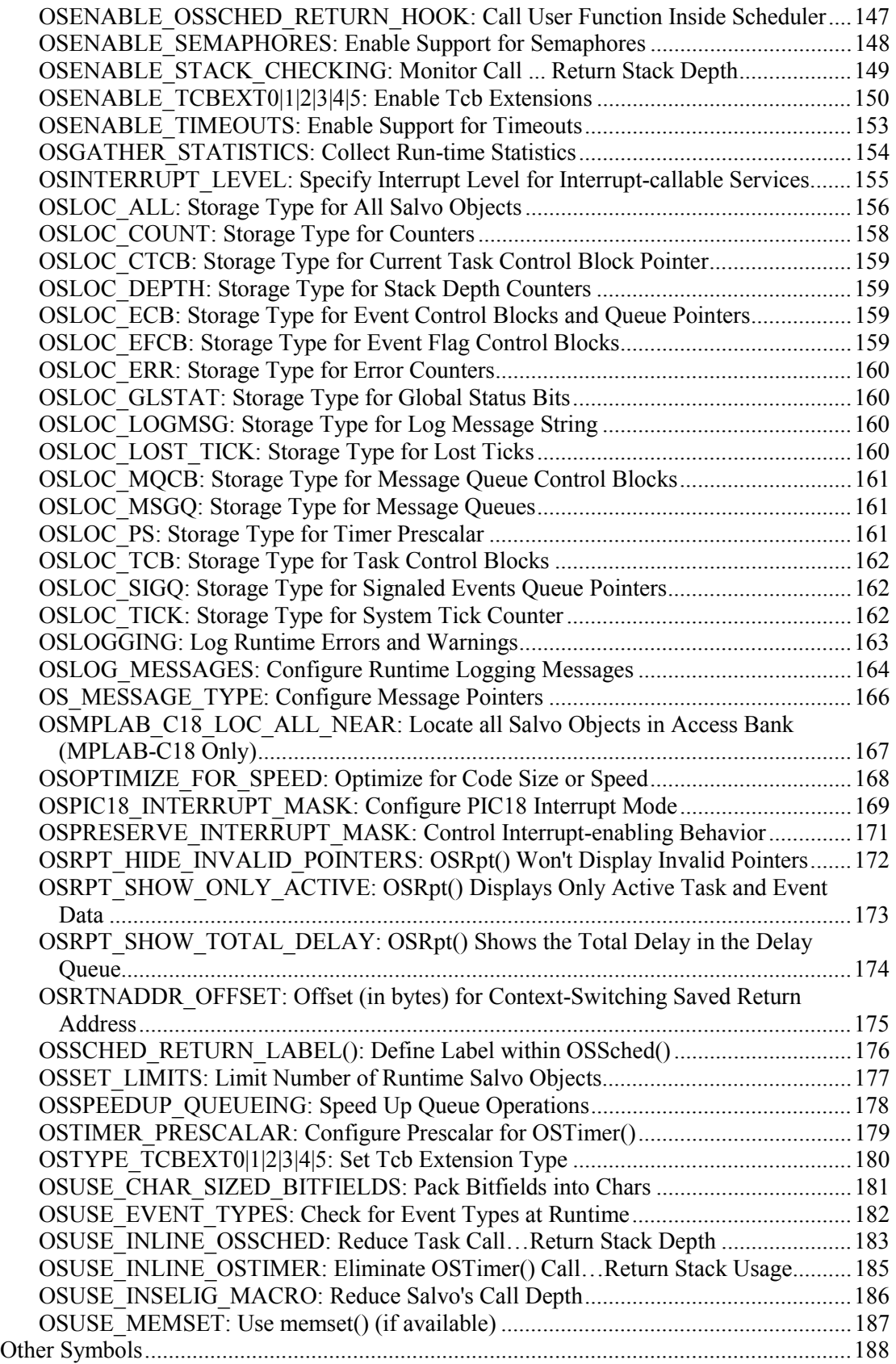

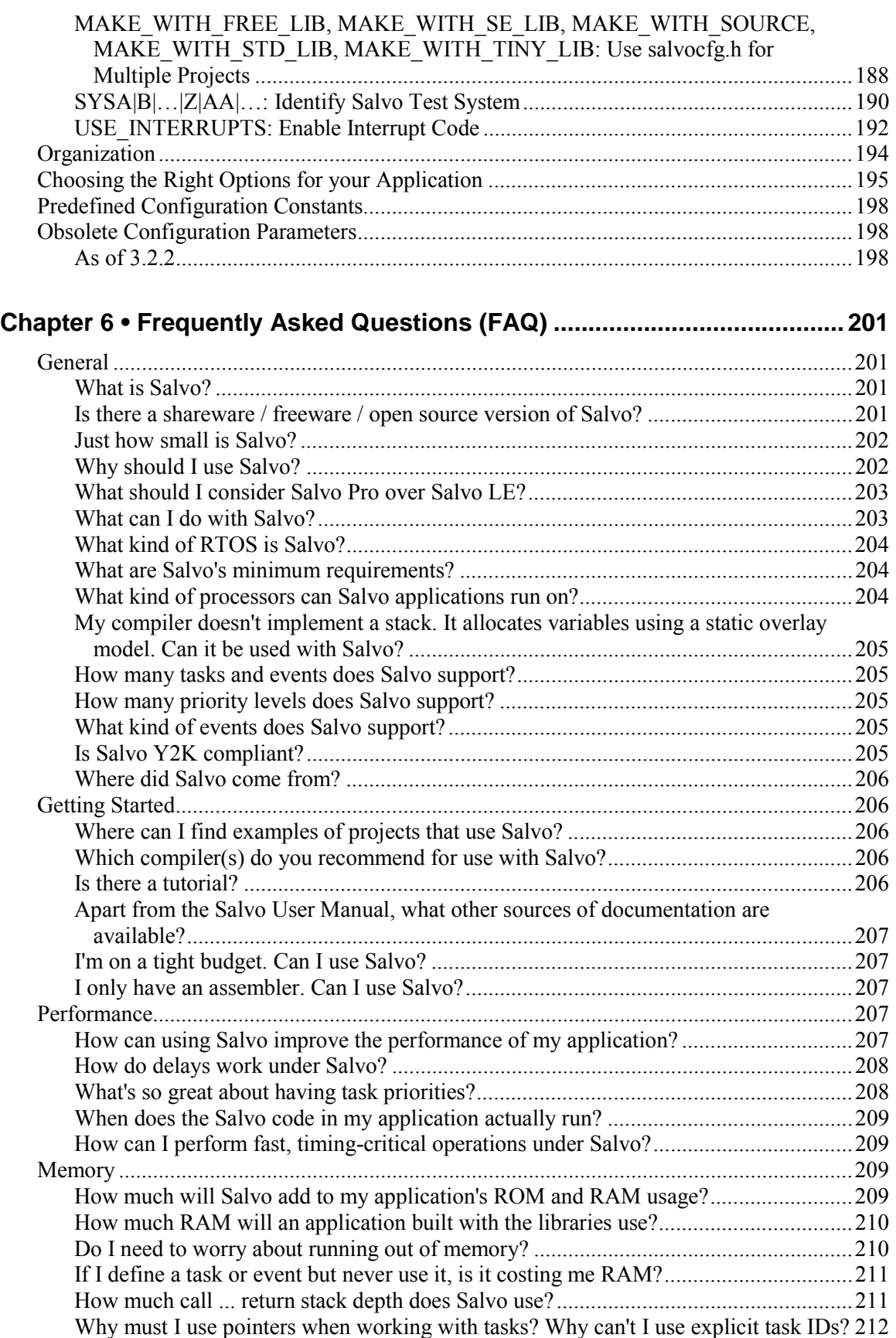

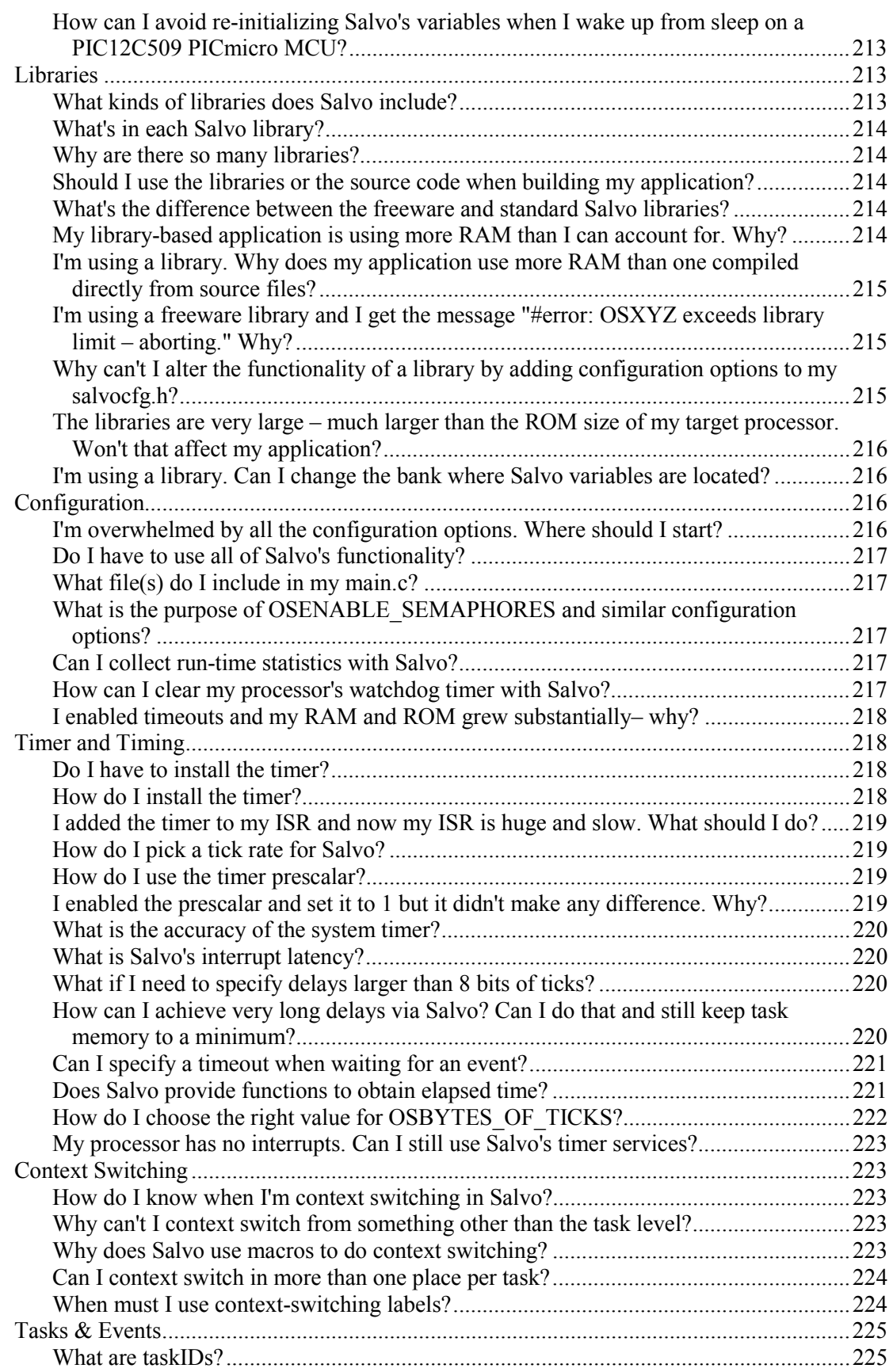

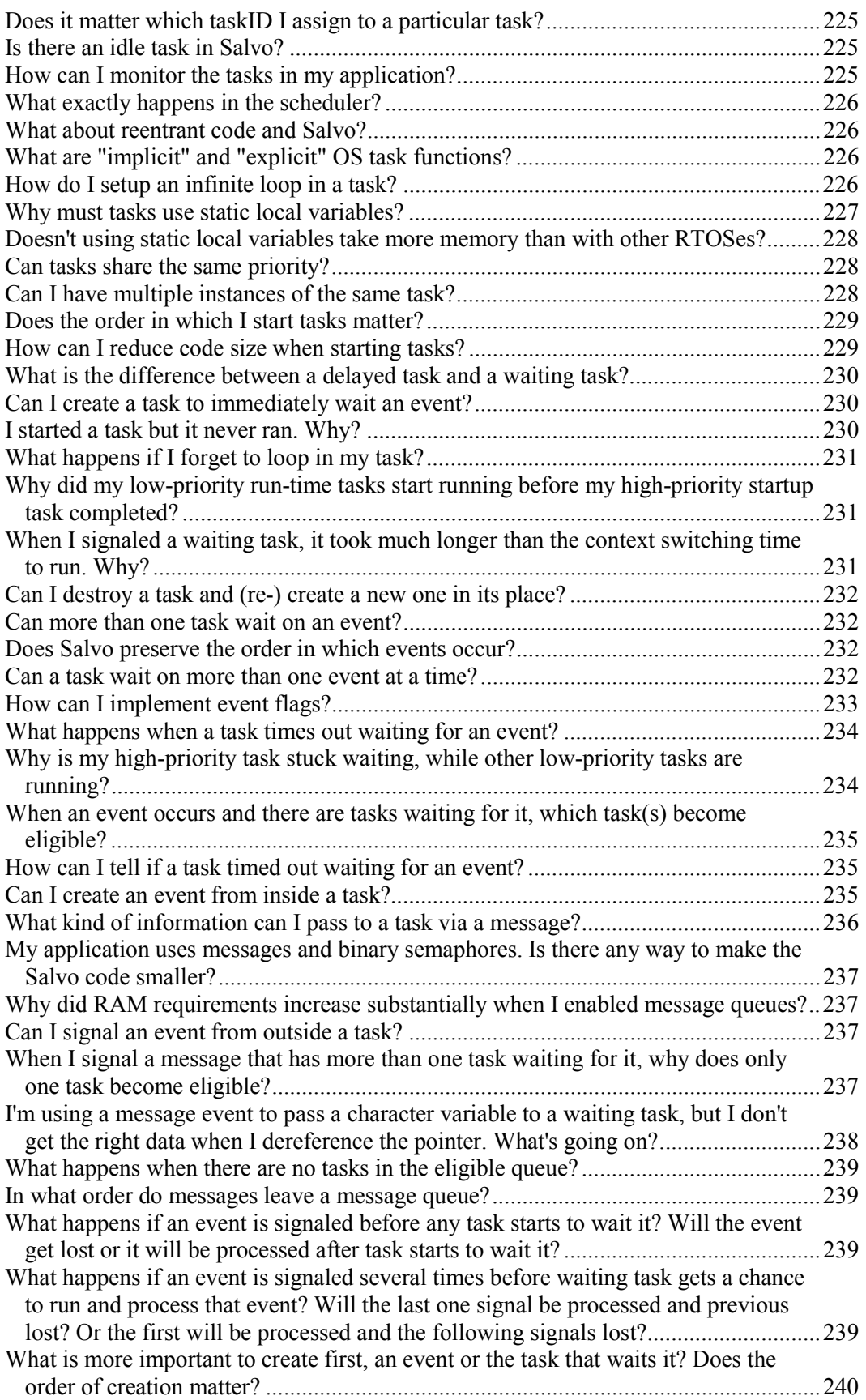

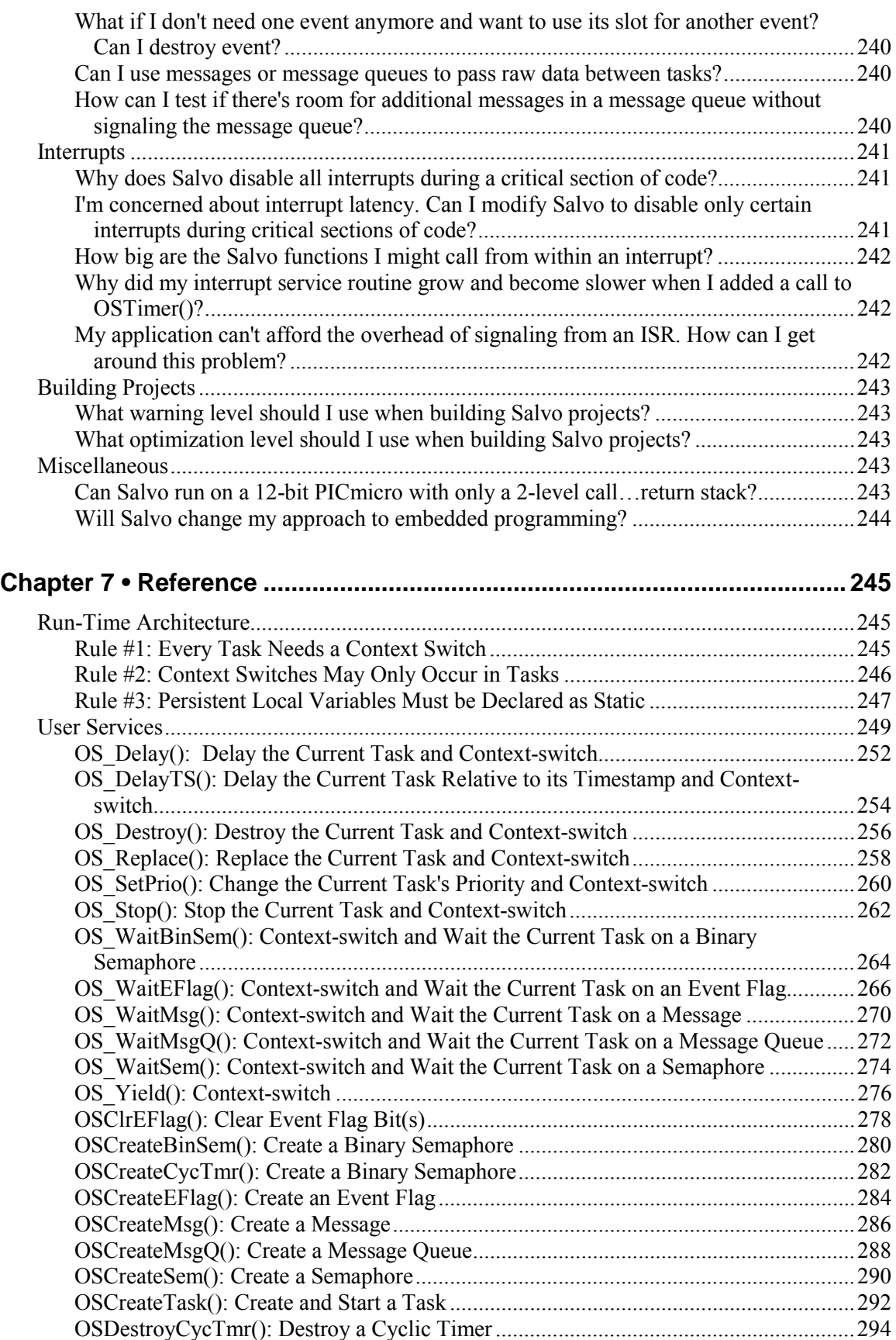

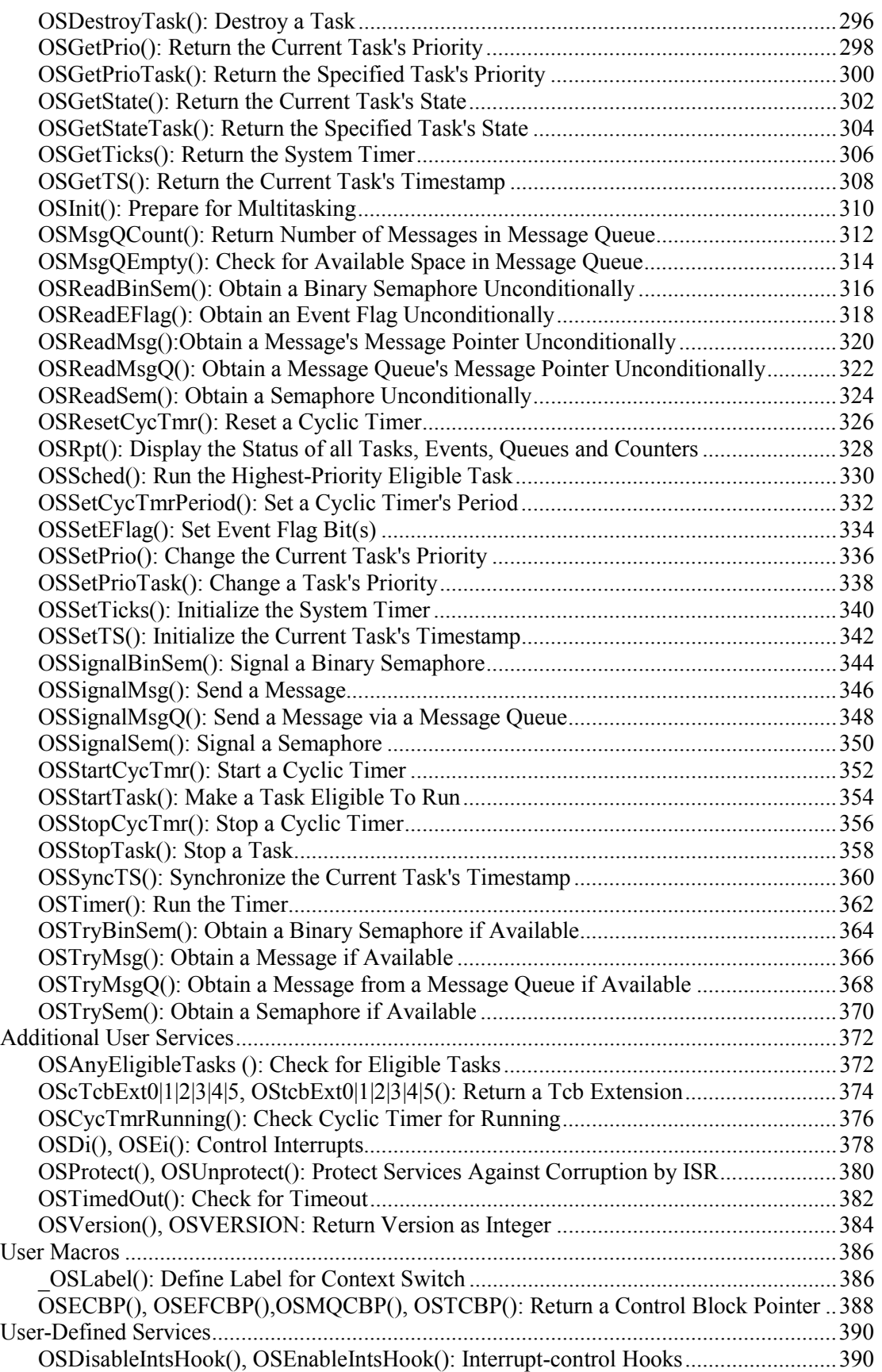

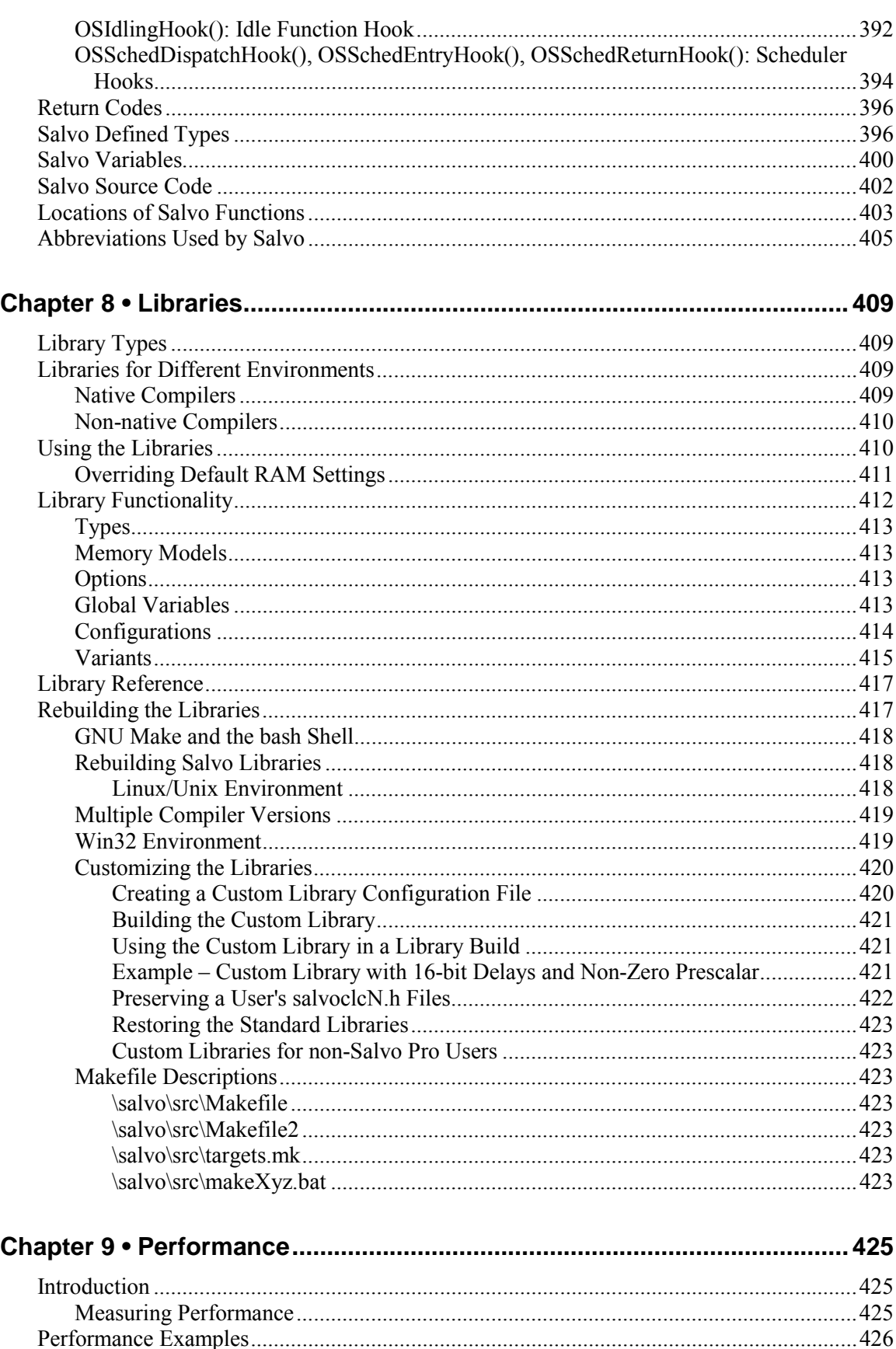

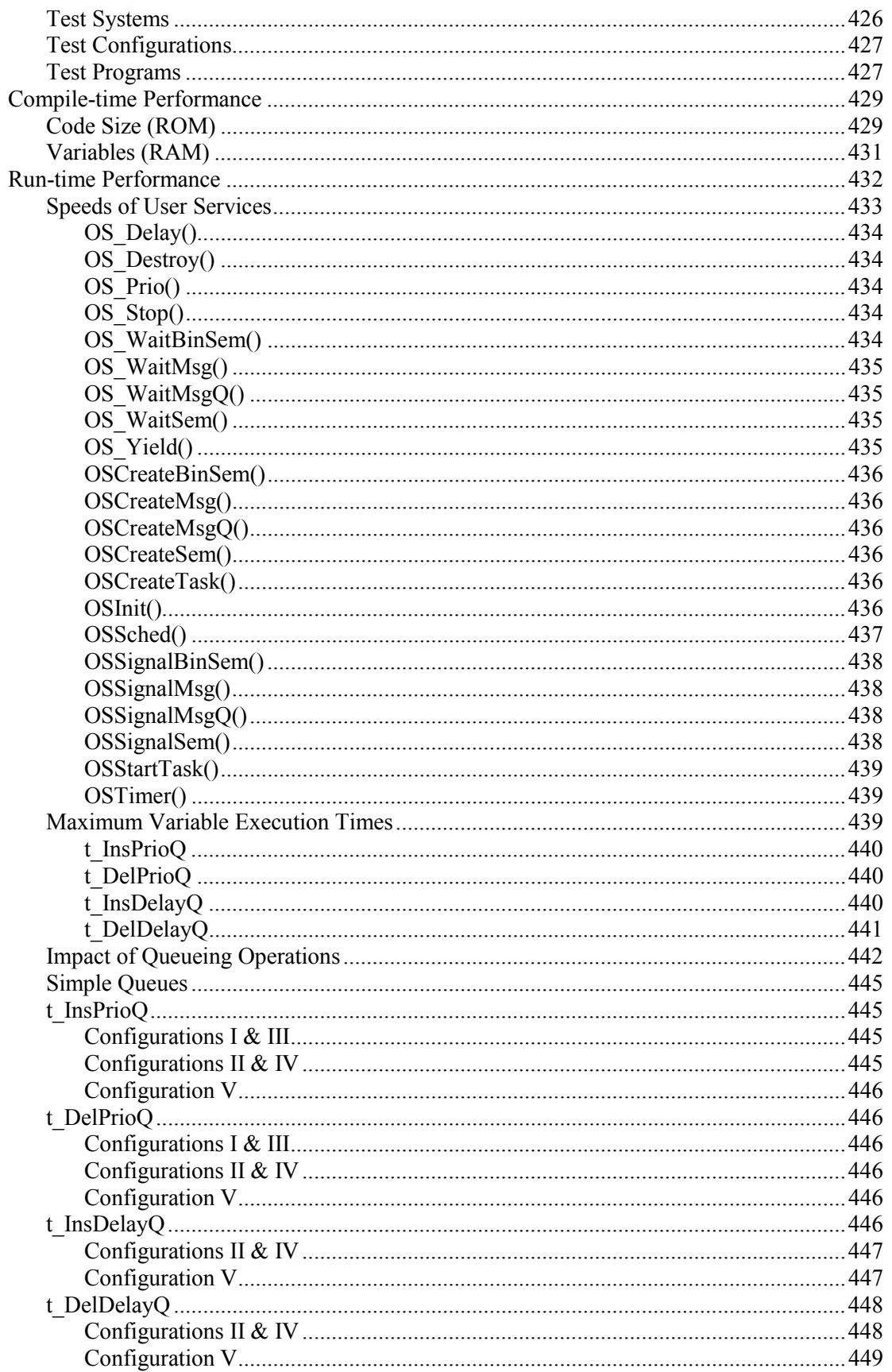

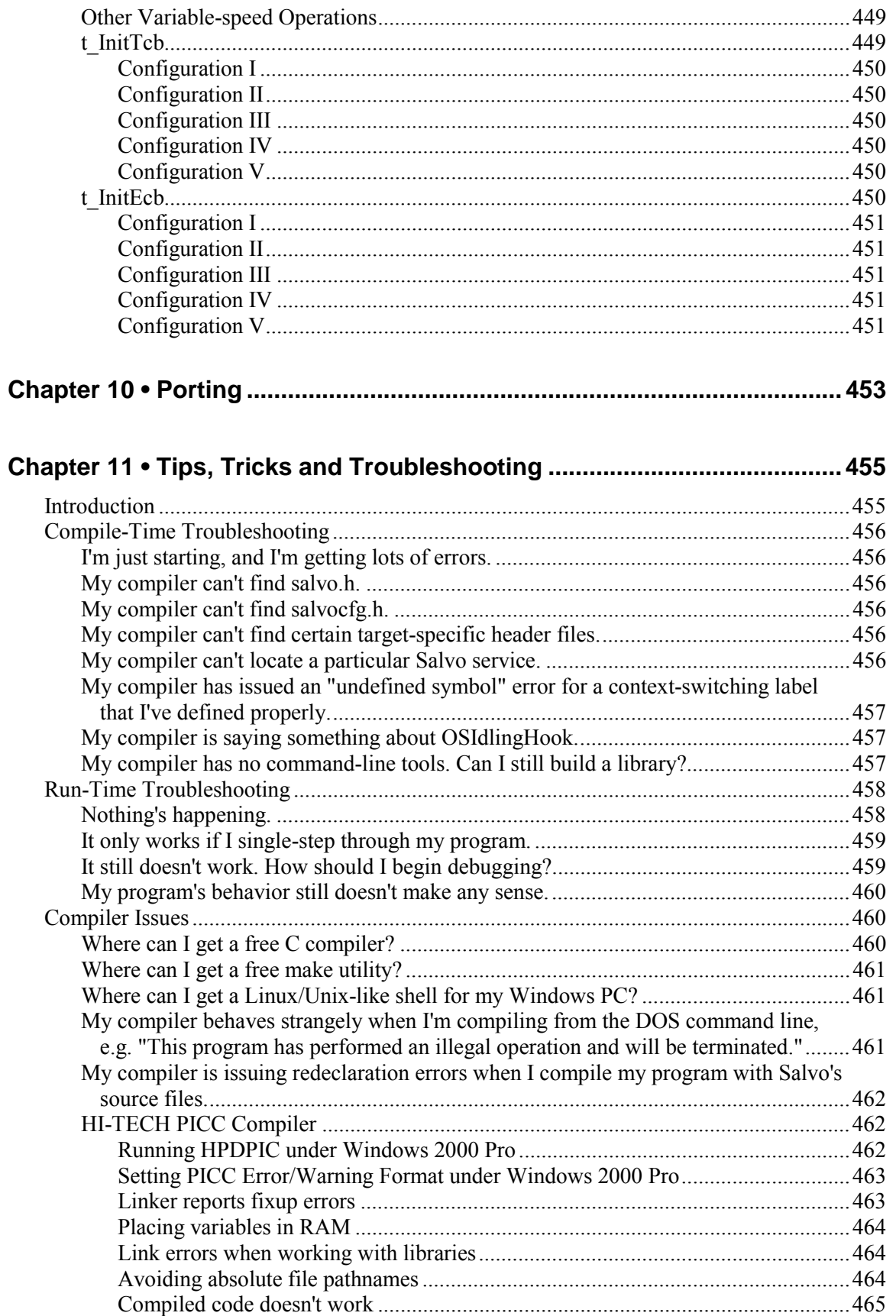

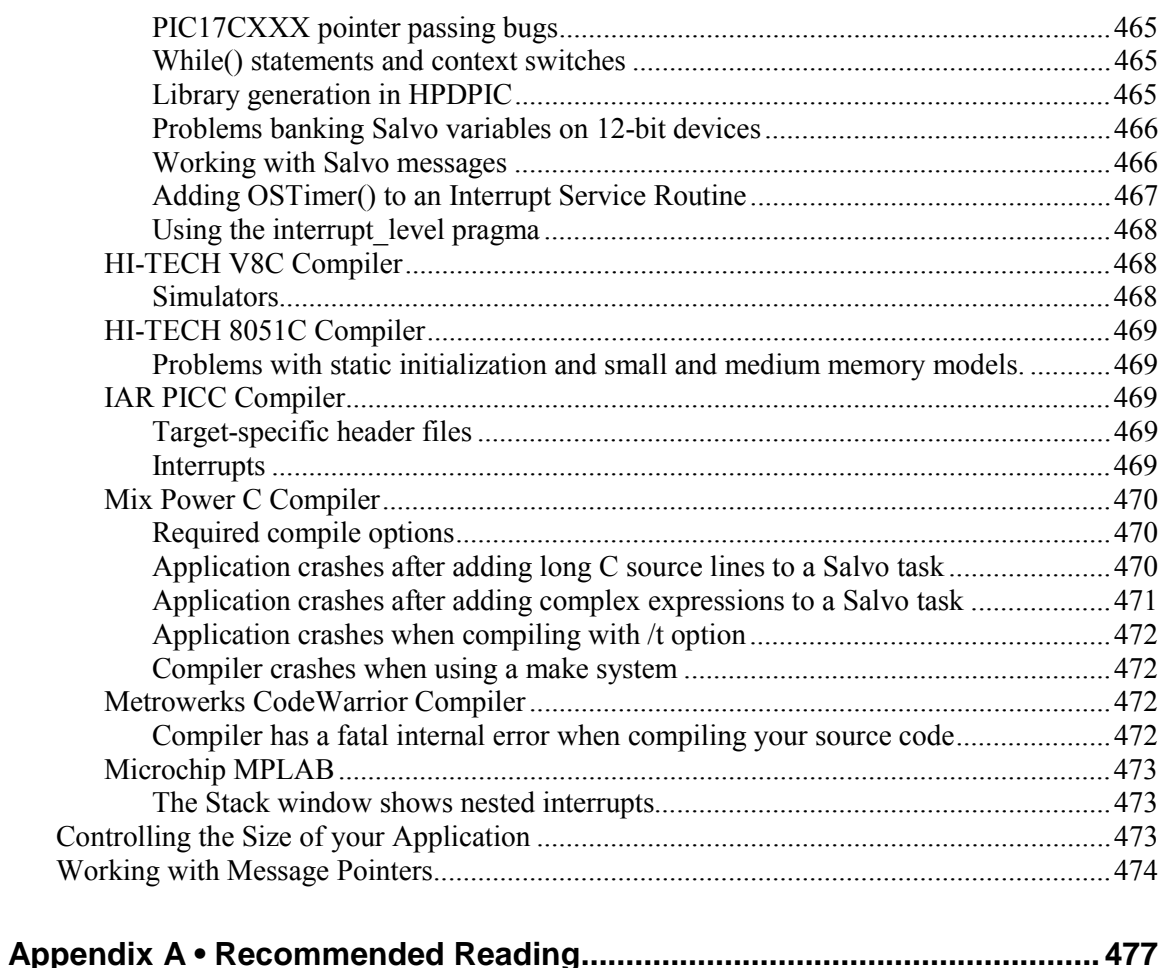

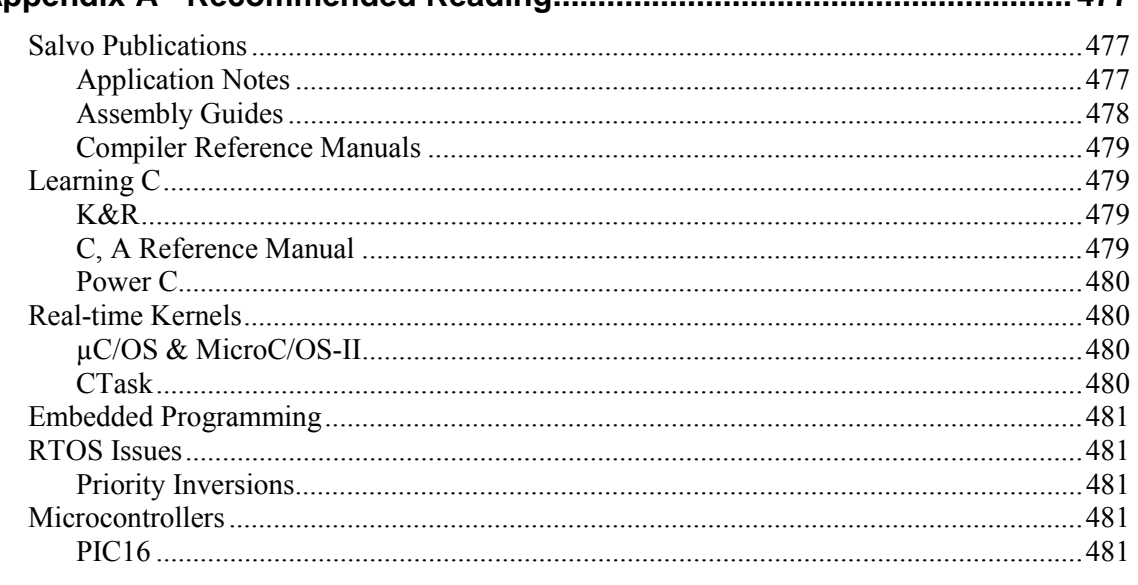

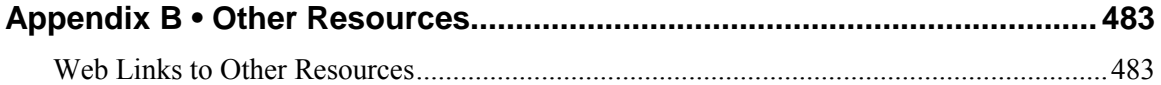

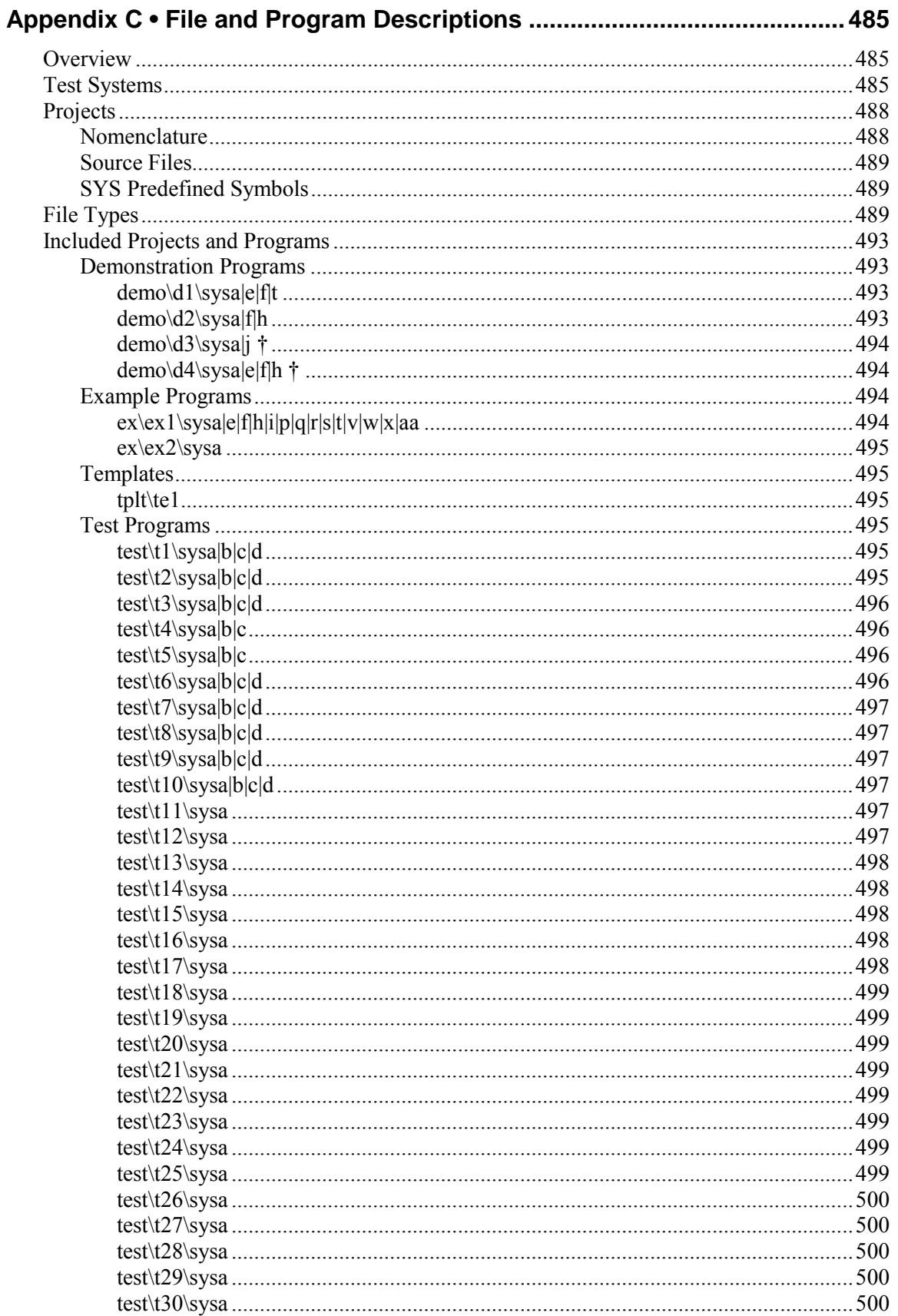

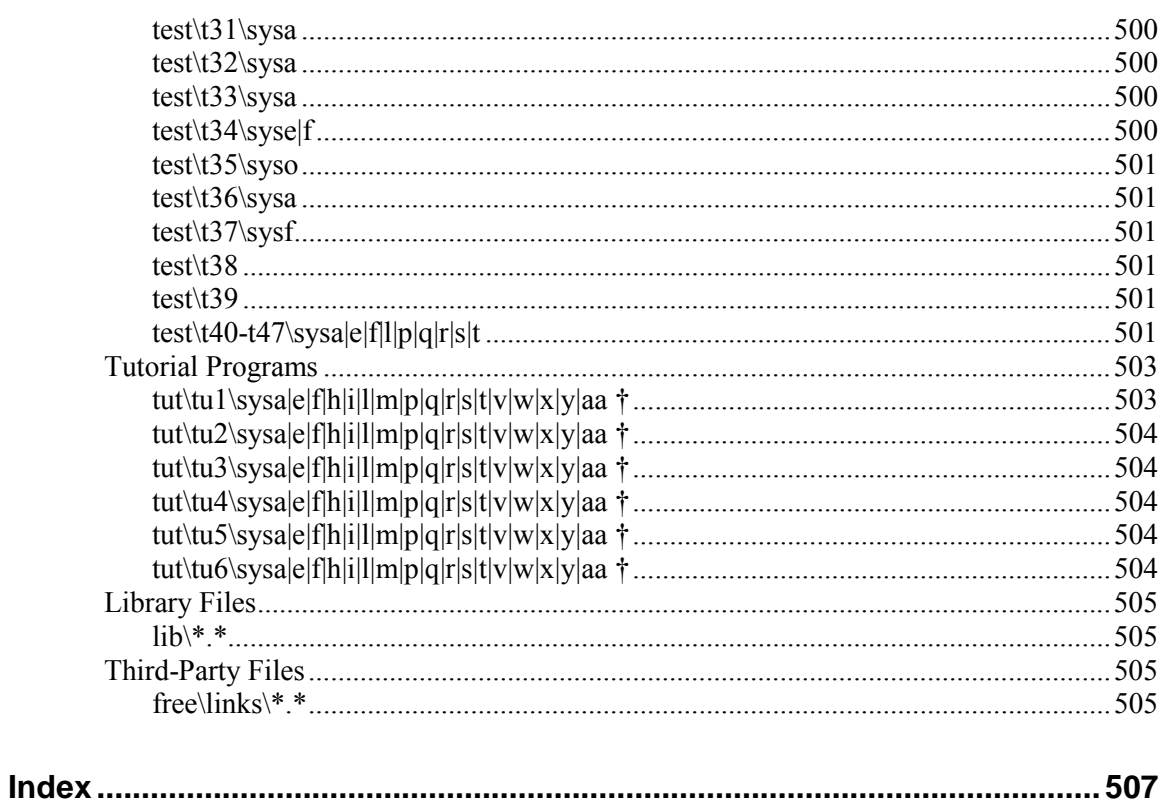

## <span id="page-34-0"></span>*Figures*

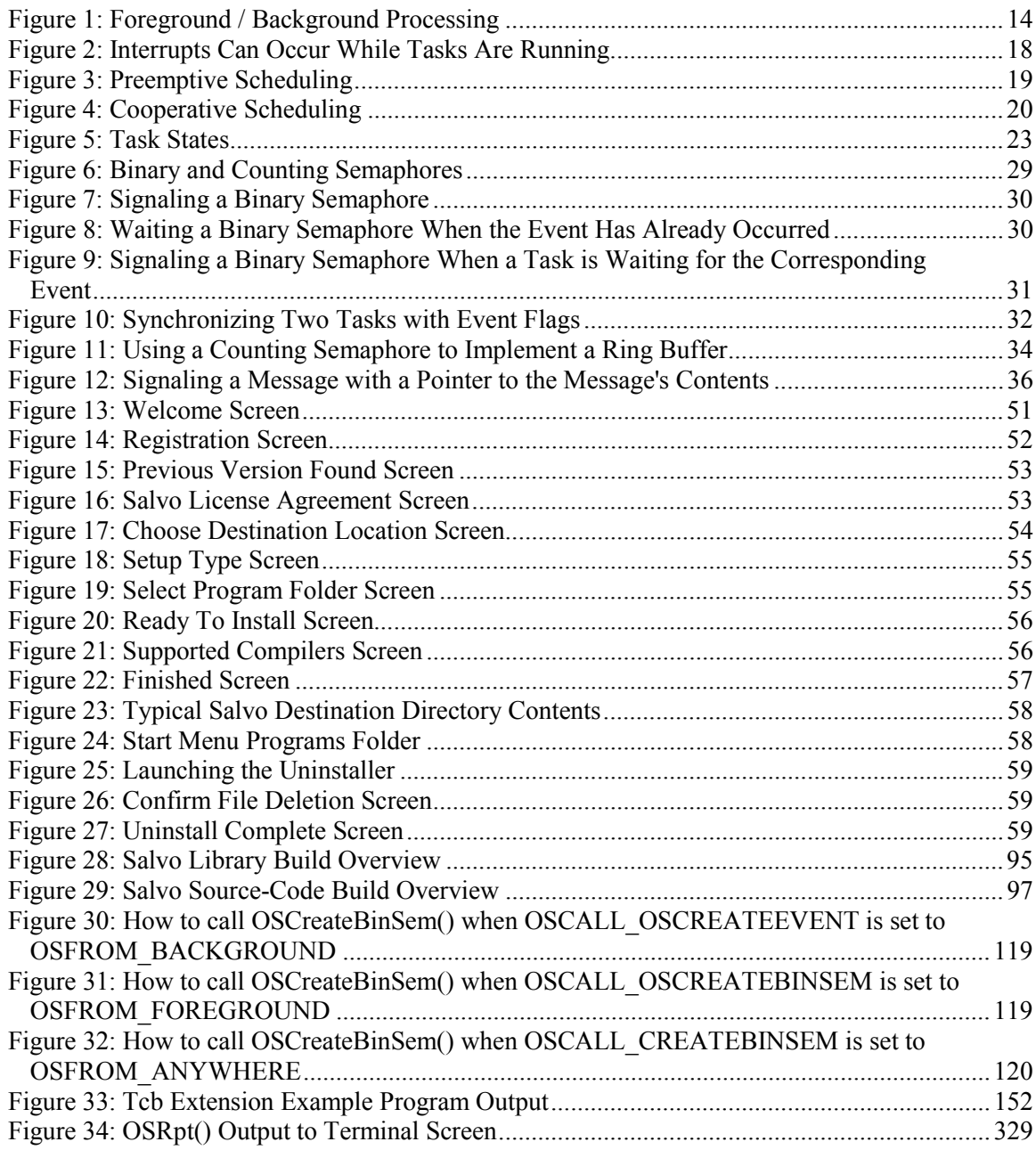
# *Listings*

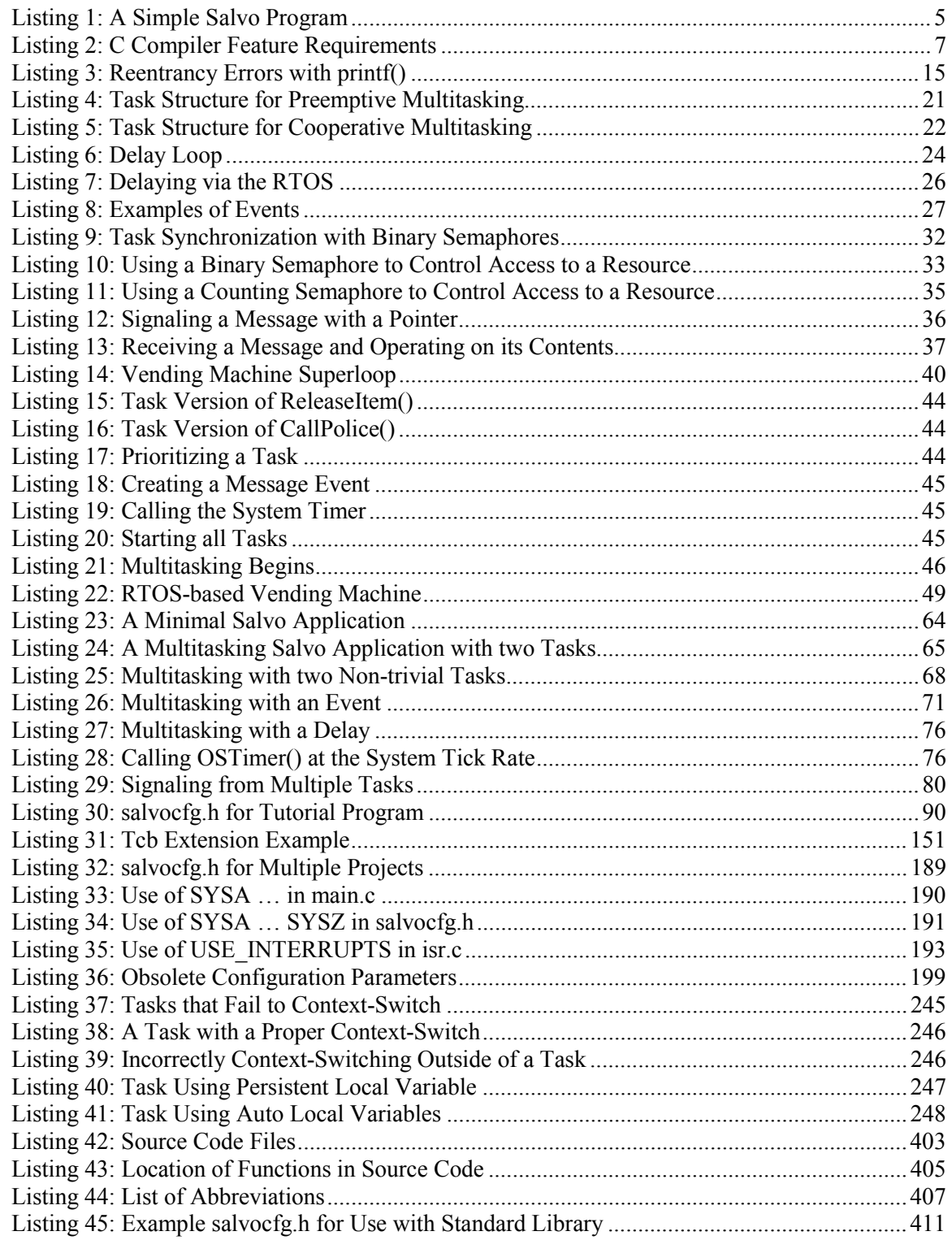

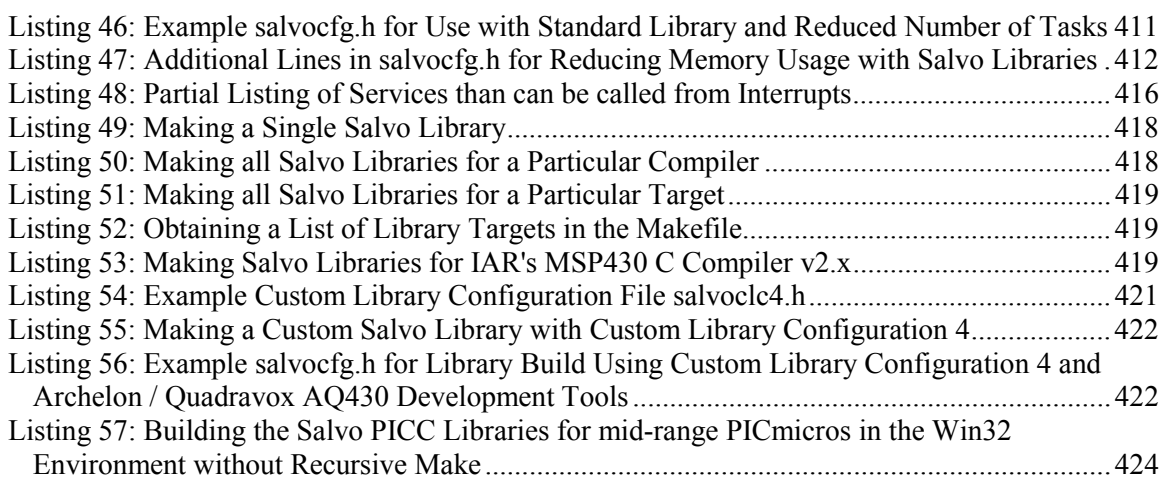

# *Tables*

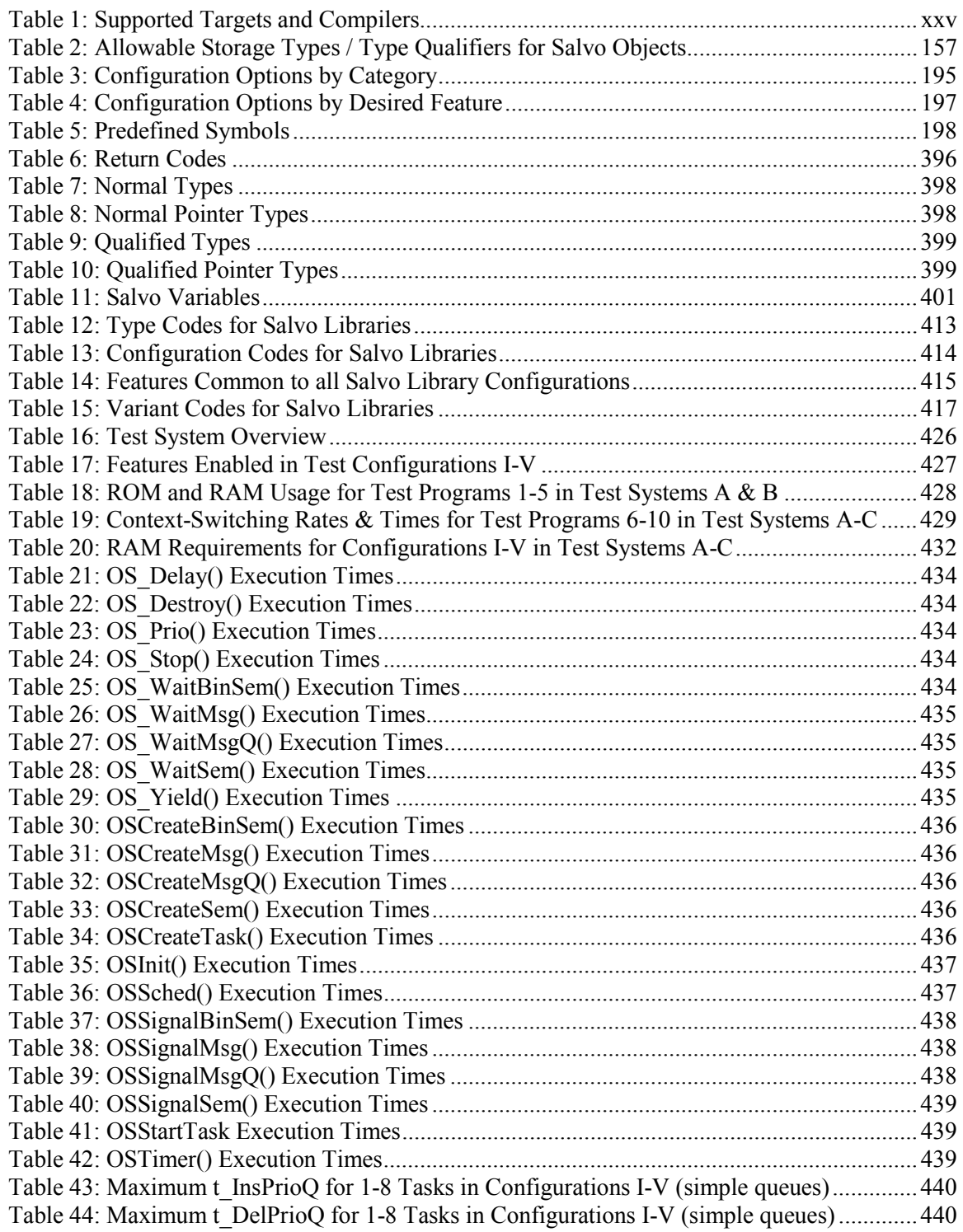

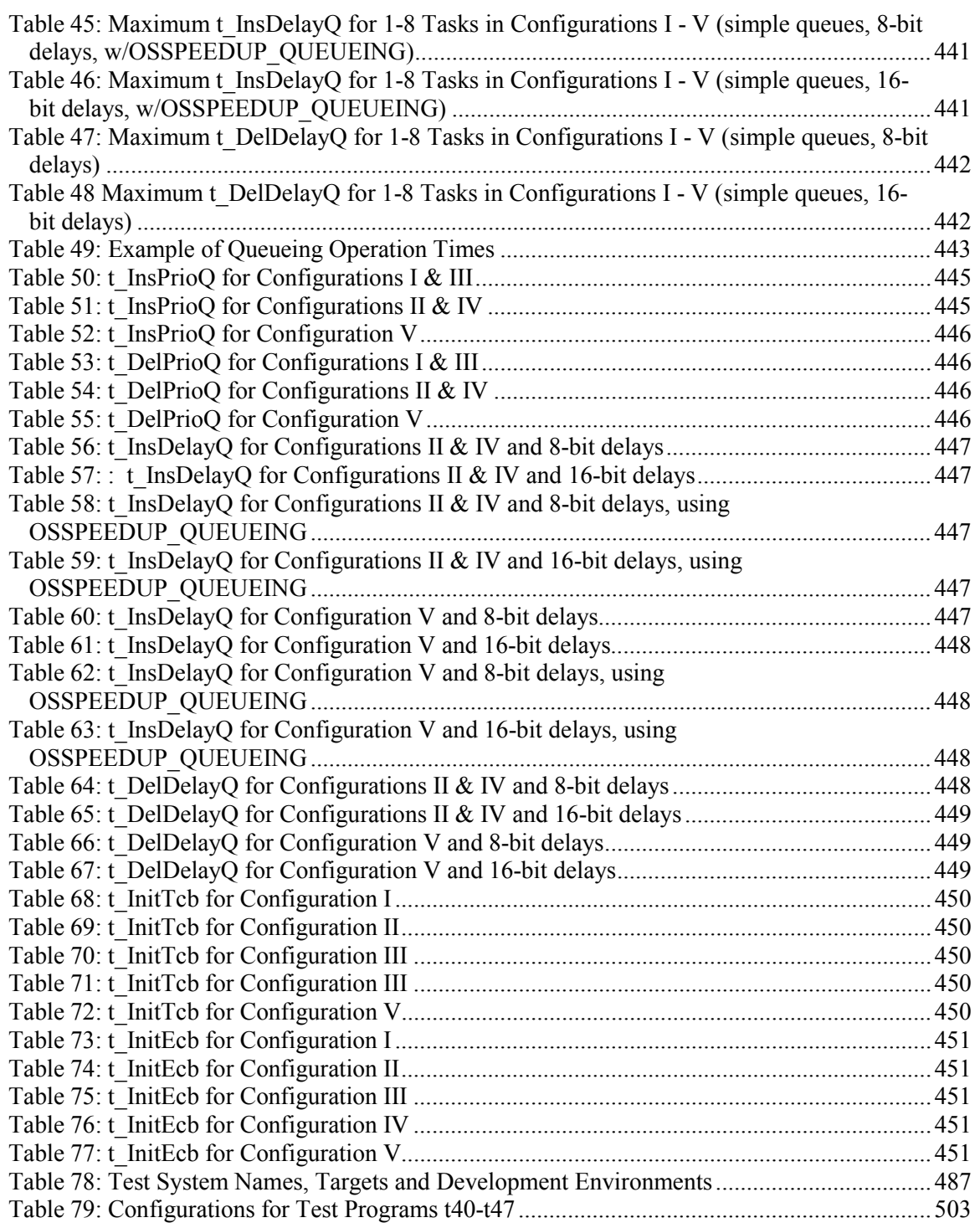

# **Introduction**

### **What's New**

Please refer to the distribution's salvo-whatsnew.txt file for more information on what's new in the v3.2.2 release.

### **Release Notes**

Please refer to the general (salvo-release.txt) and distributionspecific (salvo-release-targetname.txt) release notes for more information on release-related changes and updates in the v3.2.2 release.

# **Third-Party Tool Versions**

Please refer to the distribution-specific (salvo-releasetargetname.txt) release notes for the version numbers of thirdparty tools (compilers, linkers, librarians, etc.) in the v3.2.2 release.

# *Supported Targets and Compilers*

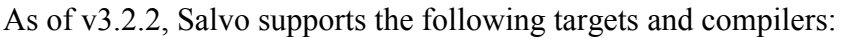

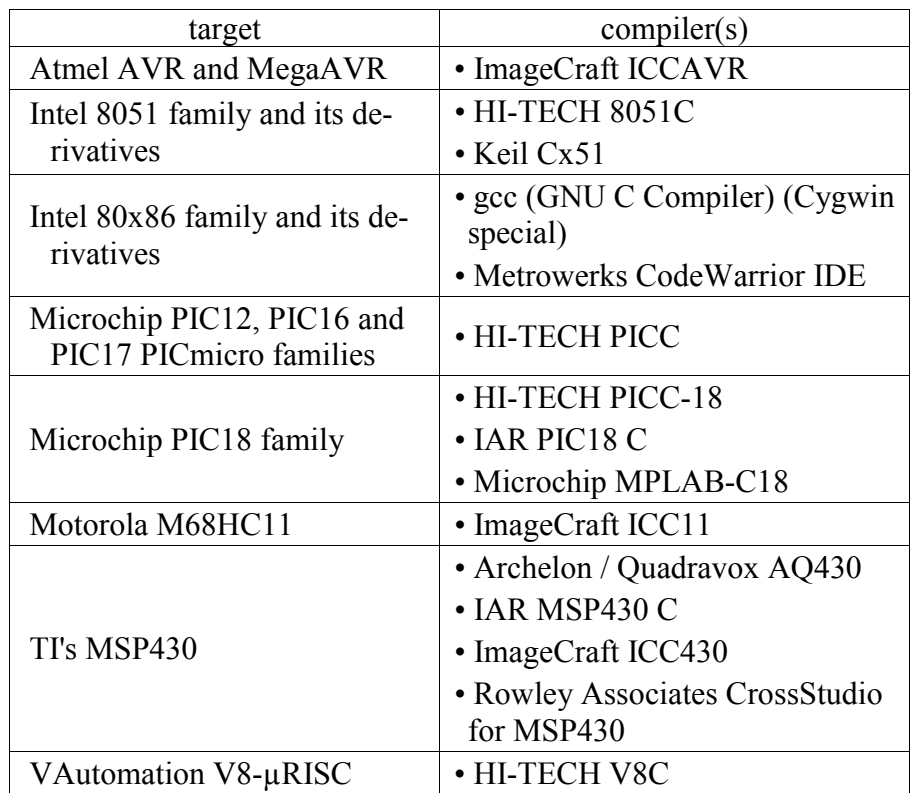

#### **Table 1: Supported Targets and Compilers**

Please refer to the distribution-specific (salvo-releasetargetname.txt) release notes for the version numbers of thirdparty tools (compilers, linkers, librarians, etc.) in the v3.2.2 release. If you have a named compiler that is older than the ones listed, you may need to upgrade it to work with Salvo. Contact the compiler vendor for upgrade information.

Salvo 2.0 was the first commercial release of Pumpkin, Inc.'s cooperative priority-based multitasking RTOS. Salvo 1.0 was an internal release, written in assembly language and targeted specifically for the Microchip PIC17C756 PICmicro in a proprietary, in-house data acquisition system.

Salvo 1.0 provided most of the basic functionality of 2.0. It was decided to expand on that functionality by rewriting Salvo in C. In doing so, opportunities arose for many configuration options and optimizations, to the point where not only is Salvo more powerful and flexible than its 1.0 predecessor, but it is completely portable, too.

# **Typographic Conventions**

Various text styles are used throughout this manual to improve legibility. Code examples, code excerpts, path names and file names are shown in a monospaced font. New and particularly useful terms, and terms requiring emphasis, are shown *italicized*. User input (e.g. at the DOS command line) is shown in this manner. Certain terms and sequence numbers are shown in **bold**. Important notes, cautions and warnings have distinct borders around them:

**Note** Salvo source code uses tab settings of 4, i.e. tabs are equivalent to 4 spaces.

The letters xyz are used to denote one of several possible names, e.g. OSSignalXyz() refers to OSSignalBinSem(), OSSignalMsg(), OSSignalMsgQ(), OSSignalSem(), etc. Xyz is caseinsensitive.

The symbol | is used as a shorthand to denote multiple, similar names, e.g. sysa|e|f denotes sysa and/or syse and/or sysf.

DOS and Windows pathnames use '\'. Linux and Unix pathnames use '/'. They are used interchangeably throughout this document.

# **Standardized Numbering Scheme**

Salvo employs a *standardized numbering scheme* for all software releases. The version/revision numbering scheme uses multiple fields<sup>1</sup> as shown below:

salvo-distribution-target-MAJOR.MINOR.SUBMINOR[-PATCH]

where

distribution refers to Salvo Lite, tiny, SE, LE or Pro target refers to the target processor(s) supported in the distribution MAJOR changes when major features (e.g. array mode) are added. MINOR changes when minor features (e.g. new user services) are added to or changed. SUBMINOR changes during alpha and beta testing and when support files (e.g. new *Salvo Application Notes*) are added. PATCH is present and changes each time a bug fix is

applied and/or new documentation is added. PATCH may also be used for release candidates, e.g. rc4.

All MAJOR. MINOR. SUBMINOR versions are released with their own, complete installer. -PATCH may be used on complete installers or on minimal installers or archives that add new or modified files to an existing Salvo code and documentation installation.

Examples include:

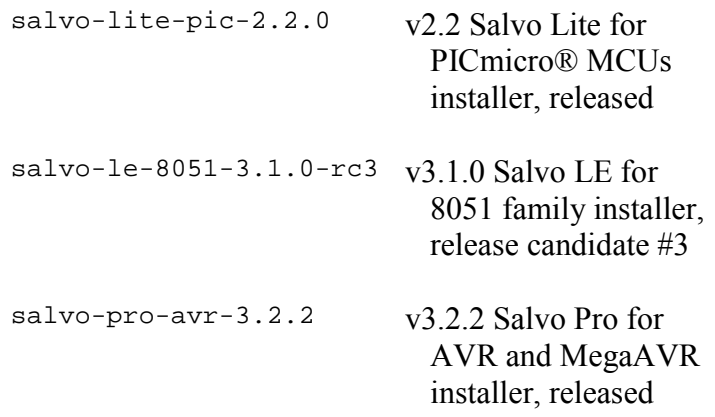

<sup>&</sup>lt;sup>1</sup> The final field is present only on patches.

Salvo releases are generically referred to by their MAJOR.MINOR numbering, i.e. "the 3.0 release."

# **The Salvo Coding Mindset**

### **Configurability Is King**

Salvo is extremely configurable to meet the requirements of the widest possible target audience of embedded microcontrollers. It also provides you, the user, with all the necessary header files, user hooks, predefined constants, data types, useable functions, etc. that will enable you to create your own Salvo application as quickly and as error-free as possible.

### **Conserve Precious Resources**

The Salvo source code is written first and foremost to use as few resources as possible in the target application. Resources include RAM, ROM, stack call...return levels and instruction cycles. *Most of Salvo's RAM- and ROM-hungry functionality is disabled by default.* If you want a particular feature (e.g. event flags), you must enable it via a *configuration option* (e.g. OSENABLE\_EVENT\_FLAGS) and re-make your application. This allows you to manage the Salvo code in your application from a single point  $-$  the Salvo configuration file salvocfg.h.

### **Learn to Love the Preprocessor**

Salvo makes heavy use of the C preprocessor and symbols predefined by the compiler, Salvo and/or the user in order to configure the source code for compilation. Though this may seem somewhat daunting at first, you'll find that it makes managing Salvo projects much simpler.

### **Document, But Don't Duplicate**

Wherever possible, neither source code nor documentation is repeated in Salvo. This makes it easier for us to maintain and test the code, and provide accurate and up-to-date information.

### **We're Not Perfect**

While every effort has been made to ensure that Salvo works as advertised and without error, it's entirely possible that we may have overlooked a problem or failed to catch a mistake. Should you find what you think is an error or ambiguity, please contact us so that we can resolve the issue(s) as quickly as possible and enable you to continue coding your Salvo applications worry-free.2

**Note** We feel that it should not be necessary for you to modify the source code to achieve functionality close to what Salvo already provides. We urge you to contact us first with your questions before modifying the source code, as we cannot support modified versions of Salvo. In many instances, we can both propose a solution to your problem, and perhaps also incorporate it into the next Salvo release.

<sup>2</sup> See Pumpkin Salvo Software License Agreement for more information.

# *Chapter 1 • Introduction*

### **Welcome**

In the race to innovate, time-to-market is crucial in launching a successful new product. If you don't take advantage of in-house or commercially available software foundations and support tools, your competition will. But cost is also an important issue, and with silicon (as in real life) prices go up as things get bigger. If your design can afford lots memory and maybe a big microprocessor, too, go out and get those tools. That's what everybody else is doing ...

But what if it can't?

What if you've been asked to do the impossible  $-$  fit complex, realtime functionality into a low-cost microcontroller and do it all on a tight schedule? What if your processor has only a few KB of ROM and even less RAM? What if the only tools you have are a compiler, some debugging equipment, a couple of books and your imagination? Are you really going to be stuck again with state machines, jump tables, complex interrupt schemes and code that you can't explain to anyone else? After a while, that won't be much fun anymore. Why should you be shut out of using the very same software frameworks the big guys use?

They say that true multitasking needs plenty of memory, and it's not an option for your design. But is that really true?

Not any more. Not with Salvo. Salvo is full-blown multitasking in a surprisingly small memory space  $-$  it's about as big as  $print f()$ !<sup>3</sup> Multitasking, priorities, events, a system timer – it's all in there. No stack? That's probably not a problem, either. You'll get more functionality out of your processor quicker than you ever thought possible. And you can put Salvo to work for you right away.

 $3$  Comparison based on implementations with full printf() functionality.

## **What Is Salvo?**

Salvo is a powerful, high-performance and inexpensive real-time operating system (RTOS) that requires very little memory and no stack. It is an easy-to-use software tool to help you quickly create powerful, reliable and sophisticated applications (programs) for embedded systems.

Salvo was designed from the ground up for use in microprocessors and microcontrollers with severely limited resources, and will typically require from 5 to 100 times less memory than other RTOSes. In fact, Salvo's memory requirements are so minimal that it will run where no other RTOS can.

Salvo is ROMable, easily scaleable and extremely portable. It runs on just about any processor, from a PIC to a Pentium.

# **Why Should I Use Salvo?**

If you're designing the next hot embedded product, you know that time-to-market is crucial to guarantee success. Salvo provides a powerful and flexible framework upon which you can quickly build your application.

If you're faced with a complex design and limited processing resources, Salvo can help you make the most of what's available in your system.

And if you're trying to cost-reduce or add functionality to an existing design, Salvo may be what you need because it helps you leverage the processing power you already have.

Before Salvo, embedded systems programmers could only dream of running an RTOS in their low-end processors. They were locked out of the benefits that an RTOS can bring to a project, including reducing time-to-market, managing complexity, enhancing robustness and improving code sharing and re-use. They were unable to take advantage of the many well-established RTOS features designed to solve common and recurring problems in embedded systems programming.

That dream is now a reality. With Salvo, you can stop worrying about the underlying structure and reliability of your program and start focusing on the application itself.

# **What Kind of RTOS Is Salvo?**

Salvo is a cooperative multitasking RTOS, with full support for event and timer services. Multitasking is priority-based, with fifteen separate priority levels supported. Tasks that share the same priority will execute in a round-robin fashion. Salvo provides services for employing semaphores, messages and message queues for intertask communications and resource management. A full complement of RTOS functions (e.g. context-switch, stop a task, wait on a semaphore, etc.) is supported. Timer functions, including delays and timeouts, are also supported.

Salvo is written in ANSI C, with a very small number of processor-specific extensions, some of which are written in native assembly language. It is highly configurable to support the unique demands of your particular application.

While Salvo is targeted towards embedded applications, it is universally applicable and can also be used to create applications for other types of systems (e.g. 16-bit DOS applications).

# **What Does a Salvo Program Look Like?**

A Salvo program looks a lot like any other that runs under a multitasking RTOS. Listing 1 shows (with comments) the source code for a remote automotive seat warmer with user-settable temperature. The microcontroller is integrated into the seat, and requires just four wires for communication with the rest of the car's electronics  $-$  power, ground, Rx (to receive the desired seat temperature from a control mounted elsewhere) and Tx (to indicate status). The desired temperature is maintained via TaskControl(). Task-Status() sends, every second, either a single 50ms pulse to indicate that the seat has not yet warmed up, or two consecutive 50ms pulses to indicate that the seat is at the desired temperature.

```
#include <salvo.h> 
typedef unsigned char t_boolean; 
typedef unsigned char t_temp; 
/* Salvo context-switching labels */ 
_OSLabel(TaskControl1) 
_OSLabel(TaskStatus1) 
_OSLabel(TaskStatus2) 
_OSLabel(TaskStatus3) 
_OSLabel(TaskStatus4) 
\frac{1}{2} and \frac{1}{2} and \frac{1}{2} and \frac{1}{2} and \frac{1}{2} and \frac{1}{2} and \frac{1}{2} and \frac{1}{2} and \frac{1}{2} and \frac{1}{2} and \frac{1}{2} and \frac{1}{2} and \frac{1}{2} and \frac{1}{2} and \frac{1}{2} and \frac{1}{2} a
```

```
t_boolean warm = FALSE; 
/* seat temperature functions */ 
extern t_temp UserTemp( void ); 
extern t_temp SeatTemp( void ); 
extern t boolean CtrlTemp( t temp user, seat );
/* moderate-priority (i.e. 8) task (i.e. #1) */ 
/* to maintain seat temperature. CtrlTemp() */ 
/* returns TRUE only if the seat is at the *//* the desired (user) temperature. *void TaskControl( void ) 
{ 
 for (i; j) { 
    warm = CtrlTemp(UserTemp(), SeatTemp()); 
    OS_Yield(TaskControl1); 
  } 
} 
/* high-priority (i.e. 3) task (i.e. #2) to *//* generate pulses. System ticks are 10ms. */ 
void TaskStatus( void ) 
{ 
  /* initialize pulse output (low). */ 
 TX PORT &= ~0x01;for (i; j) { 
    OS_Delay(100, TaskStatus1); 
   TX_PORT = 0x01; OS_Delay(5, TaskStatus2); 
   TX_PORT <= \sim 0 \times 01;
    if (warm) 
    { 
      OS_Delay(5, TaskStatus3); 
     TX_PORT = 0x01;OS Delay(5, TaskStatus4);
     TX PORT &= ~0x01; } 
   } 
} 
/* initialize Salvo, create and assign */ 
/* priorities to the tasks, and begin */
/* multitasking. */int main( void ) 
{ 
  OSInit(); 
  OSCreateTask(TaskControl, OSTCBP(1), 8); 
  OSCreateTask(TaskStatus, OSTCBP(2), 3); 
 for (i; j) OSSched(); 
}
```
#### **Listing 1: A Simple Salvo Program**

It's important to note that when this program runs, temperature control continues while TaskStatus() is delayed. The calls to  $OS_{\text{Delay}}$  of  $\alpha$  not cause the program to loop for some amount of time and then continue. After all, that would be a waste of processor resources (i.e. instruction cycles). Instead, those calls simply instruct Salvo to suspend the pulse generator and ensure that it resumes running after the specified time period. TaskControl() runs whenever TaskStatus() is suspended.

Apart from creating a simple Salvo configuration file and tying Salvo's timer to a 10ms periodic interrupt in your system, the C code above is all that is needed to run these two tasks concurrently. Imagine how easy it is to add more tasks to this application to enhance its functionality.

See *Chapter 4 • Tutorial* for more information on programming with Salvo.

### **What Resources Does Salvo Require?**

1

Salvo neither uses nor requires a general-purpose stack. This means that even if your processor does not have PUSH and POP instructions, or stack registers, you can probably use Salvo. The only stack that Salvo requires is one that supports function calls and returns, i.e. a so-called call ... return or hardware stack.

The amount of ROM Salvo requires will depend on how much of Salvo you are using. A minimal multitasking application on a RISC processor might use a few hundred instructions. A fullblown Salvo application on the same processor will use around 1K instructions.

The amount of RAM Salvo requires is also dependent on your particular configuration. In a RISC application,<sup>4</sup> each task will require 4-12 (typically 7) bytes, each event  $3-4$  bytes,<sup>5</sup> and  $4-6$  more bytes are required to manage all the tasks, events and delays. That's it!

In all cases, the amount of RAM required is primarily dependent on the size of pointers (i.e. 8 or 16 bits) to ROM and RAM in your application, i.e. it's application-dependent. In some applications

<sup>4</sup> PIC16 series (e.g. PIC16C64). Pointers to ROM take two bytes, and pointers to RAM take one byte.

<sup>5</sup> Message queues require additional RAM.

(e.g. CISC processors) additional RAM may be required for general-purpose register storage.

If you plan to use the delay and timeout services, Salvo requires that you provide it with a single interrupt. This interrupt need not be dedicated to  $Salvo - it$  can be used for your own purposes, too.

The number of tasks and events is limited only by the amount of available memory.

See *Chapter 6 • Frequently Asked Questions (FAQ)* for more information.

# **How Is Salvo Different?**

Salvo is a cooperative RTOS that doesn't use a stack.<sup>6</sup> Virtually all other RTOSes use a stack, and many are preemptive as well as cooperative. This means that compared to other RTOSes, Salvo differs primarily in these ways:

- Salvo is a cooperative RTOS, so you must explicitly manage task switching7.
- Task switching can only occur at the task level, i.e. directly inside your tasks, and not from within a function called by your task, or elsewhere. This is due to the absence of a general-purpose stack, and may have a small impact on the structure of your program.
- ï Compared to other cooperative or preemptive RTOSes, which need lots of RAM memory (usually in the form of a general-purpose stack), Salvo needs very little. For processors without much RAM, Salvo may be your only RTOS choice.

Salvo is able to provide most of the performance and features of a full-blown RTOS while using only a fraction as much memory. With Salvo you can quickly create powerful, fast, sophisticated and robust multitasking applications.

<sup>6</sup> By "stack" we mean a general-purpose stack that can be manipulated (e.g. via PUSH and POP instructions) by the programmer. Salvo still requires a call ... return stack, sometimes called a "hardware stack."

<sup>7</sup> We'll explain this term later, but for now it means being in one task and relinquishing control of the processor so that another task may run.

## **What Do I Need to Use Salvo?**

A working knowledge of C is recommended. But even if you're a C beginner, you shouldn't have much difficulty learning to use Salvo.

Some knowledge of RTOS fundamentals is useful, but not required. If working with an RTOS is new to you, be sure to review *Chapter 2 • RTOS Fundamentals*.

You will need a good ANSI-C-compliant compiler for the processor(s) you're using. It must be capable of compiling the Salvo source code, which makes use of many C features, including (but not limited to):

- arrays,
- unions.
- $\cdot$  bit fields
- structures.
- static variables,
- multiple source files,
- indirect function calls.
- multiple levels of indirection,
- passing of all types of parameters,
- multiple bytes of parameter passing,
- extensive use of the C preprocessor and
- pointers to functions, arrays, structures, unions, etc.
- support for variable arguments lists<sup>8</sup> (via va\_arg(), etc.)

#### **Listing 2: C Compiler Feature Requirements**

Your compiler should also be able to perform in-line assembly. The more fully-featured the in-line assembler, the better.

Lastly, your compiler should be capable of compiling to object (\*.o) modules and libraries (\*.lib), and linking object modules and libraries together to form a final executable (usually \*.hex).

We recommend that you use a compiler that is already certified for use with Salvo. If your favorite compiler and/or processor are not yet supported, you can probably do a port to them in a few hours. *Chapter 10 • Porting* will guide you through the process. Always check with the factory for the latest news concerning supported compilers and processors.

<sup>&</sup>lt;sup>8</sup> This is not absolutely necessary, but is desireable.  $va\_{arg}$  () is part of the ANSI C standard.

# **Which Processors and Compilers does Salvo Support?**

Please see *Supported Targets and Compilers*, above.

### **How Is Salvo Distributed?**

Salvo is supplied on CD-ROM or downloadable over the Internet as a Windows 95 / 98 / ME / NT / 2000 / XP install program. After you install Salvo onto your computer you will have a group of subdirectories that contain the Salvo source code, examples, demo programs, this manual and various other support files.

### **What Is in this Manual?**

*Chapter 1 • Introduction* is this chapter.

*Chapter 2 • RTOS Fundamentals* is an introduction to RTOS programming. If you're only familiar with traditional "superloop" or "foreground / background" programming architectures, you should definitely review this chapter.

*Chapter 3 • Installation* covers how to install Salvo onto your computer.

*Chapter 4 • Tutorial* is a guide to using Salvo. It contains examples to introduce you to all of Salvo's functionality and how to use it in your application. Even programmers familiar with other RTOSes should still review this chapter.

*Chapter 5 • Configuration* explains all of Salvo's configuration parameters. Beginners and experienced users need this information to optimize Salvo's size and performance to their particular application.

*Chapter 6 • Frequently Asked Questions (FAQ)* contains answers to many frequently asked questions.

*Chapter 7 • Reference* is a guide to all of Salvo's user services (callable functions).

*Chapter 8 • Libraries* lists the available freeware and standard libraries and explains how to use them.

*Chapter 9 • Performance* has actual data on the size and speed of Salvo in various configurations. It also has tips on how to characterize Salvo's performance in your particular system.

*Chapter 10 • Porting* covers the issues you'll face if you're porting Salvo to a compiler and/or processor that is not yet formally certified or supported by Salvo.

*Chapter 11 • Tips, Tricks and Troubleshooting* has information on a variety of problems you may encounter, and how to solve them.

*Appendix A • Recommended Reading* contains references to multitasking and related documents.

*Appendix B • Other Resources* has information on other resources that may be useful to you in conjunction with Salvo.

*Appendix C • File and Program Descriptions* contains descriptions of all of the files and file types that are part of a Salvo installation.

# *Chapter 2 • RTOS Fundamentals*

**Note** If you're already familiar with RTOS fundamentals you may want to skip directly to *Chapter 3 • Installation*.

# **Introduction**

*"I've built polled systems. Yech. Worse are applications that must deal with several different things more or less concurrently, without using multitasking. The software in both situations is invariably a convoluted mess. Twenty years ago, I naïvely built a steel thickness gauge without an RTOS, only to later have to shoehorn one in. Too many asynchronous things were happening; the in-line code grew to outlandish complexity."* Jack G. Ganssle9

Most programmers are familiar with traditional systems that employ a looping construct for the main part of the application and use interrupts to handle time-critical events. These are so-called *foreground / background* (or *superloop*) systems, where the interrupts run in the *foreground* (because they take priority over everything else) and the main loop runs in the *background* when no interrupts are active. As applications grow in size and complexity this approach loses its appeal because it becomes increasingly difficult to characterize the interaction between the foreground and background.

An alternative method for structuring applications is to use a software framework that manages overall program execution according to a set of clearly defined rules. With these rules in place, the application's performance can be characterized in a relatively straightforward manner, regardless of its size and complexity.

Many embedded systems can benefit from using an approach involving the use of multiple, concurrent tasks communicating amongst themselves, all managed by a kernel, and with clearlydefined run-time behavior. This is the RTOS approach to programming. These and other terms are defined below.

 $\overline{Q}$ 9 "Interrupt Latency", *Embedded Systems Programming*, Vol. 14 No. 11, October 2001, p. 73.

**Note** This chapter is only a quick introduction to the operation and use of an RTOS. *Appendix A • Recommended Reading* contains references for further, in-depth reading.

### **Basic Terms**

A *task* is a sequence of instructions, sometimes done repetitively, to perform an action (e.g. read a keypad, display a message on an LCD, flash an LED or generate a waveform). In other words, it's usually a small program inside a bigger one. When running on a relatively simple processor (e.g. Z80, 68HC11, PIC), a task may have all of the system's resources to itself regardless of how many tasks are used in the application.

An *interrupt* is an internal or external hardware event that causes program execution to be suspended. Interrupts must be enabled for an interrupt to occur. When this occurs, the processor vectors to a user-defined *interrupt service routine (ISR)*, which runs to completion. Then program execution picks up where it left off. Because of their ability to suspend program execution, interrupts are said to run in the foreground, and the rest of the program runs in the background.

A task's *priority* suggests the task's importance relative to other tasks. It may be fixed or variable, unique or shared with other tasks.

A *task switch* occurs when one task suspends running and another starts or resumes running. It may also be called a *context switch*, because a task's context (generally the complete contents of the stack and the values of the registers) is usually saved for re-use when the task resumes.

*Preemption* occurs when a task is interrupted and another task is made ready to run. An alternative to a preemptive system is a *cooperative* system, in which a task must voluntarily relinquish control of the processor before another task may run. It is up to the programmer to structure the task so that this occurs. If a running task fails to cooperate, then no other tasks will execute, and the application will fail to work properly.

Preemptive and cooperative context switching are handled by a *kernel*. Kernel software manages the switching of tasks (also called *scheduling*) and intertask communication. A kernel generally ensures that the highest-priority eligible task is the task that's running (preemptive scheduling) or will run next (cooperative scheduling). Kernels are written to be as small and as fast as possible to guarantee high performance in the overlying application program.<sup>10</sup>

A *delay* is an amount of time (often specified in milliseconds) during which a task's execution can be suspended. While suspended, a task should use as few of the processor's resources as possible to maximize the performance of the overall application, which is likely to include other tasks that are not concurrently suspended. Once the delay has *elapsed* (or *expired*), the task resumes executing. The programmer specifies how long the delay is, and how often it occurs.

An *event* is an occurrence of something (e.g. a key was pressed, an error occurred or an expected response failed to occur) that a task can wait for. Also, just about any part of a program can signal the occurrence of an event, thus letting others know that the event happened.

*Intertask communication* is an orderly means of passing information from one task to another following some well-established programming concepts. *Semaphores*, *messages*, *message queues* and *event flags* can be used to pass information in one form or another between tasks and, in some cases, ISRs.

A *timeout* is an amount of time (often specified in milliseconds) that a task can wait for an event. Timeouts are optional  $-$  a task can also wait for an event indefinitely. If a task specifies a timeout when waiting for an event and the event doesn't occur, we say that a timeout has occurred, and special handling is invoked.

A task's *state* describes what the task is currently doing. Tasks change from one state to another via clearly defined rules. Common task states might be *ready / eligible*, *running*, *delayed***,** *waiting*, *stopped* and *destroyed / uninitialized*.

The *timer* is another piece of software that keeps track of elapsed time and/or real time for delays, timeouts and other time-related services. The timer is only as accurate as the timer clock provided by your system.

A system is *idling* when there are no tasks to run.

<sup>10</sup> Some kernels also provide I/O functions and other services such as memory management. Those are not discussed here.

The *operating system (OS)* contains the kernel, the timer and the remaining software (called *services*) to handle tasks and events (e.g. task creation, signaling of an event). One chooses a *real-time operating system (RTOS)* when certain operations are critical and must be completed correctly and within a certain amount of time. An RTOS-enabled *application* or *program* is the end product of combining your tasks, ISRs, data structures, etc, with an RTOS to form single program.

Now let's examine all these terms, and some others, in more detail.

# **Foreground / Background Systems**

The simplest program structure is one of a *main loop* (sometimes called a *superloop*) calling functions in an ordered sequence. Because program execution can switch from the main loop to an ISR and back, the main loop is said to run in the background, whereas the ISRs run in the foreground. This is the sort of programming that many beginners encounter when learning to program simple systems.

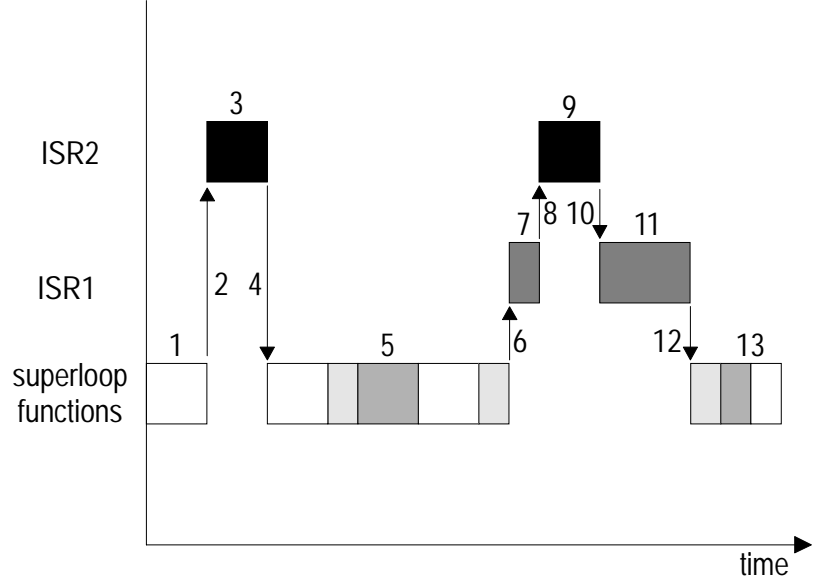

**Figure 1: Foreground / Background Processing** 

In Figure 1 we see a group of functions repeated over and over  $[1, 1]$ 5, 13] in a main loop. Interrupts may occur at any time, and even at multiple levels. When an interrupt occurs (high-priority interrupt at [2] and [8], low-priority interrupt at [6]), processing in the function is suspended until the interrupt is finished, whereupon the program returns to the main loop or to a previous interrupted ISR. The main loop functions are executed in strictly serial manner, all at the same

priority, without any means of changing when or even if the function should execute. ISRs must be used in order to respond quickly to external events, and can be prioritized if multiple interrupt levels are supported.

Foreground / background systems are relatively simple from a programming standpoint as long as there is little interaction amongst the functions in the main loop and between them and the ISRs. But they have several drawbacks: Loop timing is affected by any changes in the loop and/or ISR code. Also, the *response* of the system to inputs is poor because information made available by an ISR to a function in the loop cannot be processed by the function until its turn to execute. This rigidly sequential nature of program execution in the super loop affords very little flexibility to the programmer, and complicates time-critical operations. State machines may be used to partially solve this problem. As the application grows, the loop timing becomes unpredictable, and a variety of other complicating factors arise.

## **Reentrancy**

One such factor is *reentrancy*. A reentrant function can be used simultaneously in one or more parts of an application without corrupting data. If the function is not written to be reentrant, simultaneous calls may corrupt the function's internal data, with unpredictable results in the application. For example, if an application has a non-reentrant printf() function and it is called both from main loop code (i.e. the background) and also from within an ISR (i.e. the foreground), there's an excellent chance that every once in a while the resultant output of a call to

printf("Here we are in the main loop. $\n \n \binom{n}{i}$ ;

from within the main loop and a call to

printf("Now we are servicing an interrupt. $\n\cdot \n\cdot$ ;

from within an ISR at the same time might be

Here we aNow we are servicing an interrupt.

#### **Listing 3: Reentrancy Errors with printf()**

This is clearly in error. What has happened is that the first instance of  $print f()$  (called from within the main loop) got as far as printing the first 9 characters ("Here we a") of its string argument before being interrupted. The ISR also included a call to printf(),

which re-initialized its local variables and succeeded in printing its entire 36-character string ("Now we ... interrupt. $\n \n \chi$ "). After the ISR finished, the main-loop printf() resumed where it had left off, but its internal variables reflected having successfully written to the end of a string argument, and no further output appeared necessary, so it simply returned and the main loop continued executing.

**Note** Calling non-reentrant functions as if they were reentrant rarely results in such benign behavior.

Various techniques can be employed to avoid this problem of a non-reentrant  $print(f)$ . One is to disable interrupts before calling a non-reentrant function and to re-enable them thereafter. Another is to rewrite printf() to only use local variables (i.e. variables that are kept on the function's stack). The stack plays a very important role in reentrant functions.

### **Resources**

A *resource* is something within your program that can be used by other parts of the program. A resource might be a register, a variable or a data structure, or it might be something physical like an LCD or a beeper. A *shared resource* is a resource that may be used by more than one part of your program. If two separate parts of a program are contending for the same resource, you'll need to manage this by *mutual exclusion*. Whenever a part of your program wants to use the resource it must obtain exclusive access to it in order to avoid corrupting it.

# **Multitasking and Context Switching**

Many advantages can be realized by splitting a foreground / background application into one with multiple, independent tasks. In order to *multitask*, such that all tasks appear to run concurrently, some mechanism must exist to pass control of the processor and its resources from one task to another. This is the job of the *scheduler*, part of the kernel that (among its other duties) suspends one task and resumes another when certain conditions are met. It does this by storing the program counter for one task and restoring the program counter for another. The faster the scheduler is able to switch tasks, the better the performance of the overall application, since the time spent switching tasks is time spent without any tasks running.

A context switch must appear transparent to the task itself. The task's "world view" before the context switch that suspends it and after the context switch that resumes it must be the same. This way, task A can be interrupted at any time to allow the scheduler to run a higher-priority task, task B. Once task B is finished, task A resumes where it left off. The only effect of the context switch on task A is that it was suspended for a potentially long time as a result of the context switch. Hence tasks that have time-critical operations must prevent context switches from occurring during those critical periods.

From a task's perspective, a context switch can be "out of the blue", in the sense that the context switch was forced upon it for reasons external to the task, or it can be intentional due to the programmer's desire to temporarily suspend the task to do other things.

Most processors support general-purpose stacks and have multiple registers. Just restoring the appropriate program counter will not be enough to guarantee the continuity of a task's execution. That's because the stack and the register values will be unique to that task at the moment of the context switch. A context switch saves the entire task's context (e.g. program counter, registers, stack contents). Most processor architectures require that memory must be allocated to each task to support context switching.

## **Tasks and Interrupts**

As is the case with foreground / background systems, multitasking systems often make extensive use of interrupts. Tasks must be protected from the effects of interrupts, ISRs should be as fast as possible, and interrupts should be enabled most of the time. Interrupts and tasks coexist simultaneously  $-$  an interrupt may occur right in the middle of a task. The disabling of interrupts during a task should be minimized, yet interrupts will have to be controlled to avoid conflicts between tasks and interrupts when shared resources are accessed by both.

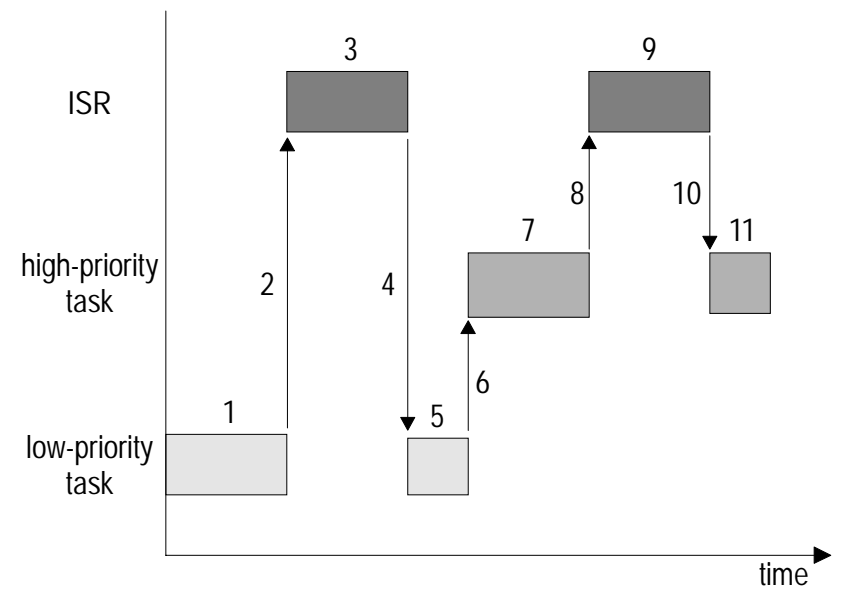

**Figure 2: Interrupts Can Occur While Tasks Are Running** 

In Figure 2 a low-priority task is running [1] when an interrupt occurs [2]. In this example, interrupts are always enabled. The interrupt [3] runs to completion [4], whereupon the low-priority task [5] resumes its execution. A context switch occurs [6] and the highpriority task [7] begins executing. The context switch is handled by the scheduler (not shown). The high-priority task is also interrupted [8-10] before continuing [11].

*Interrupt latency* is defined as the maximum amount of time that interrupts are disabled, plus the time it takes to execute the first instruction of an ISR. In other words, it's the worst-case delay between when an interrupt occurs and when the corresponding ISR begins to execute.

## **Preemptive vs. Cooperative Scheduling**

There are two types of schedulers: preemptive and cooperative. A *preemptive scheduler* can cause the current task (i.e. the task that's currently running) to be preempted by another one. Preemption occurs when a task with higher priority than the current task becomes eligible to run. Because it can occur at any time, preemption requires the use of interrupts and stack management to guarantee the correctness of the context switch. By temporarily disabling preemption, programmers can prevent unwanted disruptions in their programs during critical sections of code.

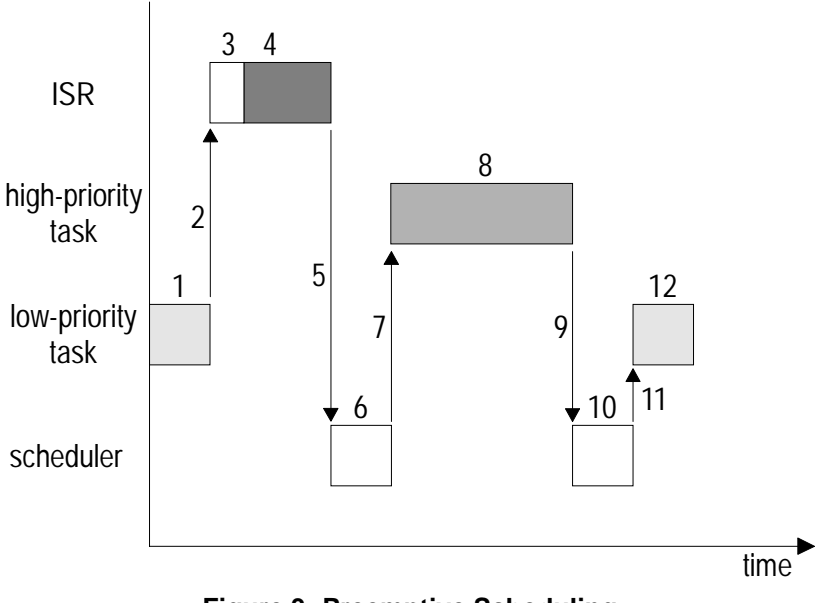

**Figure 3: Preemptive Scheduling** 

### **Preemptive Scheduling**

Figure 3 illustrates the workings of a preemptive scheduler. A lowpriority task [1] is running when an external event occurs [2] that triggers an interrupt. The task's context and some other information for the scheduler are first saved [3] in the ISR, and the interrupt is serviced [4]. In this example the high-priority task is waiting for this particular event and should run as soon as possible after the event occurs. When the ISR is finished [5], it proceeds to the scheduler [6], which starts [7] the high-priority task [8]. When it is finished, control returns to the scheduler [9, 10], which then restores the low-priority task's context and allows it to resume where it was interrupted [11, 12].

Preemptive scheduling is very stack-intensive. The scheduler maintains a separate stack for each task so that when a task resumes execution after a context switch, all the stack values that are unique to the task are properly in place. These would normally be return addresses from subroutine calls, and parameters and local variables (for a language like C). The scheduler may also save a suspended task's context on the stack, since it may be convenient to do so.

Preemptive schedulers are generally quite complex because of the myriad of issues that must be addressed to properly support context switching at any time. This is especially true with regard to the handling of interrupts. Also, as can be seen in Figure 3, a certain time lag exists between when an interrupt happens and when the corresponding ISR can run. This, plus the interrupt latency, is the *interrupt response* time  $(t_4 - t_2)$ . The time between the end of the ISR and the resumption of task execution is the *interrupt recovery* time  $(t_7 - t_5)$ . The system's *event response time* is shown as  $(t_7 - t_2)$ .

### **Cooperative Scheduling**

A *cooperative scheduler* is likely to be simpler than its preemptive counterpart. Since the tasks must all cooperate for context switching to occur, the scheduler is less dependent on interrupts and can be smaller and potentially faster. Also, the programmer knows exactly when context switches will occur, and can protect critical regions of code simply by keeping a context-switching call out of that part of the code. With their relative simplicity and control over context switching, cooperative schedulers have certain advantages.

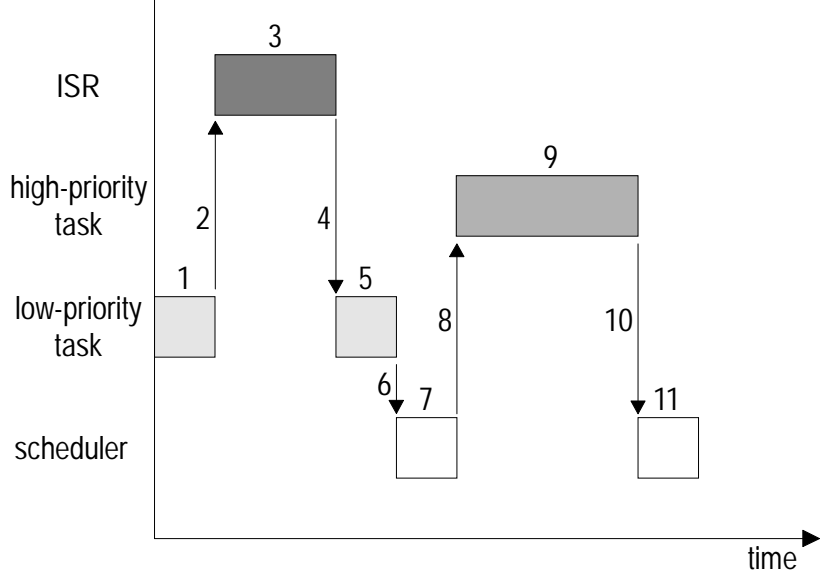

**Figure 4: Cooperative Scheduling** 

Figure 4 illustrates the workings of a cooperative scheduler. As in the previous example, the high-priority task will run after the interrupt-driven event occurs. The event occurs while the low-priority task is running [1, 5]. The ISR is serviced [2-4] and the scheduler is informed of the event, but no context switch occurs until the low-priority task explicitly allows it [6]. Once the scheduler has a chance to run [7], it starts and runs the high-priority task to completion [8-10]. The scheduler [11] will then start whichever eligible task has the highest priority.

In comparison to the preemptive scheduling, cooperative scheduling has the advantage of shorter interrupt response and recovery times and greater overall simplicity. However, the responsiveness is worse because a high-priority eligible task cannot run until a lower-priority one has relinquished control of the processor via an explicit context switch.

### **More on Multitasking**

You can think of tasks as little programs that run within a bigger program (your application). In fact, by using a multitasking RTOS your application can be viewed as a framework to define tasks and to control how and when they run. When your application is running, it means that a bunch of little programs (the tasks) are all running in a manner that makes it appear as if they execute simultaneously. Of course only one task can actually run at a particular instant. In order to take full advantage of the multitasking abilities of the RTOS, you want to define your tasks such that at any particular time, the processor is making the best use of its processing power by running whichever task is most important. Once your task priorities are correctly defined, the scheduler will take care of the rest.

### **Task Structure**

What does a task in a multitasking application actually look like? A task is generally an operation that needs to occur over and over again in your application. The structure is really very simple, and consists of an optional initialization, and then a main loop that is repeated unconditionally. When used with a preemptive scheduler, a task might look like this:

```
Initialize(); 
for (i; j){ 
 ... 
} 
   Listing 4: Task Structure for Preemptive Multitasking
```
because a preemptive scheduler can interrupt a task at any time. With a cooperative scheduler a task might look like this:

```
Initialize(); 
for (i; j){ 
   ...
```

```
 TaskSwitch(); 
    ... 
}
```
#### **Listing 5: Task Structure for Cooperative Multitasking**

The only difference between the two versions is the need to explicitly call out the context switch in the cooperative version. In cooperative multitasking it's up to each task to declare when it is willing to potentially relinquish control of the processor to another task. Such context switches are usually unconditional  $-$  a trip through the scheduler may be required even if the current task is the only task eligible to run. In preemptive multitasking this would never occur, as the scheduler would force a context switch only when a higher-priority task had become eligible to run.

**Note** Context switches can occur multiple times inside a task, both in preemptive and cooperative multitasking systems.

### **Simple Multitasking**

The simplest form of multitasking involves "sharing" the processor equally between two or more tasks. Each task runs, in turn, for some period of time. The tasks *round-robin*, or execute one after the other, indefinitely.

This has limited utility, and suffers from the problems of a superloop architecture. That's because all tasks have equal, unweighted access to the processor, and their sequence of execution is likely to be fixed.

### **Priority-based Multitasking**

Adding priorities to the tasks changes the situation dramatically. That's because by assigning task priorities you can guarantee that at any instant, your processor is running the most important task in your system.

Priorities can be static or dynamic. *Static priorities* are priorities assigned to tasks at compile time that do not change while the application is running. With *dynamic priorities* a task can change its priority during runtime.

Is should be apparent that if the highest-priority task were allowed to run continuously, then the system would no longer be multitasking. How can multiple tasks with different priorities coexist in a

multitasking system? The answer lies in how tasks actually behave – they're not always running! Instead, what a certain task is doing at any particular time depends on its *state* and on other factors, like *events*.

### **Task States**

An RTOS maintains each task in one of a number of task *states*. Figure 5 illustrates the different states a task can be in, and the allowed transitions between states. *Running* is only one of several exclusive task states. A task can also be *eligible* to run, it can be *delayed*, it can be *stopped* or even *destroyed* / *uninitialized*, and it can be *waiting* for an event. These are explained below.

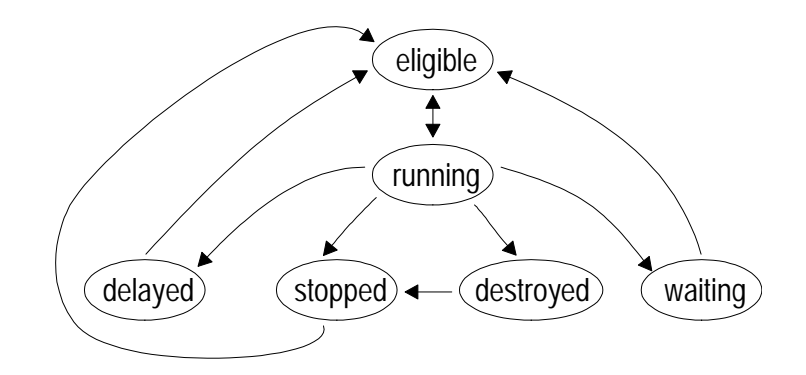

**Figure 5: Task States** 

Before a task is created, it is in the uninitialized state. It returns to that state when and if it is destroyed. There's not much you can do with a destroyed task, other than create another one in its place, or recreate the same task again. A task *transitions* from the destroyed state to the stopped state when it is created via a call to the RTOS *service* that creates a task.

An eligible task is one that is ready to run, but can't because it's not the task with the highest priority. It will remain in this state until the scheduler determines that it is the highest-priority eligible task and makes it run. Stopped, delayed and/or waiting tasks can become eligible via calls to the corresponding RTOS services.

A running task will return to the eligible state after a simple context switch. However, it may transition to a different state if either the task calls an RTOS service that destroys, stops, delays or waits the task, or the task is forced into one of these states via a call to an RTOS service from elsewhere in your application.

A delayed task is one that was previously running but is now suspended and is waiting for a delay timer to expire. Once the timer has expired, the RTOS timer makes the task eligible again.

A stopped task was previously running, and was then suspended indefinitely. It will not run again unless it is (re-)started via a call to the RTOS service that starts a task.

A waiting task is suspended and will remain that way until the event it is waiting for occurs (See "Event-driven Multitasking" below).

It's typical for a multitasking application to have its various tasks in many different states at any particular instant. Periodic tasks are likely to be delayed at any particular instant. Low-priority tasks may be eligible but unable to run because a higher-priority task is already running. Some tasks are likely to be waiting for an event. Tasks may even be destroyed or stopped. It's up to the scheduler to manage all these tasks and guarantee that each tasks runs when it should. The scheduler and other parts of the RTOS ensure that tasks transition from one state to the next properly.

**Note** The heart of a priority-based multitasking application, the scheduler, is concerned with only one thing  $-$  running the highestpriority task that's eligible to run. Generally speaking, the scheduler interacts only with the running task and tasks that are eligible to run.

An RTOS is likely to treat all tasks in a particular state in the same manner, and thereby improve the performance of your application. For example, it shouldn't expend *any* processor cycles on tasks that are stopped or destroyed. After all, they're just "sitting there" and will remain so indefinitely, or until your program makes them eligible to run.

### **Delays and the Timer**

Most embedded programmers are familiar with the simple delay loop construct, e.g.:

```
… 
for ( i=0; i<100; i++ ) 
   asm("nop"); /* do nothing for 100 somethings */ 
…
```
**Listing 6: Delay Loop**
The trouble with doing delays like the one shown in Listing 6 is that your application can't do any useful background processing while the loop is running. Sure, interrupts can occur in the foreground, but wouldn't it be nice to be able to do something else during the delay?

Another problem with the code in Listing 6 is that it is compiler-, processor- and speed-dependent. The compiler may or may not optimize the assembly instructions that make up this loop, leading to variations in the actual delay time. Changing the processor may change the delay time, too. And if you increase the processor clock, the delay will decrease accordingly. In order to circumvent these problems delay loops are often coded in assembly language, which severely limits code portability.

An RTOS provides a mechanism for tracking elapsed time through a system timer. This timer is often called in your application via a periodic interrupt. Each time it is called, the timer increments a counter that holds the number of elapsed *system ticks*. The current value of the system ticks is usually readable, and perhaps writeable too, in order to reset it.

The rate at which the timer is called is chosen to yield enough resolution to make it useful for time-based services, e.g. to delay a task or track elapsed time. A fluid level monitor can probably make do with a *system tick rate* of 1Hz (i.e. 1s system ticks), whereas a keypad reader might need a system tick rate of 100Hz (i.e. 10ms system ticks) in order to specify delays for the key debounce algorithm. An unduly fast system tick rate will result in substantial overhead and less processing power left over for your application, and should be avoided.

There must also be enough storage allocated to the system ticks counter to ensure that it will not overflow during the longest time period that you expect to use it. For example, a one-byte timer and a 10ms system tick period will provide a maximum specifiable task delay of 2.55s. In this example, attempting to calculate an elapsed time via the timer will result in erroneous results if successive reads are more than 2.55s apart. Task delays fall under similar restrictions. For example, a system with 10ms system ticks and support for 32-bit delays can delay a task up to a whopping 497 days!

Since the use of delays is common, an RTOS may provide built-in delay services, optimized to keep overhead to a minimum and to boost performance. By putting the desired delay inside a task, we can suspend the task while the delay is counting down, and then

resume the task once the delay has expired. Specifying the delay as a real amount of time will greatly improve our code's portability, too. The code for delaying a task via the RTOS looks quite different than that of Listing 6:

```
… 
OS_Delay(100); /* delay for 100 ticks @ 50Hz */ 
…
```
#### **Listing 7: Delaying via the RTOS**

In Listing 7, the call to the RTOS service  $os_{\text{Delay}}($ ) changes the state of the task from running to delayed. Since the task is no longer running, nor is it even eligible to run (remember, it's delayed), a context switch also occurs, and the highest-priority eligible task (if there is one) starts running.

In Listing 7 OS\_Delay() also specifies a delay of 100 system ticks. If the system in has a system tick rate of 50Hz, then the task will be delayed for  $(100$  ticks x  $20\text{ms}$ ) – two full seconds – before resuming execution once it becomes the highest-priority eligible task. Imagine how much processing other eligible tasks can do in two full seconds!

An RTOS can support multiple, simultaneously delayed tasks. It's up to the RTOS designer to maximize performance  $-$  i.e. minimize the overhead associated with the execution of the timer  $-$  regardless of how many tasks are delayed at any time. This timer overhead cannot be eliminated; it can only be minimized.

The *resolution* and *accuracy* of the system timer may be important to your application. In a simple RTOS, the resolution and the accuracy of the timer both equal the system tick period. For example, delaying a task by n system ticks will result in a delay ranging from just over n-1 to just under n system ticks of real time (e.g. milliseconds). This is due to the asynchronous nature of the system  $timer - if you delay a task immediately after the (interrupt) call to$ the timer, the first delay tick will last nearly a full system tick. If, on the other hand, you delay a task immediately prior to a system tick, the first delay tick will be very short indeed.

# **Event-driven Multitasking**

You may have noticed that a delayed task is actually waiting for something  $-$  it's waiting for its delay timer to expire. The expiration of a delay timer is an example of an *event*, and events may cause a task to change state. Therefore events are used to control task execution. Examples of events include:

- an interrupt,
- an error occurring,
- a timer timing out,
- a periodic interrupt,
- a resource being freed,
- $\cdot$  an I/O pin changing state,
- a key on a keypad being pressed,
- an RS-232 character being received or transmitted and
- information being passed from one part of your application to another.

#### **Listing 8: Examples of Events**

In short, an event can be any action that occurs either internal or external to your processor. You associate an event with the rest of your application (primarily tasks, but also ISRs and background code) through the RTOS event services. The interaction between events and tasks follows certain simple rules:

- *Creating* an event makes it available to the rest of your system. You cannot signal an event, nor can any task(s) wait on the event, until it has been created. Events can be created with different initial values.
- ï Once an event has been created, it can be *signaled*. When an event is signaled, we say that the event has occurred. Events can be signaled from within a task or other background code, or from within an ISR. What happens next is dependent on whether there are one or more tasks waiting on the event.
- Once an event has been created, one or more tasks can *wait* it. A task can only wait one event at a time, but any number of tasks can all wait the same event. If one or more tasks are waiting an event and the event is signaled, the highest-priority task or the first task to wait the event will become eligible to run, depending on how the RTOS implements this feature. If multiple waiting tasks share the same priority, the RTOS will have a well-defined scheme<sup>11</sup> to control which task becomes eligible.

One reason for running tasks in direct response to events is to guarantee that at any time the system can respond as quickly as possi-

1

<sup>11</sup> Generally LIFO or FIFO, i.e. the most recent task or the first task, respectively, to wait the event will become eligible when the event is signaled.

possible to an event. That's because waiting tasks consume no<sup>12</sup> processing power – they'll remaining waiting indefinitely, until the event they're waiting on finally occurs. Furthermore, you can tailor when the system acts on the event (i.e. run the associated task) based on its relative importance, i.e. based on the priority of the task(s) associated with the event.

The key to understanding multitasking's utility is to know how to structure the tasks in your application. If you're used to superloop programming, this may be difficult at first. That's because a common mode of thinking goes along the lines of "First I need to do this, then that, then the other thing, etc. And I must do it over and over again, checking to see if or when certain events have happened." In other words, the superloop system monitors events in a sequential manner and acts accordingly.

For event-driven multitasking programming, you may want to think along these lines: "What events are happening in my system, both internally and externally, and what actions do I take to deal with each event?" The difference here is that the system is purely *event-driven*. Events can occur repetitively or unpredictably. Tasks run in response to events, and a task's access to the processor is a function of its priority.<sup>13</sup> A task can react to an event as soon as there are no higher-priority tasks running.

**Note** Priorities are associated with tasks, not events.

In order to use events in your multitasking application, you must first ask yourself:

- what does my system do?
- how do I divide up its actions into separate tasks?
- what does each task do?
- when is each task done?
- what are the events?

 $\overline{a}$ 

• which event(s) cause each task to run?

**Note** Events need not be associated with tasks one-to-one. Tasks can interact with multiple events, and vice versa. Also, tasks that do not interact with any events are easily incorporated  $-$  but they are usually assigned low priorities, so that they only run when the system has nothing else to do.

<sup>&</sup>lt;sup>12</sup> Unless they're waiting with a timeout, which requires the timer.

<sup>13</sup> Task priorities are easily incorporated into event-based multitasking.

# **Events and Intertask Communications**

An RTOS will support a variety of ways to communicate with tasks. In event-based multitasking, for a task to react to an event, the event must trigger some sort of communication with the task. Tasks may also wish to communicate with each other. *Semaphores*, *messages* and *message queues* are used for intertask communication and are explained below.

Common to all these intertask communications are two actions: that of *signaling* (also called *posting* or *sending*) and *waiting* (also called *pending* or *receiving*). Each communication also requires an initialization (*creating*).

**Note** All operations involving semaphores, messages and message queues are handled through calls to the operating system.

### **Semaphores**

There are two types of semaphores: *binary* semaphores and *counting* semaphores. A binary semaphore can take on only two values, 0 or 1. A counting semaphore can take on a range of values based on its size  $-$  for example, an 8-bit counting semaphore's value can range from 0 to 255. Counting semaphores can also be 16-bit or 32-bit. Figure 6 illustrates how we will represent semaphores and their values:

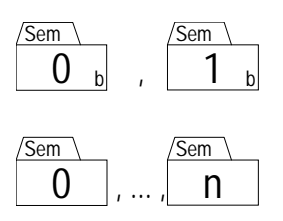

**Figure 6: Binary and Counting Semaphores**

Before it is used, a semaphore must be created with an initial value. The appropriate value will depend on how the semaphore is used.

### **Event Flags**

*Event flags* are one such use for binary semaphores – they indicate the occurrence of an event. If a semaphore is initialized to 0, it means that the event has not yet occurred. When the event occurs, the semaphore is set to 1 by *signaling the semaphore*.

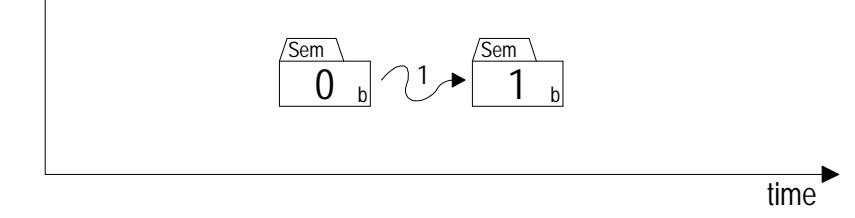

**Figure 7: Signaling a Binary Semaphore** 

Figure 7 shows an ISR, task or other background code signaling [1] a binary semaphore. Once a semaphore (binary or counting) has reached its maximum value, further signaling is in error.

In addition to signaling a semaphore, a task can also *wait the semaphore*. Only tasks can wait semaphores - ISRs and other background code cannot. Figure 8 illustrates the case of an event having already occurred when the task waits the semaphore.

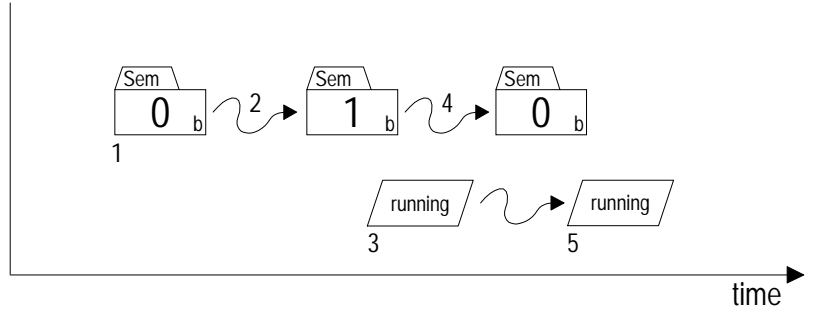

**Figure 8: Waiting a Binary Semaphore When the Event Has Already Occurred** 

In Figure 8, the binary semaphore is initialized to 0 [1]. Some time later, the event occurs, signaling the semaphore [2]. When the task finally runs [3] and waits the semaphore, the semaphore will be reset [4] so that it can be signaled again and the task will continue running [5].

**Note** A semaphores is always initialized without any waiting tasks.

If the event has not yet occurred when the task waits the semaphore, then the task will be *blocked*. It will remain so (i.e. in the waiting state) until the event occurs. This is shown in Figure 9.

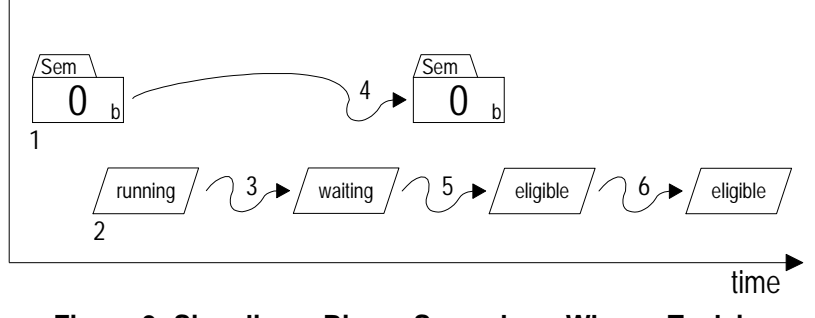

**Figure 9: Signaling a Binary Semaphore When a Task is Waiting for the Corresponding Event** 

In Figure 9, an event has not yet been signaled [1] when a running task [2] waits the binary semaphore. Since the semaphore is not set, the task is blocked and must wait [3] indefinitely. The operating system knows that this task is blocked because it is waiting for a particular event. When the semaphore is eventually signaled from outside the task [4], the operating system makes the task eligible again [5] and it will run when it becomes the most eligible task [6]. The semaphore remains cleared because a task was waiting for it when it was signaled. Contrast this to Figure 7, where a semaphore is signaled with no tasks waiting for it.

It is also possible to combine event flags using the conjunctive (logical AND) or disjunctive (logical OR) combination of the event flags. The event is signaled when all (AND) or at least one (OR) of the event flags are set.

**Note** One or more tasks can concurrently wait an event. Which task becomes eligible depends on the operating system. For example, some operating systems may make the first task to wait the event eligible (FIFO), and others may make the highest-priority task eligible. Some operating systems are configurable to choose one scheme over the other.

#### **Task Synchronization**

Since tasks can be made to wait on an event before continuing, binary semaphores can be used as a means of *synchronizing* program execution. Multitask synchronization is also possible  $-$  Figure 10 shows two tasks synchronizing their execution via two separate binary semaphores.

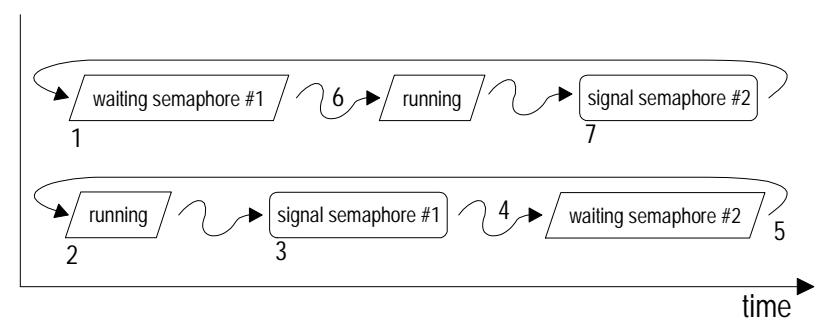

**Figure 10: Synchronizing Two Tasks with Event Flags** 

In Figure 10, binary semaphores #1 and #2 are initialized to 0 and 1, respectively. The upper task begins by waiting semaphore #1, and is blocked [1]. The lower task begins running [2], and when it is ready to wait for the upper task it signals semaphore #1 [3] and then waits semaphore #2 [4], and is blocked [5] since it was initialized to 0. The upper task then begins running [6] since semaphore #1 was signaled, and when it is ready to wait for the lower task it signals semaphore  $#2$  [7] and then waits semaphore  $#1$ , and is blocked [1]. This continues indefinitely. Listing 9 shows the pseudocode for this example.

```
initialize binary semaphore #1 to 0; 
initialize binary semaphore #2 to 1; 
UpperTask() 
{ 
  for (i; j) { 
     /* wait for LowerTask() */ 
     wait binary semaphore #1; 
     do stuff; 
     signal binary semaphore #2; 
   } 
} 
LowerTask() 
{ 
  for (i; j) { 
     do stuff; 
     signal binary semaphore #1; 
     /* wait for UpperTask() */ 
     wait binary semaphore #2; 
   } 
} 
       Listing 9: Task Synchronization with Binary
```
#### **Resources**

Semaphores can also be used to manage resources via *mutual exclusion*. The resource is available if the binary semaphore is 1, and is not available if it is 0. A task that wishes to use the resources must *acquire* it by successfully waiting the binary semaphore. Once it has acquired the resource, the binary semaphore is 0, and therefore any other tasks wishing to use the resource must wait until it is *released* (by signaling the binary semaphore) by the task that has acquired the resource.

```
initialize binary semaphore to 1; 
TaskUpdateTimeDate() 
{ 
  for (i; j)\{ … 
     prepare time & date string; 
     wait binary semaphore; 
     write time & date string to display; 
     signal binary semaphore; 
 … 
   } 
} 
TaskShowAlert() 
{ 
  for (i; j) { 
     wait binary semaphore; 
     write alert string to display; 
     signal binary semaphore; 
   } 
} 
 Listing 10: Using a Binary Semaphore to Control Access
```
**to a Resource** 

In Listing 10 a binary semaphore is used to control access to a shared resource, a display (e.g. an LCD). In order to enable access to it, the semaphore must be initialized to 1. A task wishing to write to the display must acquire the resource by waiting the semaphore. If the resource is not available, the task will be blocked until the resource is released. After acquiring the resource and writing to the display, the task must then release the semaphore by signaling it.

Resources can also be controlled with counting semaphores. In this case, the value of the counting semaphore represents *how many of the resources* are available for use. A common example is that of a ring buffer. A ring buffer has space for m elements, and elements

are added to and removed from it by different parts of an application. Figure 11 shows a scheme to transmit character strings via RS-232 using a counting semaphore to control access to a ring buffer.

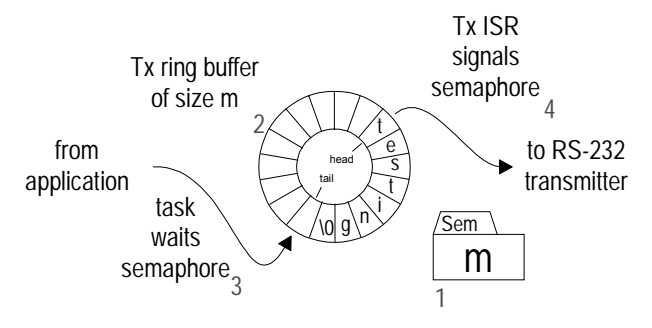

**Figure 11: Using a Counting Semaphore to Implement a Ring Buffer** 

In Figure 11 a counting semaphore is initialized to m [1] to represent the number of spaces available in the empty ring buffer [2]. The ring buffer is filled at its tail<sup>14</sup> by the task  $[3]$  and emptied from its head by the ISR [4]. Before adding a character to the buffer the task must wait the semaphore. If it is blocked, it means that the buffer is full and cannot accept any more characters. If the buffer is not full, the semaphore is decremented, the task places the character at the tail of the buffer and increments the tail pointer. Once there are characters in the buffer<sup>15</sup>, for each character the  $Tx$ ISR will remove it from the buffer, transmit it and increment the semaphore by signaling it. The corresponding pseudocode is shown<sup>16</sup> in Listing 11.

```
initialize counting semaphore to m; 
TaskFillTxBuffer() 
{ 
  for (i; j) { 
     wait semaphore; 
     place char at TxBuff[tail pointer]; 
     increment tail pointer; 
   } 
} 
ISRTxChar() 
{
```
 $\overline{a}$ 

<sup>14</sup> The tail pointer points to the next available free space for insertion into the ring buffer. The head pointer points to the first available element for removal from the ring buffer.

<sup>15</sup> This is usually signified by enabling transmit interrupts.

<sup>&</sup>lt;sup>16</sup> The control of Tx interrupts, which varies based on transmitter configurations, is not shown.

```
 send char at TxBuff[head pointer] out RS-232; 
  increment head pointer; 
   signal semaphore; 
}
```
#### **Listing 11: Using a Counting Semaphore to Control Access to a Resource**

By using a task to fill the ring buffer, the application need not poll the buffer's status at regular intervals to determine when to insert new characters. Nor does the application need to wait in a loop for room to insert characters into the buffer. If only part of a string is inserted before the task is blocked (i.e. the string is larger than the available room in the buffer), the task will automatically resume inserting additional characters each time the ISR signals the counting semaphore. If the application sends strings infrequently, a low task priority will probably suffice. Otherwise a high task priority may be necessary.

**Note** The RAM required for the semaphore that is used to manage a resource is separate from the RAM allocated to the resource itself. The RTOS allocates memory for the semaphore – *the user must allocate memory for the resource*. In this example, 8-bit counting semaphores limit the size of the ring buffer to 256 characters. The semaphore will require one byte of RAM irrespective of the actual (user-declared) size of the ring buffer itself.

### **Messages**

Messages provide a means of sending arbitrary information to a task. The information might be a number, a string, an array, a function, a pointer or anything else. Every message in a system can be different, as long as both the sender and the recipient of the particular message understand its contents. Even the type of message can even change from one message to the next, as long as the sender and recipient are aware of this! As with semaphores, the operating system provides the means to create, signal and wait messages.

In order to provide general-purpose message contents, when a message is sent and received, the actual content of the message is not the information itself, but rather a *pointer to the information*. A pointer is another word for the *address* (or location) *of the information*, i.e. it tells where to find the information. The message's recipient then uses the pointer to obtain the information contained in the message. This is called *dereferencing* the pointer.17

If a message is initialized to be empty, it contains a *null pointer*. A null pointer is a pointer with a value of 0. By convention, a null pointer doesn't point to anything; therefore it carries no other information with it. A null pointer cannot be dereferenced.

Signaling (i.e. sending) a message is more complex than signaling a semaphore. That's because the operating system's messagesignaling function requires a message pointer as an argument. The pointer passed to the function must correctly point to the information you wish to send in the message. This pointer is normally nonzero, and is illustrated in Figure 12.

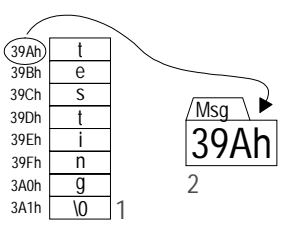

**Figure 12: Signaling a Message with a Pointer to the Message's Contents** 

In Figure 12, a C-language character string<sup>18</sup> [1] is sent in a message [2] by signaling the message with a pointer. The string resides at a particular physical address. The message does *not* contain the first character of the string  $-$  it contains the address of the first character of the string (i.e. a pointer to the string), and the pointer's value is 39Ah. The pseudocode for sending this message is shown in Listing 12.

```
string[] = "testing"; 
p = address(string);
signal message with p;
```
#### **Listing 12: Signaling a Message with a Pointer**

To receive a message's contents, a task must wait the message. The task will be blocked until the message arrives. The task then extracts the contents of the message (i.e. the pointer) and uses the pointer in whatever manner it chooses. In Listing 13, the receiving task capitalizes the string that the message points to.

 $\overline{a}$ 

<sup>&</sup>lt;sup>17</sup> In C,  $\&$  is the address of operator, and  $*$  is the unary operator for indirection. Therefore if var is a variable and  $p$  points to it, then  $p = \&var \text{var}$  and  $*_p$  is equal to var.

<sup>&</sup>lt;sup>18</sup> In C, character strings end with the NUL character  $('\0')$ .

```
TaskCaps() 
{ 
  for (i; j)\{wait message containing string pointer p;
     while ((p) is not null) ^{19}\left\{\begin{array}{ccc} \end{array}\right\}if ('a' < = (p) < = 'z')(p) = (p) - 32; increment p; 
      } 
   } 
} 
   Listing 13: Receiving a Message and Operating on its 
                           Contents
```
A message can contain at most one item of information (i.e. a pointer) at a time. If the message is empty, it can be signaled. If it's full, the message cannot be sent.

Messages can be used like binary semaphores. A message containing a null pointer is equivalent to a binary semaphore of value 0, and a message containing a non-zero pointer is equivalent to a binary semaphore of value 1. This is useful if binary semaphores are not explicitly supported by the RTOS.

### **Message Queues**

Message queues are an extension of messages. A message queue can contain multiple messages (up to a predetermined number) at any time. Sending messages can continue until the message mailbox is full. A task that waits the message queue will receive messages until the message queue is empty.

An RTOS will need to allocate some additional RAM to manage each message queue. This RAM will be used to keep track of the number of messages in the message queue, and the order in which the messages exist in the message queue.

# **Summary of Task and Event Interaction**

 $\overline{a}$ 

Here is a summary of the rules governing the interaction of tasks and events (i.e. semaphores, messages and message queues).

<sup>19 &</sup>quot;(pointer)" is pseudocode for "what is pointed to by the pointer."

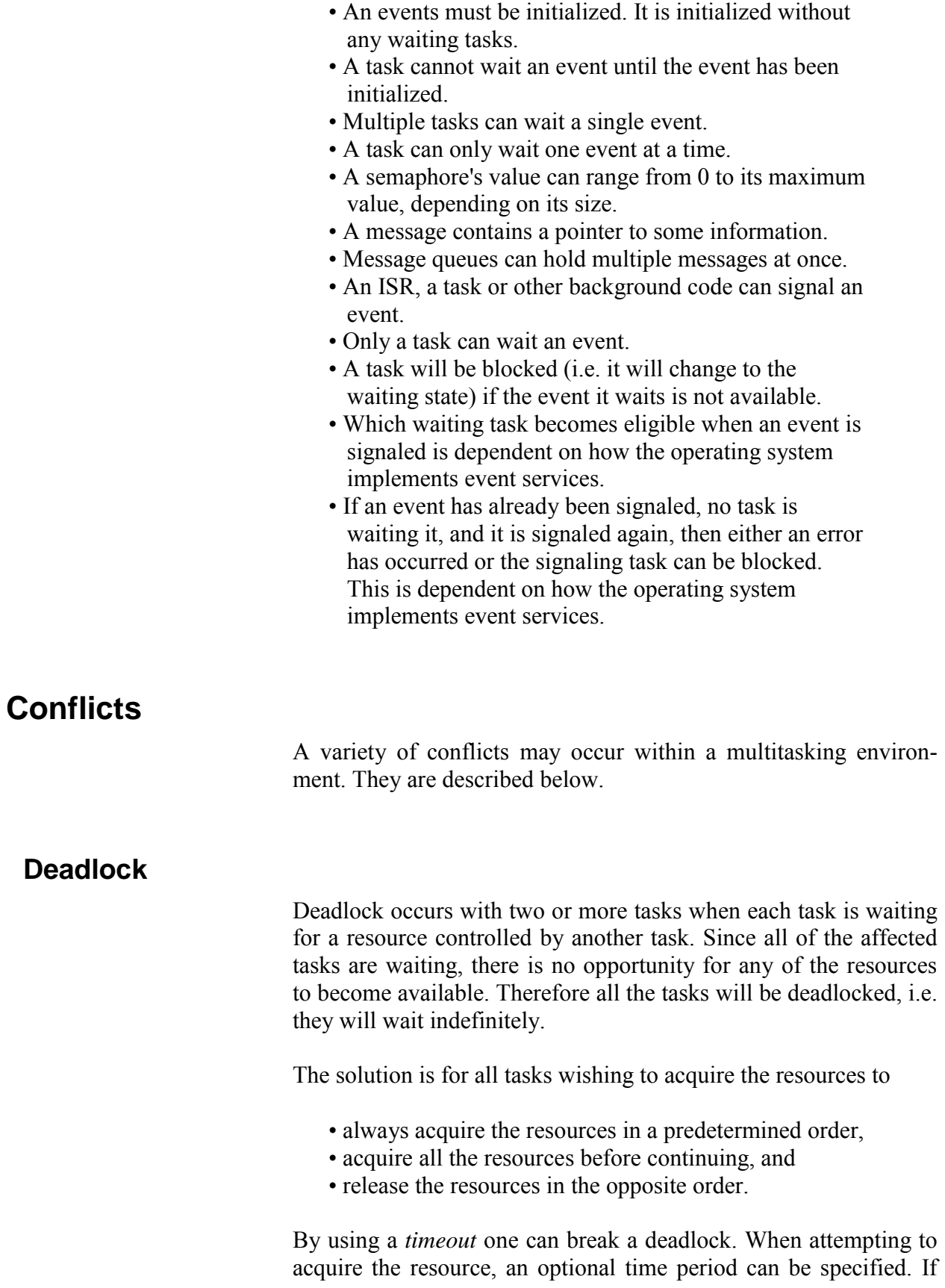

the resource is not acquired within that time period, the task continues, but with an error code that indicates that it timed out waiting for the resource. Special error handling may then be invoked.

### **Priority Inversions**

Priority inversions occur when a high-priority task is waiting for a resource controlled by a low-priority task. The high-priority task must wait until the low-priority task releases the resource, whereupon it can continue. As a result, the priority of the high-priority task is effectively reduced to that of the low-priority task.

There are a variety of ways to avoid this problem (e.g. *priority inheritance*), most of which involve dynamically changing the priority of a task that controls a resource based on the priority of tasks wishing to acquire the resource.

# **RTOS Performance**

The code to implement a multitasking RTOS may be larger than what's required in a superloop implementation. That's because each task requires a few extra instructions to be compatible with the scheduler. Even so, a multitasking application is likely to have much better performance and be more responsive than one with a superloop. That's because a well-written RTOS can take advantage of the fact that tasks that are not running often need not consume any processing power at all. This means that instead of spending instruction cycles testing flags, checking counters and polling for events, your multitasking application makes the most of the processor's power by using it directly where you need it most  $-$  on the highest-priority task that's eligible to run.

# **A Real-World Example**

Let's look at an interesting example application  $-$  the controller for a remote soda-can vending machine. It must indicate (via LEDs on the buttons) if any selections are empty, handle the insertion of coins and bills, properly interpret the customer's selection, release the right item to the customer, and make change properly. A modern, microprocessor-controlled vending machine might also regulate internal temperatures (e.g. for soda cans), be connected to a network to relay out-of-stock information to a remote location, and be tied into a security system to deter vandalism. And of course all of this has to be done without error regardless of how many unpredictable things the customer does in the quest to quench his or her hunger or thirst.

# **The Conventional Superloop Approach**

The refrigerated, vandal-resistant vending machine in our example has a user interface consisting of an array of item-selection buttons and slots for bills and coins. The main loop for a pseudo-code version of a traditional superloop implementation might look like this:

```
Initialize(); 
do forever 
{ 
   ControlTemps(); 
   ShowEmpties(); 
   AcceptCurrency(); 
   flagSelectionGood = FALSE; 
   ReadButtons(); 
   if ( flagSelectionGood ) 
   { 
     ReleaseItem(); 
     MakeChange(); 
   } 
   if ( Tilt() ) 
     CallPolice(); 
}
```
#### **Listing 14: Vending Machine Superloop**

where some ISRs (not shown) are employed to do things like debounce the button presses. Listing 14 also shows neither the individual functions (e.g. ReleaseItem()) nor the global variables required to pass information between the functions, e.g. between ReadButtons() and ReleaseItem().

Let's examine Listing 14 in more detail. In the superloop we call ControlTemps() once each time through the loop. On an 8-bit, 8MHz processor likely to be used in such an application, we might expect ControlTemps() to be called once every 200 microseconds when there's no user activity. This is a huge waste of processing power, as we know that we really only need to call it once a minute. We're calling ControlTemps() 5,000 times more often than necessary! While this may be acceptable in a vending machine, it's unlikely to be in a more demanding application.

One approach to fixing this would be to dedicate a periodic interrupt to set a globally visible bit every second. Then we could check this bit and call ControlTemps() when the bit is set high. This approach isn't too clever, because we're still doing an operation (testing the bit) every 200 microseconds. Another approach would be to move ControlTemps() completely into an ISR that's called every second, but that's ill-advised, especially if ControlTemps() is a large and complex function.

In our example, ReleaseItem() will run only when money's in the machine and a button has been pressed. In other words, it's waiting for an event  $-$  an event characterized by the presence of the proper amount of money AND a valid selection button being pressed.

As illustrated in Listing 14, foreground / background superloop software designs puts most of the required processing in a single main loop that the processor executes over and over again. External events and time-critical processing are handled in the foreground via ISRs. Note that no single operation in the superloop has priority over any other. The execution of the functions proceeds in a rigidly serial manner, with the use of many hierarchical loops. When adding more functionality to a system like this, the main loop is likely to grow larger and slower, perhaps more ISRs will be needed, and system complexity will increase in your attempt to keep everything working as a whole.

For instance, in the above example there's no way for the customer to cancel a purchase. How would you modify the code to handle this additional requirement? You could write an expanded state machine to handle various scenarios, or use lots of timer interrupts to control how often various functions can run. But do you think someone else would understand what you wrote? Or even you, two years from now?

### **The Event-Driven RTOS Approach**

If we start to talk about understanding, modifying and maintaining foreground / background code of moderate to severe complexity, it loses its appeal. That's because there are no clear relationships among the various functions in the superloop, nor between the functions and the flag variables, nor between the ISRs and the super loop. Let's try a different, task- and event-based approach.

Here's a list of tasks we can identify from the example above:

- $\bullet$  Monitor and control internal temperature  $\overline{\phantom{a}}$ ControlTemps()
- $\cdot$  Display empty bins via LEDs ShowEmpties()
- Accept or reject currency, and total it  $-$ AcceptCurrency()
- Debounce and read buttons ReadButtons()
- $\bullet$  Make change  $-$  MakeChange()
- $\cdot$  Release selected item to customer  $-\text{releaseItem}()$
- Attempt to protect the vending machine from  $vandalism - callPolice()$

Let's examine each of these tasks in a little more detail. We'll look at how important each one is, from 1 (most important) to 10 (least important), and when each task should run.

ControlTemps() is obviously important, as we want to keep the sodas cool. But it probably doesn't have to run more often than, say, once a minute, to accurately monitor and be able to control the temperature. We'll give it a priority of 4.

ShowEmpties() isn't too important. Moreover, the status of the empty bins only changes each time an item is released to the customer. So we'll give it a priority of 8, and we'd like it to run initially and once for every time an item is released.

ReadButtons() should have a reasonably high priority so that there's no noticeable lag when the customer presses the machine's buttons. Since button presses are completely asynchronous, we want to test the array of buttons regularly for activity. Let's give it a priority of 3, and run it every 40 milliseconds.

Since AcceptCurrency() is also part of the user interface, we'll give it the same priority as ReadButtons() and we'll run it every 20 milliseconds.

The machine's manufacturer does not consider MakeChange() to be all that important, so we'll give it a priority of 10. We'll link it to ReleaseItem(), since change must be made only after the selected item is delivered to the customer.

ReleaseItem() is interesting because we only need it once the proper amount of money has been accepted and an item button is pressed. To respond quickly we'll give it a priority of 2, and we'd like it to run when the above combination of money and button press occurs.

The machine's manufacturer makes a big point of how vandalresistant it is. It's even capable of detecting an attack (through built-in tilt sensors) and calling the local security service. We'll give CallPolice() the highest priority of 1, and we'll check the tilt sensors every 2 seconds for an attack.

### **Step By Step**

Our vending machine example requires seven tasks with six different priorities, and a timer resolution of 20ms. To create this multitasking application from these functions, we'll need to:

- initialize the operating system,
- modify the structure of the tasks so as to be compatible with the operating system and the events,
- create prioritized tasks from the task functions,
- link the real-world events to events that the operating system understands,
- create a system timer to keep track of elapsed time,
- start the various tasks and
- begin multitasking.

#### **Initializing the Operating System**

Initializing the operating system is usually straightforward, e.g.

```
InitializeMultitasking();
```
This creates the necessary (empty) structures the operating system will use to manage task execution and events. At this point all of the system's tasks are in the *uninitialized / destroyed* state.

#### **Structuring the Tasks**

The tasks written for a multitasking application look similar to those written for a superloop application. The big difference lies in the overall program structure. The multitasking tasks are not contained in any loops or larger functions – they're all independent functions. ReleaseItem(), which releases an item once a set of conditions has been met, might look like this in pseudocode:

```
ReleaseItem() 
{ 
   do forever 
\{
```

```
 WaitForMessage(messageSelection, item); 
     Release(item); 
   } 
}
```
#### **Listing 15: Task Version of ReleaseItem()**

In Listing 15 ReleaseItem() waits forever for a (particular) message and does nothing until the message arrives. While it's waiting for the message to arrive, ReleaseItem() is in the *waiting* state. When the message is sent, ReleaseItem() becomes eligible to run, and when it runs, it extracts the contents of the message (in this case, a code for the desired item, e.g. "B3") and releases it to the customer. ReleaseItem() is not inside any larger loop, nor is it called by any other functions (except indirectly by the scheduler, below).

CallPolice() has a similar "stand-alone" look to it:

```
CallPolice() 
{ 
   do forever 
   { 
      Delay(1000); 
      if ( Tilt() ) 
        SendMsgToPoliceHQ(); 
   } 
}
```
#### **Listing 16: Task Version of CallPolice()**

CallPolice() enters an infinite loop where it delays itself for 1000 x 20ms, or 2 seconds, and then sends a message to the police headquarters if the vending machine's tilt sensors detect an attack. It repeats this sequence indefinitely. While delayed, CallPolice() is in the *delayed* state.

### **Prioritizing the Tasks**

An operating system call assigns a priority to a task, and prepares the task for multitasking. For example,

```
CreateTask(ShowEmpties(), 8)
```
#### **Listing 17: Prioritizing a Task**

tells the operating system that it should give ShowEmpties()a priority of 8 and add it to the tasks whose execution it will manage. ShowEmpties() is now in the *stopped* state.

#### **Interfacing with Events**

In Listing 15, ReleaseItem() is using a message to handle an event – namely the release of an item. That message needs to be initialized:

CreateEvent(messageSelection, empty);

#### **Listing 18: Creating a Message Event**

By initializing messageSelection to empty (i.e. no valid selection has been made), ReleaseItem() will only release an item once the required events (enough money inserted and appropriate button pressed) have occurred.

#### **Adding the System Timer**

An RTOS needs some way to keep track of real time  $-$  this is usually provided via some sort of timer function that the application must call at a regular, predefined rate. In this case that rate is 50Hz or every 20ms. Calling the system timer is often accomplished through an interrupt, e.g.:

```
InterruptEvery20ms() 
{ 
   SystemTimer(); 
}
```
**Listing 19: Calling the System Timer** 

#### **Starting the Tasks**

Applications must create all of their tasks and events before any of them are actually used. By providing an explicit means of starting tasks, the RTOS enables you to manage system startup in a predictable way:

```
StartTask(ControlTemps()); 
StartTask(ShowEmpties()); 
StartTask(AcceptCurrency()); 
StartTask(ReadButtons()); 
StartTask(MakeChange()); 
StartTask(ReleaseItem()); 
StartTask(CallPolice());
```
**Listing 20: Starting all Tasks** 

Since multitasking has not yet started, the order in which tasks are started is immaterial and is not in any way dependent on their priorities. At this point all of the tasks are in the *eligible* state.

#### **Enabling Multitasking**

Once everything is in place, events have been initialized and the tasks have been started (i.e. they are all ready to execute), multitasking can begin:

StartMultitasking();

#### **Listing 21: Multitasking Begins**

The scheduler will take the eligible task with the highest priority and run it  $-i.e.$  that task will be in the *running* state. From now on, the scheduler will ensure that the highest-priority task is the only one running at any time.

#### **Putting It All Together**

Listing 22 is a complete listing of the task- and event-driven vending machine application in pseudocode:

```
#include "operatingsystem.h" 
extern AlertPoliceHQ() 
extern ButtonPressed() 
extern DisplayItemCounts() 
extern InterpretSelection() 
extern NewCoinsOrBills() 
extern PriceOf() 
extern ReadDesiredTemp() 
extern Refund() 
extern ReleaseToCustomer() 
extern SetActualTemp() 
extern Tilt() 
ControlTemps() 
{ 
   do forever 
   { 
     Delay(500); 
     ReadActualTemp(); 
     SetDesiredTemp(); 
   } 
}
```
ShowEmpties()

```
{ 
   DisplayItemCounts(); 
   do forever 
   { 
     WaitForSemaphore(semaphoreItemReleased); 
     DisplayItemCounts(); 
   } 
} 
AcceptCurrency() 
{ 
   do forever 
   { 
     Delay(1); 
     money += NewCoinsOrBills(); 
   } 
} 
ReadButtons() 
{ 
   do forever 
   { 
     Delay(2); 
     button = ButtonPressed(); 
     if ( button ) 
     { 
        item = InterpretSelection(button); 
        SignalMessage(messageSelection, item); 
     } 
   } 
} 
MakeChange() 
{ 
   do forever 
  \{ WaitForMessage(messageCentsLeftOver, change); 
     Refund(change); 
   } 
} 
ReleaseItem() 
{ 
   CreateEvent(semaphoreItemReleased, 0); 
   CreateEvent(messageCentsLeftOver, empty); 
   do forever 
  \{
```

```
 WaitForMessage(messageSelection, item); 
     if ( money >= PriceOf(item) ) 
     { 
       ReleaseToCustomer(item); 
       SignalSemaphore(semaphoreItemReleased); 
       SignalMessage(messageCentsLeftOver, 
        money - PriceOf(item));
         money = 0; 
     } 
   } 
} 
CallPolice() 
{ 
   do forever 
   { 
     Delay(1000); 
    if (\text{Tilt}() ) AlertPoliceHQ(); 
   } 
} 
InterruptEvery20ms() 
{ 
   SystemTimer(); 
} 
main() 
{ 
  money = 0; InitializeMultitasking(); 
   CreateTask(ControlTemps(), 4) 
   CreateTask(ShowEmpties(), 8) 
   CreateTask(AcceptCurrency(), 3) 
   CreateTask(ReadButtons(), 3) 
   CreateTask(MakeChange(), 10) 
   CreateTask(ReleaseItem(), 2) 
  CreateTask(CallPolice(), 1)
   CreateEvent(messageSelection, empty); 
   StartTask(ControlTemps()); 
   StartTask(ShowEmpties()); 
   StartTask(AcceptCurrency()); 
   StartTask(ReadButtons()); 
   StartTask(MakeChange()); 
   StartTask(ReleaseItem());
```

```
 StartTask(CallPolice());
```

```
 StartMultitasking();
```
}

#### **Listing 22: RTOS-based Vending Machine**

### **The RTOS Difference**

The program in Listing 22 has an entirely different structure than the superloop one in Listing 14. Several differences are immediately apparent:

- $\cdot$  It's somewhat longer this is mainly due to the overhead of making calls to the operating system.
- There are clearly-defined runtime priorities associated with each task
- The tasks themselves have simple structures and are easy to understand. Those that communicate with other tasks or ISRs use obvious mechanisms (e.g. semaphores and messages) to do so. Initialization can be task-specific.
- The use of global variables is minimized.
- There are no delay loops.
- It's very easy to modify, add or delete a task without affecting the others.
- The overall behavior of the application is largely dependent on the task priorities and intertask communication.

Perhaps most importantly, the RTOS handles the complexity of the application automatically  $-$  tasks run on a priority basis, task switching and state changes are handled automatically, delays require a minimum of processor resources, and the mechanisms of intertask communications are hidden from view.

There are other differences that become more apparent during runtime. If we were to look at a timeline showing task activity, we would see

- Every 2 seconds CallPolice() wakes up to check for tampering and then returns to the delayed state,
- Every second ControlTemps() wakes up to adjust the internal temperature and then returns to the delayed state,
- Every 40ms ReadButtons() wakes up to debounce any button presses and then returns to the delayed state,
- Every 20ms AcceptCurrency() wakes up to monitor the insertion of coins and bills and then returns to the delayed state, and
- ShowEmpties(), MakeChange() and ReleaseItem() do nothing until a valid selection has been made, whereupon they briefly "come to life," deliver the selected item, refund any change and show full/empty item statuses, respectively, before returning to the waiting state.

In other words, for the vast majority of the time it's running, the vending machine's microcontroller has very little to do because the scheduler sees only delayed and waiting tasks. If the vending machine's manufacturer wanted to promote "Internet connectivity for enhanced stock management, remote querying and higher profits" as an additional feature, adding an extra task to transmit sales data (e.g. which sodas are purchased at what time and date and at what outside temperature) and run a simple web server would be as easy as creating another task to run in addition to the ones above and assigning it an appropriate priority.

# *Chapter 3 • Installation*

# **Introduction**

Salvo is normally provided in one of two forms: either on a CD-ROM, or in a self-extracting executable. Each installer will install the files needed to build Salvo applications for the intended target and compiler, as well as additional files like *Salvo Compiler Reference Manuals* and *Salvo Application Notes*. All of the Salvo files are contained in compressed and encrypted form within the installer. A valid serial number is required for Salvo SE, LE and Pro. Salvo Lite does not require a serial number.

**Note** This section assumes you are installing Salvo onto a PC or PC compatible running Microsoft Windows 98. The installation for Windows 95, NT, 2000 and XP is similar. If you are installing onto a PC running Windows 3.1, the installation is substantially similar, with some exceptions as regards path and filenames.

# **Running the Installer**

**1**. Launch the distribution-specific installer salvolite|tiny|SE|LE|Pro-target-version.exe on your Wintel PC. The Welcome screen appears:

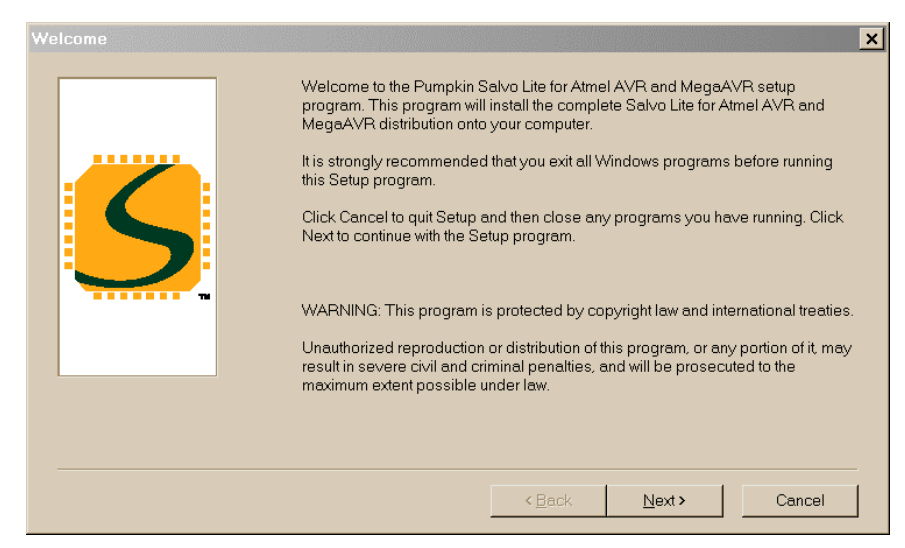

**Figure 13: Welcome Screen** 

**Note** Most of the installer's screens contain **Next**, **Back** and **Cancel** buttons. Click on the **Back** button for the previous screen. Click on the **Cancel** button to abort the installation.

**2.** After you click on the **Next** button, the Registration screen appears:

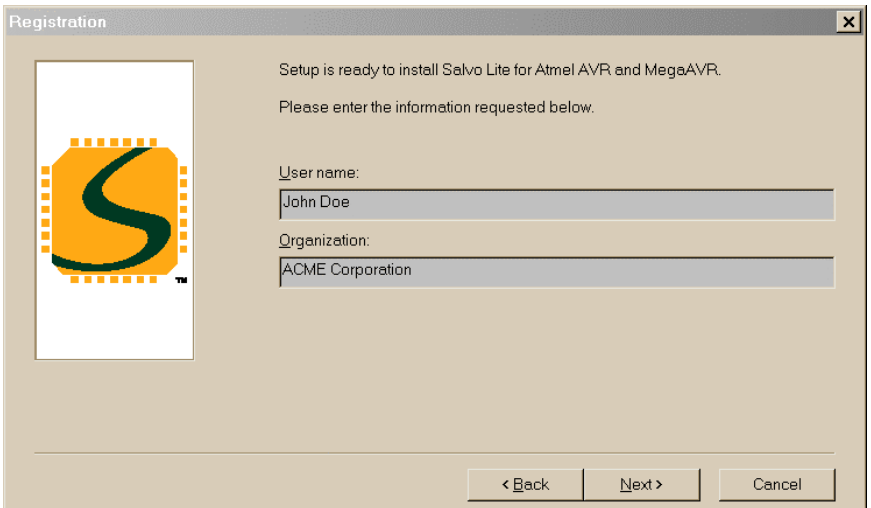

**Figure 14: Registration Screen** 

Enter your user name and the organization you belong to (if applicable). Salvo Lite does not require a serial number  $-$  all other distributions do. The serial number can be found inside the Salvo packaging, or was provided to you at the time of purchase.

**Note** The letters in the serial number are case-sensitive.

**3.** If the installer detects that a previous version of the Salvo distribution is already on your PC, it will prompt you to remove it first before continuing via the Previous Version Found screen:

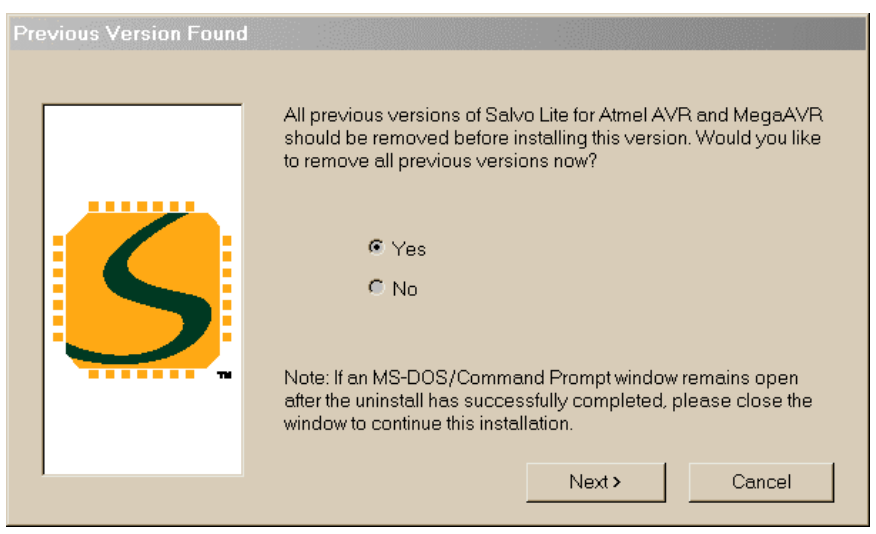

**Figure 15: Previous Version Found Screen** 

Select Yes and click on the **Next** button.

**4.** You will be asked to confirm file deletion – click on the Yes button. The uninstaller will remove the previous version of this Salvo distribution, and will notify you when done. Click on the **OK** button.

**5.** The Salvo License Agreement screen appears:

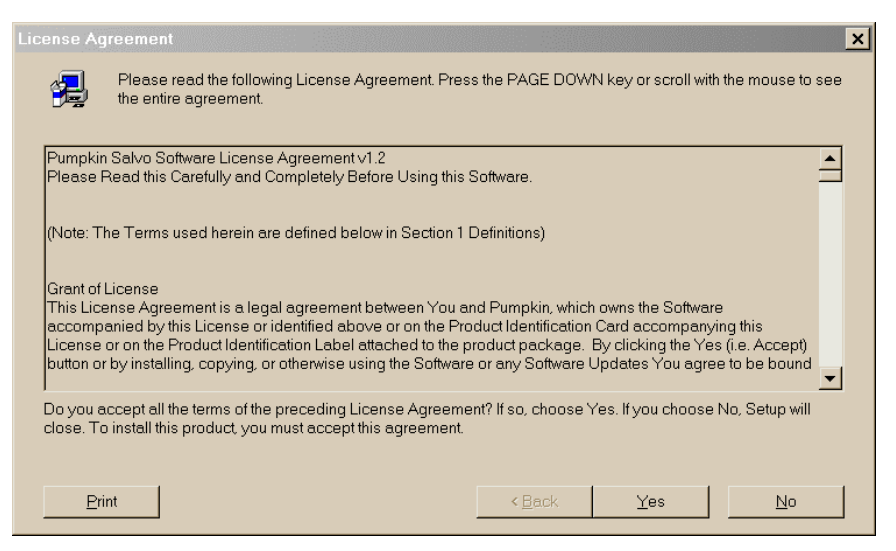

**Figure 16: Salvo License Agreement Screen** 

This screen contains the *Pumpkin Salvo License Agreement*. Read this agreement carefully. This document is included in the Salvo folder once the installation is complete. You must accept the terms of the License in order to continue installing Salvo. You can print a

copy of the License by clicking on the **Print** button. To accept the License, click on the **Yes** button. If you do not accept the License, click on the **No** button and return the software.20

**6.** The Choose Destination Location screen appears:

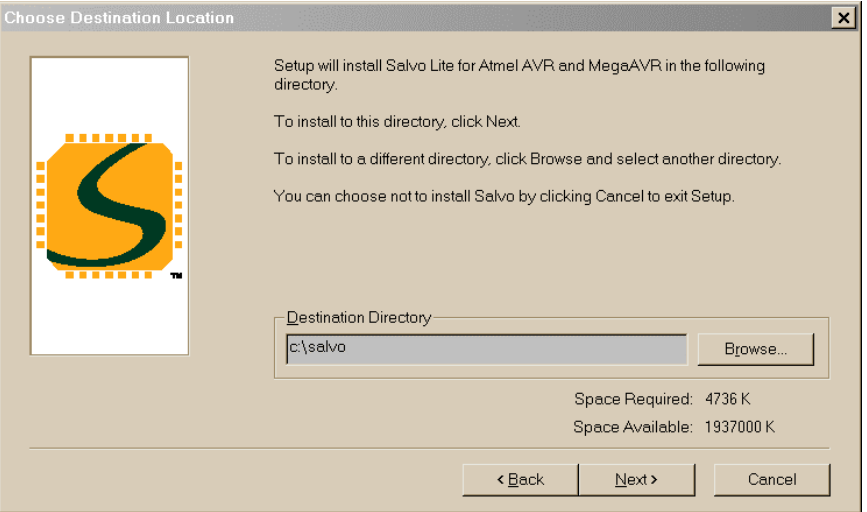

**Figure 17: Choose Destination Location Screen** 

This screen allows you to set the directory where Salvo will be installed. The installer will place several<sup>21</sup> directories, some with nested subdirectories, in the destination directory. You can leave the destination directory at its default  $(c:\s_{\text{salvo}})$  or you can change it by clicking on the **Browse…** button and selecting a different destination directory.

**Note** In order to avoid potential compiler problems with long pathnames, we recommend that you choose a destination directory that is as close to the root directory of the destination drive as possible. Choosing a deeply nested directory (e.g.  $C:\M$  Projects\Programming\Tools\RTOS\Salvo) may cause problems with DOS-based and other tools due to exceedingly long pathnames for Salvo files. Also, spaces (' ') in pathnames should be avoided.

**7.** After clicking on the **Next** button the Setup Type screen appears:

 $\overline{a}$ 

<sup>20</sup> Instructions on returning the software are contained in the License and in the User's Manual.

<sup>21</sup> See Figure 23: Typical Salvo Destination Directory Contents.

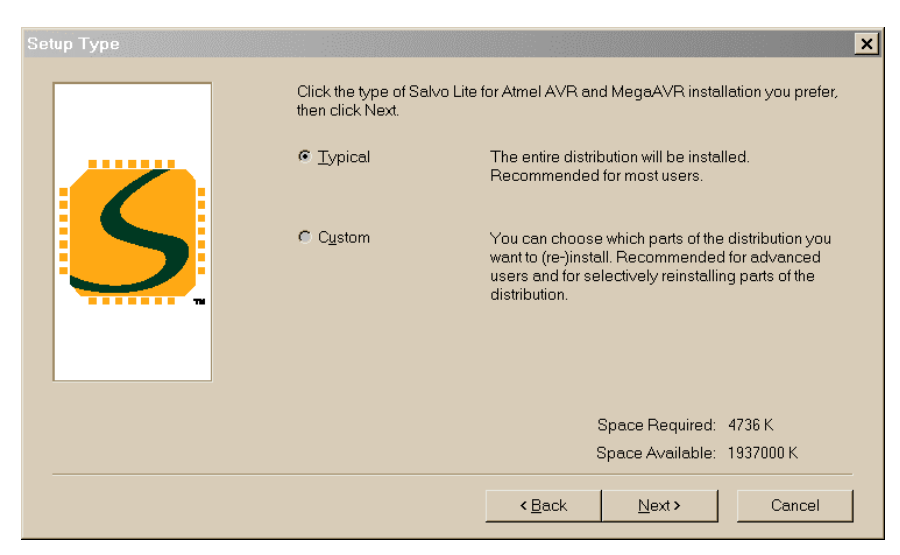

**Figure 18: Setup Type Screen** 

You can choose from two different types of Salvo installations with this screen. Most users will choose the **Typical** setup, which installs all of Salvo. By choosing **Custom** you have complete control of what will be installed.

**Tip** If you ever accidentally modify and/or delete one or more Salvo source files, you can use the **Details** button in the Select Components screen of a **Custom** installation to specify the exact file(s) you want to restore / reinstall.

**8.** After choosing the type of installation, click on the **Next** button and the Select Program Folder screen appears:

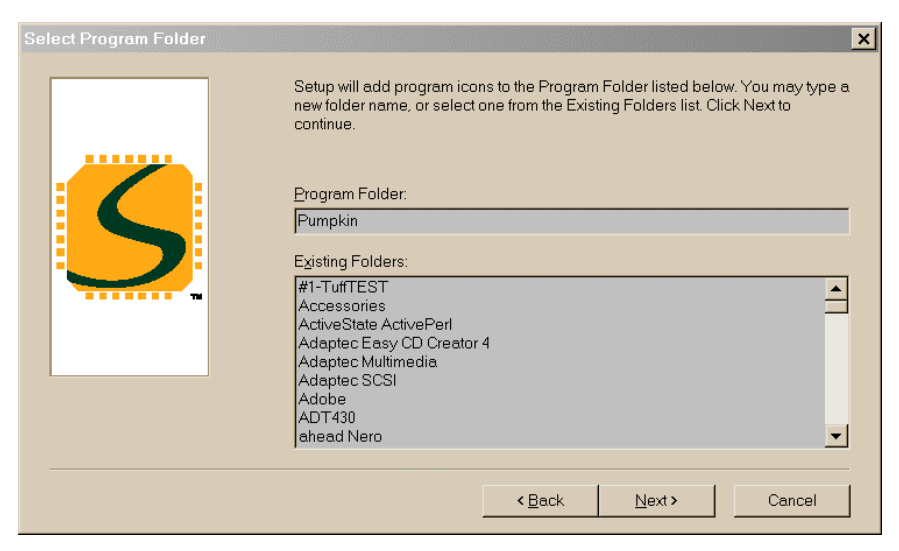

**Figure 19: Select Program Folder Screen** 

**9.** Click on **Next** to continue. The Ready to Install screen appears:

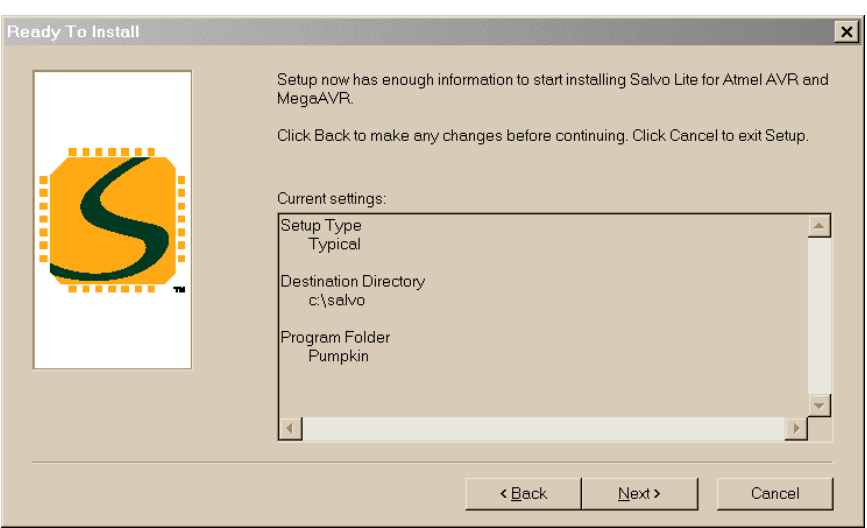

**Figure 20: Ready To Install Screen** 

Verify that these settings are correct. If not, click on the **Back** button and make the necessary changes. Once everything is correct, click on the **Next** button.

**10.** Salvo distributions that support multiple compilers will present a Supported Compilers screen:

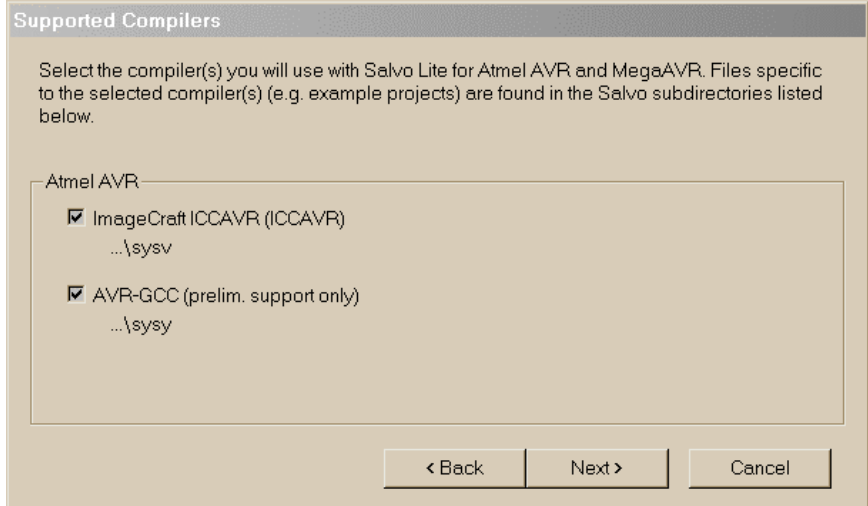

**Figure 21: Supported Compilers Screen** 

If you do not wish to install files for compilers that you do not have, unselect those choices and click on the **Next** button.

**11.** The installer will place all of the Salvo files in their respective subdirectories of the destination directory. When it is done, the Finished screen appears:

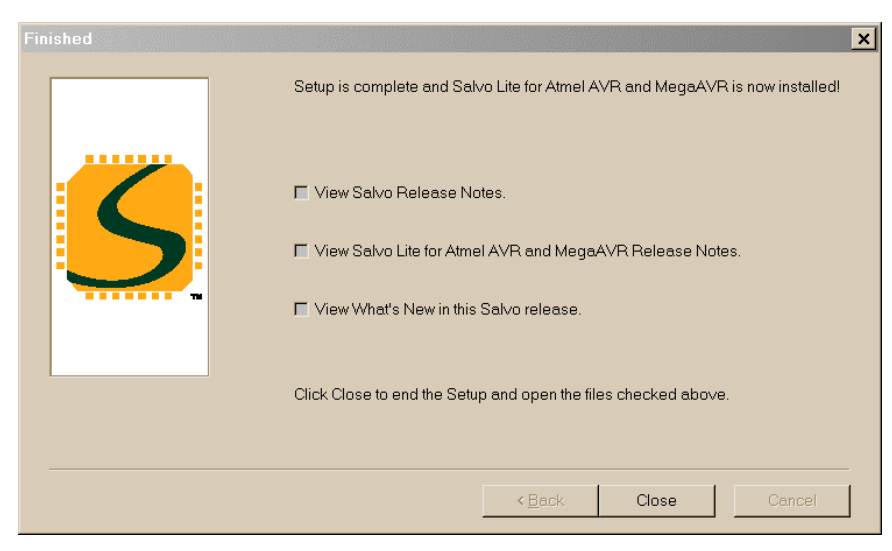

**Figure 22: Finished Screen** 

**12.** Select which informational files you wish to read, and click on the **Close** button. These files will be opened by your PC's text-file viewer.

**13**. Finally, you may be prompted to visit one or more Salvo websites and/or register your software.

### **Network Installation**

If you are working in a networked environment with code sharing (e.g. for revision control) and need to install Salvo on a shared network disk, run the installer on a Wintel PC and choose a directory on a network drive as the destination directory. You may find it convenient to create the shortcuts in the Salvo Start Menu programs folder on each machine that is accessing Salvo over the network.

**Note** Network installations must comply with the terms of the *Salvo License Agreement*. See the License for more information.

### **Installing Salvo on non-Wintel Platforms**

If you are developing Salvo applications on a non-Wintel platform, you will still need access to a Wintel machine in order to run the installer. The installer will place all of Salvo's files into the selected destination directory (the default is  $C:\s_0\vee\searrow$ ), with multiple subdirectories. You can then copy the entire subdirectory to

another machine via a network or a mass storage device (e.g. Zip, Jaz, tape, etc.).

**Note** The Salvo License Agreement allows only one copy of the Salvo directories per installation. You must remove the entire Salvo directory from the Wintel machine after you have transported it to your non-Wintel development environment. See the License for more information.

Alternatively, if you are working in a networked environment with cross-platform file sharing, you can run the installer on a Wintel PC and select a (remote) directory on your non-Wintel platform as the destination directory for the installation. All of the Salvo files will be installed to the remote directory. After the installation is complete you may want to remove the Start Menu items from the Wintel PC if you will not be using them.

# **A Completed Installation**

Your Salvo directory should look similar to this after a typical installation:

| salvo<br>a                                          |                                                                                                    |                                          |                                                                                                    |                                                                                                    |
|-----------------------------------------------------|----------------------------------------------------------------------------------------------------|------------------------------------------|----------------------------------------------------------------------------------------------------|----------------------------------------------------------------------------------------------------|
| File:<br>Edit<br><b>View</b><br>Go.                 | <b>Favorites</b><br>Help                                                                                                    |                                          |                                                                                                    | 嘂                                                                                                    |
| Back<br>Forward                                     | ¥<br>t<br>Up<br>Cut                                                                                                    | h<br>Copy                                | 兽<br>න<br>Paste<br>Undo                                                                                                    | $\rightarrow$<br>$\mathbb X$<br>Delete                                                                                                    |
| Address C C:\salvo                                  |                                                                                                    |                                          |                                                                                                    | ▼                                                                                                    |
|                                                     | Name                                                                                                    | Size                                     | Type                                                                                                    | Modified                                                                                                    |
| salvo<br>Select an item to view<br>its description. | $\overline{\phantom{a}}$ doc<br>lex<br><b>T</b> free<br>$\Box$ inc<br><b>J</b> lib<br>$\Box$ src<br>$\Box$ tut<br>SoftwareLicenseAgr            | 67KB                                     | <b>File Folder</b><br><b>File Folder</b><br>File Folder<br>File Folder<br>File Folder<br>File Folder<br>File Folder<br>Adobe Acrobat | 8/4/03 1:17 PM<br>8/4/03 8:36 PM<br>8/4/03 1:25 PM<br>8/4/03 8:36 PM<br>8/4/03 8:36 PM<br>8/4/03 1:19 PM<br>8/4/03 1:19 PM<br>5/23/01 3:36 PM |
|                                                     | $S$ salvo.ico<br><b>a</b> Salvo Lite for Atmel A<br><b>a</b> Salvo Lite for Motorol<br><b>a</b> Salvo Lite for TI's MS<br>a) Salvo uninstal.log | 12KB<br>7KB<br>4KB<br><b>10KB</b><br>6KB | IconEdit32 Doc<br>LOG File<br>LOG File<br>LOG File<br>LOG File                                                                       | 9/20/00 11:23 PM<br>8/5/03 5:32 PM<br>8/4/03 8:38 PM<br>8/4/03 10:50 PM<br>8/5/03 5:34 PM                                                     |
|                                                     | 102KB                                                                                                    |                                          | My Computer                                                                                                    |                                                                                                    |

**Figure 23: Typical Salvo Destination Directory Contents** 

The setup program also adds a Pumpkin folder to the Start Menu programs:

|                    | <b>G</b> Pumpkin               | H⊑ Salvol                      | <b>A</b> Documentation                                |  |
|--------------------|--------------------------------|--------------------------------|-------------------------------------------------------|--|
| <b>G</b> Programs  |                                |                                |                                                       |  |
|                    | <b>W</b> Keil uVision2         | um Web Links                   | CO Remove Salvo Lite for Atmel AVR and MegaAVR v3.2.2 |  |
| <b>E</b> Favorites | Macromedia Dreamweaver 3       | ▶ 2 Visit Pumpkin User Forums  | Remove Salvo Lite for Motorola M68HCxx v3.2.2         |  |
| Documents          | Microchip MPLAB                | ▶ 2 Visit Pumpkin Web Site     | Remove Salvo Lite for TI's MSP430 v3.2.2              |  |
| Settings           | <u>क्ति</u> Microsoft Hardware | Remove Pumpkin Web Links, etc. | S Salvo Folder                                        |  |
| <b>CO</b> Plant    |                                |                                |                                                       |  |

**Figure 24: Start Menu Programs Folder** 

Shortcuts are provided to the Salvo folder, Salvo documentation, and links to remove Salvo.

# **Uninstalling Salvo**

The setup program automatically provides an uninstaller. To use the uninstaller, select the appropriate Remove Salvo item as shown below:

| <b>G</b> Salvo                 | <b>C</b> Documentation                             |  |
|--------------------------------|----------------------------------------------------|--|
| web Links                      | Remove Salvo Lite for Atmel AVR and MegaAVR v3.2.2 |  |
| igil Visit Pumpkin User Forums | Remove Salvo Lite for Motorola M68HCxx v3.2.2      |  |
| Visit Pumpkin Web Site         | Remove Salvo Lite for TI's MSP430 v3.2.2           |  |
| Remove Pumpkin Web Links, etc. | S Salvo Folder                                     |  |
|                                |                                                    |  |

**Figure 25: Launching the Uninstaller** 

When prompted by the uninstaller, click on the **Yes** button to confirm file deletion:

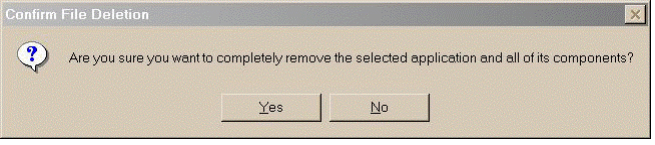

**Figure 26: Confirm File Deletion Screen** 

The uninstaller will display the following screen upon successfully removing Salvo from your development platform:

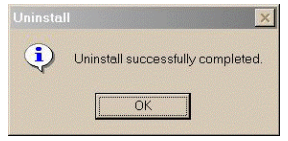

**Figure 27: Uninstall Complete Screen** 

Click on the **OK** button to finish uninstalling Salvo.

### **Uninstalling Salvo on non-Wintel Machines**

 $\overline{a}$ 

If you are using Salvo on another platform (e.g. Linux), simply delete the Salvo destination directory and all of its subdirectories.

# **Installations with Multiple Salvo Distributions**

The Salvo installer is designed to support multiple Salvo distributions of different types all in one directory (usually  $c:\s_{\text{salvo}}$ ).<sup>22</sup>

```
22 As of Salvo v3.2.2.
```
For example, you could have Salvo Lite for TI's MSP430 as well as Salvo Pro for 8051 family installed together in  $c$ : \salvo.

### **Installer Behavior**

The Salvo installers replace files shared across all of the distributions only when the files to be installed are newer than the existing ones. When installed, a shared file is made read-only. Shared files include the target-independent Salvo header file and source files. Files that are unique to a distribution (e.g. project files) are always installed, i.e. overwritten by the installer.

### **Installing Multiple Salvo Distributions**

Normally, no extra precautions are required when installing additional Salvo distributions onto a PC containing one or more existing Salvo distributions. By virtue of the installer's behavior, only the latest shared files should remain on the PC after each installer has finished.

# **Uninstalling with Multiple Salvo Distributions**

Since an uninstaller will remove shared files, it is necessary to uninstall all of the Salvo distributions on the PC, and then re-install the desired ones.

# **Copying Salvo Files**

Salvo users *are strongly discouraged* from copying any of Salvo's shared files to locations outside of the files' normal installation directories. Having duplicate Salvo files can lead to unpredictable behavior, and can greatly complicate debugging.

Users with revision control systems who wish to add Salvo to their file repositories can do so by adding them in-place, and by retrieving them from a single source (e.g. a file server).

# **Modifying Salvo Files**

Modifying Salvo's shared files can also lead to unpredictable behavior, and *is therefore strongly discouraged*. Generally speaking, only Salvo Pro users should modify Salvo's shared files, and only
when a problem with the file(s) has been officially announced, and a solution provided. Once an updated Salvo distribution is available, it should automatically replace the modified file with an updated one.

# *Chapter 4 • Tutorial*

# **Introduction**

In this chapter we'll use a two-part, step-by-step tutorial to help you create a Salvo application from scratch. The first part is an introduction to using Salvo to write a multitasking program in C. In the second part we'll compile it to a working application.

# **Part 1: Writing a Salvo Application**

Let's create a multitasking Salvo application step-by-step, introducing various concepts and Salvo features as we go. We'll start with a minimal application in C and build on it. We'll explain the purpose and use of each new Salvo feature, and describe in-depth what's happening in the application.

**Tip** Each one of the C listings below is provided as a complete application in the  $\succeq$  salvo $\text{tut}$  directory, with projects, source code and executables. You may find them useful to gain more insight into their operation.

# **Initializing Salvo and Starting to Multitask**

Each working Salvo application is a combination of calls to Salvo user services and application-specific code. Let's start using Salvo by creating a multitasking application.

A minimal Salvo application is shown in Listing 23. This program is located in \salvo\tut\tu1\main.c.

```
#include "main.h" 
#include <salvo.h> 
int main( void ) 
\left\{ \right. Init(); 
   OSInit(); 
  for (i; j)
```
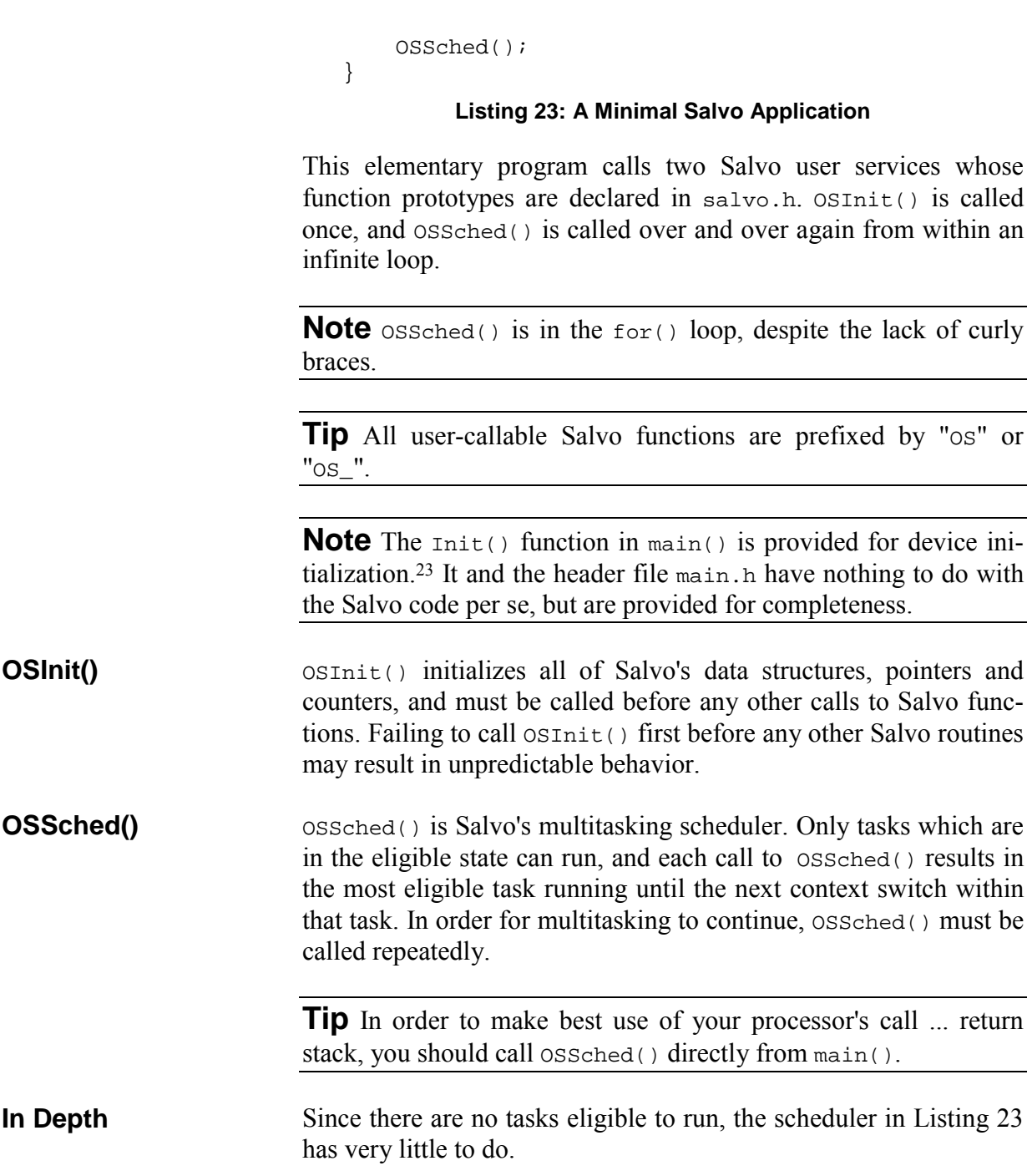

# **Creating, Starting and Switching tasks**

Multitasking requires eligible tasks that the scheduler can run. A multitasking Salvo application with two tasks is shown in Listing 24. This program is located in \salvo\tut\tu2\main.c.

<sup>23</sup> 23 E.g. oscillator select and digital I/O crossbar select on Cygnal C8051F005 single-chip microcontroller.

```
#include "main.h" 
#include <salvo.h> 
_OSLabel(TaskA1) 
_OSLabel(TaskB1) 
void TaskA( void ) 
\left\{ \right.for (i; j) OS_Yield(TaskA1); 
} 
void TaskB( void ) 
{ 
  for (i; j) OS_Yield(TaskB1); 
} 
int main( void ) 
{ 
   Init(); 
   OSInit(); 
   OSCreateTask(TaskA, OSTCBP(1), 10); 
   OSCreateTask(TaskB, OSTCBP(2), 10); 
  for (i; j) OSSched(); 
}
```
#### **Listing 24: A Multitasking Salvo Application with two Tasks**

TaskA() and TaskB() do nothing but run and context switch over and over again. Since they both have the same priority (10), they run one after the other, continuously, separated by trips through the scheduler.

In order for multitasking to function properly, a running task must return control to the scheduler. This occurs via a context switch (or task switch) inside the task. Because it is designed to work without a stack, Salvo only supports context switching at the task level.

**Warning** A Salvo context switch at a call ... return level below that of the task (e.g. within a subroutine called by the task) will cause unpredictable behavior.

To multitask in Salvo, you must create and start tasks. Tasks are functions that consist of an optional initialization followed by an infinite loop containing at least one context switch. Salvo tasks cannot take any parameters. When the task is created via OSCreateTask(), you assign an unused *task control block* (*tcb*) to it and it is placed in the stopped state. A task can be created in many parts of your program. Tasks are often created prior to the start of multitasking, but they may also be created afterwards.

In order for a task to be able to run, it must be in the eligible state. OSStartTask() can make a stopped task eligible. However, in the interest of keeping the Salvo code size small, OSCreateTask() *automatically* starts the task that it has created.<sup>24</sup> Therefore a call to OSStartTask() is unnecessary. Once a task is made eligible, it will run by the scheduler as soon as it becomes the most eligible task, i.e. the eligible task with the highest priority.

**Tip** When a group of eligible tasks all share the same priority, they will execute one after the other in a round-robin fashion.

A stopped task can be started in many parts of your program. Tasks can only be started after they are created. A task may be started after multitasking begins.

Every task must context-switch at least once. OS Yield() is Salvo's unconditional context switcher. A common place to find OS\_Yield() would be at the bottom of, but still within, a task's infinite loop. **OS\_Yield()** 

> **Note** All Salvo user services with conditional or unconditional context switches are prefixed by " $os$ ".

> **Tip** Each Salvo context switch requires a unique, explicit label. An easy way to create a label is to use Salvo's  $\circ$ SLabel() macro, with a label name that you provide. Then, use that label as the label argument for the context switch. This is the purpose of the labels TaskA1 and TaskB1 above. TaskA1 is the label of the first context switch within TaskA(). You may prefer an alternative naming convention, like TaskA\_label1, and so on.

To create a task, call OSCreateTask() with a *task starting address*, a *tcb pointer* and a *priority* as parameters. The starting address is usually the start of the task, specified by the task's name. Each task needs its own, unique tcb. The tcb contains all of the information Salvo needs to manage a task, like its start/resume ad- **OSCreateTask()** 

<sup>24</sup> Optionally, the task can be left in the stopped state by using OSDONT\_START\_TASK.

dress, state, priority, etc. There are OSTASKS tcbs available for use, numbered from 1 to OSTASKS. The OSTCBP() macro is a shorthanded<sup>25</sup> way of specifying a pointer to a particular Salvo tcb, e.g.  $OSTCBP(2)$  is a pointer to the second tcb. The task priority is between 0 (highest) and 15 (lowest), and need not be unique to the task. Once created, a task is in the stopped state.

The default behavior for OSCreateTask() is to also start the Salvo task with the specified tcb pointer by making it eligible. It may be a while before the task actually runs, depending on the priority of the task, the states of any higher-priority tasks, and when the scheduler will run again.

**Tip** Many Salvo services return error codes that you can use to detect problems in your application. See *Chapter 7 • Reference* for more information.

Listing 24 illustrates some of the basic concepts of an  $RTOS$ tasks, task scheduling, task priorities and context switching. Tasks are functions with a particular structure  $-$  infinite loops are commonly used. A task will run whenever it is the most eligible task, and the scheduler decides which task is eligible based on the task priorities. Since Salvo is a cooperative RTOS, each task must relinquish control back to the scheduler or else no other tasks will have a chance to run. In this example, this is accomplished via OS\_Yield(). In the following examples, we'll use other context switchers in place of os  $Yield()$ . **In Depth** 

> While it's perhaps not immediately apparent, Listing 24 also illustrates another basic RTOS concept – that of the task state. In Salvo, all tasks start out as destroyed. Creating a task changes it to stopped, and starting a task makes it eligible. When the task is actually executing it's said to be running. In this example, after being created and started, each task alternates between eligible and running over and over again. And there's a short time period during iteration of the main  $for()$  loop where neither task is running, i.e. they're both eligible  $-$  that's when the scheduler is running.

> Task scheduling in Salvo follows two very simple rules: First, whichever task has the highest priority will run the next time the scheduler is called. Second, all tasks with the same priority will run in a round-robin manner as long as they are the most eligible tasks. This means that they will run one after the other until they have all run, and then the cycle repeats itself.

<sup>25</sup>  $\&$  OStcbArea[n-1] is the longhanded way.

# **Adding Functionality to Tasks**

Listing 25 shows a multitasking application with two tasks that do more than just context switch. We'll use more descriptive task names this time. This program is located in \salvo\tut\tu3\main.c.

```
#include "main.h" 
#include <salvo.h> 
_OSLabel(TaskCount1) 
_OSLabel(TaskShow1) 
unsigned int counter; 
void TaskCount( void ) 
{ 
  for (i; j) { 
     counter++; 
     OS_Yield(TaskCount1); 
   } 
} 
void TaskShow( void ) 
{ 
   InitPORT(); 
  for (i; j) { 
    PORT = (PORT < OXFE) | (Counter >> 8) < OXFE;
     OS_Yield(TaskShow1); 
   } 
} 
int main( void ) 
{ 
   Init(); 
   OSInit(); 
   OSCreateTask(TaskCount, OSTCBP(1), 10); 
   OSCreateTask(TaskShow, OSTCBP(2), 10); 
  counter = 0;for (i; j) OSSched(); 
}
```
#### **Listing 25: Multitasking with two Non-trivial Tasks**

The two tasks in Listing 25 run independently of each other, and they both access a shared global variable, a 16-bit counter. The counter is initialized26 before multitasking begins. The first task increments the counter every time it has a chance to run. The other task takes the counter and outputs the upper 7 bits to an 8-bit port (PORT) with 8 LEDs connected to it. This goes on indefinitely.

In Listing 25, neither task actually runs until multitasking begins with the call to the Salvo scheduler. Each time  $os\delta$ ched() is called, it determines which task is most eligible to run, and transfers program execution to that particular task. Since both tasks have the same priority, and are equally eligible to run, it is up to Salvo to decide which task will run first. **In Depth** 

> In this particular example,  $TaskCount()$  will run first.<sup>27</sup> It will start by incrementing the counter, and will then context-switch via OS\_Yield(). This macro will make a note of where program execution is in  $TaskShow()$  (it's at the end of the for() loop), and then return program execution to the scheduler. The scheduler then examines  $\text{TaskCount}()$  to see if it's still eligible to continue running. In this case it is, because we made no changes to it, so it will run again when it becomes the most eligible task.

> The scheduler finishes its work, and is then called again because it's in an infinite for() loop. This time, because Salvo roundrobins tasks of equal priority, the scheduler decides that Task- $Show()$  is the most eligible task, and makes it run. First, PORT is configured as an output port and initialized.<sup>28</sup> Then TaskShow() enters its infinite loop for the first time, PORT is initialized to 0x00 (the counter is now  $0x0001$ ), and once again  $os$ <sup>y</sup>ield() returns program execution to the scheduler after noting where to "return to" in TaskShow(). TaskShow() also remains eligible to run again.

> After finishing its work, the scheduler is now called for the third time. Once again, TaskCount() is the most eligible task, and so it runs again. But this time it resumes execution where we last left it, i.e. at the end of the  $f \circ r$  () loop. Since it's an infinite loop, execution resumes at the top of the loop. TaskCount() increments the counter, and relinquishes control back to the scheduler.

1

<sup>26</sup> Strictly speaking, this initialization is unnecessary, as all ANSI compilers will set counter to 0 before main().

<sup>27</sup> Because it was started first, and both tasks have the same priority.

<sup>28</sup> In this example, each pin on I/O port PORT can be configured as an input or as an output. At power-up, all pins are configured as inputs, hence the need to configure them as outputs via InitPORT().InitPORT() also sets the 8-bit I/O port's initial value to 0x00.

The next time the scheduler is called, TaskShow() resumes where it left off, goes to the top of its  $for()$  loop, writes to PORT, and yields back to the scheduler. This entire process of resuming a task where it left off, running the task, and returning control back to the scheduler is repeated indefinitely, with each task running alternately with every call to the scheduler.

When the program in Listing 25 runs, it gives the appearance of two separate things occurring simultaneously. Both tasks are freerunning, i.e. the faster the processor, the faster they'll run. A counter appears to be incremented and sent to a port simultaneously. Yet we know that two separate tasks are involved, so we refer to this program as a multitasking application. It's not very powerful yet, and its functionality could be duplicated in many other ways. But as we add to this application we'll see that using Salvo will allow us to manage an increasingly sophisticated system with a minimal coding effort, and we'll be able to maximize the system's performance, too.

## **Using Events for Better Performance**

The previous example did not use one of an RTOS' most powerful tools – intertask communications. It's also wasting processing power, since TaskShow() runs continuously, but PORT changes only once in every 512 calls to TaskCount(). Let's use intertask communication to make more efficient use of our processing power.

Listing 26 is shown below. We've used some #define preprocessor directives to improve legibility. This program is located in \salvo\tut\tu4\main.c.

```
#include "main.h" 
#include <salvo.h> 
#define TASK_COUNT_P OSTCBP(1) /* task #1 */ 
#define TASK_SHOW_P OSTCBP(2) /* task #2 */ 
#define PRIO_COUNT 10 /* task priorities*/ 
#define PRIO SHOW 10 / * " " " \t\t*#define BINSEM_UPDATE_PORT_P OSECBP(1) /* binsem 
#1 */ 
_OSLabel(TaskCount1) 
_OSLabel(TaskShow1) 
unsigned int counter; 
void TaskCount( void ) 
{
```

```
for (i; j)\{ counter++; 
         if ( !(counter & 0x01FF) ) 
           OSSignalBinSem(BINSEM_UPDATE_PORT_P); 
         OS_Yield(TaskCount1); 
      } 
   } 
   void TaskShow( void ) 
   { 
      InitPORT(); 
     for (i; j) { 
         OS_WaitBinSem(BINSEM_UPDATE_PORT_P, 
           OSNO_TIMEOUT, TaskShow1); 
        PORT = (PORT < QXFE) | (Counter >> 8) < QXFE;
       } 
   } 
   int main( void ) 
   { 
      Init(); 
      OSInit(); 
      OSCreateTask(TaskCount, 
         TASK_COUNT_P, PRIO_COUNT); 
      OSCreateTask(TaskShow, 
         TASK_SHOW_P, PRIO_SHOW); 
      OSCreateBinSem(BINSEM_UPDATE_PORT_P, 0); 
     counter = 0;for (i; j) OSSched(); 
   } 
              Listing 26: Multitasking with an Event 
In Listing 26 we communicate between two tasks in order to up-
date the port only when an update is required. We'll use a binary 
semaphore to represent this event. We initialize it to 0, meaning 
the event has not yet occurred. TaskCount() signals the binary 
semaphore whenever the upper 7 bits of the counter change. Task-
Show() waits for the event to occur, and then copies the upper 7 
bits of the counter to PORT.
```
OSCreateBinSem() creates a binary semaphore with the specified ecb pointer and initial value. A binary semaphore is created with-**OSCreateBinSem()** 

out any tasks waiting for it. A binary semaphore must be created before it can be signaled or waited.

- A binary semaphore is signaled via OSSignalBinSem(). If no task is waiting the binary semaphore, then it is simply incremented. If one or more tasks are waiting the binary semaphore, then the highest-priority waiting task is made eligible after signaling the binary semaphore. **OSSignalBinSem()**
- A task will wait a binary semaphore until the binary semaphore is signaled. If the binary semaphore is zero when the tasks waits it, then the task switches to the waiting state and returns through the scheduler. It will keep waiting for the binary semaphore until the binary semaphore is signaled and the task is the highest-priority task waiting for the binary semaphore. That's because more than one task can wait for a particular event. **OS\_WaitBinSem()**

If, on the other hand, the binary semaphore is 1 when the task waits it, then the binary semaphore is reset to 0 and the task continues its execution without context switching.

**Tip** The "os\_" prefix in os\_WaitBinSem() should remind you that a context switch may occur in a call to  $OS\_WaitBinSem()$ , depending on the value of the binary semaphore.

**Tip** You must always specify a timeout<sup>29</sup> when waiting a binary semaphore via OS\_WaitBinSem(). If you want the task to wait forever for the binary semaphore to be signaled, use the predefined value OSNO\_TIMEOUT.

**Note** In this example,  $OS\_WaitBinsem()$  is used in place of OS\_Yield(). In fact, the macro OS\_WaitBinSem() includes a call to OS\_Yield(). You do not need to call OS\_Yield() when using a conditional context switcher like  $OS\_WaitBinsem()$  – it does it for you.

In order to improve the performance of our application, we'd like to update PORT only when the counter's upper 7 bits change. To do this we will use a signaling mechanism between the two tasks, called a binary semaphore. Here, the binary semaphore is a flag that's initialized to zero to mean that there's no need to update the **In Depth** 

<sup>29</sup> The timeout parameter is required regardless of whether or not your application is built with Salvo code (source files or libraries) that supports timeouts. This makes it possible to rebuild applications for timeouts without any user source code changes.

port. When the binary semaphore is signaled, i.e. it is set to a value of 1, it means that a PORT update is required.

Inter-task communication is achieved by using the binary semaphore to alert the waiting task (in this case, TaskShow()) that a PORT update is required. This is done in TaskCount () by calling OSSignalBinSem() with the parameter being a pointer to the binary semaphore, and by having  $TaskShow()$  wait the binary semaphore.

**Note** TaskCount() does not know which task(s) is(are) waiting on the binary semaphore, and TaskShow() does not know how the binary semaphore is signaled.

The first time TaskShow() runs through the scheduler it calls OS\_WaitBinSem(). Since the binary semaphore was initialized to zero, TaskShow() yields control back to the scheduler and changes its state from eligible to waiting. Now there is only one eligible task, TaskCount(), and the scheduler runs it repeatedly.

When  $TaskCount()$  finally signals the binary semaphore, Task-Show() is made eligible again and will run once TaskCount() returns through the scheduler. After all, since the counter's upper 7 bits change only every 512 calls to  $TaskCount()$ , there's no point in running it more often than that. By using a binary semaphore, TaskShow() runs only when it needs to update PORT. The rest of the time, it is waiting and does not consume *any* processing power (instruction cycles).

The performance of this application is roughly twice as good (i.e. the counter increments at twice the speed) as that of Listing 25. That's because a waiting task consumes no processor power whatsoever while it waits – recall that the scheduler only runs tasks that are eligible. Since TaskShow() is waiting for the binary semaphore over 97% of the time,30 it runs only on the rare occasion that the counter's upper byte has changed. The rest of the time, the scheduler is running TaskCount().

It should be apparent that the calls to  $OS\_WaitBinsem()$  and  $OS-$ SignalBinSem() above implement some powerful functionality. In this example, these Salvo event services control when Task-Show() will run by using a binary semaphore for intertask communications. Here the binary semaphore is a simple flag (1 bit of information). Salvo supports the use of binary and counting sema-

<sup>30</sup> Measured on Test System A.

phores, as well as other other mechanisms, to pass more information (e.g. a count, or a pointer) from one task to another.

Listing  $26$  is a complete Salvo program – nothing is missing. There's nothing "running in the background", nothing checking to see if a waiting task should be made eligible, etc. In other words, there's no polling going on  $-$  all of Salvo's actions are event-driven, which contributes to its high performance. TaskShow() goes from waiting to eligible in the call to  $\cos$ ignalBinSem(), and from running to waiting via os waitBinSem(). With Salvo, you have complete control over what the processor is doing at any one time, and so you can optimize your program's performance without unwanted interference from the RTOS

# **Delaying a Task**

One thing missing from the previous example is any notion of realtime performance. If we add other tasks of equal or higher priority to the application, the rate at which the counter increments will decline. Let's look at how an RTOS can provide real-time performance by adding a task that runs at 2Hz, regardless of what the rest of the system is doing. We'll do this by repetitively delaying a task.

Being able to delay a task for a specified time period can be a very useful feature. A task will remain in the delayed state, ineligible to run, until the delay time specified has expired. It's up to the kernel to monitor delays and return a delayed task to the eligible state.

The application in Listing 27 blinks the LED on the least significant bit of PORT at 1Hz by creating and running a task which delays itself 500ms after toggling the port bit, and does this repeatedly. This program is located in  $\succeq\text{tut\tus\main.c.}$ 

```
#include "main.h" 
#include <salvo.h> 
#define TASK COUNT P OSTCBP(1) /* task #1 */
#define TASK_SHOW_P OSTCBP(2) /* "" #2 */ 
#define TASK_BLINK_P OSTCBP(3) /* "" #3 */ 
#define PRIO_COUNT 10 /* task priorities*/ 
#define PRIO_SHOW 10 /* "" */ 
#define PRIO_BLINK 2 /* "" */ 
#define BINSEM_UPDATE_PORT_P OSECBP(1) /* binSem 
#1 */ 
unsigned int counter; 
_OSLabel(TaskCount1)
```

```
_OSLabel(TaskShow1) 
_OSLabel(TaskBlink1) 
void TaskCount( void ) 
{ 
  for (i; j) { 
     counter++; 
     if ( !(counter & 0x01FF) ) 
       OSSignalBinSem(BINSEM_UPDATE_PORT_P); 
     OS_Yield(TaskCount1); 
   } 
} 
void TaskShow( void ) 
{ 
  for (i; j) { 
    OS WaitBinSem(BINSEM_UPDATE_PORT_P,
       OSNO_TIMEOUT, TaskShow1); 
    PORT = (PORT < -0xFE) ((counter >> 8) & 0xFE);
   } 
} 
void TaskBlink( void ) 
{ 
   InitPORT(); 
  for (i; j) { 
    PORT ^{\wedge} = 0x01;
     OS_Delay(50, TaskBlink1); 
   } 
} 
void main( void ) 
{ 
   Init(); 
   OSInit(); 
   OSCreateTask(TaskCount, 
     TASK_COUNT_P, PRIO_COUNT); 
   OSCreateTask(TaskShow, 
     TASK_SHOW_P, PRIO_SHOW); 
   OSCreateTask(TaskBlink, 
     TASK_BLINK_P, PRIO_BLINK); 
   OSCreateBinSem(BINSEM_UPDATE_PORT_P, 0); 
  counter = 0; OSEi();
```

```
for (i) OSSched(); 
}
```
#### **Listing 27: Multitasking with a Delay**

Additionally, interrupts are required to call OSTimer() at the desired system tick rate of 100Hz. The code to do this is located in \salvo\tut\tu1\sysa\isr.c:31

```
#include <salvo.h> 
#define TMR0_RELOAD 156 /* for 100Hz ints @ 4MHz 
*/ 
void interrupt IntVector( void ) 
{ 
   if ( T0IE && T0IF ) 
   { 
    TOIF = 0;TMR0 -= TMR0 RELOAD;
     OSTimer(); 
   } 
}
```
#### **Listing 28: Calling OSTimer() at the System Tick Rate**

In order to use delays in a Salvo application, you must add the Salvo system timer to it. In the above example we've added a 10ms system timer by calling  $osrimer()$  at a periodic rate of approximately 100Hz. The periodic rate is derived by a timer overflow, which causes an interrupt. Interrupts must be enabled in order for  $OSTimer()$  to be called – hence the call to  $OSEi()$  just prior to starting multitasking. Since delays are specified in units of the system tick rate, the blink task is delayed by 50\*10ms, or 500ms.

In order to use Salvo delay services, you must call OSTimer() at a regular rate. This is usually done with a periodic interrupt. The rate at which your application calls OSTimer() will determine the resolution of delays. If the periodic interrupt occurs every 10ms, by calling  $osrimer()$  from within the ISR you will have a system tick period of 10ms, or a rate of 100Hz. With a tick rate defined, you can specify delays to a resolution of one timer tick period, e.g. delays of 10ms, 20ms, ... 1s, 2s, ... are possible. **OSTimer()** 

<sup>31</sup> IntVector() is also used in tu6, below. IntVector() (and hence the contents of isr.c) are target- and compiler-specific.

|            | <b>Note</b> Salvo's timer features are highly configurable, with delays<br>of up to 32 bits of system ticks, and with an optional prescalar.<br>Consult Chapter 5 • Configuration and Chapter 6 • Frequently<br>Asked Questions (FAQ) for more information.                                                                                                    |
|------------|----------------------------------------------------------------------------------------------------|
| OS_Delay() | With $osrimer()$ in place and called repetitively at the system tick<br>rate, you can now delay a task by replacing os_yield() with a call<br>to $os_{\text{Delay}}($ ), which will force the context switch and delay the<br>task for the number of system ticks specified. The task will auto-<br>matically become eligible once the specified delay has expired.                                                                                                    |
| In Depth   | In Listing 27, each time $TaskBlink()$ runs, it delays itself by<br>500ms and enters the delayed state upon returning to the scheduler.<br>When TaskBlink()'s delay expires 500ms later it is automatically<br>made eligible again, and will run after the current (running) task<br>context-switches. That's because $\text{TaskBlink}()$ has a higher prior-<br>ity than either TaskCount() or TaskShow(). By making Task-<br>$Blink()$ the highest-priority task in our application, we are<br>guaranteed a minimum of delay (latency) between the expiration of<br>the delay timer and when $TaskBlink()$ toggles bit 0 of PORT.<br>Therefore TaskBlink() will run every 500ms with minimal la-<br>tency, irrespective of what the other tasks are doing.<br><b>Tip</b> If $\text{TaskBlink}()$ had the same priority as $\text{TaskCount()}$ and |
|            | TaskShow(), it would occasionally remain eligible (and would not<br>run) while both TaskCount() and TaskShow() ran before it. Its<br>maximum latency would increase. If TaskBlink() had a lower<br>priority, it would never run at all.                                                                                                    |
|            | The initialization of port was moved to $TaskBlink()$ because of<br>TaskBlink()'s priority. It will be the first task to run, and there-<br>fore PORT will be initialized as an output before Taskshow() runs<br>for the first time.                                                                                                    |
|            | Salvo monitors delayed tasks once per call to $o$ s $\tau$ imer(), and the<br>overhead is independent of the number of delayed tasks. <sup>32</sup>                                                                                                    |
|            | This illustrates that the system timer is useful for a variety of rea-<br>sons. A single processor resource (e.g. a periodic interrupt) can be<br>used in conjunction with $osrimer()$ to delay an unlimited number<br>of tasks. More importantly, delayed tasks consume only a very<br>small amount of processing power while they are delayed, much<br>less than running tasks.                                                                                                    |

 $32$ Except when one or more task delays expire simultaneously.

# **Signaling from Multiple Tasks**

A multitasking approach to programming delivers real benefits when priorities are put to good use and program functionality is clearly delineated along task lines.

Review the code in Listing 29 to see what happens when we lower the priority of the always-running task, TaskCount(), and have TaskShow() handle all writes to PORT. This program is located in \salvo\tut\tu6\main.c.

#include "main.h" #include <salvo.h> #define TASK\_COUNT\_P OSTCBP(1) /\* task #1 \*/ #define TASK\_SHOW\_P OSTCBP(2) /\* "" #2 \*/ #define TASK\_BLINK\_P OSTCBP(3) /\* "" #3 \*/ #define PRIO\_COUNT 12 /\* task priorities\*/ #define PRIO SHOW  $10 / * " " " "$ #define PRIO BLINK  $2 / * " " " "$ #define MSG UPDATE PORT P OSECBP(1) /\* sem #1 \*/ unsigned int counter; char  $CODE$   $B = 'B'$ ; char  $CODE_C = 'C';$ \_OSLabel(TaskCount1) \_OSLabel(TaskShow1) \_OSLabel(TaskBlink1) \_OSLabel(TaskBlink2) void TaskCount( void ) { counter =  $0;$ for  $(i; j)$  { counter++; if ( !(counter & 0x01FF) ) OSSignalMsg(MSG\_UPDATE\_PORT\_P, (OStypeMsgP) &CODE\_C); OS\_Yield(TaskCount1); } } void TaskShow( void ) { OStypeMsgP msgP; InitPORT(); for  $(i; j)$ 

```
 { 
     OS_WaitMsg(MSG_UPDATE_PORT_P, &msgP, 
       OSNO_TIMEOUT, TaskShow1); 
    if ( * (char * )msgP == CODE_C )\{PORT = (PORT < -0xFE) | ((counter >> 8) & 0xFE) ;
     } 
     else 
     { 
      PORT ^{\wedge} = 0x01;
     } 
   } 
} 
void TaskBlink( void ) 
{ 
   OStypeErr err; 
  for (i; j) { 
     OS_Delay(50, TaskBlink1); 
     err = OSSignalMsg(MSG_UPDATE_PORT_P, 
       (OStypeMsgP) &CODE_B); 
     if ( err == OSERR_EVENT_FULL ) 
     { 
       OS_SetPrio(PRIO_SHOW+1, TaskBlink2); 
       OSSignalMsg(MSG_UPDATE_PORT_P, 
         (OStypeMsgP) &CODE_B); 
       OSSetPrio(PRIO_BLINK); 
     } 
   } 
} 
void main( void ) 
{ 
   Init(); 
   OSInit(); 
   OSCreateTask(TaskCount, 
     TASK_COUNT_P, PRIO_COUNT); 
   OSCreateTask(TaskShow, 
     TASK_SHOW_P, PRIO_SHOW); 
   OSCreateTask(TaskBlink, 
     TASK_BLINK, PRIO_BLINK); 
   OSCreateMsg(MSG_UPDATE_PORT_P, (OStypeMsgP) 0); 
   OSEi(); 
  for (i; j) OSSched(); 
}
```
## **Listing 29: Signaling from Multiple Tasks**

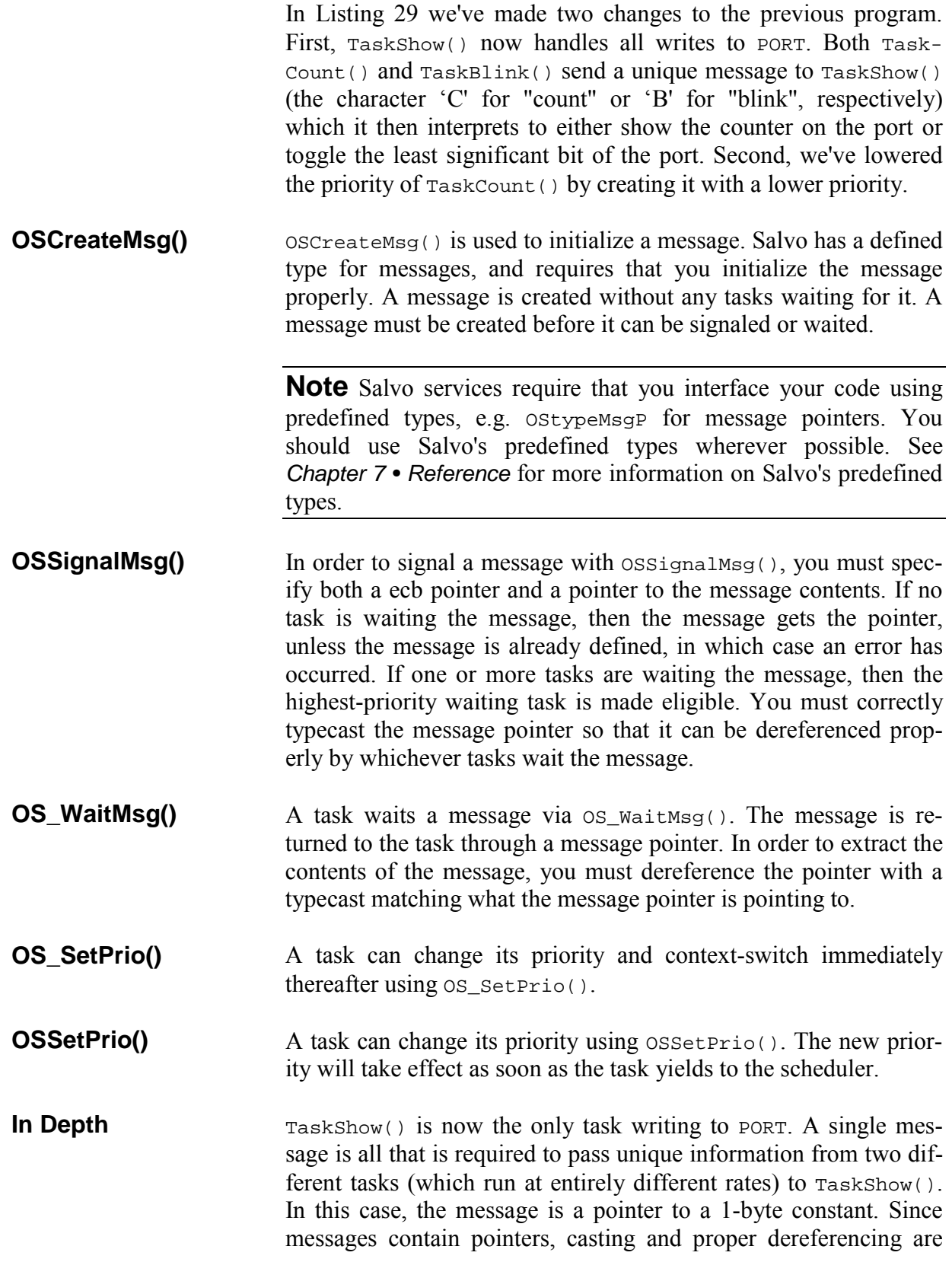

required to send and receive the intended information in the message.

In Listing 29, the following scenario is possible: Immediately after TaskCount() signals the message, TaskBlink()'s delay expires and  $TaskBlink()$  is made eligible to run. Since  $TaskBlink()$  has the highest priority, the message will still be present when Task-Blink() signals the message. Therefore OSSignalMsg() will return an error. The LED's PORT pin will fail to toggle  $\ldots$ 

This example illustrates the use of *return values* for Salvo services. By testing for the abovementioned error condition, we can guarantee the proper results by temporarily lowering TaskBlink()'s priority and yielding to the scheduler before signaling the message again. TaskShow() will temporarily be the highest-priority task, and it will "claim" the message. As long as TaskCount() does not signal messages faster than once every three context switches, this solution remains a robust one 33

In a more sophisticated application, e.g. a car's electronics, one can imagine TaskShow() being replaced with a task that drives a dashboard display divided into distinct regions. Four tasks would monitor information (e.g. rpm, speed, oil pressure and water temperature) and would pass it on by signaling a message whenever a parameter changed. TaskShow() would wait for this message. Each message would indicate where to display the parameter, what color(s) to use (e.g. red on overtemperature) and the parameter's new value. Since visual displays generally have low refresh rates, TaskShow() could run at a lower priority than the sending tasks. These tasks would run at higher priority so as to process the information they are sampling without undue interference from the slow display task. For example, the oil-pressure-monitoring task might run at the highest priority, since a loss of oil pressure means certain engine destruction. By having the display functionality in a task instead of in a callable function, you can fine-tune the performance of your program by assigning an appropriate priority to each of the tasks involved.

By lowering TaskCount ()'s priority we've changed the behavior of our application. PORT updates now take precedence over the counter incrementing. This means that PORT updates will occur sooner after the message is signaled. The counter now increments only when there's nothing else to do. You can dramatically and

<sup>33</sup> An alternative solution to this problem would be to use a message queue with room for two messages in it.

predictably alter the behavior of your program by changing just the priority when creating a task.

# **Wrapping Up**

As a Salvo user you do not have to worry about scheduling, tasks states, event management or intertask communication. Salvo handles all of that for you automatically and efficiently. You need only create and use the tasks and events in the proper manner to get all of this functionality, and more.

**Note** *Chapter 7 • Reference* contains working examples with commented C source code for every Salvo user service. Refer to them for more information on how to use tasks and events.

# **Food For Thought**

Now that you're writing code with task- and event-based structures like the ones Salvo provides, you may find it useful or even necessary to change the way you approach new programs. Instead of worrying about how many processor resources, ISRs, global variables and clock cycles your application will require, focus instead on the tasks at hand, their priorities and purposes, your application's timing requirements and what events drive its overall behavior. Then put it all together with properly prioritized tasks that use events to control their execution and to communicate inside your program.

# **Part 2: Building a Salvo Application**

**Note** If you have not done so already, please follow the instructions in *Chapter 3 • Installation* to install all of Salvo's components onto your computer. You may also find it useful to refer to *Chapter 5 • Configuration* and *Chapter 7 • Reference* for more information on some of the topics mentioned below. Lastly, you should review the *Salvo Application Note* that covers building applications with your compiler. Refer to your compiler's *Salvo Compiler Reference Manual* for particulars.

Now that you are familiar with how to write a Salvo application, it's time to build an executable program. Below you will find general instructions on building a Salvo application.

## **Working Environment**

Salvo is distributed as a collection of source code files, object files, library files and other support files. Since all source code is provided in Salvo Pro, Salvo can be compiled on many development platforms. You will need to be proficient with your editor / compiler / integrated development environment (IDE) in order to successfully compile a Salvo application.

You should be familiar with the concepts of including a file inside another file, compiling a file, linking one or more files, working with libraries, creating an executable program, viewing the debugging output of your compiler, and placing your program into memory.

Please refer to your editor's / compiler's / IDE's documentation on how to include files into source code, compile source code, link to separate object modules, and compile and link to libraries.

Many IDEs support an automatic make-type utility. You will probably find this very useful when working with Salvo. If you do not have a make utility, you may want to investigate obtaining one. Both commercial and freeware / shareware make utilities exist, for command-line hosts (e.g. DOS) and Windows 95 / 98 / 2000 / NT.

# **Creating a Project Directory**

In creating an application with Salvo you'll include Salvo source files in your own source code, and you'll probably also link to Salvo object files or Salvo libraries. We strongly recommend that you do not modify any Salvo files directly,<sup>34</sup> nor should you duplicate any Salvo files unnecessarily. Unless you intend to make changes to the Salvo source code, you should not change any of Salvo's files.

By creating a working directory for each new Salvo application you write, you'll be able to:

- minimize hard disk usage,
- manage your files better,
- make changes to one application without affecting any others, and
- compile unique versions of Salvo libraries for different projects.

<sup>34</sup> Salvo source files are installed as read-only.

**Note** Complete projects for all the tutorial programs can be found in \salvo\tut\tu1-tu6.

## **Including salvo.h**

Salvo's main header file, salvo.h, must be included in each of your source files that use Salvo. You can do this by inserting

#include <salvo.h>

into each of your source files that calls Salvo services. You may also need to configure your development tools to add Salvo's home directory (usually  $c:\succeq c$ ) to your tools' *system include path* – see *Setting Search Paths*, below.

## **Note** Using

#include "salvo.h"

is *not* recommended.

**Tip** If you include a project header file (e.g. myproject.h) in all of your source files, you may want to include salvo.h in it.

Including salvo.h will automatically include your projectspecific version of salvocfg.h (see *Setting Configuration Options*, below). You should not include salvocfg.h in any of your source files  $-$  just including salvo.h is enough.

**Note** salvo.h has a built-in "include guard" which will prevent problems when multiple references to include salvo.h are contained in a single source file.

# **Configuring your Compiler**

In order to successfully compile your Salvo application you must configure your compiler for use with the Salvo source files and libraries. You have several options available to you when combining your code with the Salvo source code in order to build an application.

## **Setting Search Paths**

First, you must specify the appropriate search paths so that the compiler can find the necessary Salvo include (\*.h) and source  $(*.c)$  files.

**Tip** All of Salvo's supported compilers support explicit search paths. Therefore you should *never* copy Salvo files from their source directories to your project directory in order to have the compiler find them by virtue of the fact that it's in the current directory.

At the very least, your compiler will need to know where to find the following files:

- $\bullet$  salvo.h, located in \salvo\inc
- salvocfg.h, located in your current project directory

You may also need to specify the Salvo source file directory (\salvo\src) if you plan to include Salvo source files in your own source files (see below).

# **Using Libraries vs. Using Source Files**

Different methods for incorporating Salvo into your application are outlined below. Linking to Salvo libraries is the simplest method, but has limitations. Including the Salvo source files in your project is the most flexible method, but isn't as simple, and requires Salvo Pro. Creating custom Salvo libraries from the source files is for advanced Salvo Pro users.

**Tip** You may find *Figure 28: Salvo Library Build Overview* and *Figure 29: Salvo Source-Code Build Overview* useful in understanding the process of building a Salvo application.

# **Using Libraries**

Just like a C compiler's library functions  $-e.g.$  rand() in the standard library (stdlib.h) or printf() in the standard I/O library (stdio.h) – Salvo has functions (called *user services*) contained in libraries. Unlike a compiler's library functions, Salvo's user services are highly configurable  $-$  i.e. their behavior can be controlled based on the functionality you desire in your application. Each Salvo library contains user functions compiled for a particular set of *configuration options*. There are many different Salvo libraries.

**Note** Configuration options are *compile-time* tools used to configure Salvo's source code and generate libraries. Therefore the functionality of a precompiled library *cannot be changed* through configuration options. To change a library's functionality, it must be regenerated (i.e. re-compiled) with Salvo Pro and new configuration options.

In order to facilitate getting started, all Salvo distributions contain libraries with most of Salvo's functionality already included. As a beginner, you should start by using the libraries to build your applications. This way, you don't have to concern yourself with the myriad of configuration options.

**Tip** The easiest and quickest way to create a working application is to link your source code to the appropriate Salvo library. The compiler-specific *Salvo Application Notes* describe in detail how to create applications for each compiler.

Complete library-based projects for all the tutorial programs can be found in \salvo\tut\tu1-tu6. See *Appendix C • File and Program Descriptions* for more information.

# **Using Source Files**

Salvo is configurable primarily to minimize the size of the user services and thus conserve ROM. Also, its configurability aids in minimizing RAM usage. Without it, Salvo's user services and variables might be too large to be of any use in many applications. All of this has its advantages and disadvantages – on the one hand, you can fine-tune Salvo to use just the right amount of ROM and RAM in your application. On the other hand, it can be a challenge learning how all the different configuration options work.

There are some instances where it's better to create your application by adding the Salvo source files as nodes to your project. When you use this method, you can change configuration options and re-build the application to have those changes take effect in the Salvo source code. Only Salvo Pro includes source files. The rest of this chapter covers this approach.

## **Setting Configuration Options**

Salvo is highly configurable. You'll need to create and use a configuration file, salvocfg.h, for each new application you write. This simple text file is used to select Salvo's compile-time configuration options, which affect things like how many tasks and events your application can use. All configuration options have default values – most of them may be acceptable to your application.

**Note** Whenever you redefine a configuration option in salvocfg.h, you *must* recompile all of the Salvo source files in your application.

The examples below assume that you are creating and editing salvocfg.h via a text editor. Each configuration option is set via a Clanguage #define statement. For example, to configure Salvo to support 16-bit delays, you would add

#define OSBYTES\_OF\_DELAYS 2

to your project's salvocfg.h file. Without this particular line, this configuration option would be automatically set to its default (in this case, 8-bit delays).

**Note** The name and value of the configuration option are casesensitive. If you type the name incorrectly, the intended option will be overridden by the Salvo default.

#### **Identifying the Compiler and Target Processor**

Normally, Salvo automatically detects which compiler and target processor you are using. It does this by detecting the presence of certain predefined symbols provided by the compiler.

#### **Specifying the Number of Tasks**

Memory for Salvo's internal task structures is allocated at compile time. You must specify in salvocfg.h how many tasks you would like supported in your application, e.g.:

```
#define OSTASKS 4
```
You do not need to use all the tasks that you allocate memory for, nor must you use their respective tcb pointers (numbered from OSTCBP(1) to OSTCBP(OSTASKS)) consecutively. If you attempt to

reference a task for which no memory was allocated, the Salvo user service will return a warning code.

**Tip** Tasks are referred to in Salvo by their tcb pointers. It's recommended that you use descriptive designations in your code to refer to your tasks. This is most easily done by using the #define statement in your project's main header (.h) file, e.g.:

 #define TASK\_CHECK\_TEMP\_P35 OSTCBP(1) #define TASK MEAS SPEED P OSTCBP(2) #define TASK\_DISP\_RPM\_P OSTCBP(3)

Your program will be easier to understand when calling Salvo task services with meaningful names like these.

#### **Specifying the Number of Events**

Memory for Salvo's internal event structures is also allocated at compile time. You must specify in salvocfg.h how many events you would like supported in your application, e.g.:

#define OSEVENTS 3

Events include semaphores (binary and counting), messages and message queues.

You do not need to use all the events that you allocate memory for, nor must you use their respective ecb pointers (numbered from OSECBP(1) to OSECBP(OSEVENTS)) consecutively. If you attempt to reference an event for which no memory was allocated, the Salvo user service will return a warning code.

If your application does not use events, leave OSEVENTS undefined in your salvocfg.h, or set it to 0.

**Tip** You should use descriptive names for events, too. See the tip above on how to do this.

## **Specifying other Configuration Options**

 $\overline{a}$ 

You may also need to specify other configuration options, depending on which of Salvo's features you plan to use in your application. Many of Salvo's features are not available until they are

 $35$  The P suffix is there to remind you that the object is a Pointer to something.

enabled via a configuration option. This is done to minimize the size of the code that Salvo adds to your application. For small projects, a small salvocfg.h may be adequate. For larger projects and more complex applications, you will need to select the appropriate configuration option(s) for all the features you wish to use. Other configuration options include:

- the size of delays, counters, etc. in bytes,
- the size of semaphores and message pointers, and
- memory-locating directives specific to the compiler.

**Tip** If you attempt to use a Salvo feature by calling a Salvo function and your compiler issues an error message suggesting that it can't find the function, this may be because the function has not been enabled via a configuration option.

In a sophisticated application, some of the additional configuration options might be:

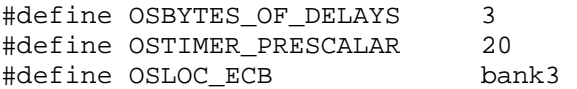

The values for the options will either be numeric constants, predefined constants (e.g. TRUE and FALSE), or definitions provided for the compiler in use (e.g. bank3, used by the HI-TECH PICC compiler to locate variables in a particular bank of memory).

## **salvocfg.h Example – Salvo's tut\tu6 Application**

Because the tutorial program is relatively simple, only a few configuration options need to be defined in salvocfg.h. By starting with an empty salvocfg.h, we begin with all configurations at their default values.

For three tasks and one event, we'll need the following #define directives.

#define OSTASKS 3 #define OSEVENTS 1

Next, \salvo\tut\tu6 uses messages as a means of intertask communications. Message code is disabled by default, so we enable it with:

#define OSENABLE\_MESSAGES TRUE

Lastly, because we're using delays, we need to specify the size of possible delays.

```
#define OSBYTES_OF_DELAYS 1
```
This configuration option must be specified because Salvo defaults to no support for delays, which keeps RAM requirements to a minimum. Since TaskBlink() delays itself for 50 system ticks, a single byte is all that is required. With a byte for delays, each task could delay itself for up to 255 system ticks with a single call to OS\_Delay().

#### **Note** The #defines in salvocfg.h may appear in any order.

This four-line salvocfg.h is typical for small- to medium-sized programs of moderate complexity. The complete Salvo configuration file for this program can be found in  $\succeq$ salvo $\text{tut}\tucceq$ . It is shown (with C comments removed $(36)$  in Listing 30.

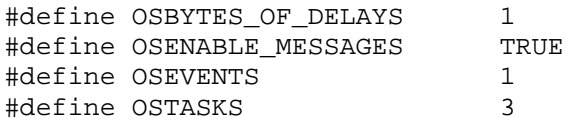

#### **Listing 30: salvocfg.h for Tutorial Program**

## **Linking to Salvo Object Files**

 $\overline{a}$ 

You can create an application by compiling and then linking your application to some or all of Salvo's \*.c source files. This method is recommended for most applications, and is compatible with make utilities. It is relatively straightforward, but has the disadvantage that your final executable may contain all of the Salvo functionality contained in the linked files, regardless of whether your application uses them or not.

**Note** Some compilers are capable of "smart linking" whereby functions that are linked but not used do not make it into the final executable. In this situation there is no downside to linking your application to all of Salvo's source files.

<sup>36</sup> And without the additional configuration options that match those of the associated freeware library.

*Chapter 7 • Reference* contains descriptions of all the Salvo user services, and the Salvo source files that contain them. As soon as you use a service in your code, you'll also need to link to the appropriate source file. This is usually done in the compiler's IDE by adding the Salvo source files to your project. If you use the service without adding the file, you will get a link error when you make your project.

The size of each compiled object module is highly dependent on the configuration options you choose. Also, you can judiciously choose which modules to compile and link to  $-$  for example, if don't plan on using dynamic task priorities in your application, you can modify salvocfg.h appropriately and leave out prio.c, for a reduction in code size.

**Tip** The compiler-specific *Salvo Application Notes* describe in detail how to create applications for each compiler.

Complete source-code-based projects for all the tutorial programs can be found in \salvo\tut\tu1-tu6. See *Appendix C • File and Program Descriptions* for more information.

# *Chapter 5 • Configuration*

# **Introduction**

The Salvo source code contains configuration options that you can use to tailor its linkable object code to the specific needs of your application. These options are used to identify the compiler you're using and the processor you're compiling for, to configure Salvo for the number of tasks and events your application will require, and to enable or disable support for certain services. By selecting various configuration options you can fine-tune Salvo's abilities and performance to best match your application.

**Note** All configuration options are in the form of C preprocessor #define statements. They are therefore *compile-time* options. This means that they will not take effect until / unless you recompile each Salvo source code file that is affected by the configuration option.

# **The Salvo Build Process**

Salvo applications are typically built in one of two ways – as a *library build*, or as a *source-code build*. Understanding Salvo's build process will aid in your understanding of how Salvo's configuration options are applied.

**Note** See your compiler's *Salvo Compiler Reference Manual* and the associated *Salvo Application Note(s)* for detailed information on creating and building Salvo projects.

# **Library Builds**

In a library build, a Salvo application is built from user source code (C and Assembly), from a precompiled Salvo library and from Salvo's mem.c. The user C source code makes calls to Salvo services that are contained in the Salvo library. Additionally, Salvo's global objects (i.e. its task control blocks, etc.) are in \salvo\src\mem.c. Since the size of these objects is dependent on the application's numbers of tasks, events, etc., it must be recompiled each time the project's Salvo configuration  $-$  defined in the project's salvocfg.h file  $-$  is changed.

Figure 28 presents an overview of the Salvo library build process.

In a library build, the configuration options in the project's salvocfg.h can only affect the user C source files and Salvo's mem.c. None of the Salvo services  $-$  contained in the Salvo library  $-$  are affected by the configuration options in salvocfg.h.

It is essential that the configuration options used to build the Salvo library match those applied to the user's C source files and to mem.c. Therefore part of the salvocfg.h for a library build (OSUSE\_LIBRARY, OSLIBRARY\_XYZ) is used to recreate the entire set of Salvo configuration options in place when the library was compiled. This is done automatically for the user by defining configuration options in salvolib.h based on the salvocfg.h settings, and by setting any undefined configuration options to their default values in salvo.h. The remaining configuration options in salvocfg.h simply set the sizes of Salvo's various global objects (e.g. the number of task control blocks). salvoclcN.h is included in the mix if a custom library is used.

For a successful library build, the chosen library must match the library options specified in salvocfg.h. See *Chapter 8 • Libraries* and your compiler's Salvo Compiler Reference Manual for more information on salvocfg.h for library builds.

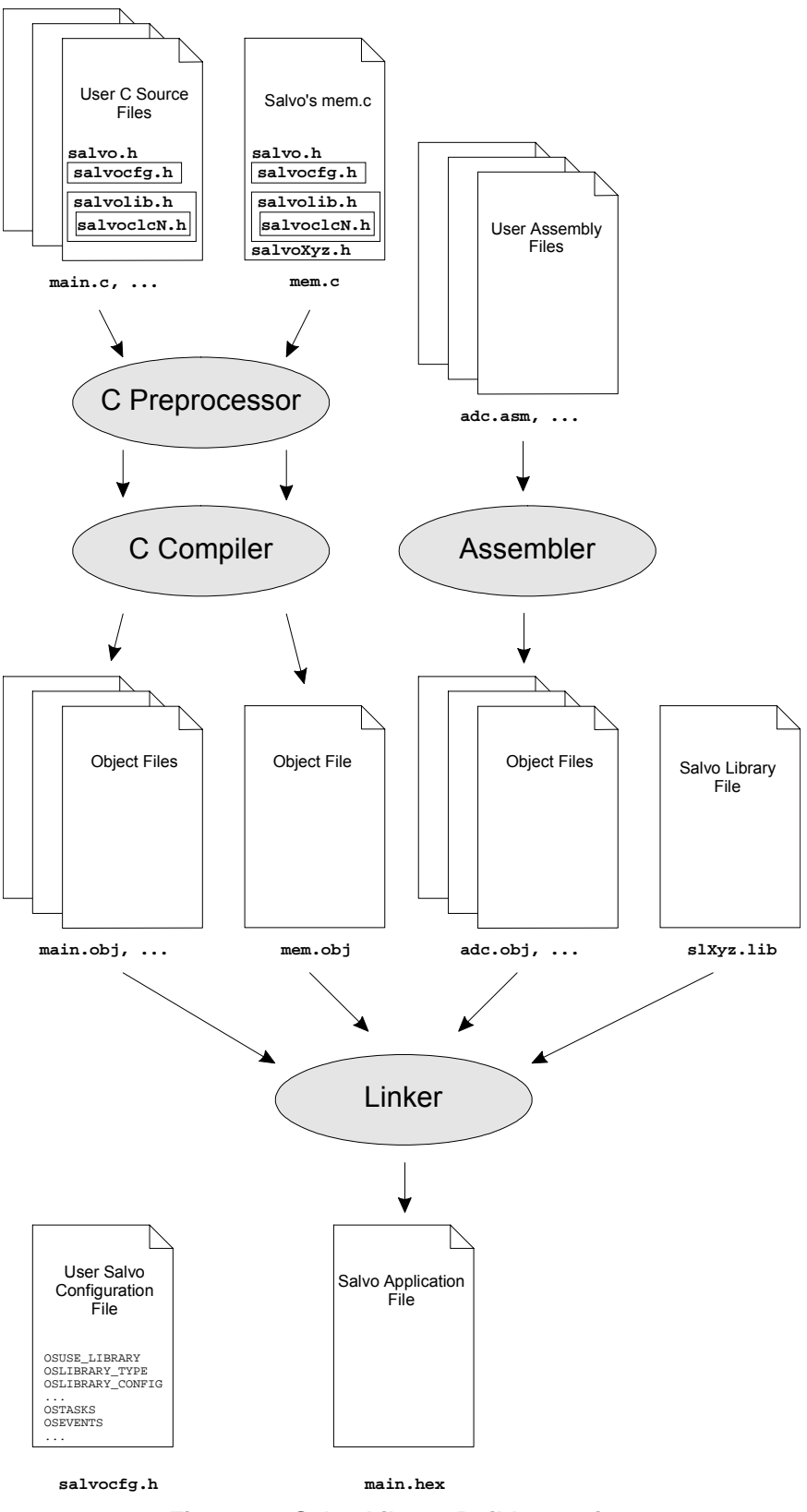

**Figure 28: Salvo Library Build Overview** 

# **Source-Code Builds**

In a source-code build, a Salvo application is built from user source code (C and Assembly) and from Salvo source code (C and Assembly, where applicable), including Salvo's mem.c. The user C source code makes calls to Salvo services that are contained in the Salvo source code. Again, Salvo's global objects (i.e. its task control blocks, etc.) are in \salvo\src\mem.c. In a source-code build, all of Salvo's source-code modules must be re-compiled each time the project's Salvo configuration  $-$  defined in the project's salvocfg.h file  $-$  is changed.

Figure 29 presents an overview of the Salvo source-code build process.

In a source-code build, the configuration options in the project's salvocfg.h affect the user C source files and all of Salvo's C source files, where the desired user services are contained.

Each configuration option that the user wishes to set to a nondefault value must be defined in salvocfg.h. All other configuration options are automatically set to their default values in salvo.h. As in a library build, certain configuration options (e.g. OSTASKS) set the sizes of Salvo's various global objects (e.g. the number of task control blocks).
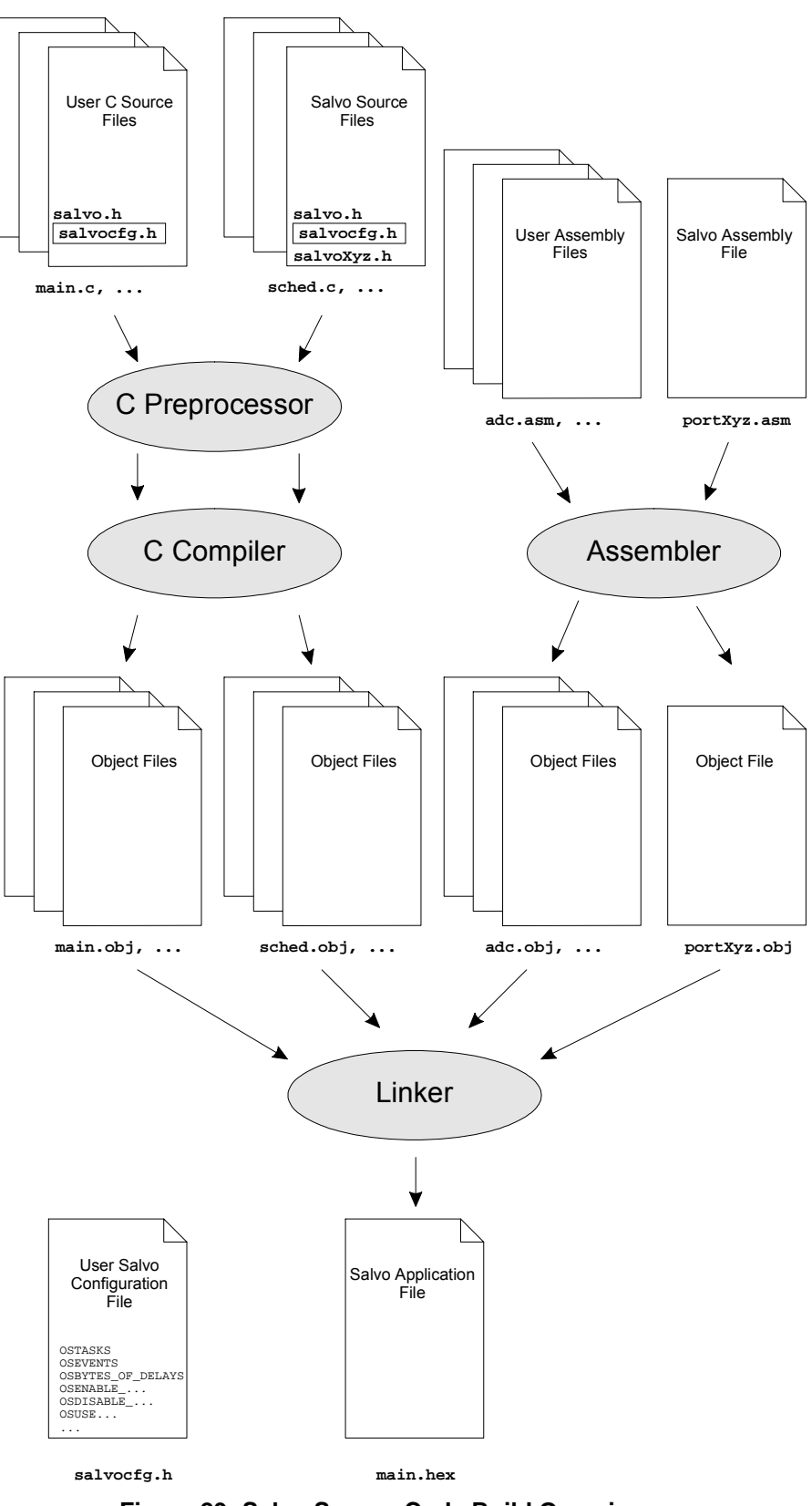

**Figure 29: Salvo Source-Code Build Overview** 

### **Benefits of Different Build Types**

Library builds have the advantage that all of the Salvo services are available in the library, and the linker will add only those necessary when building the application. The disadvantage is that if a different library configuration is required, both the salvocfg.h and the project file must be edited to ensure a match between the desired library and the library that linker sees.

With a source-code build, Salvo can be completely reconfigured just by simply adding or changing entries in salvocfq.h, and by adding the required Salvo source files to the project.

**Note** Salvo Pro is required for source-code builds.

Another benefit of library builds is that rebuilding a project within a Makefile-driven system is faster, since the library need not be rebuilt when allowable changes (e.g. changing the number of tasks) are made to salvocfg.h.

# **Configuration Option Overview**

 $\overline{a}$ 

This section describes the Salvo configuration options. Each description includes information on:

- the name of the configuration option,
- the purpose of the configuration option,
- the allowed values for the configuration option,
- the default value for the configuration option,
- the compile-time action that results from the configuration option,
- related configuration options,
- which user services are enabled by the configuration option,
- how it affects memory requirements<sup>37</sup> and
- notes particular to the configuration option.

You can fine-tune Salvo's capabilities, performance and size by choosing configuration options appropriate to your application.

**Note** All configuration options are contained in the user file salvocfg.h, and should not be placed in any other file(s).

<sup>37</sup> ROM requirements are described as small (e.g. a few lines of code in a single function) to considerable (e.g. a few lines of code in nearly every function).

salvocfg.h should be located in the same directory as your application's source files. See *Chapter 4 • Tutorial* for more information on salvocfg.h.

**Caution** Whenever a configuration option is changed in salvocfg.h, you must recompile all of the Salvo files in your application. Failing to do so may result in unpredictable behavior or erroneous results.

# **Configuration Options for all Distributions**

The configuration options described in this section can be used with:

- Salvo Lite
- Salvo tiny
- Salvo SE
- Salvo LE
- Salvo Pro
- Salvo Developer

and are listed in alphabetical order.

These configuration options affect the Salvo header (\*.h) files, as well as mem.c.

### **OSCOMPILER: Identify Compiler in Use**

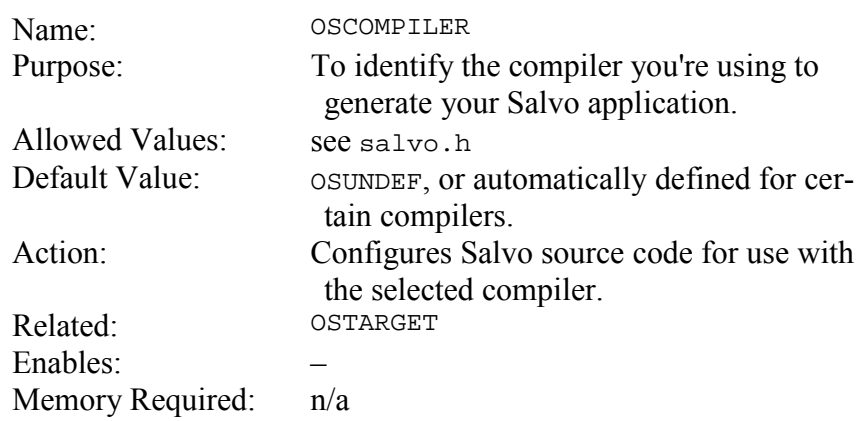

This configuration option is used within the Salvo source code primarily to implement non-ANSI C directives like in-line assembly instructions and #pragma directives. **Notes** 

> Salvo automatically detects the presence of nearly all of Salvo's supported compilers, and sets OSCOMPILER accordingly.<sup>38</sup> Therefore it is usually unnecessary to define OSCOMPILER in salvocfg.h.

> If you are working with an as-yet-unsupported compiler, use OSUNDEF and refer to *Chapter 10 • Porting* for further instructions.

 $\overline{a}$ 

<sup>38</sup> OSCOMPILER can be overridden by setting it in salvocfg.h.

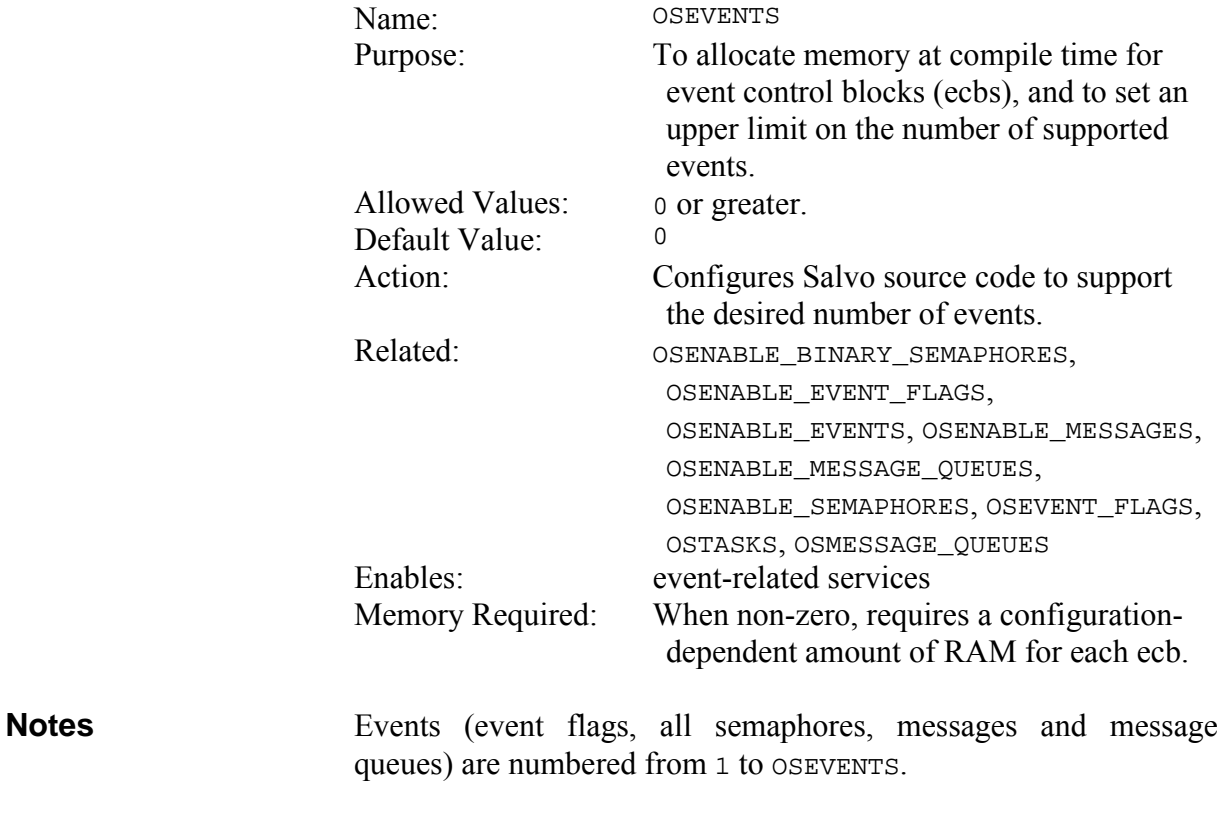

# **OSEVENTS: Set Maximum Number of Events**

Since event memory is allocated at compile time, the ecb memory will be used whether or not the event is actually created via oscreateBinSem/Eflag/Msg/MsgQ/Sem().

On a typical 8-bit processor, the amount of memory required by each event is 2-4 bytes<sup>39</sup> depending on which configuration options are enabled.

 $\overline{a}$ 

<sup>39</sup> For the purposes of these size estimates, pointers to ROM memory are assumed to be 16 bits, and pointers to RAM memory are assumed to be 8 bits. This is the situation for the PIC16 and PIC17 family of processors.

# **OSEVENT\_FLAGS: Set Maximum Number of Event Flags**

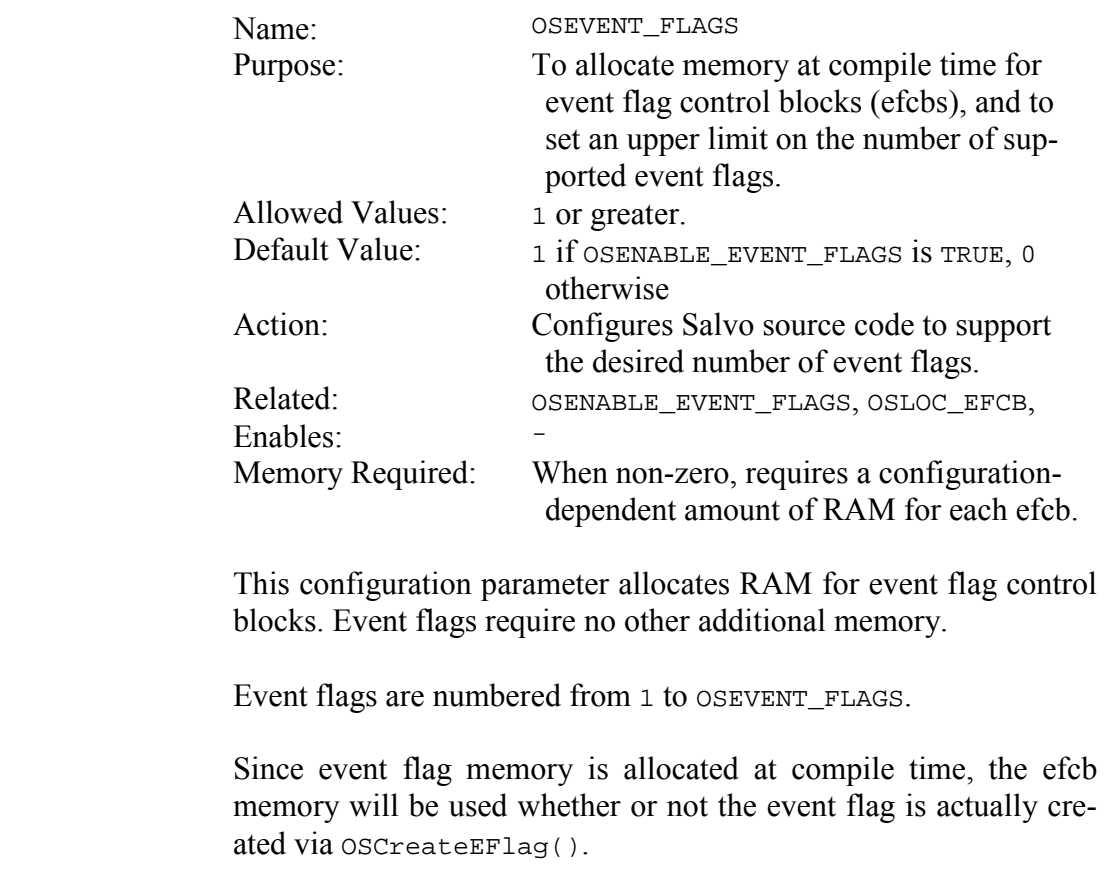

On a typical 8-bit processor, the amount of memory required by each event flag control block is represented by each event flag control block is represented by OSBYTES\_OF\_EVENT\_FLAGS.

# **OSLIBRARY\_CONFIG: Specify Precompiled Library Configuration**

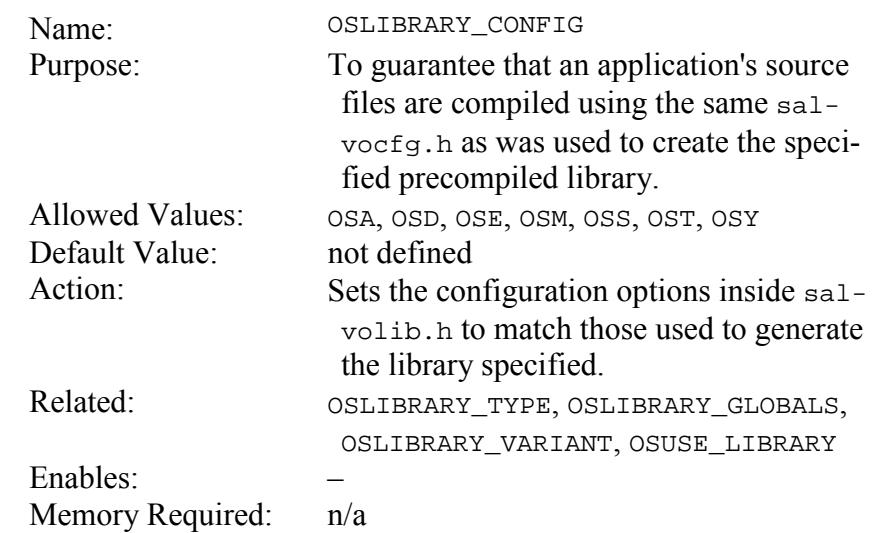

OSLIBRARY\_CONFIG is used in conjunction with OSLIBRARY\_GLOBALS, OSLIBRARY\_OPTION, OSLIBRARY\_TYPE, OSLIBRARY\_VARIANT and OSUSE\_LIBRARY to properly specify the precompiled Salvo library you're linking to your project. **Notes** 

> Library configurations might refer to, for example, whether the library is configured to support delays and/or events.

> Please see your compiler's *Salvo Compiler Reference Manual* and *Chapter 8 • Libraries* for complete instructions on the use of OSLIBRARY\_CONFIG.

OSUSE\_LIBRARY. **See Also** 

### **OSLIBRARY\_GLOBALS: Specify Memory Type for Global Salvo Objects in Precompiled Library**

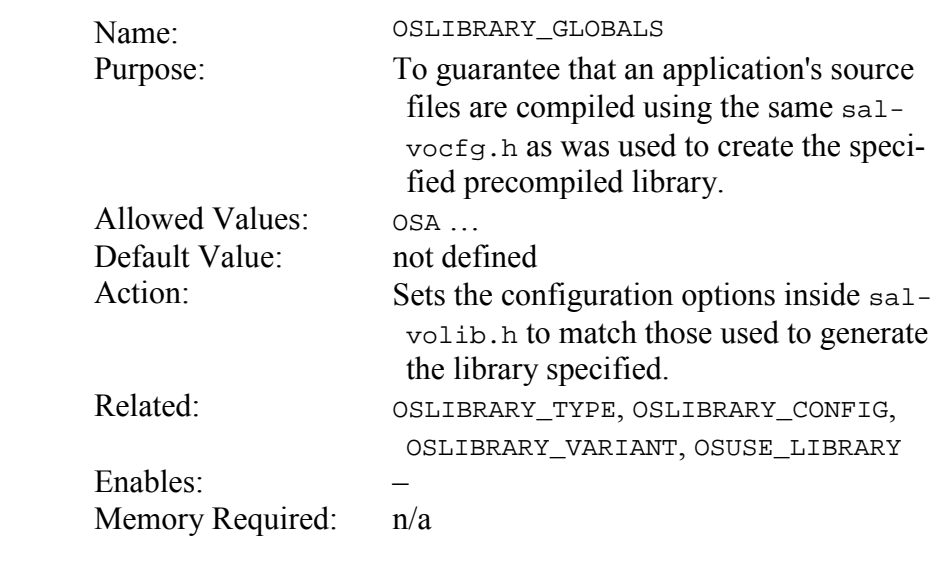

OSLIBRARY\_GLOBALS is used in conjunction with OSLIBRARY\_CONFIG, OSLIBRARY\_OPTION, OSLIBRARY\_TYPE, OSLIBRARY\_VARIANT and OSUSE\_LIBRARY to properly specify the precompiled Salvo library you're linking to your project. **Notes** 

> Library globals might refer to, for example, whether the library expects Salvo's global objects to be placed in internal or external RAM.

> Please see your compiler's *Salvo Compiler Reference Manual* and *Chapter 8 • Libraries* for complete instructions on the use of OSLIBRARY\_GLOBALS.

OSUSE\_LIBRARY. **See Also** 

# **OSLIBRARY\_OPTION: Specify Precompiled Library Option**

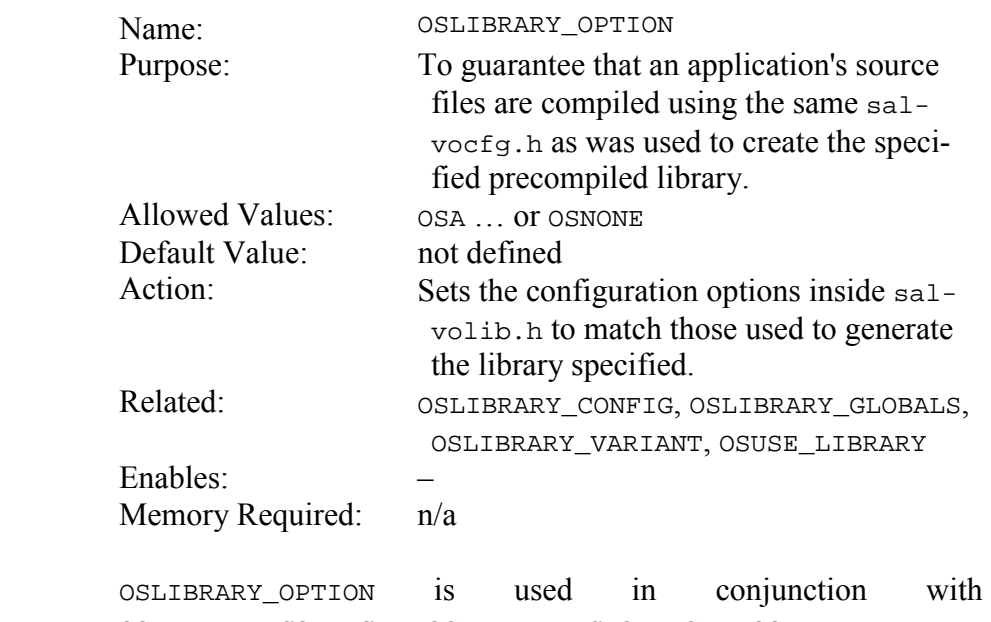

OSLIBRARY\_CONFIG, OSLIBRARY\_GLOBALS, OSLIBRARY\_TYPE, OSLIBRARY\_VARIANT and OSUSE\_LIBRARY to properly specify the precompiled Salvo library you're linking to your project.

> Library options might refer to, for example, whether the library contains and/or supports embedded debugging information.

> Please see your compiler's *Salvo Compiler Reference Manual* and *Chapter 8 • Libraries* for complete instructions on the use of OSLIBRARY\_OPTION.

OSUSE\_LIBRARY. **See Also** 

# **OSLIBRARY\_TYPE: Specify Precompiled Library Type**

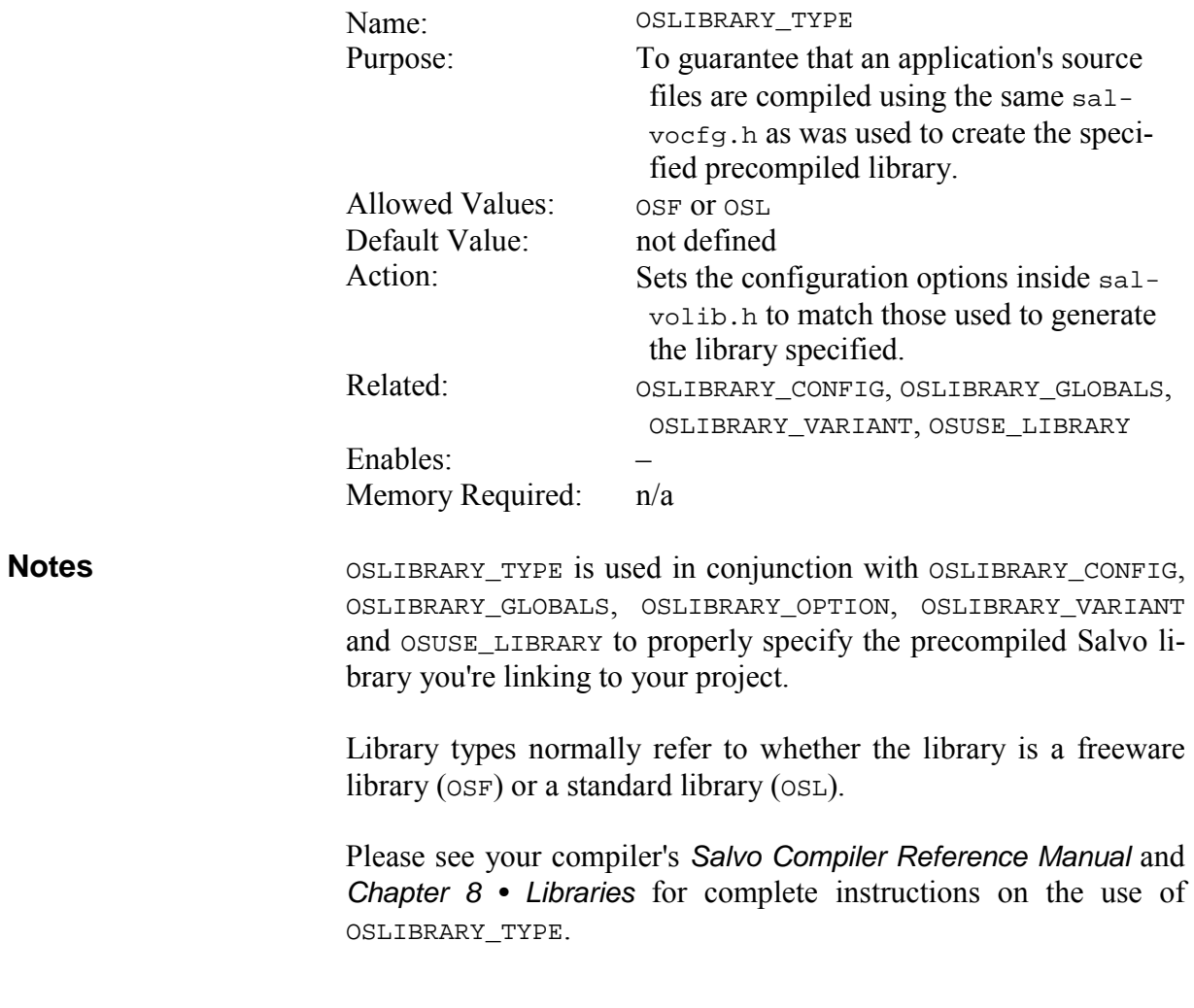

OSUSE\_LIBRARY. **See Also** 

# **OSLIBRARY\_VARIANT: Specify Precompiled Library Variant**

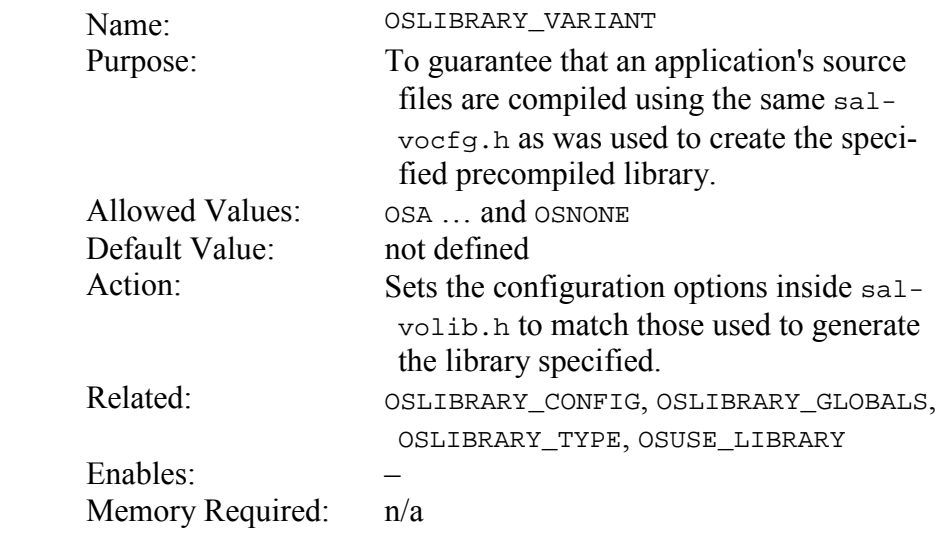

OSLIBRARY\_VARIANT must be used in conjunction with OSLIBRARY\_CONFIG, OSLIBRARY\_GLOBALS, OSLIBRARY\_OPTION, OSLIBRARY\_TYPE and OSUSE\_LIBRARY to properly specify the precompiled Salvo library you're linking to your project. **Notes** 

> Library variants might refer to, for example, whether the library supports signaling events from within ISRs.

> Not all libraries have variants. If a variant does not exist, set OSLIBRARY\_VARIANT to OSNONE.

> Please see your compiler's *Salvo Compiler Reference Manual* and *Chapter 8 • Libraries* for complete instructions on the use of OSLIBRARY\_VARIANT.

OSUSE\_LIBRARY. **See Also** 

### **OSMESSAGE\_QUEUES: Set Maximum Number of Message Queues**

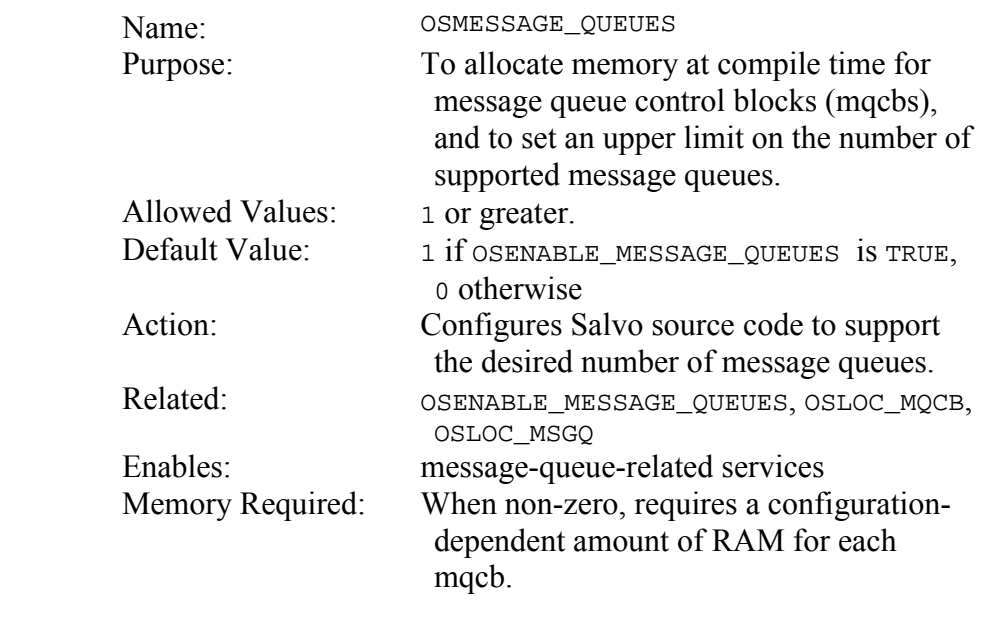

This configuration parameter only allocates RAM for message queue control blocks. It does not allocate RAM for the message queues themselves  $-$  you must do that explicitly. **Notes** 

Message queues are numbered from 1 to OSMESSAGE\_QUEUES.

Since message queue memory is allocated at compile time, the mqcb memory will be used whether or not the message queue is actually created via OSCreateMsgQ().

On a typical 8-bit processor, the amount of memory required by each message queue control block is 6 bytes.

### **OSTARGET: Identify Target Processor**

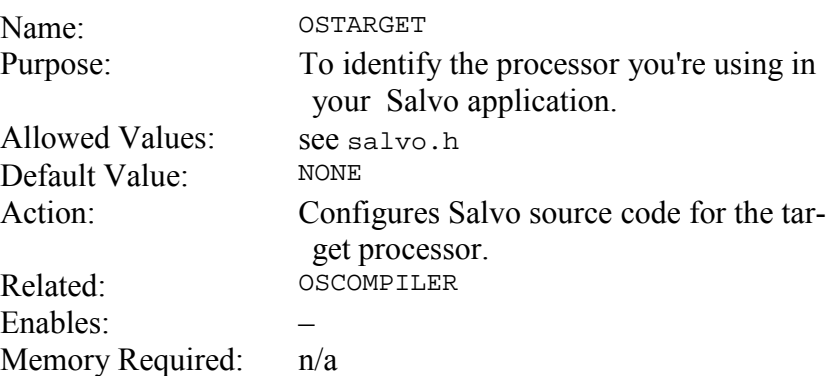

This configuration option is used within the Salvo source code primarily to implement non-ANSI C directives like in-line assembly instructions and #pragma directives. **Notes** 

> Nearly all of Salvo's supported compilers automatically override your settings and define OSTARGET based on the command-line arguments passed to the compiler to identify the processor. Therefore it is usually unnecessary to define OSTARGET in salvocfg.h.

> If you are working with an as-yet-unsupported compiler, choose OSUNDEF. See *Chapter 10 • Porting* for more information.

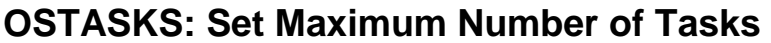

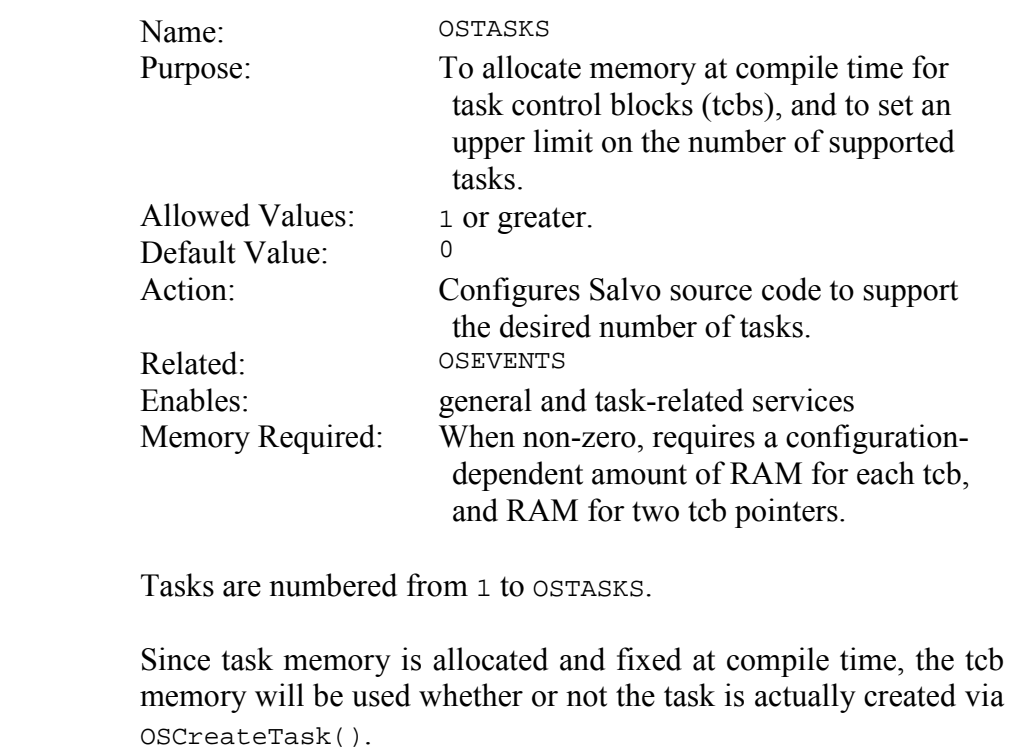

The amount of memory required by each task is dependent on several configuration options, and will range from a minimum of 4 to a maximum 12 bytes per task.40

 $\overline{a}$ 

<sup>40</sup> For the purposes of these size estimates, pointers to ROM memory are assumed to be 16 bits, and pointers to RAM memory are assumed to be 8 bits. This is the situation for the PIC16 and PIC17 family of processors.

### **OSUSE\_LIBRARY: Use Precompiled Library**

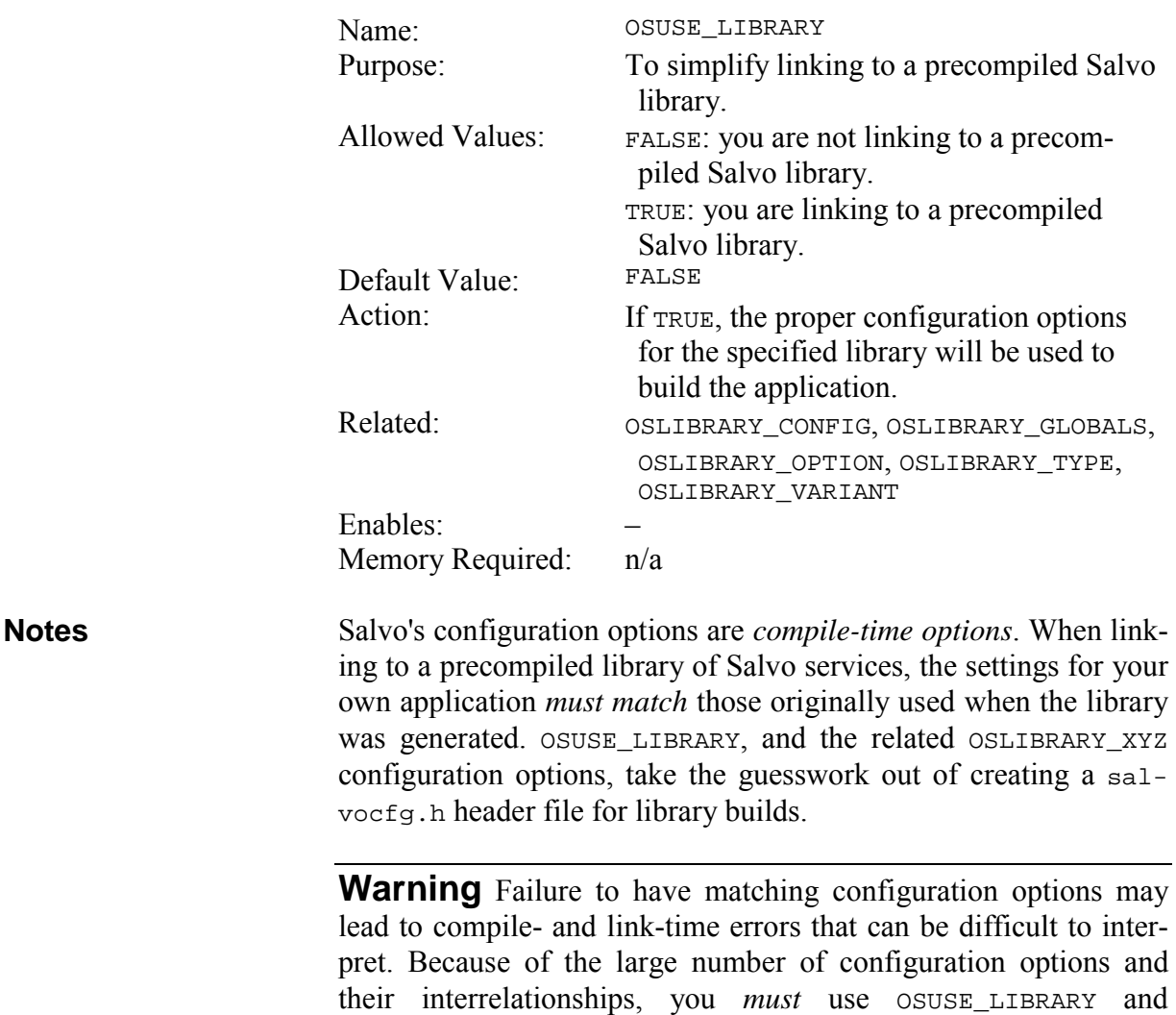

Configuration options used to create precompiled Salvo libraries differ from library to library. Please see your compiler's *Salvo Compiler Reference Manual* and *Chapter 8 • Libraries* for complete instructions on the use of OSUSE\_LIBRARY and OSLIBRARY\_XYZ.

OSLIBRARY\_XYZ when linking to precompiled Salvo libraries.

# **Configuration Options for Source Code Distributions**

The configuration options described in this section can only be used with:

- ï Salvo Pro
- Salvo Developer

and are listed in alphabetical order.

These configuration options affect the Salvo header (\*.h) and source  $(*.c)$  files.

### **OSBIG\_SEMAPHORES: Use 16-bit Semaphores**

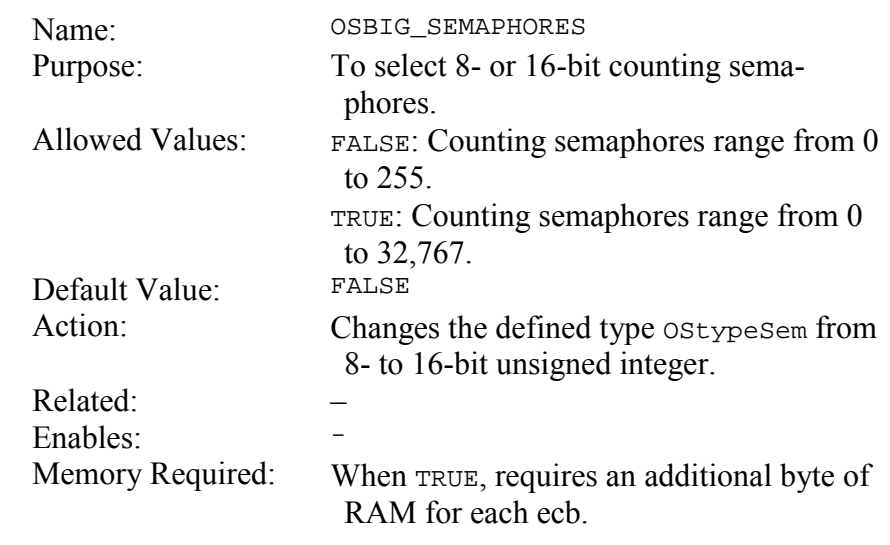

This configuration option can be used to minimize the size of ecbs. Make OSBIG\_SEMAPHORES TRUE only if your application requires 16-bit counting semaphores. **Notes** 

> OSBIG\_SEMAPHORES, when TRUE, will usually enlarge the size of ecbs by one byte on 8-bit targets.

## **OSBYTES\_OF\_COUNTS: Set Size of Counters**

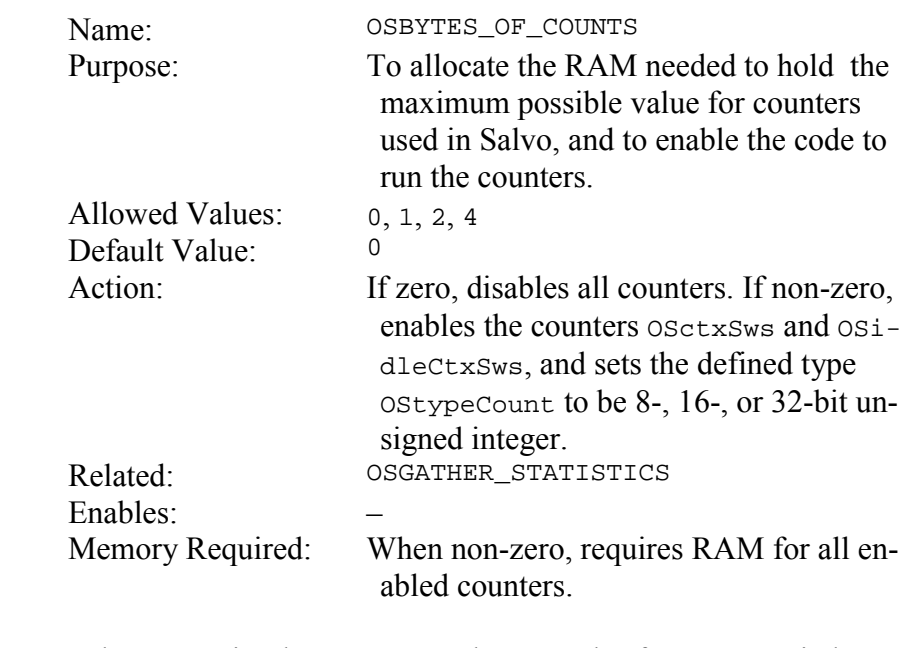

Salvo uses simple counters to keep track of context switches and notable occurrences. Once a counter reaches its maximum value it remains at that value. **Notes** 

### **OSBYTES\_OF\_DELAYS: Set Length of Delays**

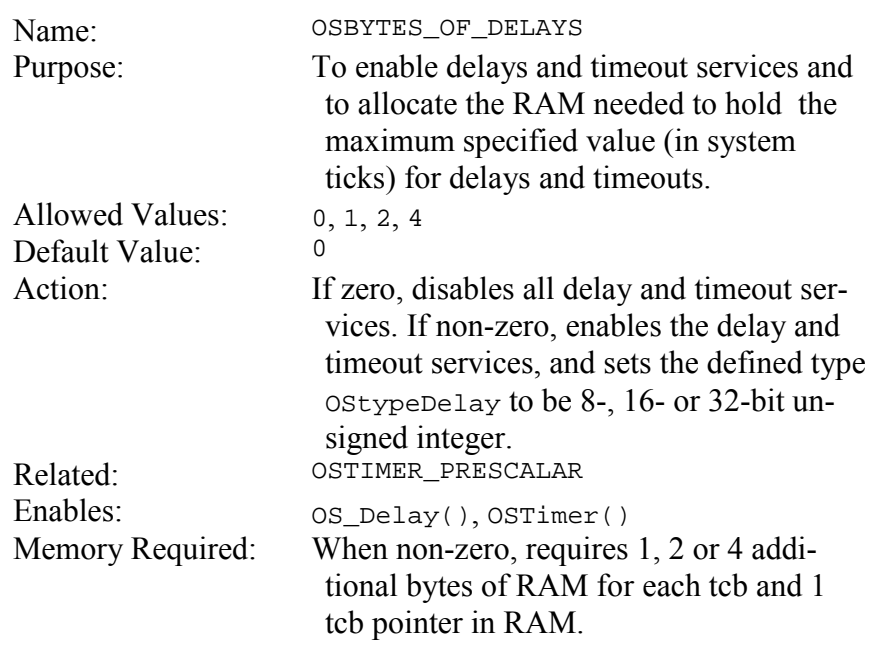

Disabling delays and timeouts will reduce the size of the Salvo code considerably. It will also reduce the size of the tcbs by 2 to 6 bytes per tcb. **Notes** 

> Use of OSTIMER\_PRESCALAR in conjunction with OSBYTES\_OF\_DELAYS can provide for very long delays and timeouts while minimizing tcb memory requirements.

## **OSBYTES\_OF\_EVENT\_FLAGS: Set Size of Event Flags**

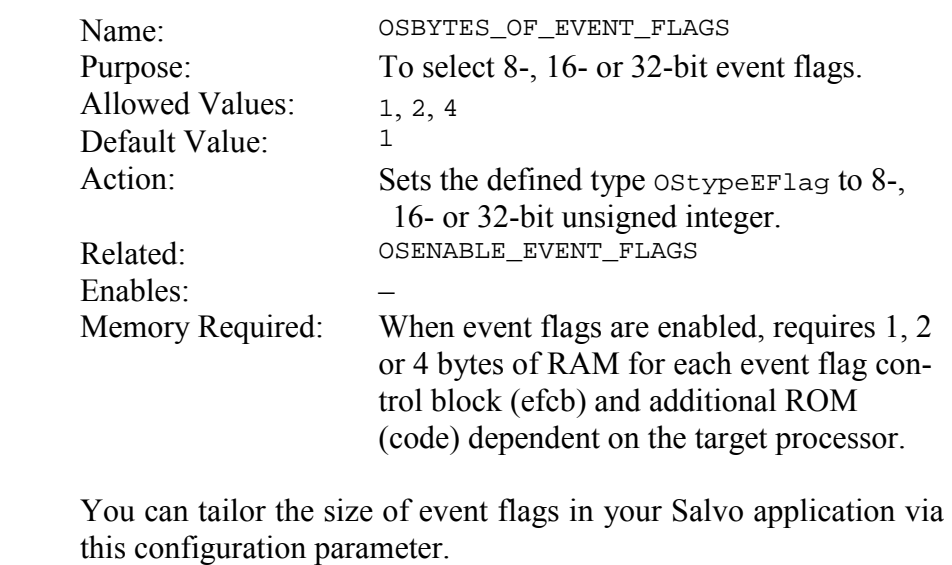

Since each bit is independent of the others, it may be to your advantage to have a single, large event flag instead of multiple, smaller ones. For example, the RAM requirements for two 8-bit event flags will exceed those for a single 16-bit event flag since the former requires two event control blocks, whereas the latter needs only one.

### **OSBYTES\_OF\_TICKS: Set Maximum System Tick Count**

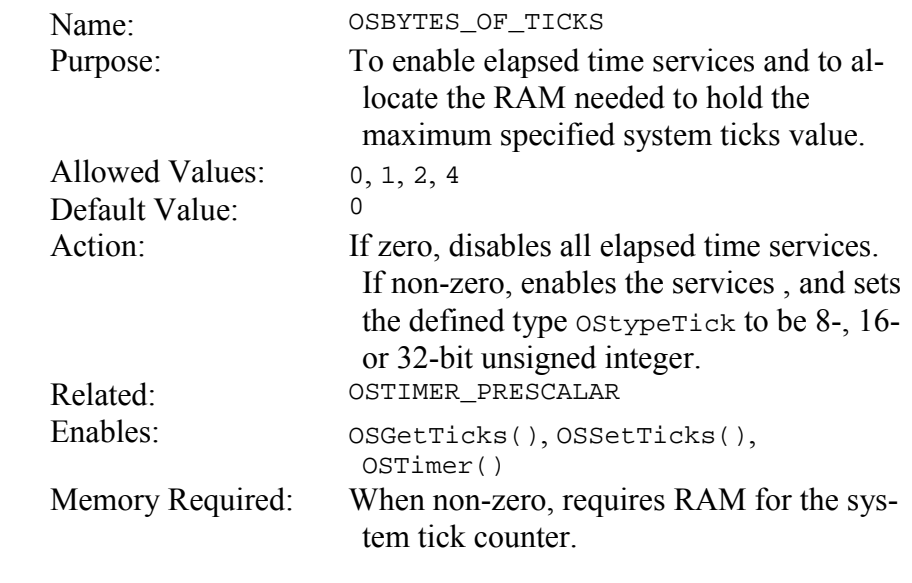

Salvo uses a simple counter to keep track of system ticks. After it reaches its maximum value the counter rolls over to 0. **Notes** 

> Elapsed time services based on the system tick are obtained through OSGetTicks() and OSSetTicks().

> OSBYTES\_OF\_TICKS must be greater or equal to OSBYTES\_OF\_DELAYS.

### **OSCALL\_OSCREATEEVENT: Manage Interrupts when Creating Events**

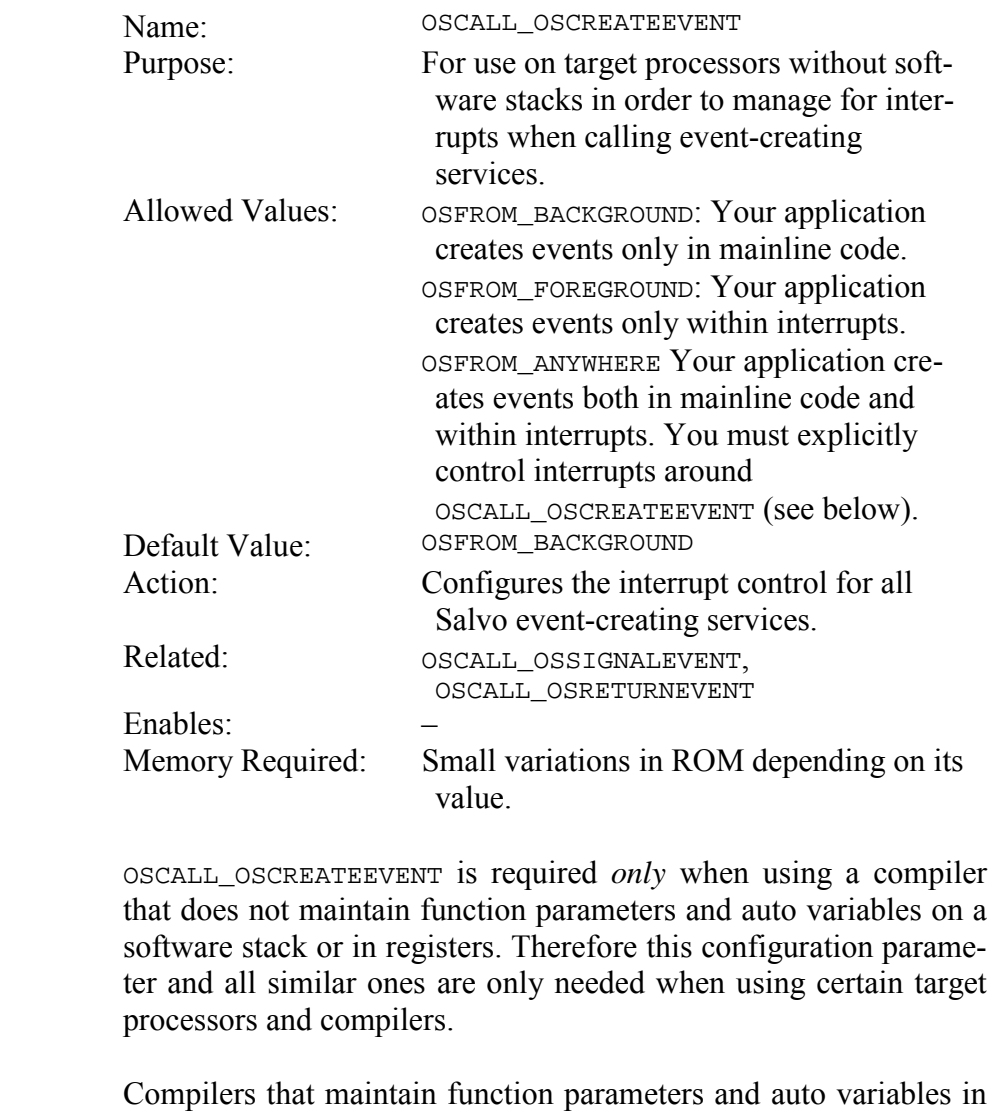

a dedicated area of RAM usually do so because a software stack and stack pointers *do not exist* on the target processor. In order to minimize RAM usage, these compilers<sup>41</sup> *overlay* the parameter and variable areas of multiple functions as long as the functions do not occupy the same *call graph*. This is all done transparently  $-$  no user involvement is required.

The issue is complicated by wanting to call Salvo services from both mainline (background) and interrupt (foreground) code. In this case, each service needs its own parameter and auto variable

 $\overline{a}$ 

<sup>41</sup> E.g. the HI-TECH PICC and V8C compilers.

area separate from that of mainline-only services, and the user must "wrap" each mainline service with calls to disable and then re-enable interrupts<sup>42</sup> in order to avoid data corruption. See the examples below.

The control of interrupts in each event-creating service like  $osc_{re}$ ateBinSem() depends on where it is called in your application. In Figure 30 interrupts will be disabled and re-enabled inside oscreateBinSem(). This is referred to as *protecting a critical region of code*, and is typical of RTOS services. In this situation, OSCALL\_OSCREATEEVENT must be set to OSFROM\_BACKGROUND.

```
int main( void ) 
{ 
 … 
  OSCreateBinSem(BINSEM1_P); 
 … 
} 
     Figure 30: How to call OSCreateBinSem() when 
          OSCALL_OSCREATEEVENT is set to 
               OSFROM_BACKGROUND
```
In Figure 31 OSCreateBinSem() must not change the processor's interrupt status, because re-enabling interrupts within an ISR can cause unwanted nested interrupts. In this situation, set OSCALL OSCREATEEVENT to OSFROM FOREGROUND.

```
interrupt myISR( void ) 
{ 
 … 
   if ( some_condition ) 
     OSCreateBinSem(BINSEM2_P); 
 … 
} 
     Figure 31: How to call OSCreateBinSem() when 
         OSCALL_OSCREATEBINSEM is set to 
               OSFROM_FOREGROUND
```
In Figure 32, OSCreateBinSem() is called from the background as well as the foreground. In this situation, OSCALL OSCREATEEVENT must be set to OSFROM\_ANYWHERE and OSCreateBinSem() must be preceded by OSProtect() and followed by OSUnprotect() wherever it's called in mainline (background) code.

```
int main( void ) 
{ 
 … 
  OSProtect();
```
 $\overline{a}$ 

<sup>42</sup> See "Interrupt Levels" in the HI-TECH PICC and PICC-18 User's Guide.

```
 OSCreateBinSem(BINSEM1_P); 
   OSUnprotect(); 
   … 
   OSProtect(); 
   OSCreateBinSem(BINSEM2_P); 
   OSUnprotect(); 
 … 
} 
interrupt myISR( void ) 
{ 
 … 
   if ( some_condition ) 
     OSCreateBinSem(BINSEM2_P); 
 … 
}
```
#### **Figure 32: How to call OSCreateBinSem() when OSCALL\_CREATEBINSEM is set to OSFROM\_ANYWHERE**

Failing to set OSCALL\_OSCREATEEVENT properly to reflect where you are calling OSCreateBinSem() in your application may cause unpredictable results, and may also result in compiler errors.

With some compilers (e.g. HI-TECH PICC), OSCALL\_OSCREATEEVENT also automatically enables certain special directives<sup>43</sup> in the Salvo source code to ensure proper compilation.

 $\overline{a}$ 

<sup>43</sup> E.g. #pragma interrupt\_level 0, to allow a function to be called both from mainline code and from an interrupt. In this situation a function has "multiple call graphs."

## **OSCALL\_OSGETPRIOTASK: Manage Interrupts when Returning a Task's Priority**

OSCALL\_OSGETPRIOTASK manages how interrupts are controlled in OSGetPrio() and OSGetPrioTask().

See OSCALL\_OSCREATEEVENT for more information on interrupt control for services that can be called from the foreground.

### **OSCALL\_OSGETSTATETASK: Manage Interrupts when Returning a Task's State**

OSCALL\_OSGETSTATETASK manages how interrupts are controlled in OSGetState() and OSGetStateTask().

See OSCALL\_OSCREATEEVENT for more information on interrupt control for services that can be called from the foreground.

### **OSCALL\_OSMSGQCOUNT: Manage Interrupts when Returning Number of Messages in Message Queue**

OSCALL\_OSMSGQCOUNT manages how interrupts are controlled in OSMsgQCount().

See OSCALL\_OSCREATEEVENT for more information on interrupt control for services that can be called from the foreground.

### **OSCALL\_OSMSGQEMPTY: Manage Interrupts when Checking if Message Queue is Empty**

OSCALL\_OSMSGQEMPTY manages how interrupts are controlled in OSMsgQEmpty().

See OSCALL\_OSCREATEEVENT for more information on interrupt control for services that can be called from the foreground.

## **OSCALL\_OSRETURNEVENT: Manage Interrupts when Reading and/or Trying Events**

OSCALL\_OSRETURNEVENT manages how interrupts are controlled in event-reading and event-trying services (e.g. OSReadEFlag() and OSTrySem(), respectively).

See OSCALL\_OSCREATEEVENT for more information on interrupt control for event-reading and event-trying services.

### **OSCALL\_OSSIGNALEVENT: Manage Interrupts when Signaling Events and Manipulating Event Flags**

OSCALL\_OSSIGNALEVENT manages how interrupts are controlled in event-signaling services (e.g. OSSignalMsg()), OSClrEFlag() and OSSetEFlag().

See OSCALL\_OSCREATEEVENT for more information on interrupt control for event-signaling services.

## **OSCALL\_OSSTARTTASK: Manage Interrupts when Starting Tasks**

OSCALL\_OSSTARTTASK manages how interrupts are controlled in OSStartTask().

See OSCALL\_OSCREATEEVENT for more information on interrupt control for event-signaling services.

# **OSCLEAR\_GLOBALS: Explicitly Clear all Global Parameters**

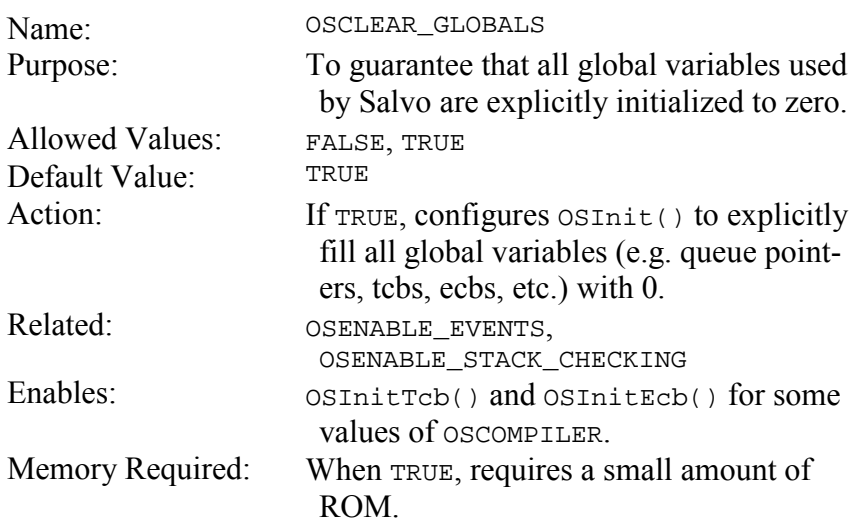

All ANSI C compilers must initialize global variables to zero. OS-Init() clears Salvo's variables by default. For those applications where ROM memory is extremely precious, this configuration option can be disabled, and your application may shrink somewhat as a result. **Notes** 

> **Caution** If you disable this configuration option you must be absolutely sure that your compiler explicitly initializes all of Salvo's global variables to zero. Otherwise your application may not work properly. Even if your compiler does zero all global variables, keep in mind that  $osInit()$  will no longer (re-)zero the global variables, and you will not be able to re-initialize Salvo via a call to OSInit().

## **OSCLEAR\_UNUSED\_POINTERS: Reset Unused Tcb and Ecb Pointers**

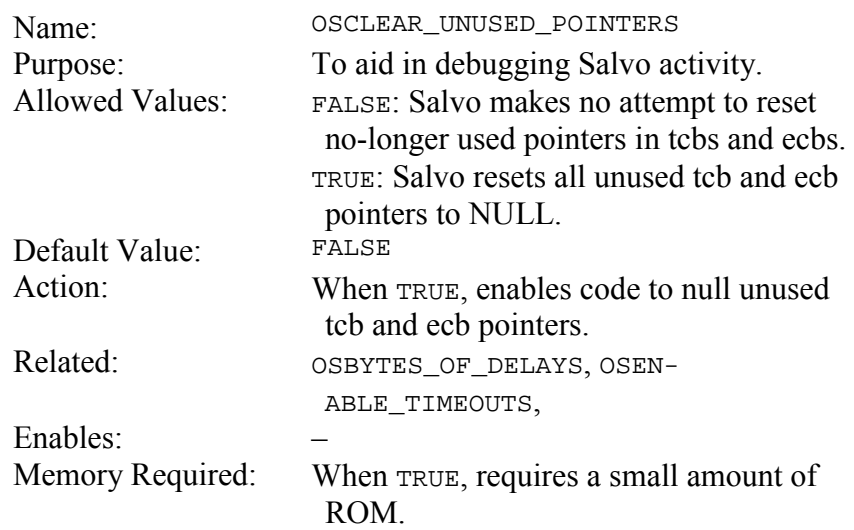

This configuration option is primarily of use to you if you are interested in viewing or debugging Salvo internals. It is much easier to understand the status of the queues, tasks and events if the unused pointers are NULLed. **Notes** 

> Enabling this configuration option will add a few instructions to certain Salvo services.

## **OSCLEAR\_WATCHDOG\_TIMER(): Define Instruction(s) to Clear the Watchdog Timer**

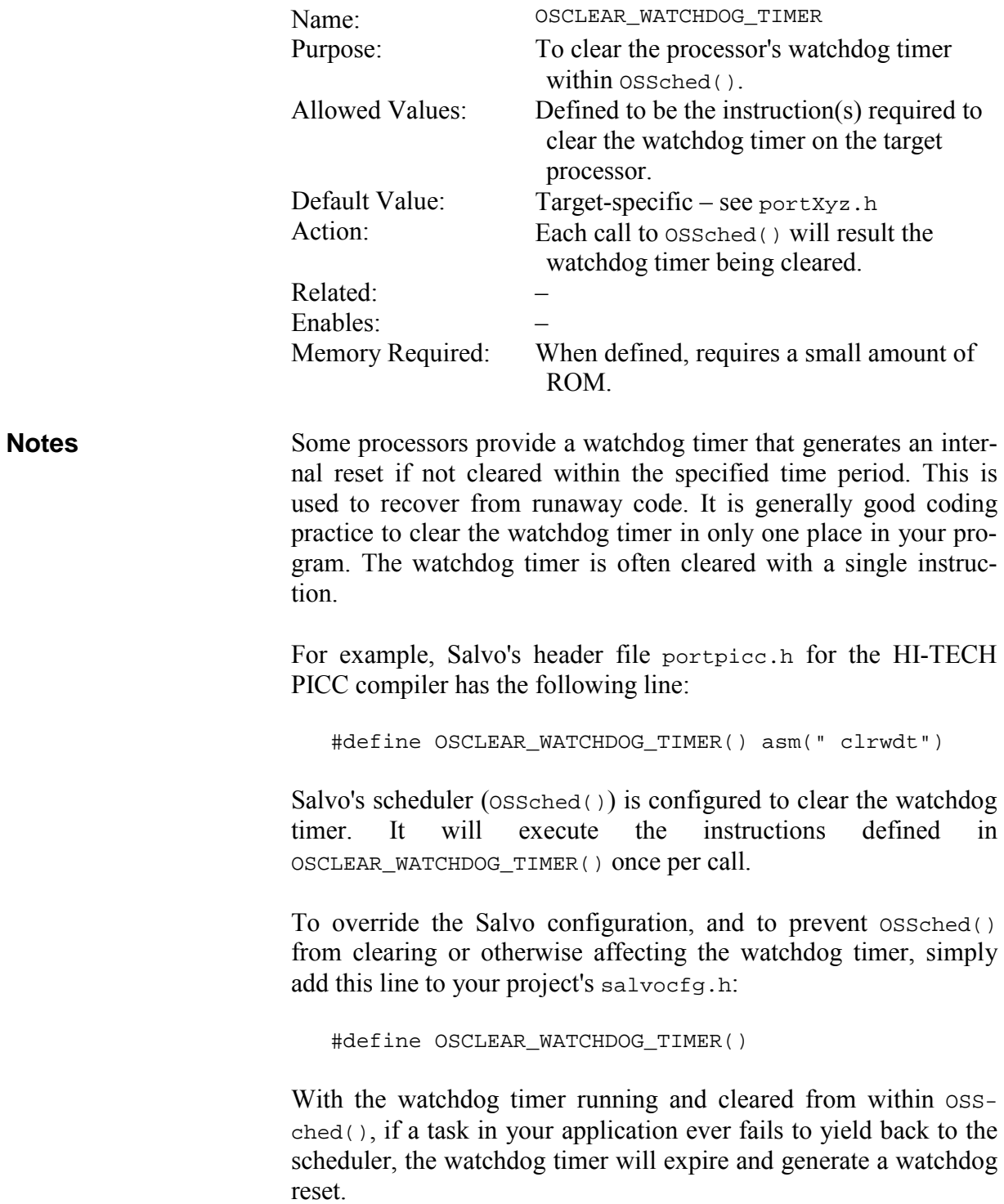

# **OSCOLLECT\_LOST\_TICKS: Configure Timer System For Maximum Versatility**

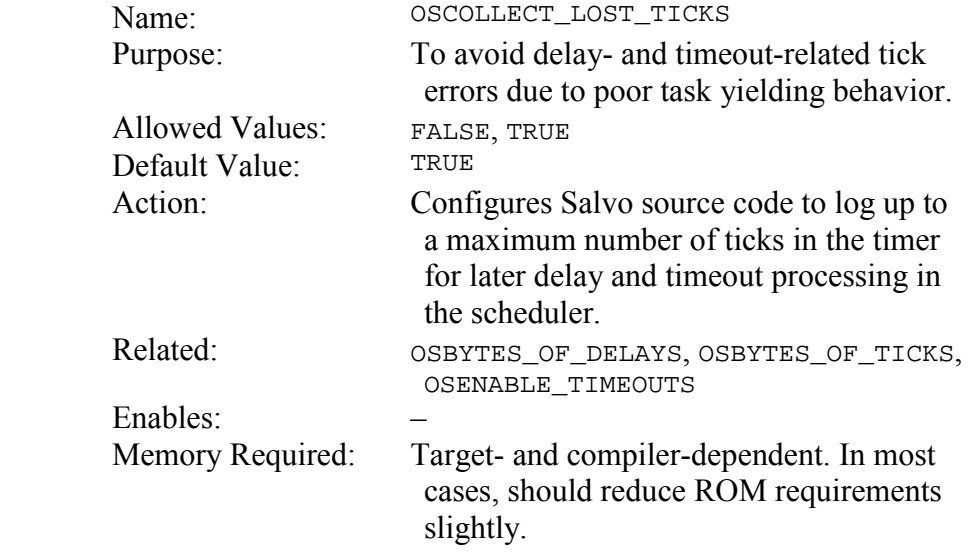

When OSCOLLECT\_LOST\_TICKS is FALSE, OSTimer() can log only a single tick per call for eventual processing in the scheduler ossched(). If, for example, an application has tasks that fail to yield back to the scheduler within 2 system ticks, any tasks delayed or waiting with a timeout during this period will appear to have their delays or timeouts lengthened by the amount of time the poorlybehaved task(s) fails to yield to the scheduler. **Notes** 

> When OSCOLLECT\_LOST\_TICKS is TRUE, OSTimer() can log up to 255 ticks for eventual processing in the scheduler. In the above example, the error in the delays or timeouts of simultaneously delayed or waiting tasks will be minimized.

> OSCOLLECT\_LOST\_TICKS has no effect on the system's free-running system tick counter OStimerTicks, which is accessed via OSGet-Ticks() and OSSetTicks().

# **OSCOMBINE\_EVENT\_SERVICES: Combine Common Event Service Code**

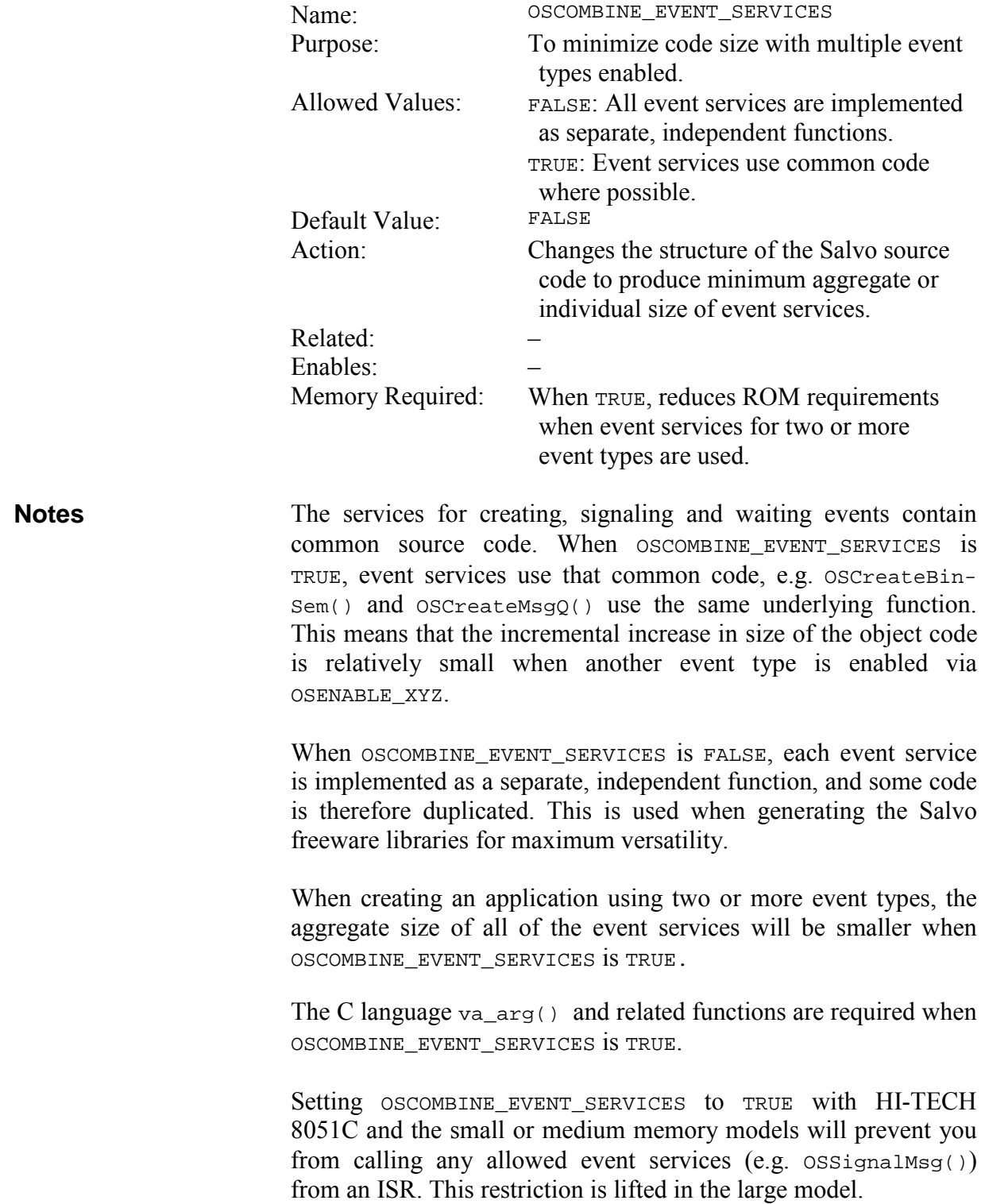

# **OSCTXSW\_METHOD: Identify Context-Switching Methodology in Use**

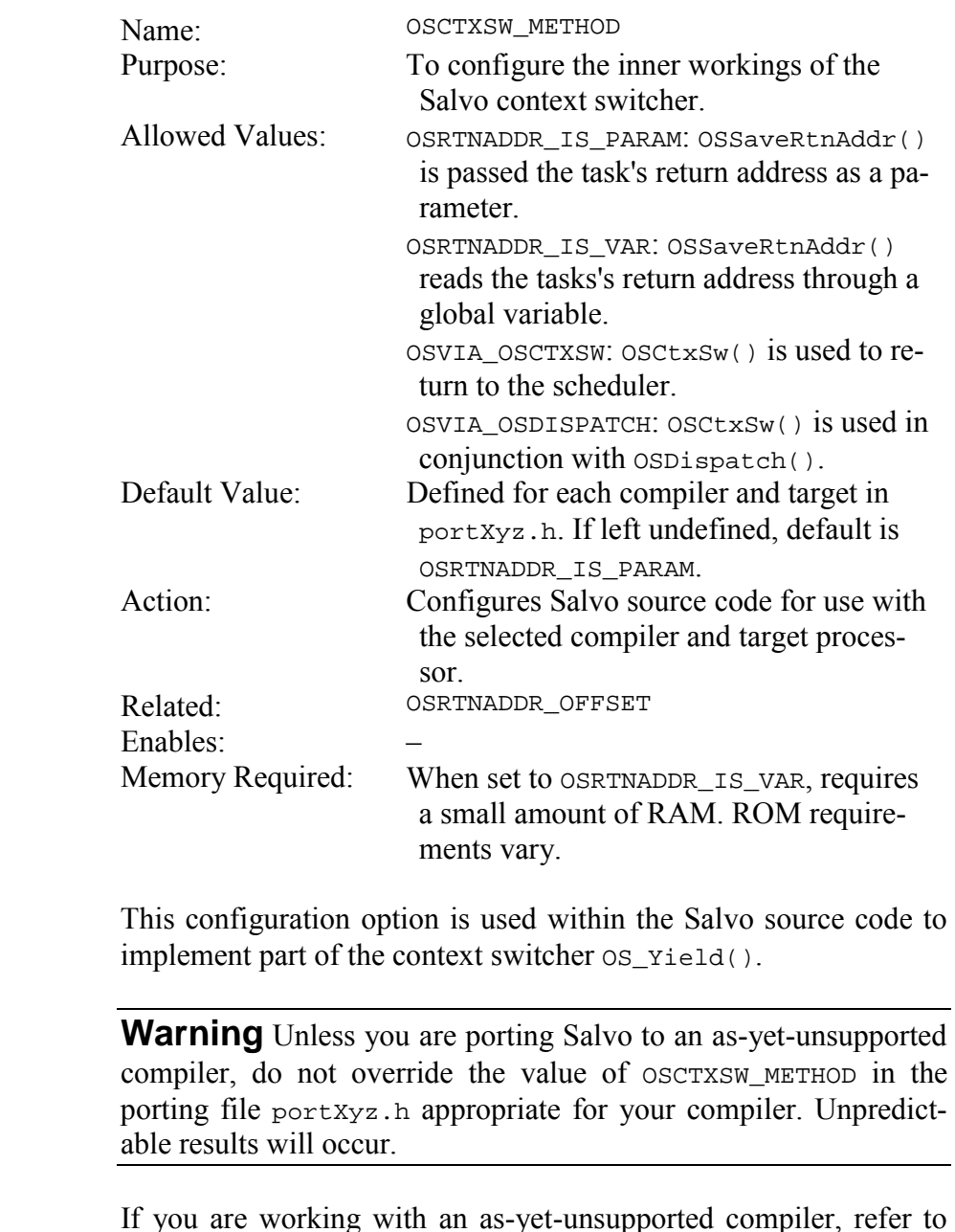

If you are working with an as-yet-unsupported compiler, refer to the Salvo source code and *Chapter 10 • Porting* for further instructions.

## **OSCUSTOM\_LIBRARY\_CONFIG: Select Custom Library Configuration File**

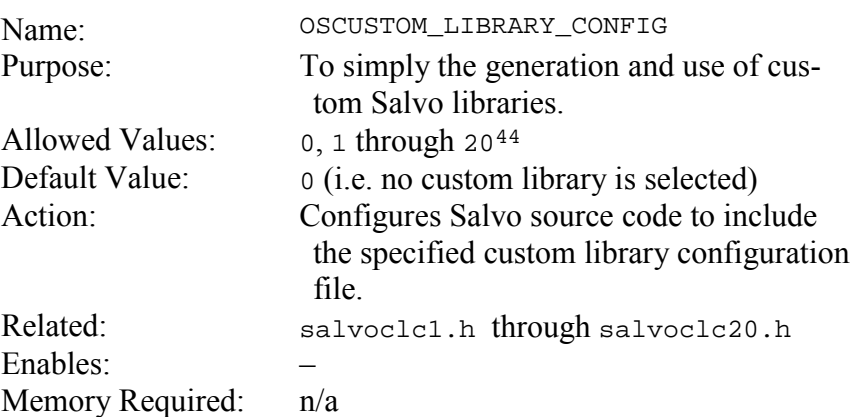

OSCUSTOM\_LIBRARY\_CONFIG is used to ensure that the Salvo configuration for projects built with custom libraries matches the configuration that was in effect when the library was generated. **Notes** 

> This configuration option need only be used when creating and using custom user libraries. There is no need to use OSCUSTOM\_LIBRARY\_CONFIG when the freeware or standard libraries supplied in a Salvo distribution are used.

> See *Chapter 8 • Libraries* for detailed information on using OSCUSTOM\_LIBRARY\_CONFIG.

 $\overline{a}$ 

<sup>44</sup> Values in excess of 20 will result in an error message when building a Salvo library or application. Can be extended to larger values if need be  $-$  see salvo/inc/salvolib.h.

# **OSDISABLE\_ERROR\_CHECKING: Disable Runtime Error Checking**

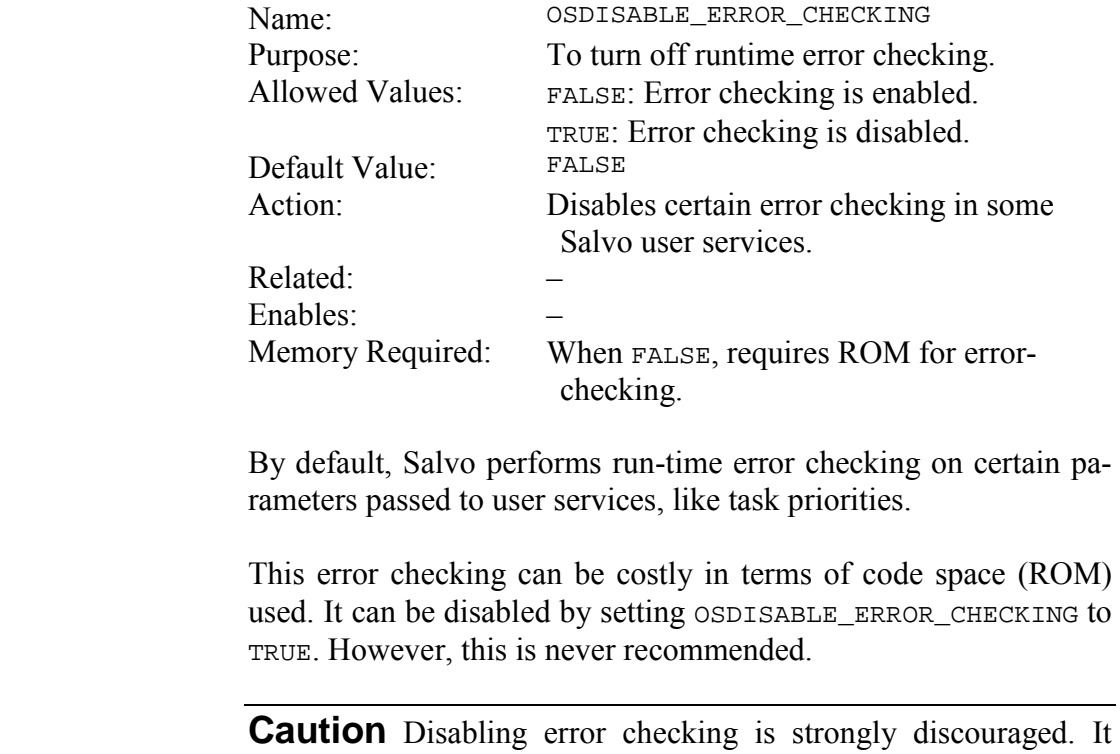

should only be used as a last resort in an attempt to shrink code size, with the attendant knowledge that any run-time error that goes unchecked may result in unpredictable behavior.

## **OSDISABLE\_FAST\_SCHEDULING: Configure Round-Robin Scheduling**

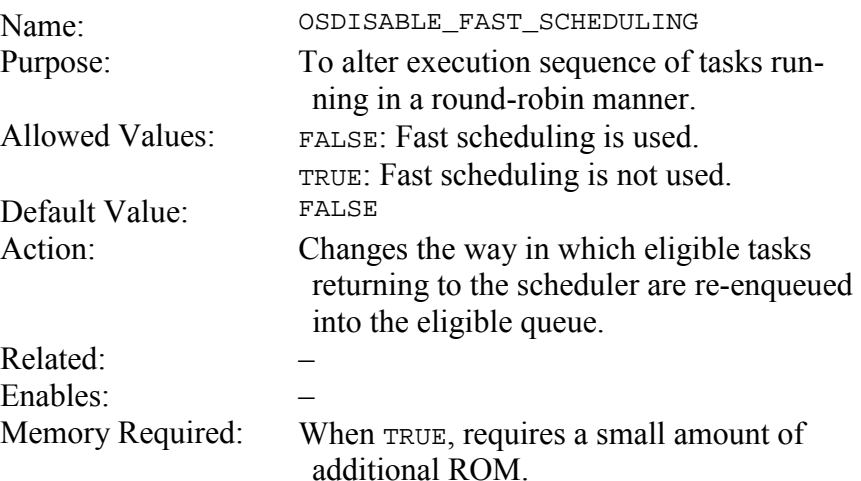

By default, the Salvo scheduler immediately re-enqueues the current task upon its return to the scheduler if it is still eligible. This has a side effect on round-robin scheduling that is best illustrated by example. **Notes** 

> If OSDISABLE FAST SCHEDULING is FALSE and the current task signals an event upon which another task of equal priority is waiting, then the scheduler will run the signaling task again *before* the waiting task.<sup>45</sup> On the other hand, if OSDISABLE\_FAST\_SCHEDULING is TRUE in this situation, then the scheduler will run the waiting task before the signaling task. In other words, the round-robin sequence of task execution matches the order in which the tasks are made eligible if OSDISABLE\_FAST\_SCHEDULING is set to TRUE.

> Setting OSDISABLE\_FAST\_SCHEDULING to TRUE will have a small but significant negative impact on the context-switching speed of your application.

 $\overline{a}$ 

<sup>45</sup> This is indirectly related to the minimal stack depth required by OSSignalXyz() services.

# **OSDISABLE\_TASK\_PRIORITIES: Force All Tasks to Same Priority**

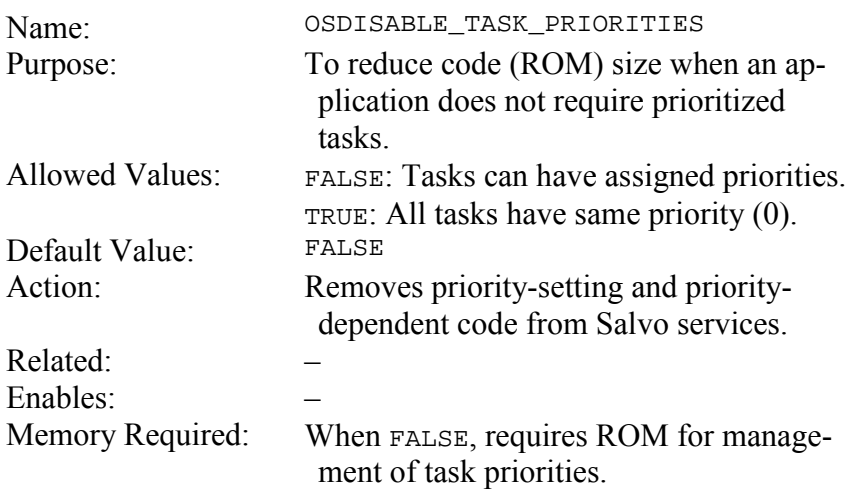

By default, Salvo schedules task execution based on task priorities. Some savings in ROM size can be realized by disabling Salvo's priority-specific code. When OSDISABLE\_TASK\_PRIORITIES is set to TRUE, all tasks run at the same priority and round-robin. **Notes**
### **OSENABLE\_BINARY\_SEMAPHORES: Enable Support for Binary Semaphores**

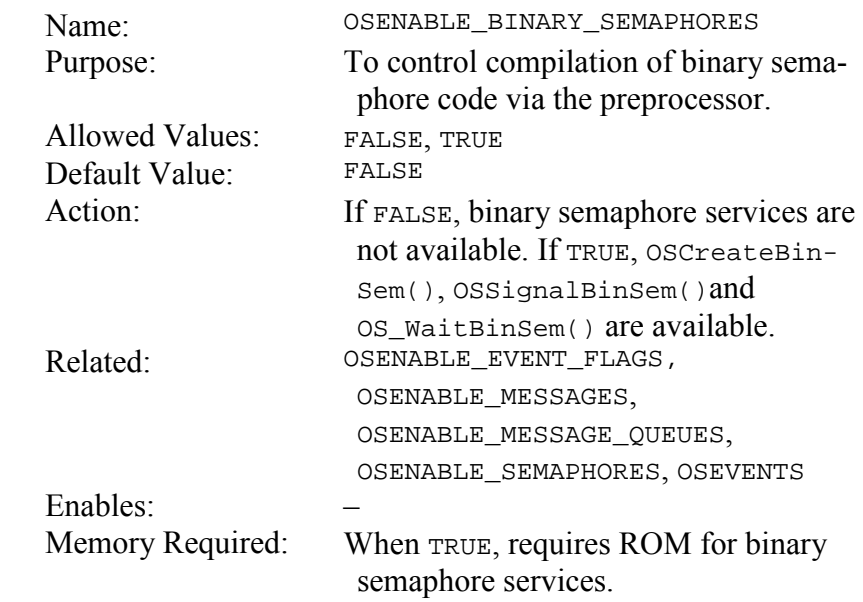

This configuration option is useful when controlling which parts of Salvo are to be included in an application. If you are including or linking to binsem.c in your source code, you can control its compilation solely via this configuration option in salvocfg.h. This may be more convenient than, say, editing your source code or modifying your project. **Notes** 

### **OSENABLE\_BOUNDS\_CHECKING: Enable Runtime Pointer Bounds Checking**

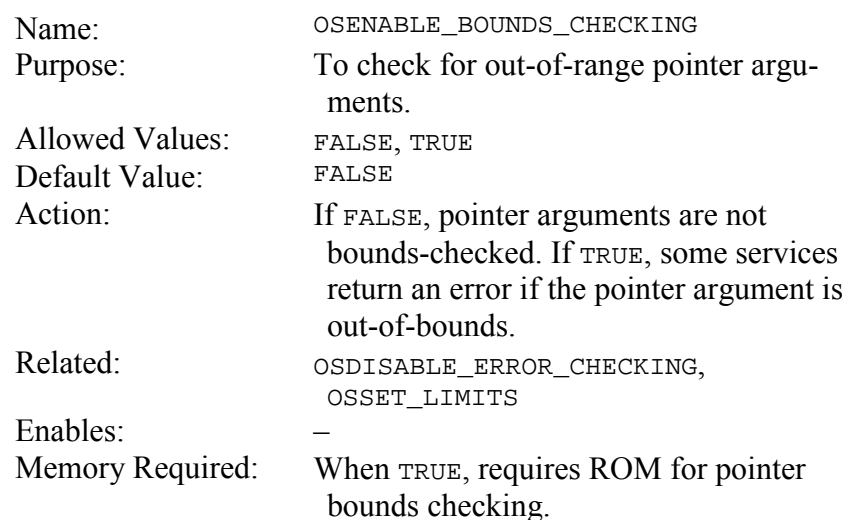

The result of passing an incorrect pointer to a service is unpredictable. Some protection can be achieved by bounds-checking the pointer to ensure that it is within a valid range of pointer values appropriate for the service. This can be useful when debugging an application that uses variables as placeholders for pointers instead of constants. **Notes** 

> The utility of runtime pointer bounds checking is limited. Since valid pointers do not have successive addresses, the allowed range includes not only the valid pointer values but also all the other values within that range. Therefore runtime pointer bounds checking will only detect a small subset of invalid pointer arguments.

> OSENABLE\_BOUNDS\_CHECKING is overridden (i.e. set to TRUE) when OSSET\_LIMITS is set to TRUE.

### **OSENABLE\_CYCLIC\_TIMERS: Enable Cyclic Timers**

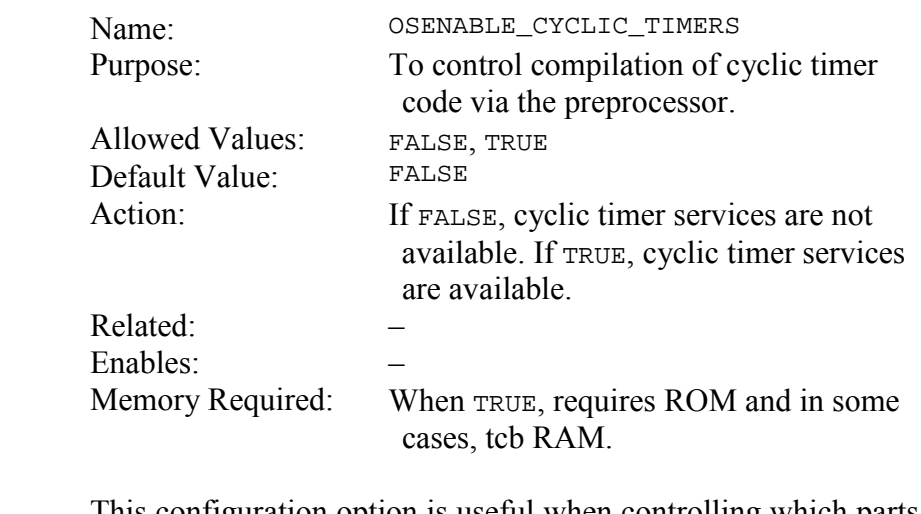

This configuration option is useful when controlling which parts of Salvo are to be included in an application. If you are including or linking to any of the cyclicN.c source files in your source code, you can control their compilation solely via this configuration option in salvocfg.h. This may be more convenient than, say, editing your source code or modifying your project. **Notes** 

### **OSENABLE\_EVENT\_FLAGS: Enable Support for Event Flags**

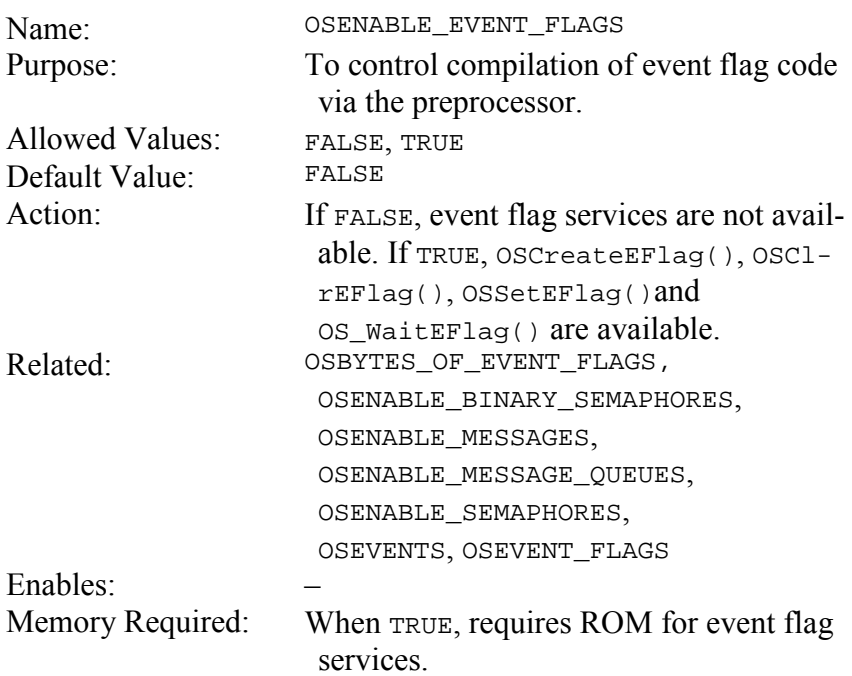

This configuration option is useful when controlling which parts of Salvo are to be included in an application. If you are including or linking to eFlag.c in your source code, you can control its compilation solely via this configuration option in salvocfg.h. This may be more convenient than, say, editing your source code or modifying your project. **Notes** 

> A value of 0 for OSEVENT\_FLAGS automatically resets (overrides) OSENABLE EVENT FLAGS to FALSE.

### **OSENABLE\_EVENT\_READING: Enable Support for Event Reading**

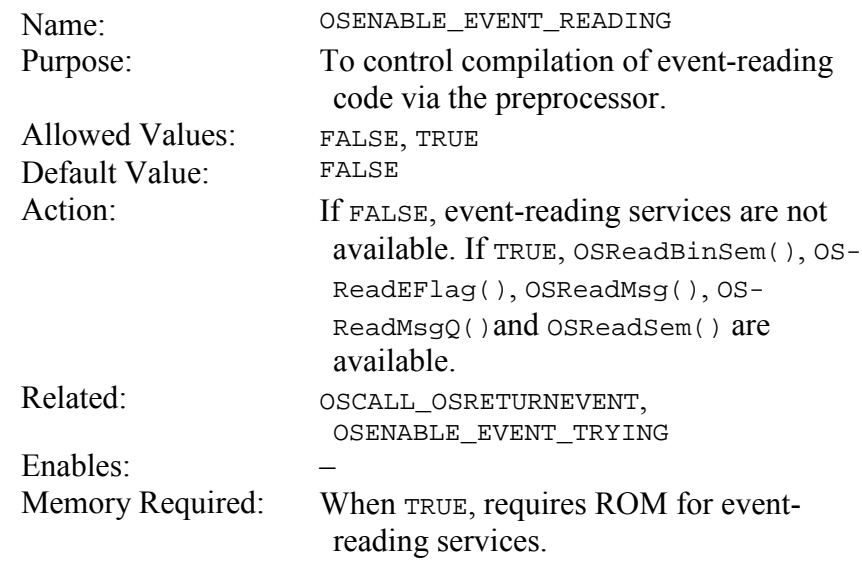

If you use any event-reading services (e.g. OSReadMsg()), you must set OSENABLE\_EVENT\_READING to TRUE in salvocfg.h. If you do not use any event-reading services, leave it at is default value of FALSE. **Notes** 

> This configuration option is useful when controlling which parts of Salvo are to be included in an application. If you are including Salvo event source code in your project, you can keep unused event-reading services out of your final object file solely via this configuration option in salvocfg.h. This may be more convenient than, say, editing your source code or modifying your project.

> A value of TRUE for OSENABLE\_EVENT\_TRYING automatically sets (overrides) OSENABLE\_EVENT\_READING to TRUE.

### **OSENABLE\_EVENT\_TRYING: Enable Support for Event Trying**

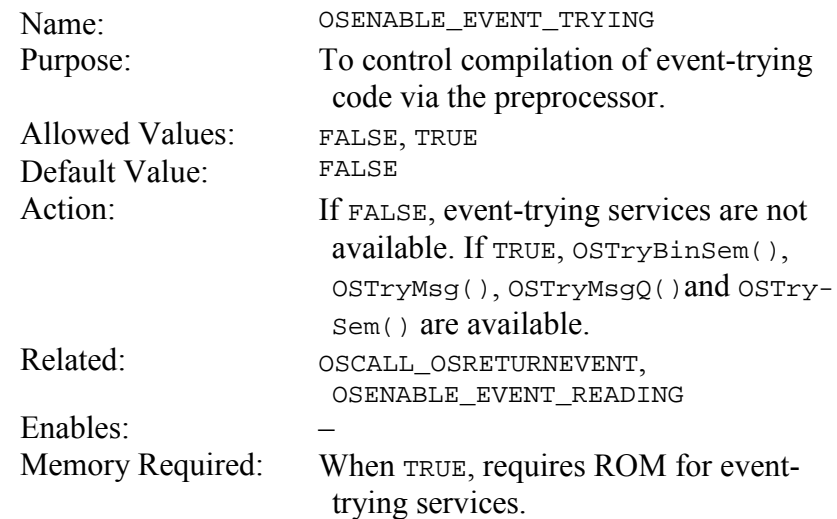

If you use any event-trying services (e.g. OSTrySem()), you must set OSENABLE\_EVENT\_TRYING to TRUE in salvocfg.h. If you do not use any event-trying services, leave it at is default value of FALSE. **Notes** 

> This configuration option is useful when controlling which parts of Salvo are to be included in an application. If you are including Salvo event source code in your project, you can keep unused event-trying services out of your final object file solely via this configuration option in salvocfg.h. This may be more convenient than, say, editing your source code or modifying your project.

> A value of TRUE for OSENABLE\_EVENT\_TRYING automatically sets (overrides) OSENABLE\_EVENT\_READING to TRUE.

### **OSENABLE\_FAST\_SIGNALING: Enable Fast Event Signaling**

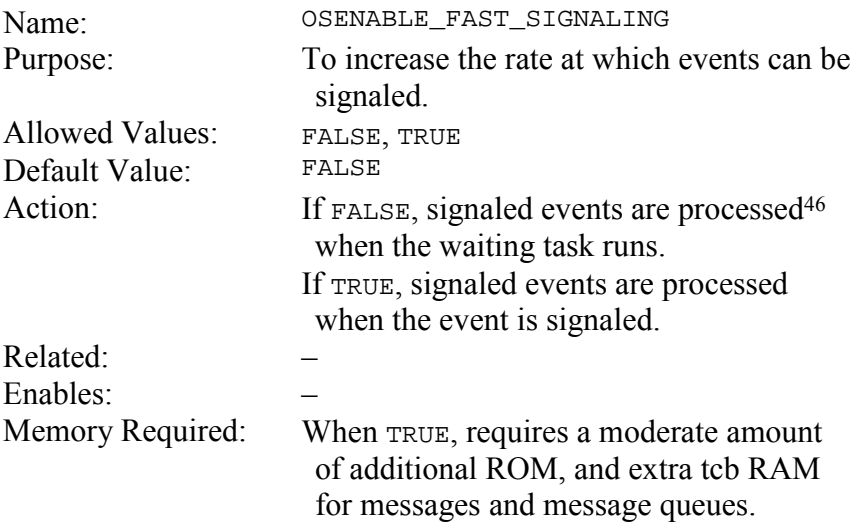

With OSENABLE FAST SIGNALING set to FALSE, when an event is signaled and a task was waiting the event, the event remains signaled until the waiting task runs. For example, when a binary semaphore is signaled with TaskA() waiting, OSSignalBinSem() will return OSERR\_EVENT\_FULL if called again before TaskA() runs. When TaskA() runs, the binary semaphore is reset to 0, and a subsequent call to  $ossignalBinSem()$  will succeed. On the other hand, if OSENABLE\_FAST\_SIGNALING is TRUE, the binary semaphore will immediately return to zero when TaskA() is made eligible by  $ossignalBinSem()$ , and thereafter the binary semaphore can be signaled again without error. **Notes** 

> Fast signaling is useful when multiple tasks are waiting an event, or the same event is signaled in rapid succession. In these situations, OSSignalXyz() will succeed until no tasks are waiting the event and the event has been signaled.

 $\overline{a}$ 

<sup>46</sup> E.g. a semaphore is decremented.

### **OSENABLE\_IDLE\_COUNTER: Track Scheduler Idling**

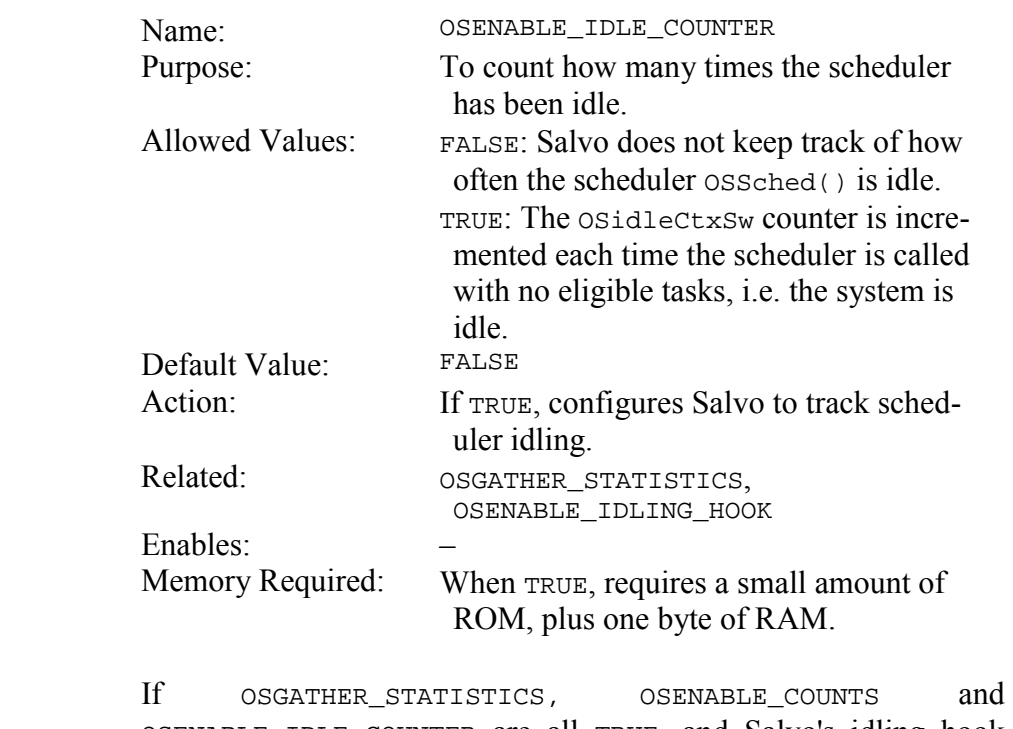

OSENABLE\_IDLE\_COUNTER are all TRUE, and Salvo's idling hook function is enabled via OSENABLE\_IDLING\_HOOK, then the OSidleCtxSws counter will be incremented each time the scheduler is called and there are no tasks eligible to run. The percentage of time your application is spending idle can be obtained by:

idle time =  $(0\text{SideCtxSws} / 0\text{SctxSws}) \times 100$ 

**Notes** 

### **OSENABLE\_IDLING\_HOOK: Call a User Function when Idling**

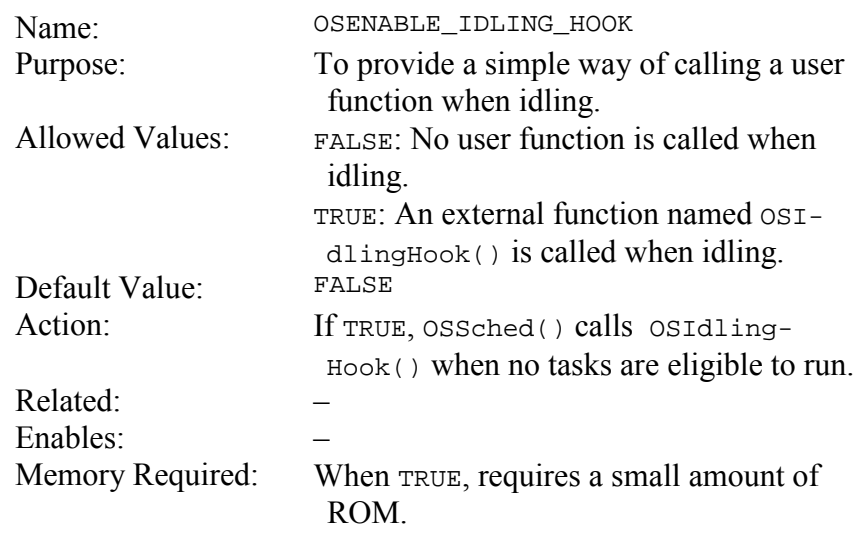

When you enable this both configuration, you must also define an external function void OSIdlingHook(void). It will be called automatically when your Salvo application is idling. **Notes** 

### **OSENABLE\_INTERRUPT\_HOOKS: Call User Functions when Controlling Interrupts**

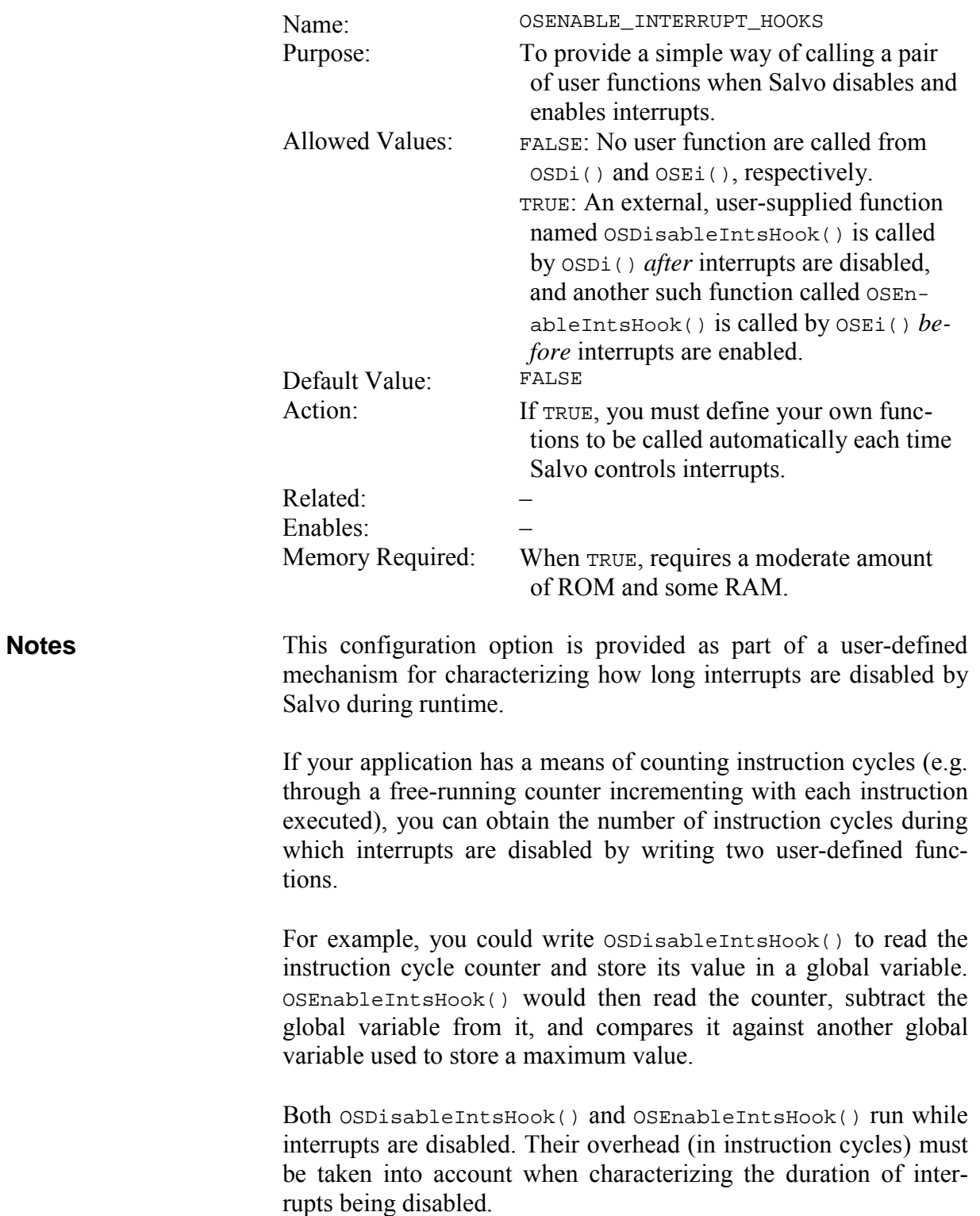

### **OSENABLE\_MESSAGES: Enable Support for Messages**

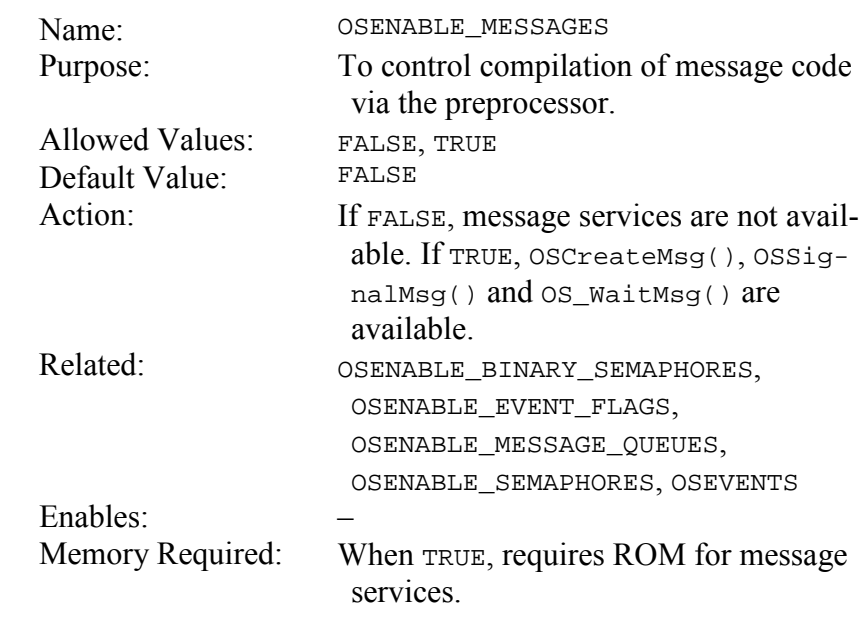

This configuration option is useful when controlling which parts of Salvo are to be included in an application. If you are including or linking to msg.c in your source code, you can control its compilation solely via this configuration option in salvocfg.h. This may be more convenient than, say, editing your source code or modifying your project. **Notes** 

### **OSENABLE\_MESSAGE\_QUEUES: Enable Support for Message Queues**

ing your project.

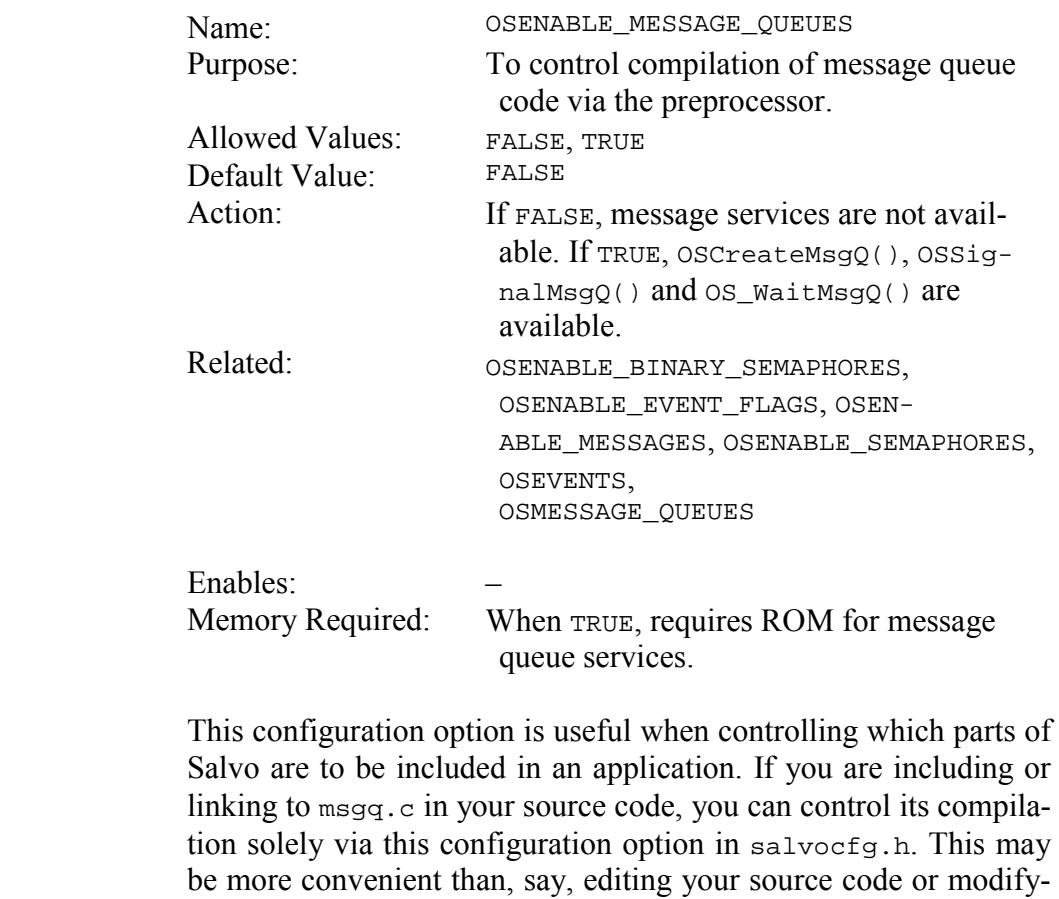

A value of 0 for OSMESSAGE\_QUEUES automatically resets (overrides) OSENABLE\_MESSAGE\_QUEUES to FALSE.

**Notes** 

### **OSENABLE\_OSSCHED\_DISPATCH\_HOOK: Call User Function Inside Scheduler**

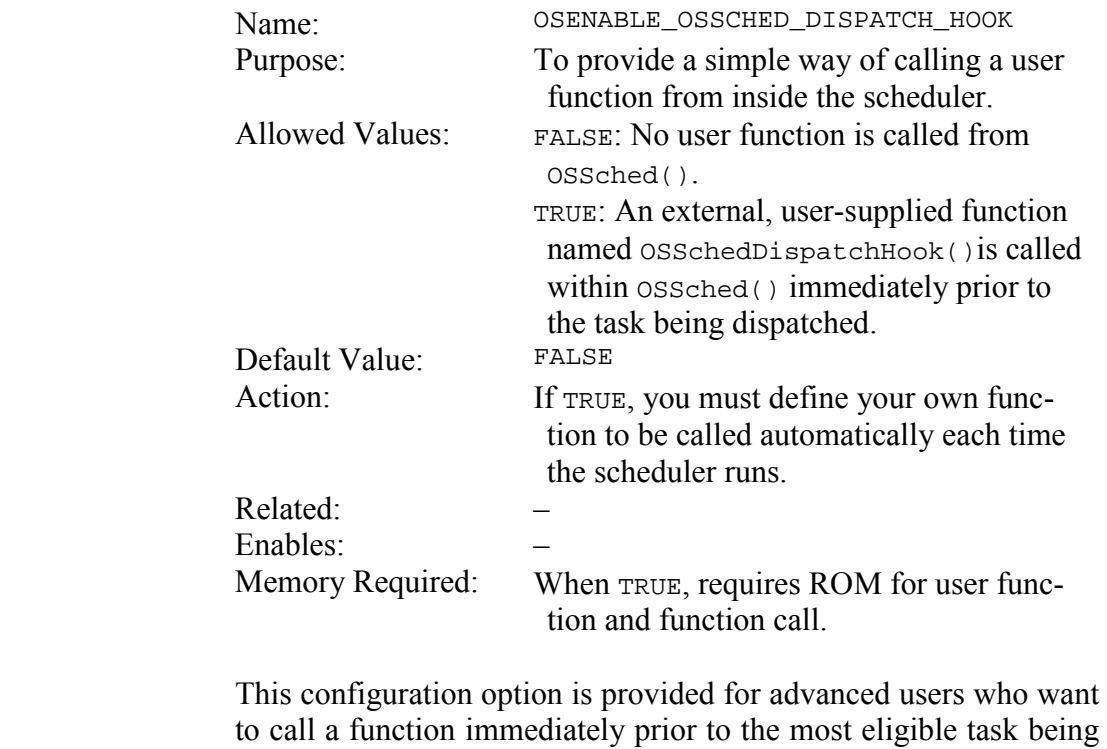

dispatched by the scheduler.

Interrupts are normally disabled when OSSchedEntryHook() is called.

**Notes** 

### **OSENABLE\_OSSCHED\_ENTRY\_HOOK: Call User Function Inside Scheduler**

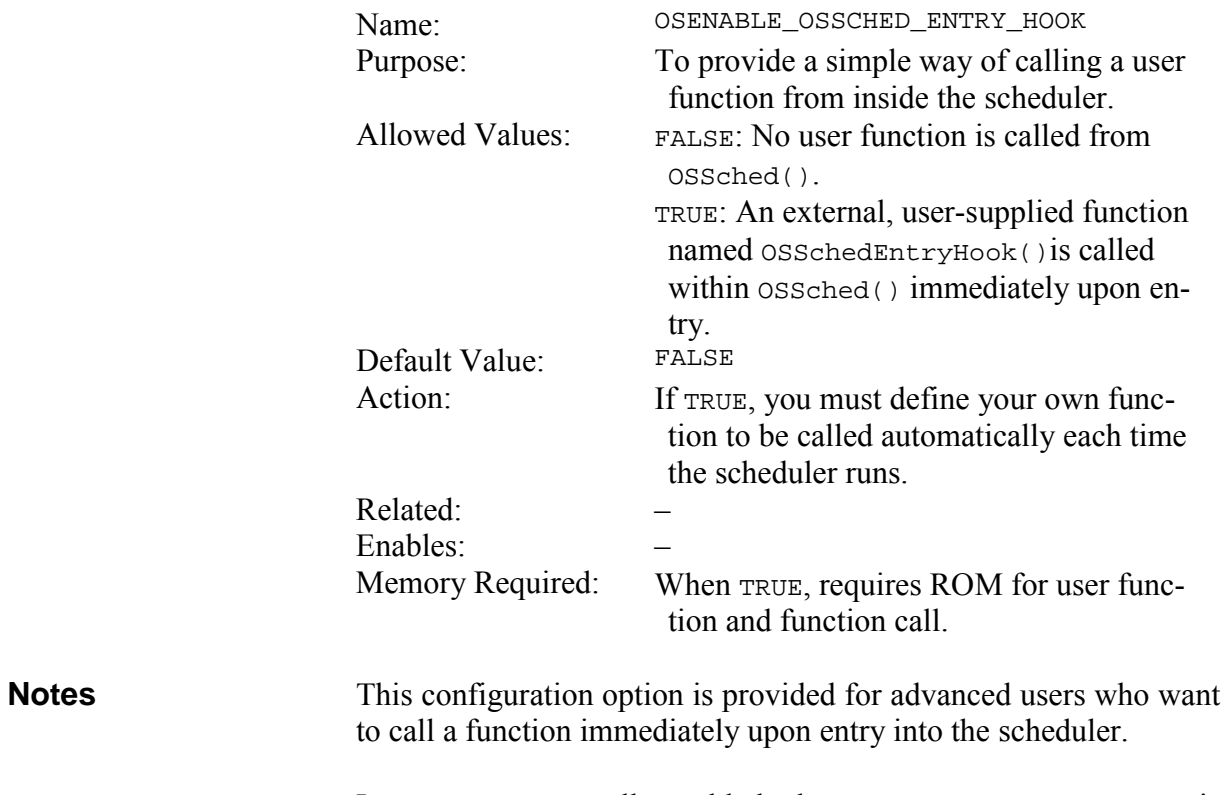

Interrupts are normally enabled when OSSchedDispatchHook() is called.

### **OSENABLE\_OSSCHED\_RETURN\_HOOK: Call User Function Inside Scheduler**

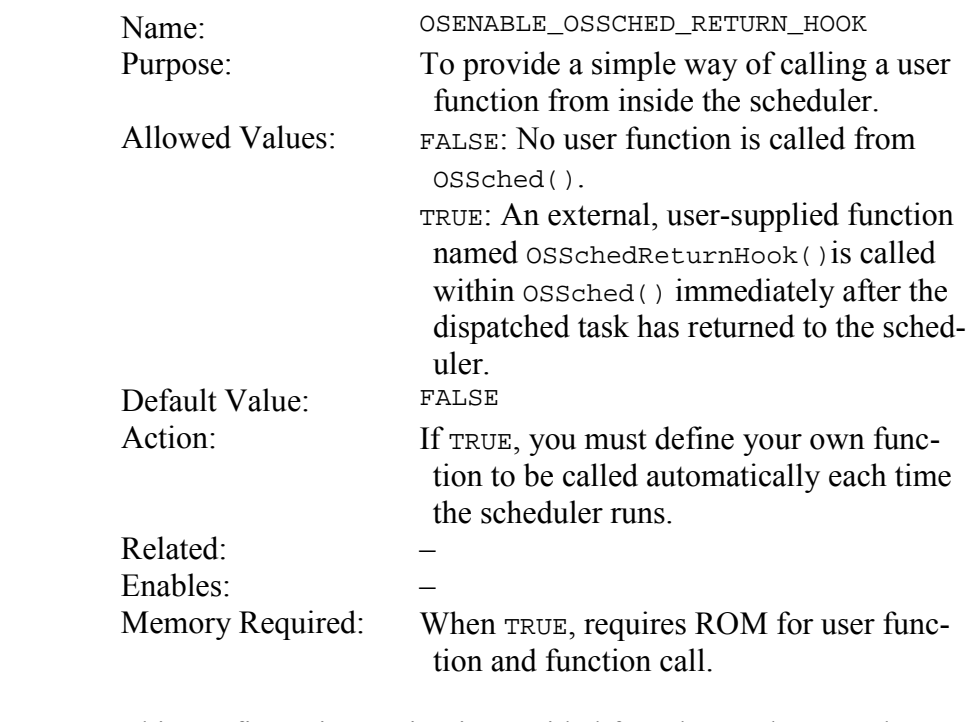

This configuration option is provided for advanced users who want to call a function immediately after the most eligible task has returned to the scheduler. **Notes** 

> Interrupts are normally enabled when OSSchedReturnHook() is called.

### **OSENABLE\_SEMAPHORES: Enable Support for Semaphores**

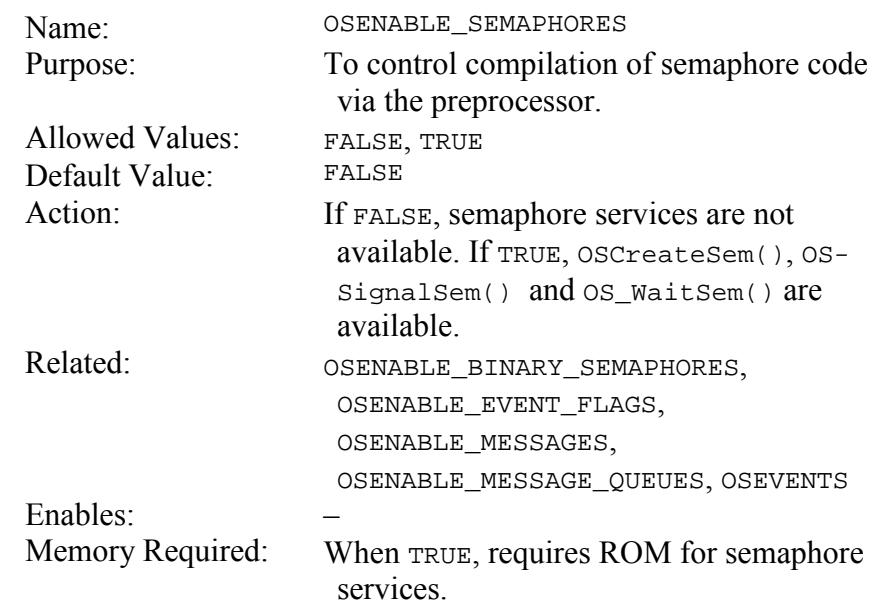

This configuration option is useful when controlling which parts of Salvo are to be included in an application. If you are including or linking to sem.c in your source code, you can control its compilation solely via this configuration option in salvocfg.h. This may be more convenient than, say, editing your source code or modifying your project. **Notes** 

### **OSENABLE\_STACK\_CHECKING: Monitor Call ... Return Stack Depth**

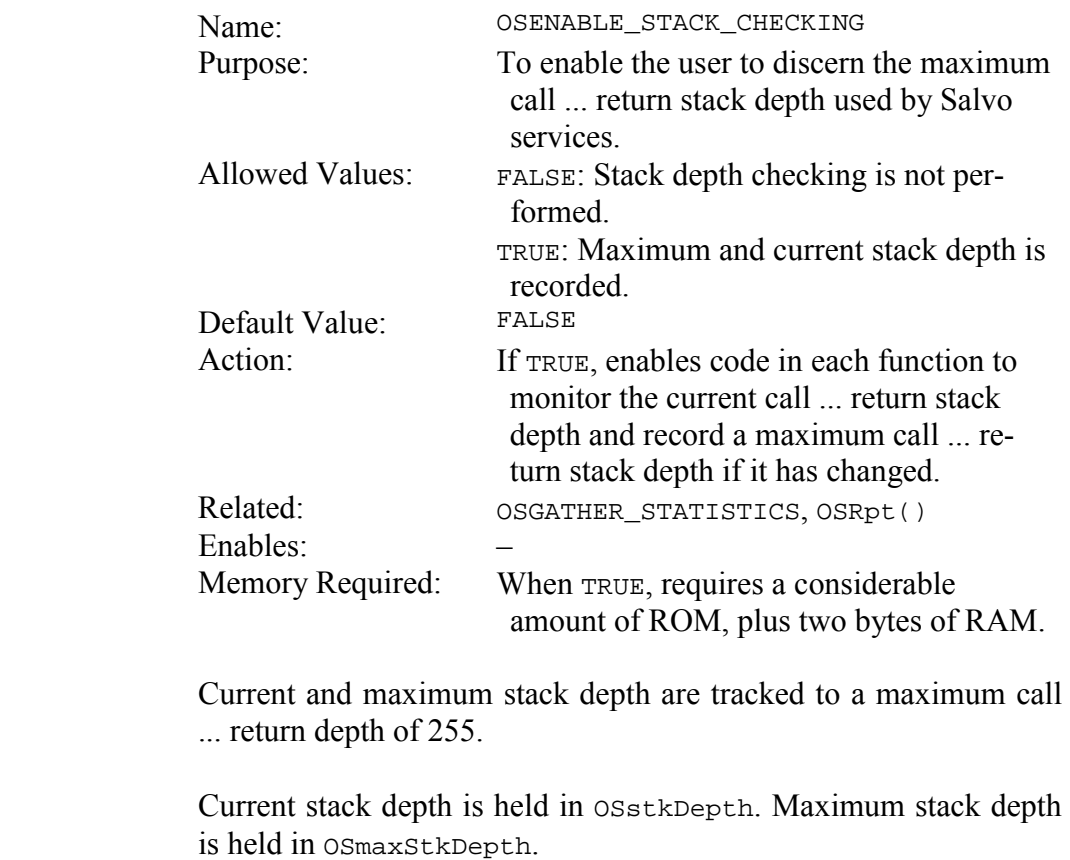

Stack depth is only calculated for call ... returns within Salvo code and is not necessarily equal to the current hardware stack depth of your processor. However, for most applications they will be the same since  $ossched()$  is usually called from main().

**Notes** 

## **OSENABLE\_TCBEXT0|1|2|3|4|5: Enable Tcb Extensions**

|              | Name:                                                                                                    | OSENABLE_TCBEXT0 12345                                                                                                  |
|--------------|----------------------------------------------------------------------------------------------------|----------------------------------------------------------------------------------------------------|
|              | Purpose:                                                                                                    | To add user-definable variables to a task's<br>control block.                                                           |
|              | <b>Allowed Values:</b>                                                                                                    | FALSE: Named tcb extension is not en-<br>abled.                                                                         |
|              | Default Value:                                                                                                    | TRUE: Named tcb extension is enabled.<br>FALSE                                                                          |
|              | Action:                                                                                                    | If TRUE, creates a user-definable and ac-<br>cessible object of type OStypeTc-<br>$bExt0 1 2 3 4 5$ within each tcb.    |
|              | Related:                                                                                                    | OSLOC_TCB,<br>OSTYPE_TCBEXT0 12345,<br>OSCTcbExt0 1 2 3 4 5,<br>OStcbExt0 1 2 3 4 5                                     |
|              | Enables:<br>Memory Required:                                                                                                    | $tcbExt0 1 2 3 4 5$ fields<br>When TRUE, requires additional RAM per<br>tcb.                                            |
| <b>Notes</b> | Salvo's standard tcb fields are reserved for the management of<br>tasks and events. In some instances it is useful to additional vari-<br>ables that are unique to the particular task. Salvo's tcb extensions<br>are ideal for this purpose.                                          |                                                                                                    |
|              | The default type for a tcb extension is void $*(i.e. a void pointer)$ .<br>A tcb extension's type can be overridden to any type <sup>47</sup> by using the<br>appropriate OSTYPE_TCBEXT0 1 2 3 4 5 configuration option.                                                               |                                                                                                    |
|              | be accessed through<br>$bExt0 1 2 3 4 5$ macros.                                                                                                    | Once enabled via $OSENABLE_TCBEXT0 1 2 3 4 5$ , a tcb extension can<br>the $OScTcbExt0 1 2 3 4 5$<br><b>or</b><br>OStc- |
|              | OSLOC_TCB controls the storage type of tcb extensions. Tcb exten-<br>sions are only initialized if / when $osInitTcb()$ is called, or by the<br>compiler's startup code. Any desired mix of the tcb extensions can<br>be enabled.                                                      |                                                                                                    |
|              | Consider the case of several identical tasks, all created from a sin-<br>gle task function, which run concurrently. Each task is responsible<br>for one of several identical communications channels, each with its<br>own I/O and buffers. Enable a tcb extension of type pointer-to- |                                                                                                    |

 $47\,$ Including structures, etc.

struct, and initialize it uniquely for each task. At runtime each task runs independently of the others, managing its own communications channel, defined by the struct. Since only one task function need be defined, substantial savings in code size can be realized.

The example in Listing 31 illustrates the use of a single, unsignedchar-sized tcb extension tcbExt1 that each of four identical tasks uses as an index into an array of offsets in the 4KB buffer the tasks share.

```
… 
const unsigned offset[4] = \{ 3072, 2048, 
                                 1024, 
\begin{array}{ccc} 0 & \end{array} } ;
void TaskBuff( void ) 
{ 
  for (i; j) { 
     printf("Task %d's buffer ", OStID(OScTcbP)); 
     printf("starts at %d\n", offset[OScTcbExt1]); 
 … 
     OS_Yield(label); 
   } 
} 
main() 
{ 
   OSInit(); 
   OSCreateTask(TaskBuff, OSTCBP(2), 1); 
   OSCreateTask(TaskBuff, OSTCBP(6), 1); 
   OSCreateTask(TaskBuff, OSTCBP(7), 1); 
   OSCreateTask(TaskBuff, OSTCBP(8), 1); 
   OStcbExt1(OSTCBP(2)) = 0; 
   OStcbExt1(OSTCBP(6)) = 1; 
   OStcbExt1(OSTCBP(7)) = 2; 
   OStcbExt1(OSTCBP(8)) = 3; 
  for ( i = 0 ; i < 4 ; i++)\{ OSSched(); 
   } 
}
```
#### **Listing 31: Tcb Extension Example**

Each time TaskBuff() runs, it can obtain its offset into the 4KB buffer through  $o$ stcbExt1 for the current task, namely, itself. For this example, OSENABLE\_TCBEXT1 was set to TRUE and

OSTYPE\_TCBEXT1 was set to unsigned char in the project's salvocfg.h. The resulting output is shown in Figure 33.

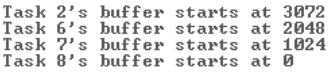

#### **Figure 33: Tcb Extension Example Program Output**

Tcb extensions can be used for a variety of purposes, including

- ï Passing information via a pointer to a task at startup or during runtime.48
- Avoiding the use of task-specific global variables accessed indirectly via OStID().
- ï Embedding objects of any type in a task's tcb.

 $\overline{a}$ 

<sup>48</sup> This is useful because Salvo tasks must be declared as void Task ( void ), i.e. without any parameters.

### **OSENABLE\_TIMEOUTS: Enable Support for Timeouts**

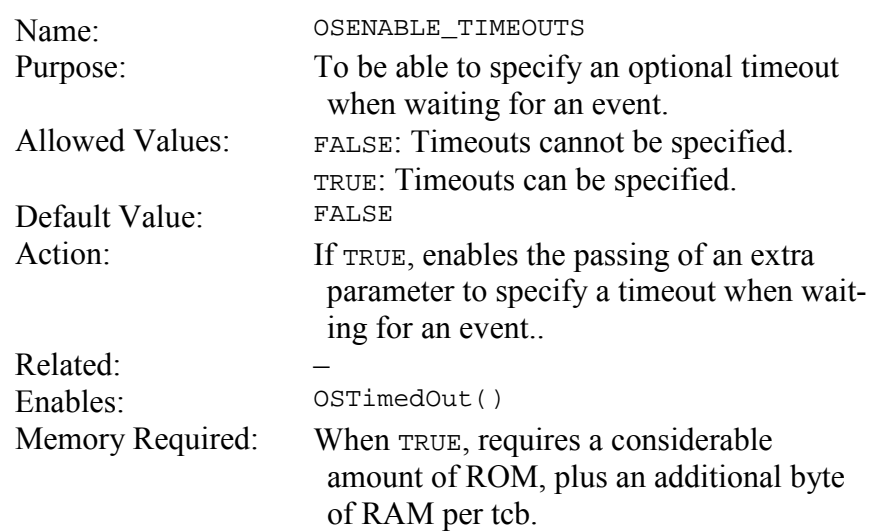

By specifying a timeout when waiting for an event, the waiting task can continue if the event does not occur within the specified time period. Use OSTimedOut() to detect if a timeout occurred. **Notes** 

> If timeouts are enabled, you can use the defined symbol OSNO\_TIMEOUT for those calls that do not require a timeout.

> See *Chapter 6 • Frequently Asked Questions (FAQ)* for more information on using timeouts.

### **OSGATHER\_STATISTICS: Collect Run-time Statistics**

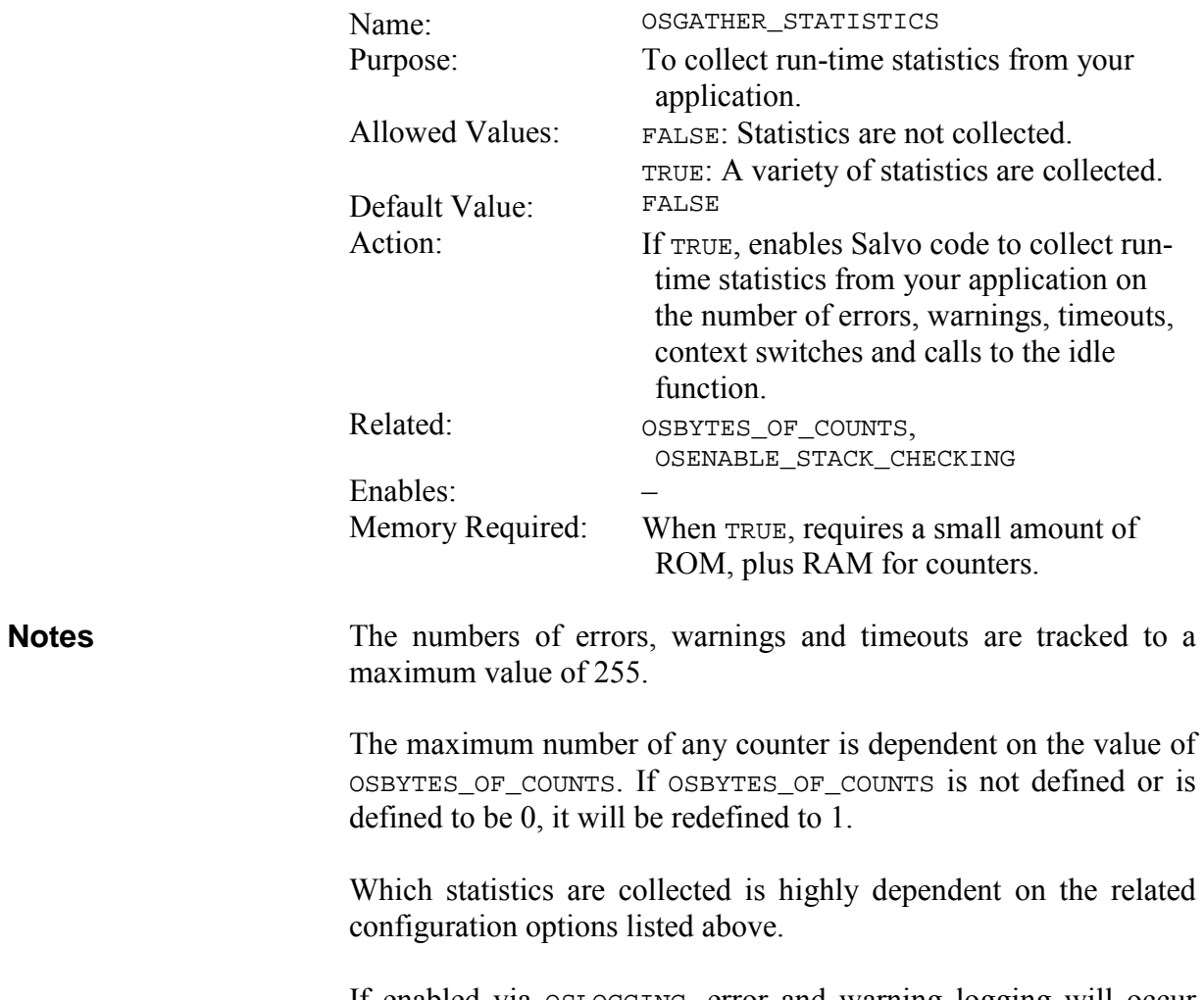

If enabled via OSLOGGING, error and warning logging will occur regardless of the value of OSGATHER\_STATISTICS.

### **OSINTERRUPT\_LEVEL: Specify Interrupt Level for Interrupt-callable Services**

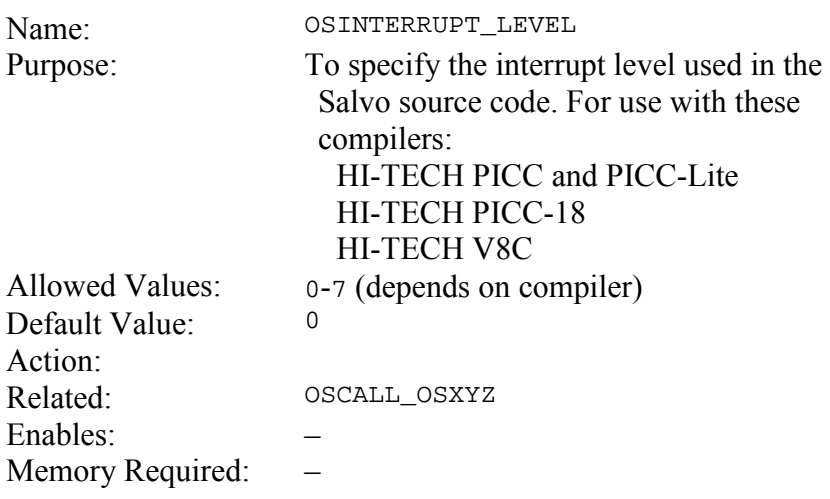

Some compilers support an interrupt level feature. With OSINTERRUPT\_LEVEL you can specify which level is used by Salvo services called from the foreground. **Notes** 

All affected Salvo services use the same interrupt level.

## **OSLOC\_ALL: Storage Type for All Salvo Objects**

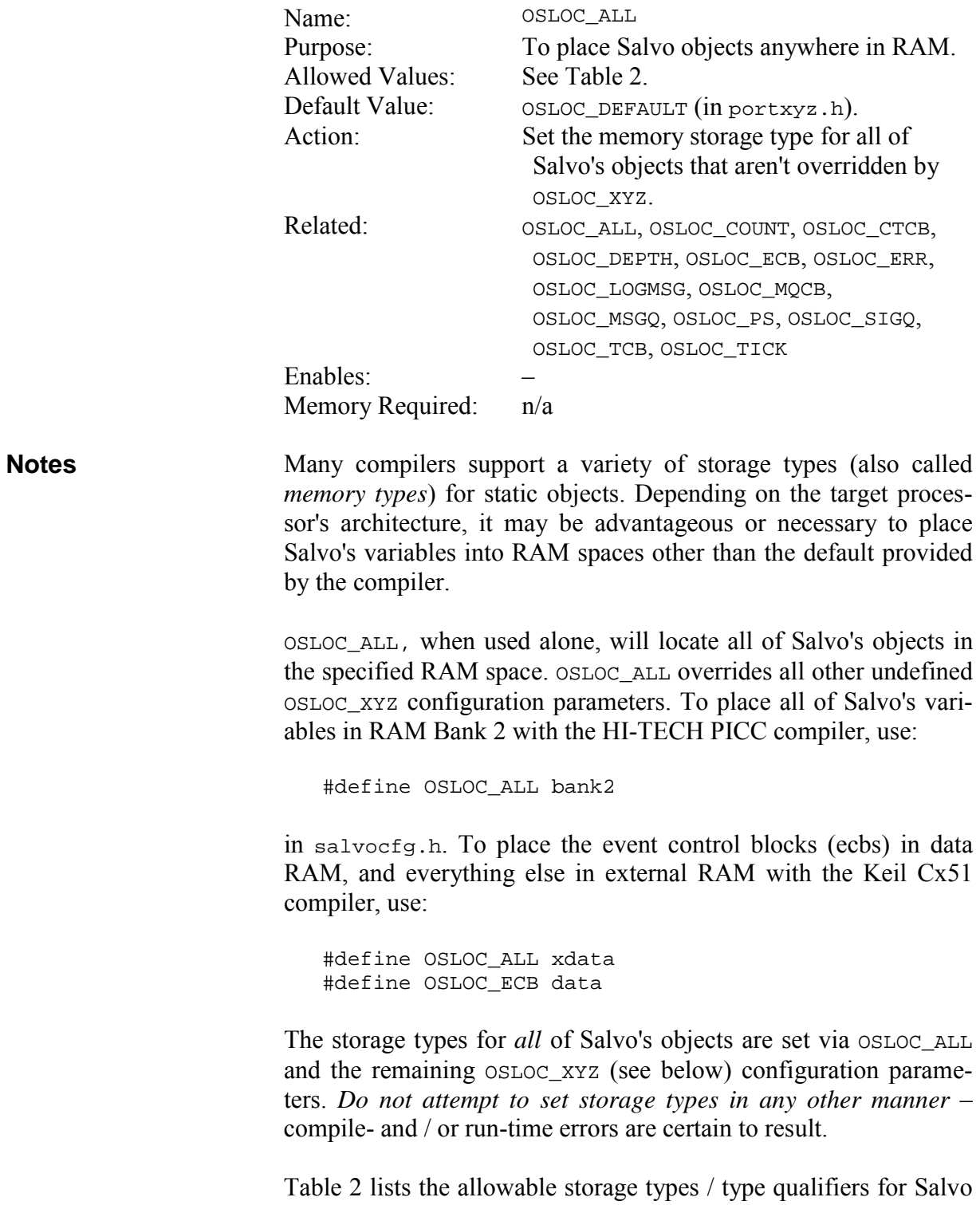

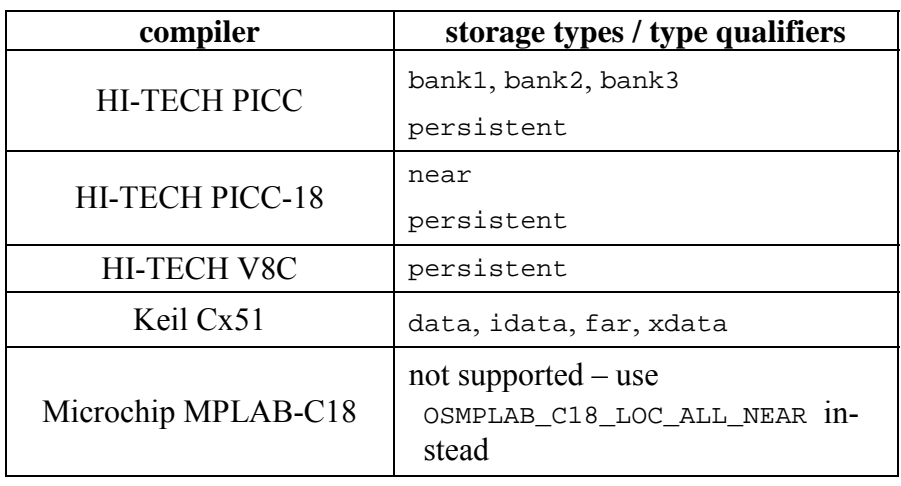

**Table 2: Allowable Storage Types / Type Qualifiers for Salvo Objects** 

**See Also CELOC\_XYZ,** *Chapter 11 • Tips, Tricks and Troubleshooting* 

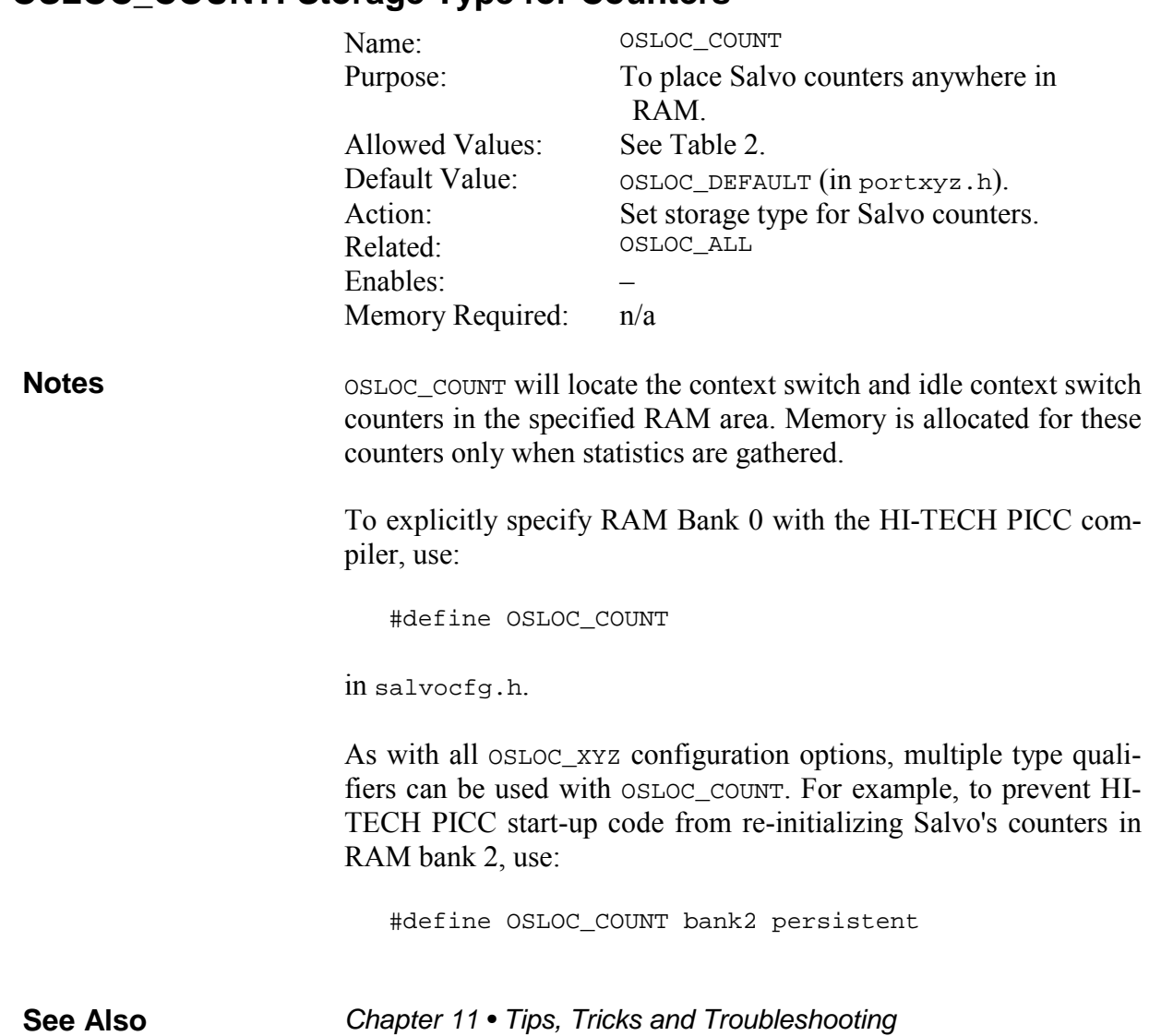

### **OSLOC\_COUNT: Storage Type for Counters**

#### **OSLOC\_CTCB: Storage Type for Current Task Control Block Pointer**

OSLOC\_CTCB will locate the current task control block pointer in the specified RAM area. This pointer is used by  $os\delta$ ched().

See OSLOC\_COUNT for more information on setting storage types for Salvo objects.

#### **OSLOC\_DEPTH: Storage Type for Stack Depth Counters**

OSLOC\_DEPTH will locate the 8-bit call ... return stack depth and maximum stack depth counters in the specified RAM area. Memory is allocated for these counters only when stack depth checking is enabled.

See OSLOC\_COUNT for more information on setting storage types for Salvo objects.

OSENABLE\_STACK\_CHECKING **See Also** 

#### **OSLOC\_ECB: Storage Type for Event Control Blocks and Queue Pointers**

OSLOC\_ECB will locate the event control blocks, the eligible queue pointer and the delay queue pointer in the specified RAM area. Memory is allocated for ecbs only when events are enabled. Memory is allocated for the delay queue pointer only when delays and/or timeouts are enabled.

See OSLOC\_COUNT for more information on setting storage types for Salvo objects.

**See Also** 

#### **OSLOC\_EFCB: Storage Type for Event Flag Control Blocks**

**OSEVENTS** 

 $OSLOC$  EFCB will locate the event flag control blocks – declared to be of type  $\circ$ sgltypeEfcb by the user – in the specified RAM area.

See OSLOC\_COUNT for more information on setting storage types for Salvo objects.

### **OSLOC\_ERR: Storage Type for Error Counters**

OSLOC\_ERR will locate the 8-bit error, warning and timeout counters in the specified RAM area. Memory is allocated for these counters only when logging is enabled.

See OSLOC\_COUNT for more information on setting storage types for Salvo objects.

OSENABLE\_TIMEOUTS, OSGATHER\_STATISTICS, OS\_LOGGING **See Also** 

### **OSLOC\_GLSTAT: Storage Type for Global Status Bits**

OSLOC\_GLSTAT will locate Salvo's global status bits in the specified RAM area. Memory is allocated for these bits whenever time functions are enabled.

See OSLOC\_COUNT for more information on setting storage types for Salvo objects.

#### **OSLOC\_LOGMSG: Storage Type for Log Message String**

OSLOC\_LOGMSG will locate the character buffer used to hold log messages in the specified RAM area. This buffer is needed to create error, warning and descriptive informational messages.

See OSLOC\_COUNT for more information on setting storage types for Salvo objects.

OS\_LOGGING, OSLOG\_MESSAGES **See Also** 

### **OSLOC\_LOST\_TICK: Storage Type for Lost Ticks**

OSLOC\_LOST\_TICK will locate the character buffer used to hold lost ticks in the specified RAM area. This buffer is used to avoid timing errors when the scheduler is not called rapidly enough.

See OSLOC\_COUNT for more information on setting storage types for Salvo objects.

OS\_LOGGING, OSLOG\_MESSAGES **See Also** 

### **OSLOC\_MQCB: Storage Type for Message Queue Control Blocks**

OSLOC\_MQCB will locate the message queue control blocks (mqcbs) in the specified RAM area. Each message queue has an mqcb associated with it  $–$  however, message queues and mqcbs need not be in the same bank.

See OSLOC\_COUNT for more information on setting storage types for Salvo objects.

#### **OSLOC\_MSGQ: Storage Type for Message Queues**

OSLOC\_MSGQ tells Salvo that the message queue buffers are located in the specified RAM area. By using the predefined Salvo qualified type OSgltypeMsgQP when declaring each buffer it will be automatically placed in the desired RAM bank.

See OSLOC\_COUNT for more information on setting storage types for Salvo objects.

OSMESSAGE\_QUEUES **See Also** 

#### **OSLOC\_PS: Storage Type for Timer Prescalar**

OSLOC\_PS will locate the timer prescalar (used by OSTimer()) in the specified RAM area.

See OSLOC\_COUNT for more information on setting storage types for Salvo objects.

**See Also** 

OSENABLE\_PRESCALAR

### **OSLOC\_TCB: Storage Type for Task Control Blocks**

OSLOC\_TCB will locate the task control blocks in the specified RAM area.

See OSLOC\_COUNT for more information on setting storage types for Salvo objects.

### **OSLOC\_SIGQ: Storage Type for Signaled Events Queue Pointers**

OSLOC\_SIGQ will locate the signaled events queue pointers in the specified RAM area. Memory is allocated for this counter only when events are enabled.

See OSLOC\_COUNT for more information on setting storage types for Salvo objects.

### **OSLOC\_TICK: Storage Type for System Tick Counter**

OSLOC\_TICK will locate the system tick counter in the specified RAM area. Memory is allocated for this counter only when ticks are enabled.

See OSLOC\_COUNT for more information on setting storage types for Salvo objects.

See Also **OSBYTES\_OF\_TICKS** 

# **OSLOGGING: Log Runtime Errors and Warnings**

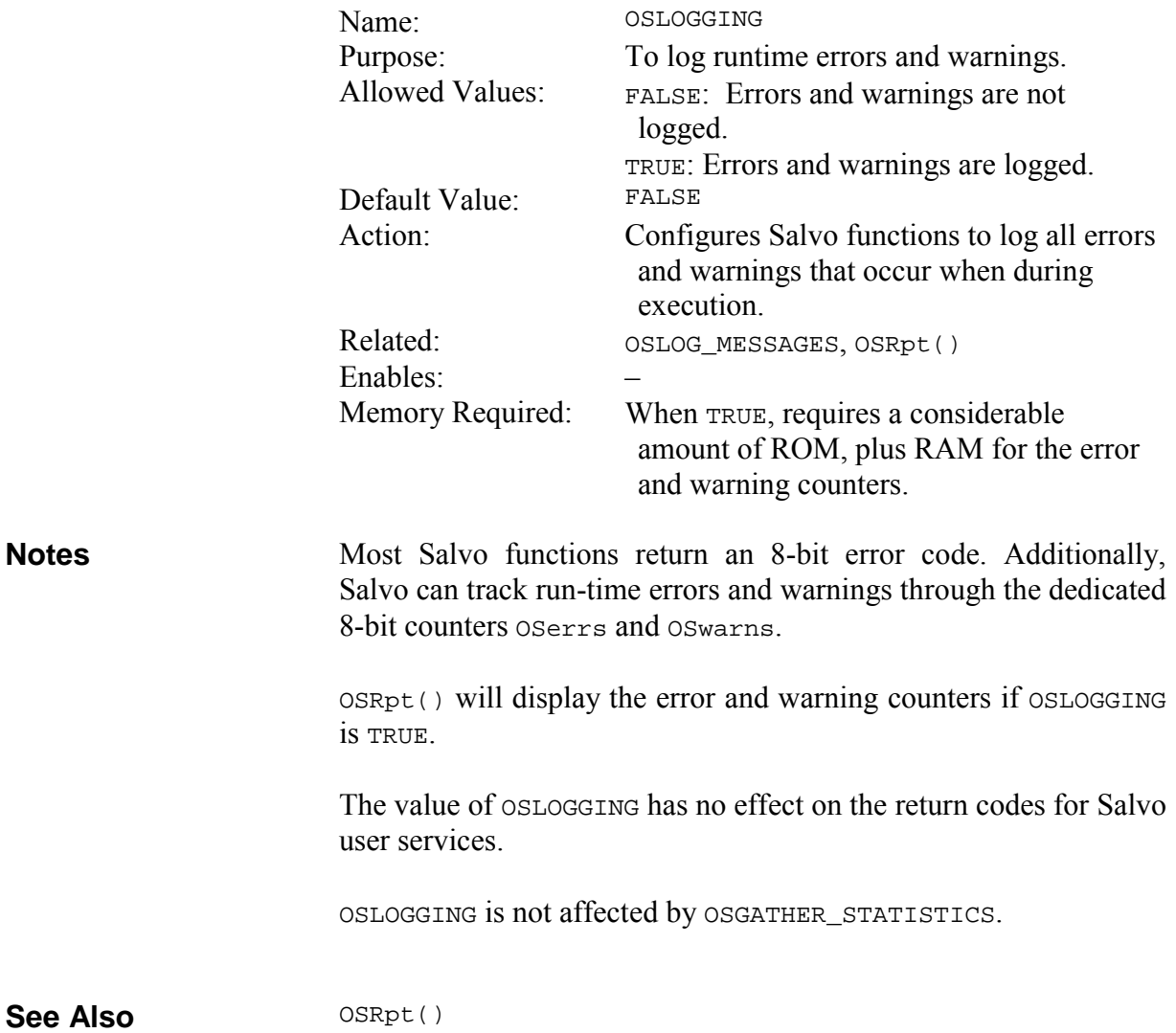

### **OSLOG\_MESSAGES: Configure Runtime Logging Messages**

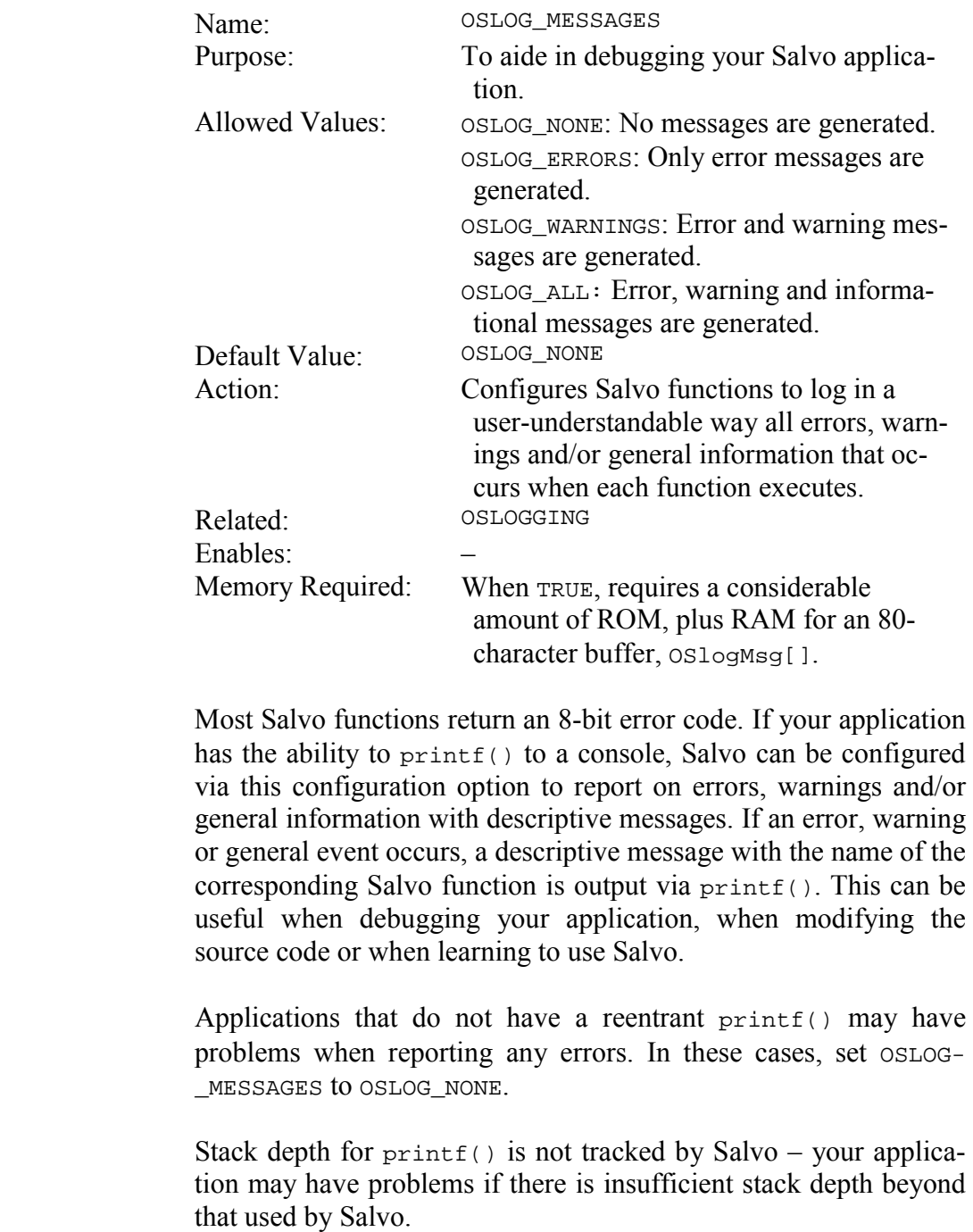

OSLOGGING must be TRUE to use OSLOG\_MESSAGES.

**Notes** 

The value of OSLOG\_MESSAGES has no effect on the return codes for Salvo user services.

### **OS\_MESSAGE\_TYPE: Configure Message Pointers**

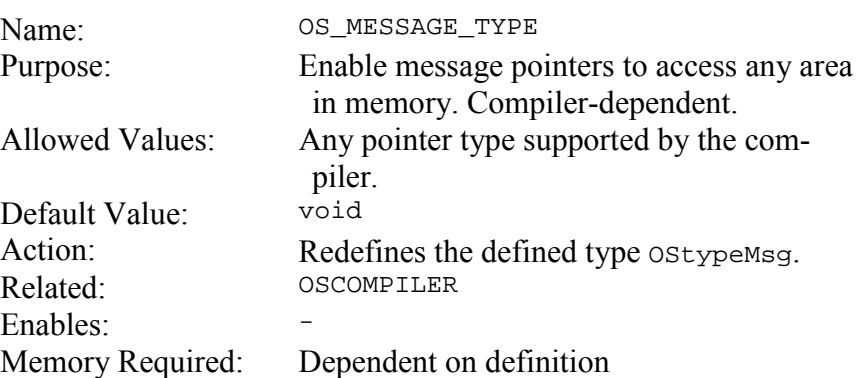

Salvo's message pointers (of type  $O(\frac{1}{2})$ , used by messages and message queues, are normally defined as void pointers, i.e. void \*. A void pointer can usually point to anywhere in RAM or ROM. This is useful, for instance, if some of your message pointers point to constant strings in ROM as well as static variables (in RAM). **Notes** 

> Some supported compilers require an alternate definition for message pointers in order to point to ROM and RAM together, or to external memory, etc. By redefining OS\_MESSAGE\_TYPE, message pointers can point to the memory of interest.

> For example, for Salvo's message pointers to access both ROM and RAM with the HI-TECH PICC compiler, OS\_MESSAGE\_TYPE must be defined as const instead of void, because PICC's const \* pointers can access both ROM and RAM, whereas its void \* pointers can only access RAM.

Changing OS\_MESSAGE\_TYPE may affect the size of ecbs.

### **OSMPLAB\_C18\_LOC\_ALL\_NEAR: Locate all Salvo Objects in Access Bank (MPLAB-C18 Only)**

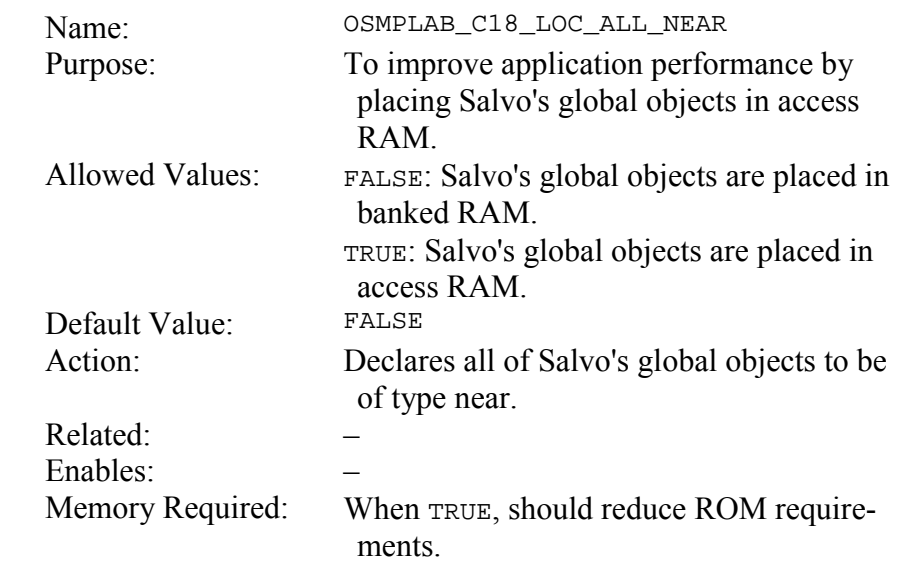

Salvo's OSLOC\_XYZ configuration cannot be used with MPLAB-C18. Use OSMPLAB\_C18\_LOC\_ALL\_NEAR instead to place all of Salvo's global objects in access RAM for improved run-time performance. **Notes** 

### **OSOPTIMIZE\_FOR\_SPEED: Optimize for Code Size or Speed**

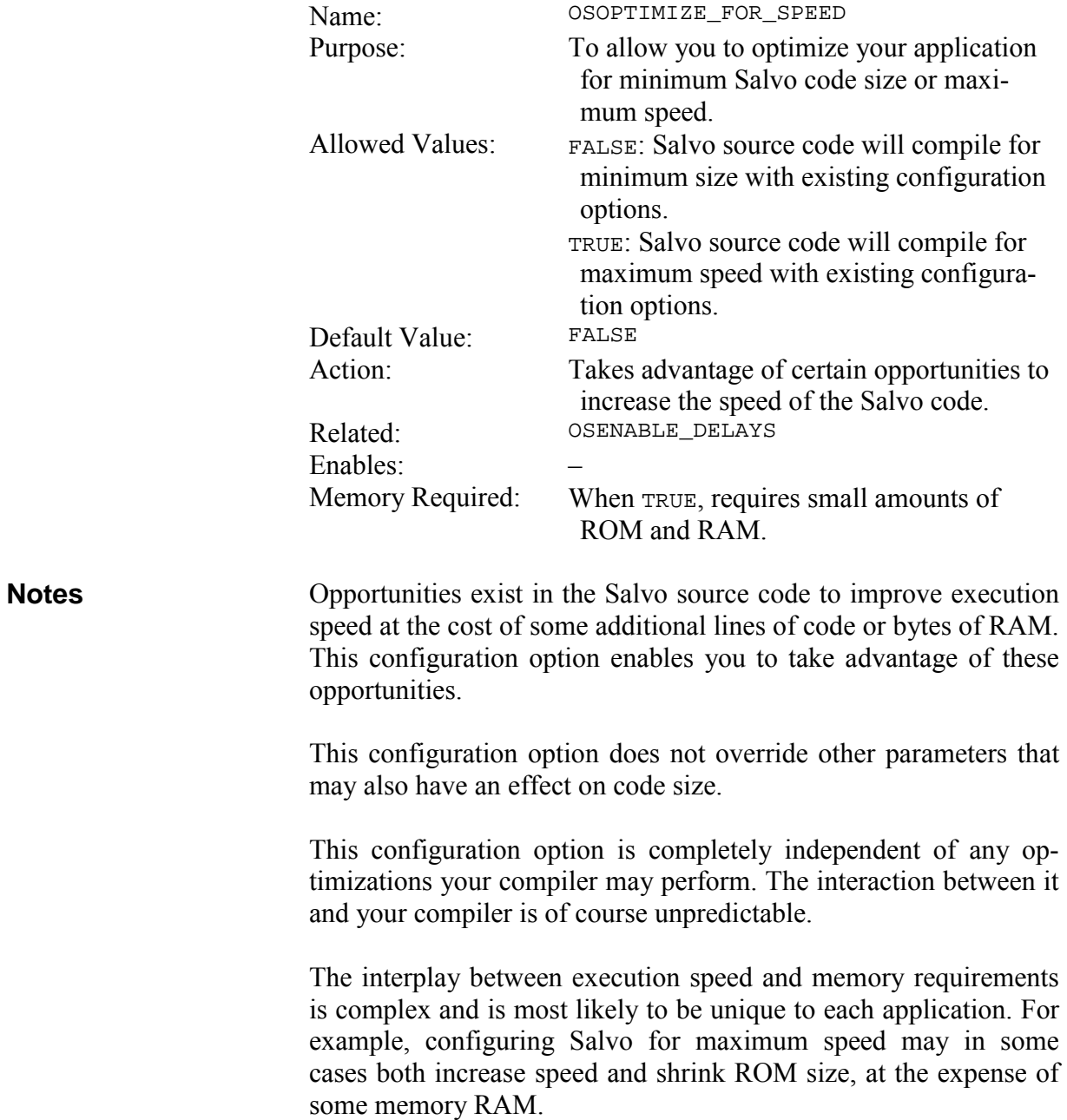
# **OSPIC18\_INTERRUPT\_MASK: Configure PIC18 Interrupt Mode**

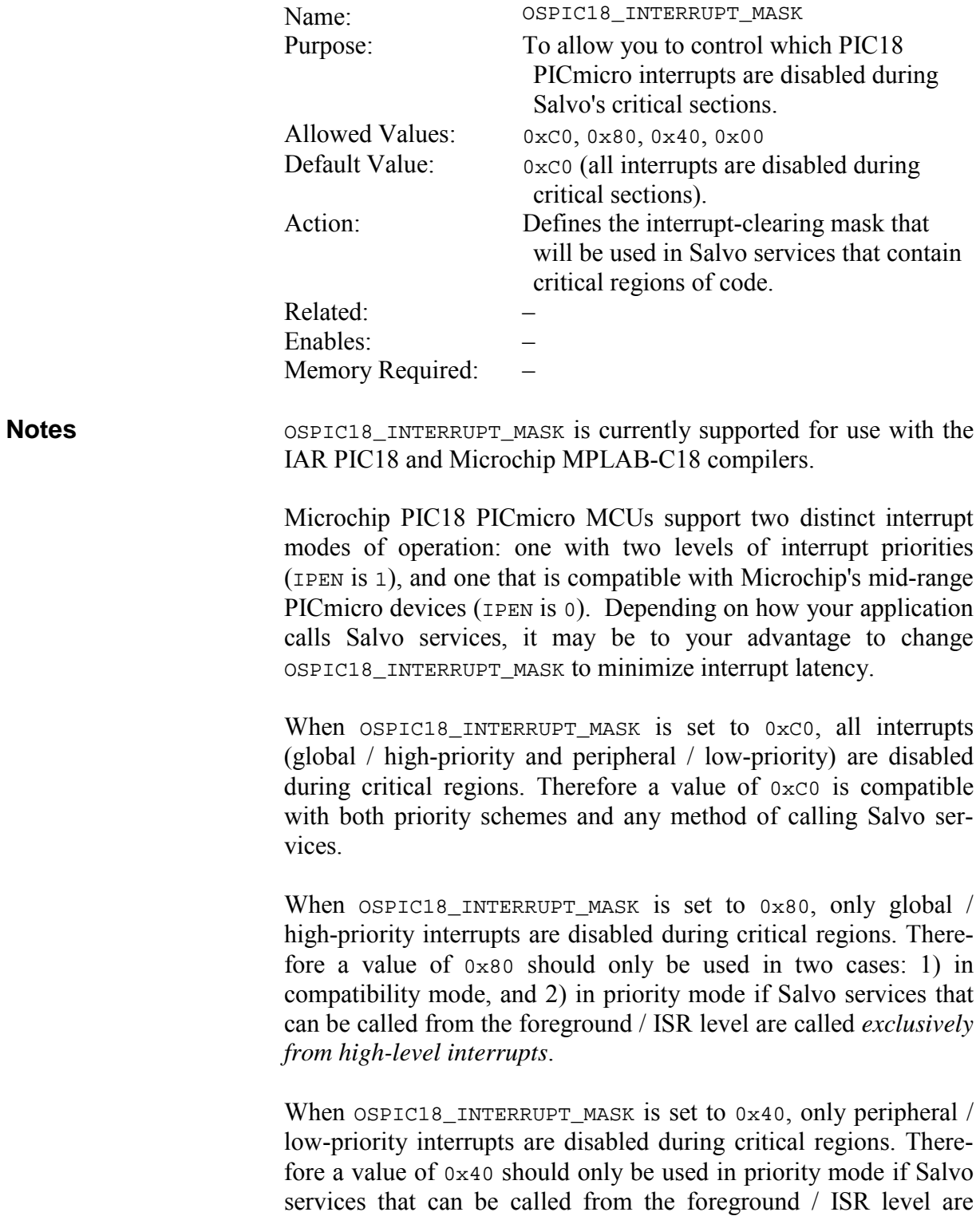

called *exclusively from low-level interrupts*. A value of 0x40 must not be used in compatibility mode.

A value of 0x00 is permitted. However, it must only be used on applications that *do not use interrupts*.

Failure to use the correct value of OSPIC18\_INTERRUPT\_MASK for your application will lead to unpredictable runtime results.

See Microchip's PIC18 PICmicro databooks and your PIC18 compiler's *Salvo Compiler Reference Manual* for more information.

# **OSPRESERVE\_INTERRUPT\_MASK: Control Interruptenabling Behavior**

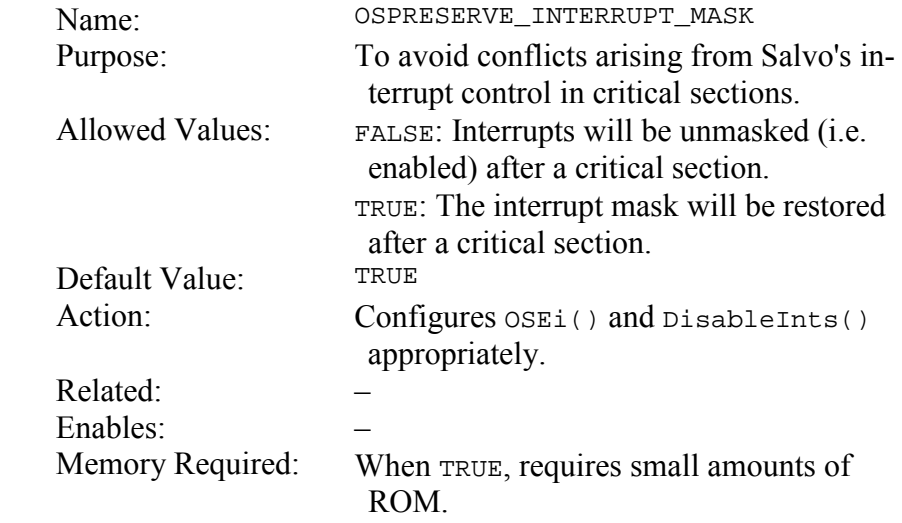

As with any RTOS, Salvo must disable interrupts during critical sections to avoid data corruption. Blindly disabling interrupts at the start of a critical section and re-enabling them at the end can cause problems in interrupt-sensitive applications. By setting OSPRESERVE\_INTERRUPT\_MASK to TRUE, Salvo always restores the interrupt mask to its pre-critical-section value (if supported). **Notes** 

> In some cases,<sup>49</sup> ROM can be reduced slightly by following a simpler interrupt-control methodology that blindly re-enables (i.e. unmasks) interrupts after a critical section. Set OSPRESERVE\_INTERRUPT\_MASK to FALSE if this is desired.

> Refer to your compiler's portXyz.h to see if OSPRESERVE\_INTERRUPT\_MASK is supported.

 $\overline{a}$ 

<sup>49</sup> I.e. when the application does not explicitly control interrupts other than to enable them initially, and no Salvo services are called from ISRs.

# **OSRPT\_HIDE\_INVALID\_POINTERS: OSRpt() Won't Display Invalid Pointers**

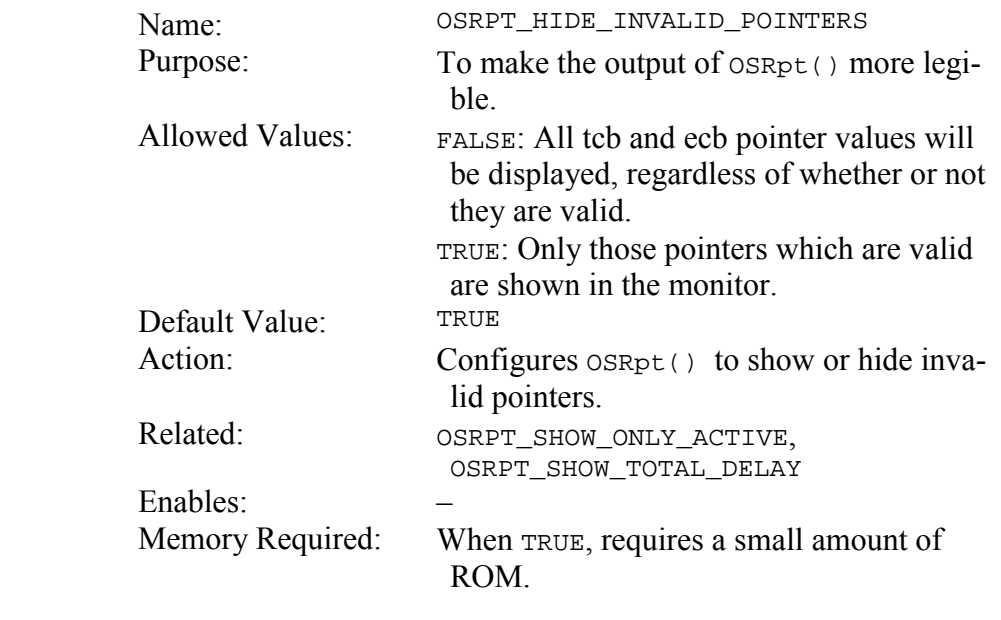

In some cases, the pointer fields of tcbs and ecbs are meaningless. For example, if a task has been destroyed, the pointers in its tcb are invalid. By making OSRPT\_HIDE\_INVALID\_POINTERS TRUE, OSRpt()'s output is simplified by removing unnecessary information. Invalid pointers are displayed as "n/a". **Notes** 

See *Chapter* 7 • Reference for more information on  $OSRpt()$ .

# **OSRPT\_SHOW\_ONLY\_ACTIVE: OSRpt() Displays Only Active Task and Event Data**

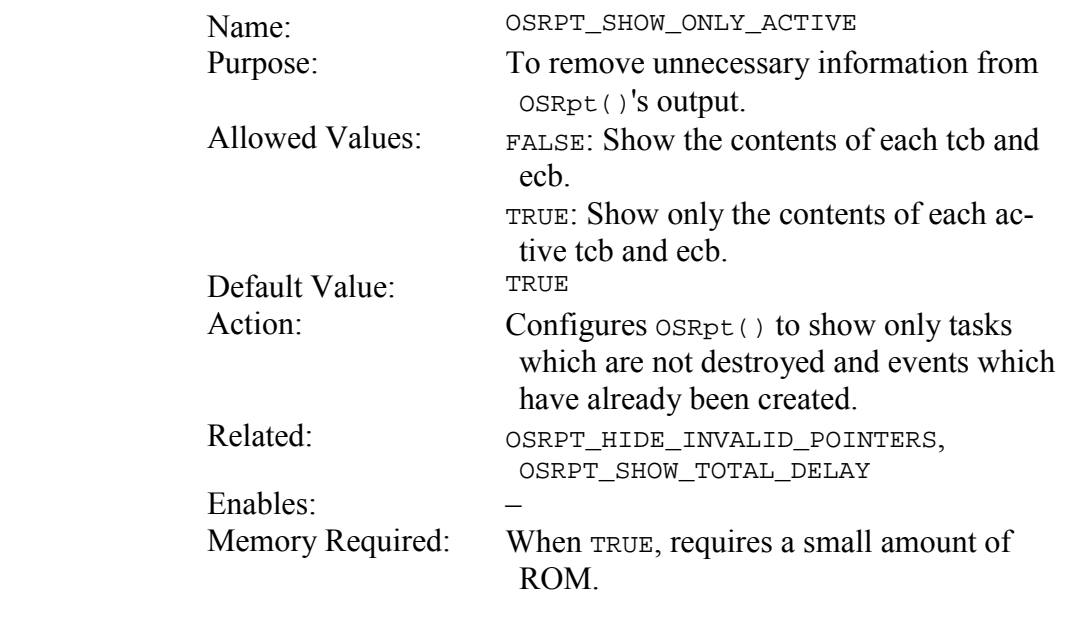

By showing neither the tcb contents of tasks in the destroyed state, nor the ecb contents of events which have not yet been created, OSRpt()'s output is simplified. However, if you wish to have all the tasks and events displayed by  $OSRpt()$ , set this configuration option to FALSE. **Notes** 

See *Chapter* 7 • Reference for more information on  $OSRpt()$ .

# **OSRPT\_SHOW\_TOTAL\_DELAY: OSRpt() Shows the Total Delay in the Delay Queue**

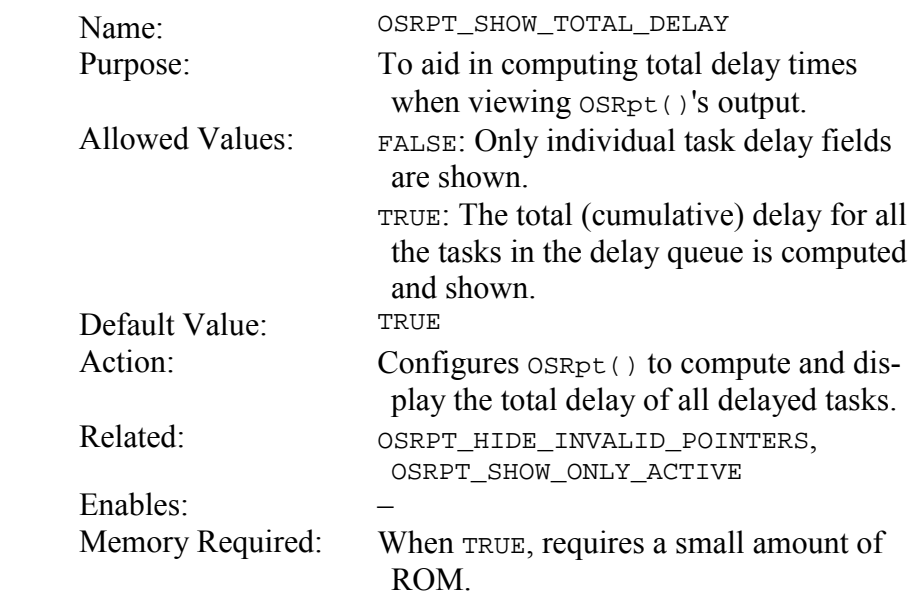

Task delays are stored in the delay queue in an incremental (and not absolute) scheme. When debugging your application it may be useful to be able to see the total delay of all tasks in the delay queue. **Notes** 

See *Chapter* 7 • Reference for more information on  $OSRpt()$ .

# **OSRTNADDR\_OFFSET: Offset (in bytes) for Context-Switching Saved Return Address**

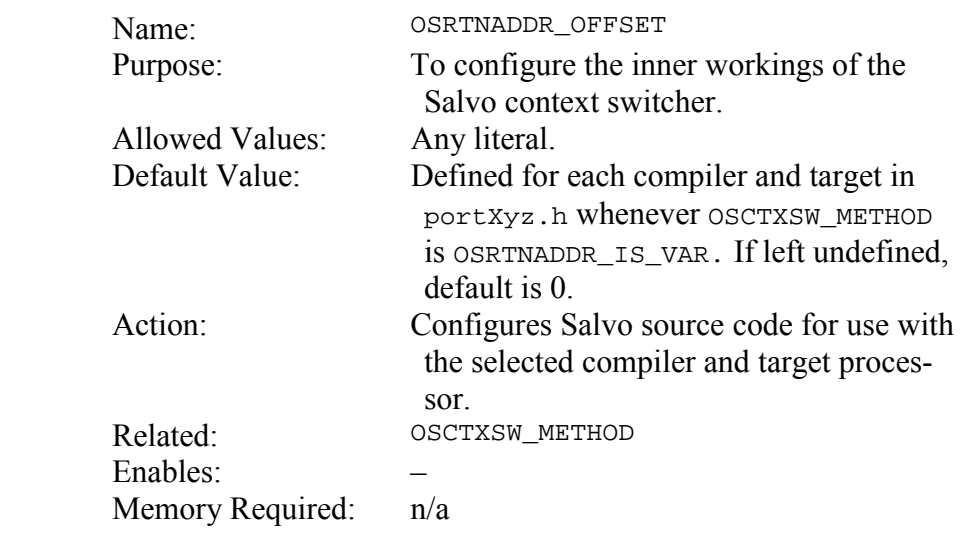

This configuration option is used within the Salvo source code to implement part of the context switcher  $OS$ <sup>yield().</sup> **Notes** 

> **Warning** Unless you are porting Salvo to an as-yet-unsupported compiler, do not override the value of OSCTXSW\_METHOD in the porting file portXyz.h appropriate for your compiler. Unpredictable results will occur.

> If you are working with an as-yet-unsupported compiler, refer to the Salvo source code and *Chapter 10 • Porting* for further instructions.

# **OSSCHED\_RETURN\_LABEL(): Define Label within OSSched()**

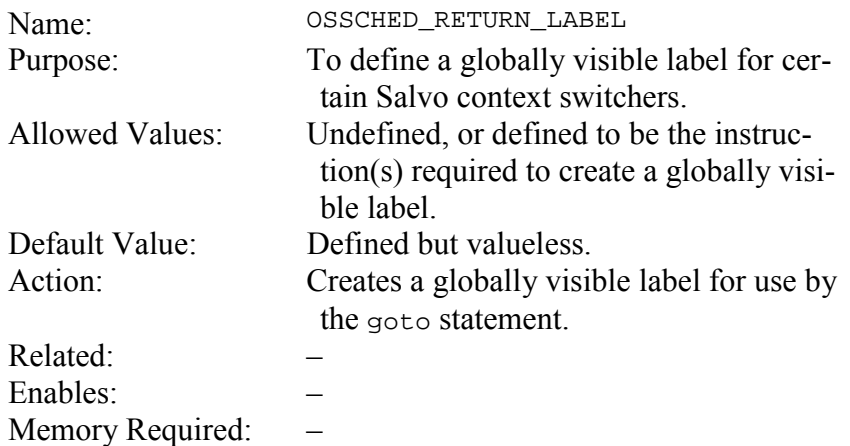

Salvo context switchers for certain compilers and/or target processors may be implemented with a goto-based approach rather than with a call-based approach. For those circumstances, a globally visible label within the scheduler OSSched() is required. By declaring a label via this configuration parameter, a context switcher will be able to "return" from a task to the appropriate part of the scheduler. **Notes** 

The preferred name for the label is osschedRtn.

For the Microchip 12-bit PICmicros (e.g. PIC16C57), which have only a 2-level hardware call...return stack, the following is used with the HI-TECH PICC compiler:

```
#define OSSCHED RETURN LABEL() \{\ \ \ \ \ asm("global _OSSchedRtn"); \ 
          asm("_OSSchedRtn:"); \
           }
```
This creates a globally visible label ossched Rtn that can be jumped to from other parts of the program.

See the various portxyz.h compiler- and target-specific porting files for more information.

### **OSSET\_LIMITS: Limit Number of Runtime Salvo Objects**

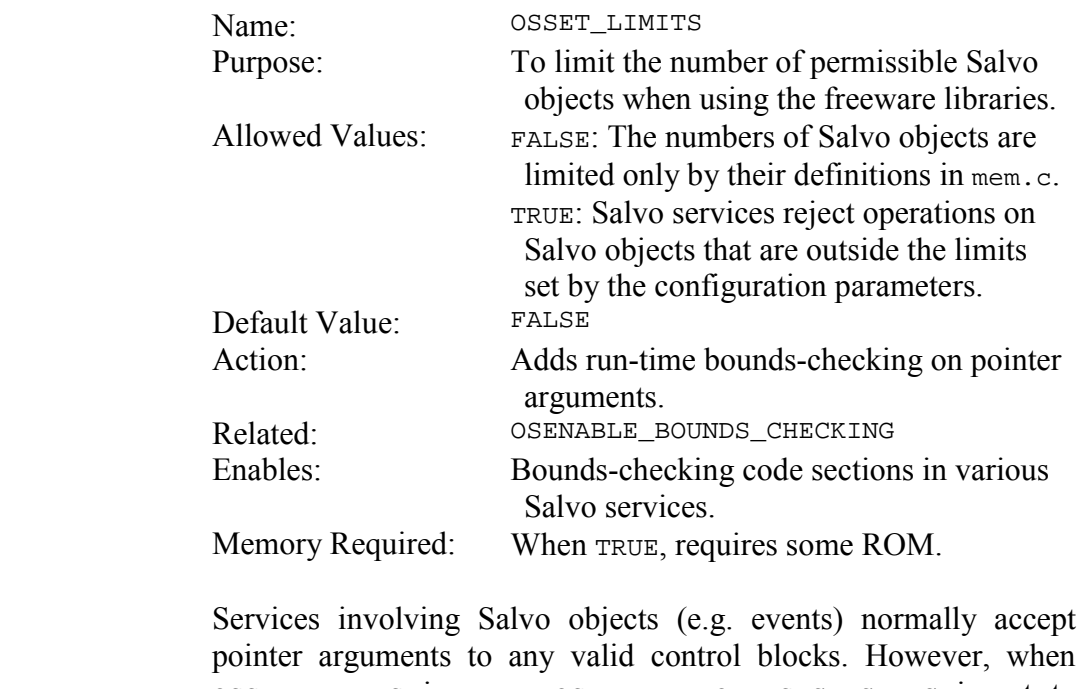

pointer arguments to any valid control blocks. However, when OSSET\_LIMITS is TRUE, OSENABLE\_BOUNDS\_CHECKING is set to TRUE, and these services will only accept pointers that are within the control blocks as specified by configuration parameters (e.g. OSEVENTS) at compile time, and otherwise return an error code.

In other words, if OSSignalXyz() is compiled with OSSET\_LIMITS as TRUE and OSEVENTS as 4, passing it an event control block pointer (ecbP) of  $OSECBP(5)$  or higher<sup>50</sup> will result in  $OSSig$ nalXyz() returning an error code of OSERR\_BAD\_P.

All users should leave this option at its default value.

<u>.</u>

<sup>50</sup> ecbs are numbered from 1 to OSEVENTS.

# **OSSPEEDUP\_QUEUEING: Speed Up Queue Operations**

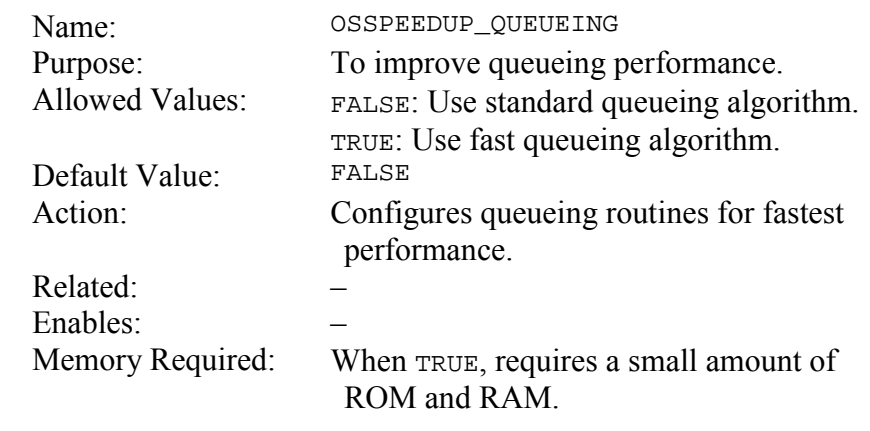

#### It is possible to improve the speed of certain operations involving queues approximately 25% through the use of local variables in a few of Salvo's internal queueing routines. **Notes**

Applications with minimal RAM should leave this configuration option at its default value.

See Chapter 9 • Performance for more information on queueing.

# **OSTIMER\_PRESCALAR: Configure Prescalar for OSTimer()**

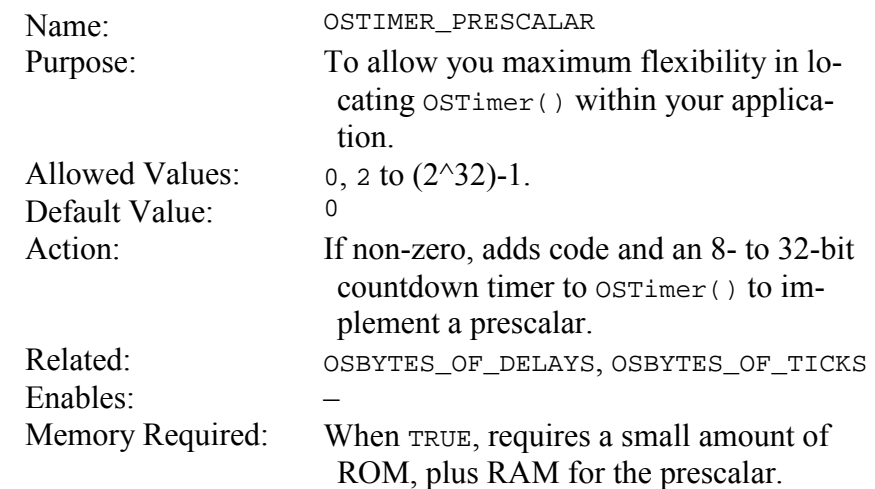

If your application uses delays or timeouts, OSTimer() must be called at the desired system tick rate. This is typically every 10- 100ms. If your processor has limited resources, it may be unacceptable to dedicate a (relatively slow) timer resource to OSTimer(). By using OSTIMER\_PRESCALAR you can call OSTimer() at one rate but have it actually perform its timer-related duties at a much slower rate, as dictated by the value of OSTIMER\_PRESCALAR. **Notes** 

> Unlike some hardware prescalars, which provide powers-of-2 prescaling (e.g. 1:2, 1:4, ...), the Salvo timer prescalar is implemented with a simple countdown timer, and can therefore provide a prescalar rate anywhere from 1:2 to 1: $(2^32)$ -1.

> A prescalar value of 1 accomplishes nothing and should not be used.

> Whenever  $osrimer()$  is called and its prescalar has not reached  $0$ , a minimum of housekeeping is performed. When the prescalar reaches zero, OSTimer() increments the system tick count (if enabled), and the scheduler processes delayed and/or timed-out tasks.

# **OSTYPE\_TCBEXT0|1|2|3|4|5: Set Tcb Extension Type**

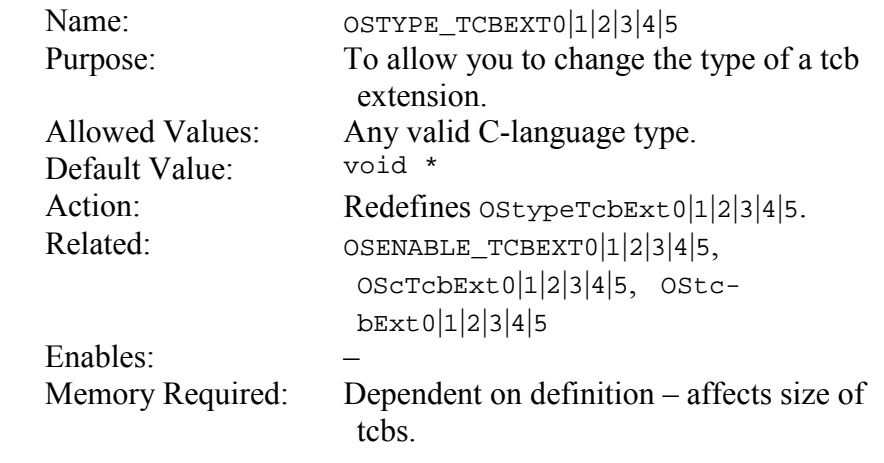

A tcb extension can be of any valid type, and can have memory type qualifiers applied to it so long as they do not conflict with existing OSLOC\_XYZ configuration options. **Notes** 

> To use tcb extensions, the associated OSENABLE\_TCBEXT0|1|2|3|4|5 must be set to TRUE.

> See the example for OSENABLE\_TCBEXT0|1|2|3|4|5 for more information.

# **OSUSE\_CHAR\_SIZED\_BITFIELDS: Pack Bitfields into Chars**

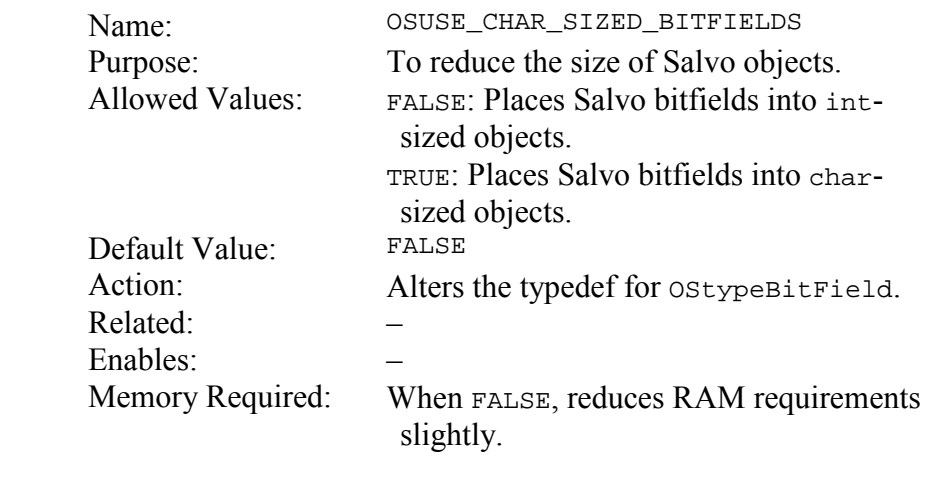

ANSI C supports bitfields in structures. Multiple bits are combined into a single int-sized value, e.g.:

```
typedef struct { 
   int field0:2; 
   int field1:1; 
   int field2:4; 
   } bitfieldStruct;
```
Some compilers (e.g. HI-TECH PICC, Keil C51) allow the packing of bitfields into a single char-sized value in order to save memory. To use this feature, set OSUSE\_CHAR\_SIZED\_BITFIELDS to TRUE. The Salvo type OStypeBitField will be of type char.

Not all compilers support this feature. If you are having problems compiling a Salvo application, set OSUSE\_CHAR\_SIZED\_BITFIELDS to FALSE. The Salvo type OStypeBitField will then be of type int.

# **OSUSE\_EVENT\_TYPES: Check for Event Types at Runtime**

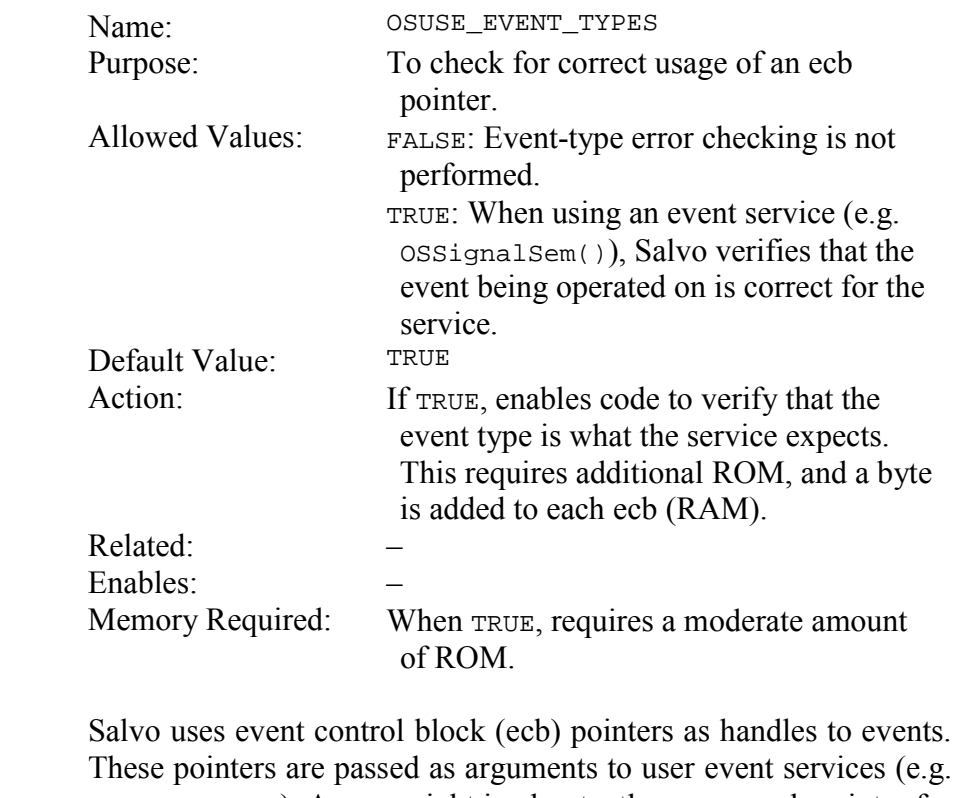

These pointers are passed as arguments to user event services (e.g. OS\_WaitMsg()). A user might inadvertently pass an ecb pointer for one type of event (e.g. a semaphore) to a service for another type of event (e.g. OSSignalMsg()). The result would be unpredictable. Therefore an extra layer of error checking can be enabled to ensure that your application is protected against this sort of error.

**Caution** If you disable this configuration option you must be especially careful with event service arguments. The use of #define statements with descriptive names (e.g. SEM1\_P, SEM\_COM1\_P, MSG12\_P) for ecb pointers is highly recommended.

# **OSUSE\_INLINE\_OSSCHED: Reduce Task Call…Return Stack Depth**

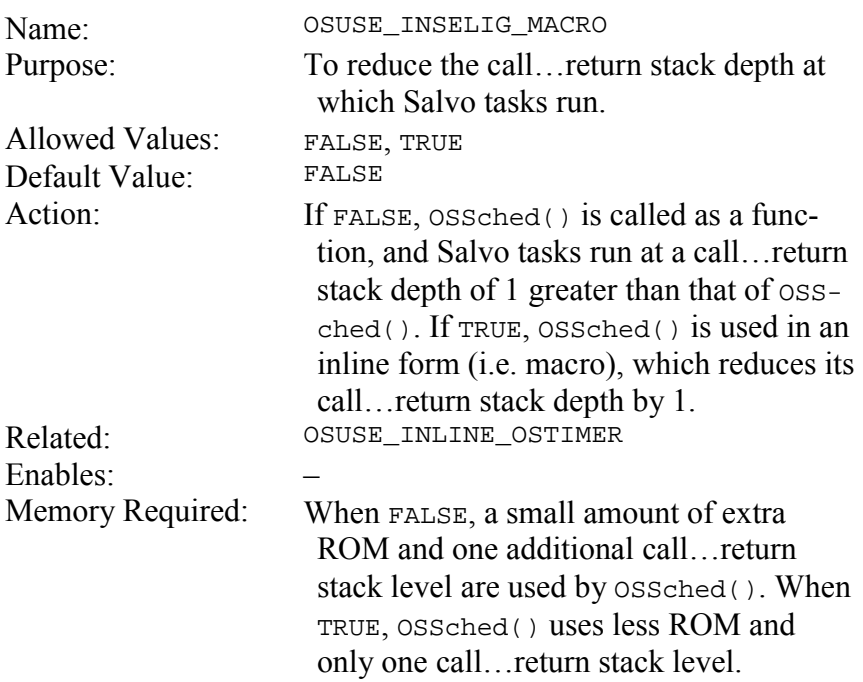

Normally, you will call Salvo's scheduler in your application like this:

```
main() 
{ 
 … 
   OSInit(); 
 … 
  for (i; j) OSSched(); 
}
```
 $\overline{a}$ 

Since  $ossched()$  calls Salvo tasks indirectly via function pointers, each task will run with two return addresses pushed onto the target processor's call...return stack: one inside of  $os\setminus$  and one inside of  $main()$ .<sup>51</sup> This means that the call... return stack depth available to your functions called from within a Salvo task is equal to 2 less than the target processor's maximum call... return stack depth.

<sup>51</sup> This assumes that the compiler uses a goto main(), and calls all functions inside of main() from a call...return stack level of 0. Also, interrupts would add additional return addresses to the call...return stack.

If your target processor's call...return stack depth is limited, and you make deep, nested calls from within Salvo tasks or interrupt routines, you may want to reduce the call... return stack depth at which Salvo tasks run. By setting OSUSE\_INLINE\_OSSCHED to TRUE, and calling the scheduler like this:

```
main() 
{ 
 … 
   OSInit(); 
 … 
  for (i; j) { 
      #include "sched.c" 
   } 
}
```
you can make Salvo tasks run with one fewer return addresses on the call...return stack, thereby freeing up one call...return stack level for other functions.

# **OSUSE\_INLINE\_OSTIMER: Eliminate OSTimer() Call…Return Stack Usage**

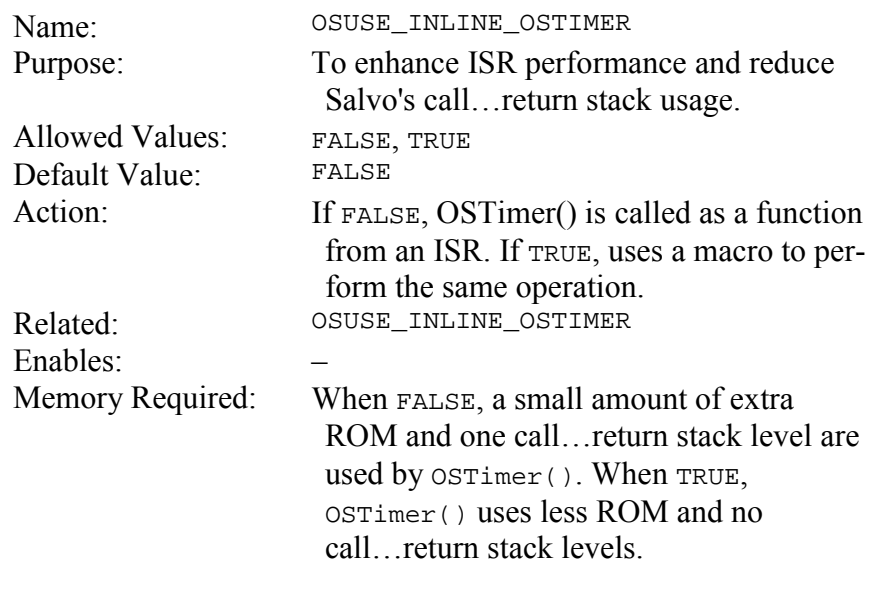

Normally you might call OSTimer() like this from your Salvo application:

```
void interrupt PeriodicIntVector ( void ) 
{ 
 … 
   OSTimer(); 
}
```
This works for many applications. However, there may be disadvantages that arise when calling  $osrimer()$  from an ISR. They include slower interrupt response time and larger code size due to the overhead of a call...return chain of instructions through OSTimer()and the need to save context during interrupts, and the consumption of one call...return stack level.

You can avoid all of these problems by setting OSUSE\_INLINE\_OSTIMER to TRUE and using OSTimer() like this:

```
void interrupt PeriodicIntVector ( void ) 
{ 
 … 
 { #include "timer.c" } 
}
```
This will insert an in-line version of OSTimer() into your ISR.

# **OSUSE\_INSELIG\_MACRO: Reduce Salvo's Call Depth**

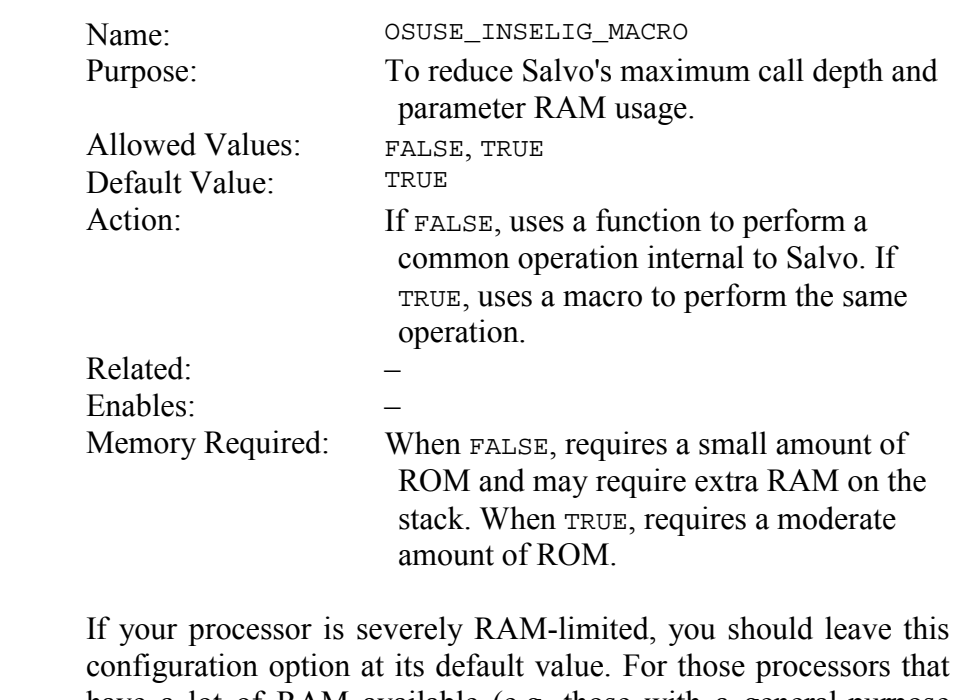

configuration option at its default value. For those processors that have a lot of RAM available (e.g. those with a general-purpose stack), then by setting OSUSE\_INSELIG\_MACRO to FALSE you should realize a reduction in code size at the expense of an additional call level and the RAM required to pass a tcb pointer as a parameter.

# **OSUSE\_MEMSET: Use memset() (if available)**

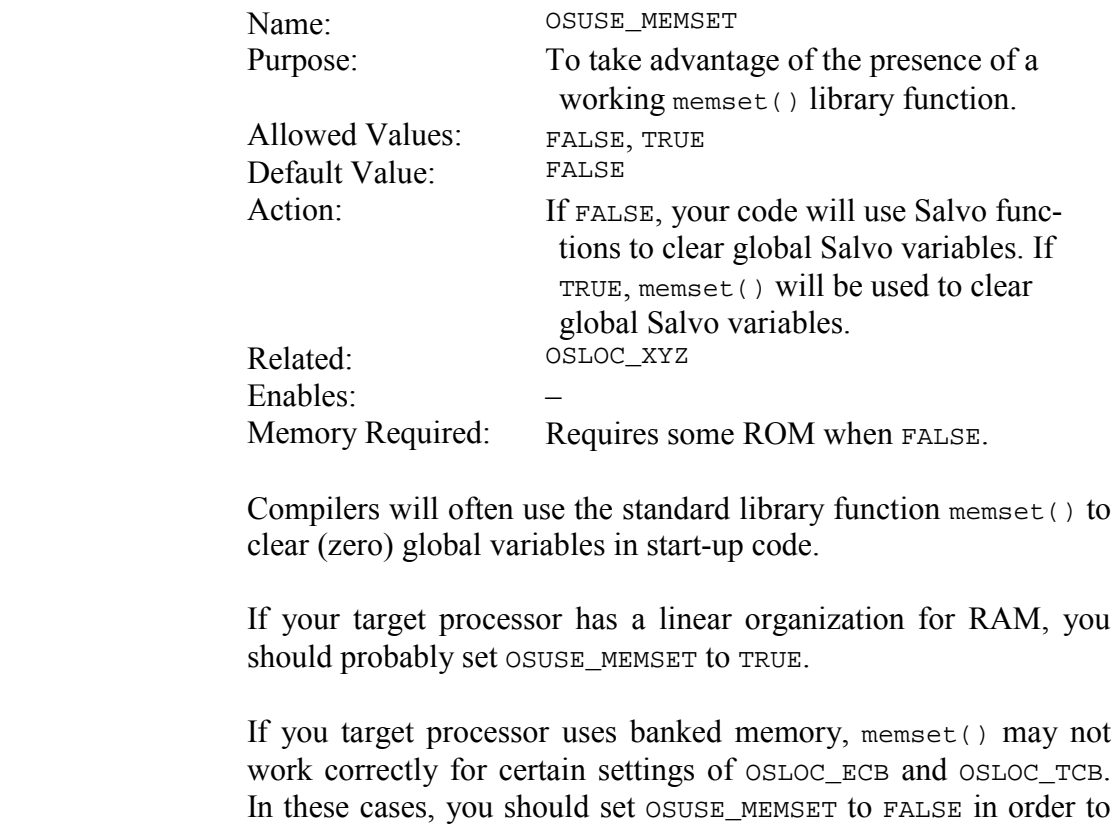

use Salvo's explicit byte-by-byte structure clearing functions.

# **Other Symbols**

The following symbols are used in the Salvo distribution. They are not part of Salvo per se, and therefore do not carry the os prefix.

### **MAKE\_WITH\_FREE\_LIB, MAKE\_WITH\_SE\_LIB, MAKE\_WITH\_SOURCE, MAKE\_WITH\_STD\_LIB, MAKE\_WITH\_TINY\_LIB: Use salvocfg.h for Multiple Projects**

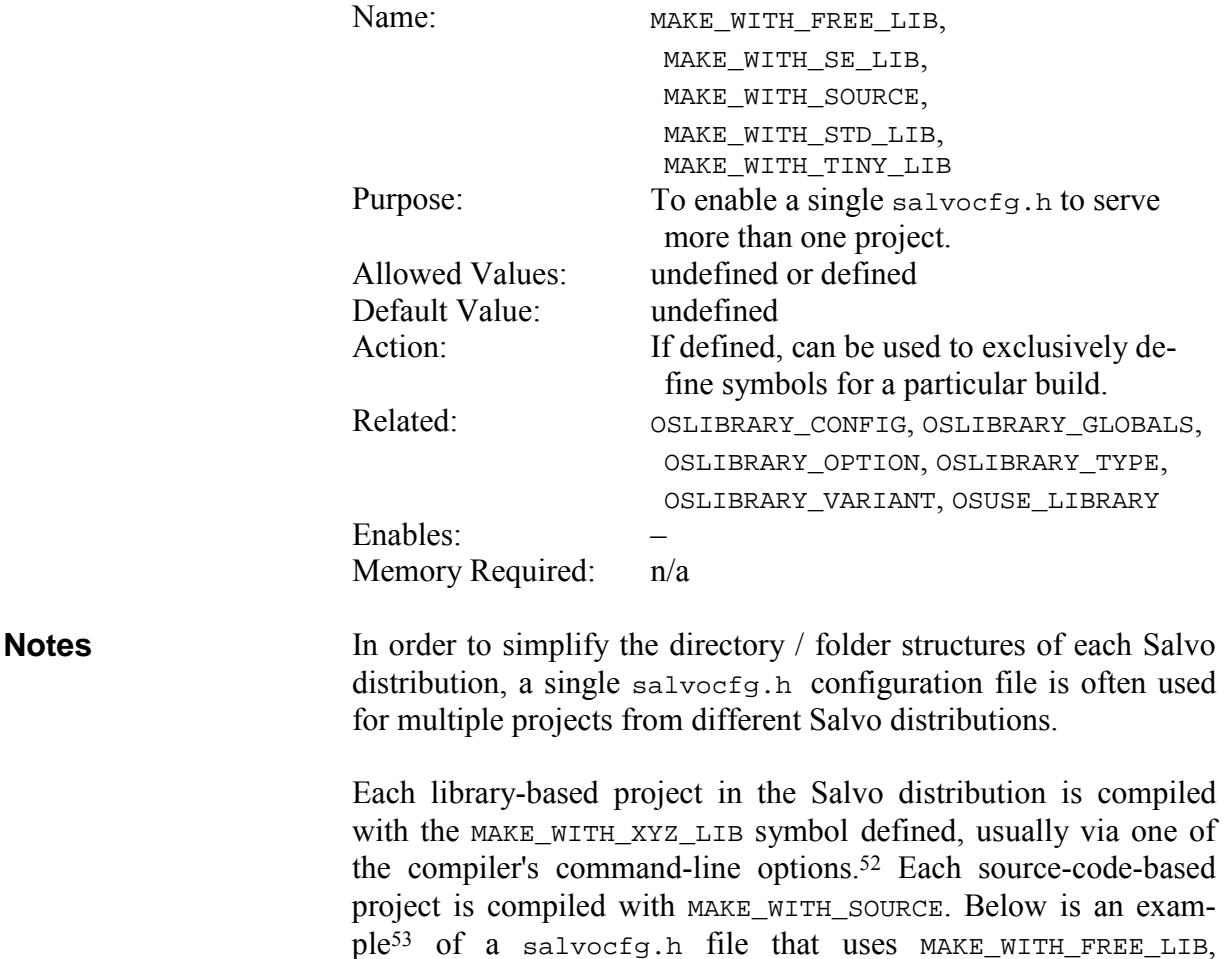

MAKE\_WITH\_STD\_LIB and MAKE\_WITH\_SOURCE:

 $\overline{a}$ 

<sup>52</sup> E.g. –Dsymbol for the HI-TECH PICC compiler.<br>53 Adapted from salvo\tut\tut\\sysa\salvocfa h

Adapted from salvo\tut\tu1\sysa\salvocfg.h.

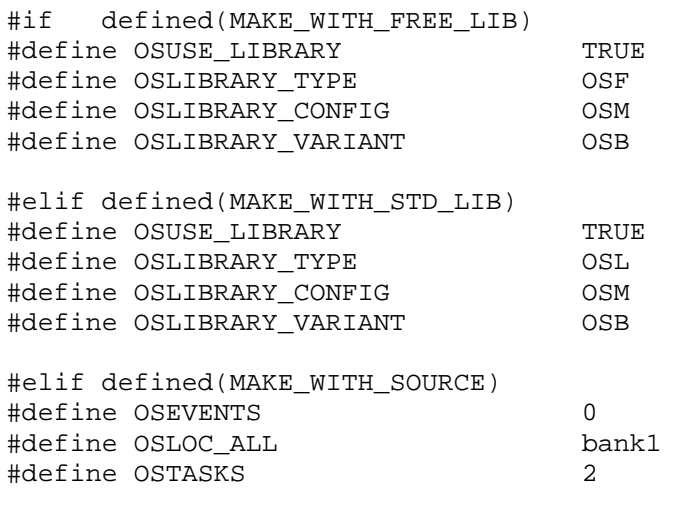

#endif

#### **Listing 32: salvocfg.h for Multiple Projects**

The  $\#$ if defined()  $\dots$   $\#$ elif defined()  $\dots$   $\#$ endif preprocessor directives above will result in the first group of configuration options being used when the project is built from Salvo freeware libraries (i.e. Salvo Lite). The second group will be used when the project is built from Salvo standard libraries (e.g. Salvo LE). The final group will be used when the project is built from the Salvo source code.

By controlling which part(s) of salvocfg.h are used for a particular build, multiple project files<sup>54</sup> can exist in the same directory along with a single salvocfq.h.

See *Chapter 8 • Libraries* for more information on using libraries.

 $\overline{a}$ 

<sup>54</sup> E.g. Microchip MPLAB v5 and v6 project files.

# **SYSA|B|…|Z|AA|…: Identify Salvo Test System**

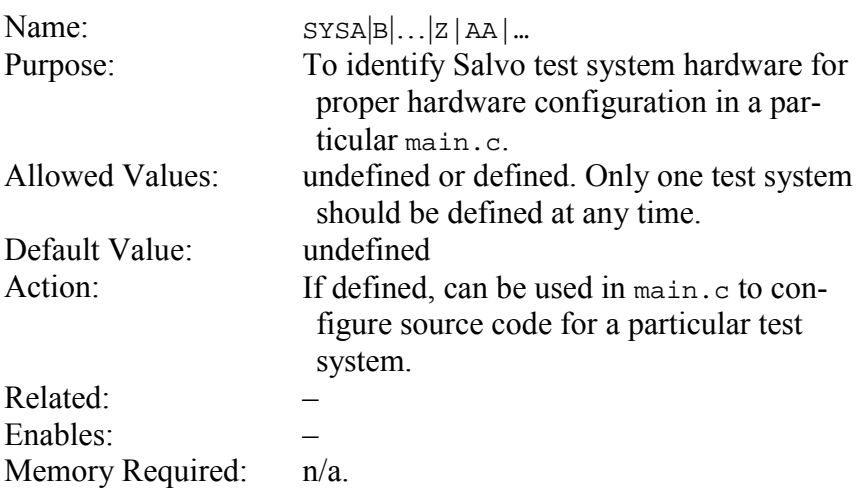

#### **Notes**

Many projects in the Salvo distribution are designed to run on different test systems. It often is the case that certain objects (e.g. LEDs, switches, analog inputs, A/D converter registers) vary from test system to test system. SYSA ... are used in salvocfg.h to identify the test system in use for the project. This allows a single main.c to function as the source code for several different projects.

#if defined(SYSF) \_\_CONFIG(1, FOSC0 | UNPROTECT); #define LED\_PORT PORTB #define LED TRIS TRISB #define ADGO\_BIT GODONE #define ADREG ADRESH static bit keySW @ PORTBIT(PORTA, 4); #elif defined(SYSH) \_\_CONFIG(FOSC0 | UNPROTECT); #define LED\_PORT PORTC #define LED\_TRIS TRISC #define ADGO\_BIT ADGO #define ADREG ADRESH static bit keySW @ PORTBIT(PORTB, 0); #endif

#### **Listing 33: Use of SYSA … in main.c**

In Listing 33 the upper group of configuration option, symbol definitions and variable declaration is used with a Microchip PIC18C452 microcontroller running on a Microchip PICDEM-2 demonstration board. The lower group is used when running the same application on a Microchip PIC16F877 with a Microchip MPLAB-ICD. The PICDEM-2's LEDs are on I/O port B, whereas the MPLAB-ICD's are on I/O port C. Similarly, the 18C452's A/D converter's Go/Done bit is defined as GODONE in the compiler's header file, whereas the PIC16F877's is defined as  $ADCO$ .

The salvocfg.h for Salvo Test System F is shown in Listing 34.

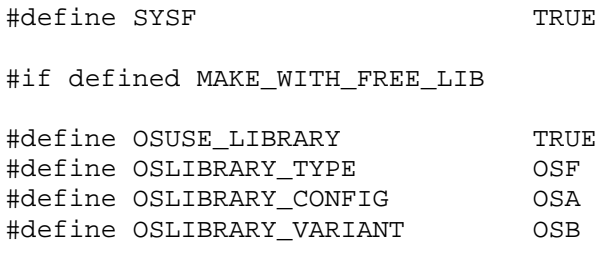

#endif

#### **Listing 34: Use of SYSA … SYSZ in salvocfg.h**

See *Appendix C • File and Program Descriptions* and the *Salvo Compiler Reference Manuals* for more information on Salvo's test systems and the  $sysA|B|$ ... Salvo test system identifiers.

# **USE\_INTERRUPTS: Enable Interrupt Code**

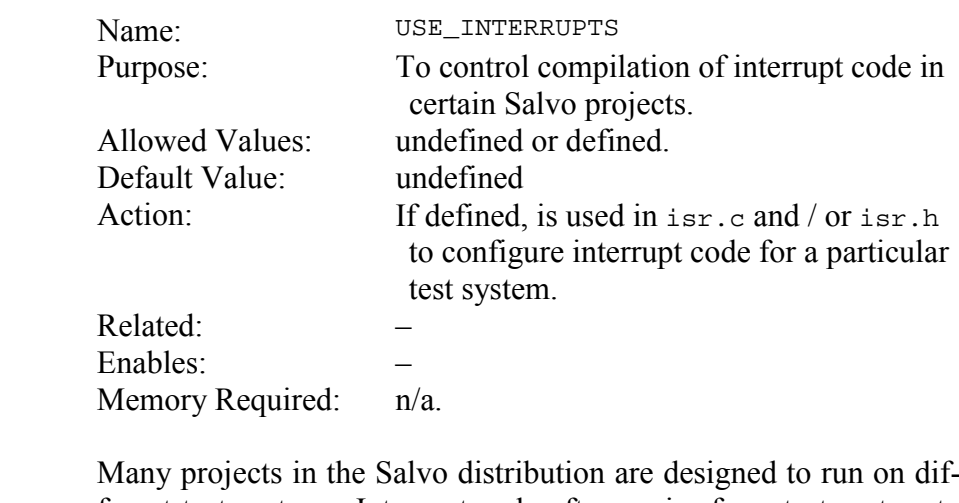

**Notes** 

Many projects in the Salvo distribution are designed to run on different test systems. Interrupt code often varies from test system to test system. Where interrupt code is required, USE\_INTERRUPTS is used to enable it. This allows a single isr.c to function as the interrupt source code for several different projects.

```
#include "isr.h" 
#include <salvo.h> 
#if defined(USE_INTERRUPTS) 
#if defined(SYSA) || defined(SYSH) || de-
fined(SYSF) 
void interrupt IntVector( void ) 
{ 
     if ( T0IE && T0IF ) 
     { 
        TOIF = 0; TMR0 -= TMR0_RELOAD; 
         OSTimer(); 
     } 
} 
#elif defined(SYSI) 
void timer0 ( void) interrupt 1 using 2 
{ 
     OSTimer(); 
} 
… 
#endif /* defined(SYSA) || … */ 
#endif /* defined(USE_INTERRUPTS) */ 
       Listing 35: Use of USE_INTERRUPTS in isr.c
```
# **Organization**

The configuration options are loosely organized as outlined below, by category.

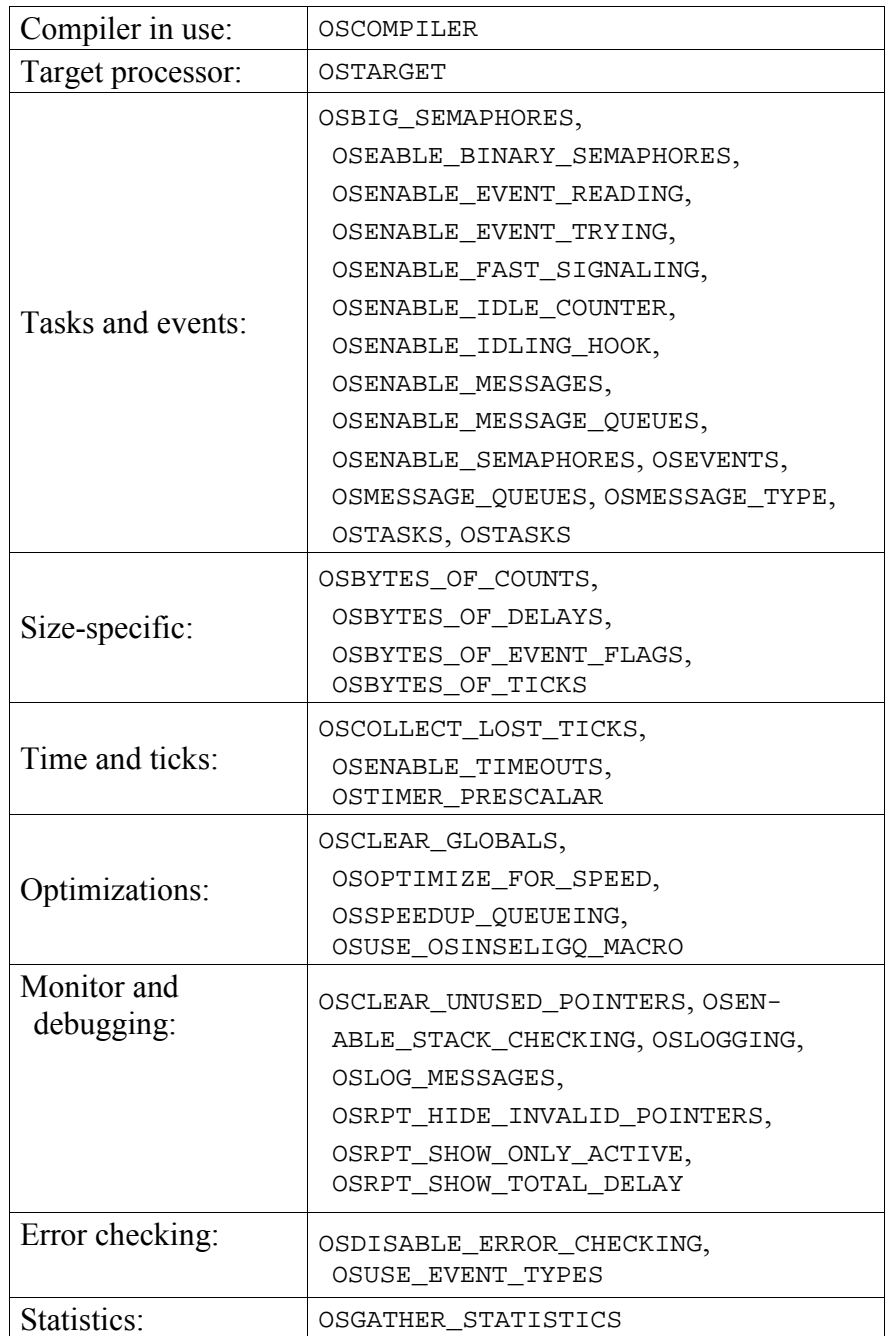

| Memory allocation<br>and RAM banking: | OSLOC_ALL, OSLOC_COUNT, OSLOC_CTCB,<br>OSLOC_DEPTH, OSLOC_ECB, OSLOC_ERR,<br>OSLOC_LOGMSG, OSLOC_LOST_TICK,<br>OSLOC_MQCB, OSLOC_MSGQ, OSLOC_PS,<br>OSLOC_SIGQ, OSLOC_TCB, OSLOC_TICK,<br>OSMPLAB_C18_LOC_ALL_NEAR,<br>OSUSE_CHAR_SIZED_BITFIELDS,<br><b>OSUSE MEMSET</b> |
|---------------------------------------|----------------------------------------------------------------------------------------------------|
| Interrupts:                           | OSCALL_OSCREATEEVENT,<br>OSCALL_OSMSGQCOUNT,<br>OSCALL_OSMSGQEMPTY,<br>OSCALL_OSRETURNEVENT,<br>OSCALL_OSSIGNALEVENT,<br>OSCALL_OSSTARTTASK,<br>OSINTERRUPT_LEVEL,<br>OSPRESERVE_INTERRUPT_MASK,<br>OSTIMER PRESCALAR                                                     |
| Hardware issues:                      | OSCLEAR_WATCHDOG_TIMER(),<br>OSPIC16_GIE_BUG,<br>OSPIC18_INTERRUPT_MASK                                                                                                    |
| Porting:                              | OSCTXSW_METHOD, OSRTNADDR_OFFSET                                                                                                    |
| Stack depth usage:                    | OSUSE_INLINE_OSSCHED,<br>OSUSE_INLINE_OSTIMER                                                                                                    |
| Code compression:                     | OSCOMBINE_EVENT_SERVICES                                                                                                    |
| Linking to libraries:                 | OSCUSTOM_LIBRARY_CONFIG,<br>OSLIBRARY_CONFIG,<br>OSLIBRARY_GLOBALS, OSLIBRARY_TYPE,<br>OSLIBRARY_VARIANT, OSUSE_LIBRARY                                                                                                    |
| Hooks to user code:                   | OSENABLE_IDLING_HOOK,<br>OSENABLE_INTERRUPT_HOOKS,<br>OSENABLE_OSSCHED_DISPATCH_HOOK,<br>OSENABLE OSSCHED ENTRY HOOK<br>OSENABLE OSSCHED RETURN HOOK                                                                                                    |
| Scheduler behavior:                   | OSDISABLE_FAST_SCHEDULING                                                                                                    |
| Extensions:                           | OSENABLE_TCBEXT0 1 2 3 4 5,<br>OSTYPE_TCBEXT0 12345                                                                                                    |
| <b>Cyclic Timers:</b>                 | OSENABLE_CYCLIC_TIMERS                                                                                                    |

**Table 3: Configuration Options by Category** 

# **Choosing the Right Options for your Application**

You must select a compiler and a target when configuring Salvo for your application. Depending on how many Salvo services you

wish to use in your application, you will also need to select and/or configure other options. Consult the table below for further information:

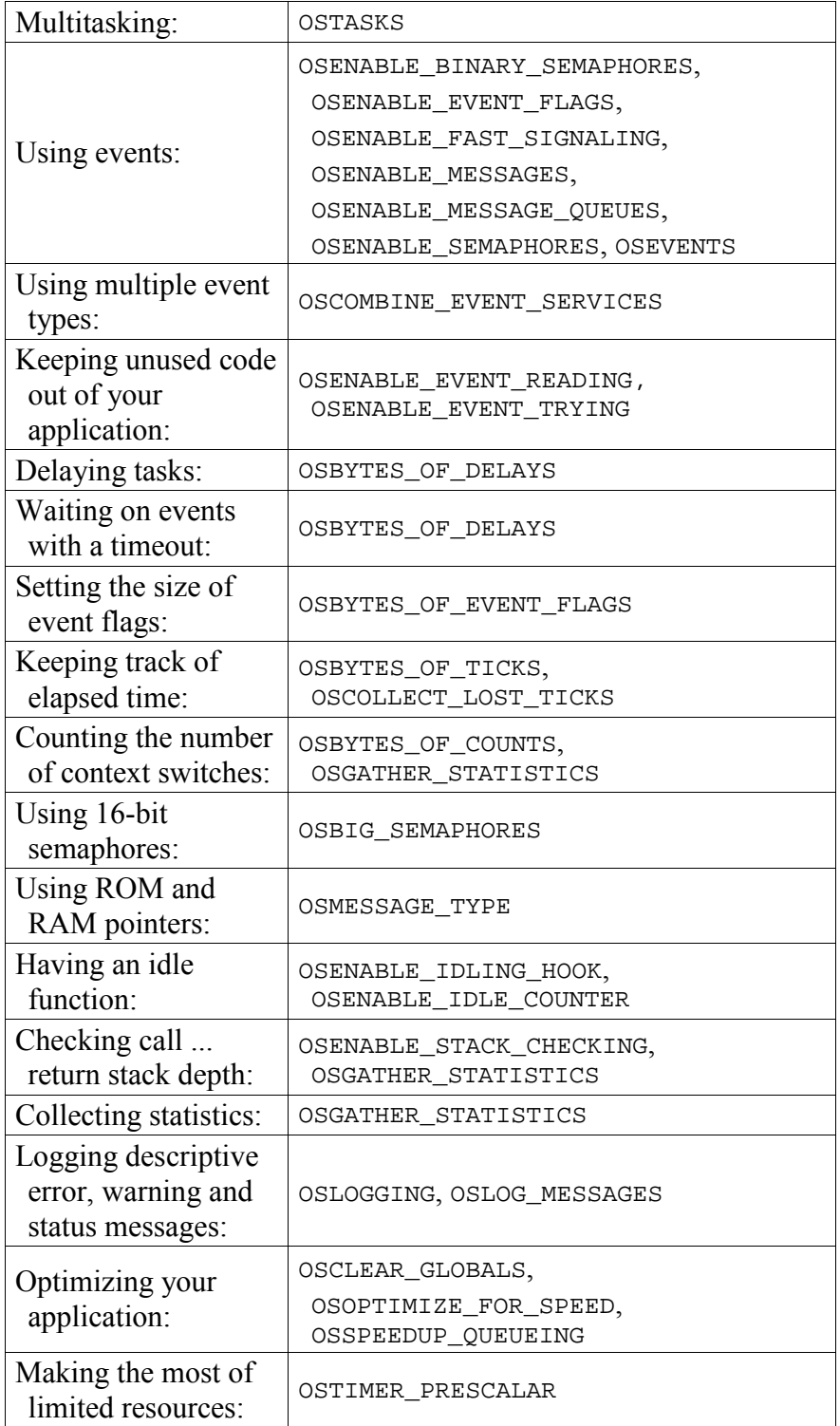

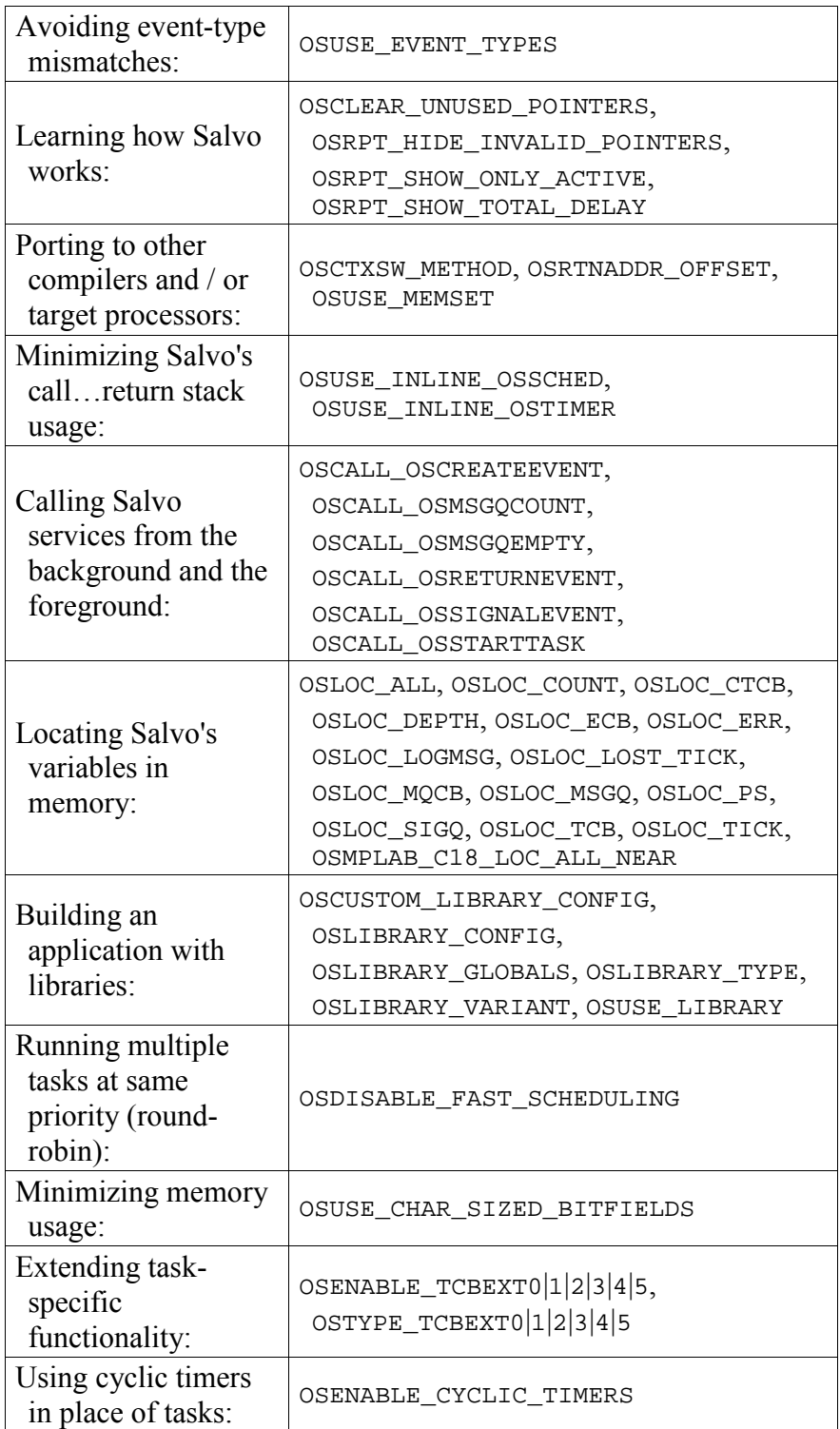

**Table 4: Configuration Options by Desired Feature** 

# **Predefined Configuration Constants**

Predefined symbols are listed with their values below.

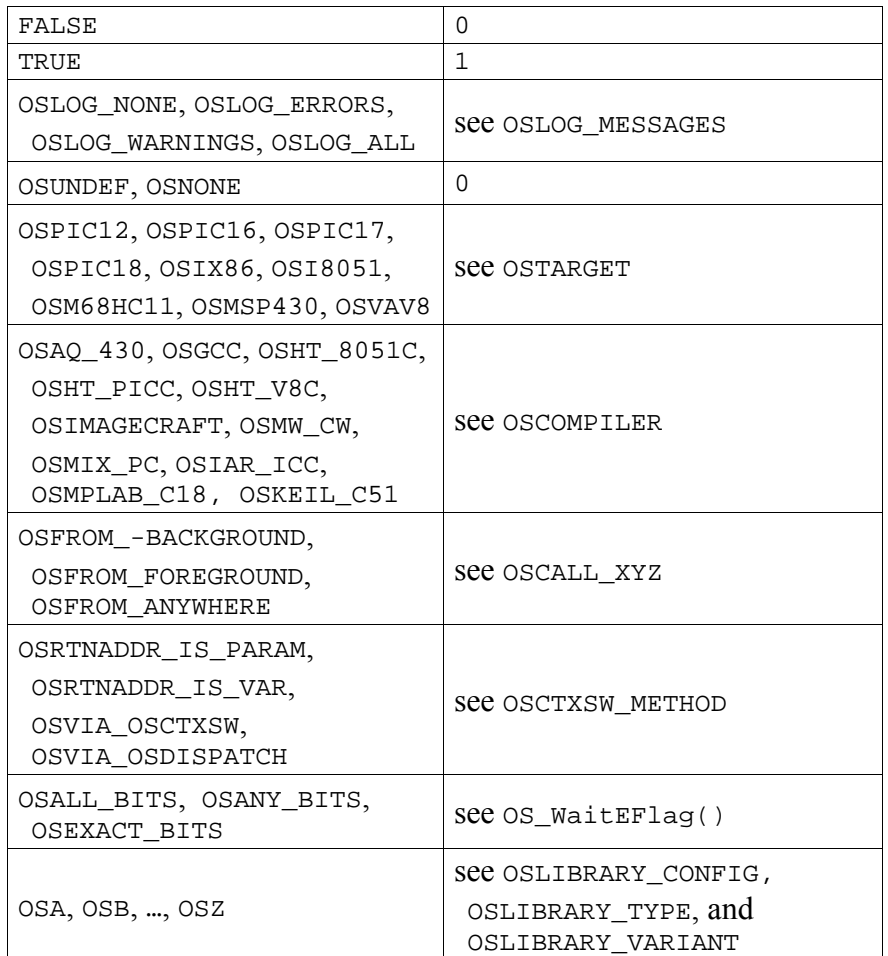

**Table 5: Predefined Symbols** 

# **Obsolete Configuration Parameters**

The following configuration parameters are obsolete and no longer supported. Including them in your salvocfg.h will result in a compile-time error message. Some error messages include instructions on alternate, renamed or related configuration options.

**As of** 3.2.2

OSBIG\_MESSAGE\_POINTERS OSCALL\_OSCREATEBINSEM OSCALL\_OSCREATEMSG OSCALL\_OSCREATEMSGQ

OSCALL\_OSCREATESEM OSCALL\_OSSIGNALBINSEM OSCALL\_OSSIGNALMSG OSCALL\_OSSIGNALMSGQ OSCALL\_OSSIGNALSEM OSPIC16\_GIE\_BUG OSSUPERTIMER\_PRESCALAR OSTEST\_SYSTEM\_A|B|…|Z OSUSE\_CIRCULAR\_QUEUES OSUSE\_INSELIGQ\_MACRO OSUSE\_SUPERTIMER

**Listing 36: Obsolete Configuration Parameters** 

# *Chapter 6 • Frequently Asked Questions (FAQ)*

# **General**

### **What is Salvo?**

Salvo is a powerful and feature-rich real-time operating system (RTOS) for single-chip microcontrollers with limited ROM and RAM. By imposing a few constraints on conventional RTOS programming, Salvo rewards you with the power of an RTOS without all of the RAM requirements.

Salvo is so small that it runs where other RTOSes can't. Its RAM requirements are minuscule, and it doesn't need much ROM, either.

Salvo is not a state machine. It is not a "a neat trick." It is not an app note. Salvo is all the RTOS code you need and more to create a high-performance embedded multitasking program in systems where kilobytes of ROM are a luxury and available RAM is measured in tens of bytes.

# **Is there a shareware / freeware / open source version of Salvo?**

There is a freeware version called Salvo Lite.

Processor- and compiler-specific freeware libraries are provided as part of each Salvo Lite distribution. *Each freeware library supports a limited number of tasks and events.* All of the default functionality is included in the freeware libraries. If you need more tasks and/or events, or you need access to Salvo's advanced functionality, then you should consider purchasing Salvo LE or Pro.

Salvo Pro includes all source code. Source code is not included<sup>55</sup> in Salvo Lite or LE. Salvo is not open source.

# **Just how small is Salvo?**

On a single-chip microcontroller, a typical<sup>56</sup> multitasking application might need around 1K ROM and around fifty bytes of RAM for all of Salvo's code and data.

# **Why should I use Salvo?**

If you want to:

- get your embedded product to market ahead of the competition,
- add greater software functionality to your existing hardware design,
- improve the real-time performance of a complex design,
- not have to re-invent the wheel.
- have a powerful framework to do multitasking programming,
- control the increasing complexity of your applications,
- minimize your hardware costs by using smaller and cheaper processors,
- not be left behind by the multitasking / RTOS wave and/or
- maximize the reliability of your complex applications

then Salvo is for you.

 $\overline{a}$ 

Low-cost single-chip microcontrollers are capable of hosting sophisticated real-time applications, but programming them to do so can be quite a challenge. Real-time kernels can simplify the design of complex software. They provide proven mechanisms to accomplish a variety of well-understood operations within predictable time frames. Unfortunately, most commercial real-time offerings require large amounts of ROM and RAM – requirements that are largely incompatible with these chips. Programmers of low-end embedded processors have been at a disadvantage when developing non-trivial applications.

<sup>55</sup> Except for a few specific files in certain freeware versions.

<sup>56</sup> MicrochipÆ PIC16C64 with five concurrent tasks and five events.

Salvo changes all of that. Now you can develop applications for inexpensive one-chip microcontrollers similar to how you would for a Pentium $\mathcal{D}$  in an embedded application.

Salvo will get your application up and running quickly. It provides you with a clean and easily-understood multitasking framework that uses a minimum of memory to get the job done.

### **What should I consider Salvo Pro over Salvo LE?**

With Salvo Pro, you have the Salvo source code. With source code you have complete access to all of Salvo's configurability. This means that you can build custom Salvo libraries with Salvo Pro.

Plus, when your compiler is updated with support for new processors or with new optimizations, you can take advantage of the new compiler features without waiting for a Salvo libraries to be rebuilt and packaged into a new Salvo release.

Another advantage of having Salvo Pro is that it allows you to step through the Salvo code in C when symbolically debugging your application.

Additionally, if / when bugs are found and identified in the Salvo code, you can make changes locally without having to wait for a new Salvo release.

Lastly, some organizations demand access to source code for code reviews and code maintenance.

You can upgrade from Salvo LE to Salvo Pro at anytime.

# **What can I do with Salvo?**

You can throw out any preconceived notions on how difficult or time-consuming embedded programming can be. You can stop dreaming about multiple, independent processes running concurrently in your application without crashing. You can reorganize your code and no longer worry about how a change in one area might affect another. You can add new functionality to your existing programs and know that it will integrate seamlessly. You can easily link external and internal events to program action.

Once you start creating applications with Salvo, you can focus on adding functionality to and improving the performance of your application by creating tasks and events tailored specifically to it. You can create multitasking applications where tasks pass information to other tasks and the rest of your application. You can prioritize the tasks so that your processor is spending its time doing what's most important, instead of unnecessary housekeeping chores. You can have events control how and when tasks run. You can worry a lot less about interrupts. You can write powerful, efficient and reliable multitasking applications with predictable realtime performance.

And you can do all of this a lot more quickly than you'd expect.

### **What kind of RTOS is Salvo?**

Salvo is a priority-based, event-driven, cooperative, multitasking RTOS. It is designed to run on processors with severely limited resources (primarily ROM and RAM).

### **What are Salvo's minimum requirements?**

Salvo requires a full-featured ANSI-C-compliant C compiler from a third party. Contact the factory or visit the website for a list of tested and/or approved compilers.

If you're not already reasonably proficient in C, you will need to review certain concepts (particularly pointers, if you plan on using messages and message queues) before beginning with Salvo. You don't need to be an expert C programmer to use Salvo.

# **What kind of processors can Salvo applications run on?**

Salvo requires a processor with a hardware call... return stack of at least 4 levels and enough memory for Salvo's code and data. ROM and RAM requirements vary, and are controlled primarily by your application's source code and settings in the Salvo configuration file salvocfg.h.
## **My compiler doesn't implement a stack. It allocates variables using a static overlay model. Can it be used with Salvo?**

Salvo has been implemented with this type of compiler, with conventional compilers (parameters and return addresses on the stack), and with compilers that take an in-between approach.

Where a general-purpose stack is present, Salvo's use of it is minimal.57 It can run on stack-less processors as well as any processor with a stack, from a PICmicro® to a Pentium®.

### **How many tasks and events does Salvo support?**

Salvo supports an unlimited number of tasks and events. The number of tasks and events in your application is limited only by available RAM. Salvo's default configuration supports up to 255 tasks, 255 events and 255 message queues.

### **How many priority levels does Salvo support?**

Salvo supports 16 distinct priority levels. Tasks can share priority levels.

### **What kind of events does Salvo support?**

 $\overline{a}$ 

Salvo supports binary semaphores, counting semaphores, event flags, messages and message queues. You can create ("init") events, signal ("post", "put", "unlock", "release", "send") events and have tasks wait ("pend", "get", "lock", "acquire", "receive") on each event.

### **Is Salvo Y2K compliant?**

Yes. Salvo does not provide any functions for reporting or setting the absolute time of day and date (e.g. 10:22.36pm, Nov. 11, 1999). Therefore Salvo is by definition Y2K compliant.

<sup>57</sup> A stack pointer (SP) and/or PUSH and POP instructions are evidence of a general-purpose stack.

#### **Where did Salvo come from?**

Salvo 1.0 was originally developed in assembly language for use in a low-cost, high-performance multichannel racecar data acquisition system. Its appeal to a wider audience was quickly recognized, whereupon it was rewritten in C for greater portability and configurability.

# **Getting Started**

### **Where can I find examples of projects that use Salvo?**

Every Salvo distribution has demo, tut (tutorial) and ex (example) folders. Refer to *File and Program Descriptions* in the *Salvo User Manual* for a test system (e.g. sysa) that's similar to yours. Then search these folders in your Salvo installation for project files, source code (usually  $\text{main.c}$ ) and configuration files (salvocfg.h).

## **Which compiler(s) do you recommend for use with Salvo?**

As a matter of policy, we do not take any positions regarding the compilers we have certified for use with Salvo. The fact that we've certified a particular compiler should suggest to you that we consider it to be a production-level tool. When purchasing a compiler, we suggest you base your decision on the quality of its output, suitability to the task, flexibility, IDE (if included), debugging tools, support and price.

Unless otherwise noted in the *Salvo Compiler Reference Manuals*, compilers for the same target are generally interchangeable as far as Salvo is concerned.

### **Is there a tutorial?**

Yes. An in-depth tutorial can be found in the *Salvo User Manual*.

### **Apart from the Salvo User Manual, what other sources of documentation are available?**

The *Application Notes* contain information on a variety of topics. The *Salvo Compiler Reference Manuals* contain compiler-specific information.

## **I'm on a tight budget. Can I use Salvo?**

You can use Salvo Lite, with its complete set of freeware libraries, to create fully functioning Salvo applications. You'll be limited to the numbers of tasks and events your application can support.

## **I only have an assembler. Can I use Salvo?**

No. You will need a certified C compiler to use Salvo.

# **Performance**

## **How can using Salvo improve the performance of my application?**

If you're used to programming within the conventional foreground / background loop model, converting your application to a Salvo application may yield substantial performance benefits.

For example, it's not uncommon to write a program that polls something (say an I/O pin) repeatedly and performs a complicated and time-consuming action whenever the pin changes. You might have a timer interrupt which calls a subroutine to poll a port pin and XOR it against its previous value. If the pin changes, then you might set a bit in a global status byte, which is then tested every time through your main loop. If the bit is set, you disable interrupts, clear the status bit, reenable interrupts and then take an appropriate action.

The problem with this approach is that your program is consuming processor cycles while sampling information that remains unchanged for most of the time. The more infrequently the event (in this case, the change on I/O pin) occurs, the more inefficient your program is.

The solution is to employ an event-based approach by using Salvo. When a task is made to wait an event, and the event is not available (e.g. the I/O pin hasn't changed), then the task is put into a waiting state. From this time forward, until the event occurs, not a single processor cycle is expended on waiting for the event. Zip, zero, nada. When the event does finally occur, the task will process the event as soon as it is made to run by the scheduler. In other words, it's the event that drives all the other actions directly. With events driving your application, it can spend its time on the most important things, as defined by you, the programmer.

It's important that you understand the distinction between polled and event-based actions.

#### **How do delays work under Salvo?**

Salvo provides a simple means of delaying tasks. While a task is delayed, it consumes a minimum of processor resources, and your other (non-delayed) tasks can continue to run. The overhead to support one or more delayed tasks is the same. You can specify delays to the resolution of the system timer, which is under your control.

See the *Timer and Timing* section in this FAQ for more information.

### **What's so great about having task priorities?**

The point of assigning priorities to tasks is to make the most of your processor's power by having it always doing what is most important at that particular instant in time.

For example, say you have an instrument whose primary purpose is to generate moderate-frequency waveforms. But you'd also like to monitor various analog voltages in the instrument to ensure no out-of-range conditions. By assigning the waveform-generating task a high priority, and the analog-sampling task a low priority, the Salvo application will automatically run the sampling task when there's no demand for the waveform to be generated. But while the waveform is being generated, the sampling task will not interfere.

All you have to do in Salvo is assign each task an appropriate priority, and ensure that each task context-switches often enough to allow other tasks to run as needed.

### **When does the Salvo code in my application actually run?**

Salvo's code runs only when you explicitly call Salvo's user services within your application. In most cases it's pretty obvious when your processor is running Salvo code  $-$  for example, when you start a task by calling OSCreateTask() or OSStartTask().

When the scheduler and timer actually run is perhaps a little less obvious. The scheduler runs as part of any context switch in your code, and it also runs when there are no tasks eligible to run. The timer runs whenever it is called at the periodic system timer rate, which is usually done via a periodic interrupt.

## **How can I perform fast, timing-critical operations under Salvo?**

In order to control critical timing under any RTOS, follow these two rules: 1) give timing-critical tasks high priorities, and 2) use Salvo's flexible features to prevent or delay it from doing anything during a critical time period.

Since Salvo is a cooperative multitasking RTOS, during a timingcritical task there is only one source of potential interference  $-$  interrupts. Interrupts which might involve Salvo would be those that signal events and / or call the system timer  $osrimer()$ . By preventing calls to Salvo services during timing-critical operations you can guarantee the proper operation of your system.

If, on the other hand, your application can tolerate the timing jitter that will occur if Salvo services are invoked during a critical period, then you may not have much to worry about. This is usually the case with operations whose frequency is much less (e.g. 1/50) than that of the system timer.

# **Memory**

### **How much will Salvo add to my application's ROM and RAM usage?**

Salvo's ROM requirements depend on how many of its functions you call, and its RAM requirements depend on how many tasks and resources you create. Salvo was specifically designed for processors with limited memory resources, and so it requires only a small fraction of what a typical multitasking kernel would normally need.

The Salvo User's Manual contains specific information on memory requirements for a variety of representative test systems.

### **How much RAM will an application built with the libraries use?**

Using a PIC16 library<sup>58</sup> that supports multitasking, delays, and events (binary and counting semaphores, as well as messages), an application will need

- 10 bytes of RAM for Salvo's global variables<sup>59</sup>
- 5 bytes of RAM per task
- 3 bytes of RAM event

The compiler will need some additional RAM to handle local variables, interrupt save and restore, etc. But the numbers above represent how little RAM Salvo needs to implement all its functionality.

### **Do I need to worry about running out of memory?**

 $\overline{a}$ 

No. Salvo's RAM memory requirements are fixed at compile time. They are simply:

#(tasks) x sizeof(task control block)

- $+$  #(events) x sizeof(event control block)
- $+$  #(tcb pointers<sup>60</sup>) x sizeof(tcb pointer)
- + #(message queues) x sizeof(message queue control block)
- $+$  #(message queues) x sizeof(user-defined message queues)
- + sizeof(variables associated with configuration options)

These requirements do not change during runtime, and are not dependent on call depth, the status of any of the tasks, the values of any of the events or any other multitasking-related issues. Once you define tasks and events in Salvo and your application has the

<sup>58</sup> sfp42Cab.lib, for the PIC16F877 for use with the HI-TECH PICC compiler.

<sup>59 4</sup> of the 10 bytes of global variables are for the 32-bit elapsed time counter, which can be disabled by doing a source-code build (no libraries).

<sup>60 2</sup> or 3, depending on the configuration.

memory to support them, you can do whatever you want without the fear of running out of memory.

Salvo cannot "run out of memory" during runtime.

### **If I define a task or event but never use it, is it costing me RAM?**

Yes. The RAM memory is allocated at compile time.

### **How much call ... return stack depth does Salvo use?**

Normal stack depth is 4, and in some instances Salvo can be configured to use a maximum call... return stack depth of 3. This means that no Salvo function will require a call-return stack more than 4 levels deep, not including interrupts. This is accomplished by setting the following configuration parameters in your salvocfg.h:

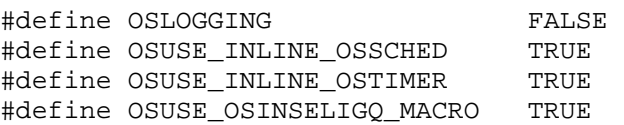

and making the appropriate changes to your source code (see the configuration options' descriptions for more information). These options will configure Salvo to use in-line forms of various functions (thus saving one or more call... return stack levels) and to use simple function return codes without debug messages (saving another call... return stack level).

When calling Salvo functions (e.g. OssignalMsg()) from ISRs, remember that ISRs are likely to run one or more stack levels deep, depending on when the interrupt is serviced. This will affect the maximum call ... return stack depth in your application.

By choosing OSENABLE\_STACK\_CHECKING Salvo will monitor the stack depth of all of its functions and report back the maximum stack depth reached. This is especially useful when simulating your application by running Salvo on a PC.

Note that the numbers above are based on Salvo's inherent call...return tree, and do not include any additional stack depth due to how your compiler does certain things like indirect function calls.

### **Why must I use pointers when working with tasks? Why can't I use explicit task IDs?**

Salvo user services originally took task, event and message queue IDs (simple integer constants) as parameters to refer to Salvo objects. The advantage of this approach was that it was very easy for beginners to understand, it easily accommodated run-time error checking, and the memory requirements (mainly when passing parameters) were minimal. However, it also had several severe disadvantages, including increased code size, lack of flexibility, poor run-time performance and increased call... return stack usage.

Salvo services now use pointers as parameters to refer to Salvo objects. Along with the attendant advantages that pointers bring with them, Salvo's syntax is more like other, larger RTOSes. Somewhat surprisingly, the memory requirements actually *decreased* for many target processors.

With the pointer-based approach, the simplest way to refer to a task is to use the OSTCBP() macro, which returns a pointer to the tcb of a particular task. This is a compile-time constant (it's an address of an array element), and on many targets<sup>61</sup> uses the same amount of memory as an 8-bit integer constant. Similar macros exist for events, message queues, etc. These macros allow you to refer to Salvo objects explicitly.

An alternative approach is to use a *handle*, a variable that contains a pointer to a particular task's tcb. This offers flexibility but has the disadvantage that it consumes extra RAM. For some applications handles can be very useful.

Using the C #define preprocessor directive for event IDs can substantially improve code legibility. For example, use:

```
/* pointer to display binSem. */ 
#define BINSEM_DISP_P OSECBP(3) 
/* create display semaphore, init to 1. */ 
OSCreateSem(BINSEM_DISP_P, 1); 
... 
/* get display. */ 
OS_WaitSem(BINSEM_DISP_P, OSNO_TIMEOUT, label); 
... 
/* release display. */ 
OSSignalSem(BINSEM_DISP_P);
```
 $\overline{a}$ 

<sup>61</sup> E.g. PIC16 and PIC17 series of PICmicro MCUs.

to reference the binary semaphore that is used as a resource to control access to a display in a easy-to-read manner.

# **How can I avoid re-initializing Salvo's variables when I wake up from sleep on a PIC12C509 PICmicro MCU?**

The PIC12C509 has a simple architecture (no interrupts, single reset vector) and always vectors to the last location in ROM when it wakes from sleep due to the watchdog timer or wake-on-pinchange. Normally, the startup code generated by the compiler will initialize all static and global variables immediately after any type of reset – power-on reset (POR) or otherwise. This will reset all of Salvo's variables to  $0$ , equivalent to calling  $osInit()$ .

Since you'd like to preserve the state of your multitasking system on wake-from-sleep, and not reset it, you must declare Salvo's variables to be of type persistent. This instructs the compiler to skip the initialization for these variables. If you are using HI-TECH PICC, the easiest way to declare Salvo's variables as persistent is to use the OSLOC\_ALL configuration option, like this:

```
#define OSLOC_ALL bank1 persistent
```
This will place all of Salvo's variables in RAM bank 1, and will prevent the startup code (which is executed after every type of reset, not just POR) from resetting the variables to zero. If you use this method, you *must* call OSInit() after each POR (and not after other types of reset) in order to properly initialize Salvo.

# **Libraries**

# **What kinds of libraries does Salvo include?**

Every Salvo distribution includes the freeware Salvo libraries. Additionally, the Salvo LE and Pro include the standard Salvo libraries. There are many different library types, depending on how much functionality you need.

### **What's in each Salvo library?**

Each Salvo library contains the default Salvo functionality for the particular library type. Additionally, each library is compiled for a default number of Salvo objects (tasks, events, etc.). Some libraries (notably those for targets with extremely limited RAM) have a subset of the normal functionality.

### **Why are there so many libraries?**

Each library is generated with a particular compiler, target processor and library type in mind. As a result, a large number of libraries is required to span all the possible combinations.

### **Should I use the libraries or the source code when building my application?**

If you don't have Salvo Pro, you'll have to use the libraries.

With Salvo Pro, you should use the standard libraries until you reach a situation where the configuration of the library no longer suits your application, e.g. you want 32-bit delays and the library supports only 8-bit delays. In that case, you can use the source code and some configuration options to build a custom Salvo library.

Alternatively, you can build a Salvo application wholly from the Salvo source code, bypassing the libraries altogether.

### **What's the difference between the freeware and standard Salvo libraries?**

There is very little difference. The freeware libraries are limited to a maximum number of Salvo objects. The standard libraries support as many Salvo objects as you can fit in RAM.

### **My library-based application is using more RAM than I can account for. Why?**

The default number of Salvo objects used by each library requires a certain amount of RAM, whether or not you use all of those objects. If your application uses fewer objects, you can reduce the application's RAM requirements with a different set of configuration objects. See *Chapter 8 • Libraries* for more information.

## **I'm using a library. Why does my application use more RAM than one compiled directly from source files?**

Each library is created with its own default configuration. Some configurations include Salvo features that require one or more bytes of RAM. For example, the library may be configured to support a single message queue as well as other event types. Each message queues requires its own message queue control block (mqcb), and RAM has been allocated for it in the library. Therefore even if you do not use message queues in your application when linking to a library, RAM is allocated for this (unused) message queue.

You can reduce some of the library's RAM requirements by overriding the RAM allocations. See *Chapter 8 • Libraries* for more information.

### **I'm using a freeware library and I get the message "#error: OSXYZ exceeds library limit – aborting." Why?**

You've probably set osxyz to a number that exceeds the maximum value supported by the library. Remove OSXYZ from your salvocfg.h or upgrade to Salvo LE or Pro.

### **Why can't I alter the functionality of a library by adding configuration options to my salvocfg.h?**

The configuration options affect a library only at compile time. Since the libraries are precompiled, changing configuration options in your salvocfg.h will have no effect on them. Choose a different library with the functionality you desire, or use the source code.

## **The libraries are very large – much larger than the ROM size of my target processor. Won't that affect my application?**

No. Your compiler will extract only the modules that it needs from the library you're using. In fact, linking to libraries creates the smallest possible Salvo applications.

### **I'm using a library. Can I change the bank where Salvo variables are located?**

No. On banked target processors, the locations of the Salvo variables are determined by the library. To "move" the variables to another bank, you'll need to build a custom library, or use the source files, set your own configuration options, and recompile.

# **Configuration**

### **I'm overwhelmed by all the configuration options. Where should I start?**

Nearly all of the configuration options are for Salvo Pro users doing source-code builds, or building custom libraries.

If you're using a Salvo library, the only configuration options you need are the ones that tell Salvo which kind of library you're using and how many Salvo objects you want in your application. You needn't worry too much about the others.

If you have Salvo Pro, or you want more objects than are supported by default in the standard libraries, you'll find various configuration options useful when tailoring Salvo to your application. Start with the default configurations (no configuration options in your salvocfg.h), which are described in *Chapter 5 • Configuration*. Then modify your salvocfq.h as you enable Salvo functionality that differs from the default.

Three good places to get acquainted with the configuration options and how they're used are the tutorial, example and demonstration programs in the standard Salvo distribution. By examining the programs and their corresponding salvocfg.h files you should be able to develop a feel for when to use a particular configuration option. These programs are found in  $\simeq \tau$ ,  $\simeq \varepsilon$ and \salvo\demo.

## **Do I have to use all of Salvo's functionality?**

You can use as little or as much as you like. Only those portions that you use will be incorporated into (i.e. will take up ROM and RAM in) your final executable. By choosing configuration options you can control how much functionality Salvo delivers to your application.

# **What file(s) do I include in my main.c?**

In terms of Salvo services, all you need to include is salvo.h. For some target processors, including salvo.h is enough to automatically include the necessary processor-specific header files. If not, you'll also need to include target-specific header files in all of your source files – see your compiler's documentation for more information.

# **What is the purpose of OSENABLE\_SEMAPHORES and similar configuration options?**

Salvo Pro users who compile their applications by linking multiple Salvo source files may find this type of configuration option useful. That's because entire modules can be disabled simply setting the configuration option to FALSE in salvocfg.h instead of changing the setup to your compiler / project / IDE.

# **Can I collect run-time statistics with Salvo?**

By enabling OSGATHER\_STATISTICS Salvo will track and report the number of context switches, warnings, errors, timeouts and calls to the idle function (if enabled).

# **How can I clear my processor's watchdog timer with Salvo?**

Good coding practice dictates that watchdog timers only be cleared from a single place within an application. An excellent place to do so is from within Salvo's scheduler, and by default, this is what Salvo does. Therefore, if a task fails to release control back to the scheduler, the watchdog will time out, indicating a fault.

Salvo Pro users can clear the processor's watchdog timer from another location by redefining OSCLEAR\_WATCHDOG\_TIMER() in salvocfg.h to do nothing, and clearing the watchdog timer elsewhere in their code.

## **I enabled timeouts and my RAM and ROM grew substantially– why?**

Salvo makes the most efficient use of RAM and ROM based on the configuration options you've chosen. Adding support for timeouts requires an additional amount of RAM for each task, and extra code in ROM, in order to support a task's ability to wait on an event with a timeout. RAM- and ROM-wise, this is probably the most "expensive" Salvo configuration option.

# **Timer and Timing**

### **Do I have to install the timer?**

If you want to make any use of Salvo's time-based functions (task delays, timeouts when waiting for a resource, elapsed time, etc.) you must install the timer. Simple multitasking and support for events do not require the timer, but delays and timeouts do.

Salvo Pro users can configure OSBYTES\_OF\_DELAYS to a non-zero value appropriate for the application in order to use Salvo's delay and timeout features in a source-code build. Similarly, configuring OSBYTES OF TICKS to a non-zero value in a source-code build enables the use of Salvo's elapsed time features.

# **How do I install the timer?**

In your application you must call OSTimer() at the tick rate you feel is appropriate for your application. Usually this is done by creating a periodic interrupt at the desired tick rate, and having the associated ISR call OSTimer(). OSTimer() must be called in only one place in your application.

### **I added the timer to my ISR and now my ISR is huge and slow. What should I do?**

See "Why did my interrupt service routine grow and become slower when I added a call to  $osrimer()$ " in this FAO.

### **How do I pick a tick rate for Salvo?**

The ideal Salvo "tick" rate is dependent on the application, and hence is configurable. Rates on the order of 10-100Hz are commonly used. The tick rate defines the timer resolution in Salvo, but does not directly affect the latency of a task made ready-to-run. The context-switching rate is independent of the tick rate. A faster tick rate requires more processor, but it gives better timer resolution, and may require additional memory for the delay fields in the task blocks.

Once you've chosen a tick rate, you must configure your system to call OSTimer() each time the tick occurs. This is usually done via a periodic interrupt.

### **How do I use the timer prescalar?**

A linear prescalar for the Salvo timer is provided to create a slower Salvo "tick" rate independent of the timer to which the Salvo timer is chained. For example, on a 4MHz system with a hardware timer that generates interrupts at a 500 Hz rate (i.e. every 2 ms), by defining OSTIMER\_PRESCALAR to 5 the desired Salvo tick rate will be 100Hz (i.e. every 10ms). The maximum value for the prescalar is  $(2^{\wedge}32)$ -1, and to disable it altogether simply set it to 0 (the default).

## **I enabled the prescalar and set it to 1 but it didn't make any difference. Why?**

The Salvo timer prescalar is enabled if OSTIMER\_PRESCALAR is set to a number greater than or equal to 1, resulting in prescalar rates of 1:1, 1:2, 1:3, ... 1:(2^32)-1. A prescalar value of 1 will add a few instructions to OSTimer() and will require a byte of RAM storage for OStimerPS, but it will not change the rate at which OSTimer() is called, since the prescalar rate is 1:1. In order to change the rate at which OSTimer() is called in your application, choose a value for the timer prescalar that is 2 or greater.

### **What is the accuracy of the system timer?**

As long as the system tick rate is slow enough to give Salvo's system timer OSTimer() enough time to do its job, the system timer will have no more than 1 timer tick of inaccuracy.

### **What is Salvo's interrupt latency?**

Salvo must disable interrupts while certain internal operations are being performed. Every effort has been made to minimize Salvo's interrupt latency. However, because of Salvo's configurability it's difficult to provide a general answer to this question. Your best bet is to create your own test programs with Salvo Lite to test Salvo's interrupt latency.

## **What if I need to specify delays larger than 8 bits of ticks?**

You have three options. You can call  $os_{\text{Delay}()}$  multiple times (sequentially, or in a loop) to create longer delays.

With Salvo Pro, you can change the configuration parameter OSBYTES\_OF\_DELAYS to use 16- or 32-bit delays instead of 8-bit delays. This will consume an additional 1 or 3 bytes of RAM per task, respectively.

Or you can make use of the OSTIMER\_PRESCALAR configuration parameter with Salvo Pro. However, this approach will reduce the resolution of the system timer.

## **How can I achieve very long delays via Salvo? Can I do that and still keep task memory to a minimum?**

The maximum delay and timeout length is user-configurable as  $(2^{(n)}(n \times 8))$ -1, where n is the size in bytes for the task's delay field. For example, if 16-bit delays are selected, delays and timeouts of up to 65535 clock ticks are possible. Since all tasks have the samesize delay field, the total amount of RAM memory dedicated to holding the delays is

sizeof(delay field)  $x \#(tasks)$ .

If your application uses delays and timeouts sparingly, but requires a very long timeout, you can use a small value for OSBYTES\_OF\_- DELAYS (e.g. 1, for 1 byte  $/ 8$  bits  $/$  maximum count of 255) and nest the call within a local loop to achieve a multiple of the maximum timeout supported by Salvo. For example, using

```
for ( i = 0 ; i \le TIMEOUT_MULTIPLE ; i++ )
{ 
  OS_WaitSem(SEM_NAME_P, MAX_TIMEOUT, label); 
  if ( !OSTimedOut() ) 
    break; 
} 
if ( OSTimedOut() ) 
{ 
 /* loop is over, are we here because of a */* timeout or did we wait the semaphore * /* successfully? */ 
}
```
within a task (where the loop counter i is static) will result in a maximum timeout of TIMEOUT MULTIPLE  $x$  MAX TIMEOUT. With a looping construct like this a timeout or delay can be made arbitrarily long at the cost of only a single static variable local to the task of interest.

Note that many target processors do math efficiently only for their native data size. Therefore Salvo's timer code will grow substantially on an 8-bit PICmicro if you use 32-bit delays.

An alternative method is to use Salvo's timer prescalar. This method will affect all Salvo delays and timeouts, system-wide. In order to use Salvo's delays and timeouts OSBYTES\_OF\_DELAYS must be non-zero. In order to use the timer prescalar, OSTIMER\_PRESCALAR must be set to a non-zero value.

# **Can I specify a timeout when waiting for an event?**

Yes. When waiting for an event you can specify an optional timeout in system ticks. OSENABLE\_TIMEOUTS must be TRUE in order to wait with timeouts.

# **Does Salvo provide functions to obtain elapsed time?**

Yes. Salvo provides two elapsed time functions,  $OSCETicks()$ and OSSetTicks(). These functions get and set, respectively, the current number of timer ticks since the free-running timer ticks counter rolled over. To use these elapsed time functions, the configuration parameter OSBYTES\_OF\_TICKS must be non-zero.

In this example, a task waits for a message, and once obtained, calculates the amount of elapsed time in timer ticks (OSBYTES\_OF\_- TICKS is defined to be 4 in salvocfq.h):

```
... 
static OStypeMsgP msgP; 
static OStypeTick elapsedTicks; 
... 
for (i; j){ 
 ... 
   OSSetTicks(0); 
   OS_WaitMsg(MSG_ID, &msgP, OSNO_TIMEOUT, label); 
  elapsedTicks = OSGetTicks();
   printf("%lu ticks have passed\n", elapsedTicks); 
 ... 
}
```
## **How do I choose the right value for OSBYTES\_OF\_TICKS?**

 $\overline{a}$ 

Salvo uses a free-running counter to monitor system ticks. This counter is incremented by 1 each time the system timer  $osrimer()$ is called by your application.62 The size of this counter, and hence the rollover period, is controlled by the configuration parameter OSBYTES\_OF\_TICKS.

Since system ticks are used only for obtaining elapsed time and statistics, your choice for the value of OSBYTES\_OF\_TICKS is entirely dependent on the longest elapsed time you wish to be able to measure accurately.

For example, let's assume that you have written your application to have an effective tick rate of 100Hz by enabling Salvo's system timer, choosing an appropriate value for OSTIMER\_PRESCALAR, and calling OSTimer() from inside a timer-interrupt ISR. If OSBYTES\_OF\_TICKS were defined to be 2, the longest time interval you could measure would be (65535/100) seconds, or just under 11 minutes. If more than 11 minutes elapse before calling  $\sigma$ sget-Ticks(), the reported elapsed time will be the actual elapsed time modulo 11 minutes, an erroneous result.

<sup>62</sup> For every OSTIMER\_PRESCALAR calls to OSTimer() if OSTIMER\_PRESCALAR is nonzero.

### **My processor has no interrupts. Can I still use Salvo's timer services?**

Yes. As long as you have some form of a timer, you can use OSTimer(). For example, you can monitor a free-running counter for overflow, and each time this occurs, you can call  $osrimer($ ). This results in a system tick period equal to the timer overflow period. You can lengthen this period by using Salvo's timer prescalar. As long as you check often enough not to miss an overflow, you'll have an accurate system timer.

See *How can I avoid re-initializing Salvo's variables when I wake up from sleep on a PIC12C509 PICmicro MCU?*, above, for an example of how to do this.

# **Context Switching**

### **How do I know when I'm context switching in Salvo?**

All Salvo with an "OS" prefix (e.g.  $os$ \_Yield())cause a context switch. Context switches do not occur anywhere else in Salvo.

### **Why can't I context switch from something other than the task level?**

Because Salvo is designed to run on processors with minimal amounts of RAM memory and no general-purpose stack, it does not presume that a stack is available to store context-switching information. Without it, there's no way to store the return addresses for the function calls nested within the task. If you were to contextswitch from a function nested within a task, upon returning from that function the processor's program counter would be undefined.

### **Why does Salvo use macros to do context switching?**

Context switching in Salvo is an inherently in-line action, and is not generally conducive to the use of functions or subroutines. The context-switching macros use function calls wherever possible to keep code size to a minimum.

### **Can I context switch in more than one place per task?**

There is no limit on how many context switches you write into a given task.

For example, you could add several unconditional context switches (os  $Yield()$ ) to the main loop of a low-priority yet long (in terms of lines of code) task. This way, if a higher-priority task needs to run, it will have several opportunities to run for each full path taken through the low-priority task's loop. For example,

```
void TaskLong( void ) 
{ 
 for (i; j) { 
 ... 
    /* give other tasks a chance to run. * OS_Yield(TaskLong1); 
 ... 
   /* let's take a break to let higher-*\frac{1}{x} tasks run. \frac{1}{x} tasks run.
    OS_Yield(TaskLong2); 
     ... 
    /* we're about to hog the processor for a */ /* while, so let's yield in case another */ 
     /* more important task is ready to run. */ 
     OS_Yield(TaskLong3); 
     .... 
   } 
}
```
### **When must I use context-switching labels?**

Salvo generally requires that you use a unique label for each context switch. The user macro \_OSLabel() is provided to simplify the declaration of context-switching labels. Some compilers have facilities that make it unnecessary to specify a label as part of a Salvo context switch. See your compiler's *Salvo Compiler Reference Manual* for more details.

If you plan on developing with Salvo across multiple platforms using different compilers, you may find it simplest to use \_OSLabel() and unique labels for each context switch. The labels will be ignored by those compilers that don't need them, but will provide for seamless cross-platform portability.

# **Tasks & Events**

#### **What are taskIDs?**

TaskIDs are just integers used to refer to a task. They are numbered from 1 to OSTASKS. There's a one-to-one mapping between a task's taskID and the task control block (tcb) assigned to it. You'll rarely use taskIDs when writing your Salvo application. Instead, Salvo uses pointers as handles to tasks. For example, the pointer to the task with taskID  $3$  is  $OSTCBP(3)$ .

### **Does it matter which taskID I assign to a particular task?**

No. The only rule to follow is that each task needs its own, unique taskID, and hence its own, unique tcb. A task's priority is independent of its taskID.

### **Is there an idle task in Salvo?**

Salvo has a built-in facility for automatically calling a user-defined function when the system is idling. OSIdlingHook() is enabled via the configuration option OSENABLE\_IDLING\_HOOK.

If you prefer, you can create your own idle task with the lowest possible priority (OSLOWEST\_PRIO). Be sure that no other tasks have this priority. Then, your idle task will run whenever none of the other tasks are eligible.

You can context-switch inside an idle task of your own making, but you cannot context-switch inside the built-in idling hook function. This is an important distinction. Which one you use will depend on what sort of functionality you want to occur when the system is idling. The scheduler must perform a context switch each time the idle task runs. Overall performance is better when using the idling hook function, since no real context switch is performed when calling OSIdlingHook().

### **How can I monitor the tasks in my application?**

Salvo provides a task monitor function that you can link to your application. The monitor is intended to work with a simple ASCII terminal program. The monitor can display the status of all tasks

and events, and can control tasks. See OSRpt() for more information.

### **What exactly happens in the scheduler?**

Salvo's scheduler  $os\text{sehed}$ () performs three major functions each time it is called. First, it processes the event queue, if events are in use. This means that for every event that had a waiting task when it was signaled, the scheduler makes that task eligible to run. Next, it processes the delay queue. Any tasks that timed out while being delayed or waiting with a timeout will be made eligible to run. Finally, the scheduler runs the most eligible task. Interrupts are enabled and disabled at various times in the scheduler.

### **What about reentrant code and Salvo?**

An RTOS requires a call... return stack, but Salvo works without a general-purpose stack. Therefore none of its functions are reentrant. In order to avoid problems with reentrancy, 1) do not directly call a task from anywhere within your program  $-$  let the scheduler handle it, and 2) carefully observe the restrictions on calling Salvo services from ISRs. By explicitly controlling interrupts and/or setting certain configuration parameters, you can call certain Salvo services from mainline, task and interrupt levels all in a single application.

# **What are "implicit" and "explicit" OS task functions?**

The explicit OS functions require that you specify a task number as a parameter. A good example is OSCreateTask(), which creates and starts a specified task. Explicit OS task function names contain the word "Task". Implicit OS functions like  $\circ$ s  $\Delta$ Delay() operate only on the current task, i.e. the task that is running. Once a task is running, most or all of the OS functions called are likely to be implicit ones, i.e. they operate on the current task.

### **How do I setup an infinite loop in a task?**

A simple way in C is to use the following syntax:

```
void Task ( void ) 
{ 
   /* initialization code. */ 
   ...
```

```
for (i; j)\left\{ \right. /* body of task. */ 
 ... 
   } 
}
```
Note that somewhere in the for loop the task needs to return to the scheduler (e.g. via  $os\_yield()$ ) to make the highest-priority eligible task run.

# **Why must tasks use static local variables?**

Static variables are assigned their own unique address in RAM, and may not be visible to other tasks. By declaring a task's variables as static you are guaranteeing that they will remain unchanged while the task is not running. This is the only way to preserve the variable from one context switch to the next. If the variable were not static (i.e. if it were an auto variable) it's likely that it would be changed by other tasks, functions or ISRs, and unpredictably.

It is safe to use auto variables in tasks63 as long as the task does not require that the value of the variable be maintained in the task from one context switch to the next. For example, if a simple  $for() loop$ is used to repeatedly call a function, and then the task context switches, as long as the loop index is initialized each time, it should not pose a problem.

```
int i; 
for (i; j){ 
  for ( i = 0; i < 5; i++ )
\{ WriteControlReg(0x55); 
     WriteControlReg(0xAA); 
   } 
 ... 
   OS_Yield(here); 
}
```
 $\overline{a}$ 

<sup>63</sup> Some implementations (e.g. Salvo on x86-based machines with the Mix Software Power C compiler) do not permit the use of auto variables.

### **Doesn't using static local variables take more memory than with other RTOSes?**

No, it doesn't. The RAM required for saving persistent local variables in a Salvo application is the same as the RAM required to save auto local variables in conventional RTOSes.<sup>64</sup> In each situation, RAM must be permanently<sup>65</sup> allocated to the variable.

### **Can tasks share the same priority?**

When Salvo is configured to use queues, there's no reason why more than one task cannot share the same priority. Tasks of equal priority will round-robin (execute one after the another in a circular queue) whenever they are the highest-priority eligible tasks. However, in many applications it is more efficient to give each task a unique priority.

When Salvo is configured to use arrays, each task must have a unique priority.

If an idle task is used in your Salvo application, it should be the only task with the lowest priority (OSLOWEST\_PRIO). Other tasks should use priorities between OSHIGHEST\_PRIO and OSLOWEST\_PRIO-1.

### **Can I have multiple instances of the same task?**

 $\overline{a}$ 

Yes. A Salvo task is essentially an address in your program at which your application will resume execution when the scheduler sends it there. You can configure two or more Salvo tasks to point to the same place in your program. For example,

```
void TaskDelayFiveTicks( void ) 
{ 
  for (i; j) OS_Delay(5, here); 
} 
... 
OSCreateTask(TaskDelayFiveTicks, OSTCBP(5), 8); 
OSCreateTask(TaskDelayFiveTicks, OSTCBP(6), 9); 
... 
for (i; j)
```
<sup>64</sup> In a conventional RTOS, local auto variables are by their very nature stored on the stack, or in the task's context save area (if the local auto variable was in a register to begin with).

<sup>65</sup> I.e. as long as the task is active.

OSSched();

will create two Salvo tasks with different priorities, each of which delays itself for 5 system ticks over and over. Note that without reentrancy, the utility of multiple instances of the same task is limited. Note also that all static variables in the task function will be "shared" by each instance of the Salvo task.

### **Does the order in which I start tasks matter?**

No. To start a task, it must have been created first. Creating a task initializes the fields in its task control block, but leaves it ineligible to run. Starting a task makes it eligible and places it in the eligible queue. Tasks are positioned within the eligible queue based on their priority. A task will first execute based on its priority, not on when it was started.

If you start several tasks of equal priority together, they will begin executing in the order they were started. If they remain at these same priorities, they will continue to round robin.

By using OSSetPrio() or OS\_Prio() to change the current task's priority you can control the order in which tasks execute.

### **How can I reduce code size when starting tasks?**

You may face this question of you are explicitly starting tasks separately from when they are created (by using OSDONT\_START\_TASK with OSCreateTask()). Each task is referred to by its tcb pointer, which is specified in the call to OSCreateTask(). You can reduce the number of calls to OSStartTask() by placing it in a loop in order to start multiple tasks at once, e.g.

```
char i; 
... 
for ( i = 1 ; i \leq OSTASKS ; i++ )
   OSStartTask(OSTCBP(i));
```
will start all of your tasks with just a single call to  $osstartTask()$ , thereby reducing the size of your application.

### **What is the difference between a delayed task and a waiting task?**

A task that is delayed is simply inactive for a specified number of system ticks. It will then rejoin the eligible tasks when the delay timer has expired. A task that is waiting will wait until an event occurs. If the event never occurs, then the task is never made eligible again, unless a timeout was specified when the task was made to wait. If the timeout timer expires before the event occurs, the task is made eligible and carries with it a flag that indicates that a timeout occurred. Your application program can handle this flag at the task level.

In order to delay tasks, OSTimer() must be called at the system tick rate from your application. This run-time overhead is independent of the number of tasks still delayed. Waiting tasks, on the other hand, do not require the existence of  $osrimer( )$ , 66 and require no processing power whatsoever while they are waiting.

### **Can I create a task to immediately wait an event?**

Not with a single service call. A task can only wait an event by calling  $\cos$  waitXyz() while running. One way to start your application with a bunch of tasks waiting for event(s) is to create them with the highest priority (guaranteeing that they will run before all others) and create the events with initial values of 0. When each task runs, have it change its priority to the desired run-time priority with  $\text{OSSetPrio}()$  (not  $\text{OS_Prio}()!)$ , and have it wait the event. When the events are signaled, the waiting tasks will run.

# **I started a task but it never ran. Why?**

 $\overline{a}$ 

You may have incorrectly specified one or more parameters when calling the relevant Salvo services  $-$  check the function return codes to see if any errors were reported. A common error when using the freeware libraries is to create a task with a tcb pointer that exceeds OSTCBP(OSTASKS).

If Salvo was initialized via OSInit(), the task was successfully created and started via OSCreateTask(), the scheduler OSSched() is active, and no other task has destroyed or stopped the task in question, then it probably had a lower priority than the other tasks running, and hence never ran. Try elevating the task's priority. Use

<sup>66</sup> Unless they were made to wait with a timeout.

the Salvo monitor OSRpt() to view the current status of all the tasks.

### **What happens if I forget to loop in my task?**

You'll get some rather odd results. If your application doesn't crash immediately, the original task may leave its own function and continue through your code until it reaches a context switch, and will thereafter resume execution after that context switch, which will be part of another task! So you may have inadvertently created a second instance of another task by failing to keep execution within the intended task.

## **Why did my low-priority run-time tasks start running before my high-priority startup task completed?**

It's common to use delays in a startup task (responsible for configuring peripherals like LCDs, for instance). The other tasks ran because the high-priority startup task was delayed. Regardless of its priority, whenever a task is delayed or waiting for an event, other lower-priority tasks are free to run.

If your application needs a startup task that uses delays, and if it's imperative that no other tasks run before the startup task is complete, then one elegant method is to initially create all the tasks but only start the startup task, and then start the other tasks at the end of the startup task. You can even "reuse" the startup task's tcb by destroying the startup task and creating a new task with the same tcb.

## **When I signaled a waiting task, it took much longer than the context switching time to run. Why?**

A task that is made eligible will only run when it becomes the highest-priority eligible task. Other eligible tasks with higher priorities will run first, and will continue to run if they remain eligible. Also, interrupt service routines (ISRs) have the highest priorities of all.

### **Can I destroy a task and (re-) create a new one in its place?**

Yes. As long as a task is destroyed, a new one can be created in its place. A Salvo task is really just a means of executing a function in ROM. Creating and starting a task allows that function to execute along with the other tasks in a priority-based scheme.

Before destroying any task you must ensure that:

- it is not waiting for any event,
- is it in the delayed queue and
- has not acquired any resources that other tasks might need.

It is up to you to ensure that the above conditions are met. If you are to use OSDestroy() in a particular task that accesses resources, you must release all resources before destroying the task. Failing to do so would block any other tasks waiting for the resource previously owned by the now-destroyed task. Only if those tasks were waiting with a timeout would they ever run again.

### **Can more than one task wait on an event?**

Yes. Up to all of the defined tasks can wait on a single event simultaneously.

### **Does Salvo preserve the order in which events occur?**

Yes.

#### **Can a task wait on more than one event at a time?**

Yes, but not simultaneously. At any time a task can only be waiting on a single event. It can wait on more than one event sequentially (e.g. first on one, then on the other), but not simultaneously.

In this example, a task first waits for an error message (a string), then waits for a resource (an LCD display) to become available. Once it receives the error message and obtains exclusive access to the display, it writes the message to the display, waits one second, releases the display for others to use, and then returns to waiting for another message.

```
void TaskShowErrMsg( void )
```

```
{ 
   static OStypeMsgP msgP; 
   static OStypeMsgP msgP2; 
  for (i; j) { 
    OS_WaitMsg(MSG_ERROR_STRING_P, &msgP,
       OSNO_TIMEOUT, label); 
    OS_WaitMsg(MSG_LCD_DISPLAY_P, &msgP2,
      OSNO TIMEOUT, label2);
     DispStringOnLCD((char *) msgP); 
     OS_Delay(ONE_SECOND, label3); 
     OSSignalMsg(MSG_LCD_DISPLAY_P, (OStypeMsgP) 
1); 
   } 
}
```
By first acquiring the display resource and later releasing it,  $67$  the user is guaranteed to see the error message for at least one second. The error message will remain on the LCD display until this or another task obtains the LCD display resource via OS\_Wait-Msg(MSG\_LCD\_DISPLAY, ...) and writes a new string to it via DispStringOnLCD().

### **How can I implement event flags?**

Event flags are used to synchronize tasks to the occurrence of multiple events. Two types of synchronization are possible – *conjunctive synchronization*, where the task can only proceed once all of the events it's waiting on have occurred (i.e. logical AND), and *disjunctive synchronization*, where the task can proceed as soon as any of the events it's waiting on has occurred (i.e. logical OR).

You can use Salvo's built-in event flag (eFlag) services(this is the preferred method), or you can implement simple flags using binary semaphores. See the Reference chapter in the *Salvo User Manual* for more info on Salvo's event flag services.

To implement conjunctive synchronization (i.e. the logical AND of multiple events) using binary semaphores, the task must wait on multiple events in sequential order. In the example below, the task waits for the occurrence of all three events (signified by binary semaphores) before proceeding.

 $\overline{a}$ 

<sup>…</sup>  OS WaitBinSem(BINSEM1 P, OSNO TIMEOUT, WaitForSync1);

<sup>67</sup> In this example, MSG\_LCD\_DISPLAY is being used as a binary semaphore.

```
OS_WaitBinSem(BINSEM2_P, OSNO_TIMEOUT, 
   WaitForSync2); 
OS_WaitBinSem(BINSEM3_P, OSNO_TIMEOUT, 
   WaitForSync3); 
…
```
The order in which the events occur (i.e. when each event is signaled) is unimportant. As long as the task is the highest-priority task waiting on each event, once all of the events have been signaled the task will proceed.

To implement disjunctive synchronization (i.e. the logical OR of multiple events) using binary semaphores, the task must wait on a single event that can be signaled from multiple locations in your application.

```
… 
OS_WaitBinSem(BINSEM4_P, OSNO_TIMEOUT, 
   WaitForSync4); 
…
```
In this case the task can proceed as soon as any part of your application has signaled the event. Subsequent event signaling will not affect the task's execution until the next time it waits on the event.

## **What happens when a task times out waiting for an event?**

If the task does not acquire the resource within the timeout period, it will be removed from the event queue (and the waiting queue) and made eligible to run again. When it runs, a timeout flag will be available at the task level to indicate that a timeout occurred. The Salvo user service  $osrimedout()$  returns TRUE when this flag is set, FALSE otherwise. The timeout flag is cleared when the task returns to the scheduler.

If a task times out waiting for an event, even if the event subsequently occurs before the task runs again, the timeout flag will remain until the task runs and returns to the scheduler. The event will also remain until a task waits on it.

# **Why is my high-priority task stuck waiting, while other low-priority tasks are running?**

The unavailability of an event always takes precedence over a task's priority. Therefore, regardless of its priority, a task that waits

on an event that is not available will become a waiting task, and it will remain a waiting task until either a) the event happens and the task is the highest-priority task waiting for the event, or b) a timeout (if specified) occurs.

This situation may simply be due to the fact that the event never occurred, or it may be due to priority inversion.

### **When an event occurs and there are tasks waiting for it, which task(s) become eligible?**

The highest-priority waiting task becomes eligible. Only a single task will become eligible, regardless of how many tasks of equal priority are waiting for the event. All of Salvo's queues are priority queues. Additionally, tasks of equal priorities are inserted into the priority queues (i.e. they are enqueued) on a FIFO basis. For example, if a task of the highest priority is enqueued into a priority queue that already contains a task of highest priority, the task being enqueued will be enqueued after the existing task. In other words, the first task to be enqueued with a particular priority will be the first task to be dequeued when tasks of that particular priority reach the head of the queue.

### **How can I tell if a task timed out waiting for an event?**

The macro OSTimedOut() is provided to detect timeouts. It returns TRUE if the current task has timed out waiting for an event, and FALSE otherwise. OSTimedOut() is only valid while the current task is running.

### **Can I create an event from inside a task?**

Yes. You can create an event or a task anywhere in your code, as long as you have previously allocated the required memory at compile time. Keep in mind that operating on an event that is not yet defined can cause unpredictable behavior. For example, suppose you have two tasks, one to create and signal a resource, and one that waits for it:

```
void Task1( void ) 
{ 
   OSCreateSem(SEM1_P, 0); /* init to 0 */ 
  for (i; j) {
```

```
 ... 
      OSSignalSem(SEM1_P); 
      ... 
   } 
} 
void Task2( void ) 
{ 
  for (i; j) { 
 ... 
     OS_WaitSem(SEM1_P, OSNO_TIMEOUT, label); 
      ... 
   } 
}
```
If your main() looks like this:

```
int main( void ) 
{ 
   OSInit(); 
   OSCreateTask(Task1, TASK1_P, 3); 
   OSCreateTask(Task2, TASK2_P, 1); 
  for (i; j) OSSched(); 
}
```
you will have unpredictable results because Task2() will attempt to wait the semaphore SEM1 before Task1() can create it. That's because  $Task2()$  has a higher priority than  $Task1()$ , and will therefore run first when the OSSched() starts dispatching tasks.

To avoid this, you can either ensure that the task that creates the resource has a higher priority than any task that uses it, or you can create the resource before beginning multitasking via  $\oslash$  ossehed().

If you plan on creating events or tasks from within an ISR, you must configure salvocfg.h appropriately to avoid interruptrelated issues.

## **What kind of information can I pass to a task via a message?**

Messages are application-specific  $-$  that is, a message contains whatever you want it to contain. Examples include characters, numbers, strings, structures and pointers. Messages are passed via pointer, and the default type for a Salvo message pointer is OStypeMsgP, which is usually a void pointer. Since a void pointer can point to anything, in order to obtain the information in the message, you'll need to typecast the pointer's contents to the message's inherent type.

The only restriction on Salvo messages is that all the messages in a particular message queue should point to the same type of information.

### **My application uses messages and binary semaphores. Is there any way to make the Salvo code smaller?**

Yes, use messages with values of (OStypeMsgP) 0 and (OStypeMsgP) 1 instead of binary semaphores with values of 0 and 1, respectively. This way you can use OSCreateMsg(), OSSignalMsg() and OS\_WaitMsg() exclusively.

## **Why did RAM requirements increase substantially when I enabled message queues?**

Each message queue requires both an ecb and a message queue control block (mqcb) of fixed size. The number of ecbs and mqcbs are determined by OSEVENTS and OSMESSAGE\_QUEUES, respectively. Additionally, each message queue also requires RAM for the actual queue. Message queues are the only events that require this extra memory.

# **Can I signal an event from outside a task?**

Yes. Events can be signaled and created from mainline code (e.g. from within tasks, functions or inside  $\text{main}($ ), and from within interrupts. The default Salvo configuration expects events to be created and signaled from mainline code. In order to create or signal tasks from interrupts and/or interrupts and mainline code, the configuration parameters appropriate to the event's user service (e.g. OSSignalMsg()) must be defined.

### **When I signal a message that has more than one task waiting for it, why does only one task become eligible?**

A task waits for a message when the corresponding mailbox is empty. Signaling a message will fill the mailbox. The mailbox remains full (i.e. contains a single message) until the task that was waiting on the message runs, i.e. until the task becomes the highest-priority task and is dispatched by the scheduler. Put another way, signaling a message fills the mailbox, and running the task that's waiting on the message empties it. If the task never becomes eligible to run, the mailbox will remain full, and signaling it with a message will result in an error.

### **I'm using a message event to pass a character variable to a waiting task, but I don't get the right data when I dereference the pointer. What's going on?**

Let's say you're trying to pass a character to a task via a message. To send the message you might write:

```
char tempVar; 
... 
tempVar = '!'; 
OSSignalMsg(MSG_CHAR_TO_TASK_P, 
  (OStypeMsgP) &tempVar); 
...
```
to send a '!' to the task that's waiting for the message MSG\_CHAR\_TO\_TASK, which might look like this:

```
static OStypeMsgP msgP; 
static char msqReceived;
for (i){ 
   OS_WaitMsg(&msgP, MSG_CHAR_TO_TASK_P, 
     OSNO_TIMEOUT, label); 
  msgReceived = *(char *) msgP; switch ( msgReceived ) 
   { 
     case '!': 
       printf("Received '!'\n"); 
       break; 
     default: 
       printf("Received anything but '!'\n"); 
   } 
}
```
Because tasks obtain messages via pointers, the element referenced by the message pointer must remain unchanged until OS\_WaitMsg() succeeds. In the example above, if the global or auto variable tempVar is assigned another value before the waiting task has a chance to obtain the message, the waiting task will receive a message quite different from what was intended. A safer solution would be to signal the message with a pointer to a character constant:

```
const char BANG = '!';
... 
OSSignalMsg(MSG_CHAR_TO_TASK_P, 
   (OStypeMsgP) &BANG); 
...
```
This way, no matter how long it takes for the receiving task to run and obtain the message, it is guaranteed to be the '!' character.

## **What happens when there are no tasks in the eligible queue?**

The scheduler loops in a very tight loop, with interrupts enabled, when there are no tasks eligible to run. As soon as a task is made eligible, either through the actions of OSTimer() or an interrupt signaling an event, the scheduler will cause it to run.

### **In what order do messages leave a message queue?**

Each message queue operates on a FIFO (first-in, first-out) basis.

### **What happens if an event is signaled before any task starts to wait it? Will the event get lost or it will be processed after task starts to wait it?**

The event will not be lost, and the highest-priority task to wait the event will get it, i.e. will remain eligible after  $os\_wa$ itxyz() instead of going to the waiting state.

### **What happens if an event is signaled several times before waiting task gets a chance to run and process that event? Will the last one signal be processed and previous lost? Or the first will be processed and the following signals lost?**

That depends on the event  $-$  if it's a binary semaphore or a message, all further signaling results in  $ossignalxyz()$  returning an error code, because the event is "full". The first event to be signaled will be processed, and subsequent ones will be lost. In the case of a counting semaphore, the value is simply incremented. In the case of a message queue, additional messages are enqueued until the queue is full. With these events, once the event is "full", subsequent signals will be lost.

### **What is more important to create first, an event or the task that waits it? Does the order of creation matter?**

The order of creation doesn't matter. But when a task waits an event, the event must exist before the task runs.

### **What if I don't need one event anymore and want to use its slot for another event? Can I destroy event?**

Absolutely! For example, you can destroy a binary semaphore and create a counting semaphore in its place by calling OSCreateSem() with the ecb you previously used for the binary semaphore. You should only do this if you know that there aren't any tasks waiting the binary semaphore.

### **Can I use messages or message queues to pass raw data between tasks?**

Yes, with some restrictions. With messages, a null message pointer is treated as an empty message, and a task will wait an empty message forever. Therefore only non-zero raw data can be passed via messages. Message queues are different in that a task will wait a message queue indefinitely if there are no messages in it. Therefore null message pointers are allowed in message queues, and raw data of any value can be passed from one task to another using a message queue. In this case, the message queue acts like a FIFO buffer.

If you want to pass null-pointer messages to a task, use a message queue of size 1.

## **How can I test if there's room for additional messages in a message queue without signaling the message queue?**

Use  $OSMsgQEmpty()$ . If the message queue is full – i.e. there is no room for an additional message in the message queue  $-$ OSMsgQEmpty() returns 0 (FALSE). If there is room, OSMsgQEmpty() returns the number of available slots in the message queue.
# **Interrupts**

### **Why does Salvo disable all interrupts during a critical section of code?**

It is common practice in an RTOS to disable interrupts during a critical section of code. To maintain system performance, interrupts should be disabled for the shortest times possible. However, it's imperative that while an RTOS performs certain critical functions, it must not be interrupted for fear of certain things in the RTOS being corrupted.

The major sources of corruption due to interference from an interrupt are access to a shared resource, and the operation of nonreentrant functions. Salvo must guarantee that while performing certain operations on its data structures (e.g. changing an event control block), no access (read or write) from any other part of the application is allowed. Salvo functions that access the data structures include OSTimer(), which is normally called from within a periodic interrupt, and OSSignalMsg(), which might be called from an entirely different interrupt.

Since Salvo services work without a general-purpose stack, certain steps must be taken to prevent data corruption from interrupts. Use the  $\sigma$ SCALL  $_{Xyz}$ () configuration parameters if you want to be able to call a particular Salvo service (e.g. OSSignalSem()) from both main-line code and an ISR.

### **I'm concerned about interrupt latency. Can I modify Salvo to disable only certain interrupts during critical sections of code?**

Yes, and it will require Salvo Pro. The approach to take is to redefine Salvo's OSEi() and OSDi() to only disable those interrupts that are associated with calls to Salvo services, and leave other interrupts alone. The implementation will differ from one target to another based on the target's interrupt control scheme, its interrupt vectors, its interrupt priorities, and whether Salvo controls interrupts via functions, macros, or through compiler extensions.

As an example, a Salvo customer on the PIC18 needed essentially zero jitter so that his interrupt-driven DSP algorithm ran at exactly 1280Hz. So, the Salvo solution for that particular chip (which has

two interrupt priority levels) was to put the DSP stuff on the highpriority interrupt, and the rest on the low-priority interrupt, and configure Salvo to only disable low-priority interrupts in its critical sections. This, it turns out, was very easy for that particular target and compiler  $-$  just a small header file to build a custom library with the desired behavior. 5 minutes' work.

# **How big are the Salvo functions I might call from within an interrupt?**

OSTimer() and OSSignalXyz() are the Salvo services you might call from an interrupt. They are all quite small and fast, and have no nested subroutines. While it varies among different target processors, these services will in many cases be faster than the actual interrupt save and restore.

### **Why did my interrupt service routine grow and become slower when I added a call to OSTimer()?**

Some compilers assume the worst case with regard to register saves and restores when an external function is called from within an interrupt routine. As a result, the compiler may add a large amount of code to save and restore registers or temporary registers to preserve the program's context during an interrupt. Since it's always a good idea to have as fast an interrupt routine as possible, one solution is to include the necessary Salvo files<sup>68</sup> in your interrupt routine's source code instead of linking to the OSTimer() and related services as external functions (e.g. through the Salvo library). By including those Salvo files which completely define the necessary call chains for OSTimer() your compiler can "see" exactly which registers and temporary registers must be saved, instead of assuming the worst case and saving all of them.

Another option is to in-line OSTimer(). For more information, see the OSUSE\_INLINE\_OSTIMER configuration option.

## **My application can't afford the overhead of signaling from an ISR. How can I get around this problem?**

Ideally you should signal from an ISR if the event that causes the signaling is an interrupt. If this is not possible, in your ISR you can set a simple flag (i.e. a bit) in a global variable, and then test-and-

68 timer.c.

 $\overline{a}$ 

clear it<sup>69</sup> in your main loop. If the flag is set, you then call the appropriate signaling service prior to calling OSSched(), like this:

```
for (i; j){ 
   di(); 
  localFlag = flag;flag = 0; ei(); 
   if ( localFlag ) OSSignalBinSem(binSemP); 
   OSSched(); 
}
```
This disadvantage of this approach is that it does not preserve the order in which events occur, whereas signaling from an ISR will preserve that order. This may affect the behavior of complex systems.

# **Building Projects**

# **What warning level should I use when building Salvo projects?**

Use the compiler's default warning level. More pedantic warning levels may generate warnings that in some cases cannot be avoided, and thus cause unnecessary confusion.

# **What optimization level should I use when building Salvo projects?**

Use the maximum optimization unless suggested otherwise.

# **Miscellaneous**

# **Can Salvo run on a 12-bit PICmicro with only a 2-level call…return stack?**

Yes. Certain compilers (e.g. HI-TECH PICC) circumvent this limitation by converting all function calls into long jumps through ta-

 $\overline{a}$ 

<sup>69</sup> Interrupts should be disabled while you test and clear the flag.

ble lookup. Therefore function calls require some additional overhead and ROM, but call graphs of arbitrary depth are possible.

# **Will Salvo change my approach to embedded programming?**

Maybe. Stranger things have happened  $\ldots$   $\odot$ 

# **Run-Time Architecture**

In order to run properly, every Salvo application must follow three basic rules. Failure to follow these rules may result in an application that compiles successfully, but does not run as expected. These rules are explained below.

## **Rule #1: Every Task Needs a Context Switch**

 $\overline{a}$ 

Each Salvo task must have at least one context switch.

```
void ForlornTask( void ) 
{ 
   MyFn(); 
} 
void StuckTask( void ) 
{ 
   while (1) 
   { 
     MyFn(); 
   } 
}
```
#### **Listing 37: Tasks that Fail to Context-Switch**

In Listing 37 above, ForlornTask() has no context switch. As a result, when the scheduler dispatches that task, it will call  $MyFn()$ and then the application will continue with whatever code lies in program memory after  $\texttt{ForlornTask}(\cdot).^{70}$   $\texttt{ForlornTask}(\cdot)$  will not yield to the scheduler immediately after MyFn() is executed. Therefore the application's behavior is unpredictable.

Once the scheduler dispatches  $StuckTask()$ , it will call  $MyFn()$ indefinitely, and will never yield back to the scheduler. While this behavior is predictable, it is not desirable, as all multitasking will stop.

<sup>70</sup> It is likely to continue "into"  $\text{StuckTask}( )$  if and only if the linker has placed StuckTask() immediately after ForlornTask() in memory.

**Note** The requirement of having at least one context-switch per task is a general one for cooperative RTOSes.

```
void Task3( void ) 
{ 
  for (i; j) { 
      OS_Delay(40, label); 
     PORT ^{\wedge} = 0x08;
   } 
}
```
#### **Listing 38: A Task with a Proper Context-Switch**

In Listing 38 above, Task3() uses a single context switch (via  $\cos$  Delay()) to yield to the scheduler during its delay of 40 system ticks. During the delay period, the task is in the delayed state, and the application is free to run other, eligible tasks.

**Note** The number of context switches a task can have is limited only by available program memory.

## **Rule #2: Context Switches May Only Occur in Tasks**

The only valid location for a Salvo context switch is within a task.

```
void Task27( void ) 
{ 
   while (1) 
   { 
      MyFn(); 
   } 
} 
void MyFn( void ) 
{ 
   DoThings(); 
   OS_Yield(label); 
} 
   Listing 39: Incorrectly Context-Switching Outside of a 
                            Task
```
In Listing 39 above, the scheduler will dispatch Task27() and the task will, in turn, call  $MyFn()$ . After  $MyFn()$  calls DoThings(), it will attempt to yield to the scheduler via os  $Yield()$ . This will fail, as Salvo's context-switcher is not designed for yielding back to the scheduler at any call... return level other than the task's. The run-time behavior when violating this rule is unpredictable.

The ability to context-switch outside of a task, at arbitrary call... return stack levels, requires considerable RAM for saving C's call... return addresses, function parameters and local (auto) variables. Salvo is designed expressly to minimize RAM requirements, and therefore does not support context-switching outside of tasks.

**Note** Context switches may not occur in mainline (background) code outside of tasks, nor in interrupt service routines (ISRs).

# **Rule #3: Persistent Local Variables Must be Declared as Static**

Every local variable used in a Salvo task in a manner that requires persistence across context switches must be declared as static.

```
void TaskLowPrio( void ) 
{ 
   static int i; 
  for (i; j) { 
    i = 20000i do 
    \left\{ \right.LED_PORT &= ~LED_PORT_MASK;
       LED PORT | = ((i >> 8) & LED PORT MASK);
        OS_Delay(1, label); 
    } while (--i);
   } 
}
```
#### **Listing 40: Task Using Persistent Local Variable**

In Listing 40 above, TaskLowPrio()outputs the upper 8 bits of the loop counter i to eight LEDs every system tick while decrementing i. If i were not declared as static, i 's value would be unpredictable and so would be the output to the LED port.

Declaring local variables that require persistence as static is necessary because Salvo's context switcher performs a minimal context save that does not include local variables. Other tasks, functions and ISRs may use the memory allocated to the local variable for their own purposes when the task is not running, changing it in unpredictable ways.

With care, local variables can be used as auto variables in Salvo tasks. Whenever a local variable is initialized and fully used before

the next context switch, it can be declared as a simple local (auto) variable instead of a static one.

```
void TaskCountElements( void ) 
{ 
   char i; 
   element * p; 
  for (i; j) { 
     OS_WaitBinSem(BINSEM_COUNT_LIST, label); 
    i = 0;p = headPfor (i; j) { 
      if (p!=0) { 
         i++;p = p->nextP;
 } 
       else 
       { 
         break; 
       } 
     } 
    LCDWrite("The list has d elements.\n", i);
 … 
     OS_Delay(delay, label); 
     … 
   } 
}
```
#### **Listing 41: Task Using Auto Local Variables**

In Listing 41 above, i and  $\mathbf p$  are used as local (auto) variables to traverse a linked list and count the number of objects therein. Afterwards the result is displayed on an LCD, and the task continues.

**Note** When in doubt, declare local variables as static.

# **User Services**

This section describes the Salvo user services that you will use to build your multitasking application. Each user service description includes information on:

- the service *type* (function or macro),
- the service *prototype* (for a function) or *declaration* (for a macro),
- where the service is *callable from* (the foreground, the background or within a task),
- which Salvo C source or include files *contain* the source code for the service,
- which configuration options (if any) *enable* the service,
- which configuration options (if any) *affect* the service (i.e. alter its execution speed or code size),
- a *description* of what the service does,
- $\bullet$  the *parameter(s)* (if any) expected by the service call,
- the service's *return* value(s) (if any),
- the service's *stack usage* (if any), in terms of levels of call... return stack used,<sup>71</sup>
- *notes* particular to the service,
- *related* services and
- an *example* using the service.

Salvo functions comprise the majority of the user services you will call from C in your application. Salvo user services that do not result in a context switch are implemented as functions and are prefixed by just "os".

Salvo uses macros wherever a context-switch is implicit in the action being performed (e.g. delaying for a number of ticks, via  $OS$  Delay()). All of Salvo's services that result in a context-switch are implemented via macros and are prefixed by " $\circ$ s\_".

**Note** Salvo context-switching services are implemented as macros and do not have return values.

 $\overline{a}$ 

<sup>71</sup> For call... return stack depth calculations, OSUSE INSELIG MACRO is assumed to be the default value, TRUE. If FALSE, those services that cause a task to be placed in the eligible, delay and/or event queue(s) will consume an additional call...return stack level. Stack usage does not take into account any library functions invoked by the compiler.

It is important not to confuse a Salvo macro with its underlying function. For instance, the  $os\_Delay($  macro will cause the current task to delay for the specified number of system ticks. On the other hand, using the OSDelay() function directly will have unpredictable results, and your application may crash as a result. These underlying functions are intended for use only within a Salvo macro, and are therefore not documented in this section. For the curious, they can be viewed in the Salvo source code.

**Note** Some services (e.g. OSCreateXyz() and OSSignalXyz()) can be either a macro that invokes a function, or a standalone function, depending on OSCOMBINE\_EVENT\_SERVICES. In all cases the argument list and return value and type are identical.

When compiling and linking Salvo into your application, the size and speed of many user services is dependent on the chosen configuration. By referring to the detailed descriptions of each user service below and inspecting the output of your compiler, you may be able to correlate changes in the size (in instructions) and/or speed (in cycles) of the Salvo services in your application against changes you've made to your compile-time configuration. Remember that each time you change the configuration options, you must recompile all of Salvo before linking it into your application.

**Note** The *foreground* is the interrupt level of your application. The *background* is the non-interrupt level, and includes main(), Salvo tasks and all other functions not called via interrupts.

*This page is intentionally left blank.* 

# **OS\_Delay(): Delay the Current Task and Context-switch**

|                 | Type:<br>Declaration:                                                                                                    | Macro (invokes $\circ$ spelay())<br>OS_Delay (<br>OStypeDelay delay,<br>$label$ );                            |
|-----------------|----------------------------------------------------------------------------------------------------|----------------------------------------------------------------------------------------------------|
|                 | Callable from:<br>Contained in:<br>Enabled by:                                                                                                    | Task only<br>salvo.h<br>OSBYTES_OF_DELAY                                                                      |
|                 | Affected by:<br>Description:                                                                                                    | OSENABLE_STACK_CHECKING, OSLOGGING<br>Delay the current task by the amount<br>specified. Return to scheduler. |
|                 | Parameters:                                                                                                    | delay: an integer $(>=0)$ specifying the<br>desired delay in system ticks.<br>label: a unique label.          |
|                 | Returns:                                                                                                    |                                                                                                    |
|                 | Stack Usage:                                                                                                    | $\overline{2}$                                                                                                |
| <b>Notes</b>    | A delay of 0 will stop the current task. A non-zero delay will de-<br>lay <sup>72</sup> the current task by the number of ticks specified relative to<br>the current value of the system timer.                                                                                                    |                                                                                                    |
|                 | Do not call $os\_Delay($ from within an ISR!                                                                                                    |                                                                                                    |
|                 | In order to use delays, Salvo's timer must be installed.                                                                                                    |                                                                                                    |
|                 | Long delays can be accomplished in a variety of ways $-$ See<br>"Timer and Timing" in Chapter 6 • Frequently Asked Questions<br>(FAQ).                                                                                                    |                                                                                                    |
|                 | In the example below (system tick rate = $40Hz$ , $t = 25ms$ , Hitachi<br>44780 LCD controller), os_pelay() is used to delay the LCD task<br>TaskDisp() during startup while the LCD is being configured. By<br>using $os_{\text{Delay}}($ ) instead of an in-line delay, the other tasks may<br>run while TaskDisp() is delayed and the LCD is initialized. |                                                                                                    |
| <b>See Also</b> |                                                                                                    | OS_DelayTS(), OS_Stop(), OSTimer()                                                                            |
|                 | 72                                                                                                    |                                                                                                    |
|                 |                                                                                                    | When delaying a task repetitively, remember that there is an additional,                                      |

unpredictable delay between when the task's delay expires and when it actually runs. This may happen if there are other, higher-priority tasks eligible to run when the delayed task's delay expires. This can affect a task's "loop delay."

```
#define LCD_CMD_REG 0 /* for commands */ 
                         #define LCD_DATA_REG 1 /* for data */ 
                         #define LCD CMD CLS 0x01 /* clear display */
                         #define LCD_CMD_MODE 0x06 /* auto-inc address*/ 
                         #define LCD_CMD_ON_OFF 0x0C /* on, no cursor, */<br>
\prime /* no blink */
                                                    /* no blink
                         #define LCD_CMD_FN_SET 0x3F 
                         #define LCD_BITMASK_RS 0x01 /* reg select */ 
                         #define LCD_BITMASK_RW 0x02 /* read/-write */ 
                         #define LCD_BITMASK_E 0x04 /* E (strobe) */ 
                         void TaskDisp(void) 
                         { 
                           static OStypeMsgP msgP; 
                           /* initialize the LCD Display */ 
                          char i; /* doesn't need to be static */
                          TRISD = 0x00; /* all LCD ports are outputs */
                          TRISE = 0x00; /* " */
                          PORTE = 0x00; /* RS=0, -WRITE, E=0 */
                          /* we want to talk to the command register, */<br>/* and we'll wait 50ms to ensure it's *//* and we'll wait 50ms to ensure it's \frac{\star}{\prime} + 1 istening.
                            /* listening. */ 
                           LCDSelReg(LCD_CMD_REG); 
                          OS Delay(2, TaskDisp1);
                           /* Hitachi recommends 4 consecutive writes */ 
                           \frac{1}{2} to this register ... \frac{1}{2} \frac{1}{2}for ( i = 4 ; i = - ; )
                             LCDWrData(LCD_CMD_FN_SET); 
                           /* configure LCD the "standard" way. */ LCDWrData(LCD_CMD_ON_OFF); 
                           LCDWrData(LCD_CMD_MODE); 
                          LCDWrData(LCD_CMD_CLS);
                           /* wait another 50ms. *OS Delay(2, TaskDisp2);
                           /* now we're done initializing LCD display. */ 
                           … 
                          for (i; j) { 
                            OS_WaitMsg(MSG_UPDATE_DISP_P, &msqP,
                               OSNO_TIMEOUT, TaskDisp3); 
                             … 
                           } 
                         } 
Example
```
### **OS\_DelayTS(): Delay the Current Task Relative to its Timestamp and Context-switch**

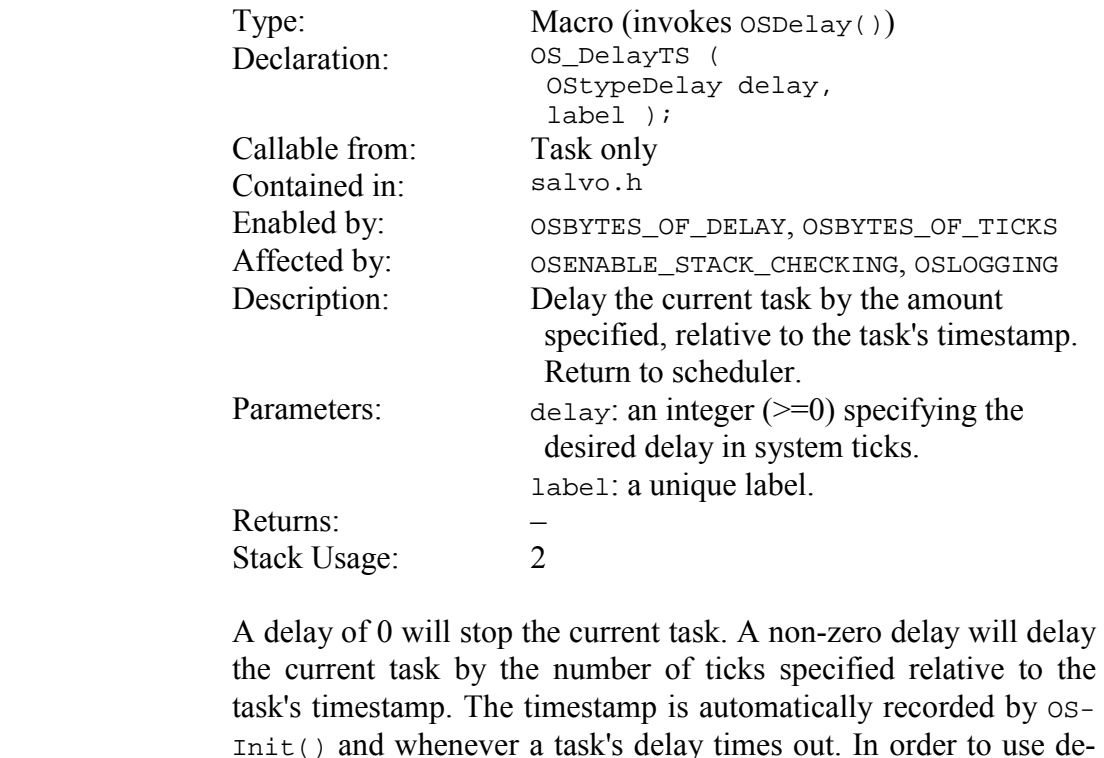

lays with timestamps, Salvo's timer must be installed and the counting of system ticks must be enabled via OSBYTES\_OF\_TICKS. If more than delay and less than 2 x delay system ticks occur be-

tween the task's delay expiring and the task running,<sup>73</sup> the task will attempt to resynchronize itself for the *following* delay period. The behavior for more than  $2 \times$  delay ticks is undefined.<sup>74</sup>

Do not call OS\_Delay() from within an ISR!

In the example below, TaskA() will always run every fourth system tick because it is synchronized to the system timer. As long as the delay between the task's delay expiring and the task actually running<sup>75</sup> never exceeds 2 delay periods, the task will always run at  $t_0$  + (number of iterations x delay).

<u>.</u>

**Notes** 

<sup>73</sup> I.e. the task is " very late".

<sup>74</sup> In this situation you may need to chose a longer system tick period.

<sup>75</sup> This might happen if, for instance, TaskA()'s priority is low, and there are other tasks eligible to run.

```
OS_Delay(), OSGetTS(), OSSetTS(), OS_Stop(), OSSyncTS(), OSTimer() 
                            void TaskA(void) 
                             { 
                                while ( TRUE ) 
                                { 
                                  OS_DelayTS(4, TaskAlabel); 
                              … 
                                } 
                             } 
                            main() 
                             { 
                                … 
                                OSInit(); 
                                OSCreateTask(TaskA, OSTCBP(1), 4); 
                                … 
                                OSEi(); /* enable interrupts */ 
                                while ( TRUE ) 
                                { 
                                  OSSched(); 
                                } 
                             } 
See Also 
Example
```
# **OS\_Destroy(): Destroy the Current Task and Contextswitch**

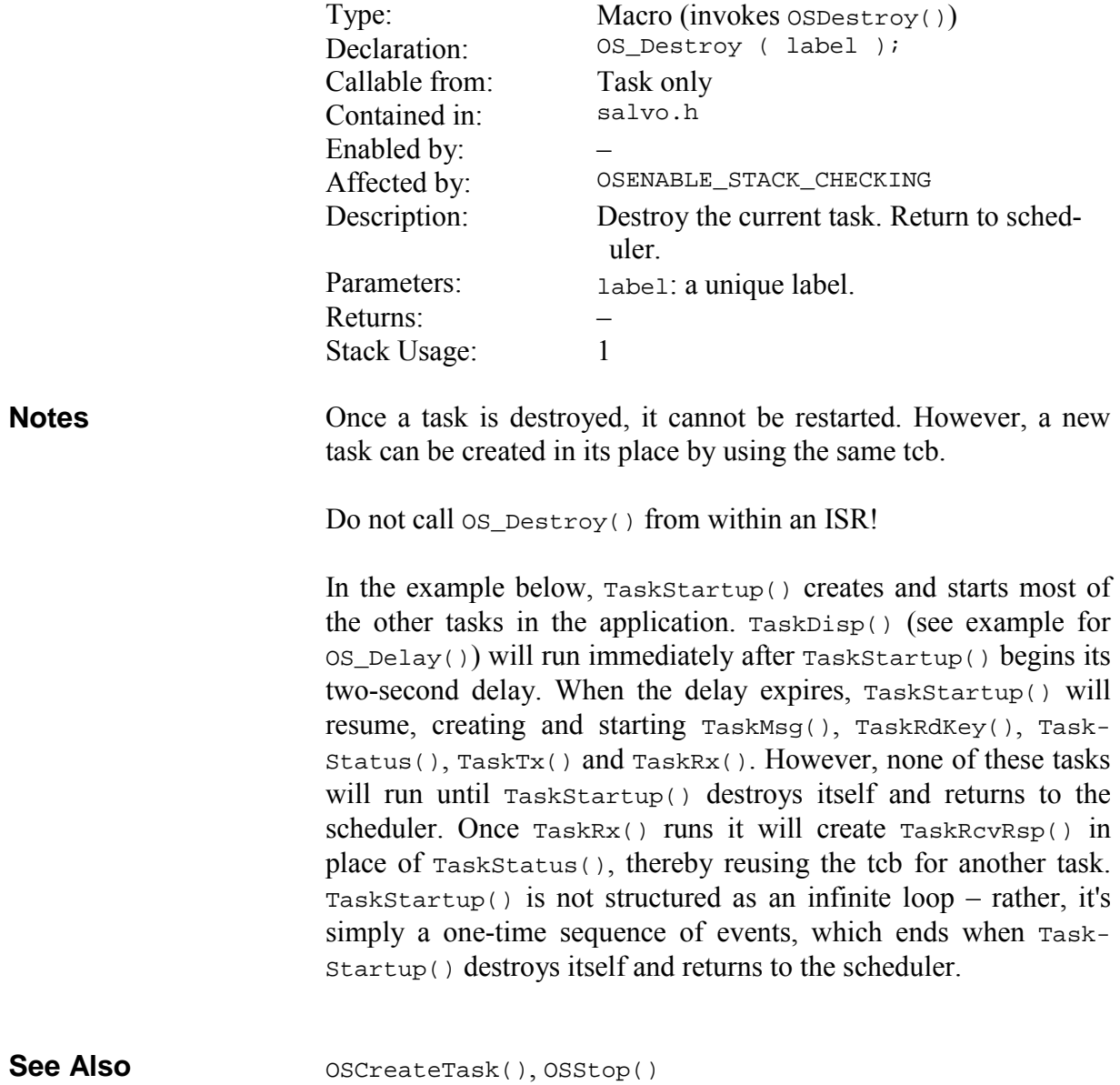

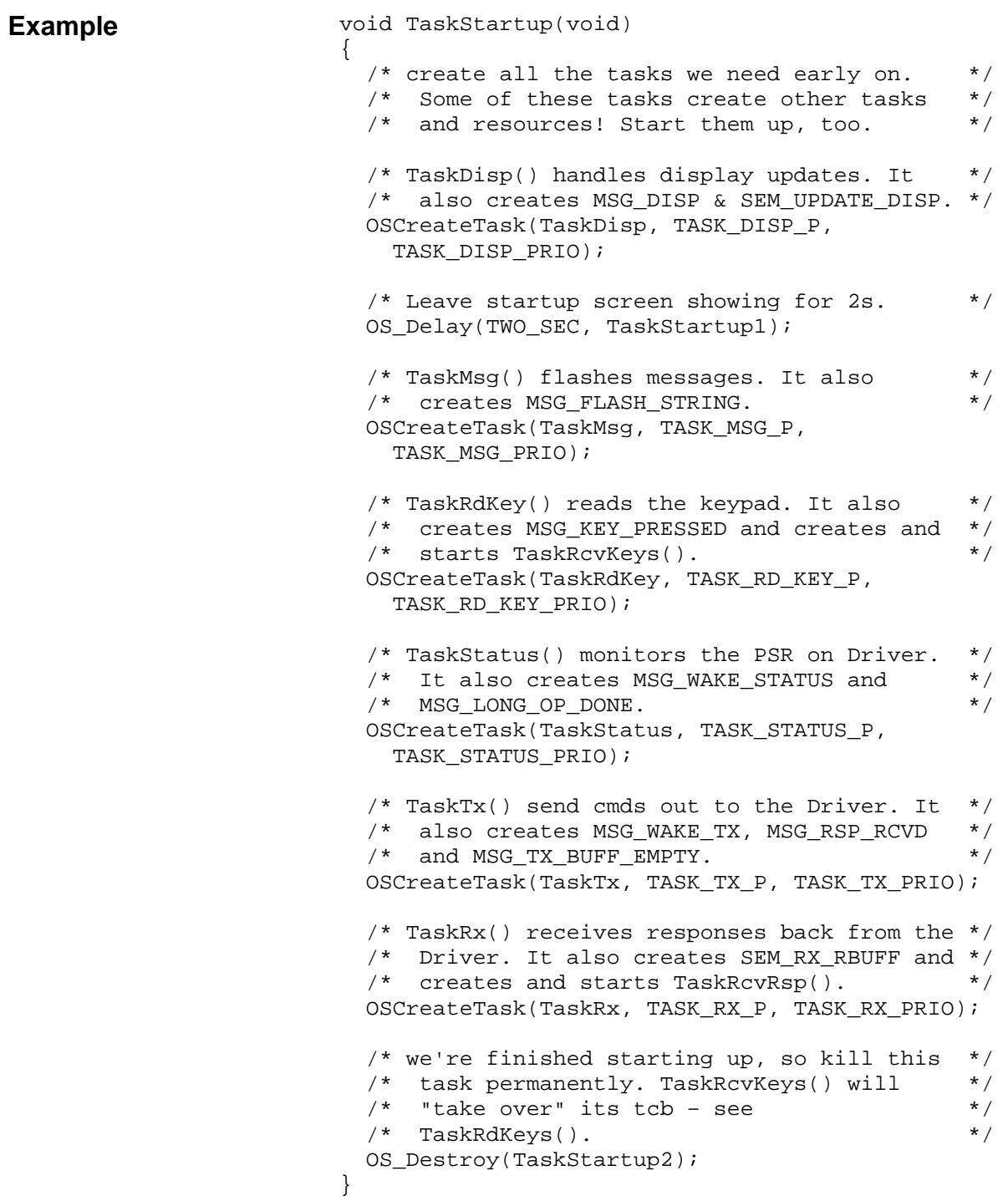

# **OS\_Replace(): Replace the Current Task and Contextswitch**

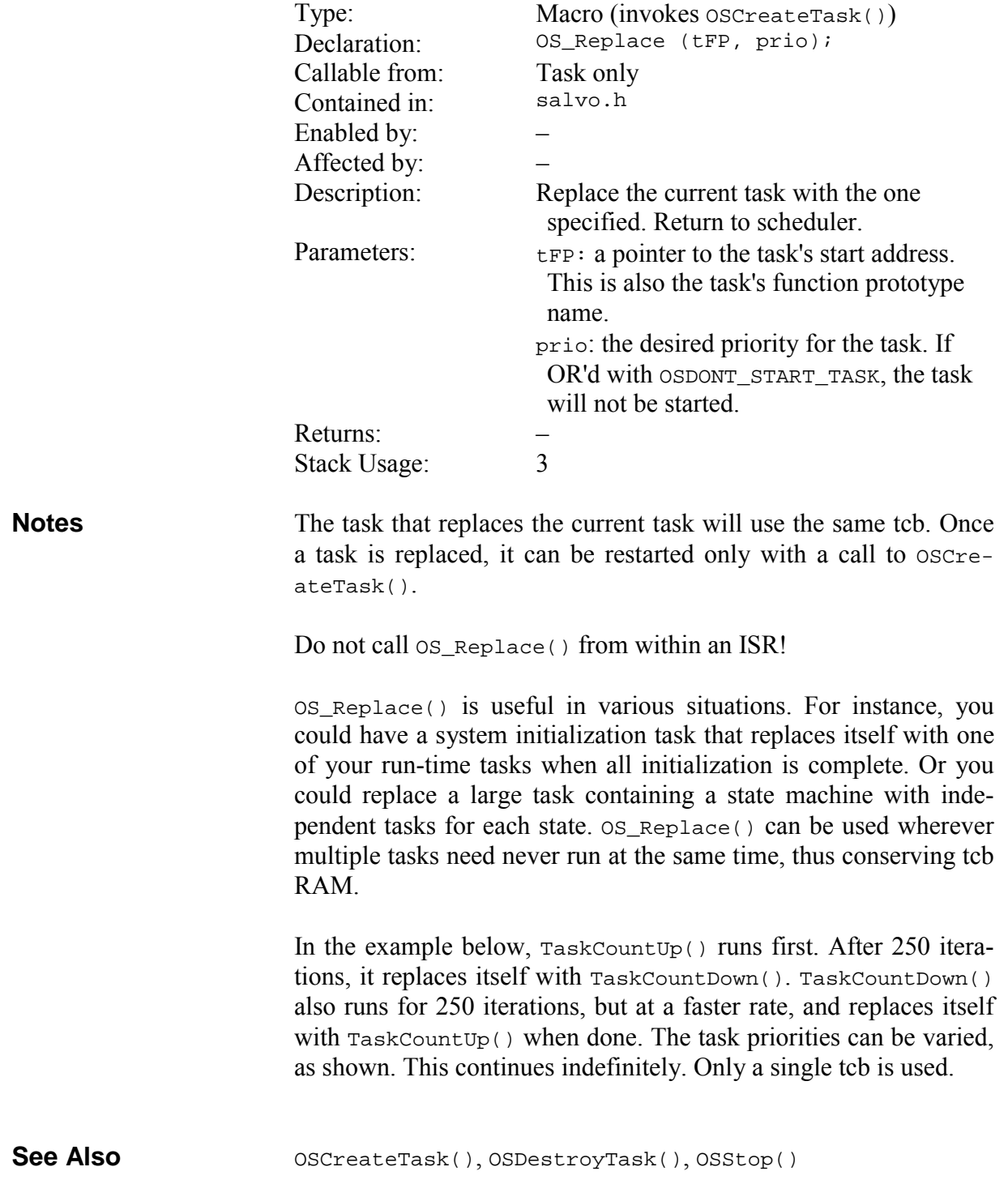

```
void TaskCountUp (void); 
                           void TaskCountDown (void); 
                            _OSLabel(TaskCountUplabel) 
                           _OSLabel(TaskCountDownlabel) 
                           void TaskCountUp(void) 
                            { 
                                 static char i; 
                                for ( i = 0 ; i \le 250 ; i++) { 
                                     PORTB = i; OS_Delay(25, TaskCountUplabel); 
                                 } 
                                 OS_Replace(TaskCountDown, 5); 
                            } 
                           void TaskCountDown(void) 
                            { 
                                 static char i; 
                                for ( i = 250 ; i \ge 0 ; i = -1)
                                 { 
                                    PORTB = i; OS_Delay(5, TaskCountDownlabel); 
                                 } 
                                 OS_Replace(TaskCountUp, 3); 
                            } 
                           main() 
                            { 
                                 … 
                                 OSInit(); 
                                 OSCreateTask(TaskCountUp, OSTCBP(1), 4); 
                                 … 
                                for (i; j) OSSched(); 
                            } 
Example
```
## **OS\_SetPrio(): Change the Current Task's Priority and Context-switch**

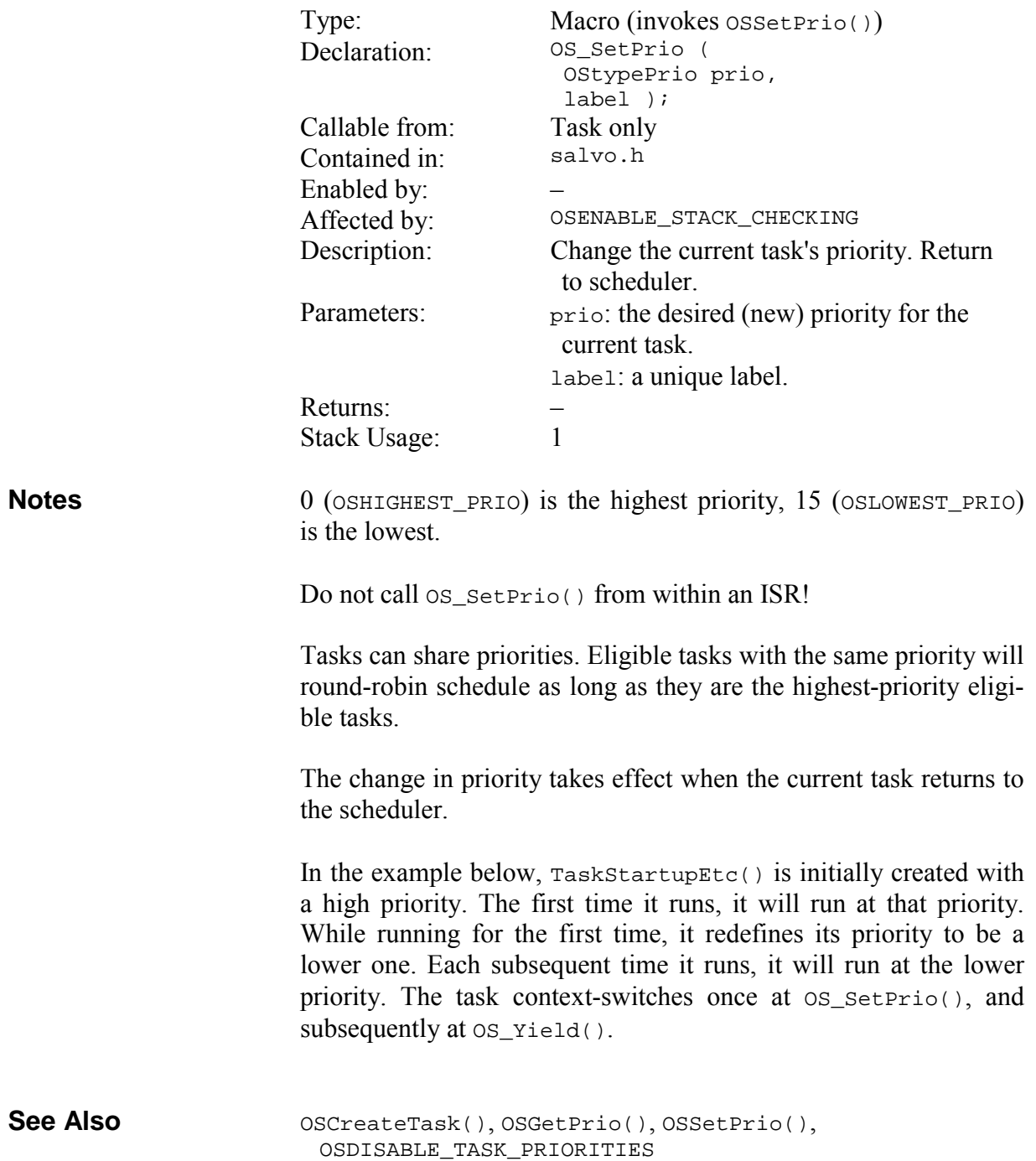

```
#define MOST_IMPORTANT 0 
#define LESS_IMPORTANT 5 
main() 
{ 
 … 
   /* startup task gets highest priority. */ 
   OSCreateTask(TaskStartupEtc, 
     OSTCBP(1), MOST_IMPORTANT); 
   … 
} 
/* while starting up this task runs at */ 
/* the highest priority, then it changes *//* its priority to a lower one. */void TaskStartupEtc(void) 
{ 
  /* do initialization and other \star/<br>/* startup code. \star/
   /* startup code. */ 
   … 
  /* MonitorSystem() will always be \star/<br>/* called from this task while */
  /* called from this task while \frac{\ast}{\phantom{1}} /* running at a lower priority. \frac{\ast}{\phantom{1}}/* running at a lower priority.
   OS_SetPrio(LESS_IMPORTANT, TaskStartupEtc1); 
  for (i; j) { 
     MonitorSystem(); 
    OS_Yield(TaskStartupEtc2); 
   } 
}
```
**Example** 

# **OS\_Stop(): Stop the Current Task and Context-switch**

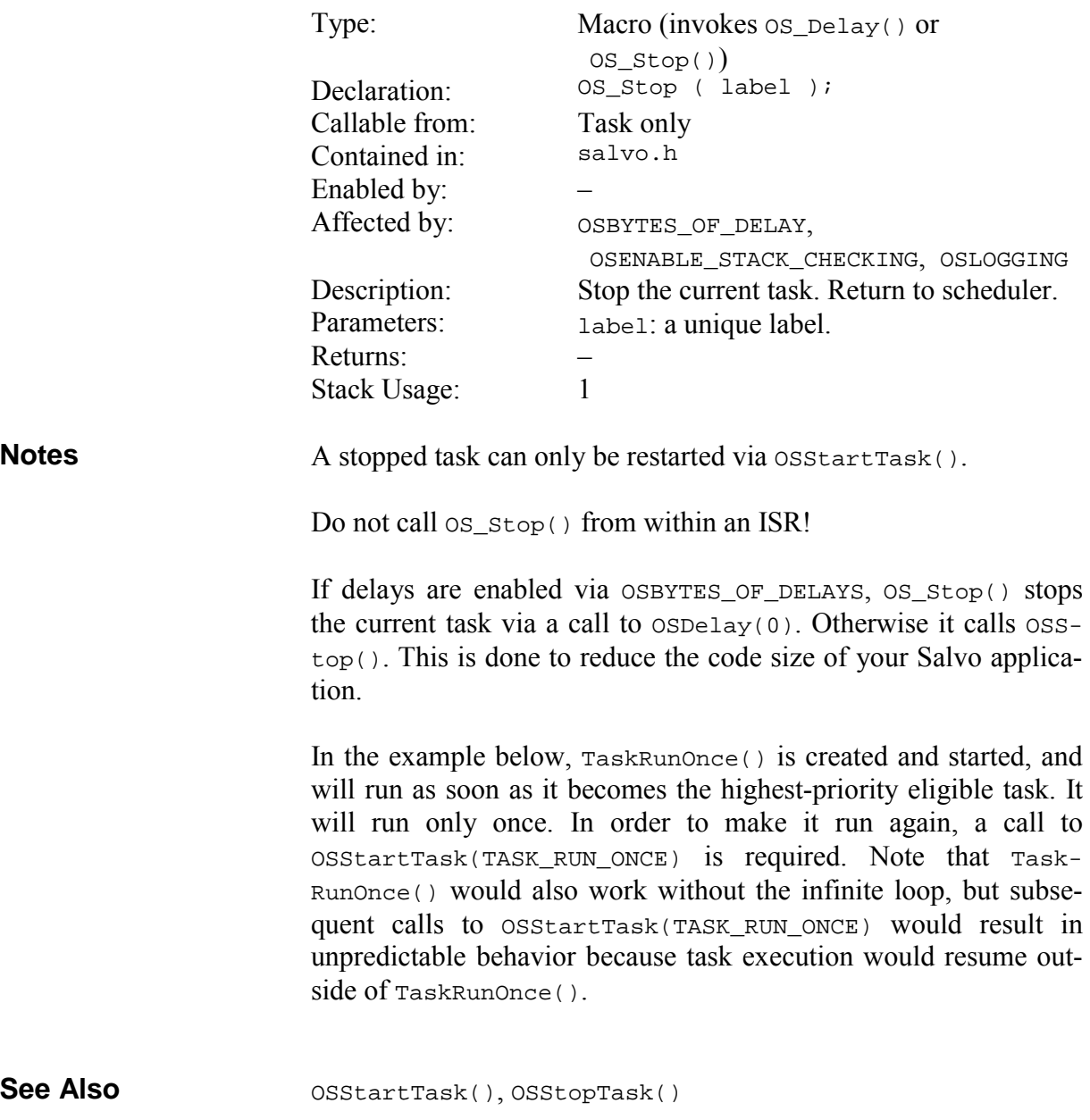

## **Example**

```
main() 
{ 
   … 
   OSCreateTask(TaskRunOnce, TASK_RUN_ONCE_P, 6); 
  … 
} 
void TaskRunOnce(void) 
{ 
  for (i; j) { 
    /* do one-time things ... */ 
 … 
    OS_Stop(TaskRunOnce1); 
   } 
}
```
### **OS\_WaitBinSem(): Context-switch and Wait the Current Task on a Binary Semaphore**

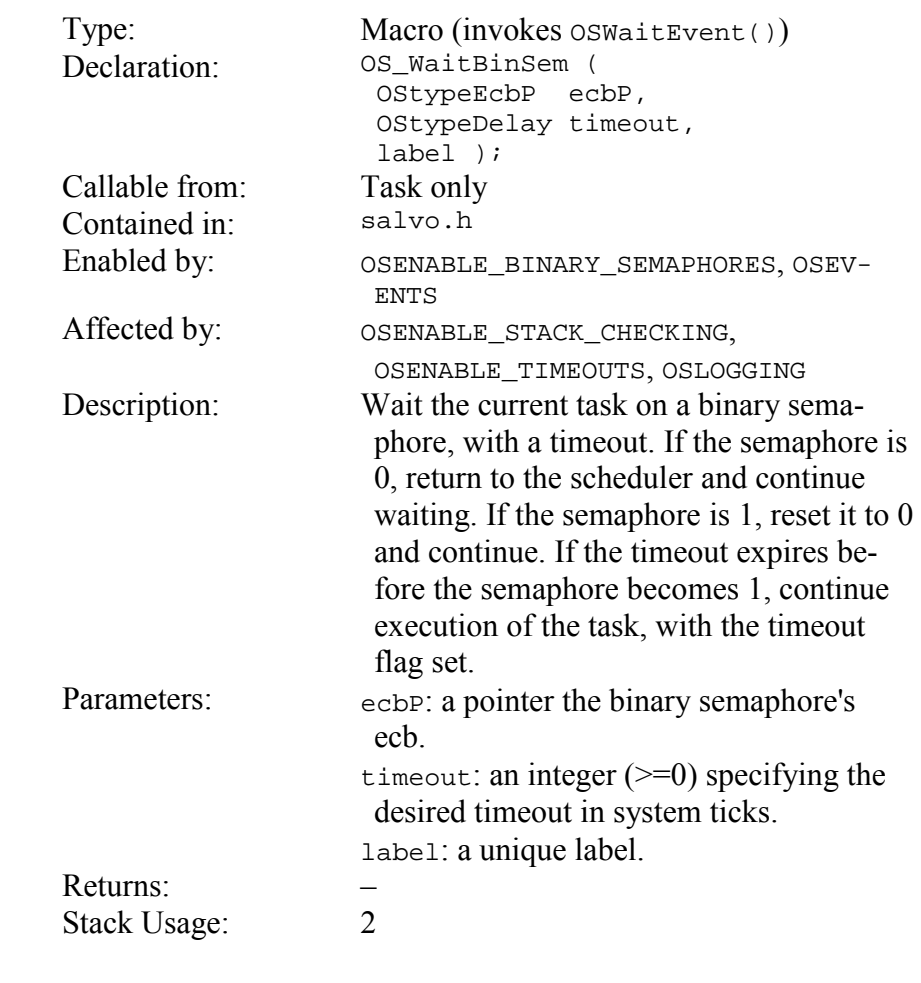

Specify a timeout of OSNO\_TIMEOUT if the task is to wait the binary semaphore indefinitely.

Do not call OS\_WaitBinSem() from within an ISR!

After a timeout occurs the binary semaphore is undefined.

In the example below for a rocket launching system, a rocket is launched via a binary semaphore BINSEM\_LAUNCH\_ROCKET used as a flag. The semaphore is initialized to zero so that the rocket does not launch on system power-up.76 Once the rocket is ready and the order has been given to launch (via OSSignalBinSem() elsewhere in the code), TaskLaunchRocket() starts the rocket on its journey.

1

**Notes** 

<sup>76</sup> That would be undesirable.

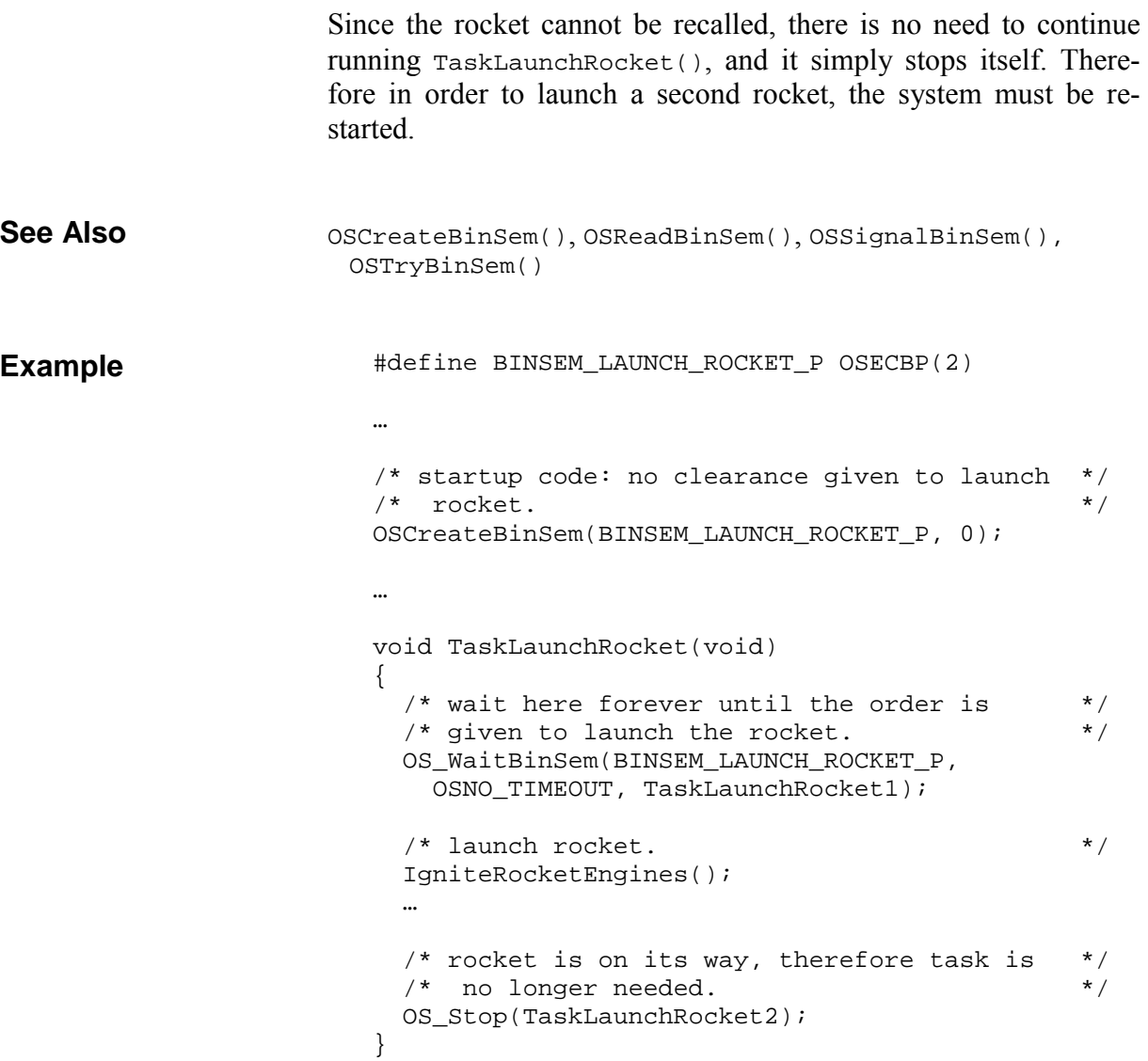

# **OS\_WaitEFlag(): Context-switch and Wait the Current Task on an Event Flag**

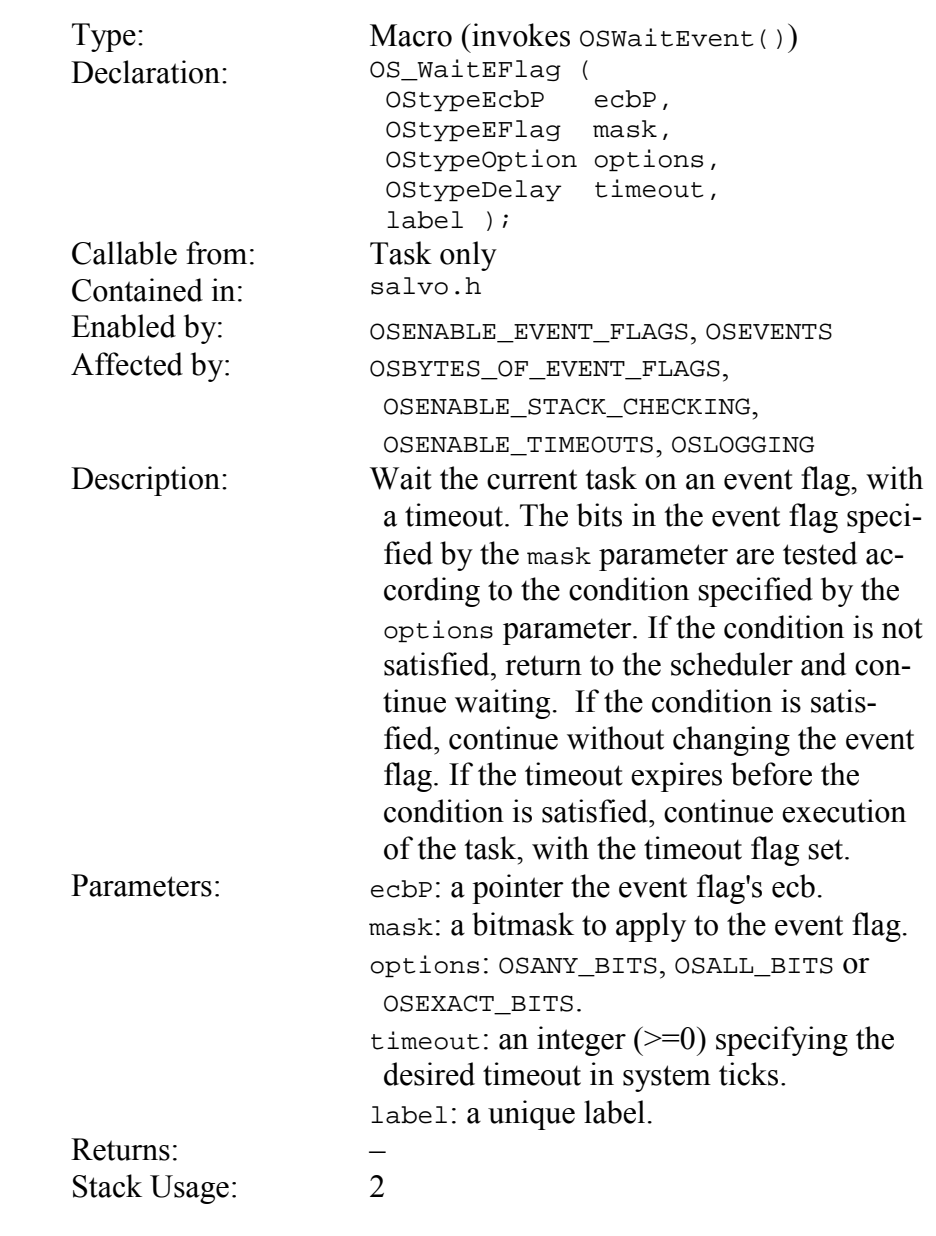

#### Specify a timeout of OSNO\_TIMEOUT if the task is to wait the event flag indefinitely.

Do not call OS\_WaitEFlag() from within an ISR!

After a timeout occurs the event flag is undefined.

**Notes** 

Salvo's event flag bits are "active high", i.e. an event is said to have occurred when its corresponding bit in the event flag is set to 1. The event has not occurred if the bit is cleared to 0.

When specifying OSANY\_BITS, OS\_WaitEFlag() checks if any of the corresponding mask parameter's bits in the event flag are set to 1, and if so, the task continues. With OSALL\_BITS, all of the corresponding mask parameter's bits must be set to 1 for the task to continue. With OSEXACT\_BITS, the event flag must match the mask parameter exactly for the task to continue.

In contrast to Salvo's other event services, successfully waiting an event flag *does not automatically reset the bits in the event flag* that resulted in the condition being satisfied. You must explicitly clear event flag bits via OSClrEFlag(). Failing to clear the appropriate event flag bits will cause unpredictable results  $$ generally the task will fail to yield back to the scheduler.

In the example below for a secure access system with a powerassisted door, three separate interlocks must be deactivated before the door can be opened by TaskOpenDoor(). The three least significant bits of an eight-bit event flag are used to signify that the bottom, side and top interlocks have been deactivated by TaskReleaseBottomLock(), etc. Bits three and four in the event flag signify whether the door is fully open or fully closed and are maintained by TaskCheckDoor(). When the door is fully open, it's safe to re-activate (release) the door locks so that when it closes it's automatically locked shut.

The remaining three bits in the eight-bit event flag can be used for other purposes entirely independent of the interlock mechanism.

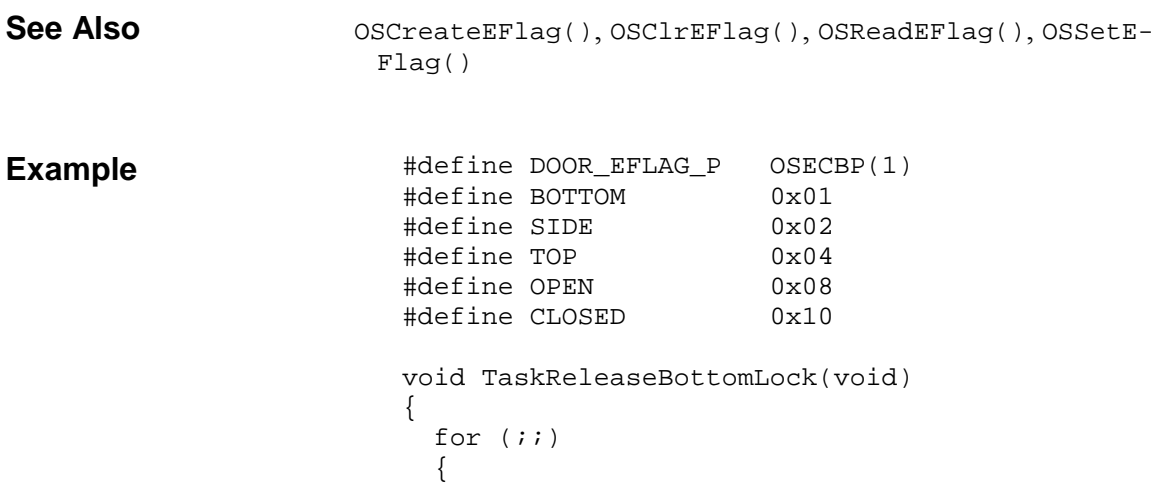

```
 /* wait for request to release bottom lock.*/ 
 … 
    /* release bottom door lock. */
     ReleaseBottomLock(); 
     /* tell TaskOpenDoor() about it. */ 
     OSSetEFlag(DOOR_EFLAG_P, BOTTOM); 
     /* verify that door is fully opened by */ 
    /* by waiting for the signal. */ OS_WaitEFlag(DOOR_EFLAG_P, OPEN, OSANY_BITS, 
       OSNO_TIMEOUT, TaskReleaseBottomLock1); 
     /* re-engage bottom door lock. When door */ 
    /* closes it will remain locked. */
     OSClrEFlag(DOOR_EFLAG_P, BOTTOM); 
     EngageBottomLock(); 
     /* remain inactive until the door closes. */ 
     OS_WaitEFlag(DOOR_EFLAG_P, CLOSED, OSANY_BITS, 
      OSNO TIMEOUT, TaskReleaseBottomLock2);
   } 
void TaskReleaseSideLock(void) 
 for (i; j) { 
 … 
     ReleaseSideLock(); 
     OSSetEFlag(DOOR_EFLAG_P, SIDE); 
     OS_WaitEFlag(DOOR_EFLAG_P, OPEN, OSANY_BITS, 
       OSNO_TIMEOUT, TaskReleaseSideLock1); 
     OSClrEFlag(DOOR_EFLAG_P, SIDE); 
     EngageSideLock(); 
     OS_WaitEFlag(DOOR_EFLAG_P, CLOSED, OSANY_BITS, 
       OSNO_TIMEOUT, TaskReleaseSideLock2); 
   } 
void TaskReleaseTopLock(void) 
{ 
 for (i; j) { 
 … 
     ReleaseTopLock(); 
     OSSetEFlag(DOOR_EFLAG_P, TOP); 
     OS_WaitEFlag(DOOR_EFLAG_P, OPEN, OSANY_BITS, 
       OSNO_TIMEOUT, TaskReleaseTopLock1); 
     OSClrEFlag(DOOR_EFLAG_P, TOP); 
     EngageTopLock(); 
     OS_WaitEFlag(DOOR_EFLAG_P, CLOSED, OSANY_BITS, 
       OSNO_TIMEOUT, TaskReleaseTopLock2); 
   }
```

```
void TaskOpenTheDoor(void)
```
}

{

}

}

```
{ 
 /* door is initially closed. */
  OSCreateEFlag(DOOR_EFLAG_P, CLOSED ); 
 for (i; j) { 
    /* wait forever for all interlocks to be */ 
   \prime^* released. \ast /
    OS_WaitEFlag(DOOR_EFLAG_P, 
      TOP | BOTTOM | SIDE, OSALL_BITS, 
      OSNO_TIMEOUT, TaskOpenTheDoor1); 
   /* all locks are released - open door. * OpenDoor(); 
    /* wait for the door to close again before */ 
    /* repeating the cycle. */ 
    OS_WaitEFlag(DOOR_EFLAG_P, CLOSED, OSANY_BITS, 
      OSNO_TIMEOUT, TaskOpenTheDoor2); 
  } 
} 
void TaskCheckDoor(void) 
\{for (i; j) { 
   /* check sensors every 1s. *OS Delay(100, TaskCheckDoor1);
    /* if open door has closed contact on its */ 
   /* sensor, then door must be open! * if ( DoorFullyOpen() ) 
      OSSetEFlag(DOOR_EFLAG_P, OPEN); 
    else 
      OSClrEFlag(DOOR_EFLAG_P, OPEN); 
    /* similarly, if closed door has closed */ 
   /* contact on its sensor, then it must be */\prime* closed! */
    if ( DoorFullyClosed() ) 
      OSSetEFlag(DOOR_EFLAG_P, CLOSED); 
    else 
      OSClrEFlag(DOOR_EFLAG_P, CLOSED); 
  } 
}
```
## **OS\_WaitMsg(): Context-switch and Wait the Current Task on a Message**

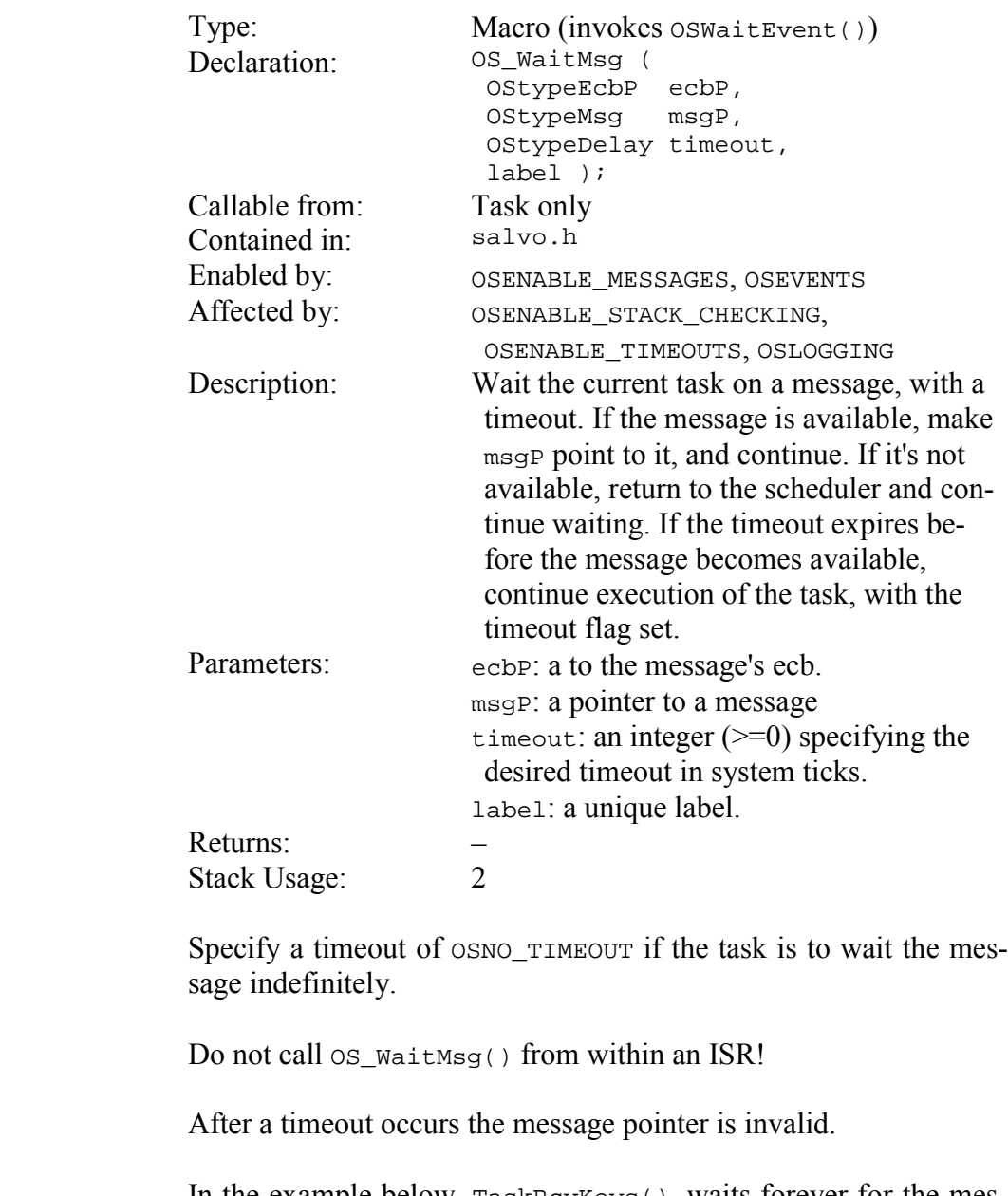

In the example below, TaskRcvKeys() waits forever for the message MSG\_KEY\_PRESSED. No processing power is allocated to TaskRcvKeys() while it is waiting. Once the message arrives, its contents (the key pressed) are copied to a local variable and appropriate action is taken. Note that correct casting and dereferencing of the pointer msgP are required in order to extract the contents of the message correctly. After TaskRcvKeys() acts on the key pressed, it resumes waiting for the message.

**Notes** 

```
OSCreateMsg(), OSReadMsg(), OSSignalMsg(), OSTryMsg() 
                        void TaskRcvKeys(void) 
                        { 
                           static char key; 
                           static OStypeMsgP msgP; 
                          for (i; j) { 
                            /* Wait forever for a new key. * OS_WaitMsg(MSG_KEY_PRESSED_P, 
                              &msgP, OSNO_TIMEOUT, TaskRcvKeys1); 
                            /* User pressed a key! - get it. *key = *(char * ) msgP; /* Act on key pressed. */ 
                             switch ( tolower(key) ) 
                             { 
                              case KEY_MEM: 
                                 … 
                             } 
                           } 
                        } 
See Also 
Example
```
### **OS\_WaitMsgQ(): Context-switch and Wait the Current Task on a Message Queue**

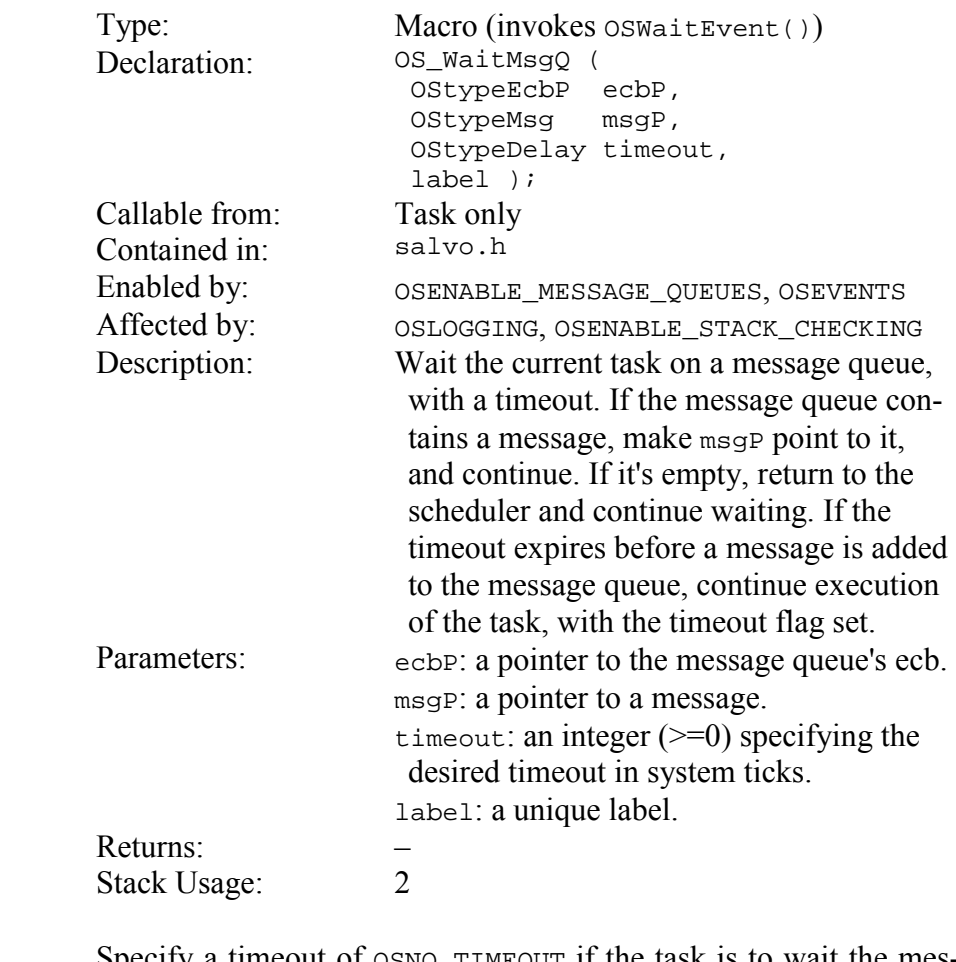

Specify a timeout of OSNO\_TIMEOUT if the task is to wait the message queue indefinitely.

Do not call  $os\_WaitMsgQ()$  from within an ISR!

After a timeout occurs the message pointer is invalid.

In the example below, a TaskRcvInt() waits forever a message queue containing messages to objects of type int. When a message arrives, the TaskRcvInt() extracts the message from the message queue and prints a message. The task continues printing messages until the message queue is empty, whereupon the task a context switch occurs.

**Notes** 

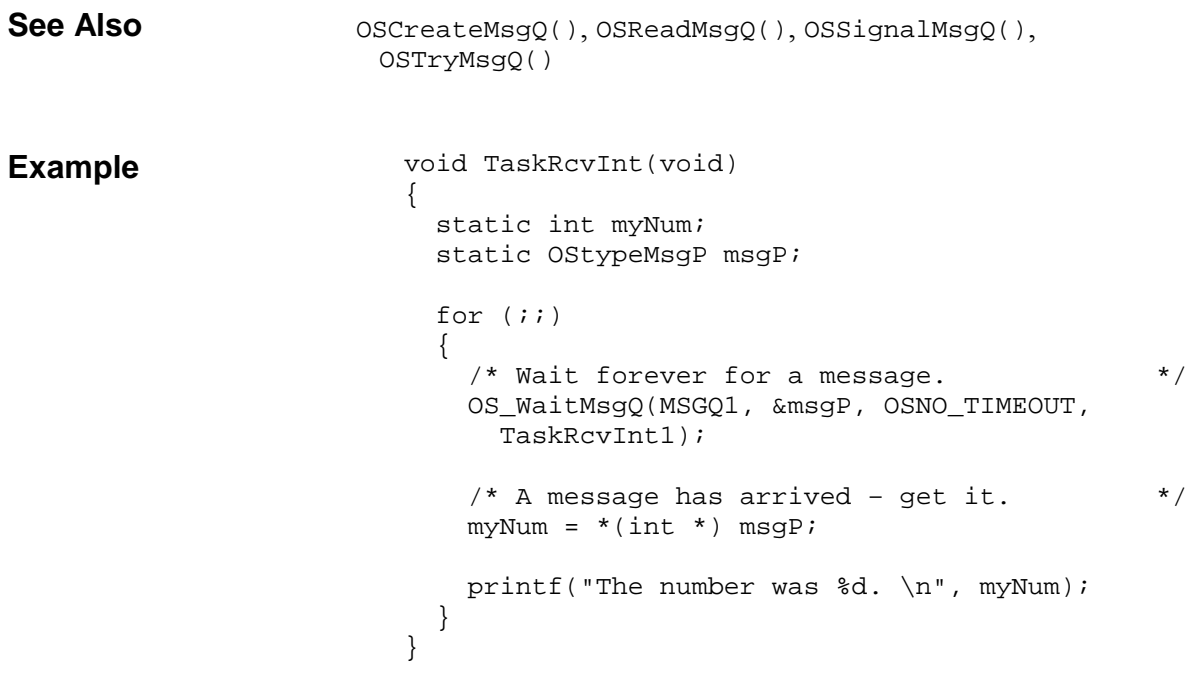

# **OS\_WaitSem(): Context-switch and Wait the Current Task on a Semaphore**

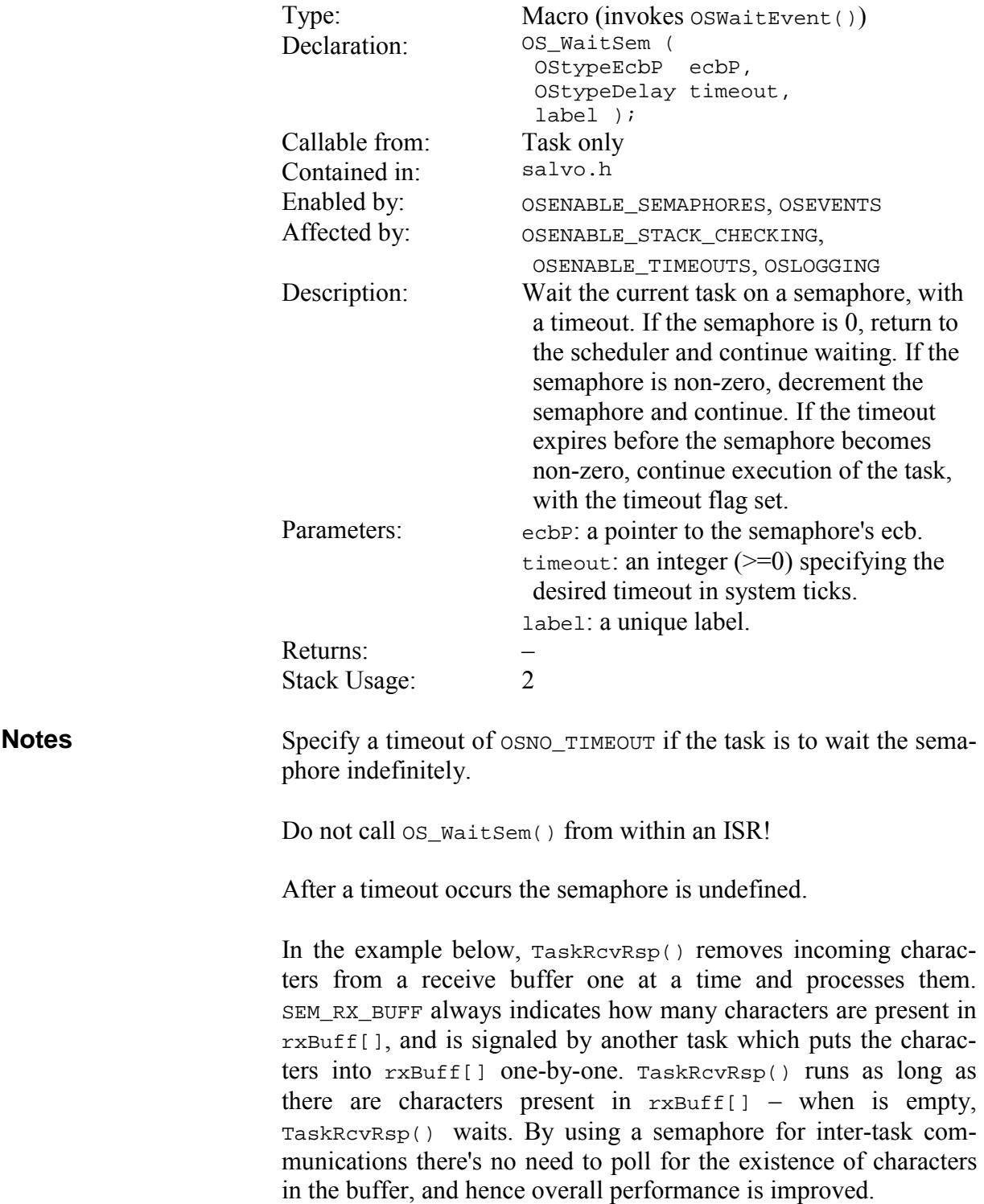

```
OSCreateSem(), OSReadSem(), OSSignalSem(), OSTrySem() 
                        void TaskRcvRsp(void) 
                        { 
                           static char rcChar; 
                          for (i; j) { 
                            /* wait until there are response chars * /* waiting ... (TaskRx() signals us when */ 
                            /* there are). */
                             OS_WaitSem(SEM_RX_RBUFF_P, OSNO_TIMEOUT, 
                               TaskRcvRsp1); 
                            \prime* then deal with them. \star/
                            /* get the next char from the buffer */
                             rcChar = rxBuff[rxHead]; 
                             rxHead++; 
                             if ( rxHead >= SIZEOF_RX_BUFF ) 
                               rxHead = 0; 
                             rxCount--; 
                            /* alphanumeric characters are the _only_ */
                             /* chars (other than reserved ones) we */ 
                            \prime^* expect to see in the incoming rcChar. \primeif ( isalnum(rcChar) || ( rcChar == '-' ) )
                             { 
                               … 
                             } 
                             else 
                             { 
                          … 
                             } 
                           } 
                        } 
See Also 
Example
```
# **OS\_Yield(): Context-switch**

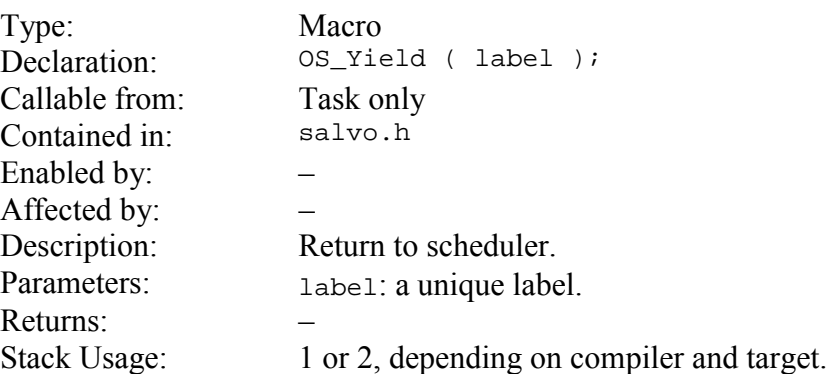

OS\_Yield() causes an immediate, unconditional return to the scheduler. **Notes** 

Do not call OS\_Yield() from within an ISR!

In the example below, TaskUnimportant() is assigned a low priority and runs only when no other higher-priority tasks are eligible to run. Each time it runs, it increments a counter by 1.
```
unsigned long int unimportantCounter = 0; 
                            int main (void) 
                            { 
                               OSCreateTask(TaskUnimportant, 
                                 TASK_UNIMPORTANT_P, 14); 
                             … 
                            } 
                           void TaskUnimportant(void) 
                            { 
                              for (i; j) { 
                                 unimportantCounter++; 
                                OS_Yield(TaskUnimportant1); 
                              } 
                            } 
Example
```
# **OSClrEFlag(): Clear Event Flag Bit(s)**

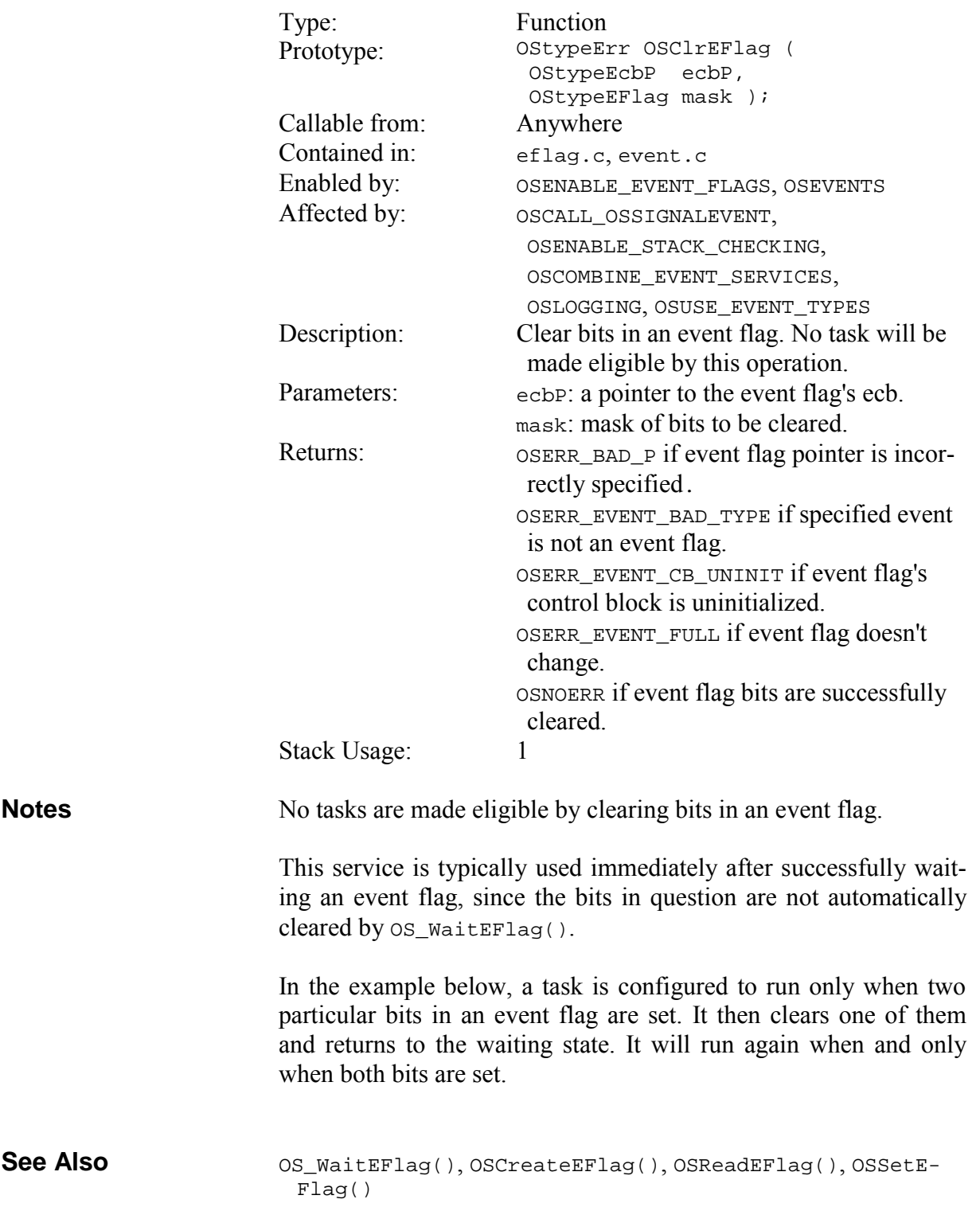

#### **Example**

```
#define EFLAG1_P OSECBP(2) 
… 
void TaskC(void) 
{ 
  for (i; j) { 
    /* wait forever for both bits to be set */
     OS_WaitEFlag(EFLAG1_P, 0x0C, OSALL_BITS, 
       OSNO_TIMEOUT, TaskC1); 
    /* clear the upper bit, leave the lower */<br>/* one alone. */
    /* one alone.
     OSClrEFlag(EFLAG1_P, 0x08); 
     … 
  } 
}
```
# **OSCreateBinSem(): Create a Binary Semaphore**

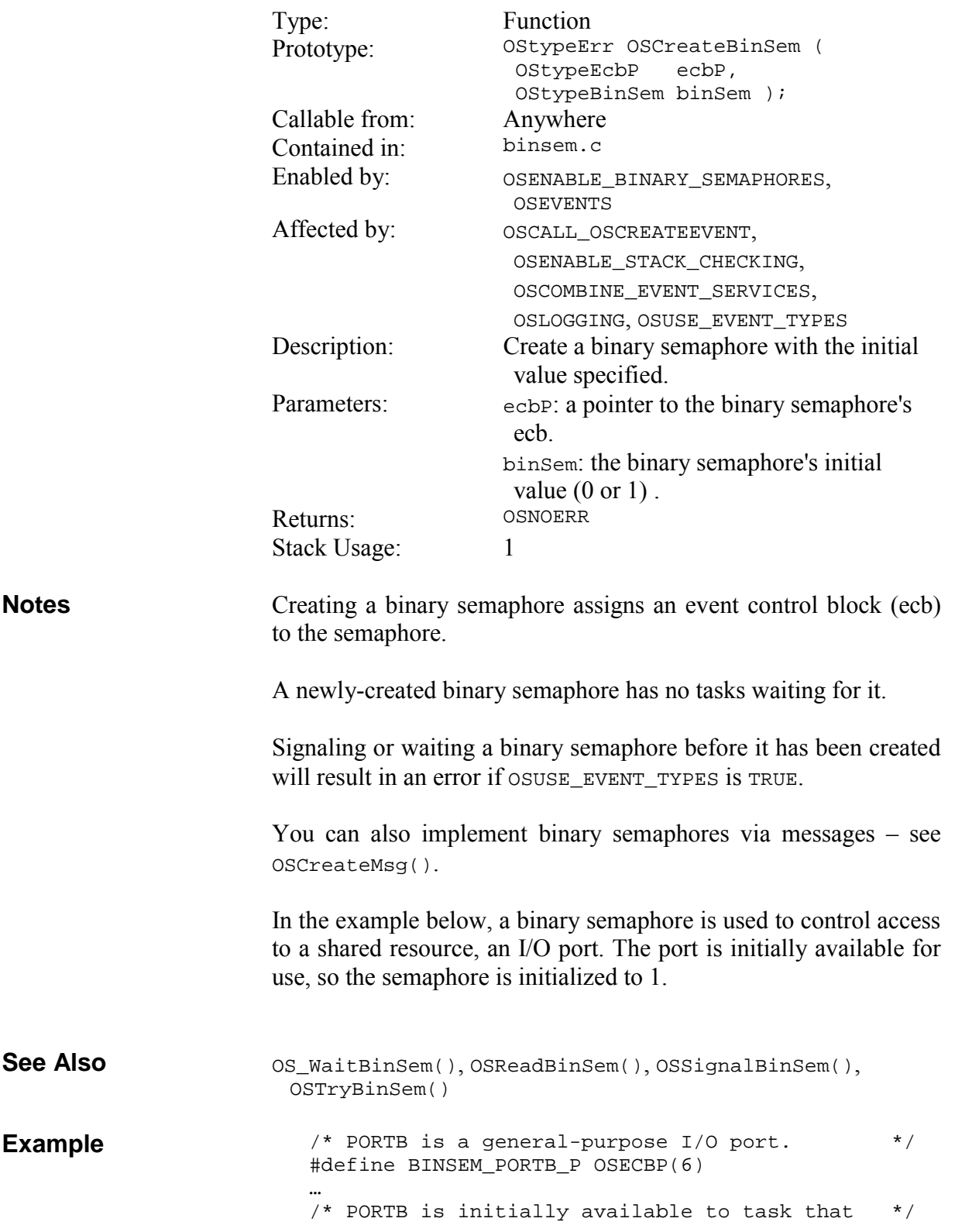

 $/*$  wants to use it.  $*$ OSCreateBinSem(BINSEM\_PORTB\_P, 1); …

### **OSCreateCycTmr(): Create a Binary Semaphore**

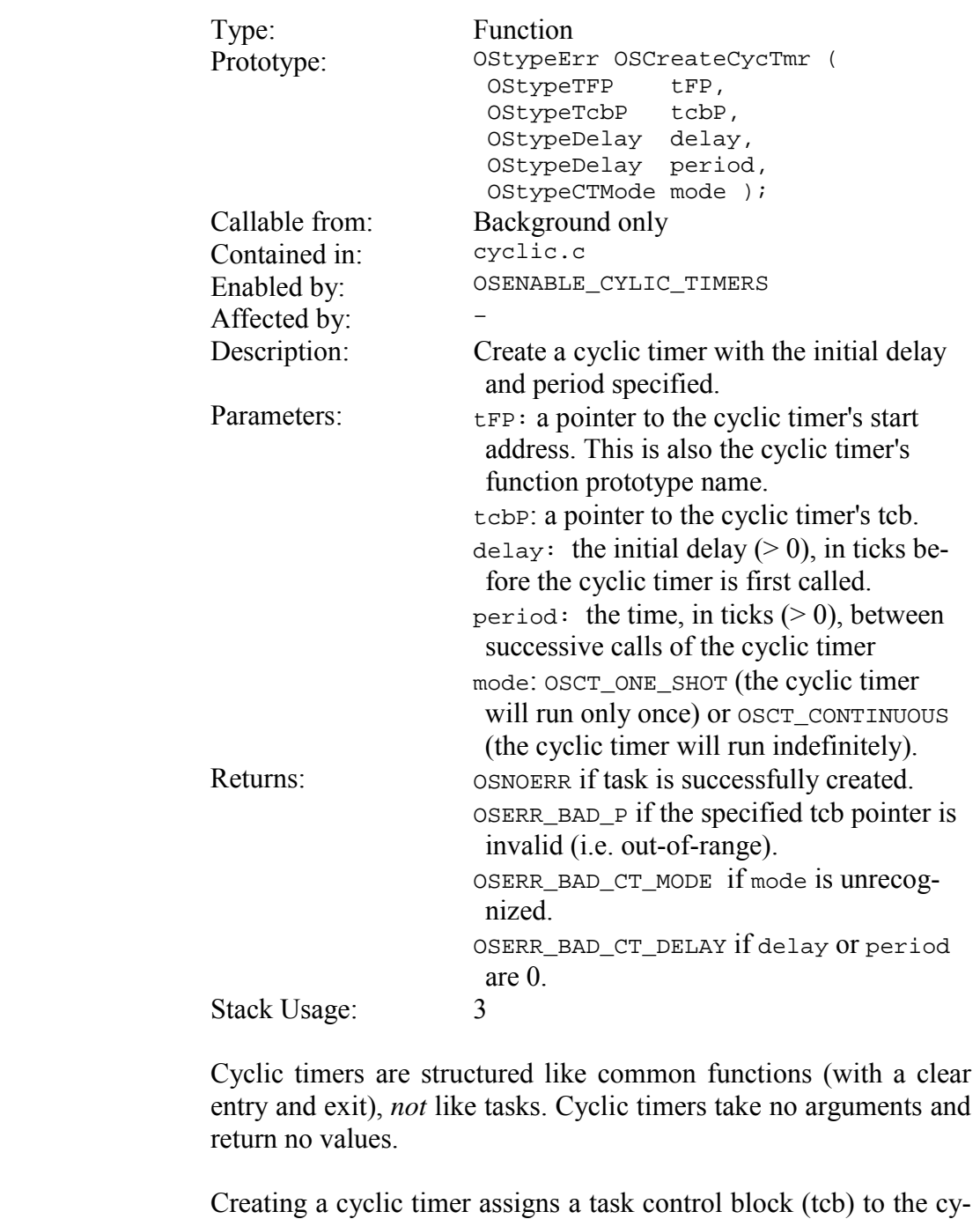

If you prefer to create the task now and explicitly start it later, OR OSCreateCycTmr()'s mode parameter with

clic timer.

**Notes** 

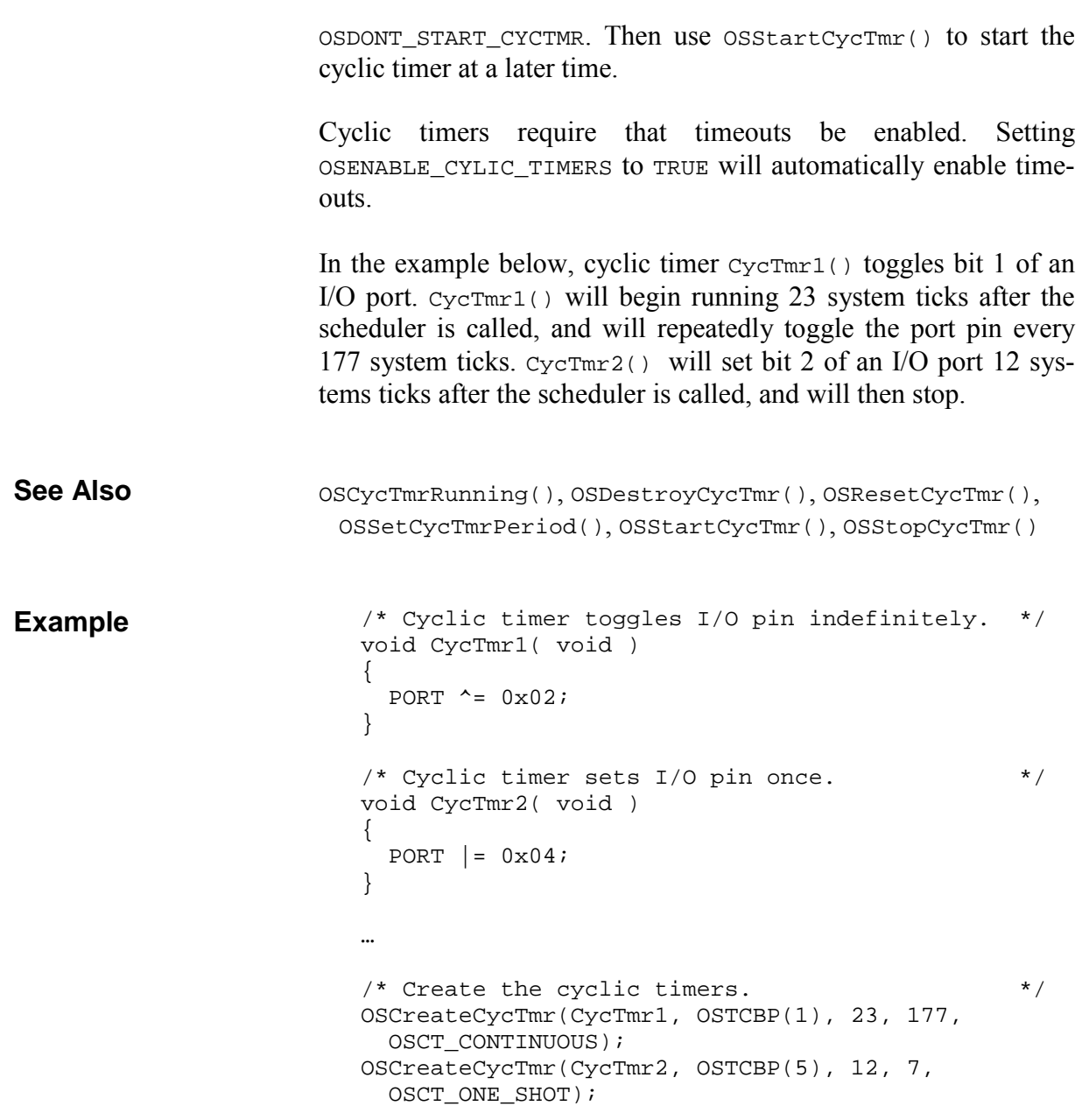

# **OSCreateEFlag(): Create an Event Flag**

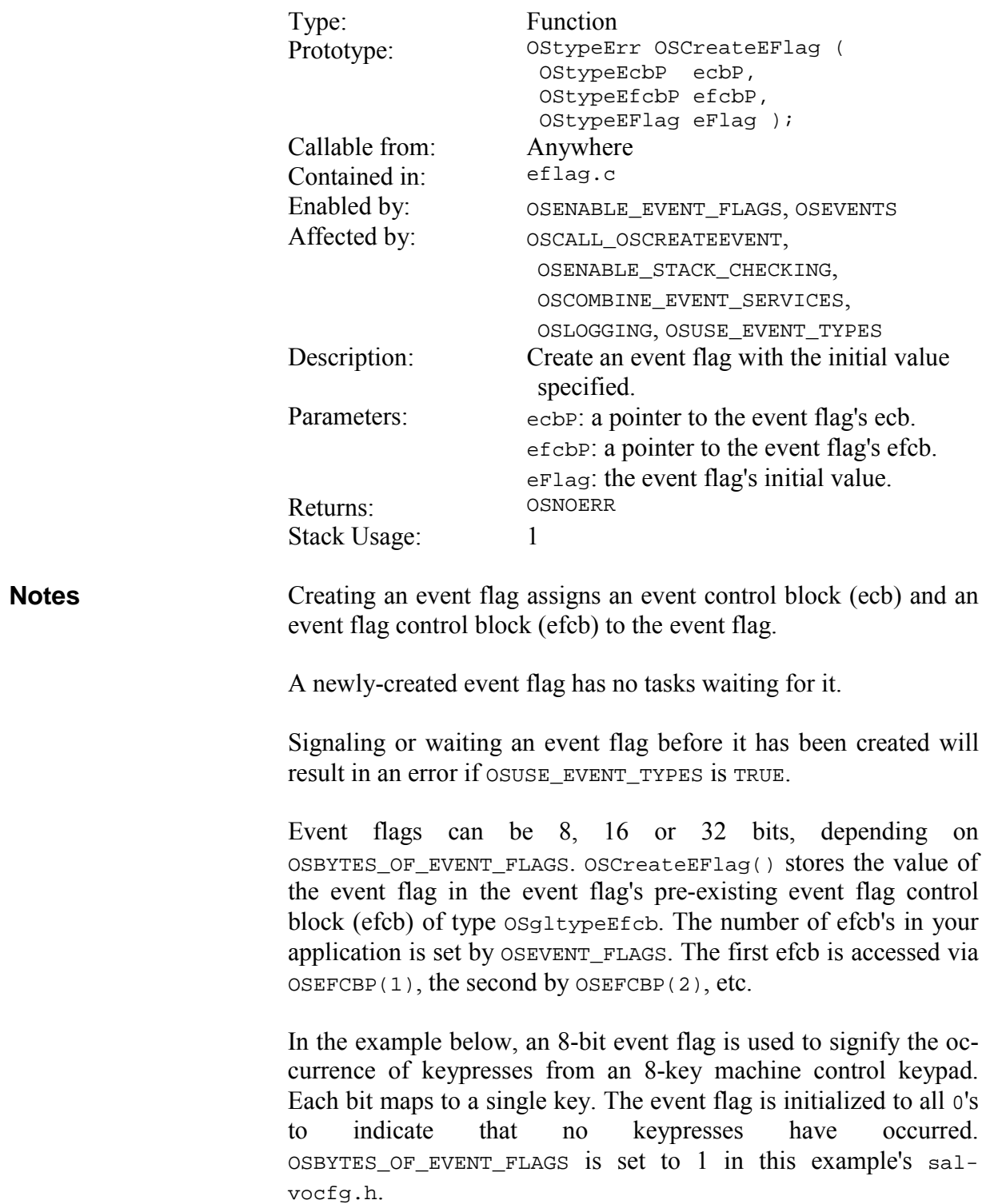

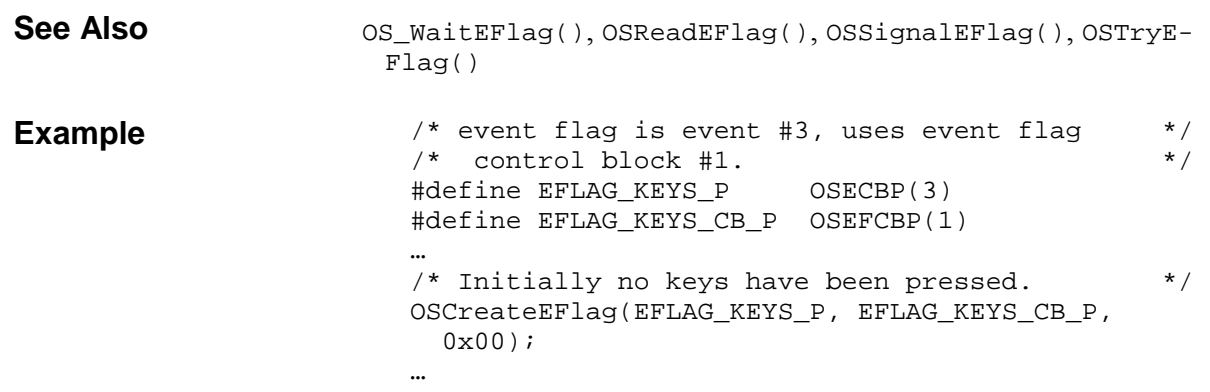

# **OSCreateMsg(): Create a Message**

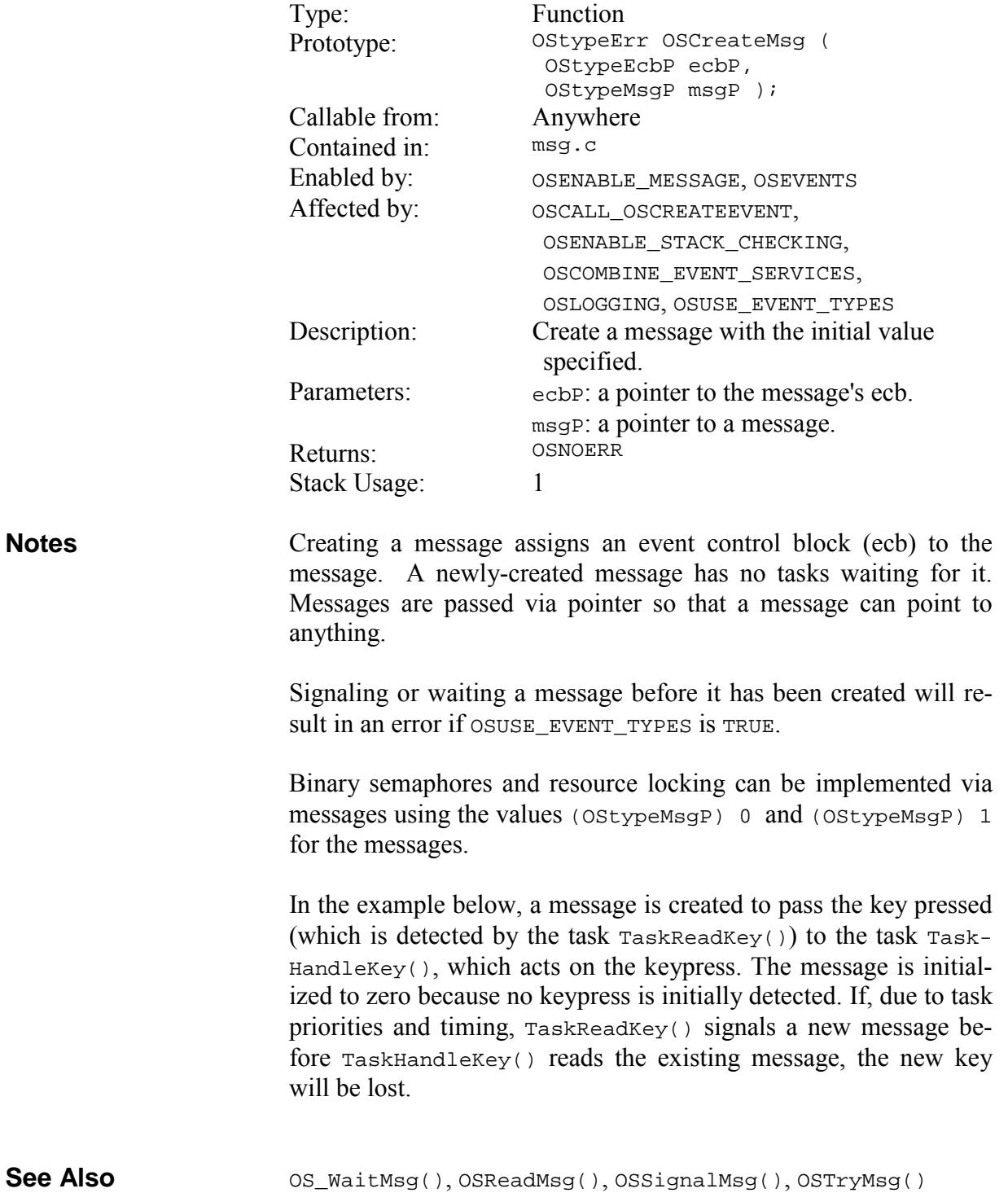

```
/* pass key via a message. */ 
                          #define MSG_KEY_PRESSED_P OSECBP(4) 
                           … 
                          /* this task reads key presses from a keypad */<br>/* and sends them to TaskHandleKey via a */
                          /* and sends them to TaskHandleKey via a \binom{*}{'} message.
                          .<br>/* message.
                          void TaskReadKey(void) 
                          { 
                            static char key; \qquad /* holds key pressed */
                            /* initially no key has been pressed. * OSCreateMsg(MSG_KEY_PRESSED_P, (OStypeMsgP) 0); 
                            for (i; j) { 
                                if ( kbhit() ) 
                                { 
                                key = getch()/* do debouncing, key-repeat, etc. */
                                \frac{1}{2} send new key via message. \frac{1}{2} */
                                  OSSignalMsg(MSG_KEY_PRESSED_P, 
                                    (OStypeMsgP) &key); 
                                } 
                               /* wait 10msec, then test for keypress *\frac{1}{x} again. \frac{1}{x} again.
                               OS_Delay(TEN_MSEC, TaskReadKey1); 
                              } 
                           } 
                           /* this task acts upon keypresses. */void TaskHandleKey(void) 
                           { 
                            static char key; \frac{1}{2} /* holds new key */
                             static OStypeMsgP msgP; /* get msg via ptr */ 
                            for (i; j) { 
                               /* do nothing until a key is pressed. * OS_WaitMsg(MSG_KEY_PRESSED_P, &msgP, 
                                  OSNO_TIMEOUT, TaskHandleKey1); 
                               /* then get the new key and act on it. */key = *(char *)msgP; switch ( tolower(key) ) 
                                { 
                                  case KEY_UP: 
                                   MoveUp(); 
                                   break; 
                            … 
                                } 
                             } 
                          } 
Example
```
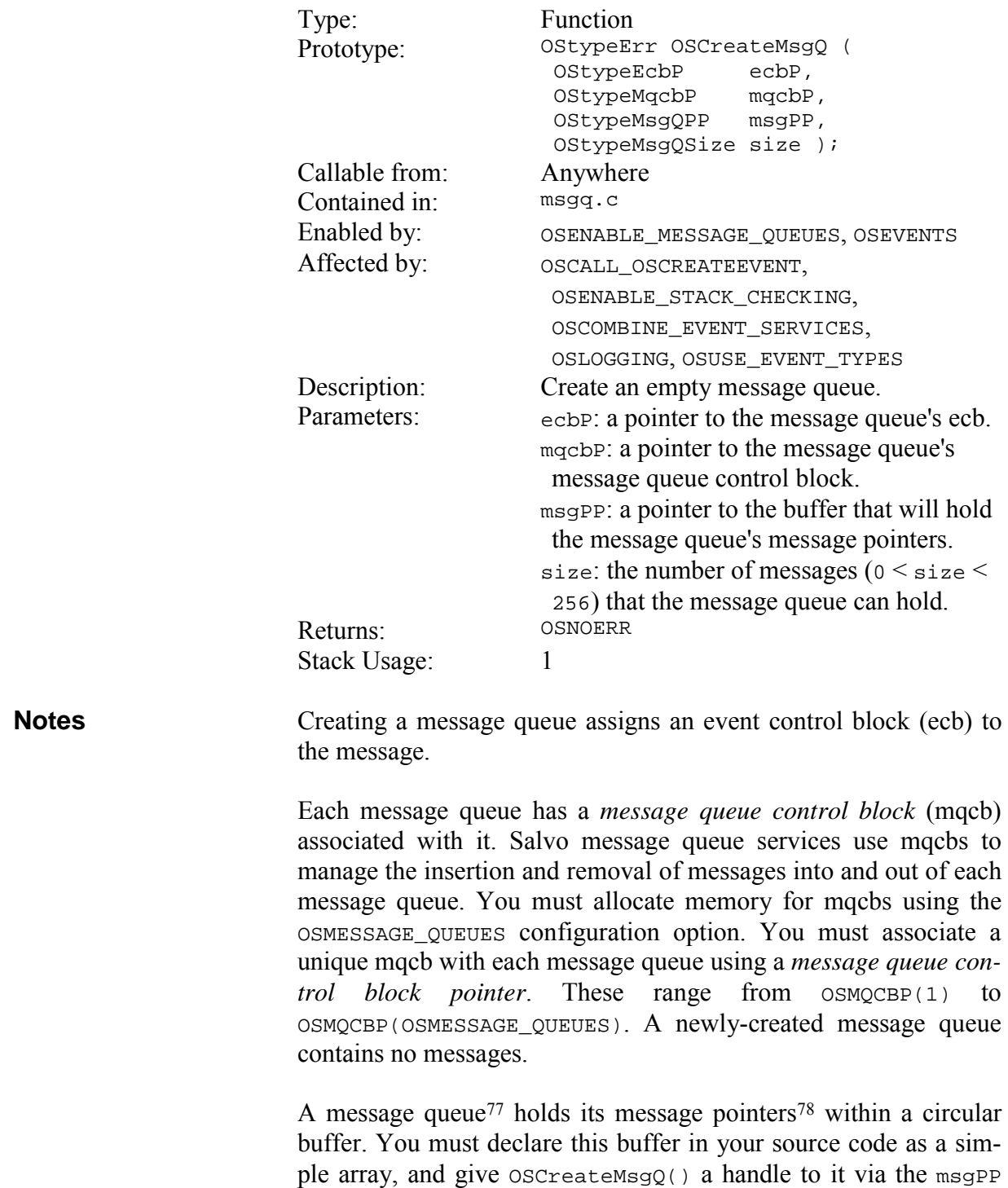

# **OSCreateMsgQ(): Create a Message Queue**

 $\overline{a}$ 

<sup>77</sup> Of type OSgltypeMsgQP.<br>78 Of type OStypeMsgP

Of type OStypeMsgP.

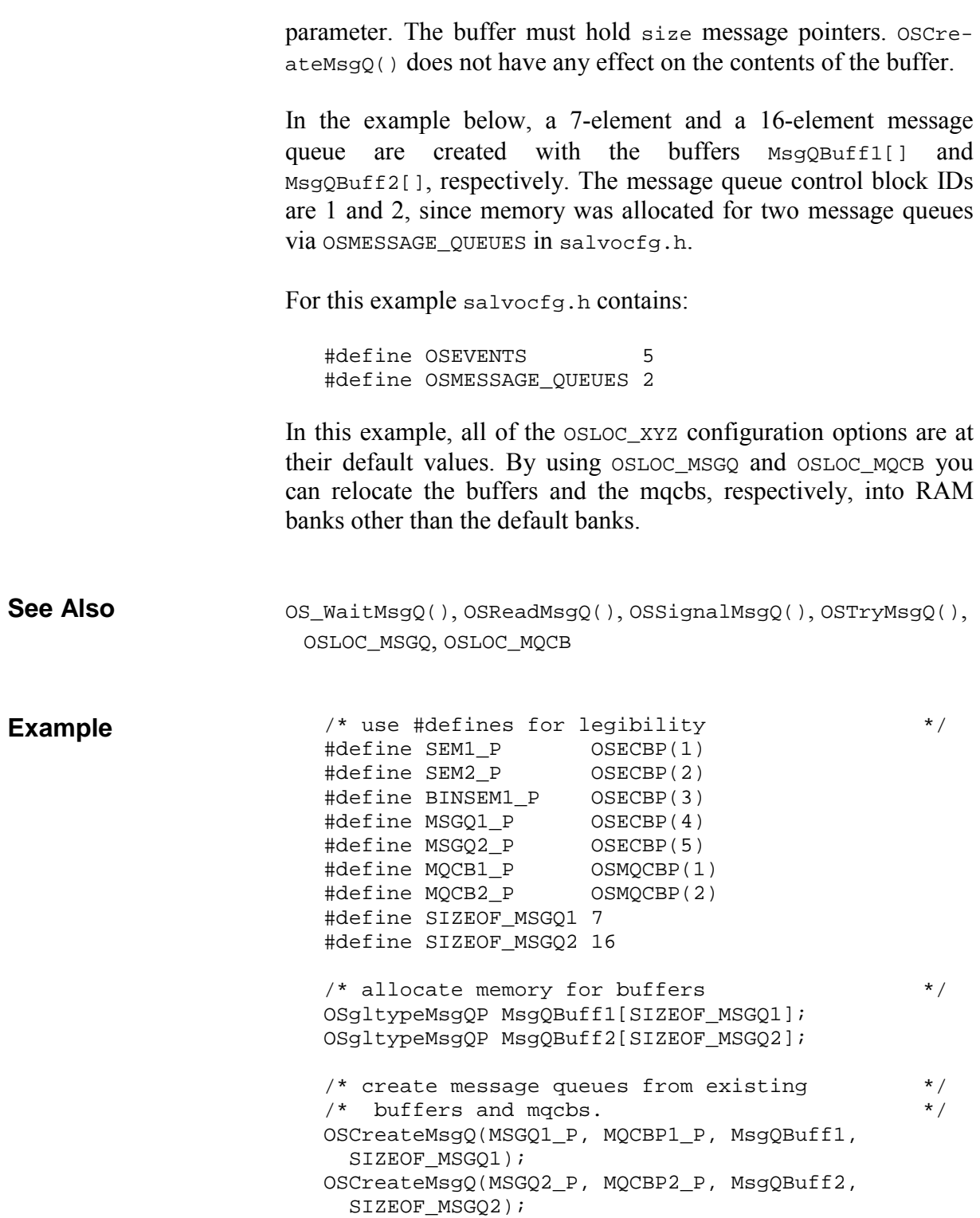

# **OSCreateSem(): Create a Semaphore**

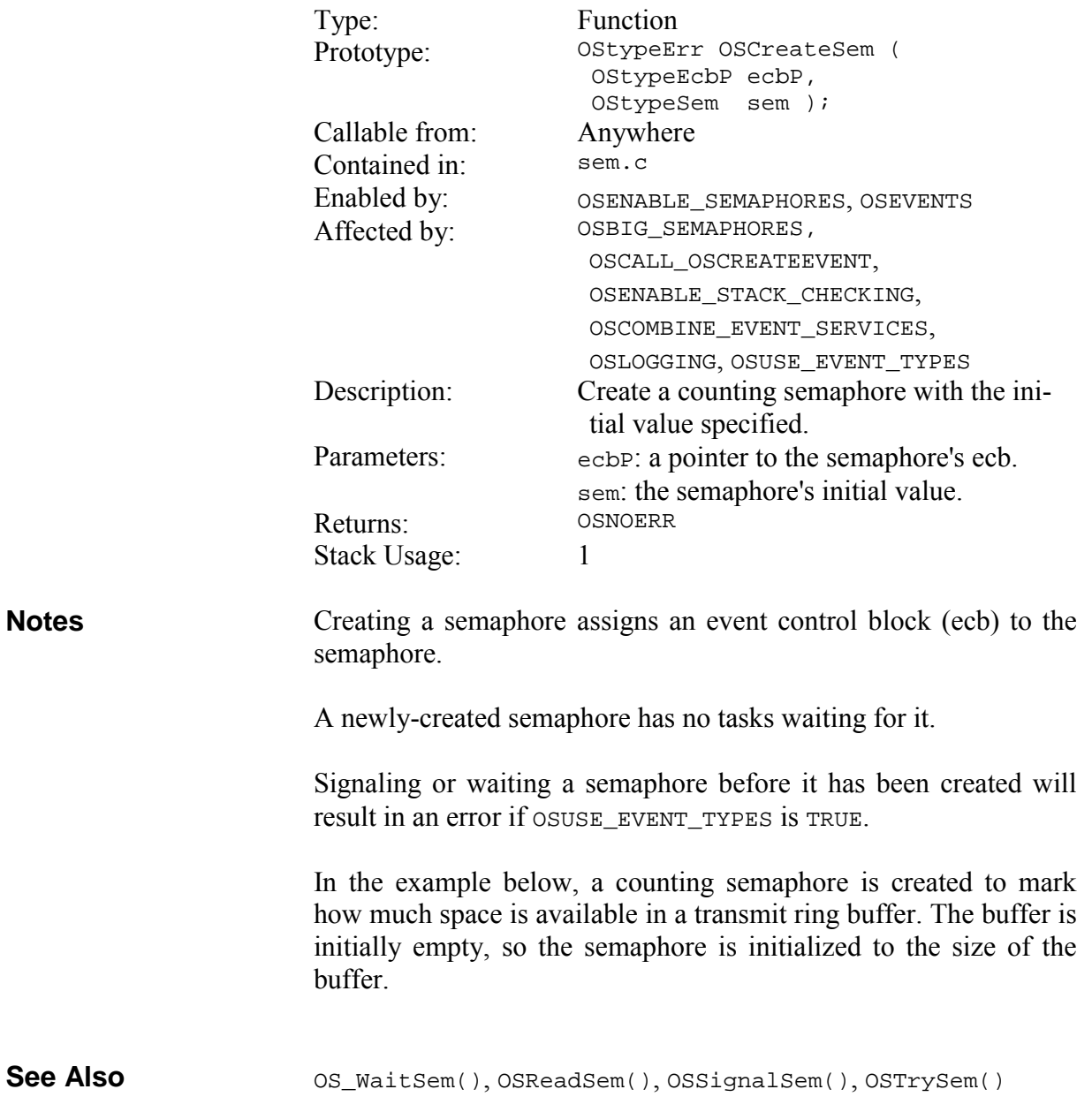

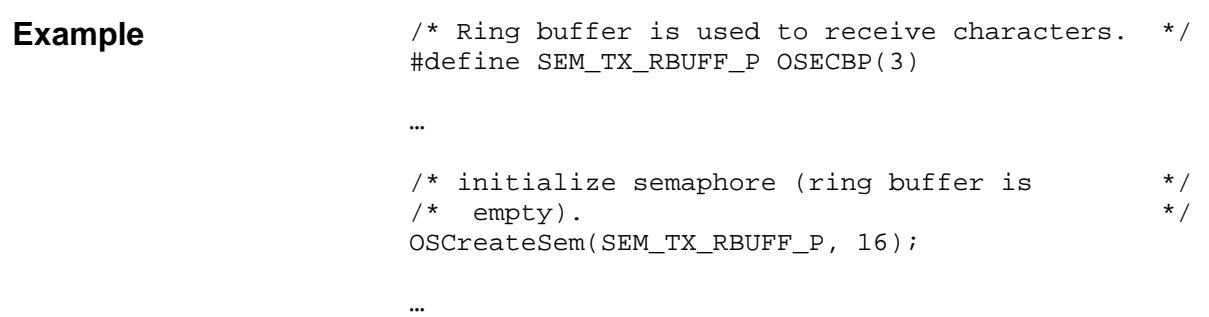

# **OSCreateTask(): Create and Start a Task**

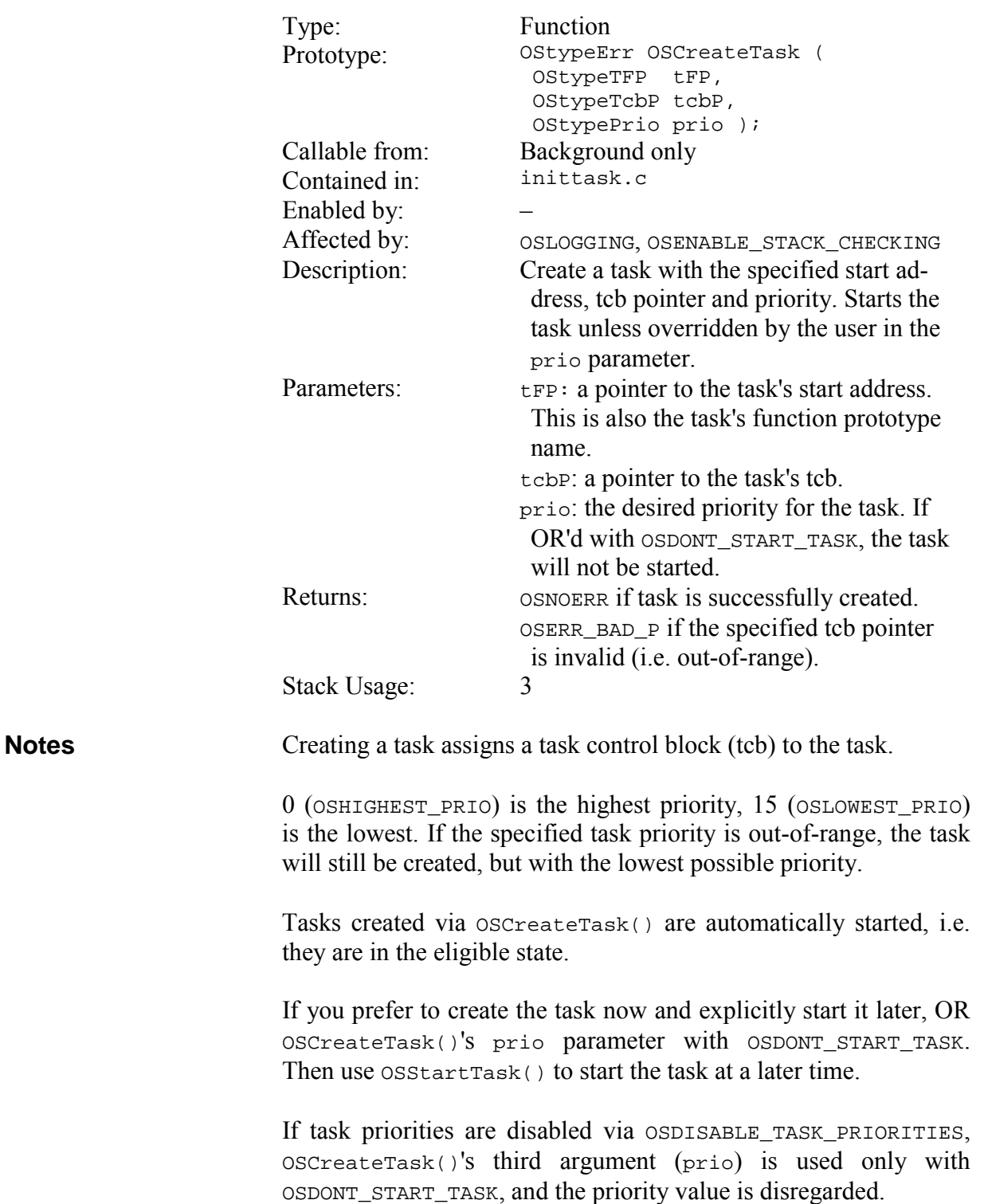

**Caution** oscreateTask() overwrites the task control block specified via the tcbP parameter, i.e. it overwrites the tcb. When calling OSCreateTask() after task scheduling has started via OSSched(), extreme caution must be used to avoid overwriting an existing eligible, running, delayed, waiting or stopped task. In the example below, a single task is created from the function TaskDoNothing() by assigning it a tcb pointer of TASK1\_P, and a priority of 7. OSStartTask(), OSStopTask() #define TASK1\_P OSTCBP(1)/\* taskIDs start at 0 \*/  $/*$  this task does nothing but run, context-  $*$  $/*$  switch, run, context-switch, etc.  $*$ void TaskDoNothing(void) { for  $(i; j)$  OS\_Yield(TaskDoNothing1); } /\* create a single task and run it (over and \*/  $\prime^*$  over).  $\ast$  / void main(void) { … /\* initialize Salvo. \*/ OSInit(); /\* create a task to do nothing but context- \*/<br>/\* switch. Tcb pointer is 0, priority is 7 \*/  $/*$  switch. Tcb pointer is 0, priority is 7 /\* (middle). A call to OSSTartTask() is not \*/  $/*$  required …  $*$  OSCreateTask(TaskDoNothing, TASK1\_P, 7); …  $/*$  start multitasking.  $*/$ for  $(i; j)$  OSSched(); } **See Also Example** 

# **OSDestroyCycTmr(): Destroy a Cyclic Timer**

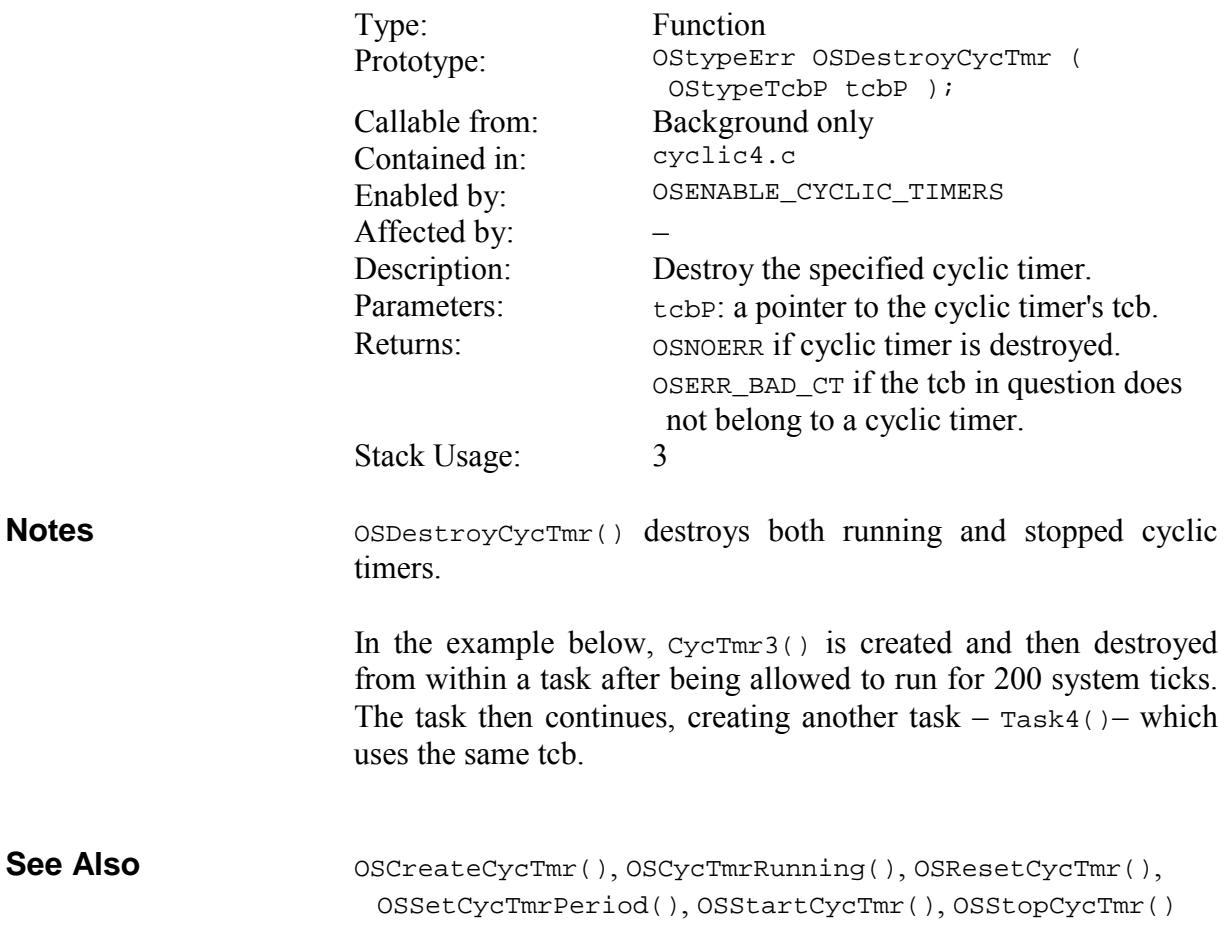

#### **Example**

… OSCreateCycTmr(CycTmr3, OSTCBP(7), 1, 2, OSCT\_CONTINUOUS); OS\_Delay(200, label); OSDestroyCycTmr(OSTCBP(7)); OSCreateTask(Task4, OSTCBP(7), 12);

# **OSDestroyTask(): Destroy a Task**

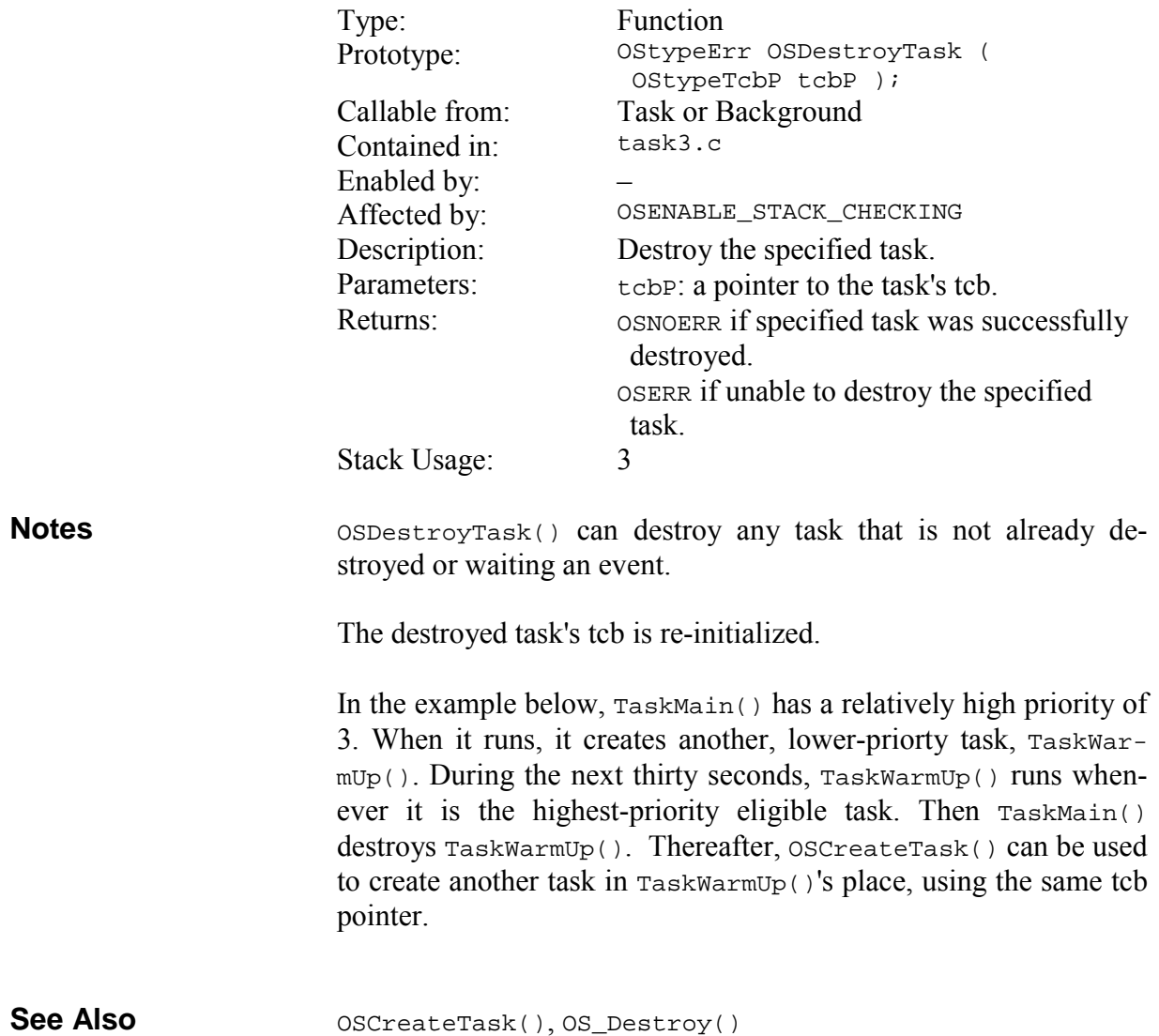

### **Example**

```
OSCreateTask(TaskMain, TASKMAIN, 3); 
… 
void TaskMain (void) 
{ 
   OSCreateTask(TaskWarmUp, TASKWARMUP_P, 7); 
  for (i; j) { 
     OS_Delay(THIRTY_SEC, TaskMain1); 
     OSDestroyTask(TASKWARMUP_P); 
     … 
   } 
}
```
# **OSGetPrio(): Return the Current Task's Priority**

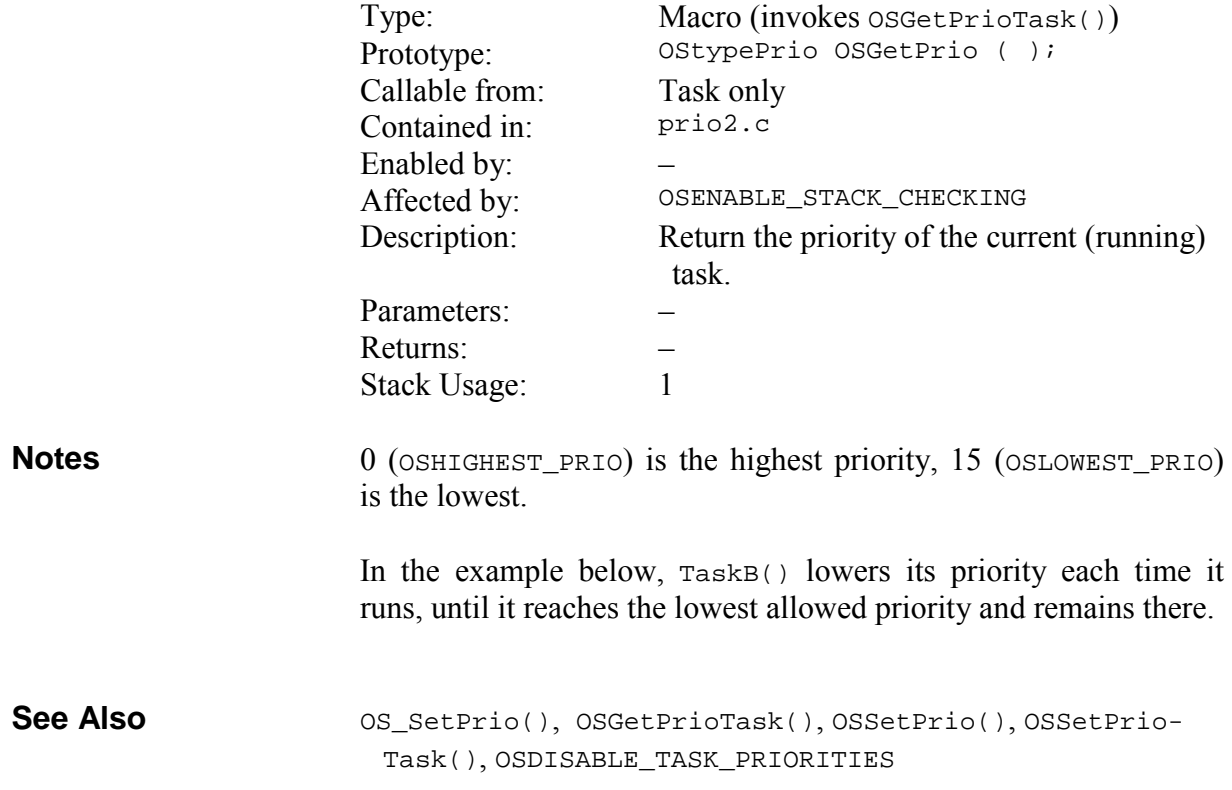

```
void TaskB(void) 
                             { 
                                OStypePrio prio; 
                               for (i; j) { 
                                  … 
                                 prio-- = OSGetPrio(); 
                                 OS_SetPrio(prio, TaskB1); 
                               } 
                             } 
Example
```
# **OSGetPrioTask(): Return the Specified Task's Priority**

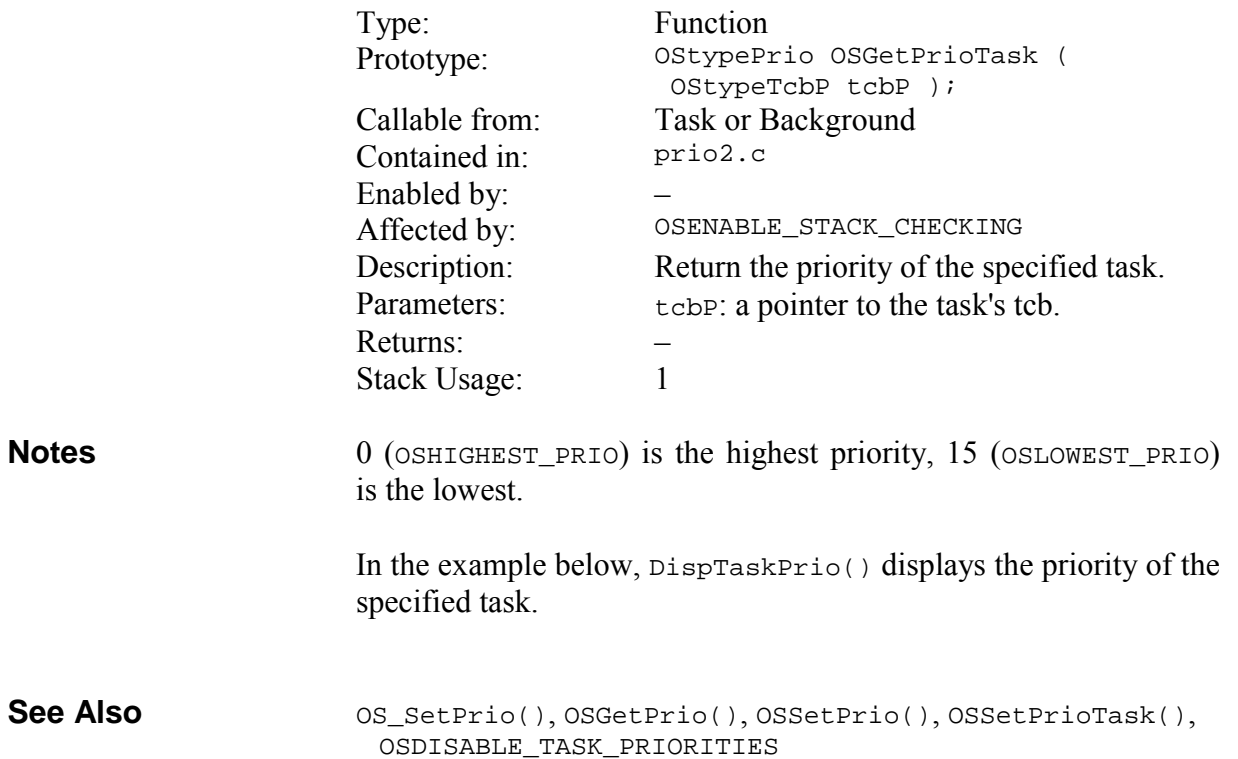

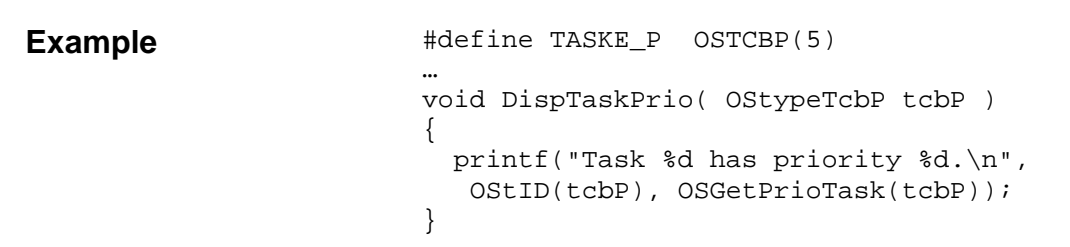

# **OSGetState(): Return the Current Task's State**

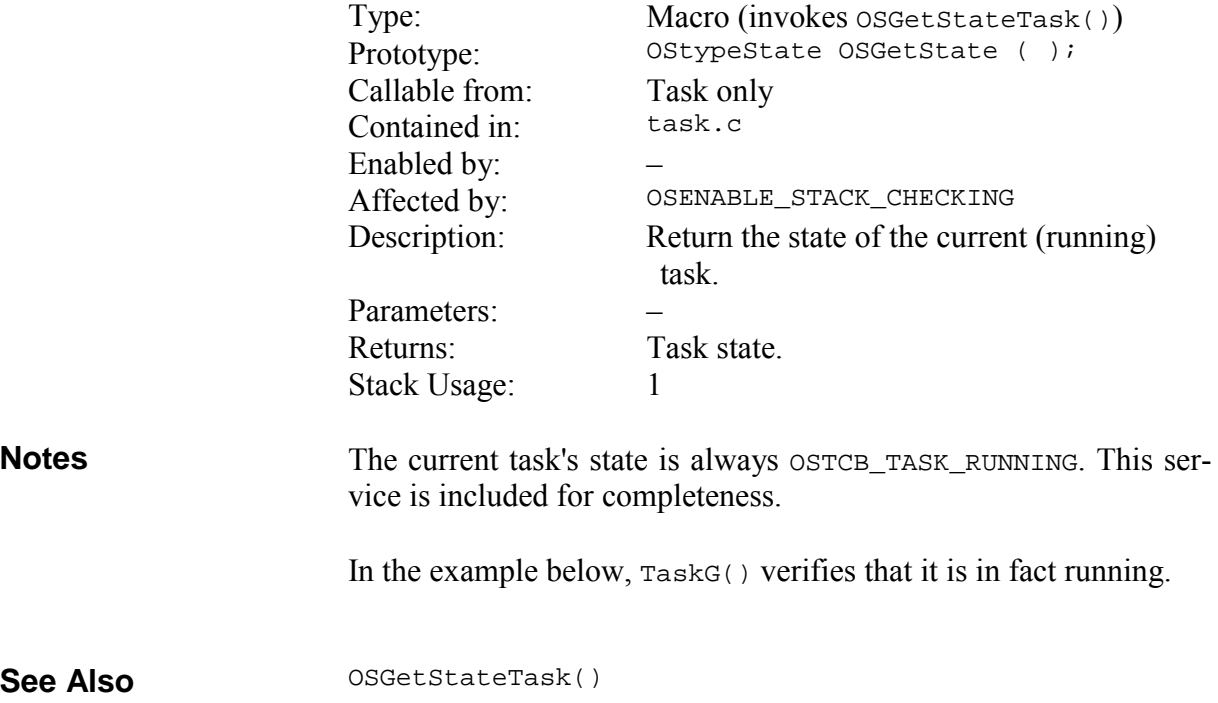

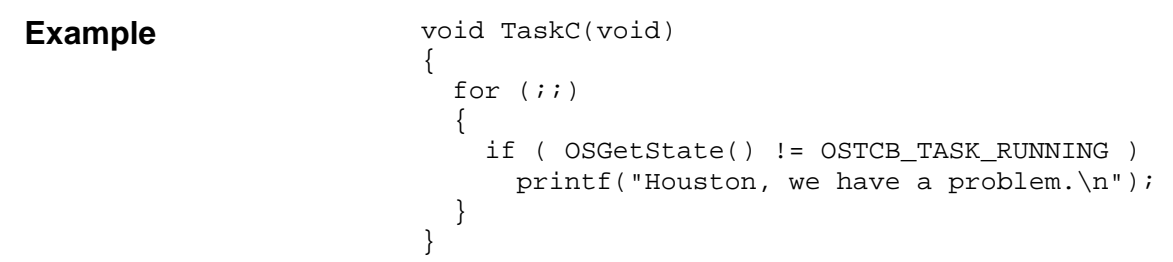

### **OSGetStateTask(): Return the Specified Task's State**

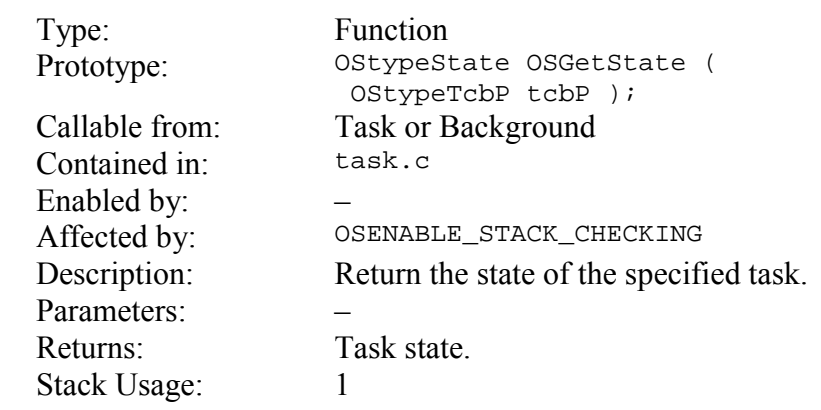

**Notes** 

A task may be in one of the following states:

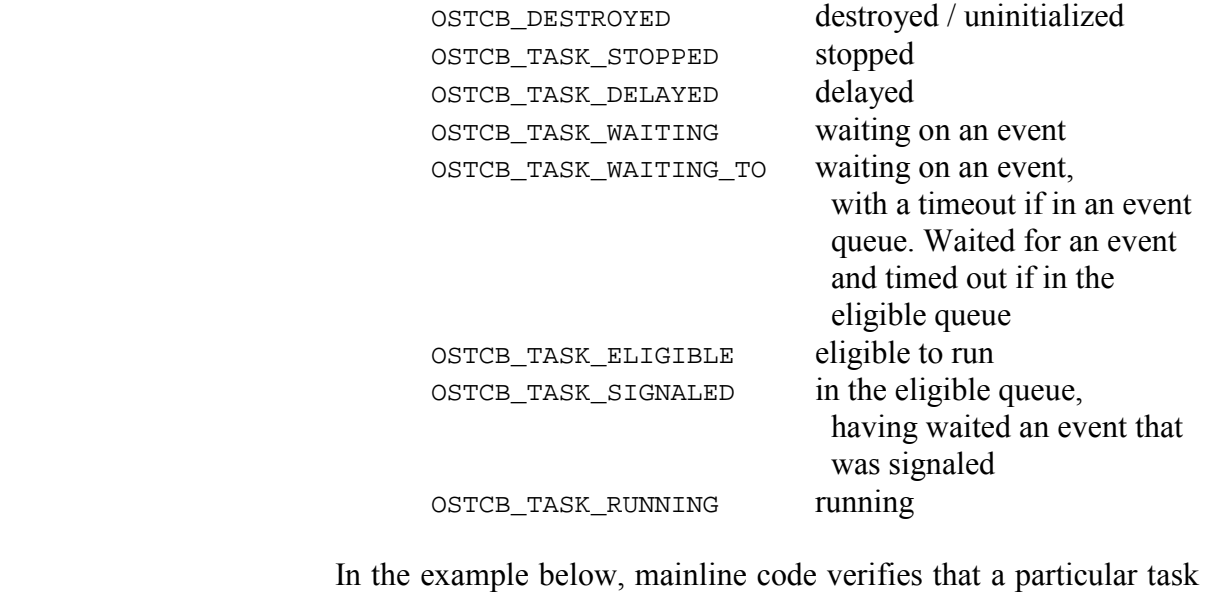

has indeed been stopped.

OSGetState() **See Also** 

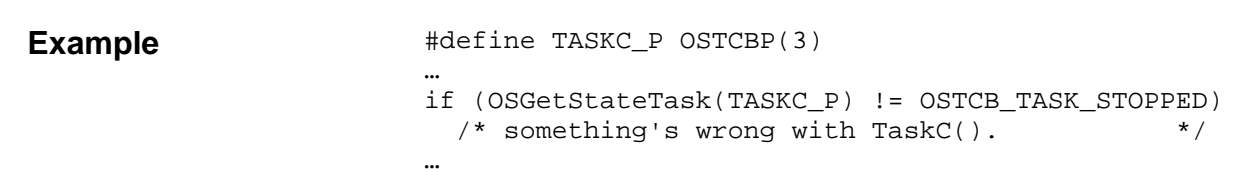

# **OSGetTicks(): Return the System Timer**

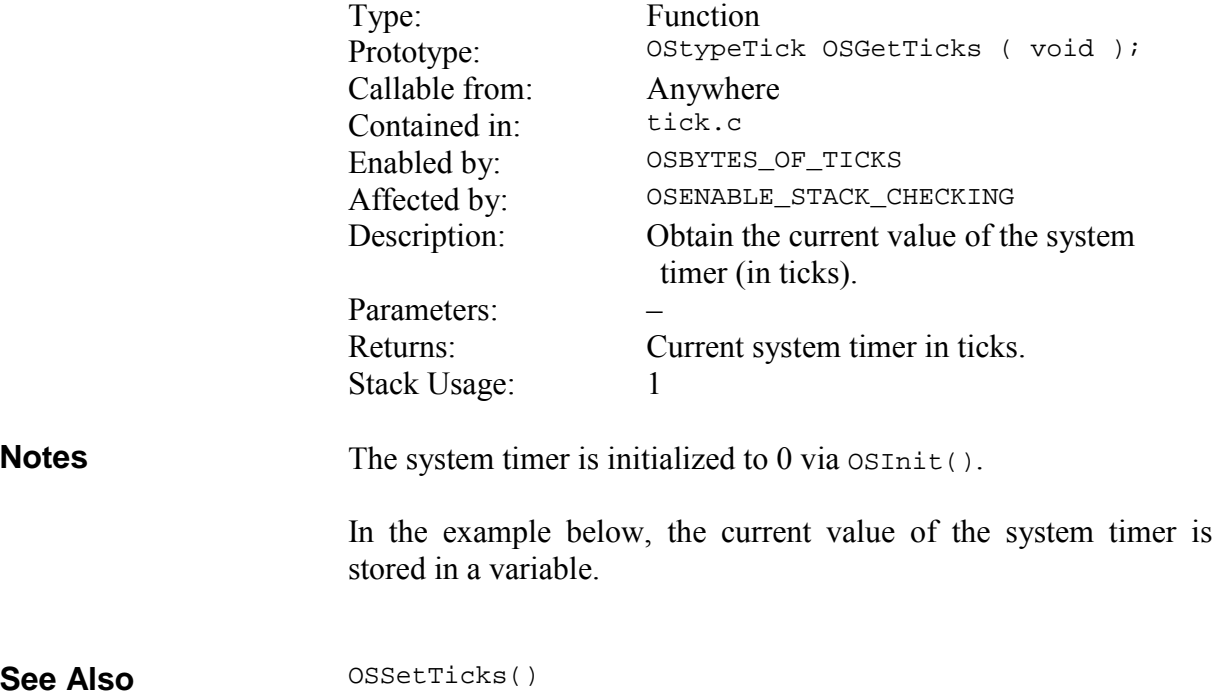

#### **Example**

…

```
OStypeTick ticksNow; 
… 
/* obtain current value of system ticks. */ticksNow = OSGetTicks(); 
…
```
On certain targets it may be advantageous to read the current system ticks (OStimerTicks) directly instead of through OSGet-Ticks(). Possible scenarios include substantial function call overhead and/or no need to manage interrupts.79 In the example below, the current value of the system timer is stored in a variable by accessing OStimerTicks directly.

```
… 
OStypeTick ticksNow; 
… 
/* obtain current value of system ticks. */OSDi(); 
ticksNow = OStimerTicks; 
OSEi(); 
…
```
 $\overline{a}$ 

<sup>79</sup> Both of these conditions occur on the baseline PICmicro devices, e.g. PIC12C509.

# **OSGetTS(): Return the Current Task's Timestamp**

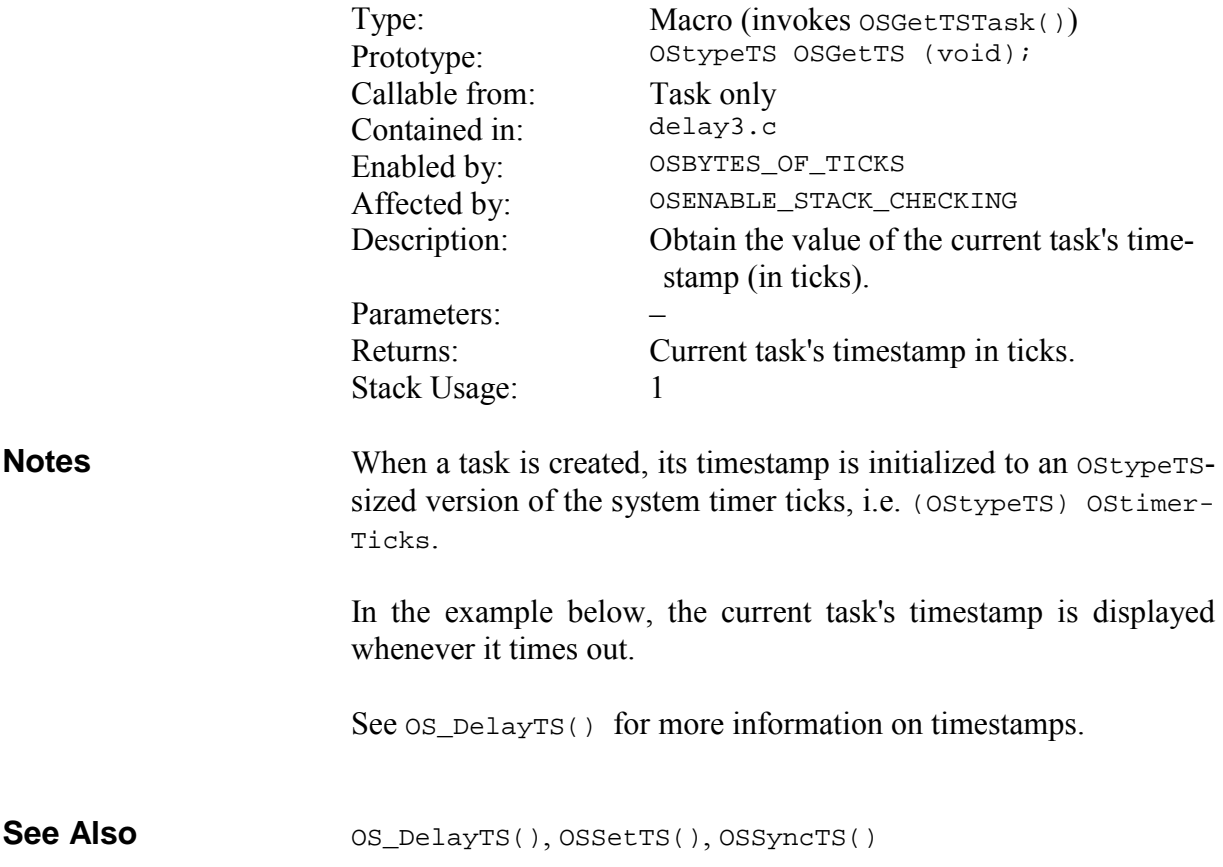

```
void Task(void) 
                              { 
                                 while ( TRUE ) 
                                 { 
                                  OS_Delay(7, label);<sup>80</sup>
                                   printf("Task %d timed out at %d\n", 
                                     OStID(OScTcbP), OSGetTS());
                                   … 
                                } 
                              } 
Example
```
 $\overline{a}$ 

<sup>80</sup> The timestamp is redefined whenever a delay expires, whether through OS\_Delay() or OS\_DelayTS().

### **OSInit(): Prepare for Multitasking**

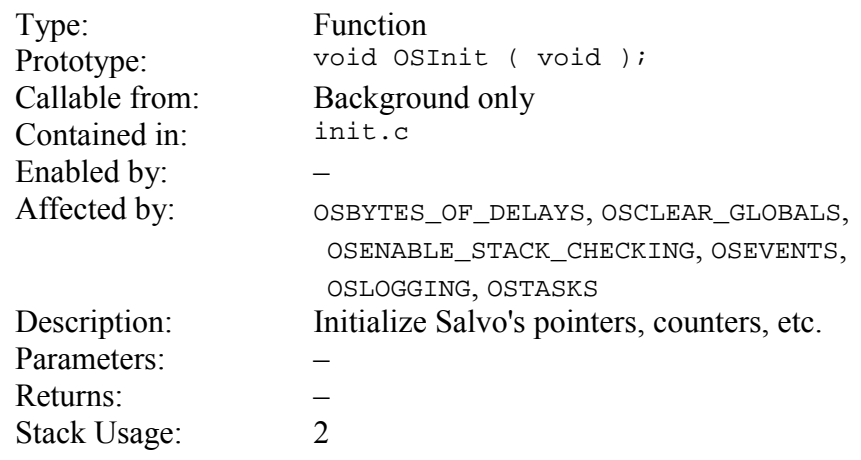

**Notes** 

OSInit() must be called first, before any other Salvo functions.

The executable code size of OSInit() can be minimized by setting OSCLEAR\_GLOBALS to FALSE. Do this only if you are certain that your compiler initializes all global variables to 0 at runtime, and you do not call OSInit() more than once in your application.

 $osInit()$  does not initialize tcbs or ecbs – this is done on a per-tcb and per-ecb basis when tasks and events are created, respectively.

In the example below, OSInit() is called before any other Salvo calls.

### **Example**

```
void main(void) 
{ 
 … 
/* initialize Salvo. */
  OSInit(); 
 … 
/* start multitasking. */
 for (i; j) OSSched(); 
}
```
### **OSMsgQCount(): Return Number of Messages in Message Queue**

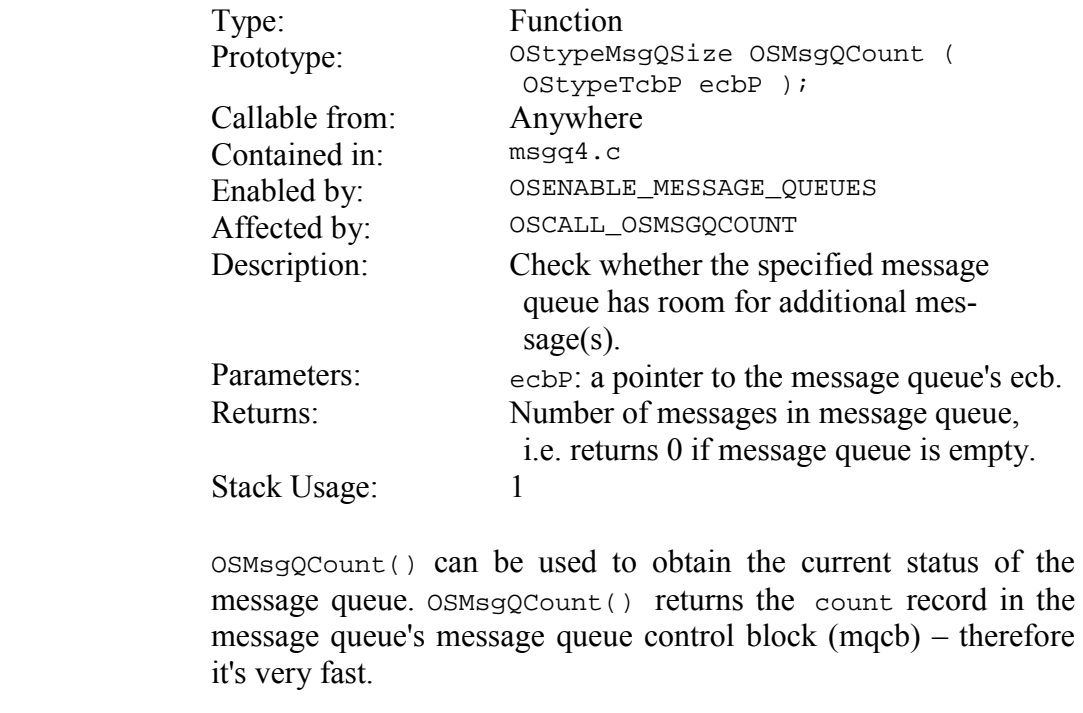

No error checking is performed on the ecbP parameter. Calling OSMsgQCount() with an invalid ecbP, or an ecbP belonging to an event other than a message queue, will return an erroneous result.

In the example below, OSMsgQCount() is used to obtain the number of messages in a message queue, and the space available for new messages. When using OSMsgQCount() to calculate available space in a message queue, it must be subtracted from the size parameter originally used to create the message queue.

OS\_WaitMsgQ(), OSCreateMsgQ(), OSMsgQEmpty(), OS-ReadMsgQ(), OSSignalMsgQ(), OSTryMsgQ() **See Also** 

**Notes**
#define MSGQ1\_P OSECBP(1)

printf("msgQ contains %d messages\n", OSMsgQCount(MSGQ1\_P)); printf("msgQ has room for %d messages\n", SIZEOF\_MSGQ1 - OSMsgQCount(MSGQ1\_P));

### **OSMsgQEmpty(): Check for Available Space in Message Queue**

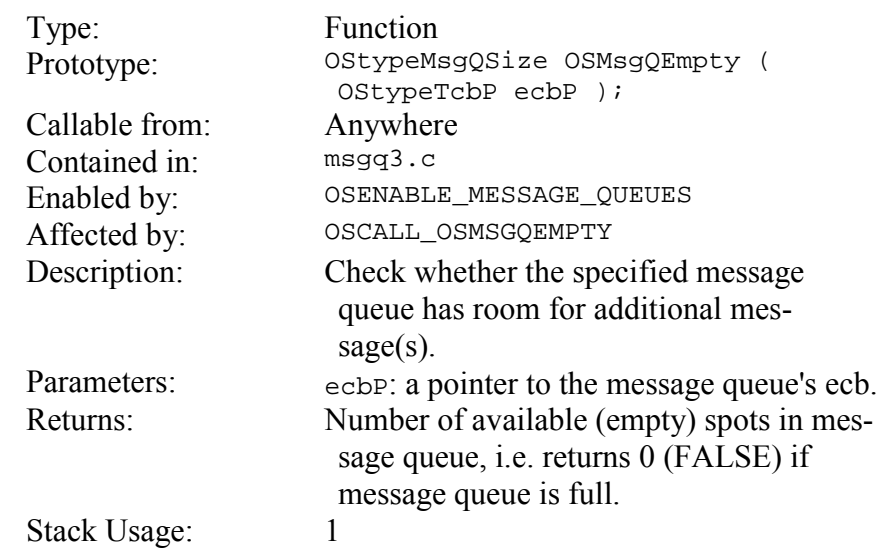

Each message queue can contain up to a maximum number of messages. If messages are added to the message queue (via OSSig $n\text{alMsg}(x)$  faster than they are removed (via  $OS\_WaitMsg(0),$ the queue will eventually fill up. OSMsgQEmpty() can be used to obtain the current status of the message queue without signaling the message queue. **Notes** 

> No error checking is performed on the ecbP parameter. Calling OSMsgQEmpty() with an invalid ecbP, or an ecbP belonging to an event other than a message queue, will return an erroneous result.

> **Note** OSMsgQEmpty() performs pointer subtraction when computing the available room in the specified message queue. On some<sup>81</sup> targets, this may result in very slow execution. Since interrupts are disabled during OSMsgQEmpty(), this is not desirable. OSMsgQCount() always executes very quickly, and is preferred in these cases.

> In the first example below, mainline code signals a message queue with a message from the user's msg array only if space is available. If not, an error counter is incremented. This example will give erroneous results if messages are also signaled to the same message queue from within an interrupt handler. That's because interrupts

1

<sup>81</sup> For example, on an 8-bit target where data pointers are 16 bits.

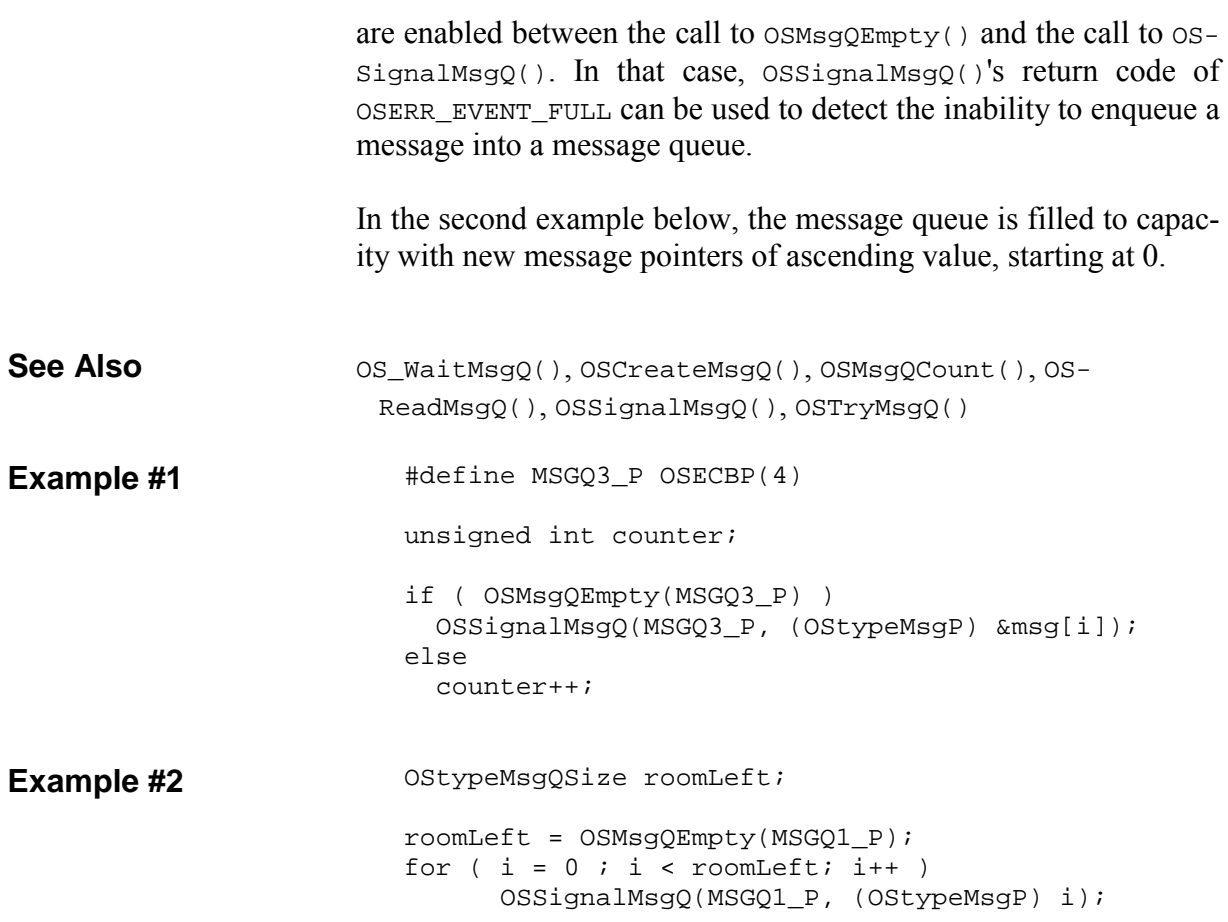

### **OSReadBinSem(): Obtain a Binary Semaphore Unconditionally**

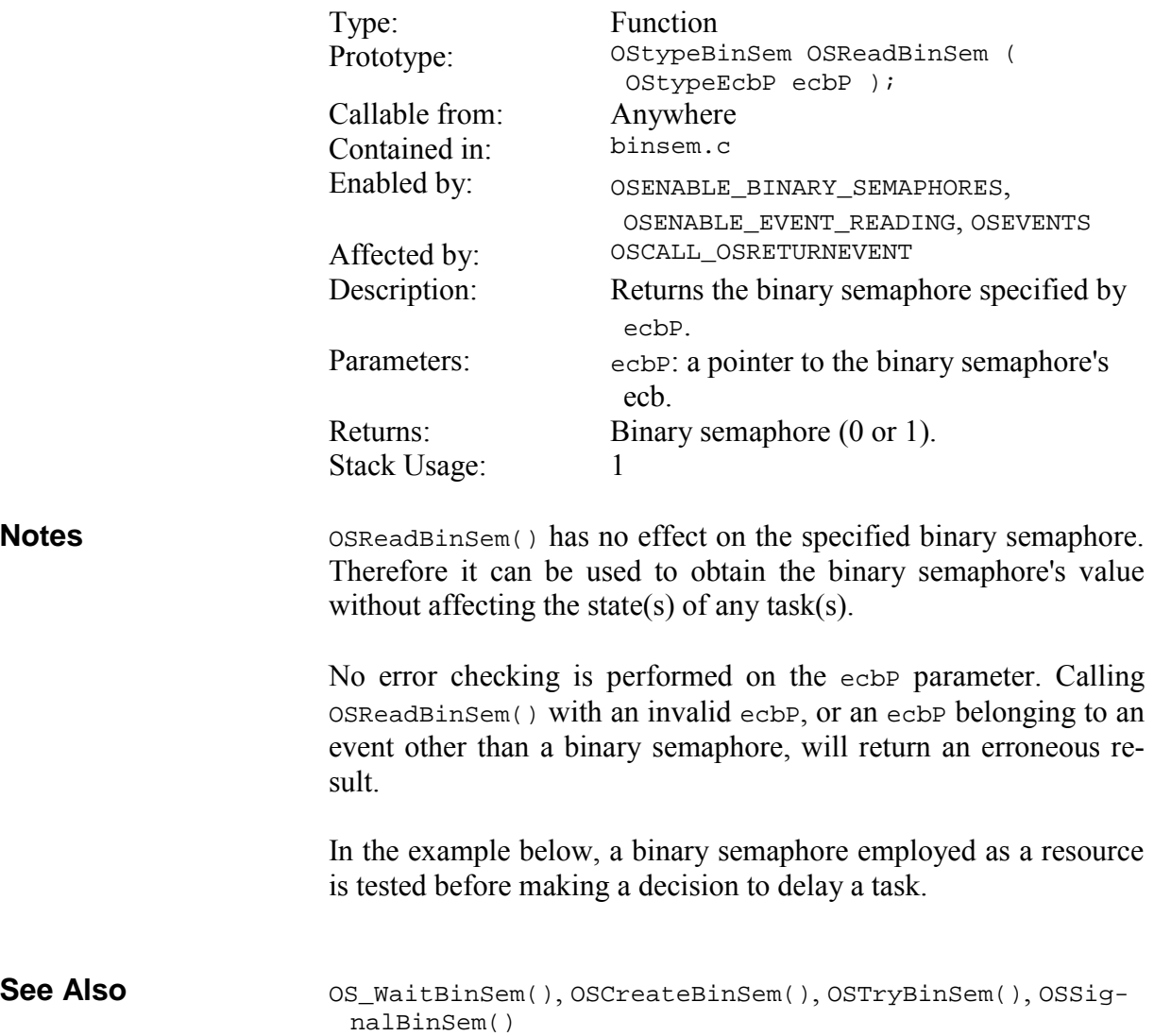

…

```
/* initially, resource #2 is available. */ 
OSCreateBinSem(BINSEM_RSRC2_P, 1); 
void TaskD (void) 
{ 
  for (i; j) { 
 … 
     if ( OSReadBinSem(BINSEM_RSRC2_P) ) 
       MyFn(); 
     else 
       OS_Delay(100, TaskD1); 
   } 
}
```
# **OSReadEFlag(): Obtain an Event Flag Unconditionally**

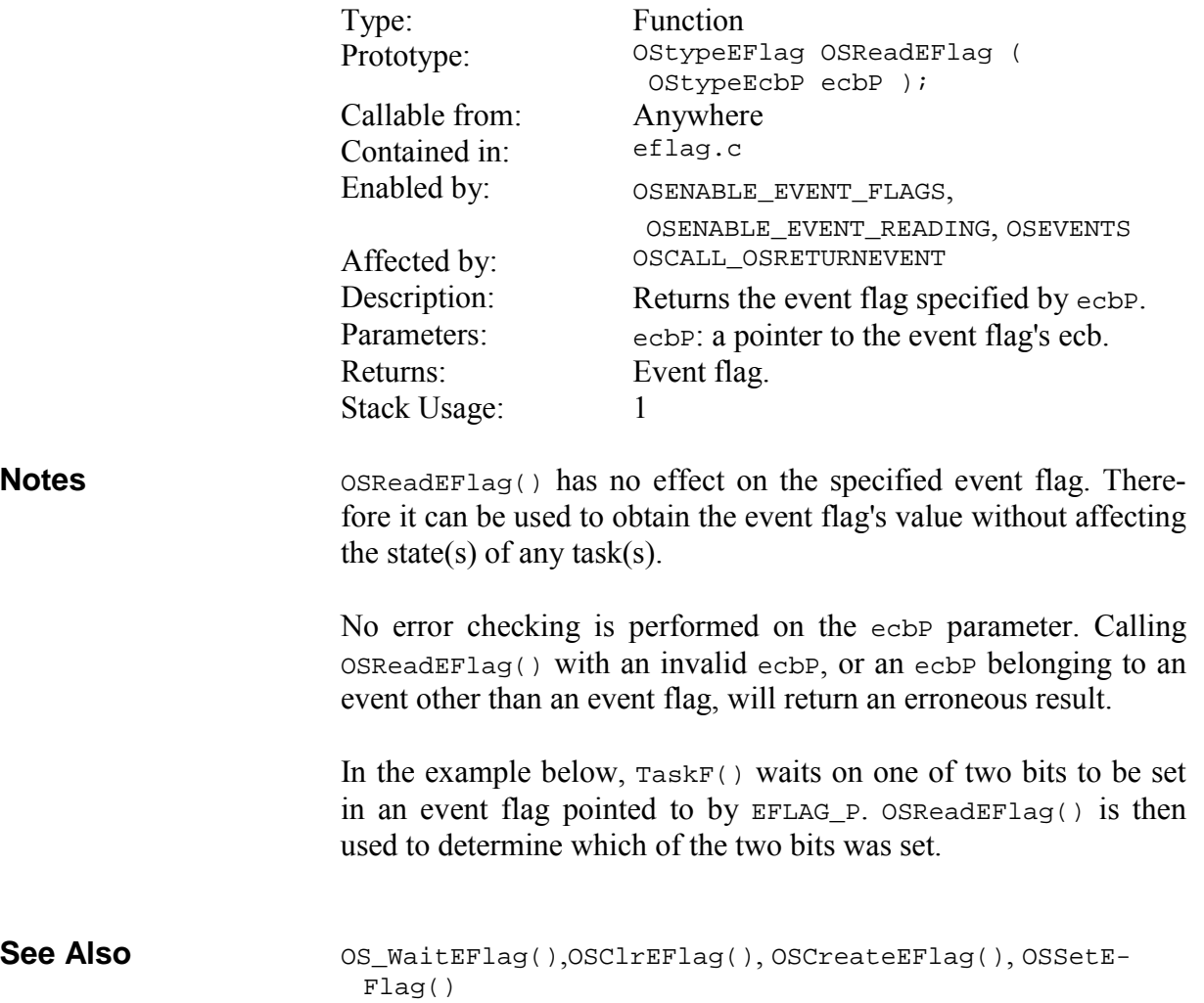

```
void TaskF (void) 
                          { 
                             OStypeEFlag eFlag; 
                            for (i; j) { 
                              OS_WaitEFlag(EFLAG_P, 0xC0, OSANY_BITS, 
                                OSNO_TIMEOUT, TaskF1); 
                              eFlag = OSReadEFlag(EFLAG_P); 
                               if ( eFlag & 0x80 ) 
                               /* topmost bit was set ... * … 
                              else 
                               \frac{1}{x} other bit was set ... \frac{1}{x} … 
                            } 
                          } 
Example
```
### **OSReadMsg():Obtain a Message's Message Pointer Unconditionally**

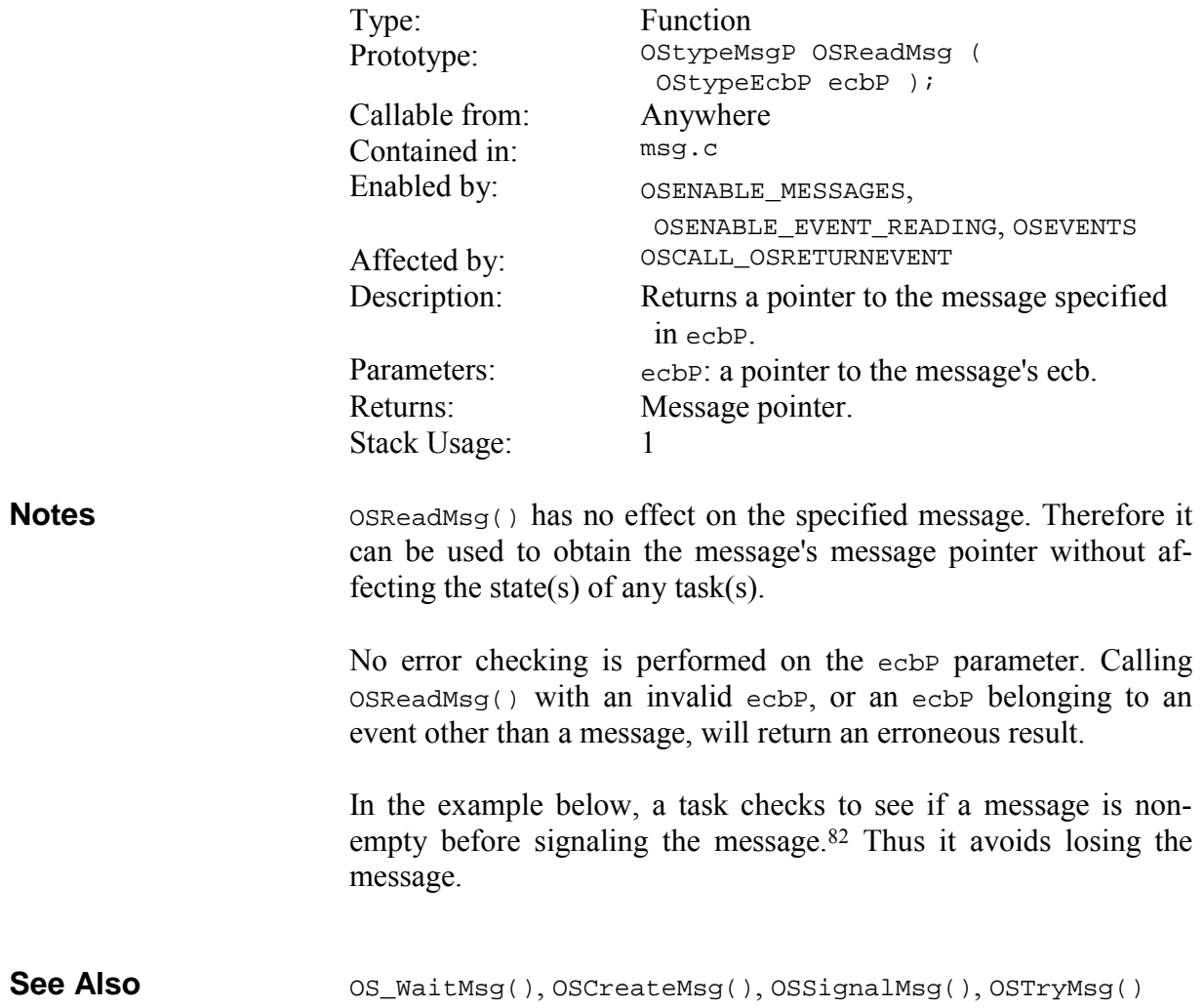

 $\overline{a}$ 

<sup>82</sup> If the application allowed signaling the message from an interrupt, additional interrupt control would be required in  $TaskC()$  in order to guarantee that the message is empty before signaling it.

```
/* send this when there's a problem. *const char strImpMsg[] = "Important Message!\n\cdoti";
                         void TaskC (void) 
                         { 
                           for (i; j) { 
                          … 
                            /* delay one system tick as long as MSG */
                            /* has a message in it. *while ( OSReadMsg(MSG_P) )
                               OS_Delay(1, TaskC1); 
                            /* now that MSG is empty, we can send our */<br>/* important message.
                            /* important message.
                             OSSignalMsg (MSG_P, (OStypeMsgP) &strImpMsg); 
                            } 
                         } 
Example
```
### **OSReadMsgQ(): Obtain a Message Queue's Message Pointer Unconditionally**

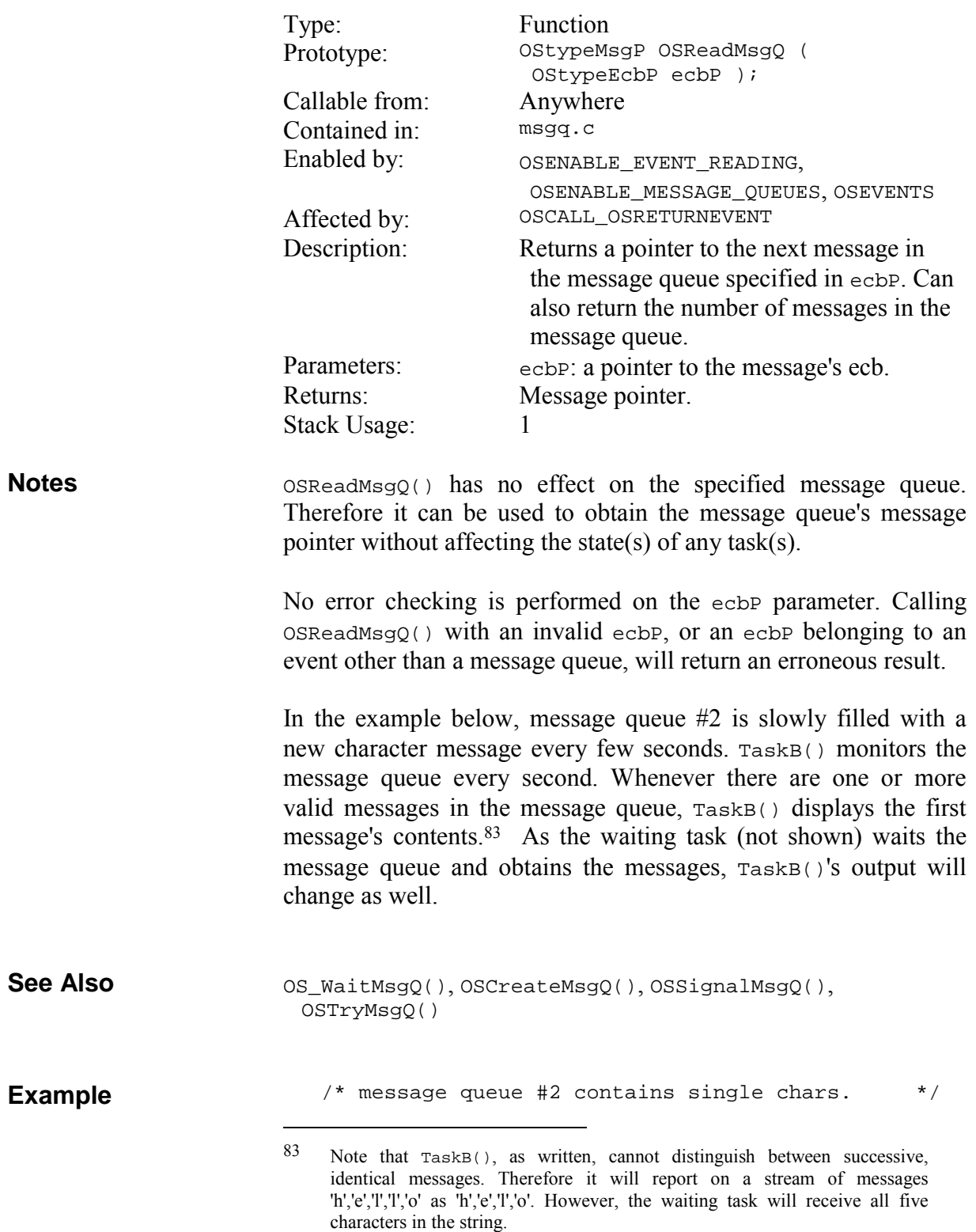

```
#define MSGQ2_P OSECBP(6) 
void TaskB (void) 
{ 
   static char oldchar; 
   char newchar; 
   OStypeMsgP msgP; 
  for (i; j) { 
    OS_Delay(ONE_SEC, TaskB1); 
     … 
     /* test message queue #2 */ 
     msgP = OSReadMsgQ(MSGQ2_P); 
    /* get the message if there is one. * if ( msgP ) 
     { 
     newchar = *(char * ) msgP;
       if ( newchar != oldchar ) 
       { 
         oldchar = newchar; 
         printf("The new message is: %c\n.", 
          newchar); 
       } 
     } 
     … 
  } 
}
```
# **OSReadSem(): Obtain a Semaphore Unconditionally**

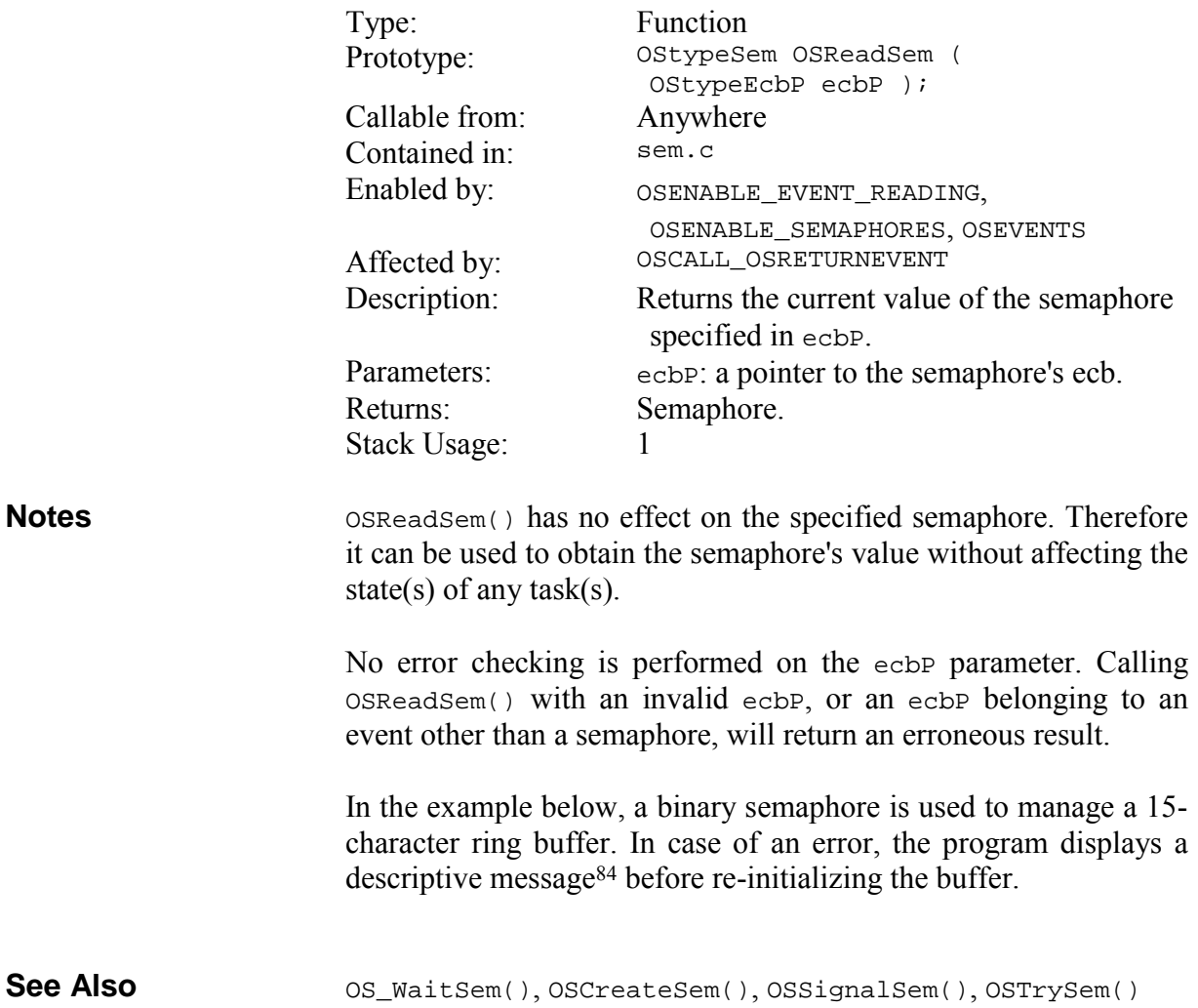

84 printf() does not use the system's  $Tx$  facilities.

 $\overline{a}$ 

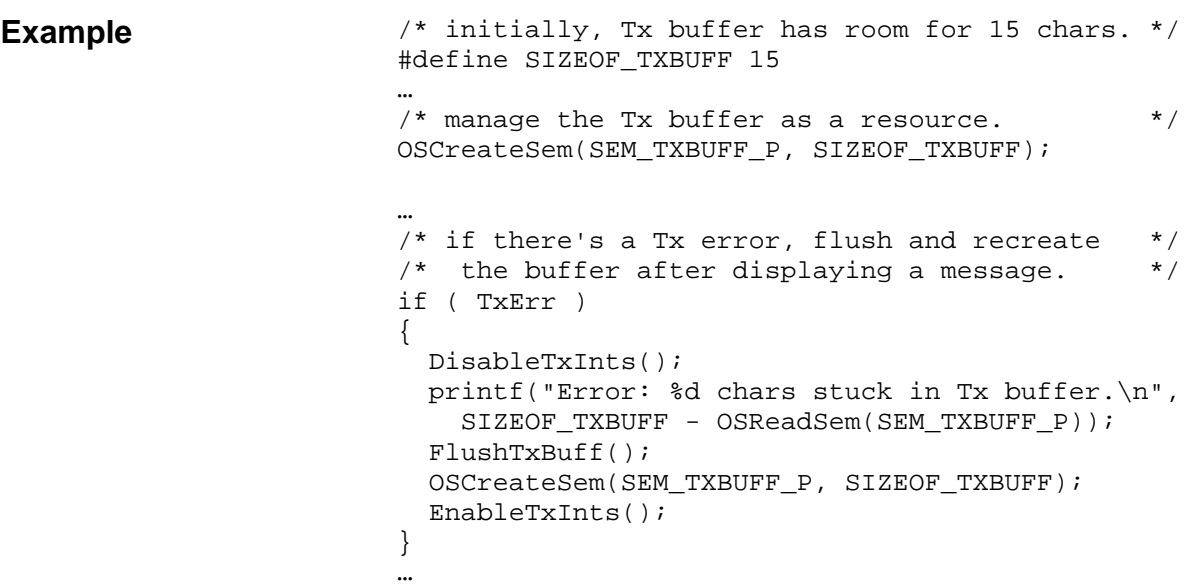

# **OSResetCycTmr(): Reset a Cyclic Timer**

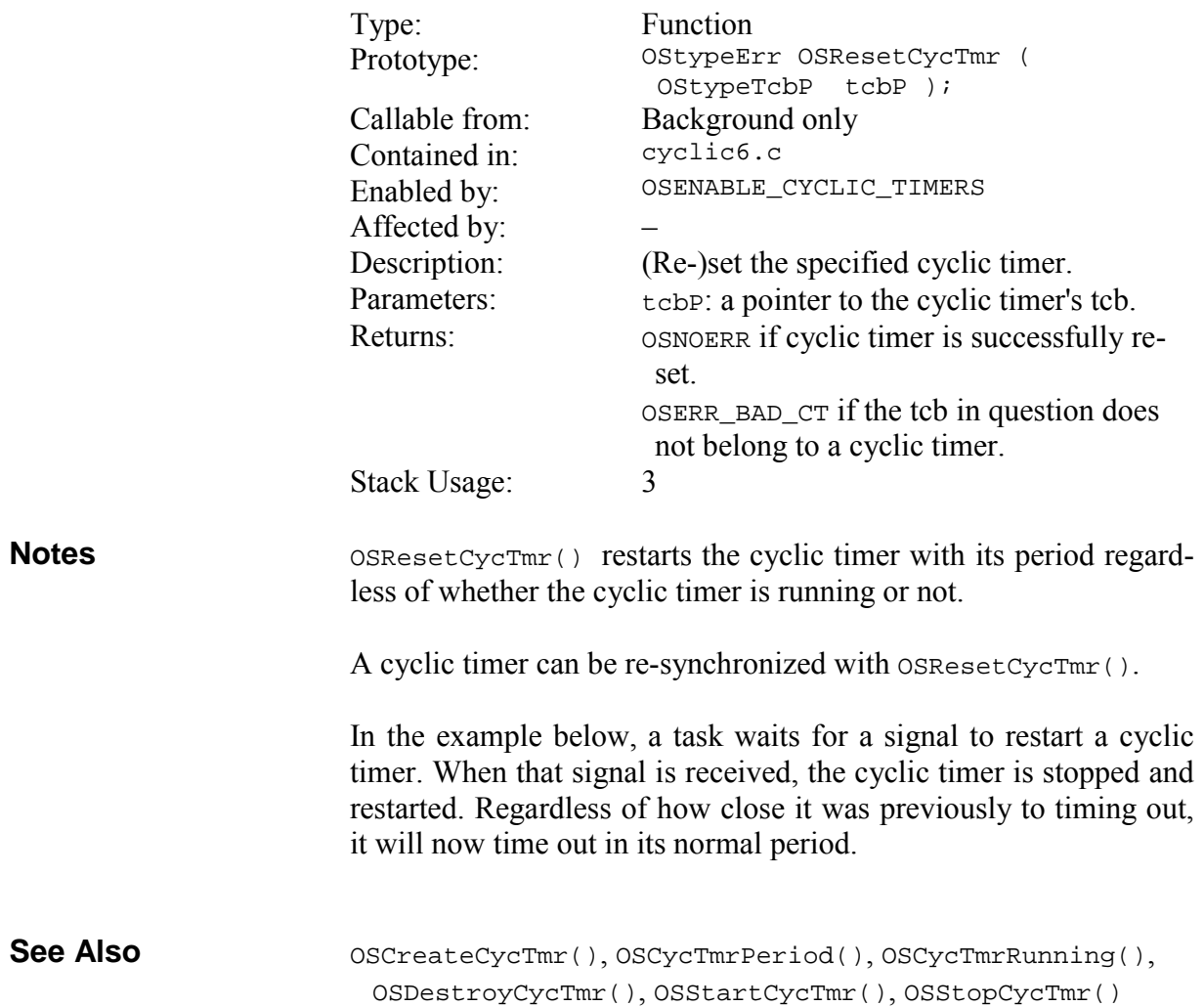

… OS\_WaitBinSem(BINSEM\_RESTART\_CYCTMR3P, label); OSResetCycTmr(OSTCBP(6));

#### **OSRpt(): Display the Status of all Tasks, Events, Queues and Counters**

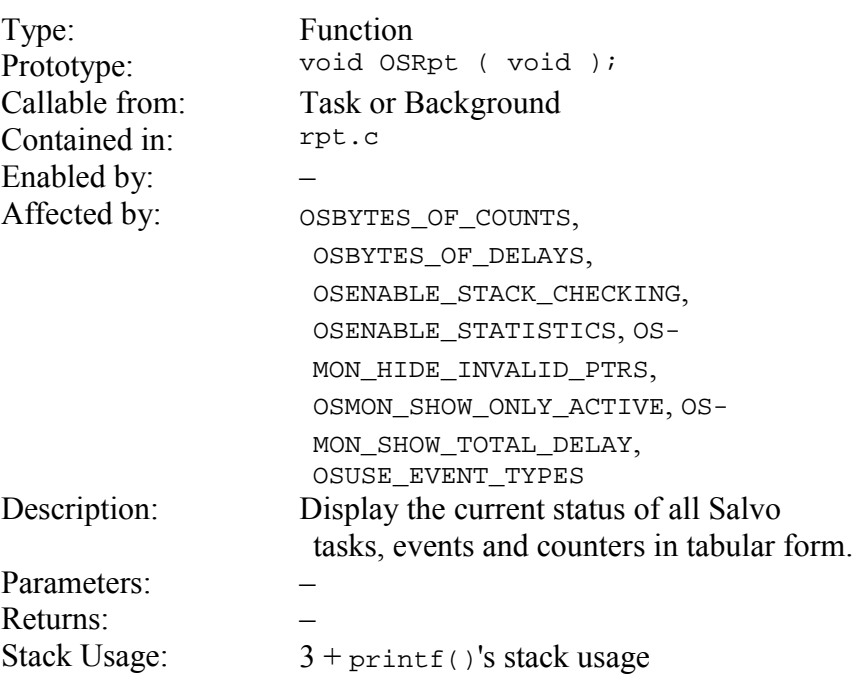

OSRpt() requires a working printf() function in the target application.<sup>85</sup>  $OSRpt()$  is quite large and is intended for use only in those systems that have sufficient code space (e.g. x86-based systems) to include it in the target application.

OSRpt() displays the current task, the members of the eligible and delayed queues (shown in their priority order), and the fields of each task control block (tcb) and event control block (ecb). If so configured, it also displays error, warning and timeout counter values, the maximum call ... return depth, and the total delay of the tasks in the delay queue.

OSRpt() reads and displays Salvo's data structures on-the-fly, i.e. no local copy is made. Depending on the speed at which the printf() function is able to output characters, OSRpt() may take quite a while to complete. This may result in a display of information that appears to be contradictory (e.g. a task is shown in the eligible queue and simultaneously waiting for an event). In order to

1

**Notes** 

<sup>85</sup> Some libraries (e.g. Hi-Tech PICC) contain a dummy putch() function called by printf(). You must supply your own, working putch() for printf() output to occur.

avoid this, your application must control or disable interrupts while OSRpt() is executing.

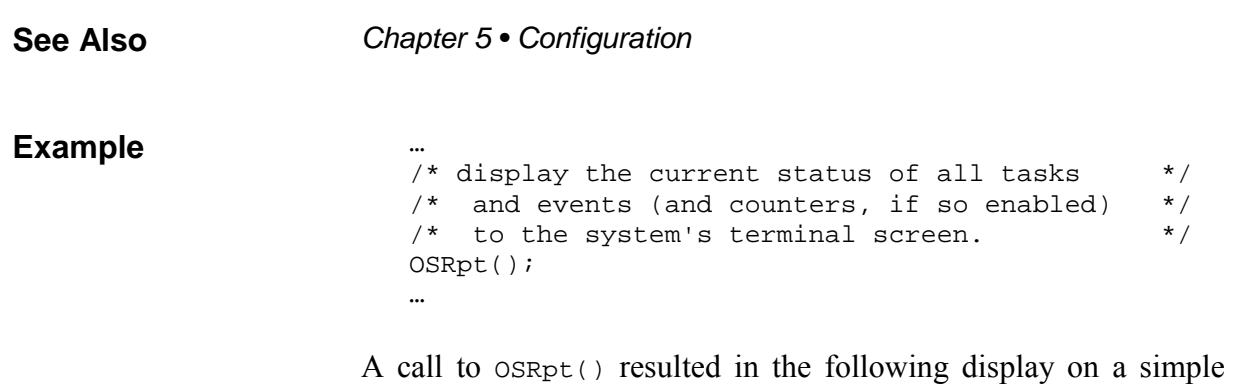

terminal program connected via RS-232 to a Salvo system<sup>86</sup> with a working printf():

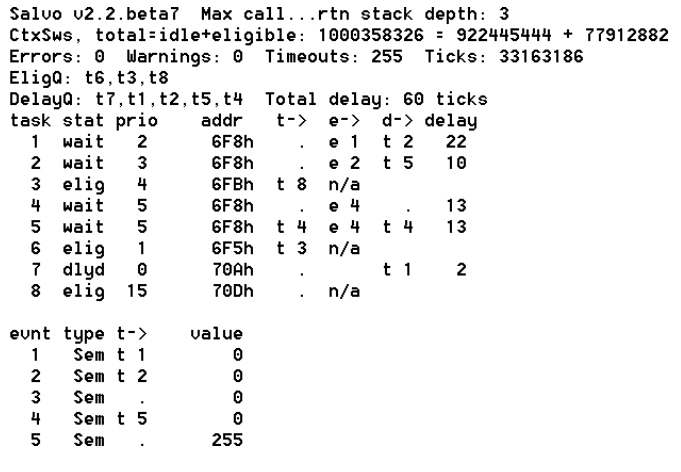

**Figure 34: OSRpt() Output to Terminal Screen** 

In Figure 34 we can see that when OSRpt() was called, three tasks were eligible, five were waiting and/or delayed, and over one billion context switches had occurred over a nearly four-day-long period.87

 $\overline{a}$ 

<sup>86</sup> This output is from the program in \salvo\demo\d1\sysa, running on a PIC16C77 with a 4MHz crystal.

<sup>87</sup> System tick rate of 100Hz.

# **OSSched(): Run the Highest-Priority Eligible Task**

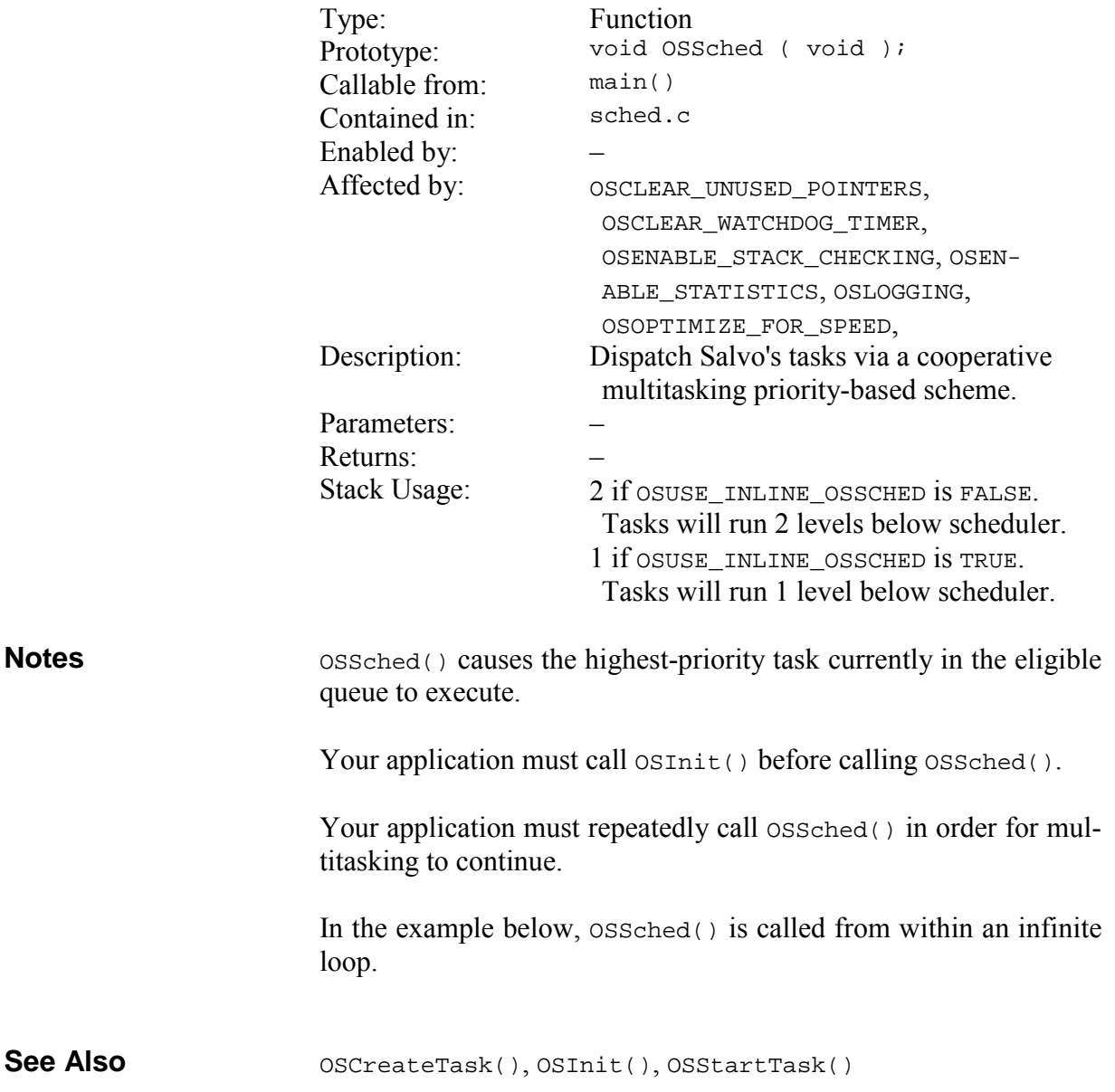

```
main() 
                          { 
                            /* OS must be initialized. * OSInit(); 
                             … 
                            \frac{1}{x} create and start several tasks ... \frac{x}{x} OSCreateTask(Task0, OSTCBP(1), TASK0_PRIORITY); 
                             OSCreateTask(Task1, OSTCBP(2), TASK1_PRIORITY); 
                           … 
                            /* tasks are ready to run – begin multi-<br>
\frac{x}{t} tasking.
                            /* tasking.
                            for (i) { 
                             ' /* OSSched() is usually the only function */ /* called inside this never-ending loop. */ 
                              OSSched(); 
                             } 
                          } 
Example
```
# **OSSetCycTmrPeriod(): Set a Cyclic Timer's Period**

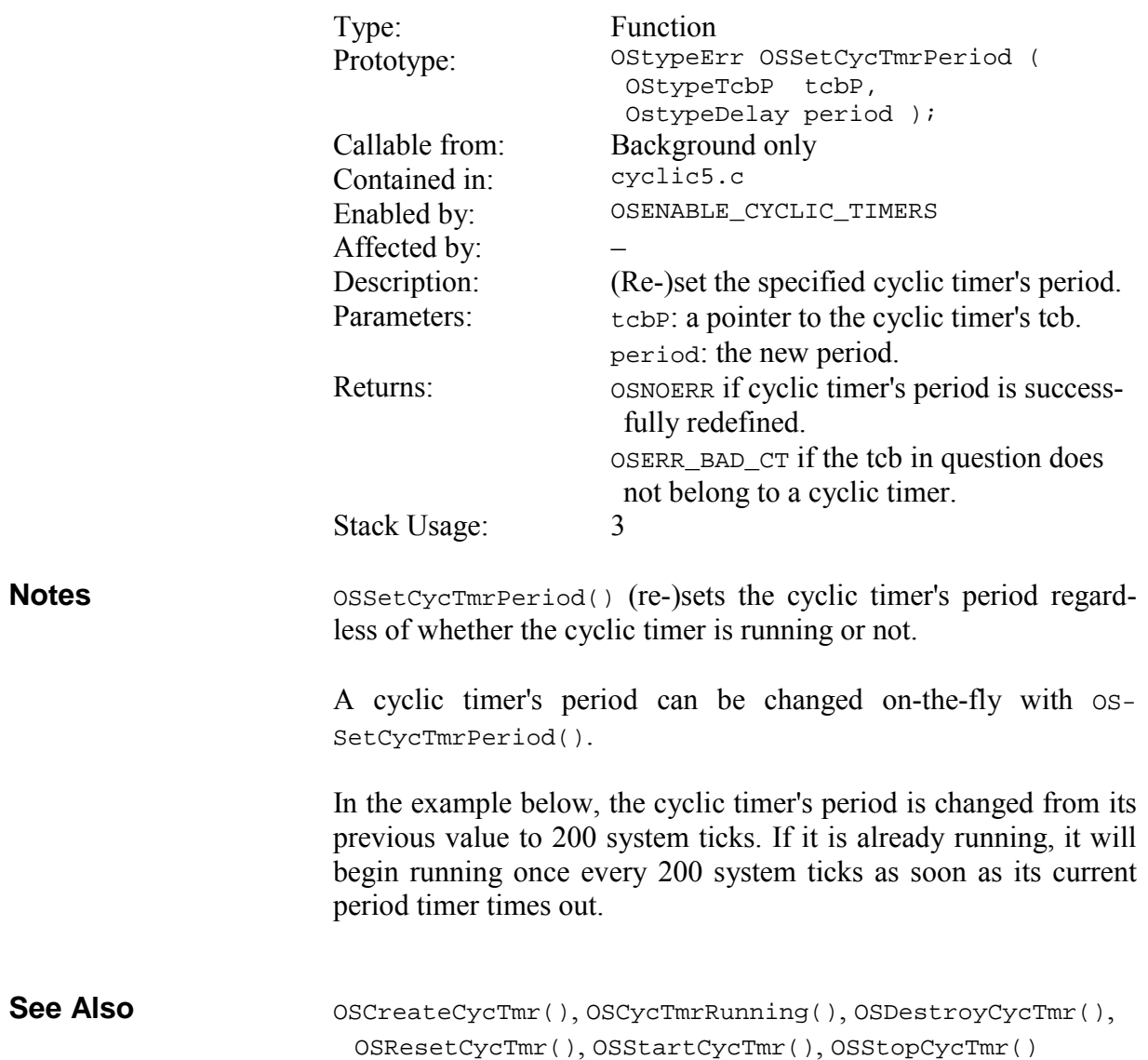

… Example **Example Example Example Example Example Example EXAMPLE EXAMPLE EXAMPLE EXAMPLE EXAMPLE EXAMPLE EXAMPLE EXAMPLE EXAMPLE EXAMPLE EXAMPLE EXAMPLE EXAMPLE EXAMPLE EXAMPLE EXA** 

### **OSSetEFlag(): Set Event Flag Bit(s)**

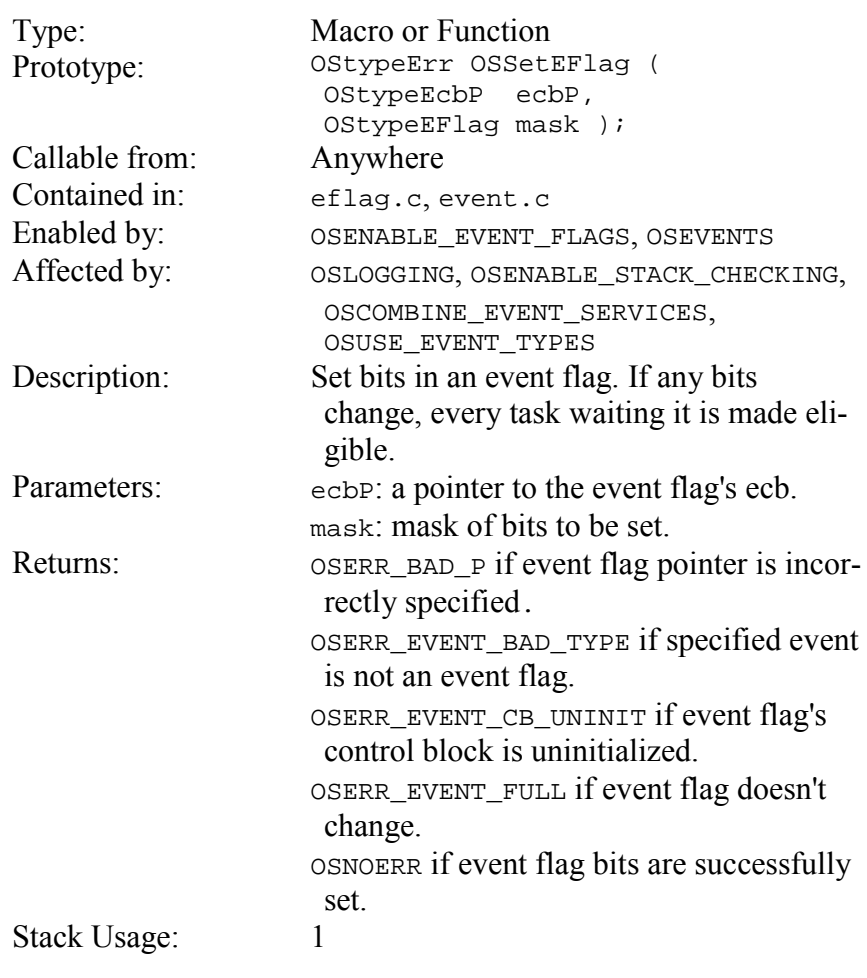

All tasks<sup>88</sup> waiting an event flag are made eligible by forcing any zeroed bits to one in the event flag via OSSetEFlag(). Upon running, each such task will either continue running or will return to the waiting state, depending on the outcome of its call to OS\_WaitEFlag(). Thus, multiple tasks waiting a single event flag can be made eligible simultaneously. **Notes** 

> In the example below, two tasks are each waiting different bits of an event flag. When those bits are set via OSSetEFlag(), both tasks are made eligible. Each task will run when it becomes the highest-priority eligible task.

 $\overline{a}$ 

<sup>88</sup> Not just the highest-priority waiting task.

```
OS_WaitEFlag(), OSClrEFlag(), OSCreateEFlag(), OSReadE-
                        Flag() 
                         #define EFLAG2_P OSECBP(4) 
                          … 
                          /* force TaskA() and TaskB() to wake up. * /OSSetEFlag(EFLAG2_P, 0x03); 
                         … 
                         void TaskA(void) 
                         { 
                           for (i; j) { 
                             /* wait forever for bit 0 to be set * OS_WaitEFlag(EFLAG2_P, 0x01, OSALL_BITS, 
                                OSNO_TIMEOUT, TaskA1); 
                             /* clear it and continue * /
                              OSClrEFlag(EFLAG2_P, 0x01); 
                           … 
                            } 
                         } 
                         void TaskB(void) 
                         { 
                           for (i; j) { 
                              OS_WaitEFlag(EFLAG2_P, 0x02, OSALL_BITS, 
                               OSNO TIMEOUT, TaskA1);
                              OSClrEFlag(EFLAG2_P, 0x02); 
                              … 
                            } 
                         } 
See Also 
Example
```
### **OSSetPrio(): Change the Current Task's Priority**

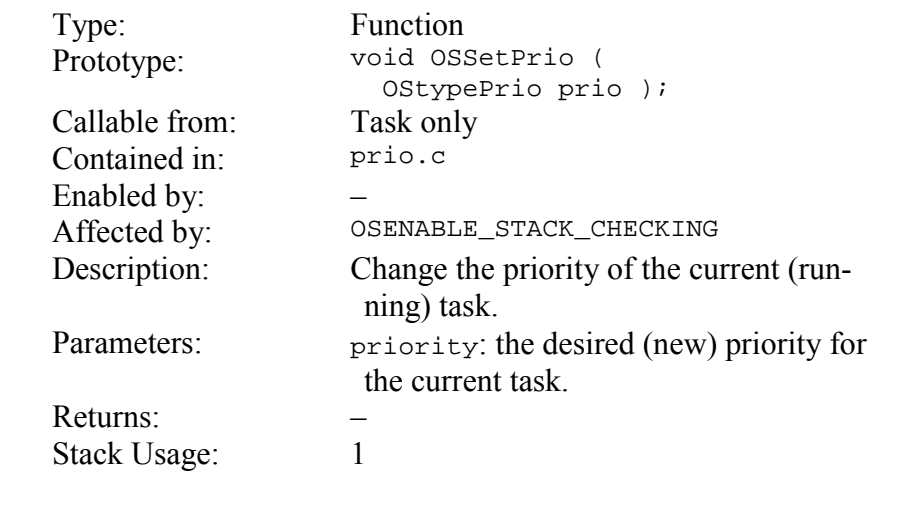

0 (OSHIGHEST\_PRIO) is the highest priority, 15 (OSLOWEST\_PRIO) is the lowest.

> Tasks can share priorities. Eligible tasks with the same priority will round-robin schedule as long as they are the highest-priority eligible tasks.

> The new priority will take effect immediately after the next context switch.

> In the example below, TaskStatusLED() is dedicated to flashing an LED at one of two rates  $-1$  Hz for a simple heartbeat indication, and 25Hz for an alert indication. The system timer ticks every 10ms. When an alert is not present, it's sensible to run Task-StatusLED() at a low priority, so that other more important tasks can run. However, when an alert condition occurs, it's imperative that the user see the LED flash at 25Hz, so TaskStatusLED() elevates itself to a higher priority to ensure that it runs often enough to flash the LED at 25Hz. This example assumes that all other tasks are either delayed or waiting at any particular time. Note that in this example TaskStatusLED() will fail to flash the LED at 25Hz if it is blocked (i.e. if there are always higher-priority tasks running) at priority 14 when alert is TRUE.

**See Also** 

**Notes** 

OS\_SetPrio(), OSGetPrio(), OSGetPrioTask(), OSSetPrio-Task(), OSDISABLE\_TASK\_PRIORITIES

```
char alert = FALSE; /* global, set & reset */ /* elsewhere in code */ 
                          void TaskStatusLED(void) 
                          { 
                            for (i; j) { 
                              /* toggle alert LED */
                              PORT_LED ^{\wedge} = 0x01;
                               /* if there's an alert, elevate the task's */ 
                           /* priority (to ensure that we see the LED*/ 
                           /* flash) and change the flash rate to */ 
                              /* 25Hz to be sure to catch the user's \frac{\ast}{\sqrt{4}} attention.
                              /* attention.
                               if ( alert ) 
                               { 
                                OSSetPrio(5); 
                                OS_Delay(2, TaskStatusLED1); 
                               } 
                               /* otherwise lower the task's priority to */ 
                               /* rock-bottom and toggle the LED at 1Hz. */ 
                               else 
                               { 
                                 OSSetPrio(OSLOWEST_PRIO); 
                                OS_Delay(50, TaskStatusLED2); 
                               } 
                             } 
                          } 
Example
```
# **OSSetPrioTask(): Change a Task's Priority**

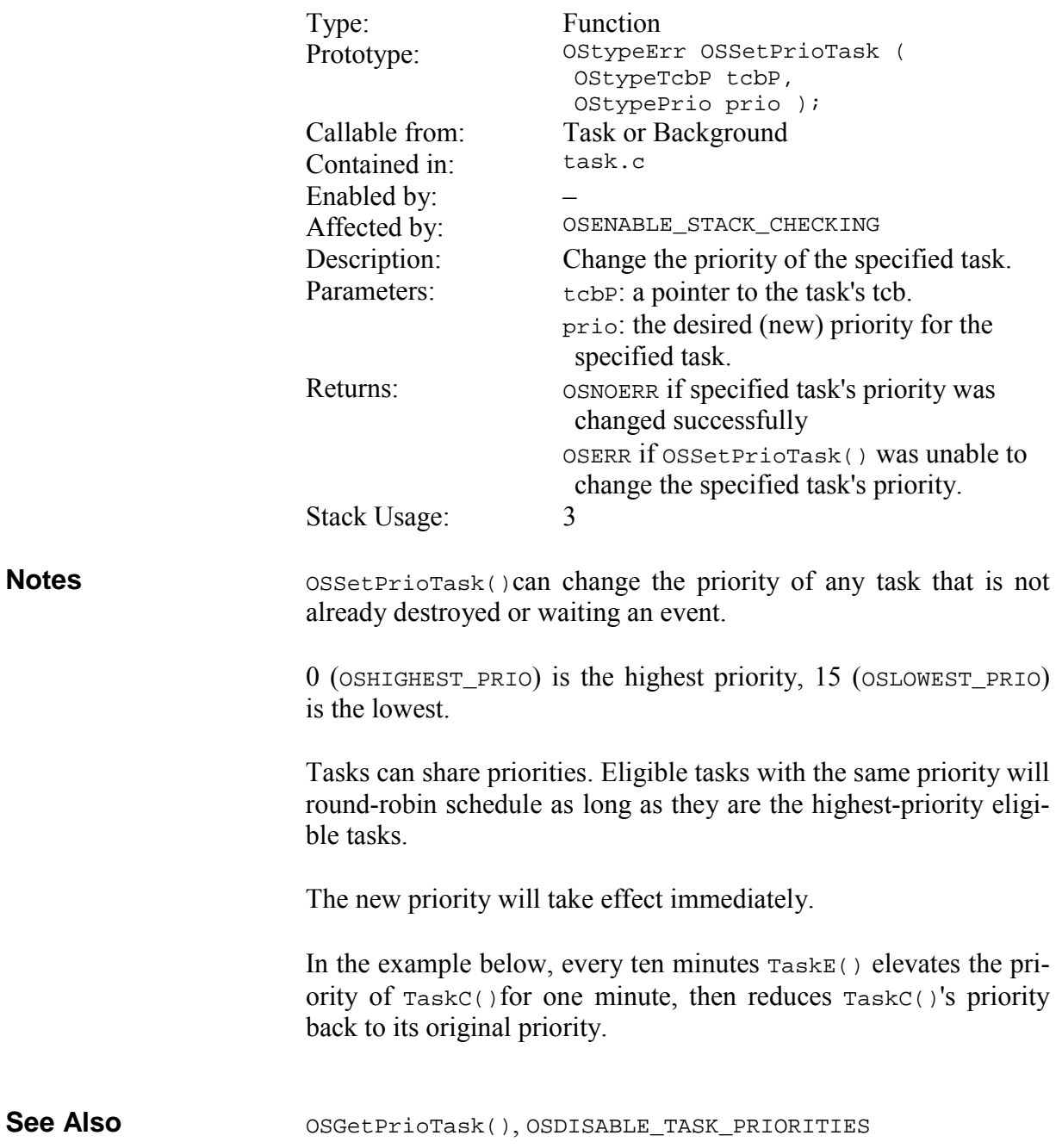

```
Example
```

```
/* initially, run TaskD() at priority 7. */ 
OSCreateTask(TaskD, TASKD_P, 7); 
OSCreateTask(TaskE, TASKE_P, 3); 
void TaskE(void) 
{ 
 for (i; j) { 
   \prime* delay ten minutes. \star/
    OS_Delay(TEN_MINUTES, TaskE1); 
    /* elevate TaskD()'s priority. */ 
    OSSetPrioTask(TASKD_P, 5); 
   /* delay another minute. */ OS_Delay(ONE_MINUTE, TaskE2); 
    /* restore TaskD()'s priority. */ 
    OSSetPrioTask(TASKD_P, 7); 
  } 
}
```
# **OSSetTicks(): Initialize the System Timer**

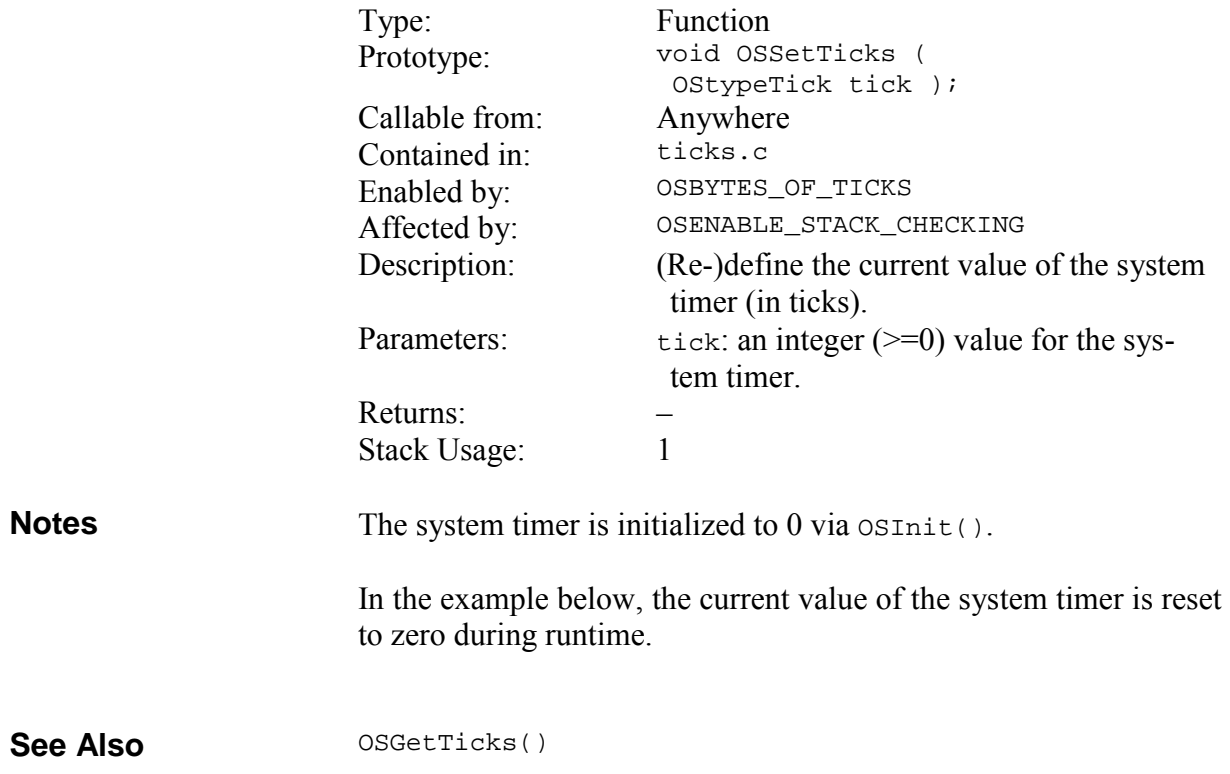

```
/* reset system ticks to 0. */
OSSetTicks(0);
```
…

…

On certain targets it may be advantageous to write the current system ticks (OStimerTicks) directly instead of through OSSet-Ticks(). Possible scenarios include substantial function call overhead and/or no need to manage interrupts. In the example below, the current value of the system timer is reset to zero during runtime.

```
… 
/* reset system ticks to 0. */
OSDi(); 
OStimerTicks = 0; 
OSEi(); 
…
```
# **OSSetTS(): Initialize the Current Task's Timestamp**

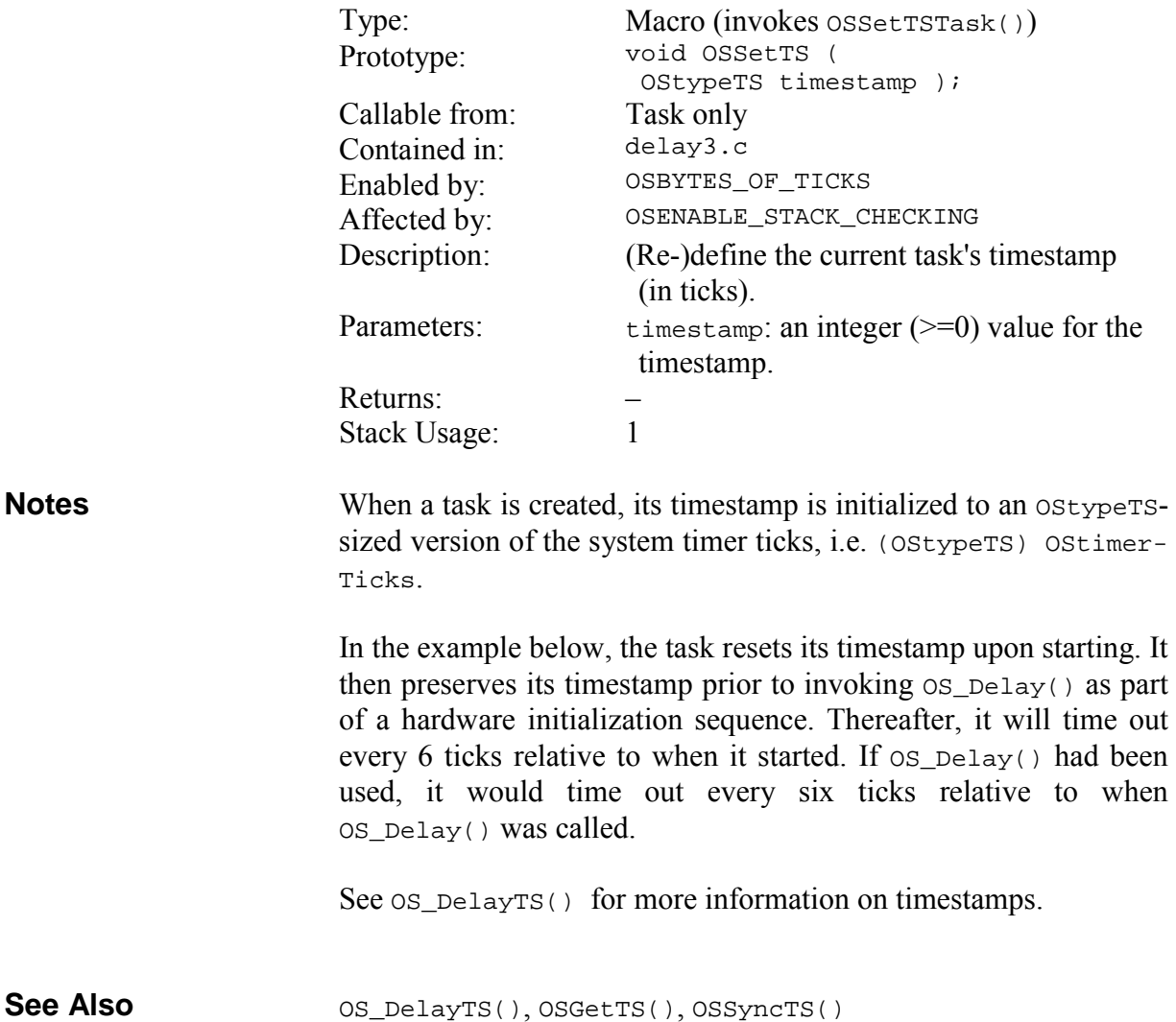

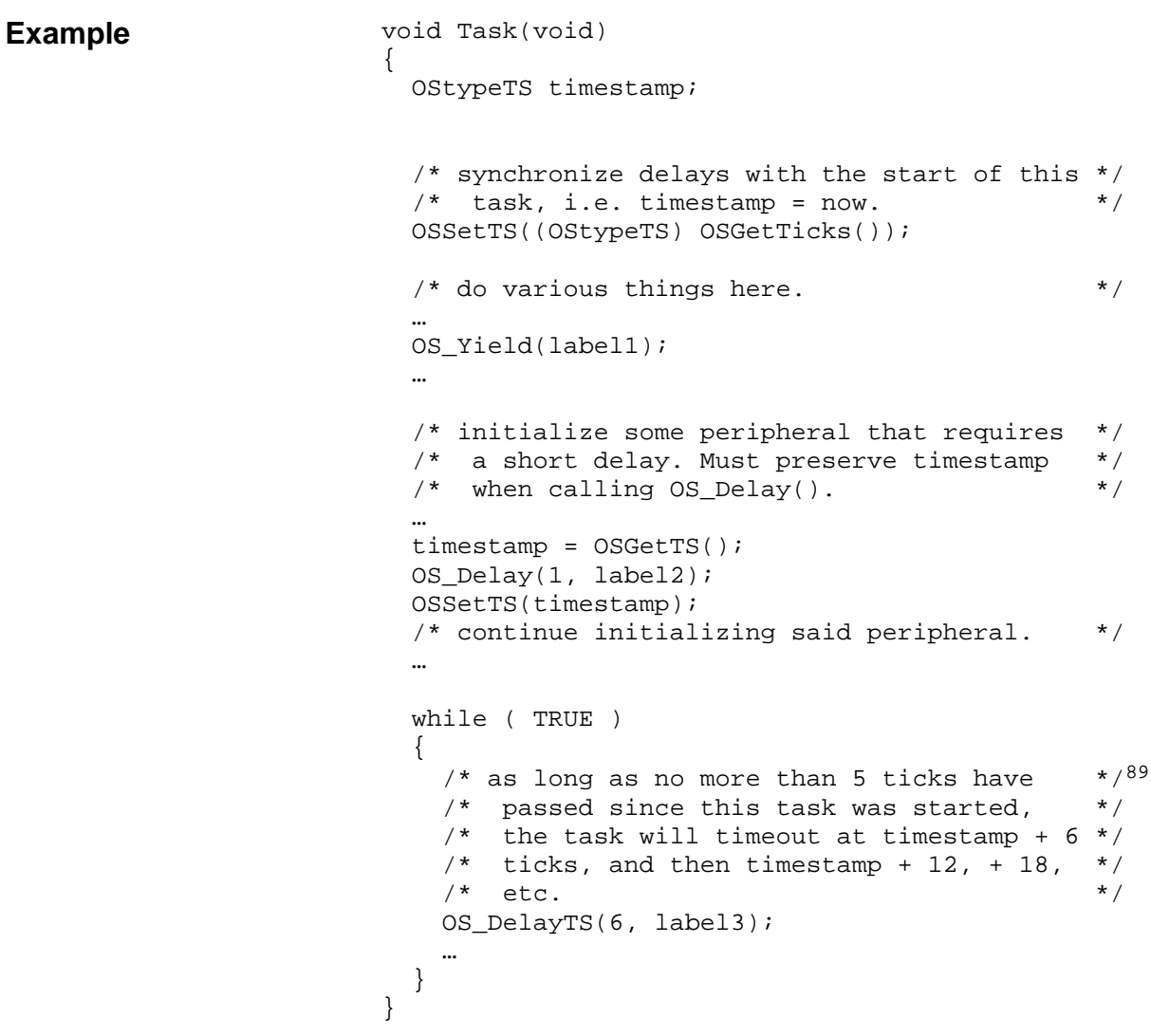

<sup>89</sup> 5 ticks because of the system timer's inherent  $+/- 1$  tick accuracy.

# **OSSignalBinSem(): Signal a Binary Semaphore**

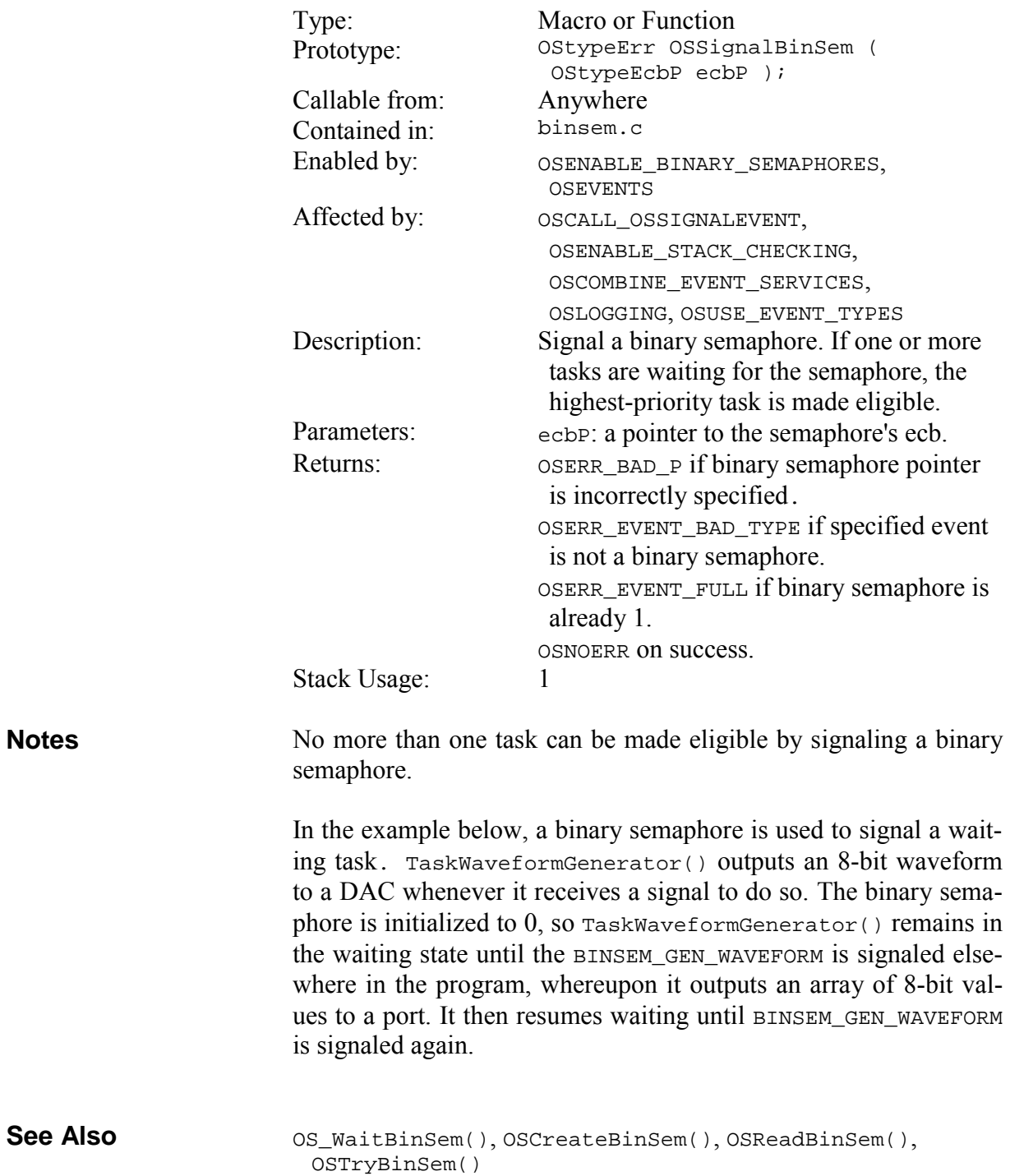

…

```
#define BINSEM_GEN_WAVEFORM_P OSECBP(5) 
… 
OSCreateBinSem(BINSEM_GEN_WAVEFORM_P, 0); 
… 
/* tell waveform-generating task to create a */<br>/* single waveform. */
/* single waveform.
OSSignalBinSem(BINSEM_GEN_WAVEFORM_P); 
… 
void TaskWaveformGenerator(void) 
{ 
   char i; 
  for (i; j) { 
    /* wait forever for signal to generate */<br>/* waveform. */
    /* waveform.
     OS_WaitBinSem(BINSEM_GEN_WAVEFORM_P, 
       OSNO_TIMEOUT, TaskWaveformGenerator1); 
    /* output waveform to DAC. */for ( i = 0 ; i < 256 ; i + )
       DACPORT = WAVEFORM_TABLE[i]; 
   } 
}
```
### **OSSignalMsg(): Send a Message**

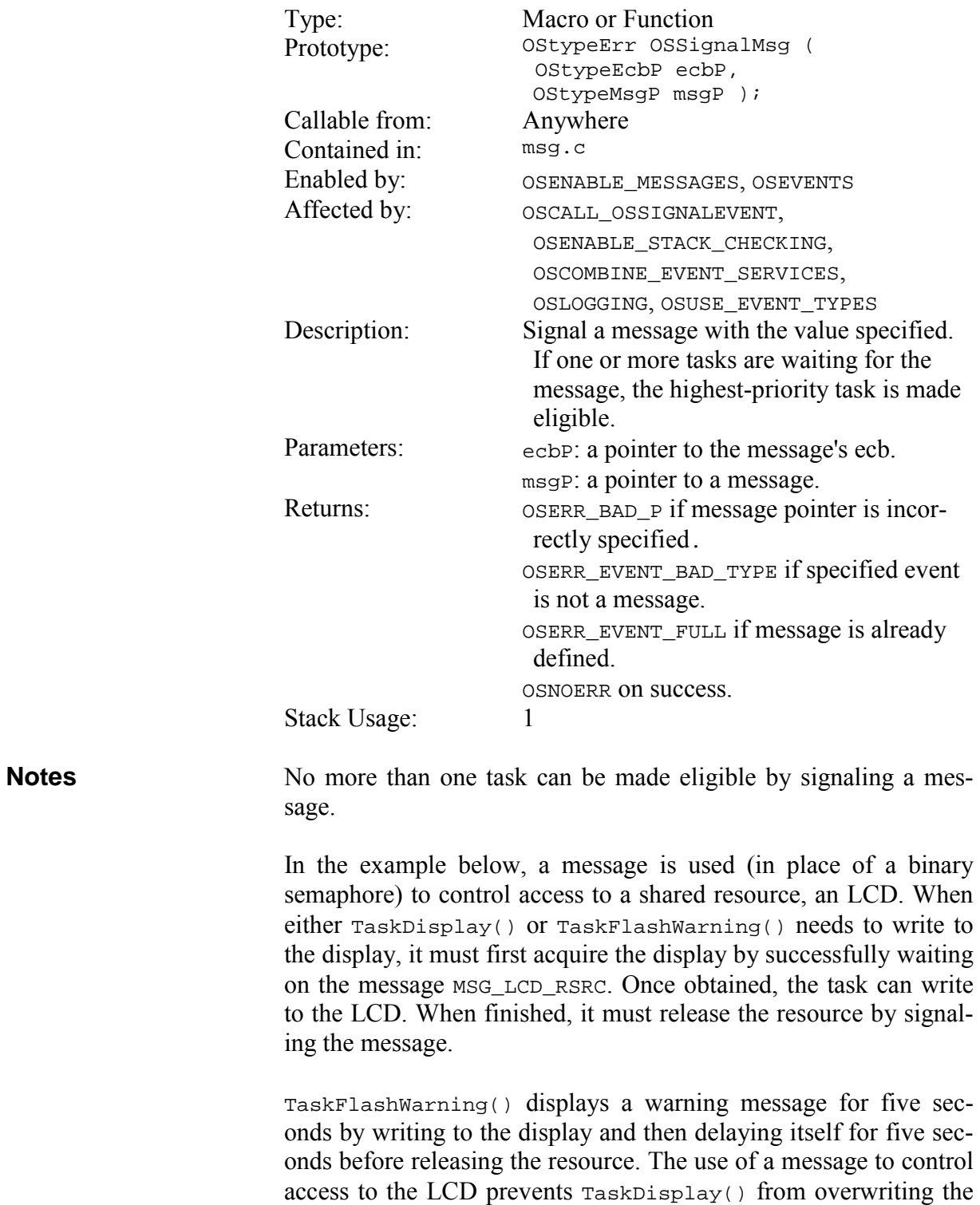

LCD while the warning message is displayed.

```
OS_WaitMsg(), OSCreateMsg(), OSReadMsg(), OSTryMsg() 
                         #define MSG DISP UPDATE P OSECBP(2) /* flag */
                         #define MSG_LCD_RSRC_P OSECBP(3) /* rsrc */ 
                         #define MSG WARNING P
                         char strLCD[LCD LENGTH+1]; /* 1 row chars + \0 */
                         void TaskDisplay(void) 
                         { 
                            static OStypeMsgP msgP; 
                            /* display is initially available to all. */ 
                            OSCreateMsg(MSG_LCD_RSRC_P, (OStypeMsgP) 1); 
                           for (i; j)\{ /* wait until display update is required */ 
                              OS_WaitMsg(MSG_DISP_UPDATE_P, &msgP, 
                               OSNO TIMEOUT, TaskDisplay1);
                              /* wait if we can't acquire the resource. */ 
                              OS_WaitMsg(MSG_LCD_RSRC_P, &msgP, 
                                OSNO_TIMEOUT, TaskDisplay2); 
                              /* write global string to display. */ 
                              WriteLCD(strLCD); 
                             /* free display for others to use. * OSSignalMsg(MSG_LCD_RSRC_P, (OStypeMsgP) 1); 
                            } 
                         } 
                         void TaskFlashWarning(void) 
                         { 
                            static OStypeMsgP msgP, msgP2; 
                           for (i; j)\{/* wait for the warning ... *OS WaitMsg(MSG WARNING P, &msgP,
                                OSNO_TIMEOUT, TaskFlashWarning1); 
                              /* grab the LCD, locking others out. */ 
                             OS_WaitMsg(MSG_LCD_RSRC_P, &msgP2,
                                OSNO_TIMEOUT, TaskFlashWarning2); 
                              /* Flash warning on LCD for 5 seconds. */ 
                              WriteLCD((char *)msgP); 
                              OS_Delay(FIVE_SEC, TaskFlashWarning3); 
                             /* refresh / restore LCD, and free it. * WriteLCD(strLCD); 
                              OSSignalMsg(MSG_LCD_RSRC_P, (OStypeMsgP) 1); 
                            } 
                         } 
See Also 
Example
```
# **OSSignalMsgQ(): Send a Message via a Message Queue**

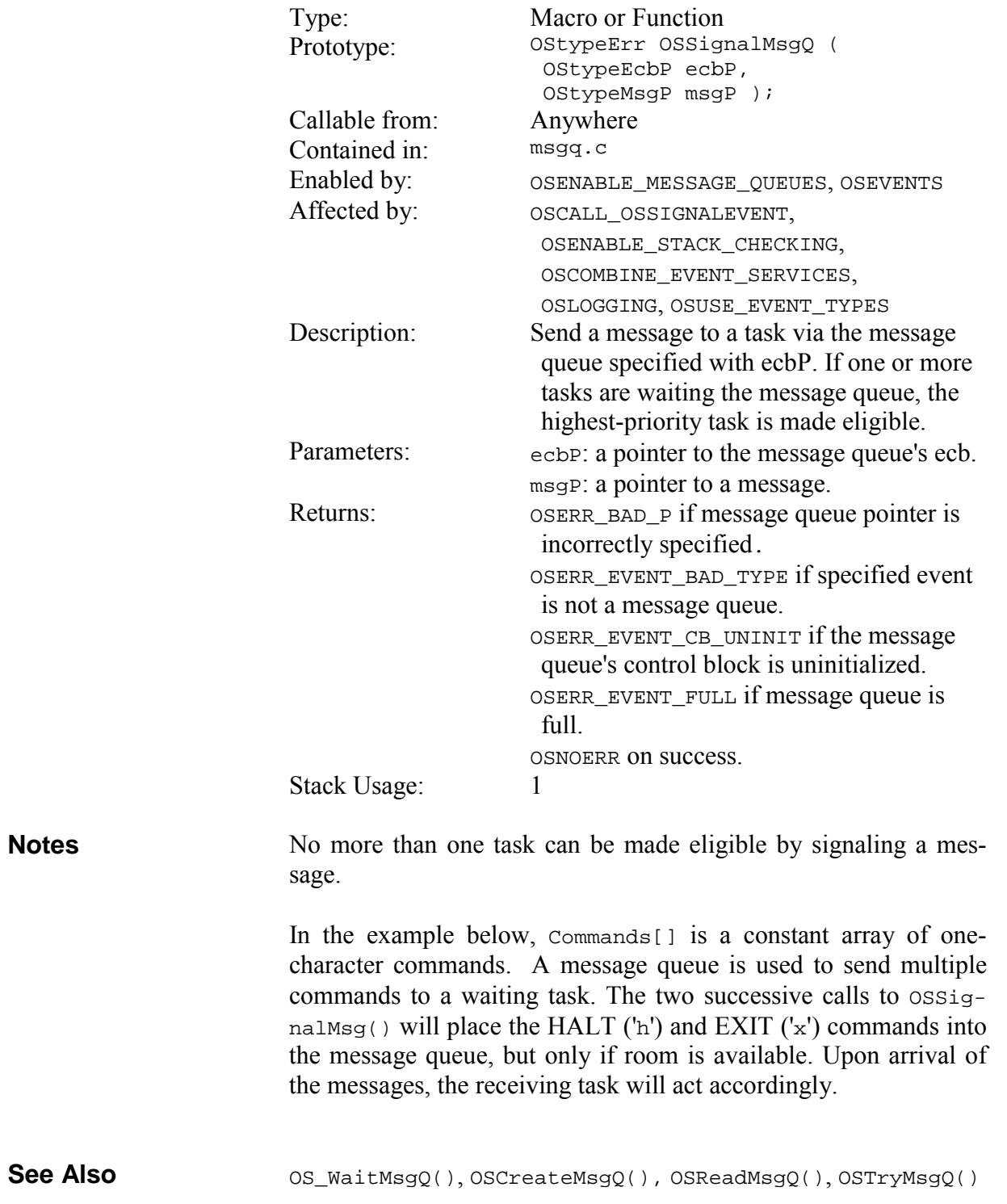
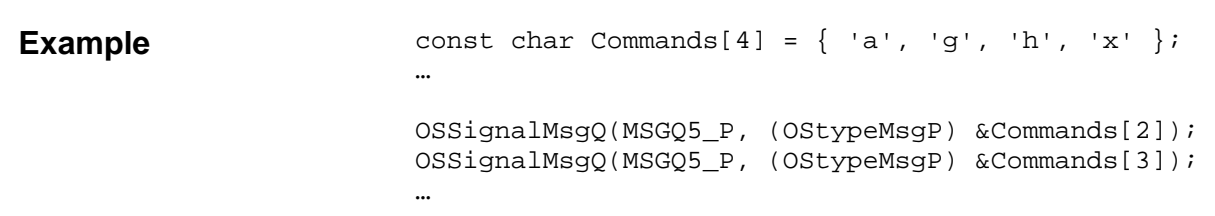

# **OSSignalSem(): Signal a Semaphore**

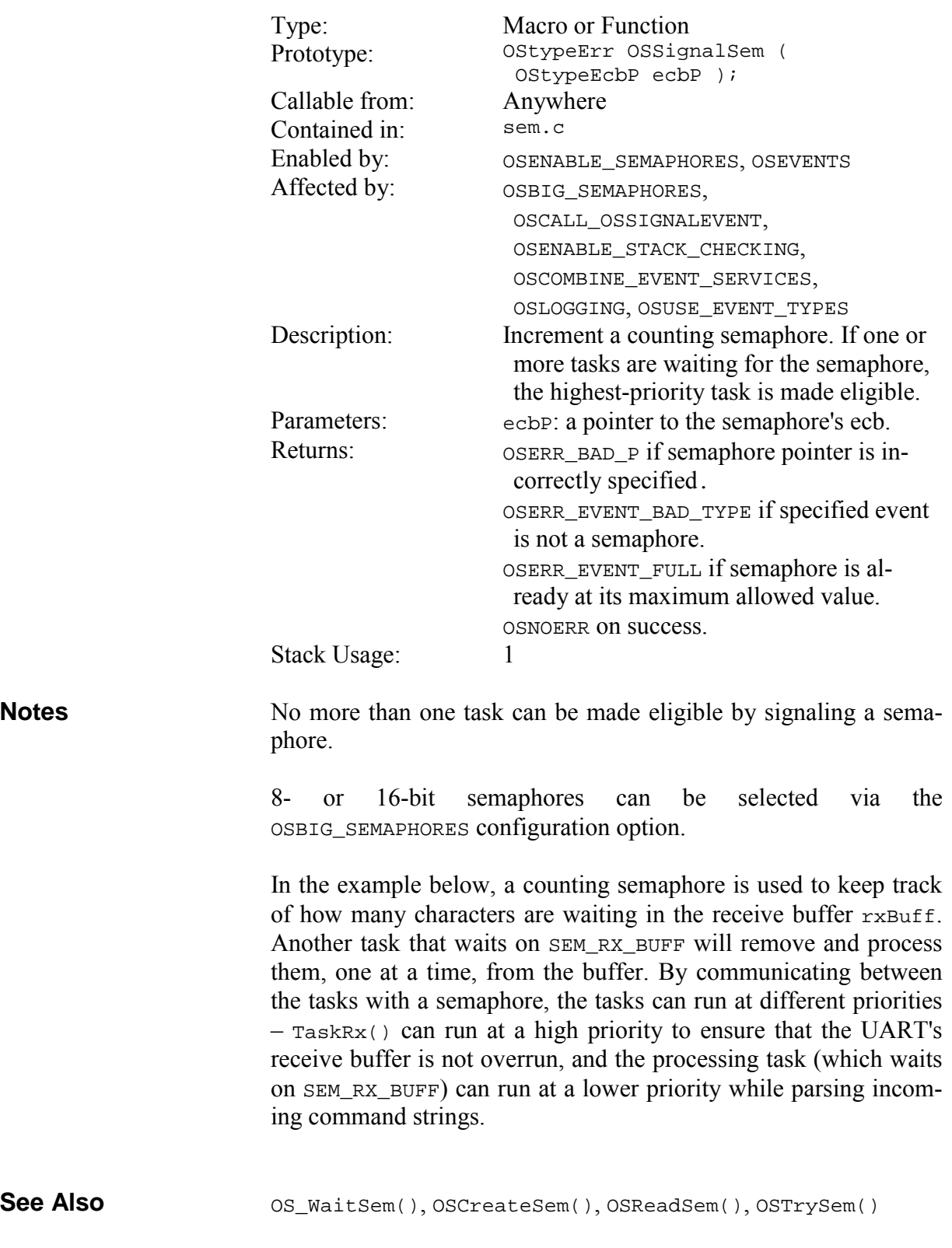

```
void TaskRx(void) 
                         { 
                           /* initially there are no Rx chars for */* TaskRcvRsp() to process. * OSCreateSem(SEM_RX_RBUFF_P, 0); 
                            /* The task to interpret responses is driven */ 
                            /* solely by TaskRx()'s collecting incoming */ 
                            /* incoming chars for it, so we'll launch */ 
                           /* it from here. * OSCreateTask(TaskRcvRsp, TASK_RCV_RSP_P, 
                             TASK_RCV_RSP_PRIO); 
                            /* deal with Rx chars. */ 
                          for (i; j) { 
                            /* if there are any Rx chars waiting, * /* signal the command interpreter. */ 
                             while ( SioRxQue(Port) > 0 ) 
                              { 
                               /* put new Rx char into local buffer */ 
                               rxBuff[rxTail] = (char) SioGetc(Port, 10); 
                              /* massage buffer pointers */
                               rxTail++; 
                               rxCount++; 
                               if ( rxTail >= SIZEOF_RX_BUFF ) 
                                 rxTail = 0; 
                              /* signal the command interpreter that *//* there's work to be done. In this */<br>/* implementation we signal once for *//* implementation we signal once for */<br>/* every new character received. */
                               /* every new character received.
                               OSSignalSem(SEM_RX_RBUFF_P); 
                             } / * while ( SioRxQue(Port) > 0 ) */* wait a while and poll again. * OS_Delay(1, TaskRx1); 
                            } 
                         } 
Example
```
# **OSStartCycTmr(): Start a Cyclic Timer**

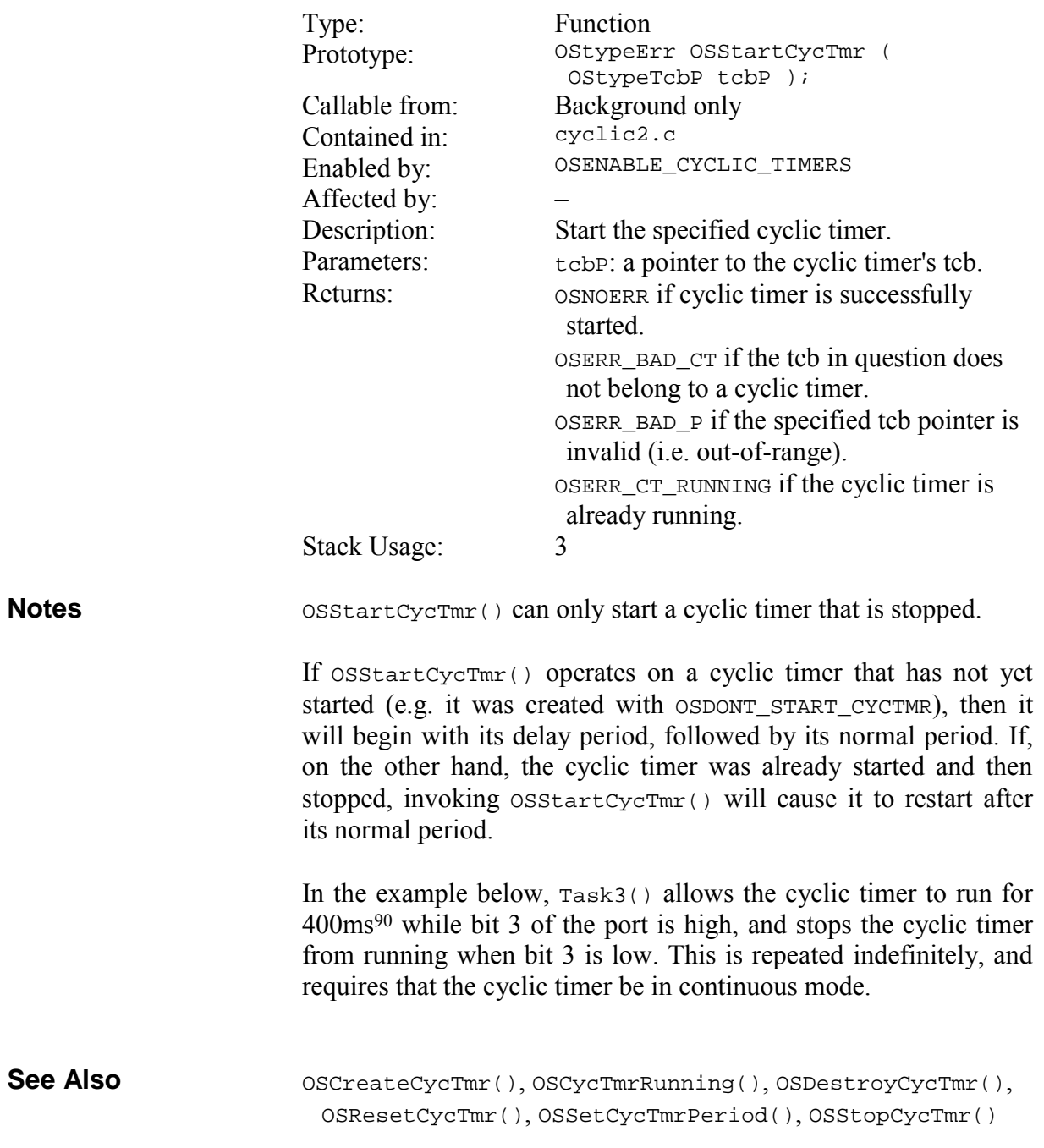

90 Assumes 10ms system tick period.

```
void Task3( void ) 
{ 
  for (i; j) { 
     OS_Delay(40, Task3a); 
    PORT ^{\wedge} = 0x08;
     if (PORT & 0x08) 
        OSStartCycTmr(OSTCBP(1)); 
     else 
        OSStopCycTmr(OSTCBP(1)); 
   } 
}
```
# **OSStartTask(): Make a Task Eligible To Run**

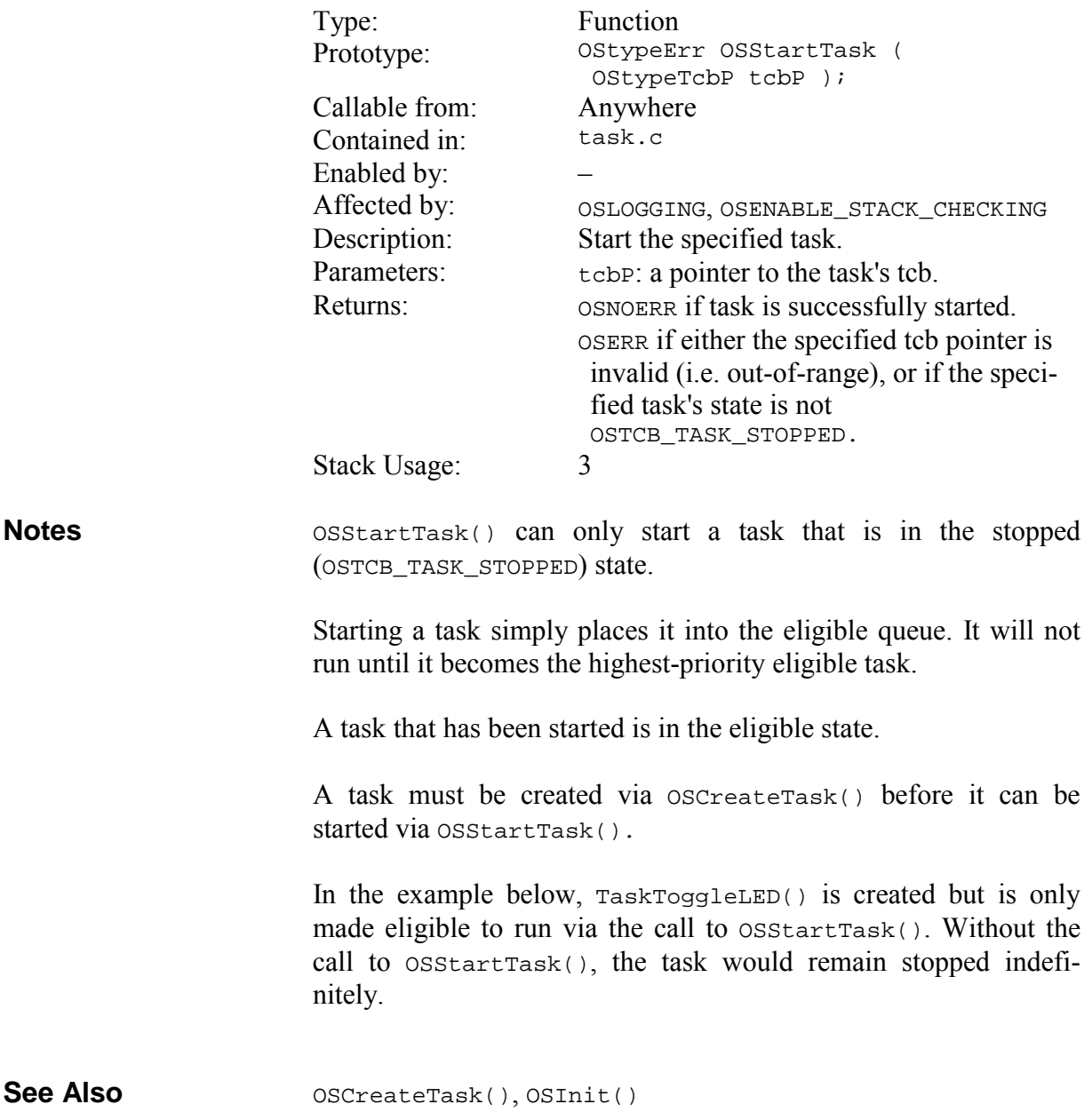

```
… 
/* this task toggles an LED each time it \frac{\ast}{\phantom{0}} /* runs, i.e. whenever it's the highest-\frac{\ast}{\phantom{0}}/* runs, i.e. whenever it's the highest- */ 
/* priority eligible task. */ 
void TaskToggleLED(void) 
{ 
  for (i; j) { 
      /* toggle LED on pin 0 of PORT B */ 
    PORTB ^{\wedge} = 0x01;
     OS_Yield(TaskToggleLED1); 
   } 
} 
main() 
{ 
   … 
   /* create and start TaskToggleLED0() with */ 
  /* the lowest priority. We'll observe the */<br>/* LED toggling when no other tasks are *//* LED toggling when no other tasks are */<br>/* eligible to run. *//* eligible to run.
   OSCreateTask(TaskToggleLED, OSTCBP(5), 
      OSDONT_START_TASK | OSLOWEST_PRIO); 
   … 
   OSStartTask(OSTCBP(5)); 
   … 
 for (i; j) OSSched(); 
}
```
# **OSStopCycTmr(): Stop a Cyclic Timer**

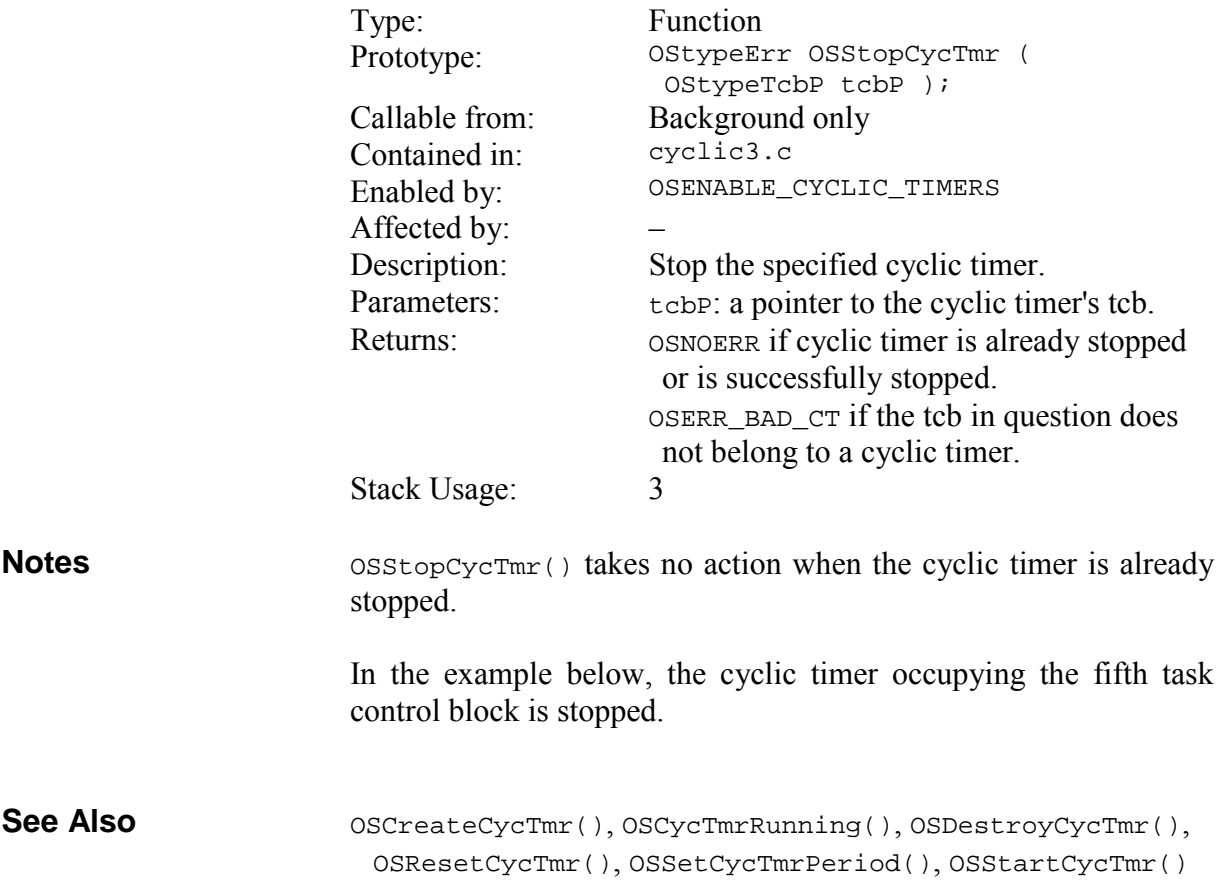

… OSStopCycTmr(OSTCBP(5));

# **OSStopTask(): Stop a Task**

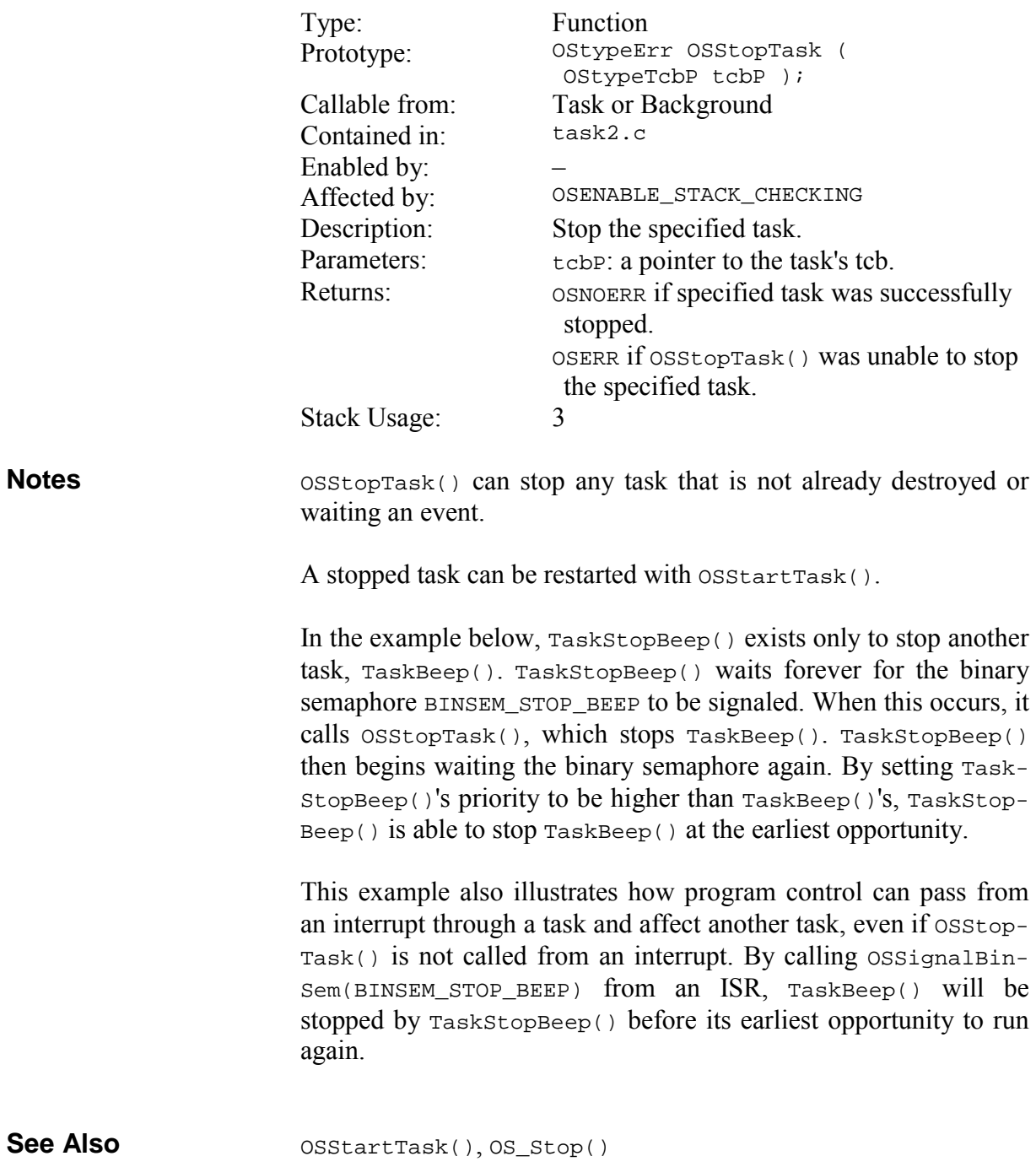

```
OSCreateTask(TaskBeep, TASK_BEEP_P, 7); 
OSCreateTask(TaskStopBeep, TASK_STOPBEEP_P, 6); 
OSCreateSem(BINSEM_STOP_BEEP_P, 0); 
… 
void TaskStopBeep (void) 
{ 
  for (i; j) { 
     OS_WaitBinSem(BINSEM_STOP_BEEP_P, 
       OSNO_TIMEOUT, TaskStopBeep1); 
     OSStopTask(TASK_BEEP_P); 
   } 
}
```
# **OSSyncTS(): Synchronize the Current Task's Timestamp**

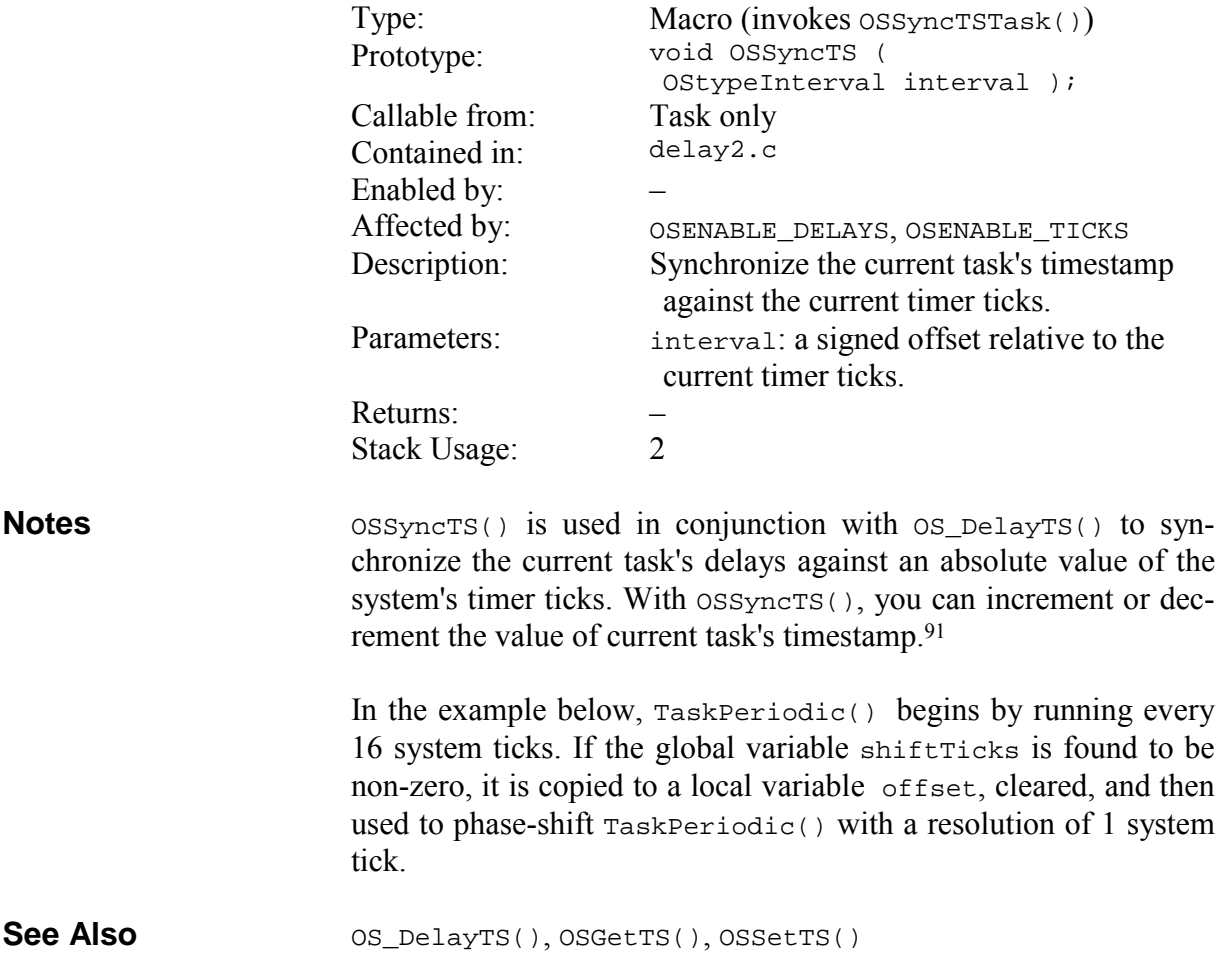

 $\overline{a}$ 

<sup>91</sup> Use OSSetTS() to change the absolute value of the current task's timestamp.

```
OStypeInterval shiftTicks; /* -15 to +15 */ 
… 
void TaskPeriodic (void) 
{ 
   OStypeInterval offset; 
  for (i; j) { 
     OS_DelayTS(16, TaskPeriodic1); 
 … 
     if ( shift ) 
     { 
       OSDi(); 
       offset = shiftTicks; 
       shiftTicks = 0; 
       OSEi(); 
       OSSyncTS(offset); 
     } 
  } 
}
```
### **OSTimer(): Run the Timer**

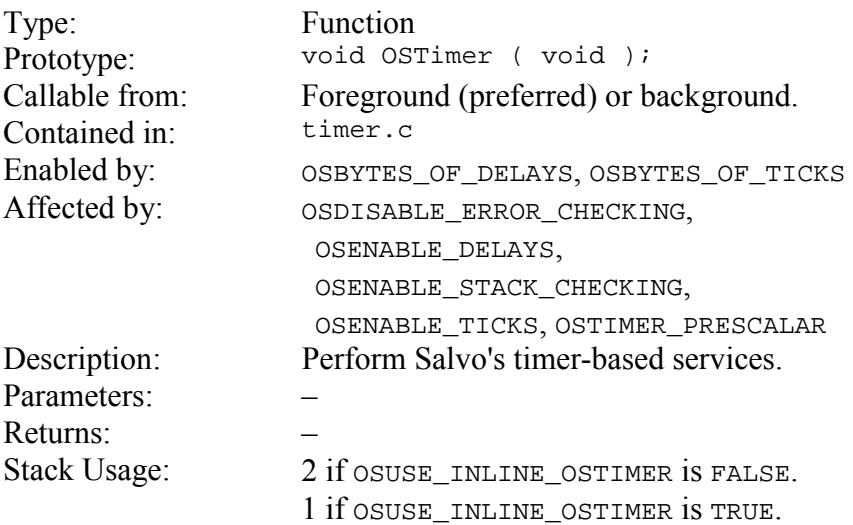

If delay, elapsed time and/or timeout services are desired, OSTimer() must be called at the desired system tick rate. Context switching and event services do not require  $osrimer()$  to be installed. **Notes** 

> The rate at which  $osrimer()$  is called by your application (typically every 5-100ms) must allow sufficient time for OSTimer() to complete its actions.

> In the example below, the timer is called from within an interrupt service routine (ISR) as a periodic event. Each time  $osrimer()$  is called it checks to see if any delayed or waiting tasks have timed out, and if so, re-enters them into the eligible queue.

> OSTimer() is very small and is easily incorporated into an ISR without major deleterious effects.

```
void interrupt ISR(void) 
                              { 
                                /* OSTimer() is called on every timer0 \frac{\ast}{\phantom{0}} /* interrupt. \frac{\ast}{\phantom{0}}/* interrupt.
                                 if ( TOIF ) 
                                 { 
                                  /* must clear timer0 interrupt flag. */
                                  TOIF = 0;
                                 /* let Salvo handle delays, ticks */<br>/* and timeouts. */
                                  /* and timeouts.
                                   OSTimer(); 
                                 } 
                               /* handle other interrupt sources. * … 
                              } 
Example
```
## **OSTryBinSem(): Obtain a Binary Semaphore if Available**

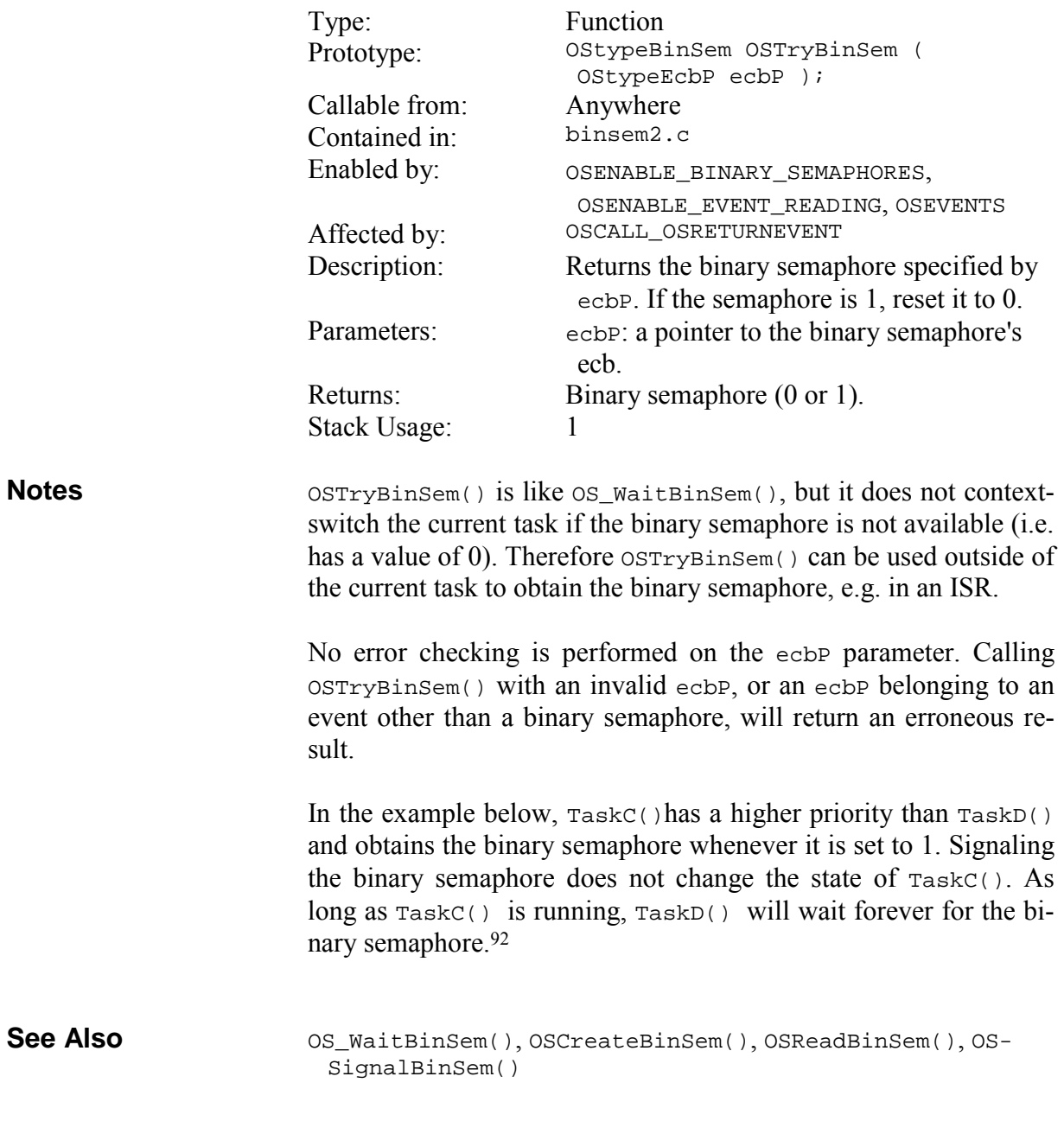

 $\overline{a}$ 

<sup>92</sup> This assumes that TaskD() unsuccessfully waited the binary semaphore before TaskC() started running.

```
/* priority of 3 */
                        void TaskC (void) 
                        { 
                          for (i; j) { 
                             if ( OSTryBinSem(BINSEM2_P) ) 
                             printf("binSem #2 was 1, now 0.\n\n\cdot i;
                             else 
                              printf("binSem #2 is 0.\n"); 
                             OS_Yield(TaskC1); 
                             … 
                           } 
                        } 
                        /* priority of 9 (lower) *void TaskD (void) 
                        { 
                          for (i; j) { 
                             OS_WaitBinSem(BINSEM2_P, 
                               OSNO_TIMEOUT, TaskD1); 
                             … 
                           } 
                        } 
Example
```
# **OSTryMsg(): Obtain a Message if Available**

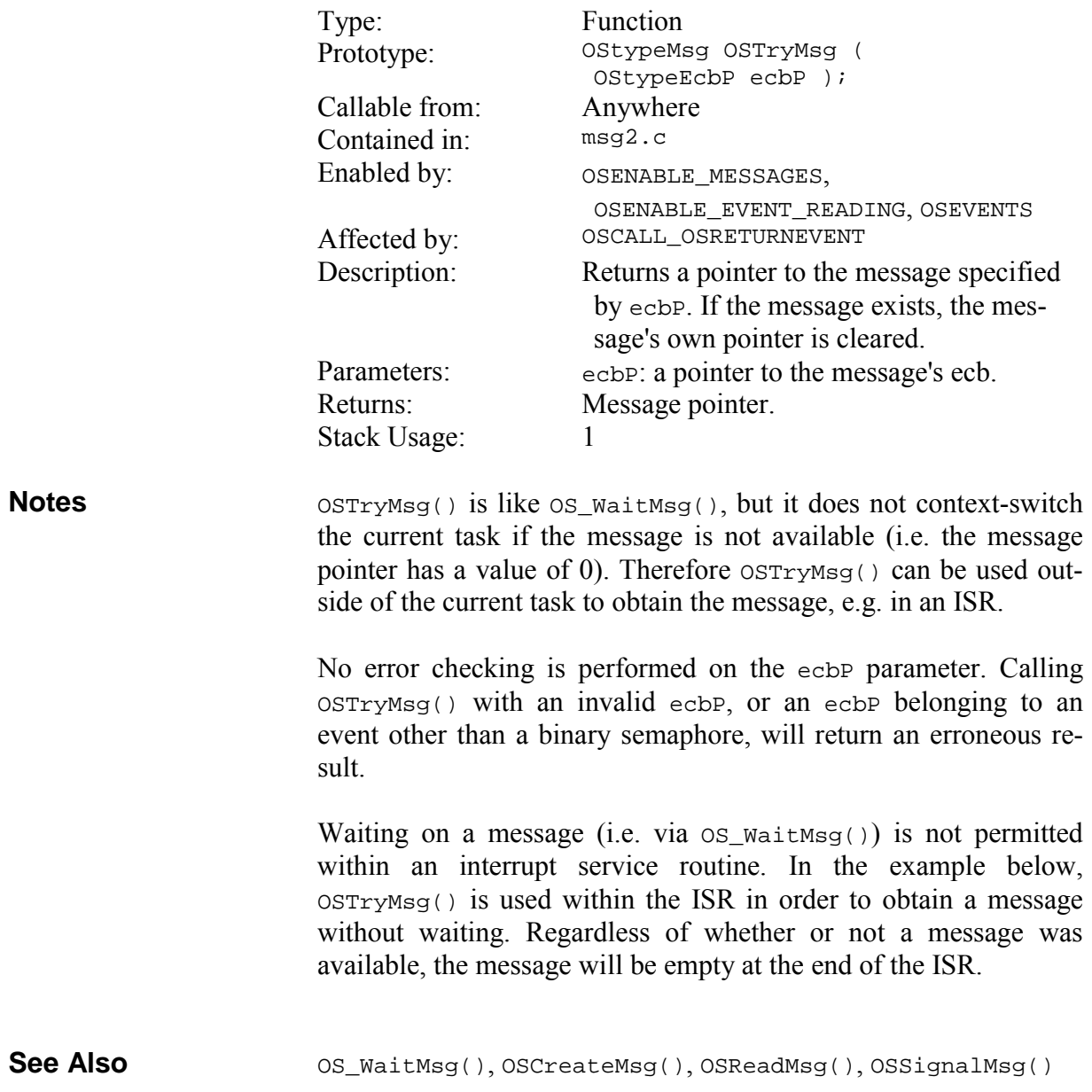

```
void interrupt myISR (void) 
                       { 
                          OStypeMsgP msgP; 
                          /* get message pointer (may be 0). */ 
                         msgP = OSTryMsg(MSG3_P); if ( msgP ) 
                          { 
                           /* do something with the message. * … 
                          } 
                          else 
                          { 
                           /* message wasn't available. * … 
                          } 
                          … 
                        } 
Example
```
## **OSTryMsgQ(): Obtain a Message from a Message Queue if Available**

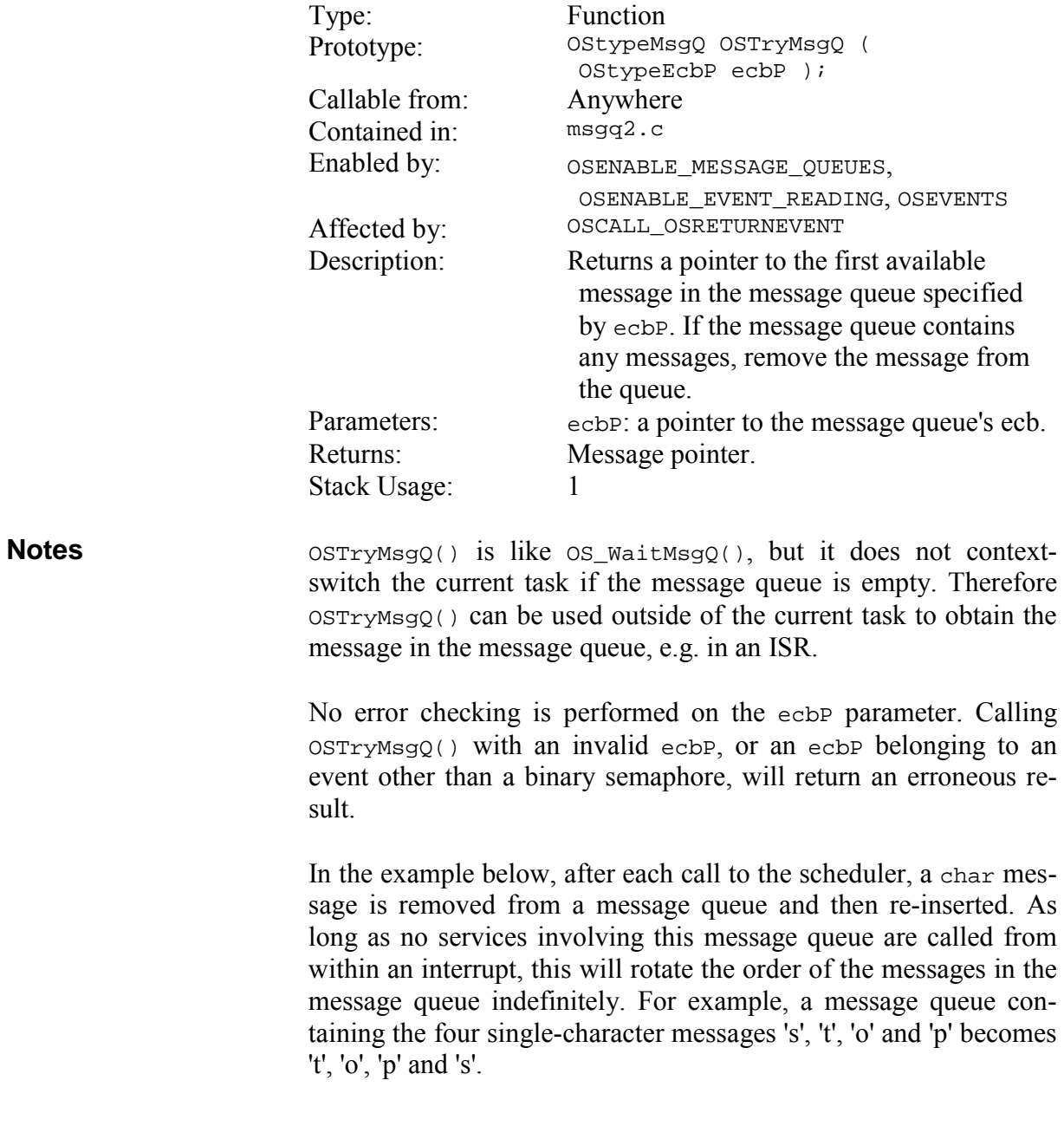

OS\_WaitMsgQ(), OSCreateMsgQ(), OSReadMsgQ(), OSSignalMsgQ() **See Also** 

```
OStypeMsgP msgP; 
… 
for (i; j){ 
   OSSched(); 
   msgP = OSTryMsgQ(MSGQ3_P); 
   if ( msgP ) 
   { 
    printf("removed message %c from msgQ.\n",
       *(char *) msgP); 
     OSSignalMsgQ(MSGQ3_P, msgP); 
     printf("re-inserted message into msgQ.\n"); 
   } 
}
```
# **OSTrySem(): Obtain a Semaphore if Available**

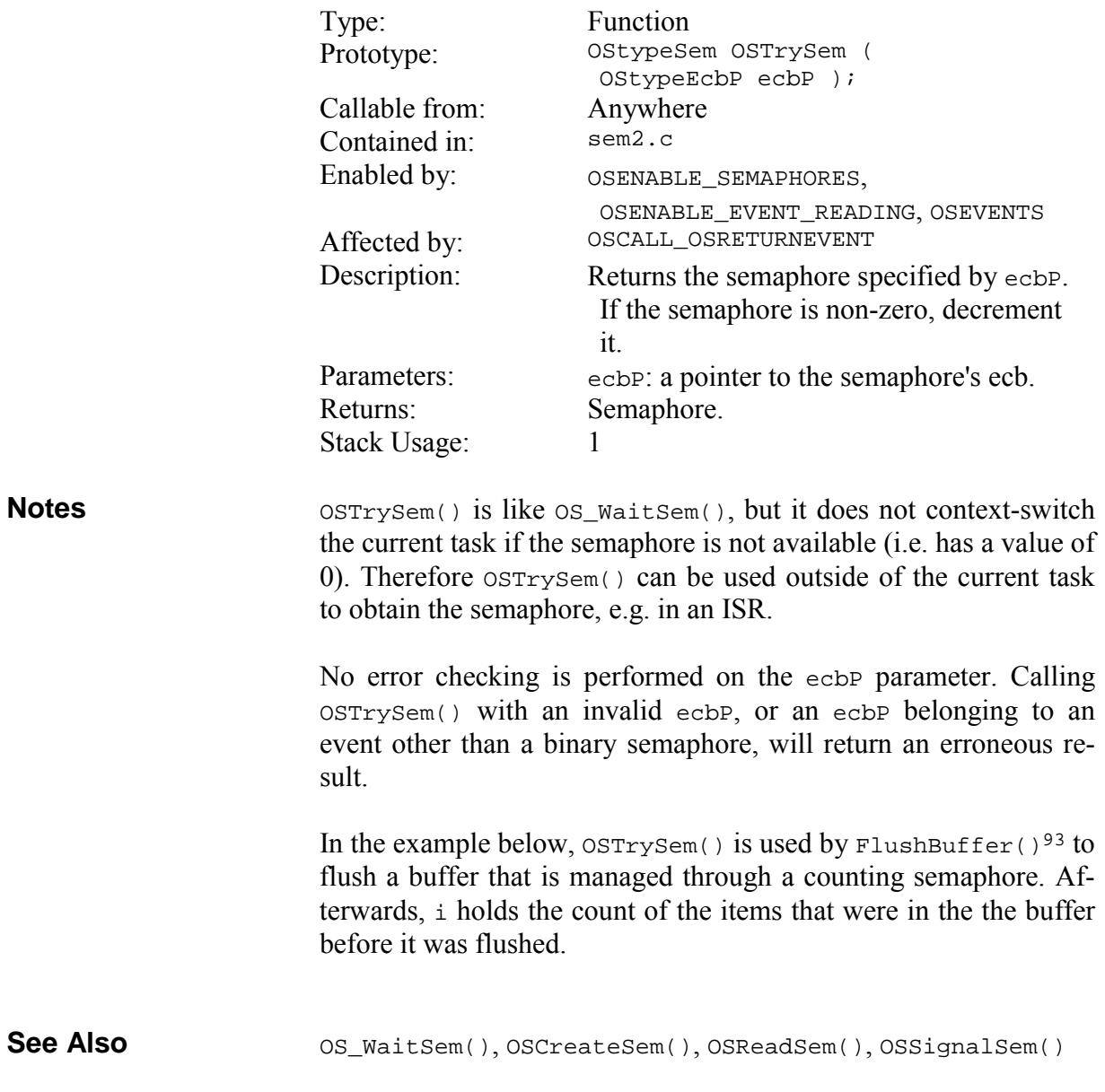

<sup>93</sup> Note that FlushBuffer() is a simple function, and not a task. The flushing operation could also be performed in a task.

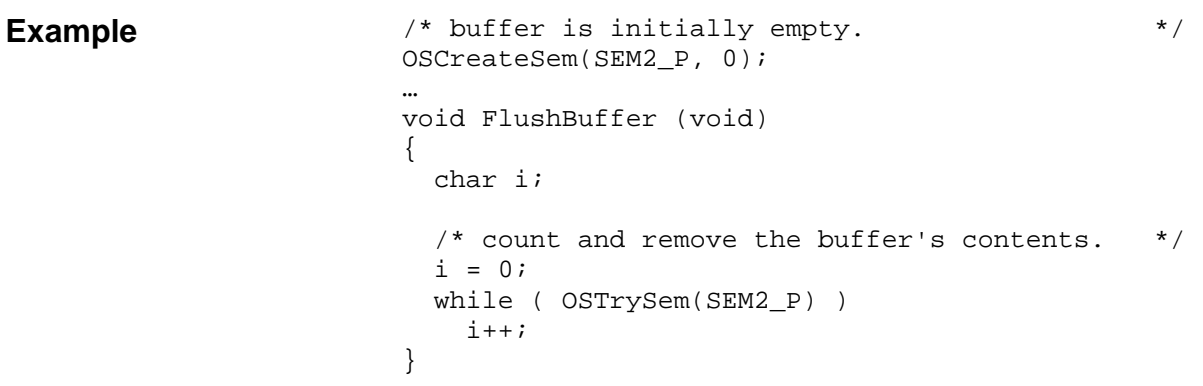

## **Additional User Services**

## **OSAnyEligibleTasks (): Check for Eligible Tasks**

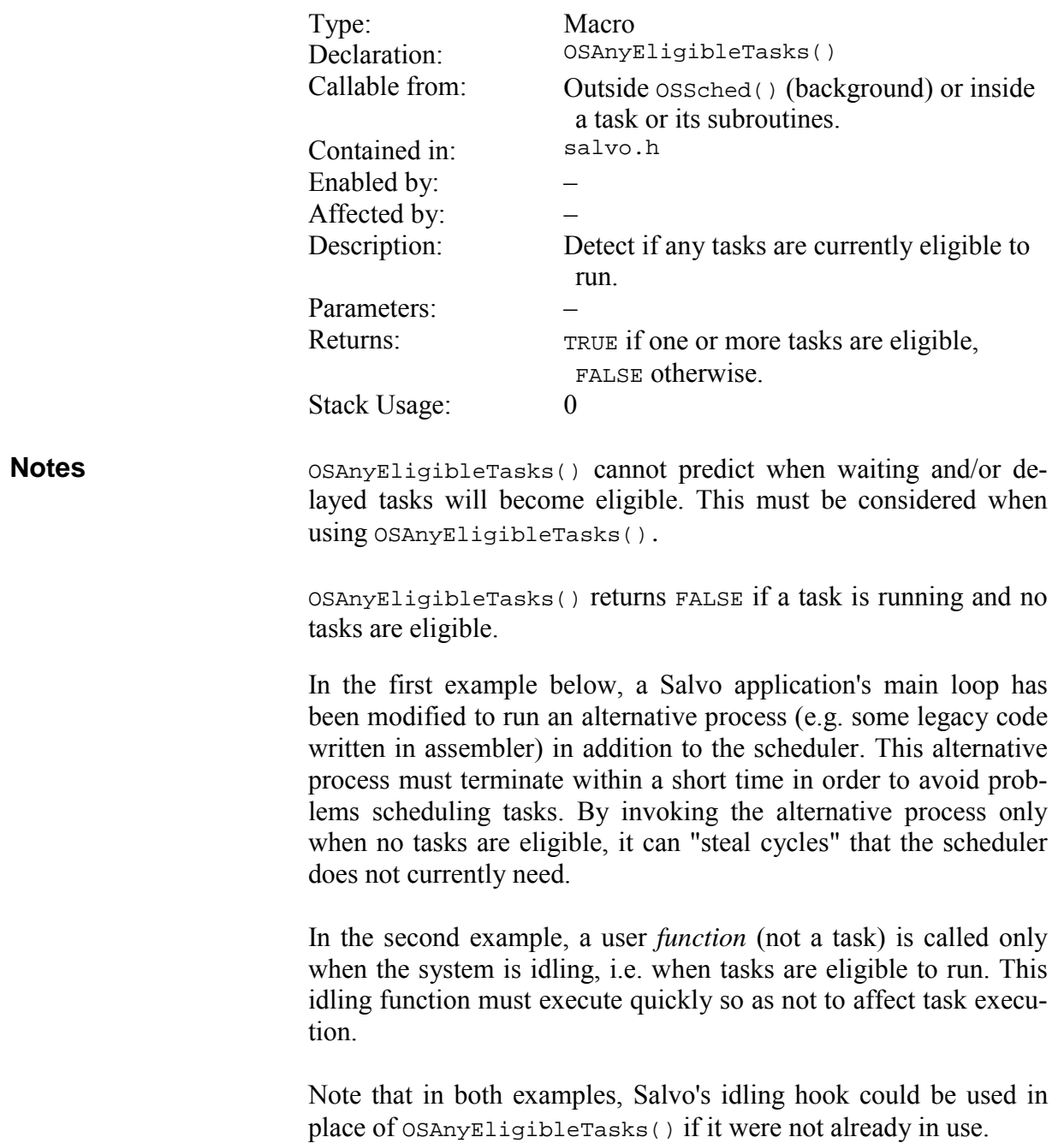

```
void main(void ) 
                              { 
                               … 
                                for (i; j) { 
                                   OSSched(); 
                                   if ( !OSAnyEligibleTasks() ) 
                                   { 
                                      /* do alternative background process */ 
                                      #asm 
                                      #include "mystuff.asm" 
                                      #endasm 
                                   } 
                                 } 
                              } 
                             void main(void ) 
                              { 
                                 … 
                                for (i; j) { 
                                   OSSched(); 
                                   if ( !OSAnyEligibleTasks() ) 
                                     DoWhileIdling(); 
                                 } 
                              } 
Example #1 
Example #2
```
## **OScTcbExt0|1|2|3|4|5, OStcbExt0|1|2|3|4|5(): Return a Tcb Extension**

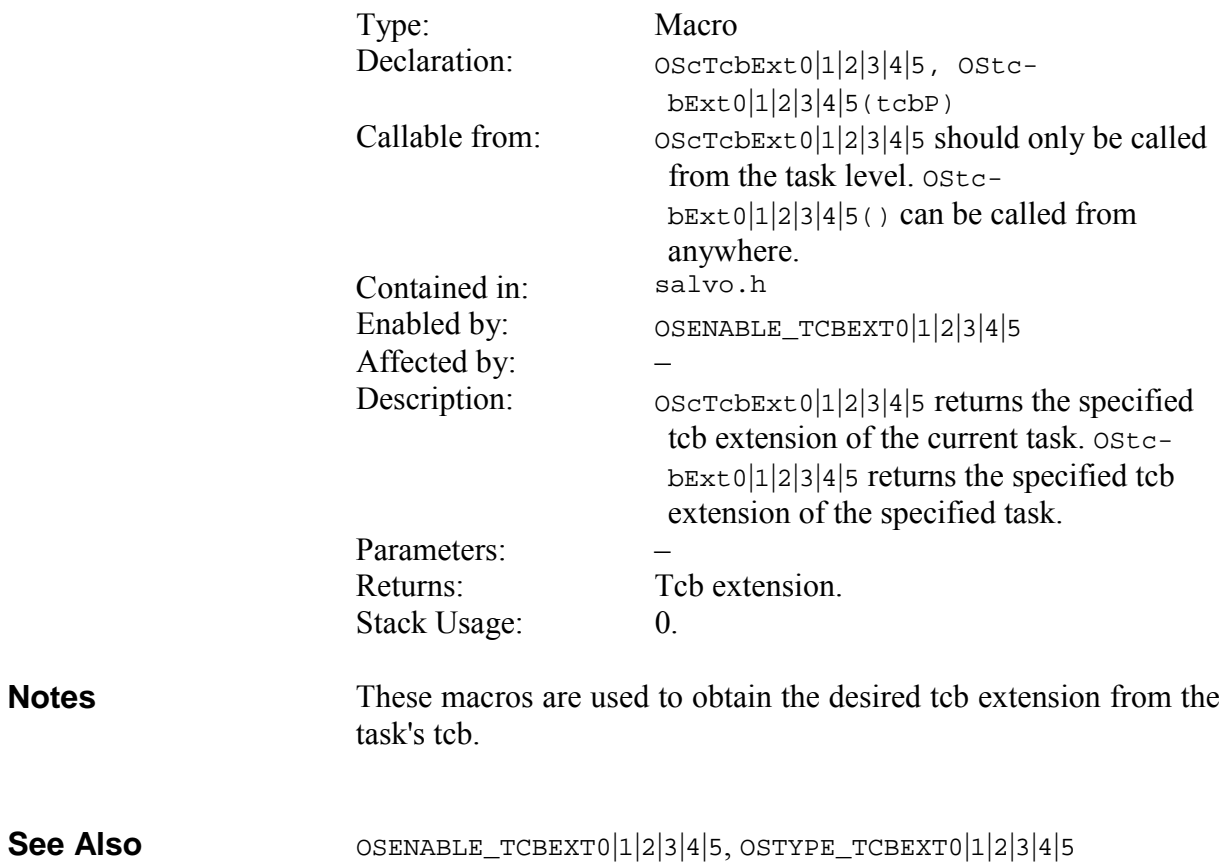

```
void CommTask (void) 
{ 
   /* ascertain mode at startup */ 
   switch ( OScTcbExt3 ) 
   { 
     case SW_HANDSHAKING: 
      for (i; j) { 
          /* do comms w/ XON/XOFF */ 
         OpenSWUART(); 
 … 
         OS_Yield(label1); 
       } 
       break; 
     case HW_HANDSHAKING: 
      for (i; j) { 
         /* do comms w/ DTR & CTS */
         OpenHWUART(); 
 … 
         OS_Yield(label2); 
       } 
       break; 
     default: 
       break; 
   } 
} 
main() 
{ 
 … 
   /* we want hardware handshaking … */ 
   OSCreateTask(CommTask, OSTCBP(7), 5); 
   OStcbExt3(OSTCBP(7)) = HW_HANDSHAKING; 
   … 
  for(i; OSSched(); 
}
```
# **OSCycTmrRunning(): Check Cyclic Timer for Running**

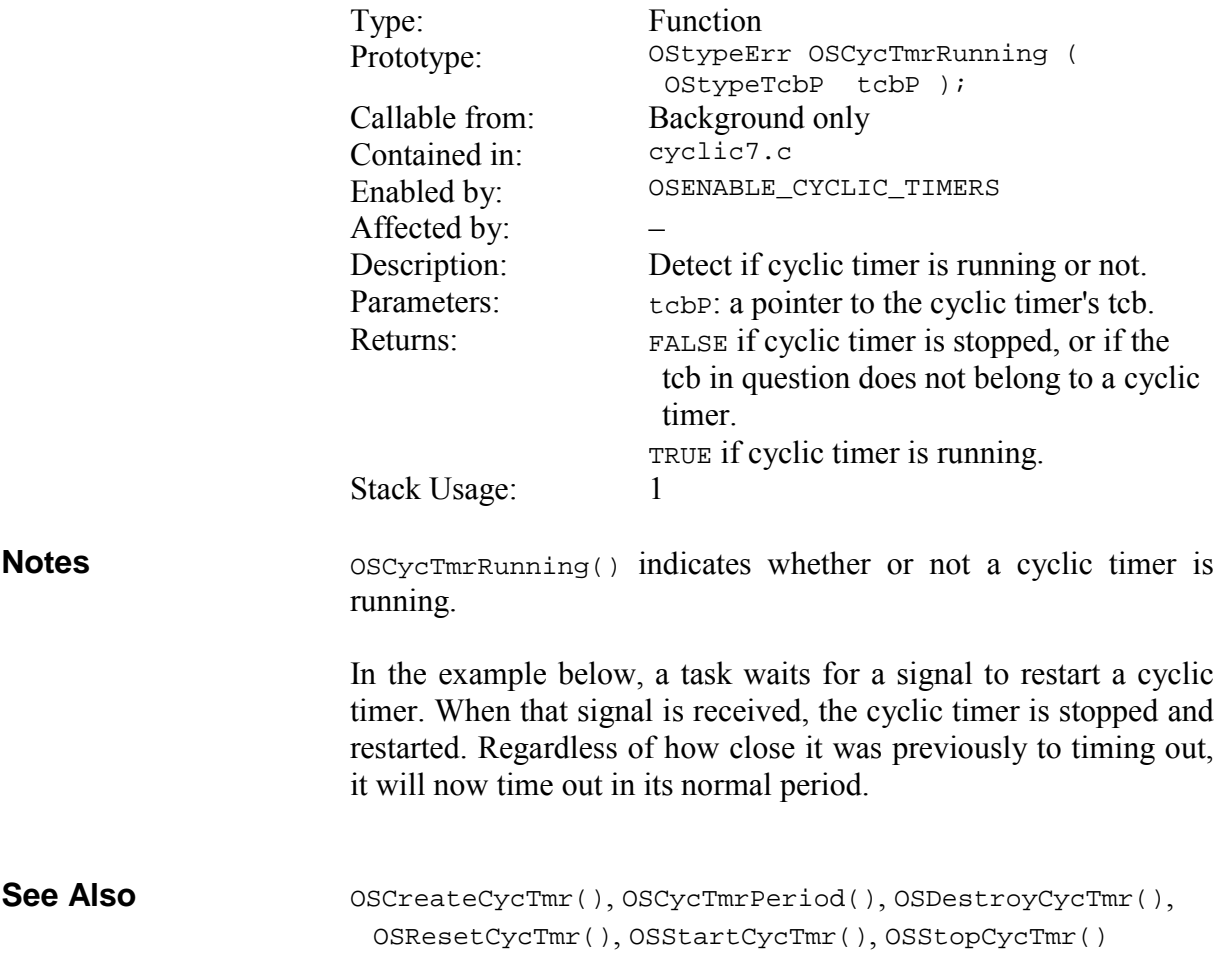

#### … if ( OSCycTmrRunning(OSTCBP(3)) ) { /\* do something if cyclic timer is running. \*/ } **Example**

# **OSDi(), OSEi(): Control Interrupts**

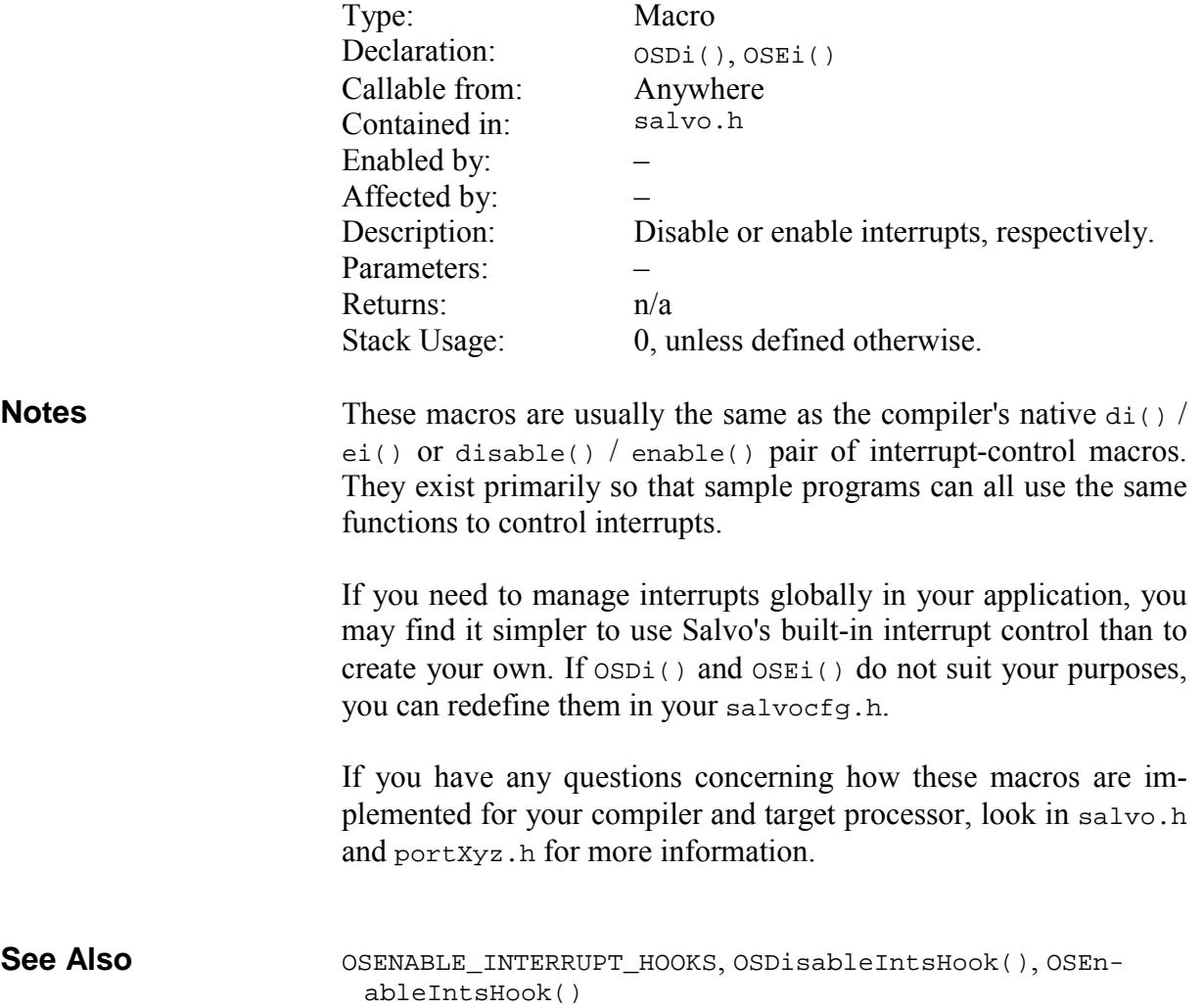

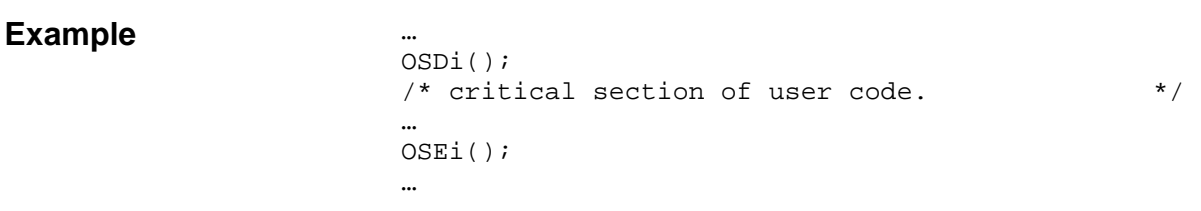

### **OSProtect(), OSUnprotect(): Protect Services Against Corruption by ISR**

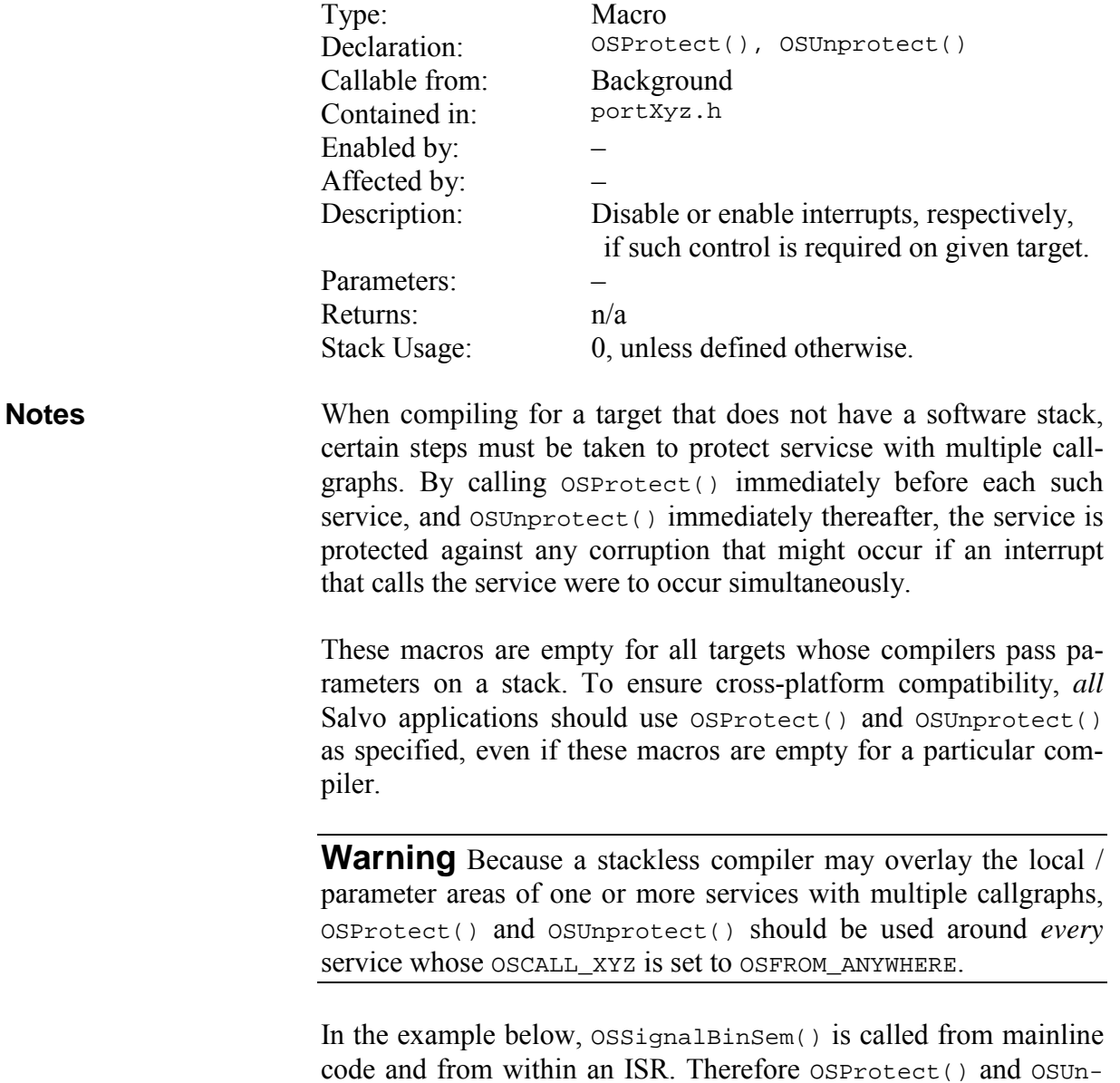

**See Also** 

OSCALL\_OSXYZ, OSFROM\_ANYWHERE, OSDi(), OSEi(), *Salvo Compiler Reference Manuals*

protect() are required in the mainline code.

```
void TestCode(void) 
                            { 
                              … 
                                  if ( PutTx1Buff(data)) 
                                  { 
                                      OSProtect(); 
                                      OSSignalBinSem(BINSEM_TXBUFF_P); 
                                      OSUnprotect(); 
                                  } 
                                  … 
                            } 
                            void interrupt ISR(void) 
                            { 
                              … 
                                  if ( txState == TXSTATE_DONE ) 
                                  { 
                                       txState = TXSTATE_IDLE; 
                                      OSSignalBinSem(BINSEM_TXDONE_P); 
                                  } 
                                  … 
                            } 
Example
```
### **OSTimedOut(): Check for Timeout**

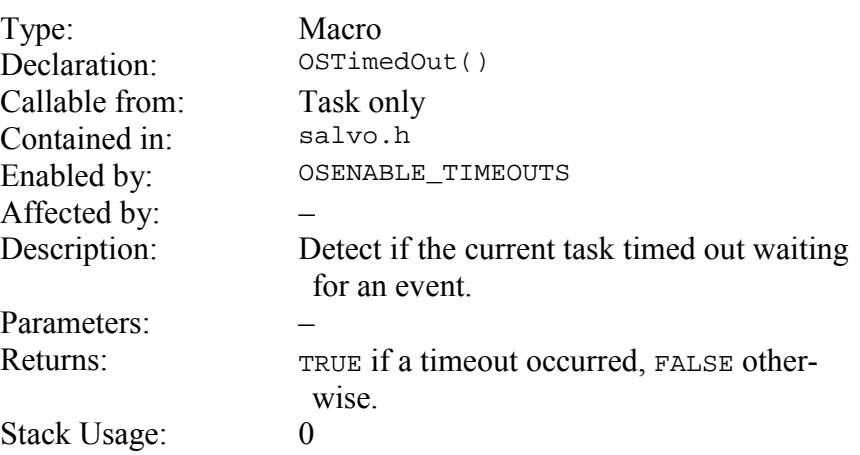

**Notes** 

By specifying a non-zero timeout in OS\_WaitBinSem(), OS\_WaitMsg(), OS\_WaitMsgQ() or OS\_WaitSem(), you can control program execution in the case where an event does not occur within a specified number of system ticks. This is very useful in handling errors that may result from expected events failing to occur.

Once a timeout occurs, the task is no longer waiting the event. The fact that a timeout occurred only indicates that the task did not successfully wait the event in the allotted time ... it does not in any way reflect on the current status of the event, or on other tasks waiting the event.

In the example below, a bidirectional communications channel is used to send commands and receives a response (acknowledgments) for each command sent. A new command can be sent only after the acknowledgment for the previous command has been received. By specifying a response timeout (RSP\_TIMEOUT) that's larger than the expected time for the receiver to respond to a command, TaskTx() can conditionally wait for the response instead of waiting indefinitely if the acknowledgment never arrives.

When a timeout occurs, a task's execution resumes where it was originally waiting for the event, and the Salvo function OSTimedOut() returns TRUE until the task context-switches back to the scheduler.  $TaskTx()$  checks to see if a timeout occurred after it acquires the message.

```
OS_WaitBinSem(), OS_WaitMsg(), OS_WaitMsgQ(), OS_WaitSem() 
                        void TaskTx(void) 
                        { 
                           static OStypeMsgP msgP; 
                           /* No cmds have been sent yet, so no */ 
                          /* responses have been received. */
                           OSCreateMsg(MSG_RSP_RCVD_P, (OStypeMsgP) 0); 
                          for (i; j) { 
                            /* send command to receiver. * … 
                            /* wait here until response has been */
                            \frac{1}{x} received for the command we sent. \frac{x}{x} /* if we timed out, reset the expected */ 
                             /* response, STOP, clear the buffer and */ 
                            /* tell the user. * OS_WaitMsg(MSG_RSP_RCVD_P, &msgP, RSP_TIMEOUT, 
                               TaskTx1); 
                             if ( OSTimedOut() ) 
                             { 
                               FlushCmdInterpreter(); 
                               setSTOP(); 
                              txBuffer[0] = 0; FlashMsg(&msgBadComms); 
                             } 
                             /* continue processing outgoing commands. */ 
                         … 
                           } 
                        } 
See Also 
Example
```
## **OSVersion(), OSVERSION: Return Version as Integer**

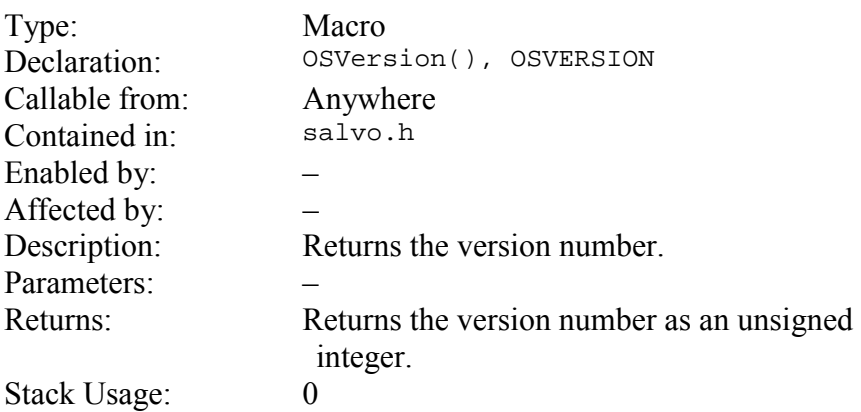

Salvo uses three version number fields: OSVER\_MAJOR, OSVER\_MINOR and OSVER\_SUBMINOR. Each field is a numeric integer constant. They are combined into a single symbol, OSVERSION, in the following manner: **Notes** 

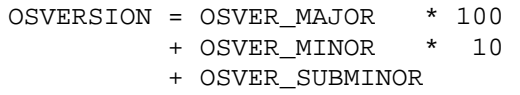

Therefore in v3.0.0, OSVERSION equals 300.

OSVersion() is identical to OSVERSION.
### **Example**

 printf("Salvo version: %d (v%c.%c.%c)\n", '0' + OSVER\_MAJOR, '0' + OSVER\_MINOR, '0' + OSVER\_SUBMINOR, OSVersion());

# **User Macros**

This section describes the Salvo user macros that you will use to build your multitasking application.

The macros are described below.

# **\_OSLabel(): Define Label for Context Switch**

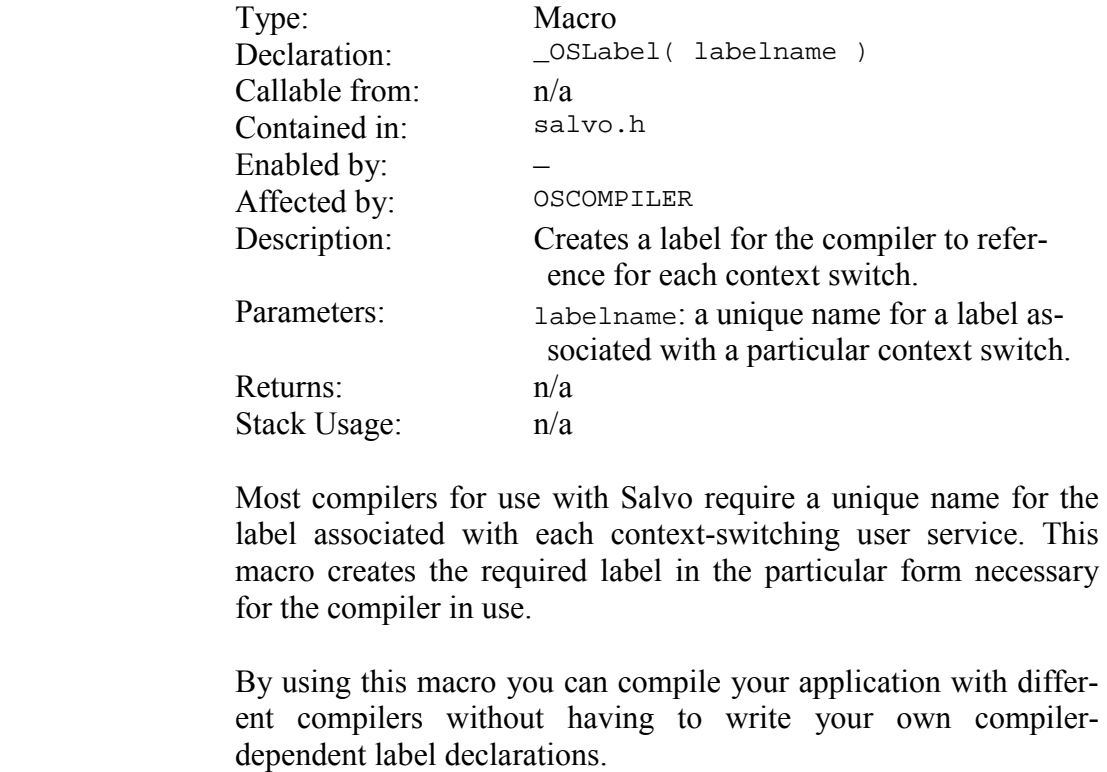

**See Also** 

**Notes** 

OSCOMPILER

#### **Example**

```
_OSLabel(Here) 
_OSLabel(There) 
_OSLabel(Everywhere) 
void MyFnName( void ) 
{ 
  for (i; j) { 
     OS_Yield(Here); 
     … 
     OS_Delay(20, There); 
     … 
     OS_WaitBinSem(SEM_3, OSNO_TIMEOUT, 
       Everywhere); 
   } 
}
```
## **OSECBP(), OSEFCBP(),OSMQCBP(), OSTCBP(): Return a Control Block Pointer**

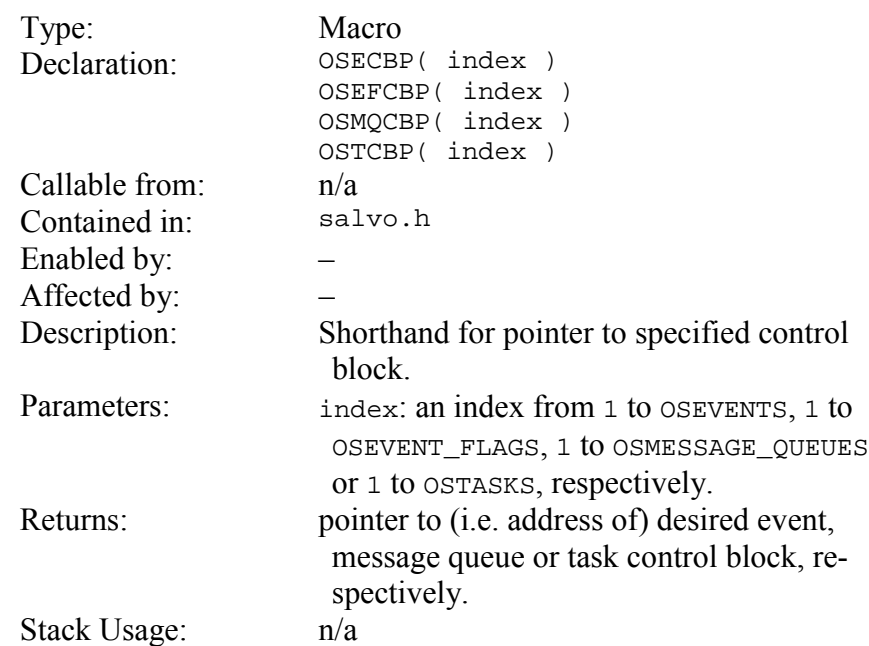

RAM memory for control blocks is allocated at compile time using the OSEVENTS, OSEVENT\_FLAGS, OSMESSAGE\_QUEUES and OSTASKS configuration options. Instead of obtaining the compile-time address of a particular event, event flag, message queue or task control block by using

> &OSecbArea[i-1] &OsefcbArea[i-1] &OSmqcbArea[i-1] &OStcbArea[i-1]

you can and *should* use these macros.

**Notes** 

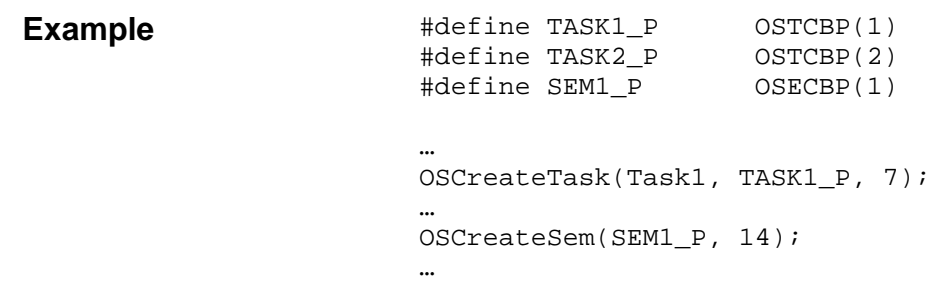

# **User-Defined Services**

# **OSDisableIntsHook(), OSEnableIntsHook(): Interruptcontrol Hooks**

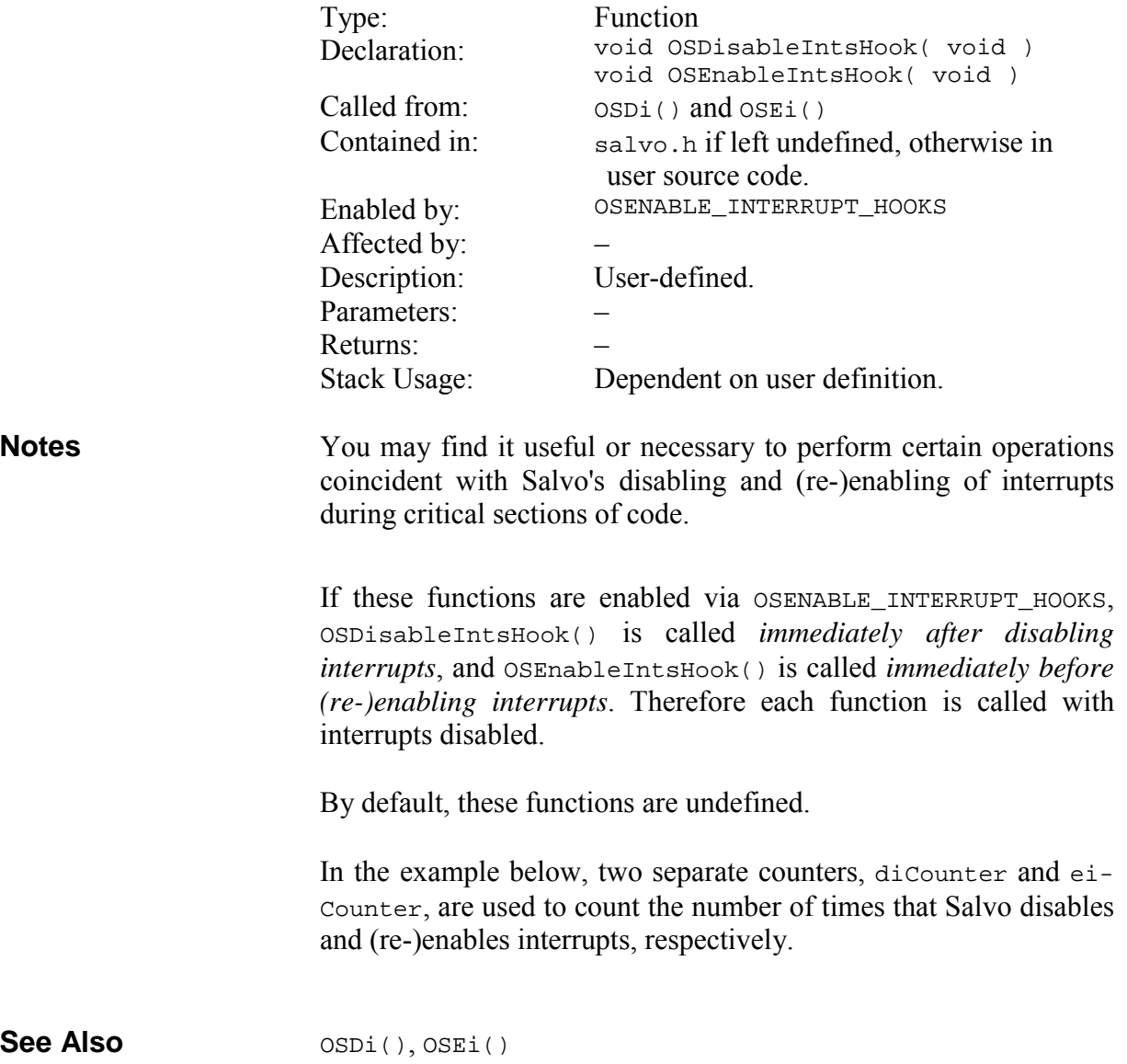

# **Example**

```
unsigned long int diCounter, eiCounter; 
… 
void OSDisableIntsHook( void ) 
{ 
   diCounter++; 
} 
void OSEnableIntsHook( void ) 
{ 
   eiCounter++; 
}
```
## **OSIdlingHook(): Idle Function Hook**

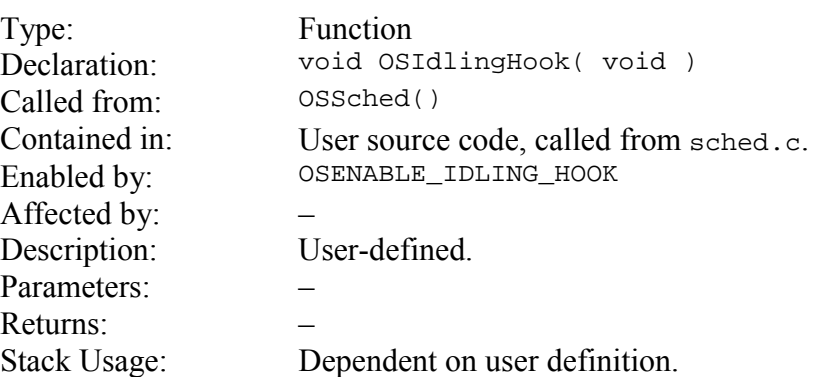

Salvo's scheduler normally runs in a tight loop when no tasks are eligible to run, i.e. when it is idling. By defining an idle function and setting OSENABLE\_IDLING\_HOOK to TRUE, you can do something useful while the system is idling. Your idle function should be short and fast, as time spent in it delays the operation of the scheduler. **Notes** 

> By default, OSIdlingHook() is undefined. However, Salvo libraries configured for the idling hook contain a dummy OSIdling-Hook() function to avoid linker errors when the user fails to define a OSIdlingHook().

> In the example below, the least significant bit on an output port is toggled whenever there are no eligible or running tasks.

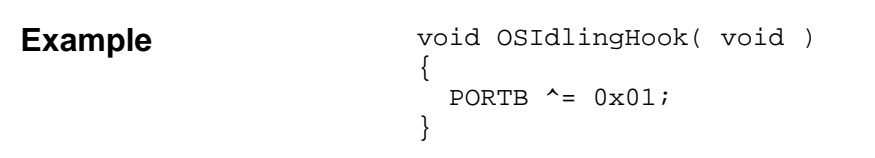

## **OSSchedDispatchHook(), OSSchedEntryHook(), OSSchedReturnHook(): Scheduler Hooks**

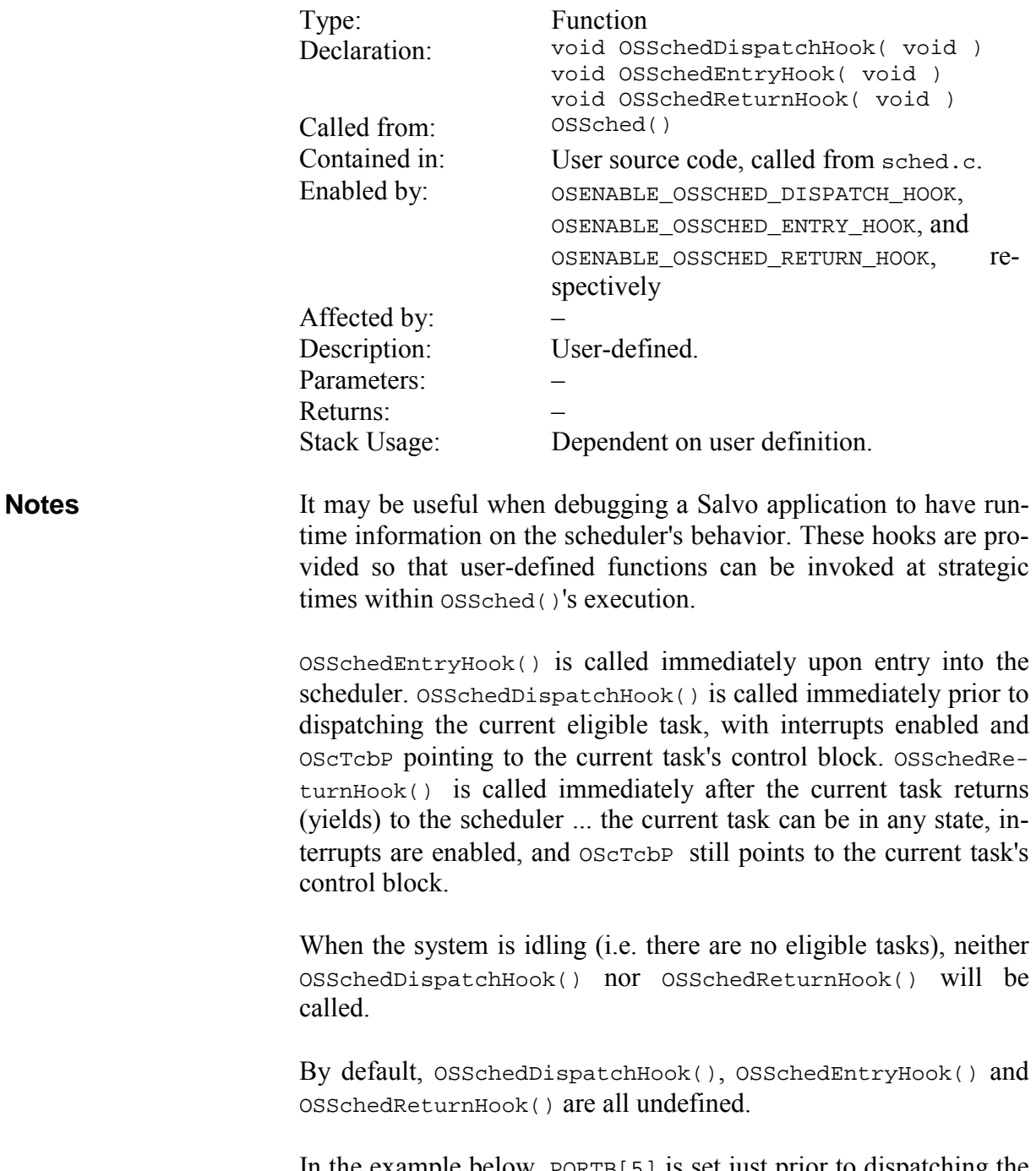

In the example below, PORTB[5] is set just prior to dispatching the current task, and is cleared after the current task yields back to the scheduler. The time that PORTB[5] is high represents the dispatch overhead in OSSched(), plus the task's execution time. The time

between successive rising edges of PORTB[5] represents the instantaneous context-switching speed of the application.

```
void OSSchedDispatchHook(void ) 
                             { 
                               PORTB |= 0x20;} 
                             void OSSchedReturnHook(void ) 
                             { 
                               PORTB &= \sim 0 \times 20;
                             } 
Example
```
# **Return Codes**

Many Salvo user services have return codes to indicate whether or not they were called successfully. Some are listed below. See the individual user service descriptions for more information on return codes.

| OSNOERR:                  | No error.                                                                                                  |
|---------------------------|----------------------------------------------------------------------------------------------------|
| OSERR:                    | An error was encountered while executing<br>the user service.                                              |
| OSERR_TASK_BAD_P:         | An invalid pointer was passed to the user<br>service.                                                      |
| OSERR EVENT NA:           | The specified event was not available                                                                      |
| OSERR EVENT FULL:         | The specified event (e.g. message) is al-<br>ready full.                                                   |
| OERR_EVENT_CB-<br>UNINIT: | The specified control block (e.g. for mes-<br>sage queues or event flags) has not yet<br>been initialized. |
| OSERR TIMEOUT:            | The current task has timed out while wait-<br>ing for an event.                                            |

**Table 6: Return Codes** 

# **Salvo Defined Types**

The following types are defined for use with Salvo user services. Because the types are affected by configuration options, *when interfacing to Salvo user services you should always declare variables with these defined types*. Failing to do so is likely to result in unpredictable behavior.

Salvo has two classes of predefined types: those where the memory (RAM) location of the object is not specified (*normal*, OStypeXyz), and those where the location is explicitly specified (*qualified*, OSgltypeXyz). The need for both types arises on those processors with banked RAM. If your target processor has a single linear RAM space, the two types are identical. When in doubt, use the qualified type if one exists.

The normal types are used in the Salvo source code when declaring auto variables, parameters and function return values. You can also use the normal types when declaring your own local variables (e.g.

message pointers of type  $\circ$ StypeMsgP), and when typecasting (e.g. OSSignalMsg(MSGP, (OStypeMsgP) &array[2]));

The qualified types are used to declare Salvo's global variables, and are also provided so that you can properly declare your own global variables for Salvo, e.g. message queues  $-\cos q$ ltypeMsqQP MsgQBuff[SIZEOF\_MSGQ].

**Tip** Refer to the Salvo source code for examples of when to use normal or qualified Salvo types.

OStypeBinSem: binary semaphore: OStypeBoolean OStypeBitField: size of bit fields in structures: int or char, depending on OSUSE\_CHAR\_SIZED\_BITFIELDS OStypeBoolean: Boolean: FALSE (0) or TRUE (non-zero) OStypeCount: counter: OStypeInt8u/16u/32u, depending on OSBYTES\_OF\_COUNTS OStypeDelay: delay: OStypeInt8u/16u/32u, depending on OSBYTES\_OF\_DELAYS OStypeDepth: stack depth counter: OStypeInt8u OStypeEcb: event control block: structure OStypeEfcb: event flag control block: structure OStypeEFlag: event flag: OStypeInt8u/16u/32u, depending on configuration OStypeErr: function return code or error / warning / timeout counter: OStypeInt8u OStypeEType: event type: OStypeInt8u OStypeID: object ID: OStypeInt8u OStypeInt8u: integer: 8-bit, unsigned OStypeInt16u: integer: 16-bit, unsigned OStypeInt32u: integer: 32-bit, unsigned OStypeInterval: interval: OStypeInt8/16/32, depending on OSBYTES\_OF\_DELAYS OStypeMqcb: message queue control block: structure OStypeMsg: message: void or const, depending on OSMESSAGE\_TYPE  $OStypeMsqOSize:$  number of messages in a message queue: OStypeInt8u OStypeOption: generic option: OStypeInt8u

The normal types are:

| OStypePrio:   | task priority: $o$ stypeInt8u, values from 0<br>to 15 are defined                          |  |  |  |
|---------------|--------------------------------------------------------------------------------------------|--|--|--|
| OStypePS:     | timer prescalar: OStypeInt8u/16u/32u,<br>depending on configuration                        |  |  |  |
| OStypeSem:    | semaphore: OStypeInt8u or<br>OStypeInt16u, depending on configura-<br>tion                 |  |  |  |
| OStypeState:  | task state: $o$ stypeInt8u, values from 0 to 7<br>are defined                              |  |  |  |
| OStypeStatus: | task status: bitfields of type ostypeInt8u<br>for a task's running bit, state and priority |  |  |  |
| OStypeTcb:    | task control block: structure                                                              |  |  |  |
| OStypeTcbExt: | tcb extension: $\text{void}$ *, user-(re-)definable                                        |  |  |  |
| OStypeTick:   | timer ticks: OStypeInt8u/16u/32u, de-<br>pending on configuration                          |  |  |  |
| OStypeTS:     | timestamp: 0StypeInt8u/16u/32u,<br>depending on configuration of<br>OSBYTES OF DELAYS      |  |  |  |

**Table 7: Normal Types** 

The normal pointer types are:

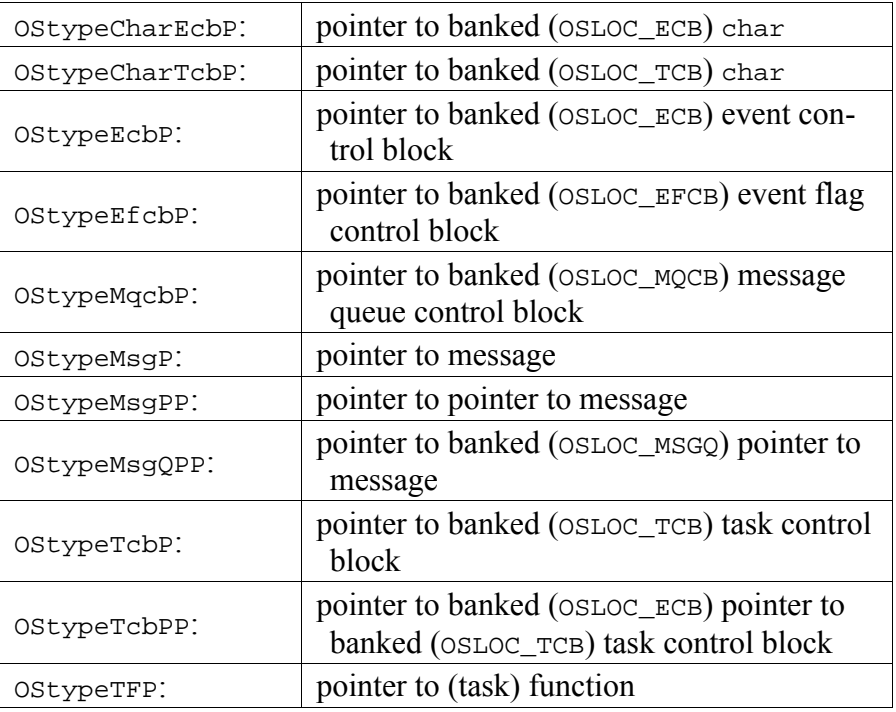

#### **Table 8: Normal Pointer Types**

The qualified types are:

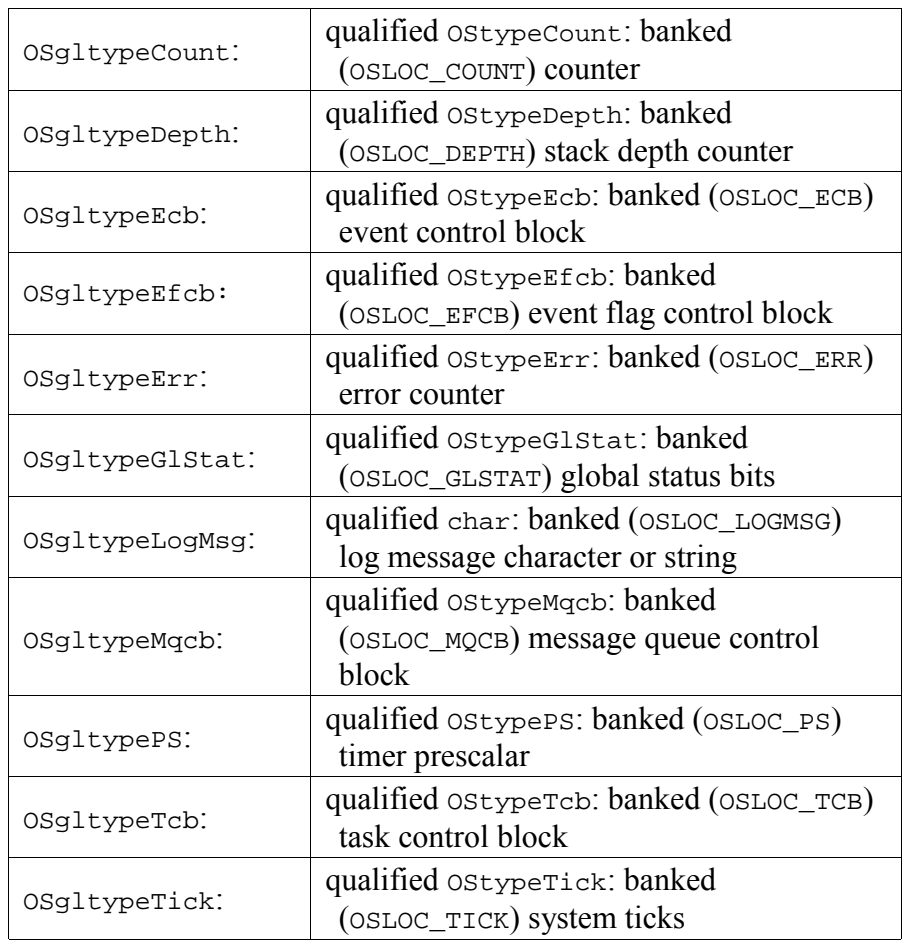

#### **Table 9: Qualified Types**

The qualified pointer types are:

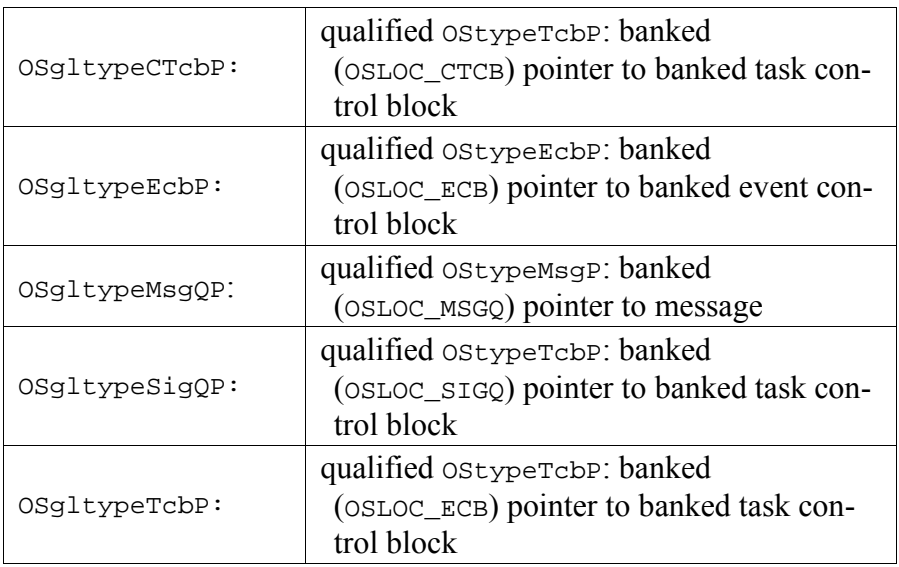

#### **Table 10: Qualified Pointer Types**

**Note** When declaring *pointers* using predefined Salvo pointer types on targets that have banked RAM, always declare each pointer on its own, like this:

```
OStypeMsgP msgP1; 
OStypeMsgP msgP2;
```
Failing to do so (i.e. declaring multiple pointers by commadelimiting them on one line) will result in an improper declaration.

# **Salvo Variables**

Salvo's global variables (declared in mem.c) are listed below. The variable, the qualified type corresponding to the variable and a description of the variable are listed for each one. Advanced programmers may find it useful to read these variables during runtime or while debugging. In some development environments (e.g. Microchip MPLAB), these variable names will be available for symbolic debugging.

**Warning** Do not modify any of these variables during runtime – unpredictable results may occur.

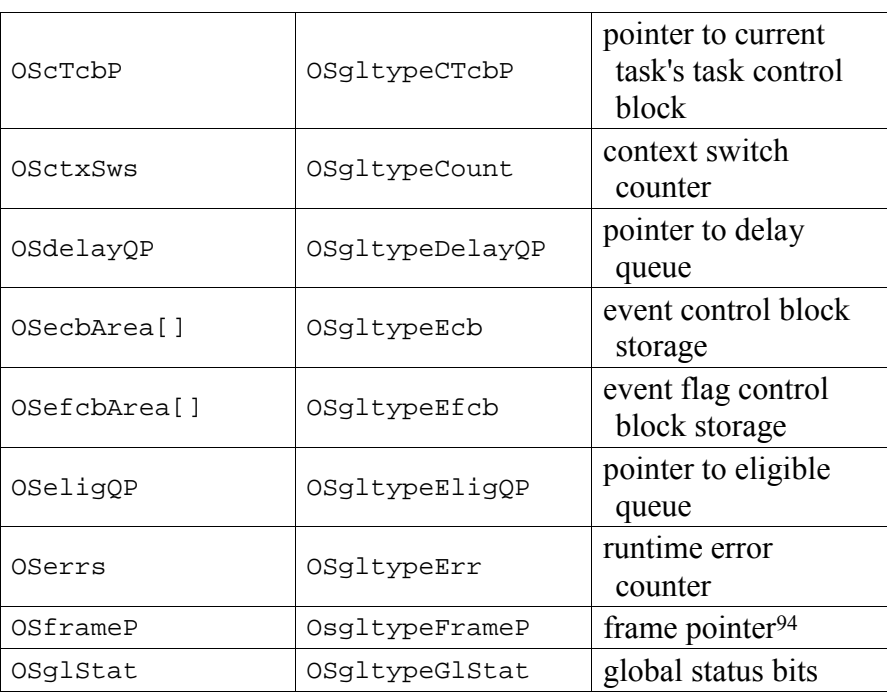

 $\overline{a}$ 

<sup>94</sup> Used in some Salvo context switcher to assist in stack frame operations.

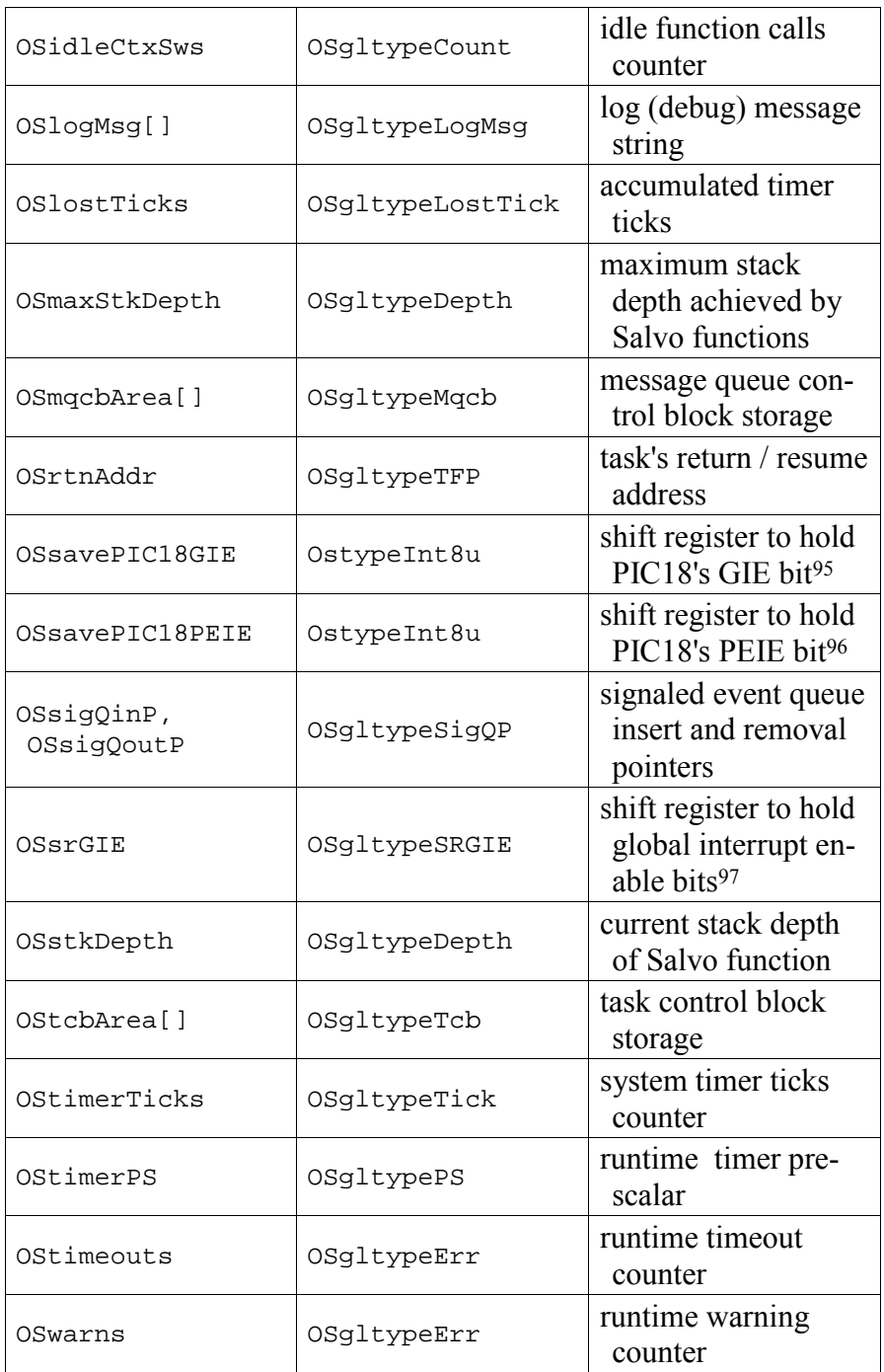

**Table 11: Salvo Variables** 

 $\overline{a}$ 

<sup>95</sup> Permanently qualified as \_\_nonbanked for IAR PIC18C.<br>96 Ditto

 $\frac{96}{97}$  Ditto.

Used in some Salvo context switchers to provide multi-depth interrupt support.

# **Salvo Source Code**

The Salvo source code is organized into files that handle tasks, resources, queues, data structures, utility functions, the monitor, and the many #defines that are used to configure Salvo for a variety of applications.

You can always review the source code if the manual is unable to answer your question(s). Modifying the source code is not recommended, as your application may not run properly when compiled with a later release of Salvo. Where applicable, user #defines and hooks for user functions are provided so that you can use Salvo in conjunction with features that are not yet supported in the current release.

Salvo's source  $(*.h$  and  $*.\c)$  files are listed below.

```
\salvo\inc\salvo.h
\salvo\src\array.c 
\salvo\src\binsem.c
\salvo\src\binsem2.c 
\salvo\src\chk.c 
\salvo\src\cyclic.c 
\salvo\src\cyclic2.c 
\salvo\src\cyclic3.c 
\salvo\src\cyclic4.c 
\salvo\src\cyclic5.c 
\salvo\src\cyclic6.c 
\salvo\src\cyclic7.c 
\salvo\src\debug.c 
\salvo\src\delay.c 
\salvo\src\delay2.c 
\salvo\src\delay3.c 
\salvo\src\destroy.c 
\salvo\src\eflag.c 
\salvo\src\eflag2.c 
\salvo\src\eid.c 
\salvo\src\event.c 
\salvo\src\idle.c 
\salvo\src\init.c 
\salvo\src\initecb.c 
\salvo\src\inittask.c 
\salvo\src\inittcb.c 
\salvo\src\license.c 
\salvo\src\mem.c
\salvo\src\msg.c
\salvo\src\msg2.c
\salvo\src\msgq.c
\salvo\src\msqq2.c
\salvo\src\msqq3.c
\salvo\src\prio.c 
\salvo\src\prio2.c 
\salvo\src\qdel.c
```

```
\salvo\src\qins.c 
\salvo\src\rpt.c
\salvo\src\sched.c
\salvo\src\sem.c 
\salvo\src\sem2.c 
\salvo\src\start.c 
\salvo\src\stop.c 
\salvo\src\task.c 
\salvo\src\task2.c 
\salvo\src\task3.c 
\salvo\src\task4.c 
\salvo\src\task5.c 
\salvo\src\task6.c 
\salvo\src\task7.c 
\salvo\src\task8.c 
\salvo\src\tick.c 
\salvo\src\tid.c 
\salvo\src\timer.c
\salvo\src\util.c
\salvo\src\ver.c
```
**Listing 42: Source Code Files** 

Compiler-specific header and source files are listed in each compiler's *Salvo Compiler Reference Manual*.

Additional configuration-specific files are listed below.

```
\salvo\inc\salvolvl.h 
\salvo\inc\salvomcg.h 
\salvo\inc\salvoprg.h 
\salvo\inc\salvoscg.h
```
The user-configurable compiler-specific file is listed below.

\salvo\inc\user\portuser.h

The salvocfg.h file used to generate the Salvo libraries, and also used when linking to them via OSUSE\_LIBRARY, is listed below.

\salvo\inc\salvolib.h

**Note** Salvo source code uses tab settings of 4, i.e. tabs are equivalent to 4 spaces.

# **Locations of Salvo Functions**

Below is a list of each Salvo function (including user services and certain internal functions called by user services, shown in *italics*) and the source file in which it resides. This list is provided to assist

source code users in resolving compile-time link errors due to the failure to include a particular Salvo source code file in their project.

**Note** Under certain configurations, those functions marked with an '\*' may be macros or in-lined code instead of functions.

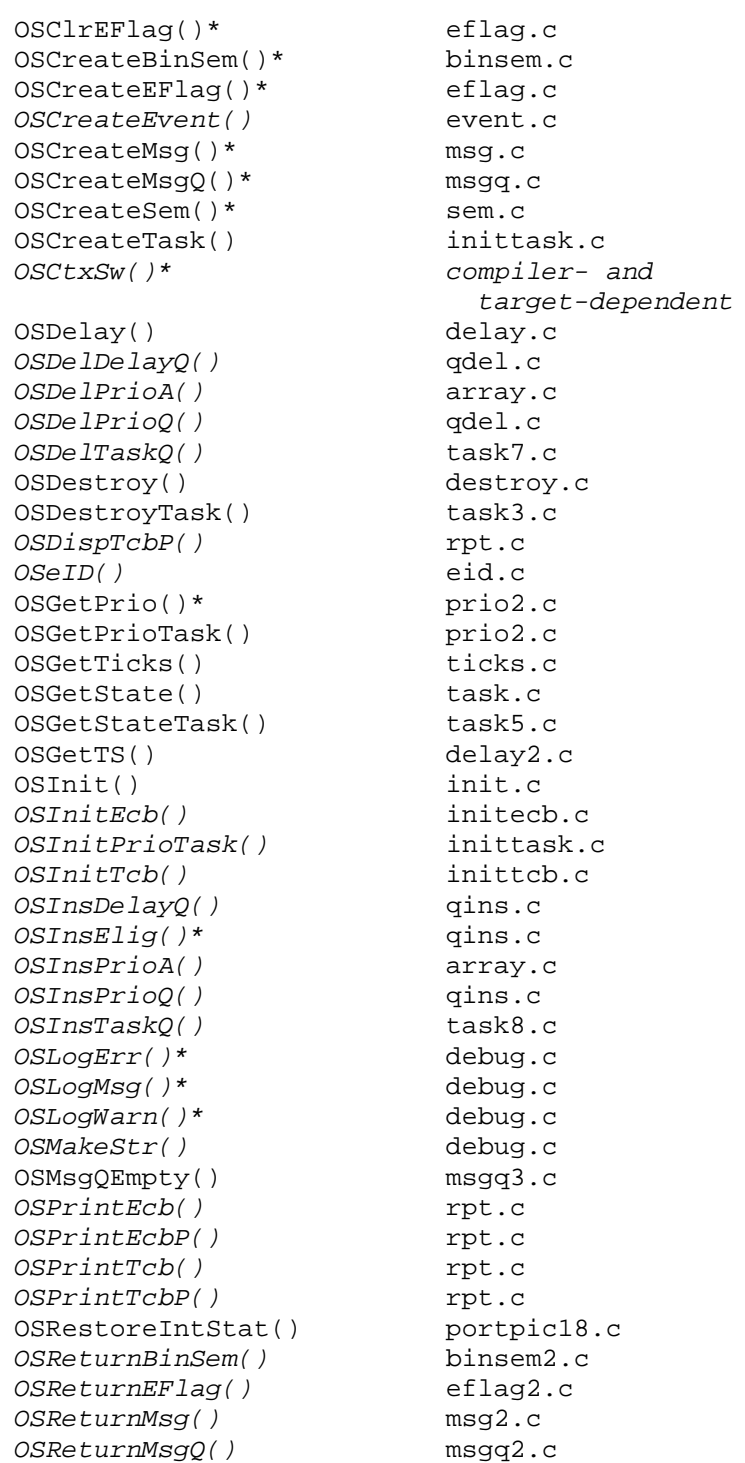

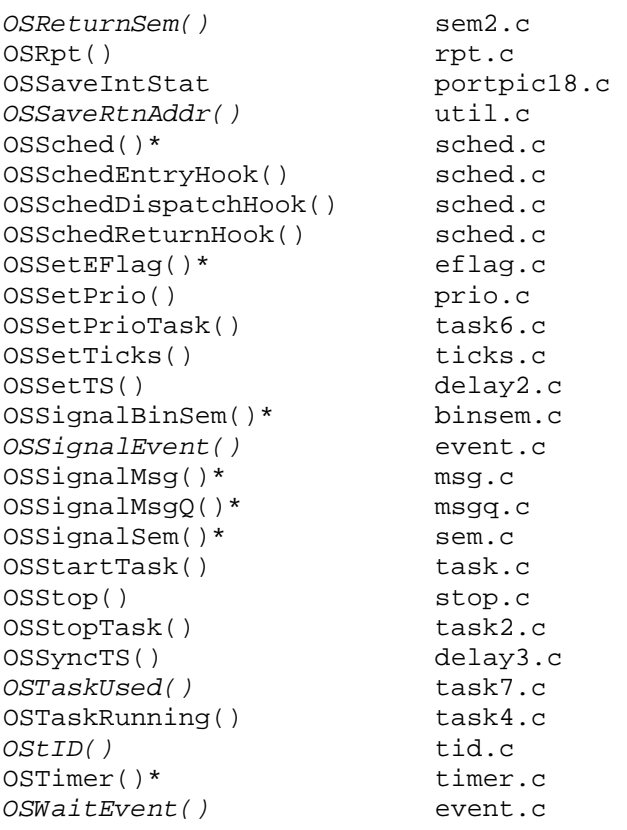

**Listing 43: Location of Functions in Source Code** 

# **Abbreviations Used by Salvo**

The following abbreviations are used throughout the Salvo source code:

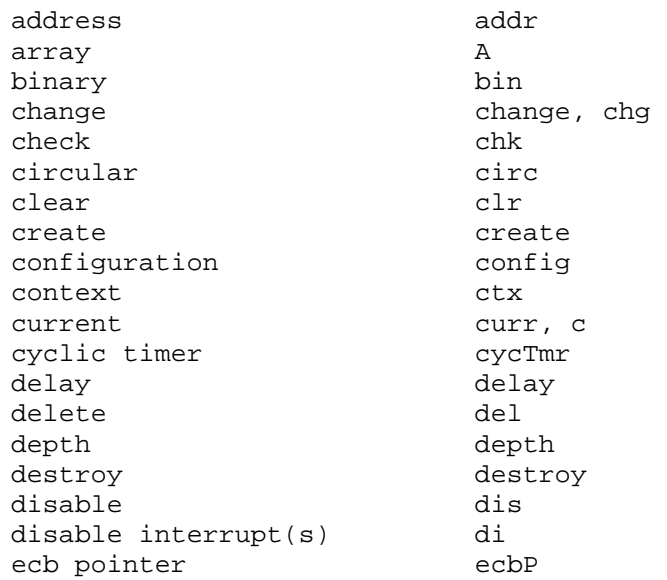

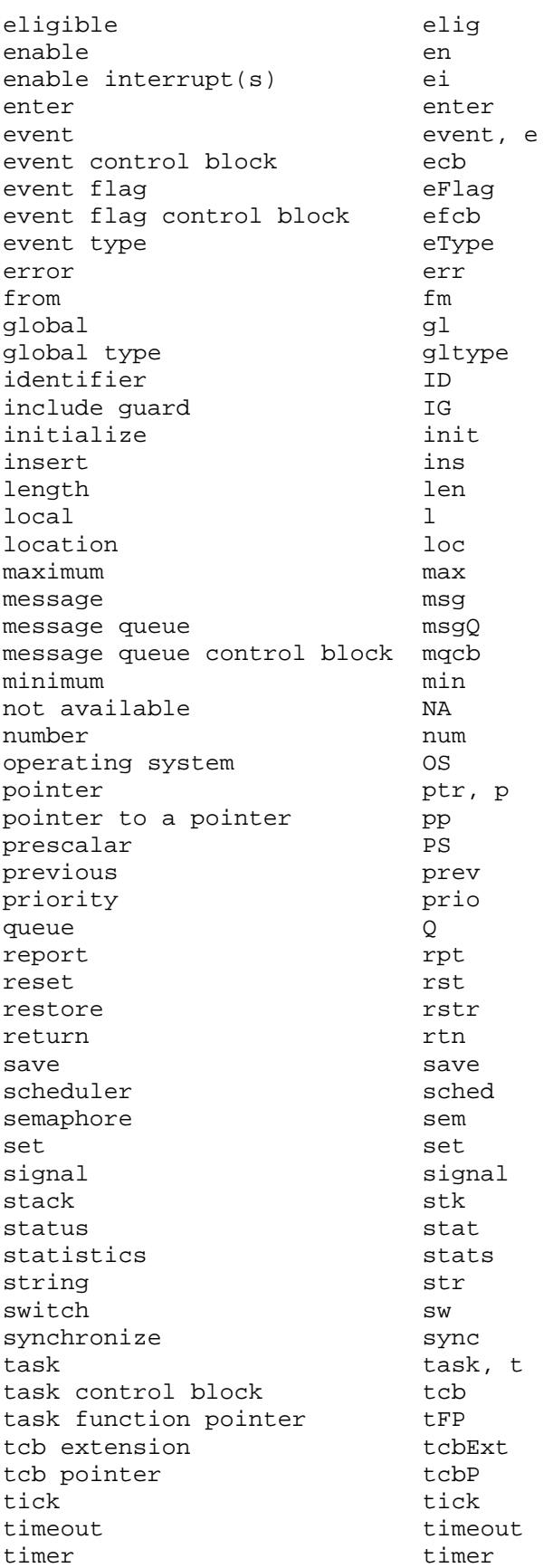

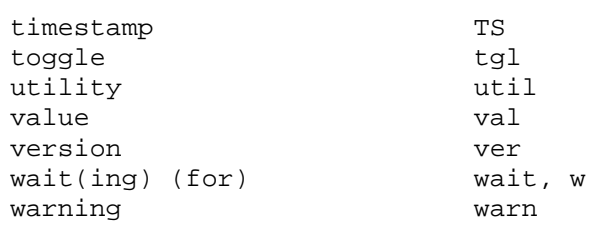

**Listing 44: List of Abbreviations** 

**Note** This chapter provides an overview of using and (re-)building Salvo libraries. Only general issues that affect all of Salvo's libraries are covered here.

For library particulars, please refer to your compiler's *Salvo Compiler Reference Manual*.

# **Library Types**

Salvo ships with two types of precompiled libraries – *standard libraries* and *freeware libraries*. The standard libraries contain all of Salvo's basic functionality, configured for each supported compiler and target processor. The standard libraries are included in their respective Salvo standard distributions. The freeware libraries are identical to the corresponding standard libraries except for the relatively limited numbers of supported tasks and events, and are included in the Salvo Lite distributions.

Salvo Pro users can create applications using the Salvo source files, the standard libraries, or a combination thereof. All other Salvo users must use libraries when creating their applications. For functionality and flexibility greater than that provided by the libraries, you'll need to purchase Salvo for full access to the Salvo source code, and all the configuration options.

# **Libraries for Different Environments**

The various Salvo distributions contain libraries for two different kinds of compilers – *native* and *non-native* compilers.

# **Native Compilers**

By native compilers we mean compilers that generate output (usually in .hex format) for a specific embedded target. You would use a native compiler to create a Salvo application for a real product. Native compilers are usually *cross-compilers*, i.e. they run on one machine architecture (usually x86-based PCs) and generate code for another (e.g. TI MSP430).

#### **Non-native Compilers**

By non-native compilers we mean compilers that generate code for another target altogether (usually an x86-based PC). Salvo's support for these "pure" compilers<sup>98</sup> is intended to facilitate crossplatform development of Salvo applications for embedded targets. Users can build C console applications and test, run, and debug them on their main development machine (e.g. a PC) before building the same application for the intended embedded target (e.g. a PICmicro MCU). The editing and debugging features available on PCs are powerful tools that can aid in project management, testing and debugging.

If you wish to develop your embedded application on the PC and then recompile your Salvo application for your embedded target, keep in mind that the non-native compilers generally lack any support for non-console-oriented subsystems that may exist on your embedded target. Therefore you will need to simulate things like serial I/O, A/D, D/A, interrupts, etc.

This "build on two, run on one" technique can be quite useful. For example, you could write, test and debug a Salvo application that passes floating-point data between two tasks via a message queue. The PC's enormous<sup>99</sup> resources (stdout buffers, memory, etc.), coupled with a good IDE, present an ideal environment for developing this sort of application. You could debug your application using printf() or the IDE's debugger. Once your application works on the  $PC -$  and as long as you've used C library functions that are also included in your target compiler's libraries  $-$  then building a Salvo application for the embedded target should be a snap!

# **Using the Libraries**

In order to use a Salvo library, place the OSUSE\_LIBRARY and OSLIBRARY\_XYZ configuration options particular to your compiler into your salvocfg.h. These configuration options ensure that the same configuration options used to generate the chosen library will also be used in your source code.

For example, to use the full-featured standard library for HI-TECH PICC and the PIC16F877A, your salvocfg.h file would contain only:

<u>.</u>

<sup>98</sup> As opposed to cross-compilers.

<sup>99</sup> When compared to an embedded microcontroller.

| Listing 45: Example salvocfg.h for Use with Standard |                           |      |  |  |  |  |  |
|------------------------------------------------------|---------------------------|------|--|--|--|--|--|
|                                                      | #define OSLIBRARY VARIANT | 0SB  |  |  |  |  |  |
|                                                      | #define OSLIBRARY CONFIG  | OSA  |  |  |  |  |  |
|                                                      | #define OSLIBRARY TYPE    | OSL  |  |  |  |  |  |
|                                                      | #define OSUSE LIBRARY     | TRUE |  |  |  |  |  |

**Library** 

and your project would link to the standard library slp42Cab.lib.

Please see *Chapter 5 • Configuration* for more information on these configuration options. *Figure 28: Salvo Library Build Overview* illustrates the process of building a Salvo application from a Salvo library.

**Note** OSCOMPILER and OSTARGET are not included in the salvocfg.h file listed above. That's because in most cases Salvo can automatically detect the compiler in use and then set the target processor accordingly. This is done in the preprocessor via predefined symbols supplied by the compiler.

#### **Overriding Default RAM Settings**

Each library is compiled with default values for the number of objects (tasks, events, etc.). By setting configuration parameters in salvocfg.h it's possible to increase or decrease the RAM allocated to Salvo, and hence the number of objects in your application.

If the number of objects in your application is smaller than what the library is compiled for, or your application doesn't use certain objects (e.g. message queues) that have their own, dedicated control blocks, you can reduce Salvo's RAM usage. Just add the appropriate configuration options to salvocfg.h and rebuild your project.

For example, to set the amount of RAM allocated to tasks in the above example to just two, your salvocfg.h file would contain:

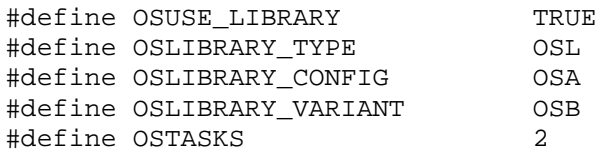

**Listing 46: Example salvocfg.h for Use with Standard Library and Reduced Number of Tasks** 

and you would link these three files:

main.obj, mem.obj, slp42Cab.lib

to build your application. By adding the following two lines to your salvocfg.h:

#define OSEVENT\_FLAGS 0 #define OSMESSAGE\_QUEUES 0

#### **Listing 47: Additional Lines in salvocfg.h for Reducing Memory Usage with Salvo Libraries**

you can prevent any RAM from being allocated to event flag and message queue control blocks, respectively.

**Caution** This technique frees RAM for other uses in your application, and must be used with caution. If you reduce OSTASKS or OSEVENTS from their default values, you must ensure that you do not perform any Salvo services on tasks or events that are now "out of range." E.g. for libraries that support three tasks, if you reduce OSTASKS to 2 as outlined above, you must not call OSCreateTask(TaskName, OSTCBP(3), prio). If any of your own variables are located in RAM immediately after the tcbs, they will be overwritten with the call to OSCreateTask().

Setting the number of objects in an application above the library defaults is only possible with the standard libraries  $-$  the preset limits in the freeware libraries cannot be overridden.

**Note** Illegal or incorrect values for the number of objects in an application that uses a library will usually be flagged by the compiler as an error.

# **Library Functionality**

By linking your application to the appropriate library, you can use as few or as many of Salvo's user services as you like. Each library supports up to some number of tasks and events.

**Note** Because of the enormous number of possible configurations, the standard and freeware libraries support most, but not all, of Salvo's functionality. Each library is compiled with a particular set of configuration options. See the library-specific details (below) or \salvo\inc\salvolib.h for more information.

**Warning** Do not edit \salvo\inc\salvolib.h. Doing so may cause problems when compiling and/or linking your application to the freeware libraries.

### **Types**

The library *type* is specified using the OSLIBRARY\_TYPE configuration option in salvocfg.h.

The library types, shown in Table 12, are self-explanatory.

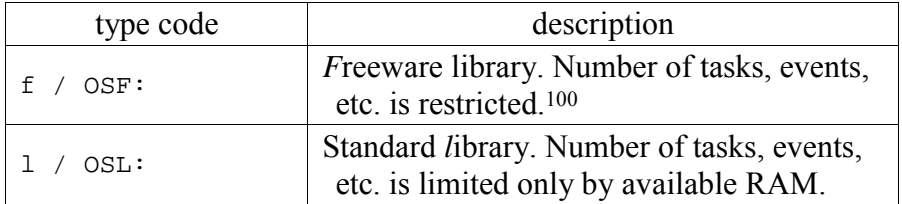

**Table 12: Type Codes for Salvo Libraries** 

**Note** The standard libraries are slightly smaller than the corresponding freeware libraries.

#### **Memory Models**

Where applicable, Salvo libraries are compiled for different memory models. There is no configuration option for specifying the memory model.

### **Options**

Where applicable, Salvo libraries are compiled with different options. There is generally no configuration option for specifying the option.

### **Global Variables**

 $\overline{a}$ 

Salvo uses a variety of objects for internal housekeeping. Where applicable, the OSLIBRARY\_GLOBALS configuration option in salvocfg.h is used to specify the storage type for these global variables. The configuration codes vary by compiler.

<sup>100</sup> Most freeware libraries are compiled with OSSET\_LIMITS set to TRUE.

# **Configurations**

The library *configuration* is specified using the OSLIBRARY\_CONFIG configuration option in salvocfg.h.

The library configurations, shown in Table 13, indicate which services are included in the library specified. Use the library that includes the minimum functionality that your application requires. For example, don't use an a-series library unless your application requires both delay (e.g.  $\circ$ S Delay()) and event (e.g.  $\circ$ SSignal-Sem()) services.

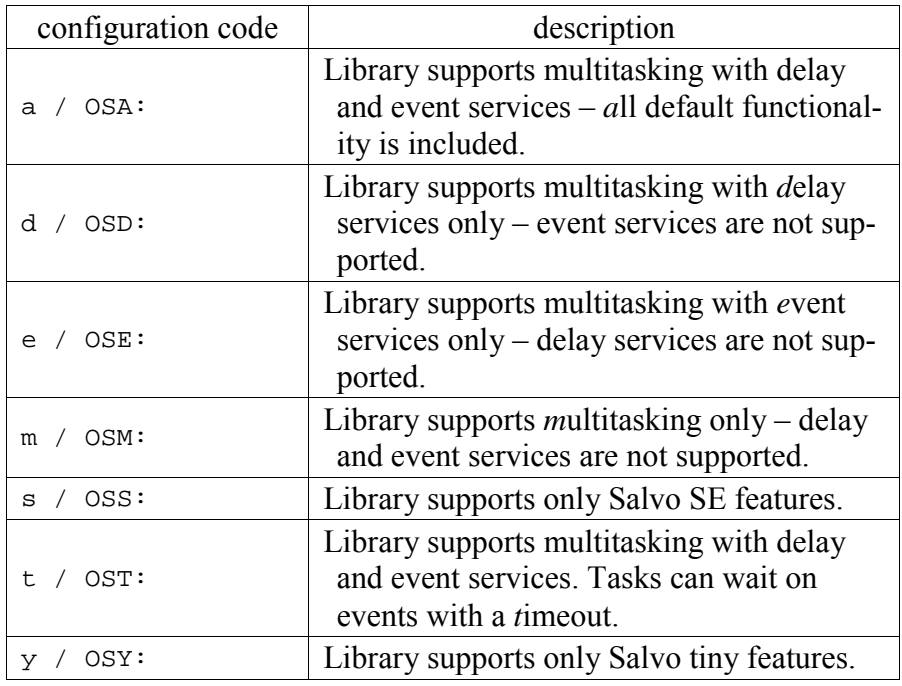

**Table 13: Configuration Codes for Salvo Libraries** 

**Note** Using a library that's been created with support for services you don't use will have an impact on your application's ROM and RAM requirements.

Table 14 shows the essential differences among the library configurations.

| configuration | a      | d       | e      | m | S      | t            | У      |
|---------------|--------|---------|--------|---|--------|--------------|--------|
| Delay ser-    |        | $\,+\,$ |        |   | $^{+}$ |              |        |
| vices:        |        |         |        |   |        |              |        |
| Event         | $\div$ |         | $^{+}$ |   | $+101$ | $\mathrm{+}$ | $+102$ |
| services:     |        |         |        |   |        |              |        |
| Idling func-  | $\pm$  | $\pm$   | $^+$   |   | $^{+}$ | $^+$         |        |
| tion:         |        |         |        |   |        |              |        |
| Task          |        | $\div$  | $^+$   |   |        |              |        |
| priorities:   |        |         |        |   |        |              |        |
| Timeouts:     |        |         |        |   |        |              |        |

**Table 14: Features Common to all Salvo Library Configurations** 

- +: enabled
- -: disabled

#### **Variants**

The library *variant* is specified using the OSLIBRARY\_VARIANT configuration option in salvocfg.h.

A variety of different compilers are certified for use with Salvo. Some compilers use the target processor's stack or registers to pass parameters and store auto variables – this is true for all compilers for x86 targets. *There are no library variants for these conventional compilers.* 

Other compilers certified for use with Salvo maintain parameters and auto variables as static objects in dedicated  $RAM - this$  is the case for targets that do not have or use general-purpose stacks for parameter and auto variable storage. *The libraries for these compilers have variants.* The remainder of this section applies to the libraries for these compilers.

Some of Salvo's services can be called from within interrupts. Those services include:

 $\overline{a}$ 

<sup>101</sup> Binary semaphores, semaphores and messages.<br>102 Binary semanhores and semaphores

Binary semaphores and semaphores.

- OSGetPrioTask()
- · OSGetStateTask()
- OSReadBinSem()
- $•$  OSReadEFlag()
- OSReadMsg()
- $•$  OSReadMsqQ()
- OSReadSem()
- $OSMsgQEmpty()$
- · OSSignalBinSem()
- OSSignalMsg()
- OSSignalMsgO()
- · OSSignalSem()
- OSStartTask()

#### **Listing 48: Partial Listing of Services than can be called from Interrupts**

If the target processor does not have a general-purpose stack, the Salvo source code must be properly configured via the appropriate configuration parameters. The library variants, shown in Table 15, are provided for those applications that call these services from within interrupts.

If your application does not call any of the services above from within interrupts, use the *b* variant. If you wish to these services exclusively from within interrupts, use the *f* variant. If you wish to do this from both inside and outside of interrupts, use the *a* variant. In each case, you must call the services that you use from the correct place in your application, or either the linker will generate an error or your application will fail during runtime.

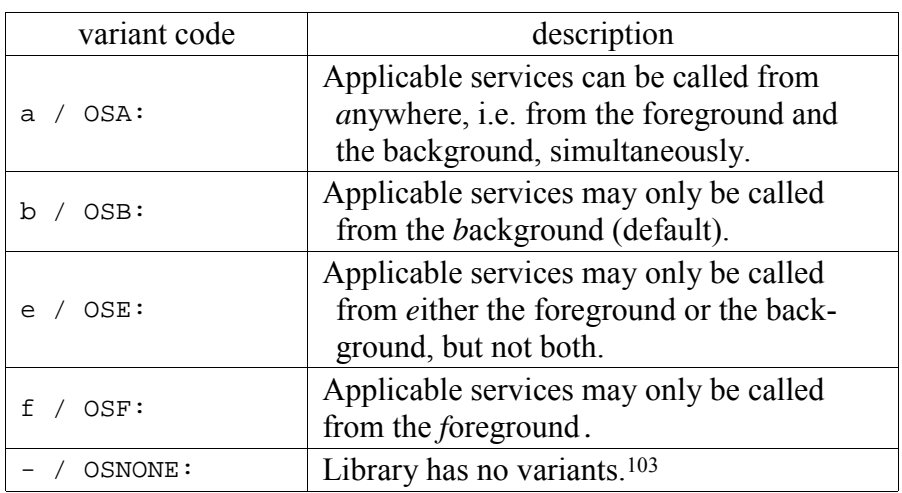

**Table 15: Variant Codes for Salvo Libraries** 

See the OSCALL\_OSXYZ configuration parameters for more information on calling Salvo services from interrupts.

## **Library Reference**

Refer to your compiler's *Salvo Compiler Reference Manual* for details on the associated Salvo libraries.

# **Rebuilding the Libraries**

 $\overline{a}$ 

One common reason to rebuild the Salvo libraries occurs when the compiler you are using has been upgraded (new versions, enhancements, bug fixes, etc.) and pre-compiled Salvo libraries built with the new compiler have not yet been released. In a situation like this, you must rebuild the Salvo libraries in order to build your library-build Salvo projects.

Doing source-code builds is generally an easier way to set configuration options for a Salvo project. In multi-user environments, however, it may be wiser to force all Salvo users working on a single application to link to a single, custom library so as to ensure that they are all configured identically.

**Note** Libraries can only be rebuilt by Salvo Pro or Developer users, as the Salvo source code is required.

<sup>103</sup> A library may have no variants if the target processor does not support interrupts, or if the target processor has a conventional stack and the ability to save and restore the state of interrupts.

### **GNU Make and the bash Shell**

The Salvo libraries are generated with [GNU](http://www.gnu.org/) make in the bash [shell.](http://www.gnu.org/)<sup>104</sup> If you have Salvo Pro or Salvo Developer you can rebuild the libraries using the makefiles in the \salvo\src directory.

**Note** The Salvo library makefiles are designed to run from the \salvo\src directory.

In addition to the make utility, other utilities commonly used in the bash shell are also required for a successful make, including expr(.exe). Refer to your bash shell documentation for information on installing the various utilities.

Salvo's makefile system is relatively complex and uses make recursively. Normally, users need not edit the makefiles. However, no provision for external paths to compilers, etc. is provided in the makefiles. *If you have installed your compiler(s) in places that differ from those specified in the Salvo makefiles, you will need to edit* \salvo\src\Makefile2 *for a successful compile.*

# **Rebuilding Salvo Libraries**

#### **Linux/Unix Environment**

To rebuild a particular library in the bash shell, simply specify it as make's target, e.g.

- \$: cd /salvo/src
- \$: make -f Makefile slaq430ia.lib

#### **Listing 49: Making a Single Salvo Library**

The Salvo makefiles also allow for groups of libraries to be made, e.g.

\$: cd /salvo/src

 $\overline{a}$ 

\$: make –f Makefile aq430

#### **Listing 50: Making all Salvo Libraries for a Particular Compiler**

to generate all of the Salvo libraries for the Archelon / Quadravox AQ430 Development Tools, and

<sup>104</sup> Bourne-again shell, a Unix command language interpreter.

#### \$: cd /salvo/src \$: make –f Makefile msp430 **Listing 51: Making all Salvo Libraries for a Particular Target**

to generate all of the Salvo libraries for MSP430 targets. Naturally, you will need the compiler(s) associated with the Salvo libraries you're rebuilding.

A list of target groups can be obtained by issuing the commands:

- \$: cd /salvo/src
- \$: make -f Makefile

#### **Listing 52: Obtaining a List of Library Targets in the Makefile**

### **Multiple Compiler Versions**

Some of Salvo's supported compilers are in use at different version levels. For these compilers, the make command-line argument CVER must also be specified, e.g.

- \$: cd /salvo/src
- \$: make f Makefile iar 430 CVER=2

#### **Listing 53: Making Salvo Libraries for IAR's MSP430 C Compiler v2.x**

will result in Salvo libraries being built and placed in  $\simeq\lceil\cdot\cdot\rceil$  alvo $\li{\iota\bar{20-v2. c\vee\overline{20}}$  details are compiler-dependent – see the Salvo makefiles for more information.

**Note** CVER can be combined with CLC when building custom libraries (see below).

### **Win32 Environment**

To rebuild Salvo libraries in a Win32 environment, you will need a bash shell along with GNU make. One free source for both is the

[Cygwin](http://sources.redhat.com/cygwin/) bash shell. Another is the  $MinGW$  project, along with associated utilities.<sup>105</sup>

Currently, all libraries included in Salvo distributions are built in the Cygwin bash shell using make recursively, as outlined above.106 Therefore you are strongly encouraged to set up a working Cygwin bash shell from the latest Cygwin releases for generating Salvo libraries.

#### **Customizing the Libraries**

You can rebuild the Salvo libraries to a configuration that differs from the standard build.107 This is useful in situations where you prefer to do library builds, and the standard libraries differ somewhat from the configuration that you require.

Using custom libraries is a three-step process, involving:

- creating a custom library configuration file,
- building the custom library and
- using the custom library in a library build

#### **Creating a Custom Library Configuration File**

 $\overline{a}$ 

Salvo provides for 20 different user-definable custom library configuration files, salvoclc1.h through salvoclc20.h. 108 When a custom library is in use, one of these files will be included in the salvo configuration file  $\simeq\frac{\simeq}{\simeq}$ .h via the C preprocessor's #include "filename" directive.

**Note** Because of the use of "" in the #include directive, the custom library configuration file must be located in the preprocessor's user search path. It is up to the user to ensure that the preprocessor can find the selected custom library configuration file. A safe location for such files is the \salvo\inc directory.

<sup>105</sup> A MinGW installation is reported to require only MinGW (e.g. Mingw-2.0.0-3.exe) and Msys (e.g. Msys-1.0.8.exe), available on http://www.SourceForge.net. MinGW should be installed before Msys.

<sup>106</sup> PCs with large (e.g. 1GB) amounts of RAM are used to avoid the recursive make problems that have plagued Cygwin.

<sup>107</sup> Note that Pumpkin cannot provide support for libraries that differ from those provided in the Salvo distributions.

<sup>108</sup> Salvo installers do not install any salvoclcN.h files. The installers will not replace, overwrite or delete any such user files.
Each custom library configuration file includes overrides of Salvo configuration option settings used to generate the library. For each configuration option to be overridden, the Salvo symbol should first be #undef'd, then #define'd, so as to avoid any preprocessor warnings.

### **Building the Custom Library**

Once your custom library configuration file is ready, you rebuild the Salvo library or libraries using the Salvo makefiles and an additional make command-line option,  $CLC=N$ , where  $N$  is the number of the custom library configuration file you are using.

**Note** Most users of custom Salvo libraries will only need to override a few of the configuration options for the standard libraries. The library or libraries you choose to rebuild should have a default configuration that is as close as possible to what you are trying to achieve with your custom library.

### **Using the Custom Library in a Library Build**

After you have built your custom library, you must set the OSCUSTOM\_LIBRARY\_CONFIG configuration option in your project's salvocfg.h configuration file to the number of your custom library configuration file. And of course you must link to the custom library instead of a standard library.

### **Example – Custom Library with 16-bit Delays and Non-Zero Prescalar**

To build a Salvo library for the Archelon / Quadravox AQ430 Development Tools that has all of the features of an "ia" library, but also has 16-bit delays and a timer prescalar of 5, one would start with slag430ia.lib. Assuming this will be custom library configuration 4, create a  $\simeq\frac{\simeq}{\simeq}$  alvo $\csc$ 1.h with the following entries:

#undef OSBYTES\_OF\_DELAYS #define OSBYTES\_OF\_DELAYS 2 #undef OSTIMER\_PRESCALAR #define OSTIMER\_PRESCALAR 5

**Listing 54: Example Custom Library Configuration File salvoclc4.h** 

and then build the new library:

- \$: cd /salvo/src
- \$: make –f Makefile slaq430ia.lib CLC=4

**Listing 55: Making a Custom Salvo Library with Custom Library Configuration 4** 

**Note** The CLC= command-line argument to make is case-sensitive.

Making the custom library as above will result in a new library, \salvo\lib\aq430\slaq430ia-clc4.lib.

To use the new library, add OSCUSTOM\_LIBRARY\_CONFIG to your project's salvocfg.h, e.g.:

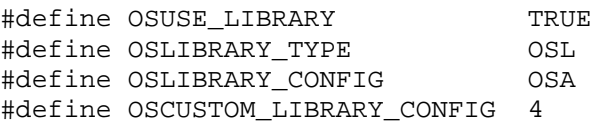

#### **Listing 56: Example salvocfg.h for Library Build Using Custom Library Configuration 4 and Archelon / Quadravox AQ430 Development Tools**

and link your project to your new custom library \salvo\lib\aq430\slaq430ia-clc4.lib.

**Note** In this example, we've only altered the standard library slightly. In general, you should pick a standard library that is as close as possible to the configuration you want in your custom library. Deviating substantially from the standard library's configuration may cause problems when building the library because of conflicts between configuration options. Also, it may result in an unnecessarily large library. Advanced users may want to review \salvo\inc\salvolib.h to solve such problems using the defined symbols contained therein.

**Note** To avoid problems associated with different compilers and/or targets, each custom library configuration file salvoclcN.h should only be used with a single compiler and target combination.

### **Preserving a User's salvoclcN.h Files**

The Salvo installers will not touch or delete any existing salvoclcN.h files. Therefore custom library configuration files can be left in place when Salvo is upgraded.

### **Restoring the Standard Libraries**

The standard Salvo libraries can be restored by either re-installing them from the Salvo installer, or by rebuilding the libraries without any CLC= command-line options to make. Since the Salvo library makefile system automatically assigns unique, descriptive names to custom libraries, there is no good reason to alter or move the standard libraries.

### **Custom Libraries for non-Salvo Pro Users**

Occasionally, potential Salvo users will request a custom library for evaluation. This will invariably be a custom Salvo Lite (freeware) library. Using a custom Salvo freeware library is no different from using a custom Salvo standard library  $-$  just follow the steps outlined above.

### **Makefile Descriptions**

### **\salvo\src\Makefile**

This makefile uses a regular expression to parse the name of the desired library or libraries. It then calls make recursively using Makefile2 to generate one or more libraries.

### **\salvo\src\Makefile2**

This makefile actually invokes the appropriate compiler, with defined symbols corresponding to the type, target, configuration and variant desired.

### **\salvo\src\targets.mk**

This include file contains the names of all valid Salvo libraries, grouped by target processor.

### **\salvo\src\makeXyz.bat**

These MS-DOS batch files are intended for those users who do not have a working bash shell installed on their machines. They can be called to build entire groups of Salvo libraries with only a simple make installation.

For example, to build all of the PIC16 PICmicro libraries for use with the HI-TECH PICC compiler, you would issue the commands:

c:\> cd \salvo\src c:\salvo\src> makep4xx.bat

#### **Listing 57: Building the Salvo PICC Libraries for midrange PICmicros in the Win32 Environment without Recursive Make**

where makep4xx.bat is an executable file.

**Note** These batch files do not explicitly support the CLC= command-line option for make to enable the building of custom libraries. Should you wish to build custom libraries using these batch files, you will need to edit them. Salvo installers will overwrite these batch files whenever they are re-installed, so you may wish to develop your own batch files  $-$  with unique names  $-$  to avoid losing your work.

**Note** Since this chapter was written, Salvo has expanded to support a wide range of targets and compilers beyond the PICmicroÆ MCU family. Performance data – especially run-time performance – varies considerably across targets and compilers, and is configuration dependent. Therefore users who wish to obtain performance data are urged to build their own test programs with the Salvo Lite distribution appropriate for their target and compiler.

# **Introduction**

In this chapter we'll present examples of Salvo's performance using actual demonstration and test programs. Use this chapter get an accurate idea of how much memory your application will require and how fast it will perform when multitasking with Salvo.

# **Measuring Performance**

You probably want to know how much memory (ROM and RAM) Salvo uses, and how quickly Salvo performs actions like context switching. In other words, you're interested in Salvo's compiletime performance as well as its run-time performance.

Because Salvo is so highly configurable, it's impossible to present a single set of universally applicable performance figures. Instead, we'll present figures using a couple of representative test systems. If your particular application doesn't match any of the test systems, you can always do your own testing using the test programs as a guide.

Where hard numbers are presented, all details concerning Salvo configuration, the compiler in use, the target processor, and any other pertinent details will be given. All test programs are provided in the standard Salvo installation, in both source code (with comments) and object code formats. They can be found in the \salvo\test directory.

# **Performance Examples**

Before we begin an in-depth look at Salvo's compile-time and runtime performance, here are the results of some simple test programs.

# **Test Systems**

Three different test systems will be used to illustrate Salvo's realworld performance in this chapter. Systems A and B are based on mid-range and high-end 8-bit processors, respectively, while system C is representative of a 450MHz Pentium-II-class PC. The systems are summarized below:

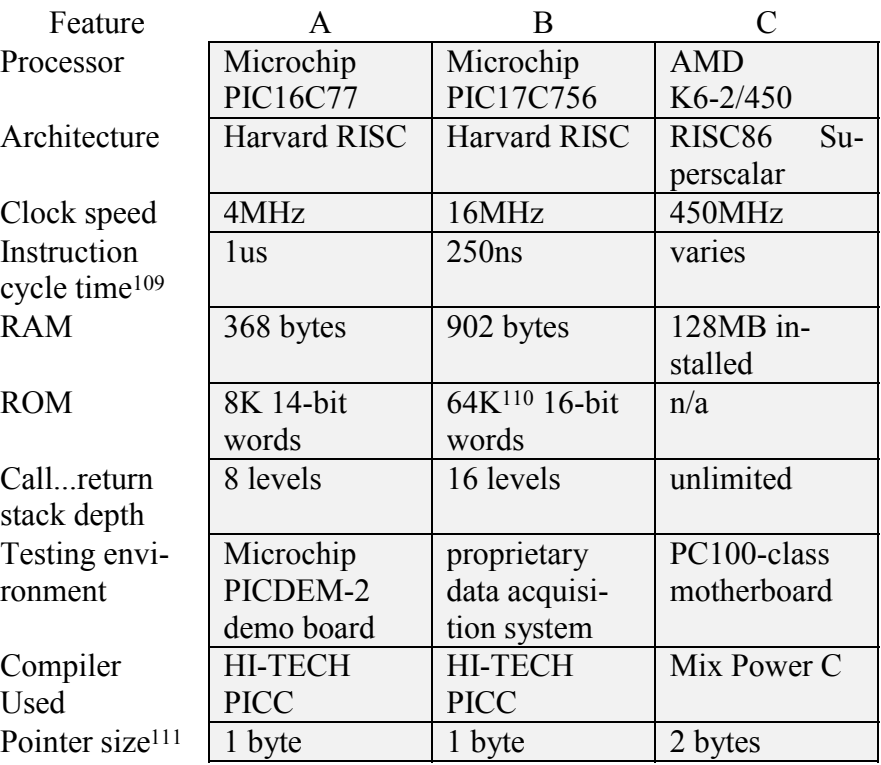

#### **Table 16: Test System Overview**

**Note** Performance figures are not unique to the test system. For example, Salvo's performance in system A (B) is representative of its performance in much of Microchip's PIC16 (PIC17) family.

 $\overline{a}$ 

<sup>109</sup> All of the PIC16C6X and PIC17C7XX instructions are single-cycle instructions except for program branches, which require two cycles.

<sup>110</sup> External program memory in microprocessor mode. Has 16K words of onchip program memory in microcontroller mode.

<sup>111</sup> PIC16C6X and PIC17C75X RAM is banked.

**Note** Individual performance measures may not be available for all systems.

Pumpkin uses additional test systems for various purposes, including code testing and verification, porting to new targets and compilers, and example code. Further information on test systems can be found in Appendix C.

### **Test Configurations**

In this chapter, different compile-time configurations will be used when characterizing Salvo's performance. Generally speaking, as you add more functionality to your Salvo application (e.g. by adding support for delays), the ROM and RAM requirements will increase, and the time required for certain user services may vary.

The test configurations used in this chapter are shown below.

| Configuration Multitasking | Delays | Events | Time-<br>outs |
|----------------------------|--------|--------|---------------|
|                            |        |        |               |
|                            |        |        |               |
|                            |        |        |               |
|                            |        |        |               |
|                            |        |        |               |

**Table 17: Features Enabled in Test Configurations I-V** 

# **Test Programs**

Tests 1 through 5 show the ROM and RAM requirements for some sample multitasking applications using Salvo. These are real, working programs with a structure that's representative of typical applications, complete with calls to Salvo services for every task and event. They do not contain any user  $code - i.e. \text{main}$ ) and the tasks call only Salvo services.

Test 1 explicitly creates and starts 8 tasks that do nothing but context-switch. Test 2 adds the system timer with support for 8-bit delays, and has the tasks delaying instead of simply running. Test 3 adds to test 1 by supporting events and having six tasks wait for semaphores to be signaled. Test 4 is a combination of tests 2 and 3. Test 5 has tasks waiting with timeouts. Tests 1 and 3 do not use interrupts.

Test programs 1 through 5 are compiled with test configurations I through V, respectively.

**Note** The memory requirements shown in these tests are the total memory required by the test programs, not just by Salvo. Startup code, variable initialization and other runtime modules, as well as temporary variables, function parameters, auto variables, interrupt handlers, etc. are placed in ROM and RAM by the compiler and are included in the totals below. The actual size of Salvo's own functions and variables are shown in ().

| <b>Test Program</b> | A                | B         |
|---------------------|------------------|-----------|
|                     | 536 (318) words  | 560 words |
|                     | 45 (34) bytes    | 45 bytes  |
| 2                   | 781 words        |           |
|                     | 72 (43) bytes    |           |
| 3                   | 965 (555) words  |           |
|                     | 72 (53) bytes    |           |
| 4                   | 1209 words       |           |
|                     | 96 (XX) bytes    |           |
|                     | 1463 words       |           |
|                     | $111$ (XX) bytes |           |

**Table 18: ROM and RAM Usage for Test Programs 1-5 in Test Systems A & B** 

Tests 6 through 10 give the context-switch time and rates for some example configurations. While an RTOS' context-switch rate should not be viewed as a particularly good indication of overall performance, it can provide some insight towards the performance of your multitasking application. Test 6 runs an idle task over and over again. Test 7 runs five tasks of equal priority, i.e. they roundrobin. Test 8 runs five tasks of unique priorities, i.e. that the highest-priority task is always running, and the rest remain eligible to run. All three tests count the number of context switches. The observed context switching rates and times are shown below:

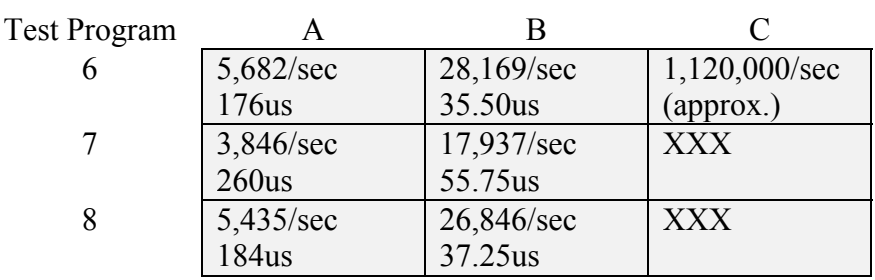

**Table 19: Context-Switching Rates & Times for Test Programs 6-10 in Test Systems A-C** 

# **Compile-time Performance**

Salvo's compile-time design goals are, in order:

- to be as portable as possible,
- to minimize RAM usage,
- $\cdot$  to minimize code size (from C),
- to minimize call ... return stack depth,
- to provide for flexibility in supporting different features,
- to offer optional optimizations to improve execution speed and other performance issues, and
- minimize register usage.

As a programmer, you choose the configuration options and Salvo does the rest.

# **Code Size (ROM)**

The size of the Salvo code in your application depends primarily on:

- how Salvo is configured,
- the efficiency of your compiler and target processor's instruction set,
- how you compile your application, and
- which Salvo services you use in your application.

Usually Salvo code will reside in ROM. Some configuration options, e.g. OSENABLE\_TIMEOUTS, can have a substantial impact on the size of the Salvo code. This usually occurs when you trade off one feature (e.g. larger code size) against another (improved speed) by configuring Salvo accordingly. Some other configuration options, e.g. OSENABLE\_STATISTICS, cause the Salvo code to grow in size simply because additional features have been enabled. Generally speaking, the default configuration file salvocfq.h will result in the smallest libraries being generated when you compile the Salvo source code.

Compiler and instruction set efficiency can have a major impact on the size of the Salvo code. Some compilers are better than others at creating tight and efficient code, and some processors achieve higher code densities than others. While you can't do much about your processor's instruction set, you can take advantage of various compiler offerings. It is recommended that you initially compile the Salvo code with your compiler's optimizations turned off. Once you've verified that the code being generated is correct and works properly in your application, you're encouraged to use your compiler's optimization features to shrink the size of the Salvo code. In some instances you may see 15-20% reductions in the size of the code.

How you compile and link the Salvo code may affect its size in your application. Unless you extract the Salvo functions you use by linking to a precompiled library, you may end up with Salvo functions in your code that you never use. In a large application this may not be an issue, but in a small application this may make the difference between being able to fit your application in ROM, and running out of code space. See *Chapter 4 • Tutorial* for more details on how to compile and link Salvo to your application most efficiently.

Every Salvo applications requires at least a few Salvo functions, e.g. OSInit() and OSSched(). Some of the multitasking services, like  $oscreatestTask()$ , will be in every application. Others, e.g. OSSetPrio(), may or may not be present. As you add features like delays, events and support for timeouts to your application, the size of the Salvo code will grow. Generally speaking, the Salvo code will grow as you enable and/or use the following features, in the order shown below.

- multitasking only
- multitasking with delays
- multitasking with events
- multitasking with delays and events
- multitasking with delays and events, with timeouts supported

Ultimately, the simplest way to obtain the code size of your Salvo application is to compile it and look at the compiler's output. By changing configuration options and your compiler's optimization levels you can minimize the code size to fit in your application.

**Tip** If your target processor has limited memory, you may find it useful to initially compile your code for a similar processor with more memory. Then, by judicious choice of configuration options and compiler optimizations, you can try to squeeze your application down to a smaller size.

**Note** Code size will not change as you change the number of tasks and events (if defined) in salvocfg.h.

# **Variables (RAM)**

All Salvo RAM is allocated at compile time, and only the RAM that's need for the configuration you've chosen will be allocated. Salvo makes extremely efficient use of RAM, without storing redundant or unnecessary information. A minimal multitasking Salvo application using the default salvocfg.h will have the following RAM requirements:

- 2 RAM pointers,
- 1 byte, a task (ROM) pointer and 1 queue (RAM) pointer for each task.

Generally speaking, Salvo's RAM requirements will increase as you enable and/or use the following features, in the order shown below:

- multitasking only,
- multitasking with delays,
- multitasking with events,
- multitasking with delays and events, and
- $\cdot$  multitasking with delays and events, with timeouts supported.

Depending on the configuration you've chosen, Salvo will require up to a maximum of

- 3 RAM pointers,
- a task (ROM) pointer, 1-4 queue (RAM) pointers and 1-6 bytes for each task,
- $\cdot$  1 queue (RAM) pointer and 1-3 bytes<sup>112</sup> for each event, and
- memory for options (e.g. context switch counter)

in RAM. For example, enabling 32-bit delays will add 4 bytes of RAM per task. Enabling the idle function hook and the collecting of statistics with 16-bit counters will add 8 bytes to Salvo's memory requirements. Consult *Chapter 5 • Configuration* for more details on the memory requirements of Salvo's configuration options.

**Note** The amount of RAM required per task is independent of the number of events, and similarly the amount of RAM required per event is independent of the number of tasks.

Below are the Salvo memory requirements (in bytes of RAM) for a complete multitasking application with up to 8 tasks, 8-bit delays, 6 events and support for timeouts:

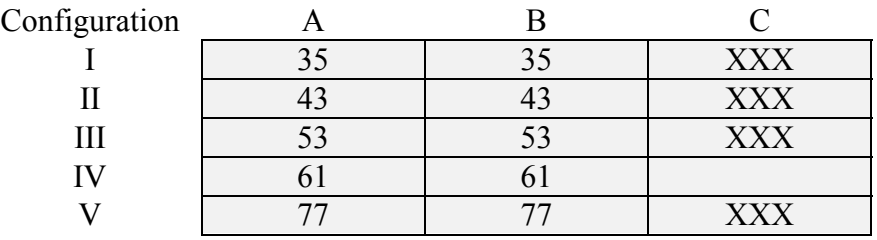

#### **Table 20: RAM Requirements for Configurations I-V in Test Systems A-C**

**Note** Salvo supports the placement of RAM variables in separate banks for processors with banked RAM.

The only configuration options that may affect RAM requirements without affecting code size are those which specify the size of a particular numeric field, e.g. OSBYTES OF DELAYS.

# **Run-time Performance**

 $\overline{a}$ 

Salvo's primary design goal is for maximum run-time performance while respecting the compile-time design goals. Salvo was written first and foremost to fit in small, inexpensive processors where memory is at a premium.

<sup>112</sup> Assumes 8- or 16-bit message pointers.

Representative cycle counts for the entire run-time performance section are shown for test system A, with each instruction cycle lasting 1us (except program branches, which take 2us).

Other processors and compilers will generate different results. However, since the underlying algorithms are independent of the processor and compiler, the cycle counts for other systems are likely to have similar overall behavior, but will be scaled according to the operating speed of the processor.

Salvo incorporates support for some speed optimizations (e.g. OSSPEEDUP\_QUEUEING) that were felt to be worth the added memory requirements. As a programmer you can choose to use or not use these optimizations by selecting the appropriate configuration option(s).

**Note** Run-time performance figures are solely for Salvo code and do not include the effects of your application, e.g. non-Salvo interrupts which may occur while a Salvo service is executing.

**Tip** The execution times for system A represent both the number of instruction cycles, and the execution time in microseconds.

# **Speeds of User Services**

The execution times required to perform Salvo user services are a combination of fixed times and variable queueing operations times, where applicable. They are shown below, in instruction cycles, along with the time that interrupts are disabled.

**Note** The execution times below are for the default Salvo configuration unless otherwise noted. Execution times include the time to pass parameters to the service.

# **OS\_Delay()**

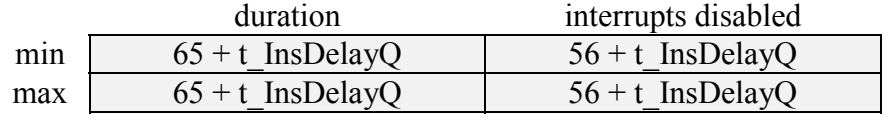

**Table 21: OS\_Delay() Execution Times** 

### **OS\_Destroy()**

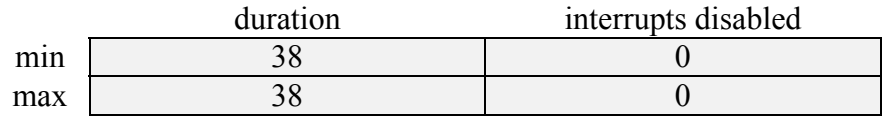

**Table 22: OS\_Destroy() Execution Times** 

### **OS\_Prio()**

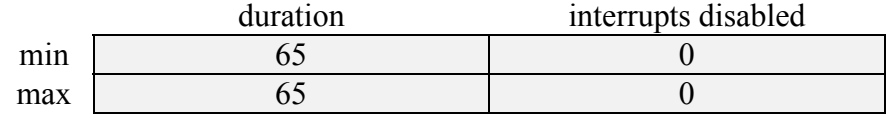

**Table 23: OS\_Prio() Execution Times** 

### **OS\_Stop()**

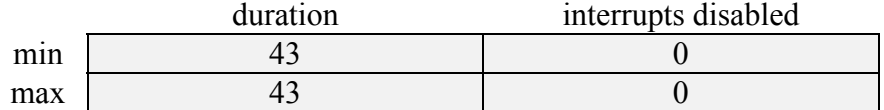

**Table 24: OS\_Stop() Execution Times** 

### **OS\_WaitBinSem()**

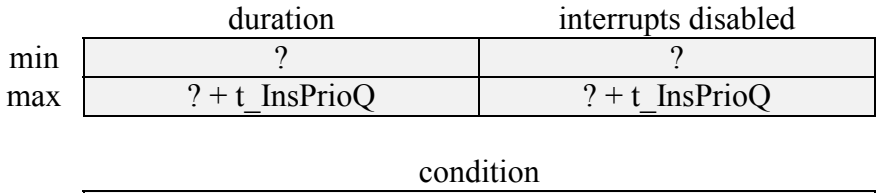

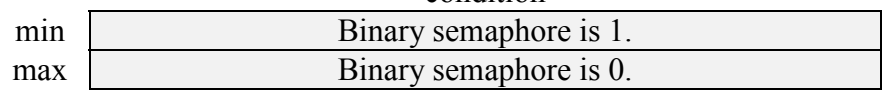

#### **Table 25: OS\_WaitBinSem() Execution Times**

### **OS\_WaitMsg()**

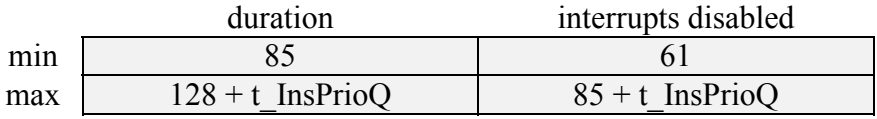

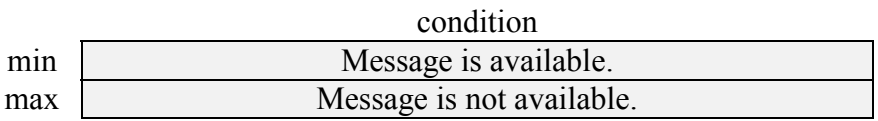

**Table 26: OS\_WaitMsg() Execution Times** 

### **OS\_WaitMsgQ()**

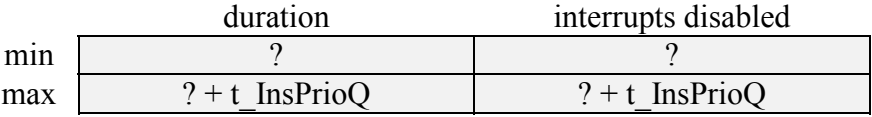

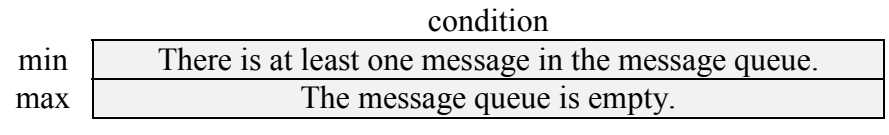

**Table 27: OS\_WaitMsgQ() Execution Times** 

### **OS\_WaitSem()**

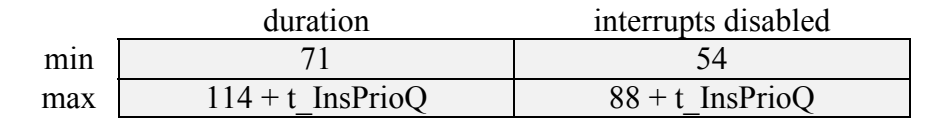

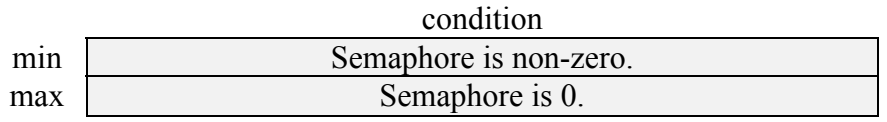

**Table 28: OS\_WaitSem() Execution Times** 

### **OS\_Yield()**

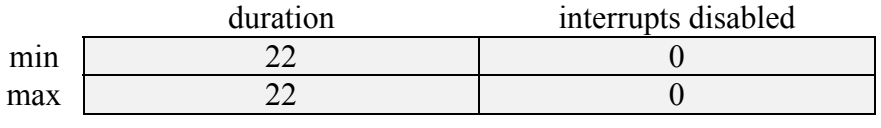

**Table 29: OS\_Yield() Execution Times** 

### **OSCreateBinSem()**

duration interrupts disabled min ? ?  $max$  ? 2

**Table 30: OSCreateBinSem() Execution Times** 

### **OSCreateMsg()**

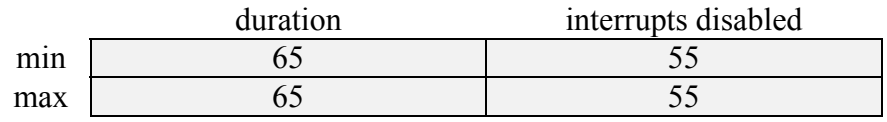

**Table 31: OSCreateMsg() Execution Times** 

### **OSCreateMsgQ()**

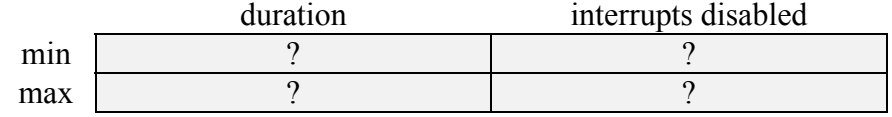

**Table 32: OSCreateMsgQ() Execution Times** 

### **OSCreateSem()**

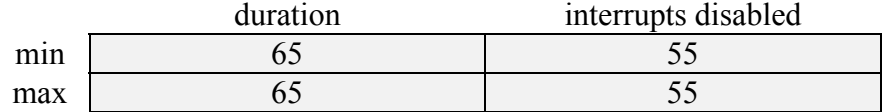

**Table 33: OSCreateSem() Execution Times** 

### **OSCreateTask()**

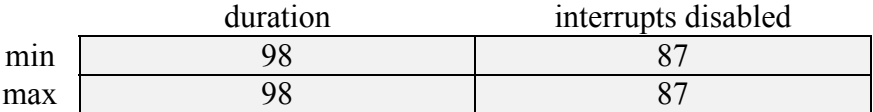

**Table 34: OSCreateTask() Execution Times** 

### **OSInit()**

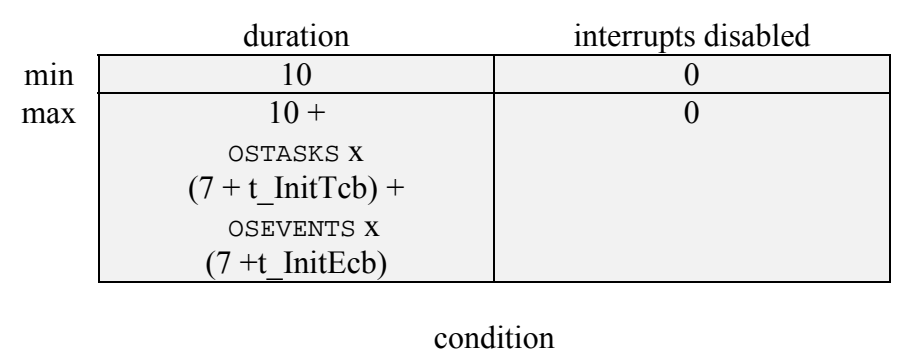

min | OSCLEAR\_GLOBALS IS FALSE. max

#### **Table 35: OSInit() Execution Times**

**Note** The default for OSCLEAR GLOBALS is TRUE. Since many compilers automatically zero all uninitialized variables, you may be able to speed up OSInit() by setting OSCLEAR\_GLOBALS to FALSE. However, by doing this you will not be able to re-initialize Salvo on-the-fly.

### **OSSched()**

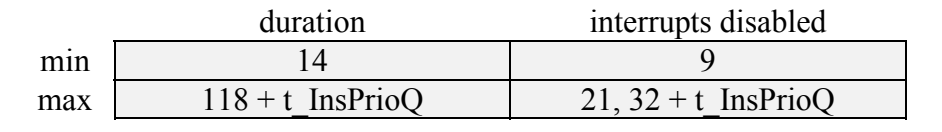

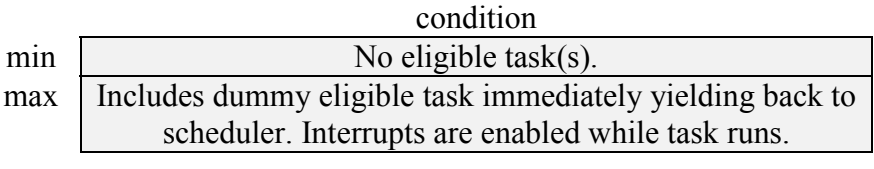

#### **Table 36: OSSched() Execution Times**

**Note** The action of the scheduler is divided into two parts. First, the scheduler disables interrupts, gets the most eligible task ready to run, re-enables interrupts and runs it via an indirect call. Second, upon returning to the scheduler an eligible task must be put back into the eligible queue. Interrupts are therefore disabled for two distinct periods in the scheduler.

### **OSSignalBinSem()**

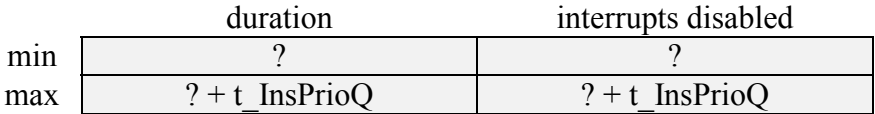

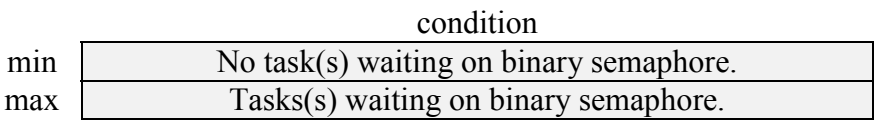

**Table 37: OSSignalBinSem() Execution Times** 

### **OSSignalMsg()**

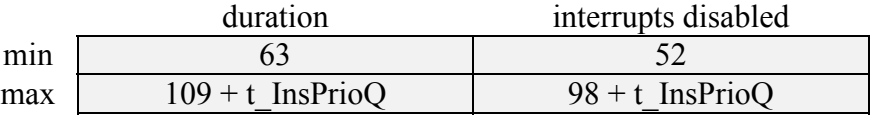

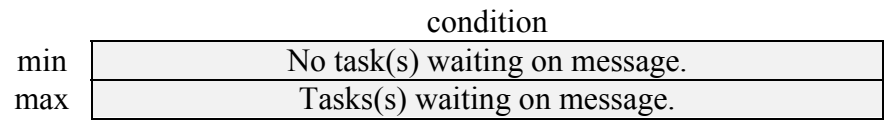

**Table 38: OSSignalMsg() Execution Times** 

### **OSSignalMsgQ()**

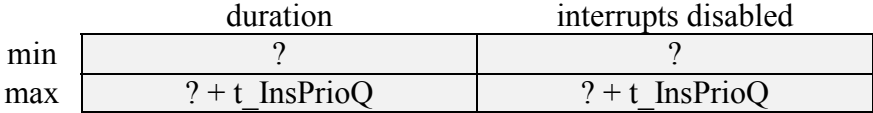

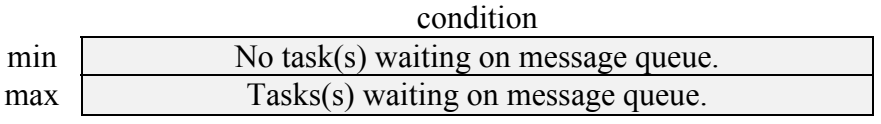

**Table 39: OSSignalMsgQ() Execution Times** 

# **OSSignalSem()**  duration interrupts disabled min 1 58 49 max  $104 + t$  InsPrioQ  $95 + t$  InsPrioQ condition min No task(s) waiting on semaphore.

max Tasks(s) waiting on semaphore.

### **Table 40: OSSignalSem() Execution Times**

# **OSStartTask()**

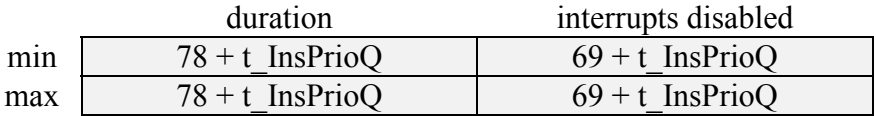

**Table 41: OSStartTask Execution Times** 

### **OSTimer()**

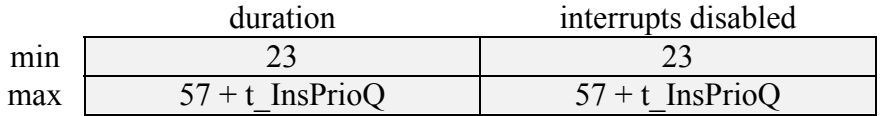

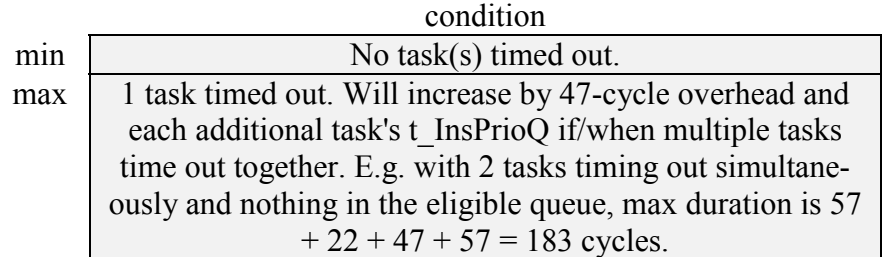

**Table 42: OSTimer() Execution Times** 

**Note**  $osrimer()$  must be called with interrupts disabled.

# **Maximum Variable Execution Times**

As seen above, the execution times for some Salvo services are a combination of fixed and variable times. Those variable times are dependent on how many tasks are active in your application. As a programmer, it is often useful to know the worst-case execution time for a kernel service. The following section illustrates the worst-case values for Salvo's variable execution times, for 1 to 8 tasks.

**Tip** The figures in the tables below can be easily extrapolated for systems that use more than 8 tasks. For instance, in Table 8-n the maximum t\_InsPrioQ increases by 21 cycles for each additional task.

### **t\_InsPrioQ**

The maximum values for t\_InsPrioQ for 1 to 8 tasks in test configurations I-V are shown below.

|                |     | П   | Ш   | IV  | V   |
|----------------|-----|-----|-----|-----|-----|
| 1              | 22  | 22  | 22  | 22  | 22  |
| $\overline{2}$ | 57  | 63  | 57  | 63  | 57  |
| 3              | 78  | 84  | 78  | 84  | 78  |
| $\overline{4}$ | 99  | 105 | 99  | 105 | 99  |
| 5              | 120 | 126 | 120 | 126 | 120 |
| 6              | 141 | 147 | 141 | 147 | 141 |
| 7              | 162 | 168 | 162 | 168 | 162 |
| 8              | 183 | 189 | 183 | 189 | 183 |

**Table 43: Maximum t\_InsPrioQ for 1-8 Tasks in Configurations I-V (simple queues)** 

### **t\_DelPrioQ**

The maximum values for t\_DelPrioQ for 1 to 8 tasks in test configurations I-V are shown below.

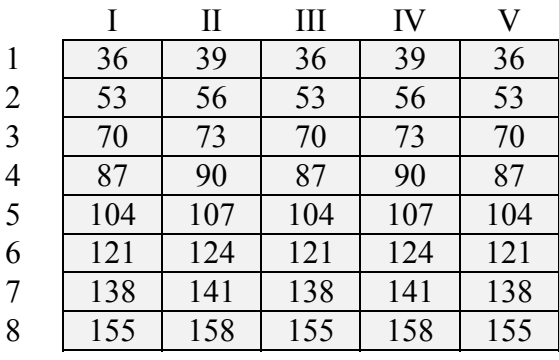

**Table 44: Maximum t\_DelPrioQ for 1-8 Tasks in Configurations I-V (simple queues)** 

### **t\_InsDelayQ**

The maximum values for t\_InsDelayQ for 1 to 8 tasks in test configurations I-V with 8- and 16-bit delays are shown below.

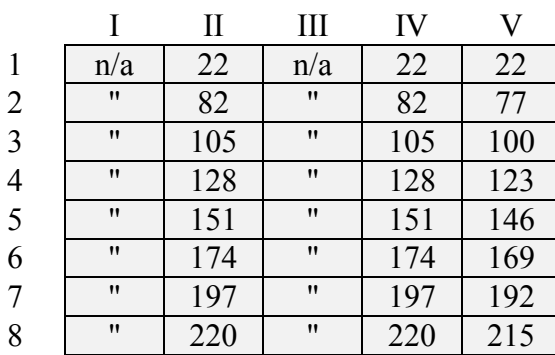

**Table 45: Maximum t\_InsDelayQ for 1-8 Tasks in Configurations I - V (simple queues, 8-bit delays, w/OSSPEEDUP\_QUEUEING)** 

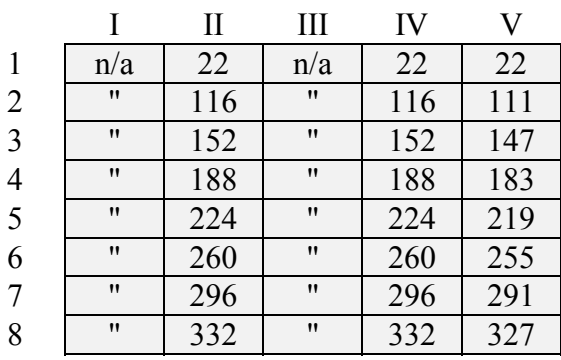

**Table 46: Maximum t\_InsDelayQ for 1-8 Tasks in Configurations I - V (simple queues, 16-bit delays, w/OSSPEEDUP\_QUEUEING)** 

### **t\_DelDelayQ**

The maximum values for t\_DelDelayQ for 1 to 8 tasks in test configurations I-V with 8- and 16-bit delays are shown below.

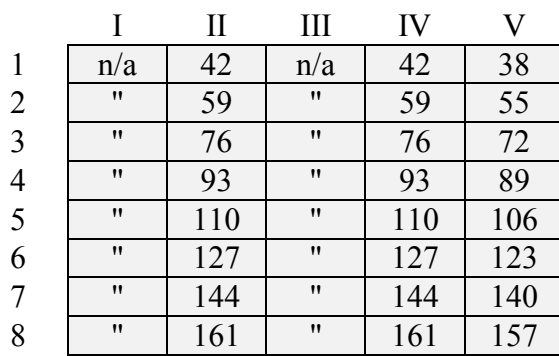

**Table 47: Maximum t\_DelDelayQ for 1-8 Tasks in Configurations I - V (simple queues, 8-bit delays)** 

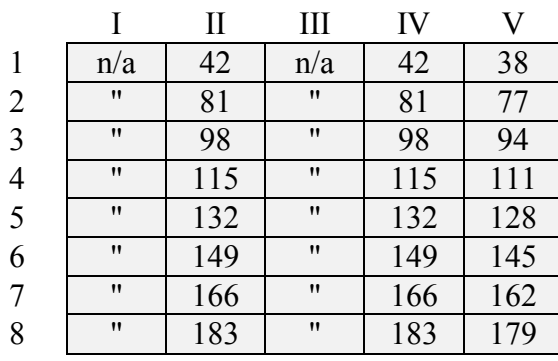

**Table 48 Maximum t\_DelDelayQ for 1-8 Tasks in Configurations I - V (simple queues, 16-bit delays)** 

See "Impact of Queueing Operations" below for more information on the variable times listed in this section.

# **Impact of Queueing Operations**

Salvo uses queues (linked lists) in RAM to manage tasks and events. The queue elements are task control blocks (tcbs), one for each task in your application. Queues are very efficient at storing information, and by using queues instead of arrays to hold data, Salvo achieves minimal RAM requirements at a cost of increased access times. Since access to queue elements is linear (nonrandom), much of Salvo's run-time performance is affected by the number of tasks in your application.

All of Salvo's queues are priority queues sorted by a particular tcb field. All queues except the delay queue are sorted by task priority, with the highest-priority task at the head of the queue. The delay queue is sorted by remaining delay, with the task with the shortest delay at the head of the queue.

Most Salvo services involve doing something with a task, either directly or indirectly, and therefore involve queueing operations (insertion or deletion) in one or more queues. That's because each task, unless it is destroyed or stopped, is always in one or more queues, or is in the process of being moved from one queue to another. Therefore the execution times of most services are a combination of fixed times and queueing operations times.

Characterizing the run-time performance of a Salvo service is not as simple as simply stating that "service OSXyz() completes in nn instruction cycles." Instead, the execution time for a Salvo service is dependent on how many tasks are in your system, on the priority of the task that the service is operating on, and on the elements in the queue. The fewer the tasks, the faster the service will be. The emptier the queue (in general), the faster the service will be. The higher the task priority (in general), the faster the service will be. The speed of the service may also be dependent on some configuration parameters (e.g. OSSPEEDUP\_QUEUEING).

Since it's not possible to predict the status of Salvo's queues at the time that a service is called, we'll present the execution times for queueing operations as a function of both the number of tasks of equal or higher priority (compared to the task in question), and the number of tasks of lower priority (compared to the task in question). This is because any or all of the other tasks in your application might be in the queue that task in question is about to enter or leave.

While this may sound complicated, it's actually quite simple. In the example table below, each column represents the number of instructions required for a queueing operation as the number of lower-priority tasks varies and the number of higher-priority tasks is fixed. Each row represents the number of instructions required as the number of higher- or equal-priority tasks varies and the number of lower-priority tasks is fixed.

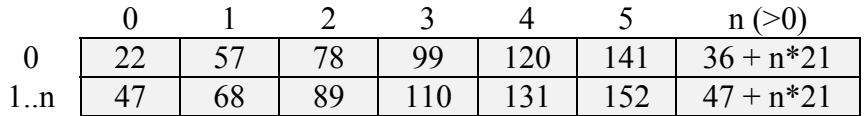

#### **Table 49: Example of Queueing Operation Times**

We can see that the queueing operation will take:

• 22 cycles if there is only 1 task (the queue is empty),

- 120 cycles if there are 4 tasks of higher or equal priority and none of lower,
- ï 47 cycles if it inserts the highest-priority task and lower-priority tasks exist, and
- 131 cycles if there are 4 higher-priority tasks and one or more lower-priority tasks.

The table provides enough information to extrapolate the queueing operation times to systems with more tasks. In the above example, the execution times for each additional higher-priority task increase by 21 instruction cycles.

There are a variety of ways to interpret these results. For a critical task you could assign it the highest priority (0) and know that no matter what else is happening in your application, the queueing operation will never take more than 47 instruction cycles. You could assign a less important task a priority of 3, and know that the service will never take more than 110 instruction cycles (assuming you assign unique priorities to all of your tasks). Or you could simply note that with 4 tasks running the worst-case execution time is 99 instruction cycles.

**Tip** To find the worst-case execution time for a queueing operation, scan all the cells in the table whose row and column indexes, when added together, are less than or equal to the number of tasks in your application minus 1.

**Note** Using the worst-case execution time for a Salvo service as an indication of its run-time performance may be adequate for those cases that are not particularly time-critical. Where the speed of a Salvo service is critical, you may want to adjust the priority of the task in question.

The execution times required to perform queueing operations are presented below. Each parameter is characterized for both simple queues (the Salvo default) and array-based schemes (coming in v3.0). When calculating the total time required for a Salvo service, refer to the appropriate table below to obtain the proper value to add to the service's fixed execution time.

**Note** Figures for execution times involving the delay queue are based on the number of tasks of equal or lesser remaining delay, and the number of tasks with greater remaining delay. The priority of a task has no effect on its insertion into the delay queue.

# **Simple Queues**

This section lists the times to complete queueing operations when simple queues (the default) are used.

**Caution** Dedicated test programs are used throughout this chapter to characterize Salvo's real-world performance. Each test program is designed solely to characterize one particular aspect of Salvo's performance, and is often intended for use with an In-Circuit Emulator (ICE) with its support for breakpoints, cycle counts, etc. Because of the unusual design of some test programs, they should not be used as examples of how to write Salvo applications. Refer to the demo and example programs for examples of Salvo application programming using the standard user services.

# **t\_InsPrioQ**

t InsPrioQ is the time to insert an element into a priority queue, and depends on the chosen configuration.

### **Configurations I & III**

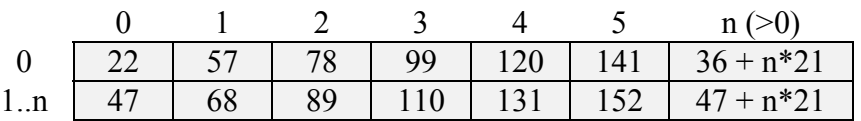

**Table 50: t\_InsPrioQ for Configurations I & III** 

For simple queues, the time to insert a task into a priority queue depends on the number of higher- or equal-priority tasks in the queue.

### **Configurations II & IV**

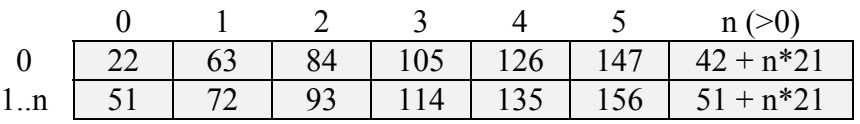

**Table 51: t\_InsPrioQ for Configurations II & IV** 

Adding support for delays increases t\_InsPrioQ slightly.

### **Configuration V**

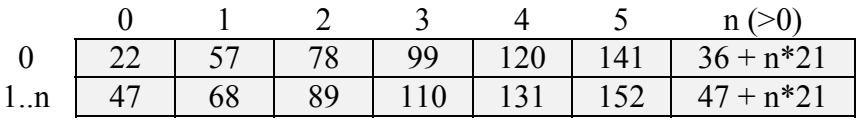

**Table 52: t\_InsPrioQ for Configuration V** 

# **t\_DelPrioQ**

t\_DelPrioQ is the time to delete an element from a priority queue, and depends on the chosen configuration.

### **Configurations I & III**

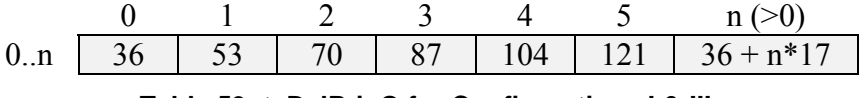

#### **Table 53: t\_DelPrioQ for Configurations I & III**

For simple queues, the time to delete a task from a priority queue depends on the number of higher- or equal-priority tasks in the queue.

### **Configurations II & IV**

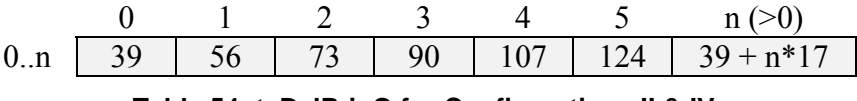

### **Table 54: t\_DelPrioQ for Configurations II & IV**

Adding support for delays increases t\_DelPrioQ slightly.

### **Configuration V**

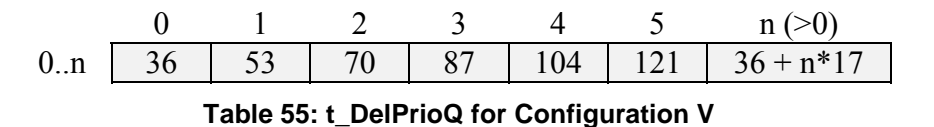

## **t\_InsDelayQ**

t InsDelayQ is the time to insert an element into the delay queue, and depends on the chosen configuration.

### **Configurations II & IV**

|     |                 |  |  | 75   102   129   156   183   48 + n <sup>*</sup> 27 |
|-----|-----------------|--|--|-----------------------------------------------------|
| 1:n | 80 <sup>2</sup> |  |  | 107   134   161   188   215   $80 + n^*27$          |

**Table 56: t\_InsDelayQ for Configurations II & IV and 8-bit delays** 

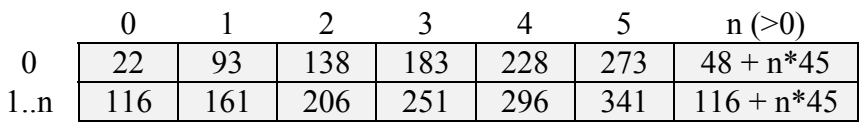

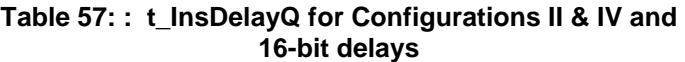

For simple queues, the time to insert a task into the delay queue depends on the number of tasks with remaining delays which are less than or equal to the delay of the task being inserted. Insertion times are also affected by the delay size specified in the configuration. A speedup can be obtained by using the OSSPEEDUP\_QUEUEING configuration option.

|  |  |  | n (>0)                                                                       |
|--|--|--|------------------------------------------------------------------------------|
|  |  |  | $0 \mid 22 \mid 77 \mid 100 \mid 123 \mid 146 \mid 169 \mid 54 + n^*23 \mid$ |
|  |  |  | 1n   82   105   128   151   174   197   82 + n*23                            |

**Table 58: t\_InsDelayQ for Configurations II & IV and 8-bit delays, using OSSPEEDUP\_QUEUEING** 

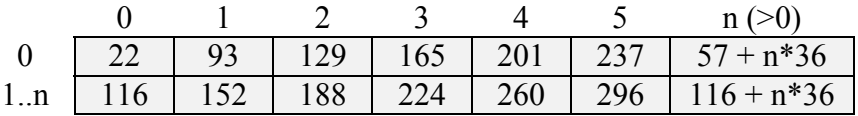

**Table 59: t\_InsDelayQ for Configurations II & IV and 16 bit delays, using OSSPEEDUP\_QUEUEING** 

### **Configuration V**

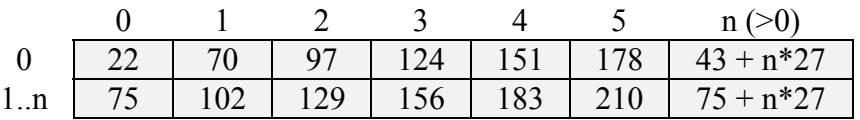

#### **Table 60: t\_InsDelayQ for Configuration V and 8-bit delays**

|  |  |  | 1 2 3 4 5 $n (>0)$                                  |
|--|--|--|-----------------------------------------------------|
|  |  |  | 0   22   88   133   178   223   268   43 + n*45     |
|  |  |  | 1n   111   156   201   246   291   336   111 + n*45 |
|  |  |  |                                                     |

**Table 61: t\_InsDelayQ for Configuration V and 16-bit delays** 

A speedup can be obtained by using the OSSPEEDUP\_QUEUEING configuration option.

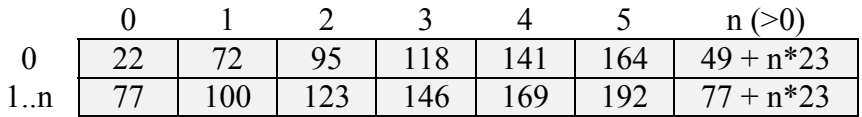

#### **Table 62: t\_InsDelayQ for Configuration V and 8-bit delays, using OSSPEEDUP\_QUEUEING**

|    |  |  |  | 88   124   160   196   232   52 + n*36                      |
|----|--|--|--|-------------------------------------------------------------|
| 1n |  |  |  | 111   147   183   219   255   291   111 + n <sup>*</sup> 36 |

**Table 63: t\_InsDelayQ for Configuration V and 16-bit delays, using OSSPEEDUP\_QUEUEING** 

# **t\_DelDelayQ**

t\_DelDelayQ is the time to delete an element from the delay queue, and depends on the chosen configuration.

### **Configurations II & IV**

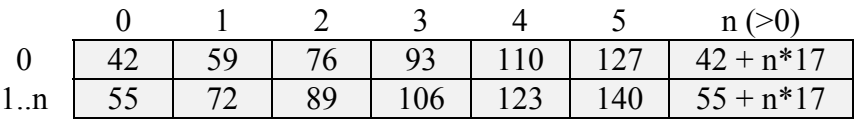

**Table 64: t\_DelDelayQ for Configurations II & IV and 8 bit delays** 

|     |         |  |  | $0$   42   59   76   93   110   127   42 + n <sup>*</sup> 17 |
|-----|---------|--|--|--------------------------------------------------------------|
| 1.n | $64$ 81 |  |  | 98   115   132   149   64 + n <sup>*</sup> 17                |

**Table 65: t\_DelDelayQ for Configurations II & IV and 16 bit delays** 

### **Configuration V**

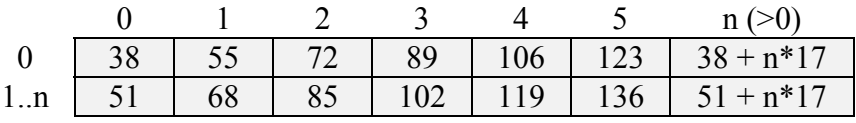

#### **Table 66: t\_DelDelayQ for Configuration V and 8-bit delays**

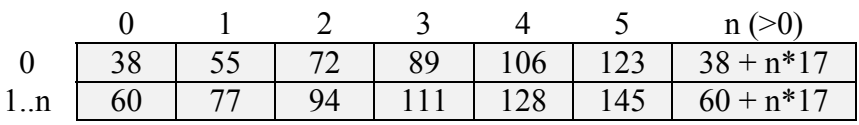

**Table 67: t\_DelDelayQ for Configuration V and 16-bit delays** 

# **Other Variable-speed Operations**

 $\overline{a}$ 

The execution time of the user service  $osInit()$  is dependent<sup>113</sup> on the time to initialize the task control blocks and event control blocks in your application. These times are presented below:

# **t\_InitTcb**

t InitTcb is the time to initialize a task control block (tcb).

<sup>113</sup> Assumes OSCLEAR\_GLOBALS is TRUE (default).

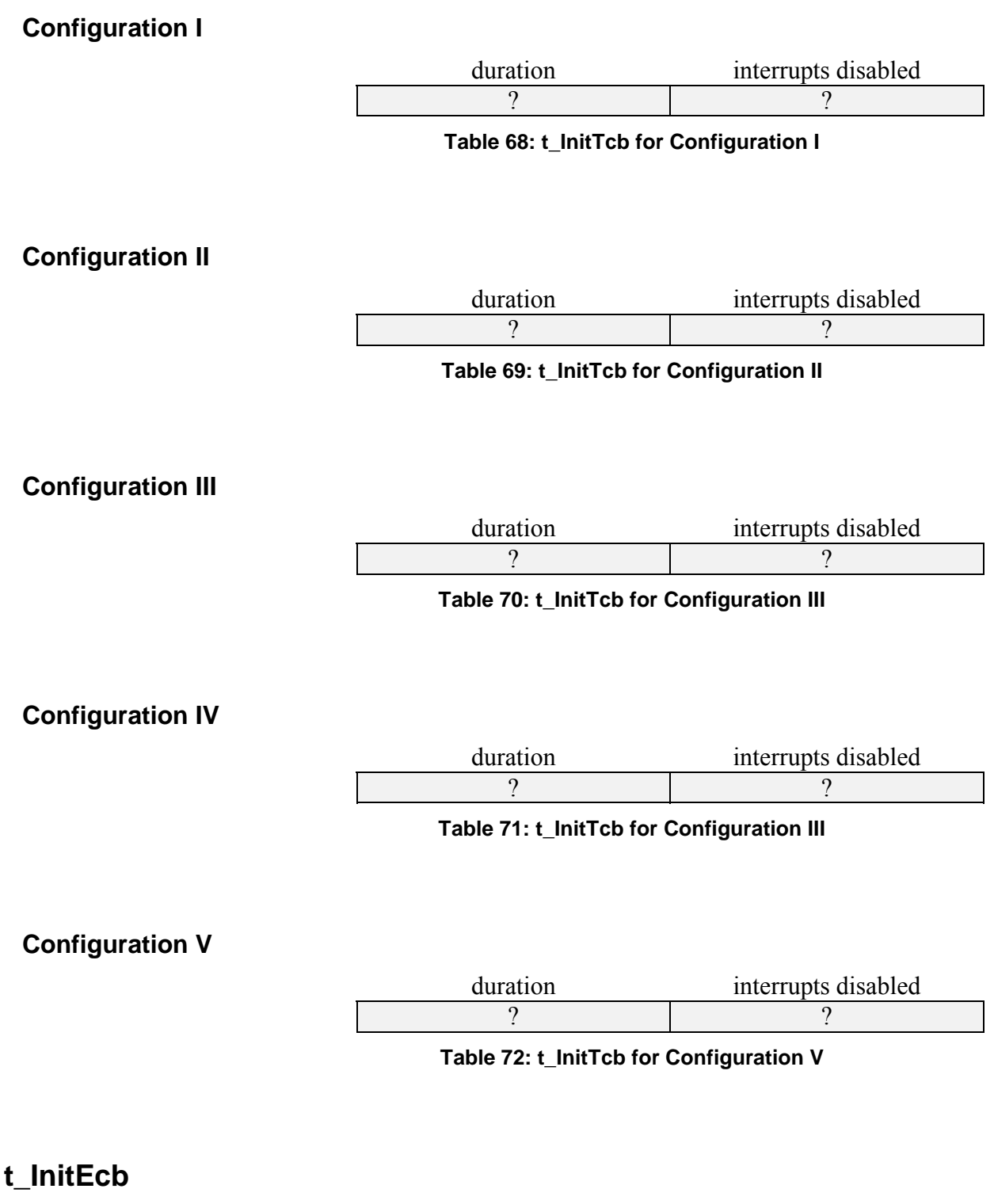

t\_InitTcb is the time to initialize an event control block (ecb).

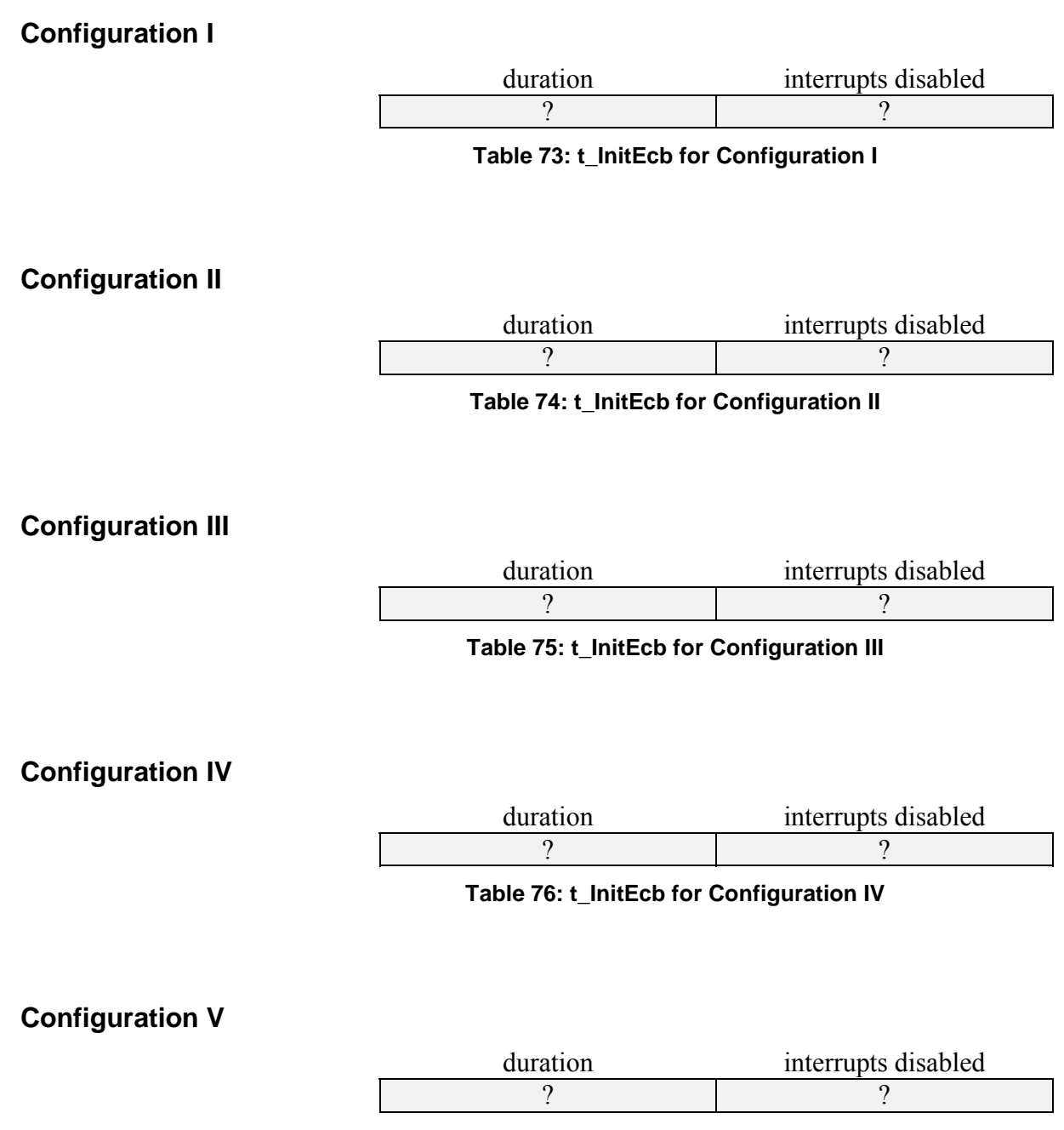

**Table 77: t\_InitEcb for Configuration V** 

With its minimal RAM requirements, small code size and high performance, Salvo is an appealing RTOS for use on just about any processor. Even if it hasn't been ported to your processor and/or compiler, you can probably do the port in a day or two.

If you are interested in porting Salvo to a new target processor and/or compiler, please contact Pumpkin for more details. A comprehensive *Salvo Porting Manual* is available.

# *Chapter 11 • Tips, Tricks and Troubleshooting*

# **Introduction**

If you're having trouble getting your code to work properly with Salvo, here are some suggestions on how to solve your problem.

- Read and re-read all the relevant portions of this manual.
- Review the example programs in this manual and in the Salvo distribution. You may find something that is very similar to what you are trying to do.
- Examine the postprocessed output of your compiler, both in C and in assembly language. Output listings contain a wealth of useful information.
- Examine any map files generated by your compiler. These files have information containing the location of Salvo routines and variables and their sizes, the calling trees, etc.
- ï Use the error codes returned by the user services to verify that the desired Salvo actions are really happening.
- If your application has the RAM and ROM to support it, use OSRpt() to examine the status of the system.
- If you have access to run-time debugging tools, step through the code in question while monitoring important variables.
- $\bullet$  Examine the Salvo source code  $\overline{-}$  it may contain information not presented elsewhere.

Most importantly, examine your assumptions! Don't assume, for example, that a call to  $O(S_{\text{S}})$  is working until you've confirmed that it is in fact returning an error code of OSNOERR.

# **Compile-Time Troubleshooting**

# **I'm just starting, and I'm getting lots of errors.**

Be sure to place

#include <salvo.h>

at the start of each source file that uses Salvo.

# **My compiler can't find salvo.h.**

Make sure that your compiler's include search paths contain the \salvo\inc directory.

# **My compiler can't find salvocfg.h.**

Each project needs a project-specific salvocfg.h. Create one from scratch or copy one from another project. salvocfg.h normally resides in your current working directory  $-$  you may need to instruct your compiler to explicitly search this directory.

If you are using a Salvo freeware library, copy its salvocfg.h to your working directory and edit it as needed.

# **My compiler can't find certain target-specific header files.**

This problem may arise if your compiler has no generic target processor header file that uses defined symbols to include the appropriate target-specific header file. The solution is to include the target-specific header file in your salvocfg.h.

# **My compiler can't locate a particular Salvo service.**

You must either include the Salvo files in your project or link to a Salvo library. See your compiler's *Salvo Compiler Reference Manual* for more information.
# **My compiler has issued an "undefined symbol" error for a context-switching label that I've defined properly.**

This may be happening if you have the context-switching label in unreachable code and your compiler has removed the unreachable code through optimization. For example,  $os\_Delay()$  below is unreachable because of an innocuous error:

```
if ( speed = 0)outPWM = 0;else 
{ 
  outPWM = 1; OS_Delay(speed, label); 
 … 
}
```
and your compiler may be unable to find label as a result. Change your code to make the context switch reachable114 and the error should disappear.

# **My compiler is saying something about OSIdlingHook.**

The configuration options in your salvocfg.h may be set to enable the user hook function, OSIdlingHook(). In a source-code build, you must define a function with this name. For example,

```
void OSIdlingHook(void) 
{ 
   ; 
}
```
is a null (i.e. "do-nothing") function that satisfies this requirement.

# **My compiler has no command-line tools. Can I still build a library?**

You can build a library without access to a command-line librarian115 by creating a project with all of the Salvo source files, and setting the output type of your compiler to be a library file. You will also need a special salvocfg.h file that looks something like this:

#define OSUSE\_LIBRARY TRUE

```
114 Use if ( speed = = 0 ) instead of if ( speed = 0 ).
```

```
115 CodeWarrior v3.1 has no command-line tools, but can build a library from a 
     project.
```
 $\overline{a}$ 

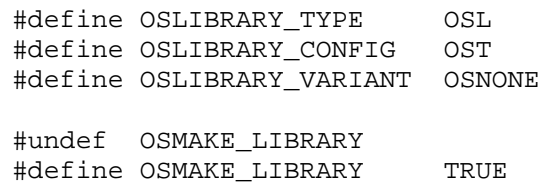

This works as follows: when you set OSUSE\_LIBRARY to TRUE in your project's header file salvocfg.h, the library header file salvolib.h will be included in your project. By defining the library type, configuration and variant symbols  $\tau$ ,  $\sigma$  and  $\sigma$ , respectively, and by setting OSMAKE\_LIBRARY to TRUE, the Salvo source code is configured for library building.

This method is inefficient for building multiple libraries. For that, refer to Salvo's makefiles.

# **Run-Time Troubleshooting**

# **Nothing's happening.**

Did you remember to:

- $\cdot$  Call osinit()?
- Set OSCOMPILER, OSTARGET and OSTASKS correctly in your salvocfg.h?
- Create at least one task with oscreateTask()?
- Choose valid task pointers and task priorities that are within the allowed range?
- Call the Salvo scheduler  $os\delta$  () from inside an infinite loop?
- Task-switch inside each task body with a call to OS\_Yield(), OS\_Delay(), OS\_WaitXyz() or another context-switcher?
- Structure each task with its body in an infinite loop?

If you've done all these things and your application still doesn't appear to work, you may have a configuration problem (e.g. parts of your salvocfg.h do not match those used to create the freeware library you're using) or an altogether different problem.

Also, make sure that you've done a full recompile ("re-make"), and, if you're using some sort of integrated development environment, be sure that you've downloaded your latest compiled code and reset the processor before running the new code.

## **It only works if I single-step through my program.**

This is usually indicative of a problem with interrupts or the watchdog timer. Since both are usually disabled when singlestepping with an in-circuit emulator (ICE) or in-circuit debugger (ICD), your application may work in this mode but not in run mode.

If your application uses interrupts, be sure that any *interrupt flags* are cleared before leaving the ISR. When interrupt sources share the same interrupt vector, failing to clear the interrupt flag will result in an endless loop of interrupt services. In general, vectored interrupts do not have interrupt flags associated with them.

Many target processors enable the watchdog timer by default. If you fail to reset it regularly, your application will appear to be constantly resetting itself. Depending on the watchdog timer's timeout period, this may be a very short (e.g.  $\leq$  1s) period. Either disable the watchdog timer or use Salvo's OSCLEAR\_WATCHDOG\_TIMER() configuration option.

**Note** All Salvo projects in the distributions are compiled with OSCLEAR\_WATCHDOG\_TIMER() defined to reset the watchdog timer. This way, even if you forget to disable the watchdog timer<sup>116</sup> in your development environment, the application should still work.

# **It still doesn't work. How should I begin debugging?**

 $\overline{a}$ 

If you have the ability to set breakpoints, a quick way to verify that your application is multitasking is to re-load your executable (e.g. hex) code, place breakpoints at the entry of each task, reset the processor, and Run. If you have successfully initialized Salvo and created tasks (check the error return codes for OSInit() and OSCreateTask()), the first call to OSSched() should eventually result in the processor halting at one of those breakpoints.

If your application makes it this far, Salvo's internals are probably working correctly, and your problem may have to do with im-

<sup>116</sup> In the Microchip development tools family, the PICMASTER and the MPLAB-ICE disable the watchdog timer by default, but the MPLAB-ICD enables it by default.

proper task structure and/or use of Salvo's context-switching services. Improper control of interrupts and incorrectly-written interrupt service routines (ISRs) are also a common problem.

If you do not have hardware debugging support, use simple methods (like turning an LED on or off from within a task) to trace a path through your program's execution. On small, embedded systems, "printf-style debugging" may not be a viable option, or may introduce other errors (like stack overflow) that will only frustrate your attempts to get at the root of the problem.

# **My program's behavior still doesn't make any sense.**

You may be experiencing unintended interaction with your processor's watchdog timer. This can occur if you've compiled your application with the target processor's default (programmable) configuration, which may enable the watchdog timer. You can avoid this problem by using the OSCLEAR\_WATCHDOG\_TIMER() configuration option in your salvocfg.h configuration file. By defining this configuration option to be your target processor's watchdog-clearing instruction, the Salvo scheduler will clear the watchdog each time it's called, and prevent watchdog timeouts.

# **Compiler Issues**

# **Where can I get a free C compiler?**

Borland's C++ compilers can be had for free at:

<http://www.borland.com/bcppbuilder/freecompiler/>

They can be used to create 16- and 32-bit PC (x86) applications.

HI-TECH software also offers free C compilers:

<http://www.htsoft.com/>

Pacific C can be used to create PC (x86) applications, and PICC Lite can be used on the Microchip PIC16C84 family.

# **Where can I get a free make utility?**

You can download the GNU make utility's source code from

<http://www.gnu.org/order/ftp.html>

A precompiled DOS/Win32 version is available at

<ftp://ftp.simtel.net/pub/simtelnet/gnu/djgpp/v2gnu/>

Look for the mak\*.zip files. This is a full-featured, UNIX-like make that works well in the Win32 environment.

# **Where can I get a Linux/Unix-like shell for my Windows PC?**

You can download the Cygwin bash shell from RedHat at

<http://sources.redhat.com/cygwin/>

A full installation will contain GNU make and many other utilities. It works best on Windows NT / 2000 / XP systems. If you have the Salvo Pro, this shell can be used to generate all of Salvo's libraries on a Windows PC.

# **My compiler behaves strangely when I'm compiling from the DOS command line, e.g. "This program has performed an illegal operation and will be terminated."**

The DOS command line is limited to a maximum of 126 characters. If you invoke your compiler with a longer command line, you may experience very unpredictable results. The solution is to reorganize your project. Consult your compiler's user's manual for more information.

Another possibility is that the environment size on your Windows/DOS PC is inadequate for the DOS program(s) you are running. If you run more than one DOS window under Windows and the environment size is marginal, you may also encounter this problem. You can fix this by adding the shell command to your config.sys file, e.g.:

shell = c:\windows\command.com /p /e:nnnnn

where nnnnn is the size of the environment, in bytes, from 160 to 32768. The default is 256. See your DOS manual for more information on the DOS command interpreter and the shell command.

## **My compiler is issuing redeclaration errors when I compile my program with Salvo's source files.**

If you create your application by compiling and then linking your files and Salvo's source files all at once, be sure that none of your source files have the same name as any Salvo source file.

## **HI-TECH PICC Compiler**

Salvo has been thoroughly tested with PICC and it is unlikely that you will encounter any problems that are due directly to compiling and linking the Salvo code to your application. However, since it is often difficult to pinpoint the exact cause of a compile-and-link error, you should follow the tips below if you encounter difficulties.

#### **Running HPDPIC under Windows 2000 Pro**

 $\overline{a}$ 

Some people like to run HPDPIC<sup>117</sup> in an 80x50 "DOS window" under Windows. Do the following:

- start HPDPIC
- right-click on the menu bar and select Properties
- select Layout
- choose a Window Size of Width:80 and Height:50
- select OK, choose "Save properties for future windows with same title", select OK
- exit HPDPIC (alt-Q)
- $\cdot$  restart HPDPIC

You may want to choose a different font or font size (under Properties  $\rightarrow$  Font) that is better suited to a larger DOS window. If you are having problems with your mouse, instead of changing the window size settings in the procedure above, deselect the Quick-Edit mode under Properties  $\rightarrow$  Options.

<sup>117</sup> The HI-TECH Integrated Development Environment (IDE) for PICC.

#### **Setting PICC Error/Warning Format under Windows 2000 Pro**

In Windows 2000 Pro, do either:

My Computer  $\rightarrow$  Properties  $\rightarrow$  Advanced  $\rightarrow$ Environment Variables ...

or

Start  $\rightarrow$  Settings  $\rightarrow$  Control Panel  $\rightarrow$  System  $\rightarrow$ Advanced  $\rightarrow$  Environment Variables ...

then in User Variables for *Userid* do:

New  $\rightarrow$  Variable, enter HTC\_ERR\_FORMAT , OK, Variable Value, enter Error[ ] %f %l : %s , OK

and

 $New \rightarrow$  Variable, enter HTC WARN FORMAT, OK, Variable Value, enter Warning[ ] %f %l : %s , OK

Then log off and log back on for these changes to take effect. You can see that they are in force by running the MS-DOS Prompt (C:\WINNT\system32\command.com) and entering the SET command. Type EXIT to leave the MS-DOS command prompt.

Note that you must log off and log back on for these changes to take effect. If you change the environment variables without logging off and back on, MPLAB may behave strangely, like do nothing when you click on the error/warning message.

#### **Linker reports fixup errors**

If the PICC linker is unable to place variables in RAM, it will report fixup errors. Interpreting these errors can be very difficult. You must successfully place all variables in RAM before attempting to interpret any other PICC link errors. If you're having difficulty, the simplest thing is to place all of Salvo's variables in an unused bank (e.g. Bank 3 on a PIC16C77). Then, by using PICC's bank directives you can move your own variables around until they all fit. A thorough understanding of the bank directives is required, especially when banked (or unbanked) pointers to banked (or unbanked) objects are involved. Consult the PICC manual for more

information, or the Salvo source code for examples of using the bank directives.

See also "Placing Variables in RAM", below.

#### **Placing variables in RAM**

Because PICs have generally very little RAM, as your application grows it's likely that you will need to explicitly manage where variables are located in RAM. If your Salvo application has more than a few tasks and events, it's likely that you will want to place the Salvo data structures (e.g. tcbs and ecbs) and other variables in a RAM memory bank other than Bank 0, the default bank for auto variables and parameters. To do this, use the OSLOC\_Xyz configuration options and recompile your code. The OSLOC Xyz configuration words options not all be the same  $-$  for example you can place ecbs in Bank 2, and tcbs in Bank 3.

If you need to use more than one bank to place Salvo's variables in RAM, for best performance place them in bank pairs  $-$  e.g. in Banks 2 and 3 only.

**Note** Your Salvo code will be smallest if you place all of your Salvo variables in Bank 1 and/or Bank 0. PICC places all auto variables in Bank 0. Bank switching is minimized by placing Salvo's variables in the same bank as the auto variables.

#### **Link errors when working with libraries**

If you get the following error:

HLINK.EXE::Can't open (error): : No such file or directory

while working with multiple projects and libraries, it may go away be simply re-making the project.

#### **Avoiding absolute file pathnames**

Use HPDPIC's Abs/Rel path feature when adding source and include files to your project. You'll be able to enter path names much more quickly.

#### **Compiled code doesn't work**

Make sure you're using the latest version of PICC, including any patches that are available. Check [http://www.htsoft.com](http://www.htsoft.com/) for version updates.

#### **PIC17CXXX pointer passing bugs**

On the 17C756, in certain cases PICC failed to correctly dereference pointers passed as parameters. This affected Salvo's queueing routines.

**Note** This was fixed in PICC v7.84.

#### **While() statements and context switches**

You may encounter a subtle problem if you use a while() statement immediately following a Salvo context switch, e.g.

```
... 
OS_Delay(5); 
while ( rxCount ) 
{ 
...
```
if rxCount is a banked variable, after optimization the compiler may fail to set the register page bits properly when accessing the variable. This will probably lead to incorrect results. A simple workaround is to add the line

```
rxCount = rxCount;
```
between the context switch and the while() statement. This will "force" the proper RP bits.

#### **Note** This was fixed in PICC v7.85.

#### **Library generation in HPDPIC**

If you are using HPDPIC projects to compile libraries for use with PIC processors with different numbers of ROM and RAM banks (e.g. PIC16C61 and PIC16C77), you may encounter an error when linking your application(s) to one of those libraries. This is because the PICC preprocessor CPP.EXE may be fed the wrong processorselection argument if you're switching between projects with different processors.

The solution is to first load a project whose output is a .cop file, and then load a second project destined for the same type of processor and whose output is a library. Make the library (i.e. make the second project), then re-load the first project, and make it, linking to the previously generated library. By loading the first project you correctly set the processor type for the second project.

**Note** This was fixed in PICC v7.86.

#### **Problems banking Salvo variables on 12-bit devices**

On the 12-bit devices (e.g. PIC16C57), Salvo applications don't work when Salvo variables are placed in a RAM bank other than Bank 0. The solution is to upgrade to the latest version of the compiler.

**Note** This was fixed in PICC v7.86PL4.

#### **Working with Salvo messages**

Salvo messages are passed via void pointers. Use the predefined type definition (typedef) OStypeMsgP when declaring pointers to messages. This type is defined by default as void \*. In PICC a pointer to a void object points only to RAM. That's fine if your Salvo application has only messages in RAM. But what if you want to send messages which point to objects in ROM (e.g. a string like "STOP' or "GO") as well as RAM? By changing OSMESSAGE\_TYPE to const messages can now point to objects in RAM or ROM. This may add 1 extra byte to the size of each event control block (ecb).

**Note** OSMESSAGE\_TYPE must be set to const in your salvocfg.h if you are using messages and/or message queues and you are accessing message data that's in ROM.

See also *Working with Message Pointers* in this chapter.

#### **Adding OSTimer() to an Interrupt Service Routine**

If you are linking to a freeware or custom Salvo library, or if timer.c is one of the nodes in your project, and you call OSTimer() from within an interrupt routine, PICC automatically assumes the worst case with regard to register usage within OSTimer() and the functions it may call, and automatically adds a large number of register save and restores to your interrupt routine. This makes it large and slow, which is undesirable.

The solution is to change the organization of your source files. Instead of compiling timer.c into a linkable object module, *include it in your source file* which contains the call to  $osrimer()$ . For example, your main.c might now look like this:

```
… 
#include "timer.c" 
void interrupt intVector( void ) 
{ 
   /* handle various interrupts */ 
 ... 
 /* this happens every 10ms. * if ( TMR1IF ) 
   { 
     /* must clear TMR2 interrupt flag. */ 
   TMR1IF = 0; /* reload TMR1 while it's stopped. */ 
    TMR1ON = 0;TMR1 -= TMR1 RELOAD;
    TMR1ON = 1; OSTimer(); 
  } 
}
```
By including timer.c in the same source code file as the interrupt routine, PICC is able to deduce exactly which temporary registers must be saved when the interrupt occurs and restored thereafter, instead of assuming the worst case and saving and restoring all of them. The resultant savings in code space and improvement in interrupt execution speed are substantial. If your application uses the Salvo timer, this reorganization is highly recommended.

After including timer.c in your interrupt source code file, you may want to recompile your custom Salvo library if you are using one. The Salvo functions will still be able to reference the required queueing functions  $-$  they've simply moved from the library to your object modules.

**Note** You may need to add the switch  $-I\simeq$  salvo\src to PICC's command line in order for the compiler and linker to find the timer.c source file.

#### **Using the interrupt\_level pragma**

Whenever you call any Salvo services from both inside an interrupt and from background code (e.g. from within a task), you must insert the following PICC directive prior to your interrupt routine:

```
#pragma interrupt_level 0
```
This alerts the PICC compiler to look for multiple call graphs of functions called from both mainline and interrupt code. This is necessary in order to preserve parameters and auto variables.

**Note** Placing this PICC pragma before an interrupt routine has no deleterious effects even when multiple call graphs are not generated. Therefore it's recommended that you always do this if you call any functions from within your interrupt routine.

## **HI-TECH V8C Compiler**

The initial Salvo port to the VAutomation  $V8$ - $\mu$ RISC<sup>TM</sup> requires an updated V8 assembler, ht-v8\bin\asv8.exe, dated 6-21-2001 or later, along with v7.84 of the compiler. Many of the test programs (e.g. \salvo\test\t41\sysl) use printf() for run-time output for use with the simulators.

**Note** Since the HI-TECH V8C compiler and its HPDV8 IDE are substantially similar in operation to HI-TECH's PICC compilers and HPDPIC IDE, refer to *HI-TECH PICC Compiler*, above, for related information.

#### **Simulators**

Two simulators for the V8- $\mu$ RISC<sup>TM</sup> are available – one from HI-TECH (simv8.exe) and one from VAutomation (v8sim.exe). Salvo applications run on both.

## **HI-TECH 8051C Compiler**

#### **Problems with static initialization and small and medium memory models.**

When using the small or medium memory models, the compiler issues the error Can't generate code for this expression when faced with the declaration

unsigned int counter =  $0$ ;

This occurs because initialized objects are in ROM for these models, and therefore cannot be changed. The solution is to either declare the variable as near, or explicitly initialize it elsewhere in your code.

#### **IAR PICC Compiler**

#### **Target-specific header files**

The IAR PICC compiler requires a target-specific header file that contains symbols and addresses for the PICmicro special function registers (SFRs). These files are located in the inc subdirectory of the compiler's distribution, and are target-specific.

For example, \iar\ew23\picmicro\inc\io17c756.h is the header file for the 17C756 PICmicro. By placing

```
#include "io17C756.h"
```
in your source files, the compiler will be able to correctly resolve certain symbols used throughout the Salvo source code.

#### **Interrupts**

The vector for each interrupt must be properly defined. Use the compiler's vector pragma like this:

```
#pragma vector=0x10 
 __interrupt void intVector(void) 
{ 
 TOIF = 0;TMR0 -= TMR0 RELOAD;
  OSTimer();
```
}

This will place the TMR0 interrupt vector at 0x10 on a PIC17C756.

### **Mix Power C Compiler**

In contrast to usual IBM C call stack programming, which has positive offsets from BP for function arguments and negative offsets from BP for local variables, the Power C compiler uses positive offsets from BP to access both local variables and function arguments. This affects the Salvo context switcher for Power C to the degree that it will only function correctly as long as the call stack for the task is in its simplest form. The key to compiling Salvo applications to run on the PC is to guarantee that each task has the simplest possible Power C entry call stack.

Strict adherence to the Salvo requirement that only static local variables be used in a task is required to avoid run-time errors. Additionally, there are a few other innocuous things ("gotchas") that the Power C programmer might do which violate Salvo's requirement that the call stack remain in its simplest form. Those that are known are outlined below.

#### **Required compile options**

When compiling Salvo source code, using the following compile options for PC.EXE:

 $/r-$ /2 /mm

Failure to use these options or to use other incompatible options may prevent your Salvo executable from running properly.

Below is an example line from a makefile:

PCopts =  $/c$  /o /w /r- /2 /mm /id:\salvo\inc

#### **Application crashes after adding long C source lines to a Salvo task**

If you have source code (e.g. a function with multiple parameters) within a task that is too long to fit on a single line, you must use

the '\' character to continue on the next line, even if it's not necessary for a successful compile. This is because Mix Power C changes the task's entry call stack to one that is incompatible with Salvo's context switcher if the line is not continued with the '\' character. For example, the call to DispLCD() below

```
void TaskMsg ( void ) 
{ 
  for (i; j) ... 
     DispLCD((char *) ((t_dispMsg *)msgP)->strTop, 
        (char *) ((t_dispMsg *)msgP)->strBot); 
     OS_Delay((OStypeDelay) 
      ((t \text{display} *) \text{msgP})->delay, label);
 ... 
   } 
}
```
will compile successfully, but it will cause the PC application to crash when it runs  $TaskMsg()$ . By adding the '\' character to the DispLCD() line. e.g.

```
DispLCD((char *) ((t_dispMsg *)msgP)->strTop, \ 
   (char *) ((t_dispMsg *)msgP)->strBot);
```
the problem is resolved.

#### **Application crashes after adding complex expressions to a Salvo task**

Mix Power C changes the task's entry call stack if the expressions in a task exceed a certain level of complexity. For example, placing either

```
char = RxQ[rxHead++];
```
or

```
(dummy = dummy);
```
inside a task will cause problems, whereas replacing them with

```
char = Rx0[rxHead];rxHead++;
```
and

 $d$ ummy =  $d$ ummy;

will not.

#### **Application crashes when compiling with /t option**

Mix Power C changes the task's call entry stack when trace information for the debugger is enabled via the compiler's /t option. This change is incompatible with Salvo's context switcher for Power C. Source code modules which contain Salvo tasks must not be compiled with the /t option.

One way around this problem is to move functionality that does not involve context switching out of the module the task is in and into a separate source code module, and call it as an external function from within the task. A module that does not contain any Salvo tasks can be compiled with the /t option, and hence debugged using Mix Power Ctrace debugger.

#### **Compiler crashes when using a make system**

Make absolutely sure that your DOS command line does not exceed 127 characters in length. If it does, the results can be very unpredictable. Simplify your directory structure to minimize pathname lengths when invoking any of the Mix Power C executables (e.g. PCL.EXE).

# **Metrowerks CodeWarrior Compiler**

#### **Compiler has a fatal internal error when compiling your source code**

Ensure that you do no use duplicate labels in any single source code file. This may occur unintentionally if you duplicate labels for Salvo context-switching macros inside a single function. For example,

```
void Task1( void ) 
{ 
 ... 
   OS_Delay(1, here); 
   ... 
} 
void TaskB( void ) 
{ 
   ...
```

```
 OS_Delay(1, here); 
   ... 
   OS_Yield(here); 
   ... 
}
```
may cause a CodeWarrior exception because of the duplicate label a in Task2(), whereas

```
void Task1( void ) 
{ 
 ... 
   OS_Delay(1, here); 
   ... 
} 
void Task2( void ) 
{ 
 ... 
   OS_Delay(1, here); 
 ... 
   OS_Yield(there); 
   ... 
}
```
may not.

# **Microchip MPLAB**

## **The Stack window shows nested interrupts**

The MPLAB Stack window cannot differentiate between an interrupt and an indirect function call. Because Salvo makes extensive use of indirect function calls, you may be seeing a combination of return addresses associated with interrupts and indirect function call return addresses.

# **Controlling the Size of your Application**

The Salvo source code is contained in several files and is comprised of a large body of functions. Your application is unlikely to use them all. If you compile and link the Salvo source files along with your application's source files to form an executable program, you may inadvertently end up with many unneeded Salvo functions in your application. This may prevent you from fitting your application into the ROM of your target processor.

The solution is to compile the Salvo source files separately, and combine them into a single library. You can then link your application to this library in order to resolve all the external Salvo references. Your compiler should extract only those functions that your application actually uses in creating your executable application, thus minimizing its size.

You must always recreate the Salvo library in its entirety whenever you change any of its configuration options.

Refer to your compiler's documentation on how to create libraries from source files, and how to link to those libraries when creating an executable.

See *Chapter 4 • Tutorial* for more information on compiling your Salvo application.

# **Working with Message Pointers**

If you want to use messages as a means of intertask communications, you'll have to be comfortable using Salvo message pointers. Salvo provides predefined type definitions (C typedefs) for working with message pointers. The following message pointer declarations are equivalent:

OStypeMsg \* messagePointer;

and

OStypeMsgP messagePointer;

but you should always use the latter to declare local or global message pointer variables, both static and auto.

In general, Salvo message pointers are of type void \*. However, you should use the predefined types to avoid problems when a void pointer is not correct for a message pointer. This occurs mainly with processors that have banked RAM.

When passing an object that is not already a message pointer, you'll need to typecast the object to a message pointer in order to avoid a compiler error. The following two calls to  $\text{ossignalMsg}(t)$ are equivalent:

```
OSSignalMsg(MSG1_P, (OStypeMsg *) 1);
```
and

```
OSSignalMsg(MSG1_P, (OStypeMsgP) 1);
```
The typecast above is required because 1 is a constant, not a message pointer. Here are some more examples of passing objects that are not message pointers:

```
char letter = 'c';
OSSignalMsg(MSG_CHAR_VAR_P, (OStypeMsgP) &letter); 
const char CARET = '';
OSSignalMsg(MSG_CHAR_CONST_P, (OStypeMsgP) 
&CARET); 
unsigned int * ptr; 
OSSignalMsg(MSG_UINT_P, (OStypeMsgP) ptr); 
void Function(void); 
OSSignalMsg(MSG_FN_P, (OStypeMsgP) Function);
```
Once an object has been successfully passed via a message, you will probably want to extract the object from the message via OS\_WaitMsg().<sup>118</sup> When a task successfully waits a message, Salvo copies the message pointer to a local message pointer (msgP) below) of type  $O(\frac{1}{2})$  ostypeMsgP. To use the contents of the message, you'll need to properly typecast and dereference it. For the examples above, we have:

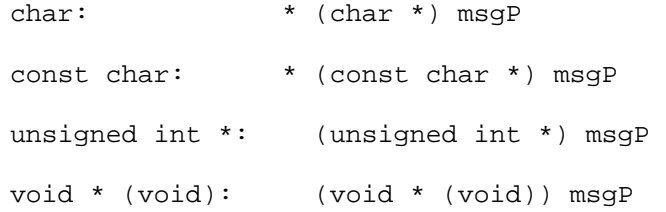

Failing to properly typecast an object (e.g. using  $(\text{char } * )$  instead of (const char \*) when dereferencing a constant) will have unpredictable results. Please see *Salvo Application Note AN-3 Salvo, Banked Objects and the HI-TECH PICC Compiler* for more information on dereferencing pointers.

**NOTE** When working with message pointers, it's very important to ensure that Salvo's message pointer type  $O(\frac{1}{2})$  is properly configured for the kinds of messages you wish to use. On most

 $\overline{a}$ 

<sup>118</sup> An exception occurs when you are not interested in the contents of the message, but only that it has arrived.

targets, the default configuration of void  $*$  will suffice  $\ldots$  but there are some exceptions.

For example, the HI-TECH PICC compiler requires 16 bits for const char pointers, but only 8 bits for char pointers. Therefore the Salvo code (whether in a library or in a source-code build) must be configured to handle these larger pointers or else you will encounter runtime errors.

# *Appendix A • Recommended Reading*

# **Salvo Publications**

A variety of additional Salvo publications are available to aid you in using Salvo. Where applicable, some are included in certain Salvo distributions.

## **Application Notes**

*AN-1 Using Salvo Freeware Libraries with the HI-TECH PICC Compiler* 

*AN-2 Understanding Changes in Salvo Code Size for Different PICmicro Devices* 

*AN-3 Salvo, Banked Objects and the HI-TECH PICC Compiler* 

*AN-4 Building a Salvo Application with HI-TECH PICC and Microchip MPLAB* 

*AN-5 Using Salvo with Microchip MPLAB-ICD* 

*AN-6 Designing a Low-Cost Multifunction PIC12C509A-based Remote Fan Controller with Salvo* 

*AN-7 Ninety-Day Countdown Timer Uses Salvo's Delay Services* 

*AN-8 Implementing Quad 1200 baud Full-Duplex Software UARTs with Salvo* 

*AN-9 Interrupts and Salvo Services* 

*AN-11 Optimizing Salvo for Use with the HI-TECH PICC-18 C Compiler* 

*AN-12 Building a Salvo Application with Microchip's MPLAB-C18 C Compiler and MPLAB IDE v5* 

*AN-13 Building a Salvo Application with Keil's Cx51 C Compiler and µVision2 IDE* 

*AN-14 Building a Salvo Application with IAR's PIC18 C Compiler and Embedded Workbench IDE* 

*AN-15 Building a Salvo Application with IAR's MSP430 C Compiler and Embedded Workbench IDE* 

*AN-16 Salvo Messages, Memory Models and Keil's Cx51 C Compiler* 

*AN-17 Using Salvo with HI-TECH's PICC and PICC-18 Demo C Compilers* 

*AN-18 Building a Salvo Application with Quadravox's AQ430 Development Tools* 

*AN-19 Building a Salvo Application with ImageCraft's ICC11 Development Tools* 

*AN-20 Building a Salvo Application with ImageCraft's ICC430 Development Tools* 

*AN-21 Building a Salvo Application with TI's Code Composer Studio 'C2000* 

*AN-22 General Instructions for Configuring Salvo Projects* 

*AN-23 Building a Salvo Application with Rowley Associates' CrossStudio for MSP430* 

*AN-24 Building a Salvo Application with ImageCraft's ICCAVR Development Tools* 

*AN-25 Building a Salvo Application with Microchip's MPLAB-C18 C Compiler and MPLAB IDE v6* 

*AN-26 Building a Salvo Application with HI-TECH's PICC and PICC-18 C Compilers and Microchip's MPLAB IDE v6* 

## **Assembly Guides**

*AG-1 Assembling the SSDL/SCU PICmicro Protoboard* 

*AG-5 Assembling the SSDL/SCU PIC17 Protoboard* 

## **Compiler Reference Manuals**

*RM-AQ430*, for Quadravox's AQ430 Development Tools *RM-CCS2000*, for TI's Code Composer Studio 'C2000 *RM-CS430*, for Rowley Associates' CrossStudio for MSP430 *RM-IAR18*, for IAR's PIC18 C Compiler *RM-IAR430*, for IAR's MSP430 C Compiler *RM-ICC11*, for ImageCraft's ICC11 Development Tools *RM-ICC430*, for ImageCraft's ICC430 Development Tools *RM-ICCAVR*, for ImageCraft's ICCAVR Development Tools *RM-KC51*, for Keil's Cx51 C Compiler *RM-MCC18*, for Microchip's MPLAB-C18 C Compiler *RM-PICC*, for HI-TECH's PICC C Compiler *RM-PICC18*, for HI-TECH's PICC-18 C Compiler

# **Learning C**

**K&R** 

Kernighan, Brian W., and Ritchie, Dennis M*., The C Programming Language*, Prentice-Hall, New Jersey, 1978, ISBN 0-13-110163-3.

**Of Interest** This book is the definitive, original reference for the C programming language.

# **C, A Reference Manual**

Harbison, Samuel P. and Steele, Guy L., Jr., *C, A Reference Manual*, Prentice-Hall, NJ, 1995, ISBN 0-13-326224-3.

**Of Interest** A modern C language reference.

#### **Power C**

Mix Software, *Power C, The High-Performance C Compiler*, 1993.

**Of Interest** Mix Power C is a very inexpensive, full-featured ANSI-compatible C compiler for use on the PC. Its excellent 600+-page manual contains comprehensive tutorial and reference sections. Library source code is available.

# **Real-time Kernels**

## **µC/OS & MicroC/OS-II**

Labrosse, Jean J., *µC/OS, The Real-Time Kernel*, R&D Publications, Lawrence, Kansas, 1992, ISBN 0-87930-444-8.

Labrosse, Jean J., *MicroC/OS-II, The Real-Time Kernel*, R&D Books, Lawrence, Kansas, 1999, ISBN 0-87930-543-6.

**Of Interest** This book and its greatly expanded and wellillustrated successor provide an excellent guide to understanding RTOS internals. It also demonstrates how even a relatively simple conventional RTOS requires vastly more memory than Salvo. Its task and event management is array-based. Source code is included.

# **CTask**

Wagner, Thomas, *CTask, A Multitasking Kernel for C*, public domain software, version 2.2, 1990, available for download on the Internet.

**Of Interest** The author of this well-documented kernel takes a very hands-on approach to describing its internal workings. CTask is geared primarily towards use on the PC. As such, it is *not* a realtime kernel. Its task and event management is primarily queuebased. Source code is included.

# **Embedded Programming**

Labrosse, Jean J., *Embedded Systems Building Blocks*, R&D Publications, Lawrence, Kansas, 1995, ISBN 0-13-359779-2.

**Of Interest** This book provides canned routines in C for a variety of operations (e.g. keypad scanning, serial communications and LCD drivers) commonly encountered in embedded systems programming. RTOS- and non-RTOS-based approaches are covered. The author also provides an excellent bibliography. Source code is included.

LaVerne, David, *C in Embedded Systems and the Microcontroller World*, National Semiconductor Application Note 587, March 1989, h[ttp://www.national.com.](http://www.national.com/)

**Of Interest** The author's comments on the virtues of C programming in embedded systems are no less valid today than they were in 1989.

# **RTOS Issues**

# **Priority Inversions**

Kalinsky, David, "Mutexes Prevent Priority Inversions," *Embedded Systems Programming*, Vol. 11 No. 8, August 1998, pp.76-81.

**Of Interest** An interesting way of solving the priority inversion problem.

# **Microcontrollers**

# **PIC16**

Microchip, *Microchip PIC16C6X Data Sheet*, Section 13.5, Interrupts, 1996.

**Of Interest** A special method for disabling the global interrupt bit GIE is required on the PIC16C61/62/64/65. Set OSPIC16\_GIE\_BUG to TRUE when using these and certain other processors. The later versions (e.g. PIC16C65A) do not require this fix. Below is a response from Microchip to a customer query on this issue:

The GIE issue is not a 'bug' in the part it relates more to an operational consideration when the GIE bit is handled in software to disable the interrupt system and the fact that during execution of that operation it is possible for an interrupt to occur. The nature of the MCU core operation means that whilst the current instruction is flowing through the device an asynchronous interrupt can occur. The result of this is that the processor will vector to the ISR disable GIE, handle the Interrupt and then enable GIE again. The result of this is of course that the instruction to disable GIE has been overridden by the processor vectoring to the interrupt and disabling then enabling the interrupt. This is a very real possibility and AN576 is explaining a method to ensure that, in the specific instance where you wish to disable GIE in software during normal execution that your operation has not been negated by the very action you wish to stop.

The app note is related to the disabling of GIE in software. The disabling and reenabling of GIE when an interrupt occurs is performed in hardware by the processor and the execution of the RETFIE instruction. The GIE check is a safeguard to ensure your expected/desired operation has occurred and your program can then operate as expected/desired without the unexpected occurrence of an interrupt. This issue remains on the current range of parts since it is related to the operation of the core when the user wishes to take control of the interrupt system again.

BestRegards,

UK Techhelp

# *Appendix B • Other Resources*

# **Web Links to Other Resources**

Here are some web sites for information and products related to Salvo and its use:

- $\cdot$  http://www.atmel.com/ Atmel Corporation, supplier of 8051 architecture and AVR 8-bit RISC microcontrollers
- [http://www.circuitcellar.com/,](http://www.circuitcellar.com/) "The magazine for Computer Applications," – lots of information on computer and embedded computer programming
- $\cdot$  http://www.cygnal.com/ Cygnal Integrated Products, supplier of advanced in-system programmable, mixed-signal System-on-Chip products
- http://www.embedded.com/ Home of *Embedded Systems Programming* magazine
- $\cdot$  http://www.gnu.org/ The Free Software Foundations GNU119 project web server
- $\cdot$  <http://www.htsoft.com/> HI-TECH Software LLC, home of the PICC, PICC Lite, PICC-18 and V8C compilers.
- $\cdot$  http://www.iar.com/ IAR Systems, makers of embedded computing tools including C compilers, Embedded Workbench IDE and C-SPY debugger
- $\cdot$  <http://www.imagecraft.com/> ImageCraft, makers of ANSI C tools combined with a modern GUI development environment

 $\overline{a}$ 

<sup>119</sup> GNU is a recursive acronym for ``GNU's Not Unix''; it is pronounced "guh-NEW".

- $\cdot$  http://www.keil.com/ Keil Software, makers of C compilers, macro assemblers, real-time kernels, debuggers, simulators, integrated environments, and evaluation boards for the 8051
- $\cdot$  http://www.metrowerks.com/ Metrowerks Corporation, home of the CodeWarrior compiler and integrated development environment
- http://www.microchip.com/ Microchip Corporation, supplier of PIC microcontrollers
- $\cdot$  http://www.mixsoftware.com/ Mix Software, Inc., home of the Power C compiler
- $\cdot$  http://www.motorola.com/ Motorola, Inc., makers of M68HCxx single-chip microcontrollers and providers of the Metrowerks CodeWarrior IDE
- $\cdot$  http://www.mixsoftware.com/ Mix Software, Inc., home of the Power C compiler
- $\cdot$  http://www.quadravox.com/ Quadravox, Inc., makers the AQ430 Development Tools for TI's MSP430 line of ultra-low-power microcontrollers
- $\cdot$  http://www.redhat.com/ Provider of a well-known Linux distribution, and also home of the Cygwin<sup>120</sup> project.
- $\cdot$  http://www.rowley.co.uk.com/ Rowley Associates, makers development tools for TI's MSP430
- $\cdot$  http://www.ti.com/ Texas Instruments, makers of the TMS320C family of DSPs as well as the MSP430 line of ultra-low-power microcontrollers
- http://www.vautomation.com/ VAutomation, Inc., home of the V8- $\mu$ RISC<sup>TM</sup> synthesizeable 8-bit core

1

<sup>120</sup> Search site for "Cygwin".

# *Appendix C • File and Program Descriptions*

# **Overview**

Each Salvo distribution contains a variety of tutorial, demo, test and other programs, as well as a multitude of other files. Most are intended for use on a particular target, although some  $-$  e.g. the Salvo source  $(*.c$  and  $*.h)$  files – are often universal.

Each distribution has an organized file hierarchy. Directories (i.e. folders) include subdirectories (i.e. subfolders), etc. Files that are higher up in a particular directory tree are more general, and those towards the bottom are more specific for a particular compiler and / or target.

If you have only one Salvo distribution, it will contain files for just your compiler and / or target processor. If you have multiple Salvo distributions, you should refer to Table 78 for the identifying name used for your particular compiler and target combination  $-$  the files you seek will be in those named subdirectories.121

# **Test Systems**

A wide range of different test systems is used to verify Salvo's operation with different demo and test programs. The Salvo test systems are described in Table 78. Those listed in *italics* are not currently included in any Salvo distributions.

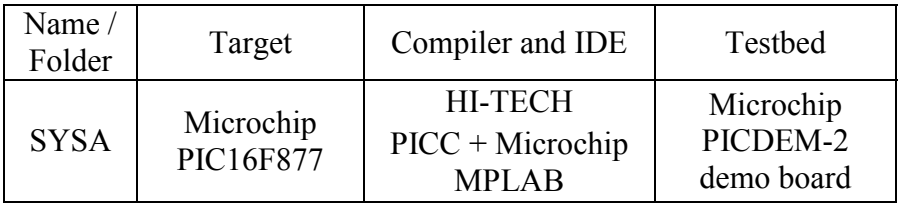

 $\overline{a}$ 

<sup>121</sup> E.g. the files and projects specific to the HI-TECH PICC-18 compiler and Microchip PIC18 PICmicro devices will reside in the sysf subdirectories.

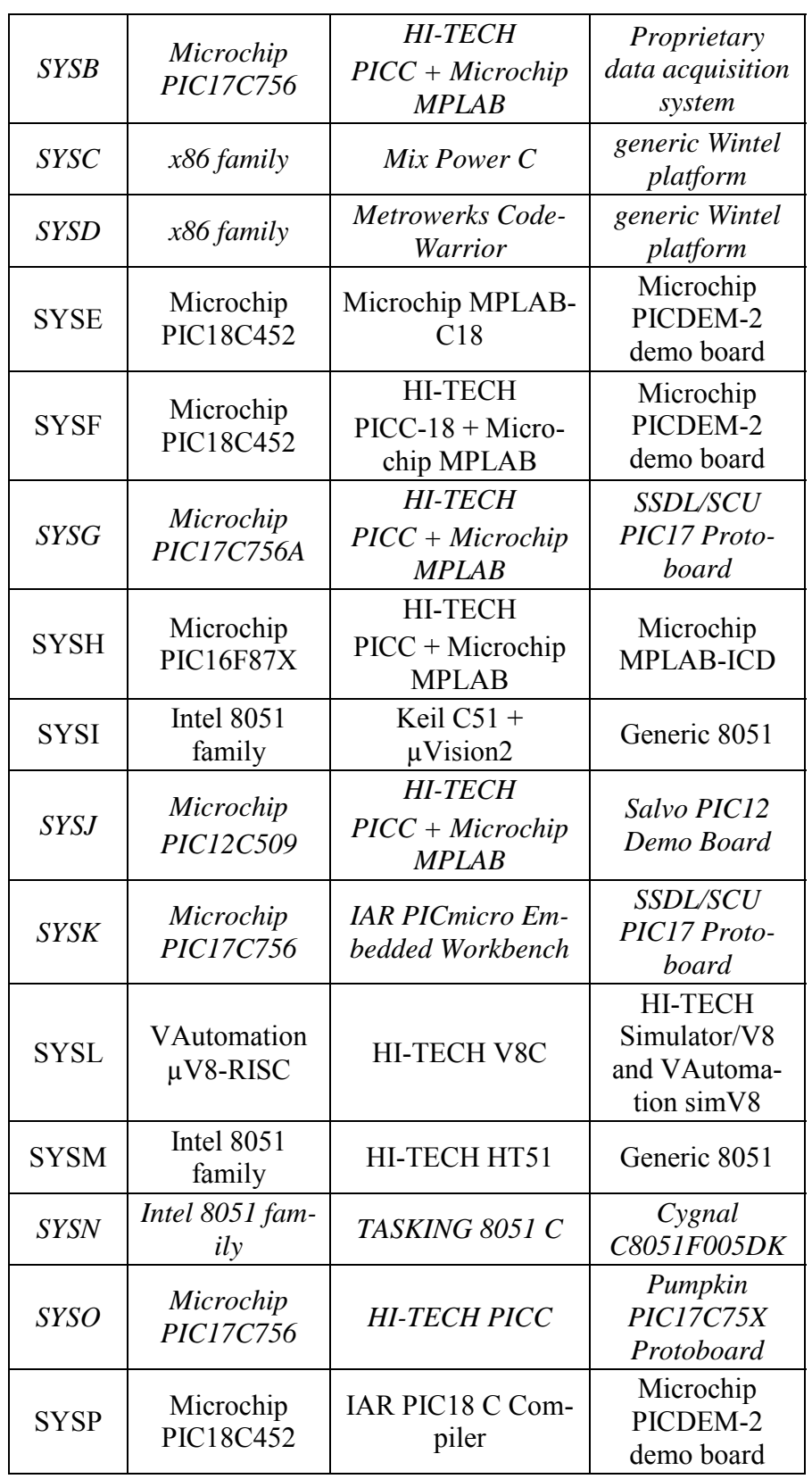

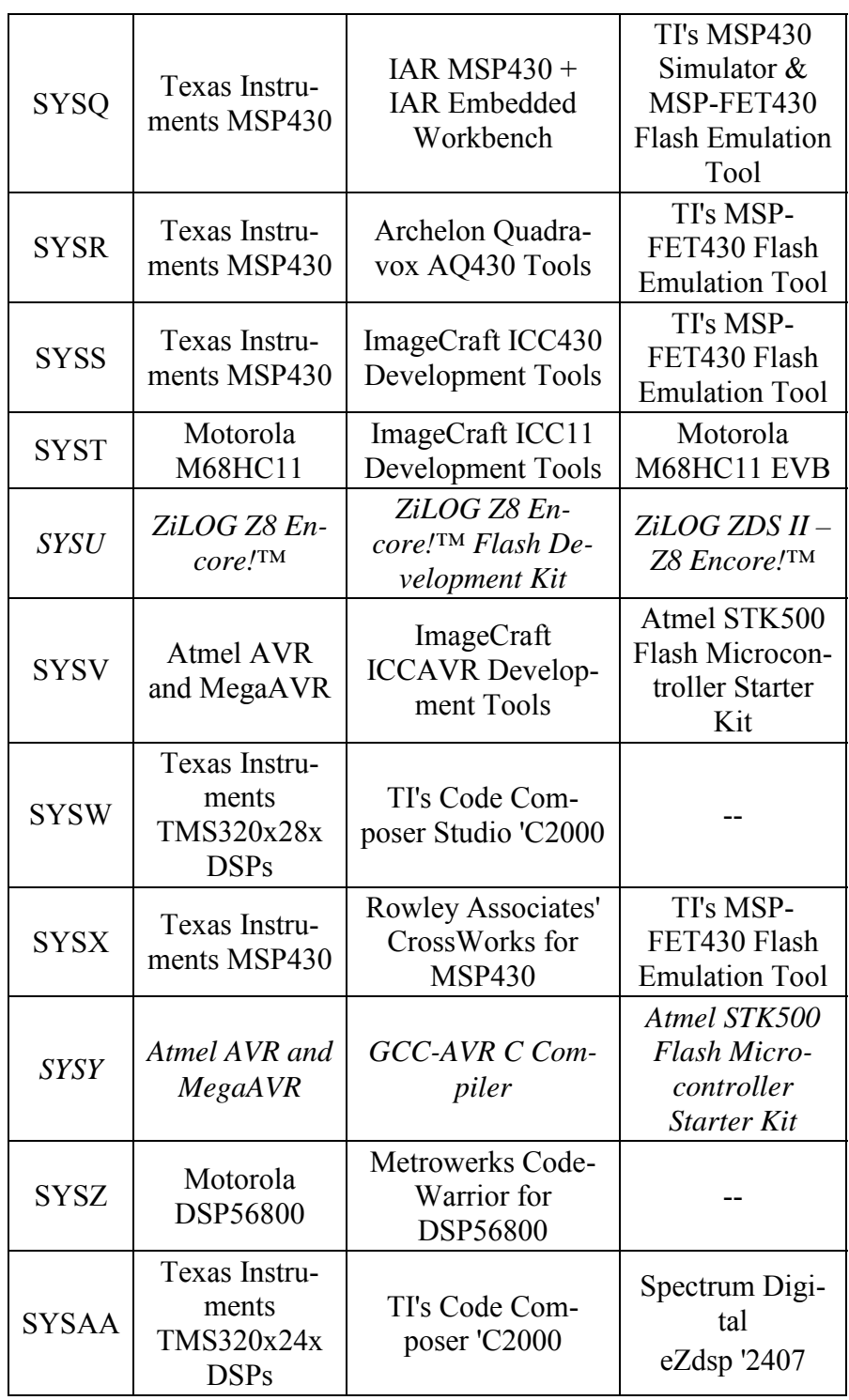

#### **Table 78: Test System Names, Targets and Development Environments**

In general, projects designed for a particular test system can be easily modified to work with other, similar target processors. For example, a sysa project could be recompiled for the Microchip PIC16F877 with minor changes, if any.

# **Projects**

## **Nomenclature**

All Salvo programs are built using projects. Usually the project type is the one native to the tool being used, e.g. Microchip MPLAB projects  $(*.pjt)$  or Keil  $\mu$ Vision2  $(*.wz)$  projects.

Programs can be built using Salvo libraries or Salvo source code. Projects follow the naming convention shown below:

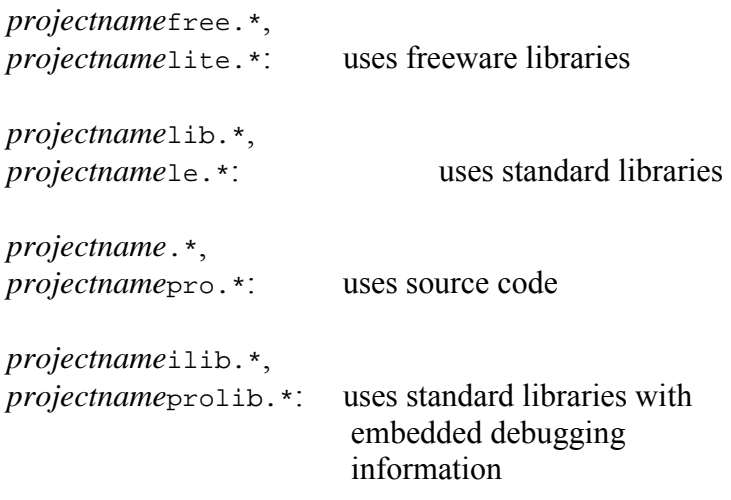

**Note** A free/lib/ilib/(blank) naming convention was used up to and including Salvo v3.0.5. As of v3.0.6, the lite/le/pro/prolib convention is used.

In many instances, a project may contain multiple project files, all using a single salvocfg.h.

Wherever possible, relative pathnames have been used in the project files to accommodate installations that do not use Salvo's default installation directory.

**Note** Programs built with freeware libraries are marked with a '†'.

## **Source Files**

In most cases, we have avoided creating projects with identical or redundant source files. Each project generally contains the following:

*project\_dir*\main.c *project\_dir*\main.h *project\_dir*\*other\_source\_files.c project\_dir*\*other\_header\_files.h project\_dir*\*test\_system\_dir*\salvocfg.h

main.c contains the source for the program. There may be additional source files in the project directory and / or in its test system subdirectories. main.h contains compiler- and target-specific symbols (if required). salvocfg.h contains the project-specific Salvo configuration.

Additionally, where several projects are grouped together (e.g. the tutorial projects  $\succeq\text{tut}\tut\tau-tu6$ , files that are common to all of the projects are located in the *first* project, even if they are not used by the first project in the group. Files that are common to a particular test system will be found in the associated folder (e.g. \salvo\tut\tu1\sysi).

# **SYS Predefined Symbols**

Preprocessor symbols in the form SYSA, SYSB, ... (see Table 78) are used liberally within projects to control the conditional compilation of a project's header files. This is why a header file may contain defined symbols that are unrelated to the compiler and/or target of your Salvo distribution.

# **File Types**

The files found in Salvo's directories are summarized below. A description of the file, the file type (text, binary or executable) and the applications that use the file are listed for each file extension.

**Note** Some extensions are used by more than one program.

**\*.(no extension)** Absolute object file bin Keil C51 linker

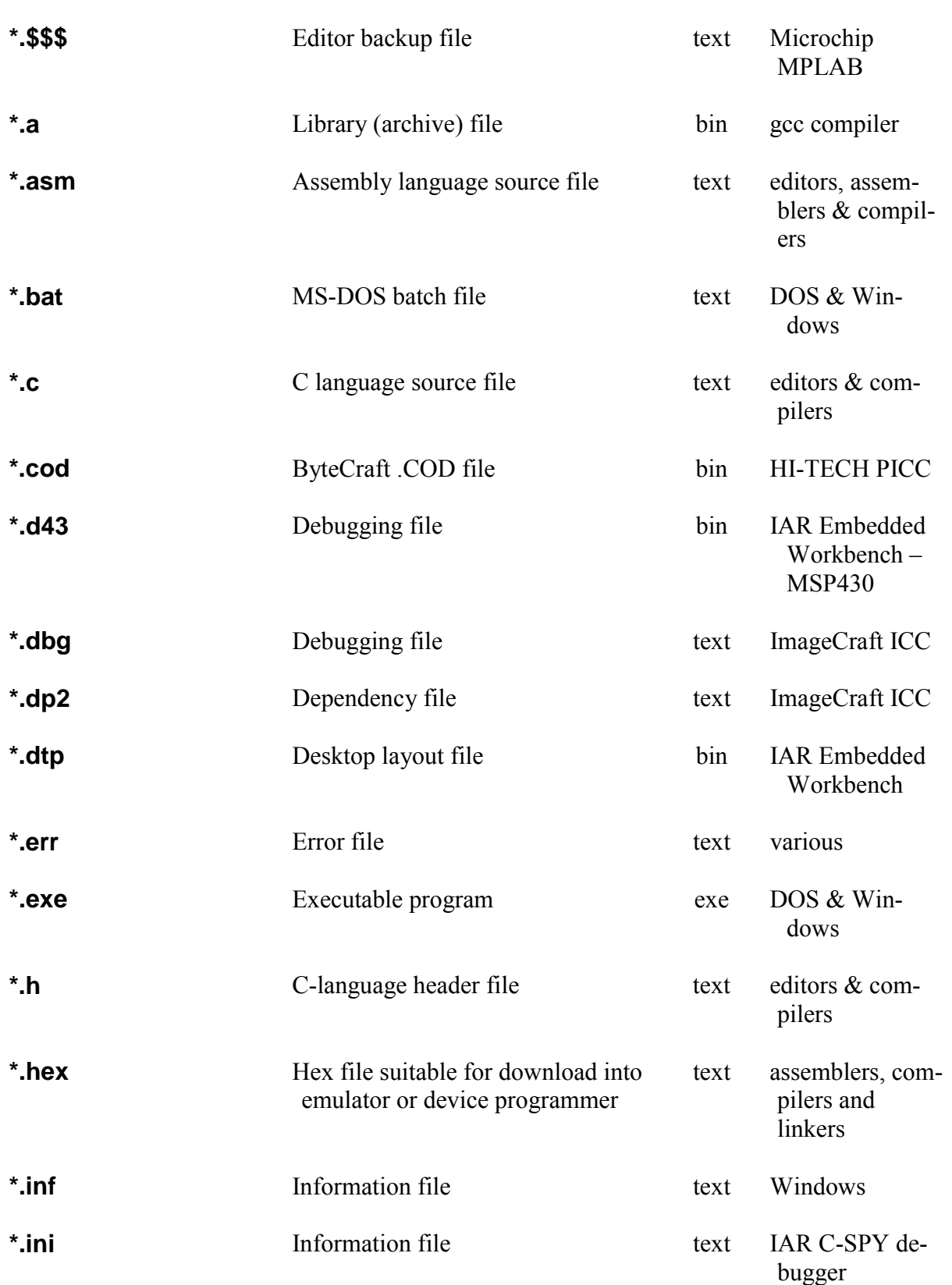

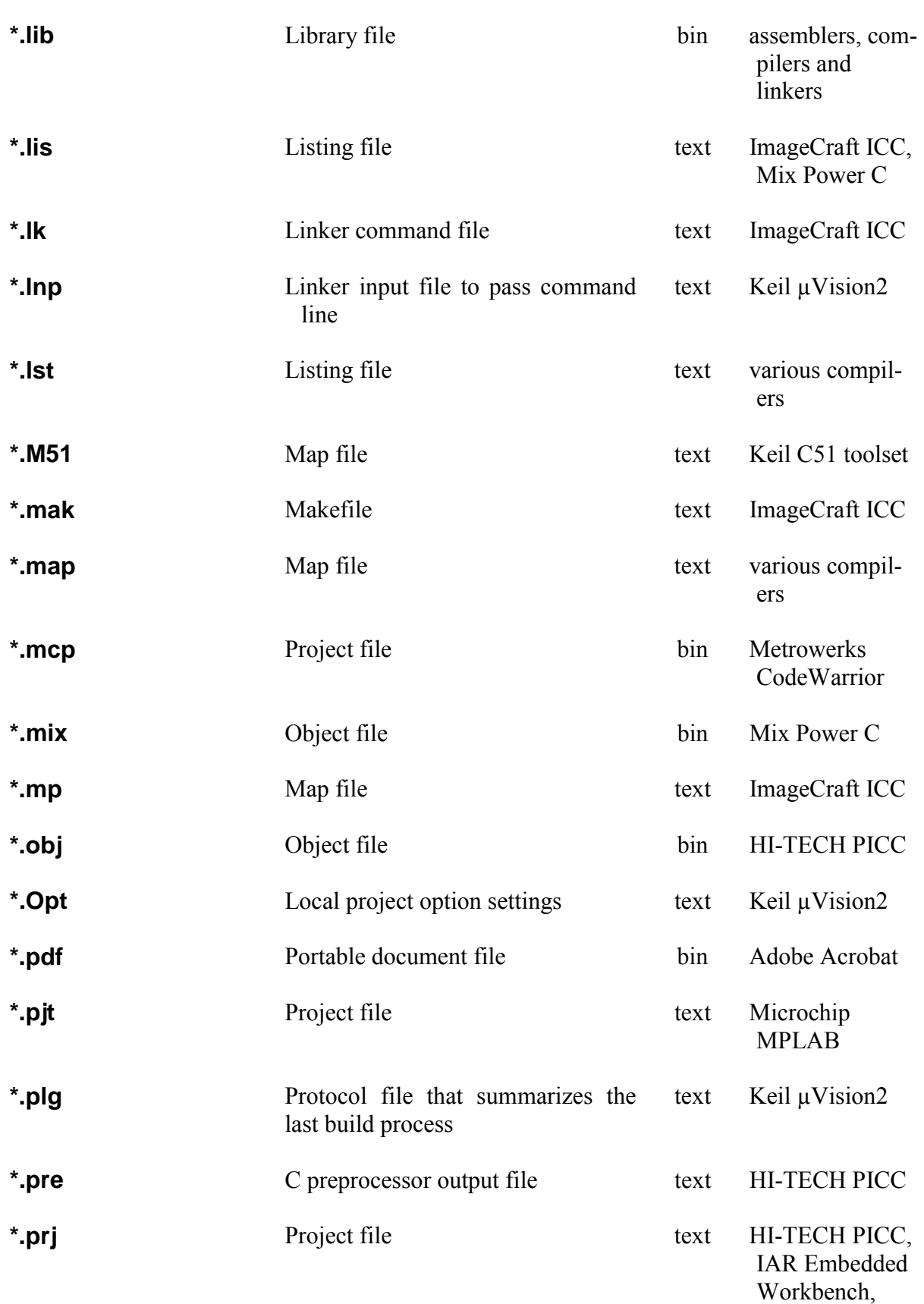

ImageCraft ICC

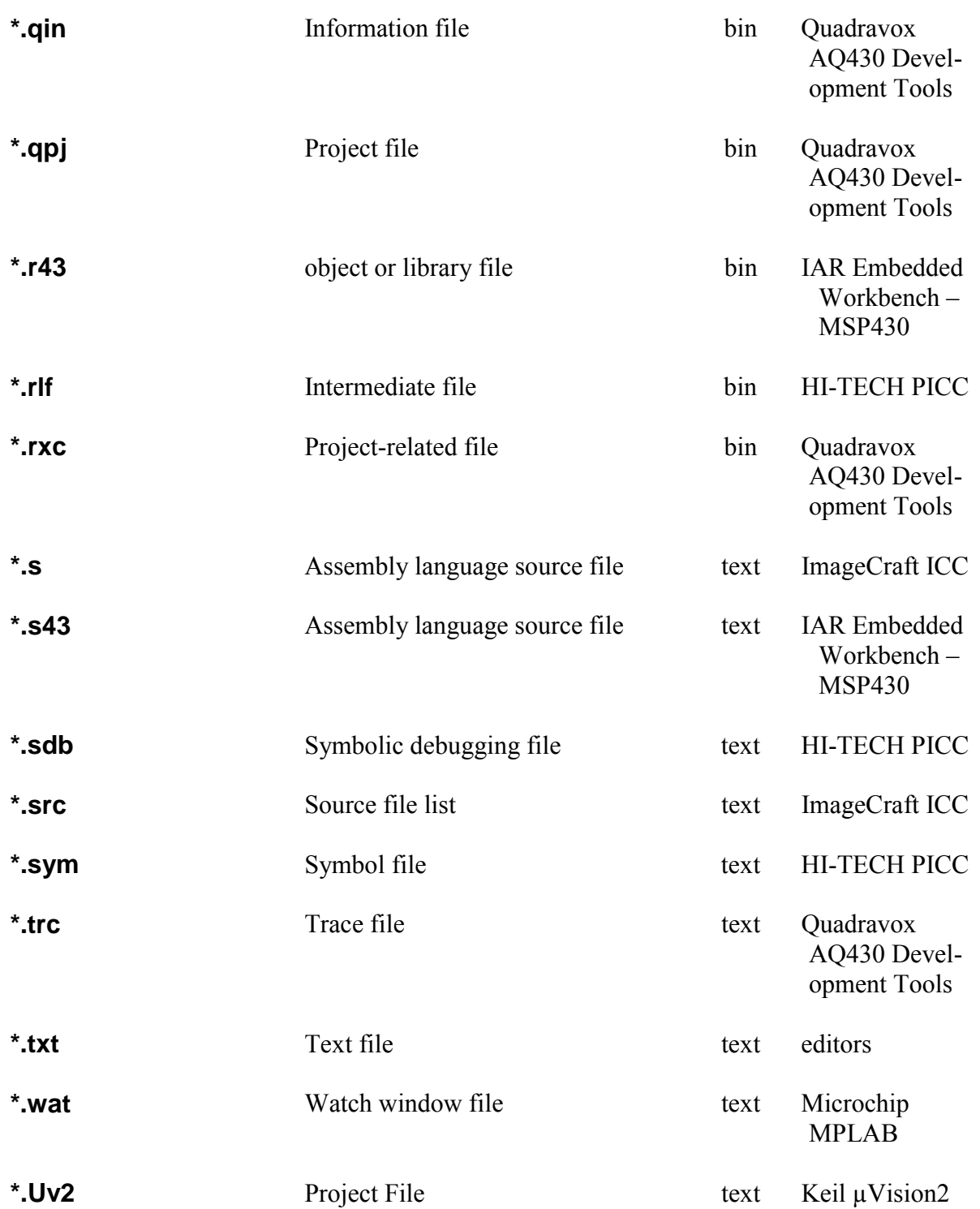
## **Included Projects and Programs**

### **Demonstration Programs**

#### **demo\d1\sysa|e|f|t**

Dual-mode program with 8 concurrent tasks and 5 events to demonstrate real-time, event-based multitasking. Designed for a midrange Microchip PIC16C67/77 or similar PICmicro running at 4MHz on a Microchip PICDEM-2 demonstration board (i.e. Test System A). In mode 1 (delays), 8 tasks run with random delays, and the LEDs form a bargraph of the number of currently eligible tasks. In mode 2 (events), 5 of the tasks wait for semaphores signaled randomly by another task, and LEDs flash when each task runs.

In both modes, a "kernel dump" to an attached terminal (RS-232 at 9600, N, 8, 1) is available. It takes a "snapshot" and displays the statuses of the tasks and events, as well as various other run-time parameters.

**Of Interest** A single function is used for 6 of the 8 tasks, with different actions based on the taskID of the current task. Salvo uses only a small portion of the memory available, and performs over 3,000 context switches / second.

#### **demo\d2\sysa|f|h**

Similar to D1, but runs on a PIC16C64, which has less memory than D1's processor and no hardware USART. Implements RS-232 transmission via a software USART at 600 baud using 4MHz clock.

**Of Interest** Software USART will only work if interrupts are never disabled for more than 1/2 of a bit time. In D2, up to 8 tasks can run concurrently without violating this restriction.

### **demo\d3\sysa|j †**

PWM fan speed controller with local and remote interfaces, all running on a baseline Microchip PIC12C509A PICmicro with only 1K of ROM and 41 bytes of RAM.

**Of Interest**  $osrimer()$  used on interrupt-less target, fan speed and beeper controlled via pulsetrains with period resolution of a system tick, and three-wire software interface to latching serial shift register.

Please see *AN-6 Designing a Low-Cost Multifunction PIC12C509Abased Remote Fan Controller with Salvo* for more information.

#### **demo\d4\sysa|e|f|h †**

Four tasks with different priorities are used to:

- blink a single LED continuously at 1Hz
- count down a timer and display it when a key is pressed
- shift an LED is continuously across seven LEDs at a rate controlled by a potentiometer, and
- sample potentiometer position when the system is idling

**Of Interest** No matter what the lower-priority tasks are doing, the highest-priority task's timing is unaffected. Also, a single main.c is used to for three different target processor and target system combinations.

### **Example Programs**

#### **ex\ex1\sysa|e|f|h|i|p|q|r|s|t|v|w|x|aa**

Simple program for use with freeware libraries and *AN-1 Using Salvo Freeware Libraries with the HI-TECH PICC Compiler*.

**Of Interest** Prescalar for  $osrimer()$  is done explicitly, since freeware libraries do not support Salvo's timer prescalar (OSTIMER\_PRESCALAR is set to 0).

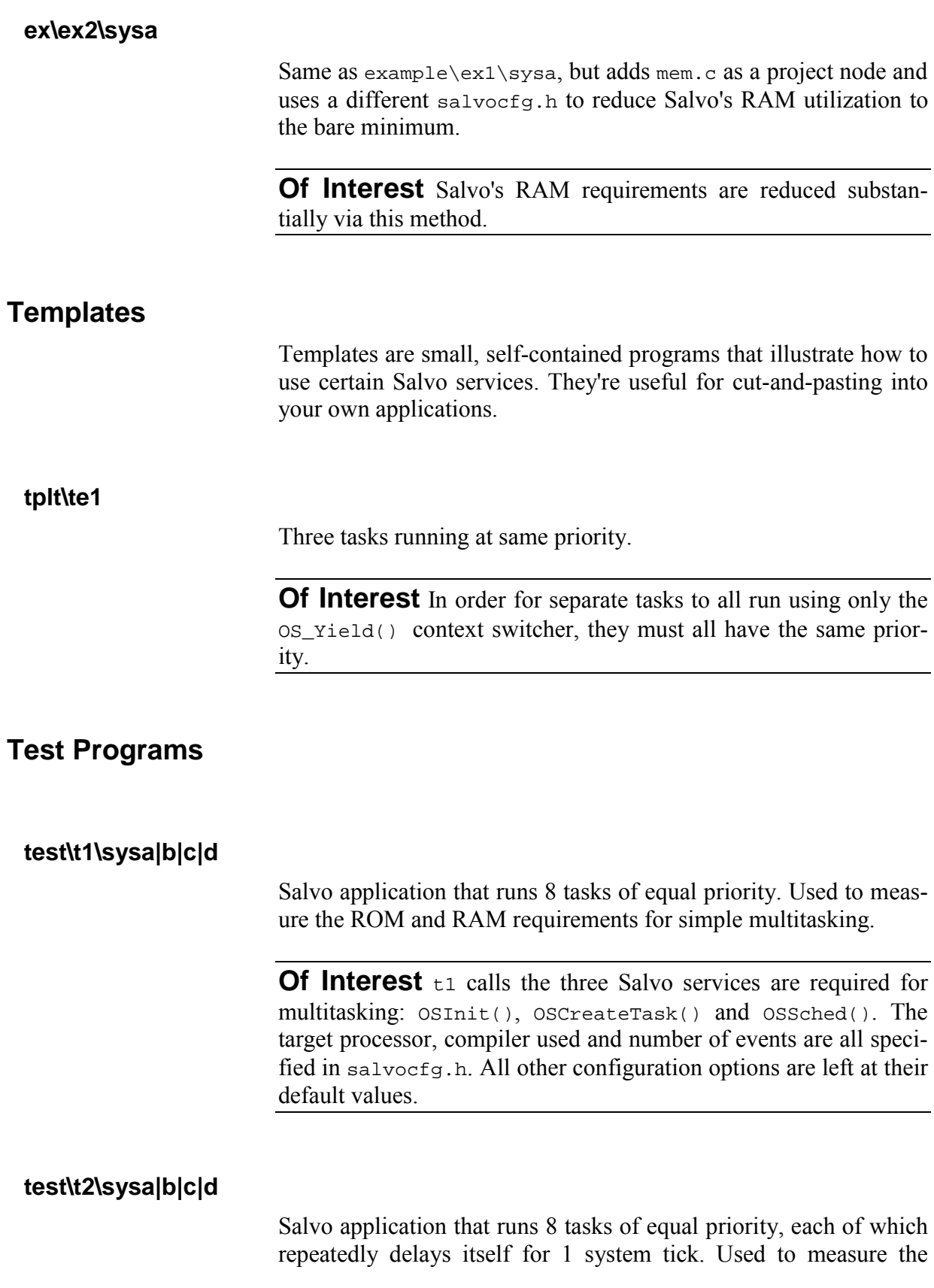

ROM and RAM requirements for simple multitasking with delays. Builds on  $+1$ .

**Of Interest** t2 adds a call to ostimer() in order to support delay services. 8-bit delays are specified via OSBYTES\_OF\_DELAYS in salvocfg.h. Qins.c and timer.c are included in order to minimize the size of the interrupt context-save and -restore code.

#### **test\t3\sysa|b|c|d**

Salvo application that runs 8 tasks of equal priority and uses 6 events. Used to measure the ROM and RAM requirements for simple multitasking with events. Builds on  $t_1$ .

**Of Interest**  $t_3$  calls the three Salvo services which are necessary for using semaphores: OSCreateSem(), OSSignalSem(), OS\_WaitSem(). A single task can signal multiple events (TaskSignalSems()), and can also wait on multiple events (TaskWait- $Sems()$ .

#### **test\t4\sysa|b|c**

Salvo application that runs 8 tasks of equal priority, uses 6 events and delays some tasks for 1 system tick. Used to measure the ROM and RAM requirements for simple multitasking with events and delays. Combines  $t2$  and  $t3$ .

**test\t5\sysa|b|c** 

Identical to  $t_4$ , but supports timeouts, too

**Of Interest** t5's main.c differs from t4's only in the calls to OS\_WaitSem(), which require a timeout parameter. Timeout support is enabled via OSENABLE\_TIMEOUTS in salvocfg.h. Timeout support requires larger tcbs, therefore some versions use bank specifiers in salvocfg.h.

#### **test\t6\sysa|b|c|d**

Salvo application that runs just the idle function hook and counts context switches. Used to measure the best-case context switching rate.

**Of Interest** Idle function hook is enabled via OSENABLE\_IDLING\_HOOK in salvocfg.h.

#### **test\t7\sysa|b|c|d**

Salvo application that runs 5 tasks of equal priority. Used to measure the context-switching rate for multiple tasks at the same priority, which is dependent on the queueing algorithm and number of tasks.

**Of Interest** Round-robin scheduling is achieved by assigning all the tasks the same priority.

#### **test\t8\sysa|b|c|d**

Salvo application that runs 5 tasks of different priorities. Used to measure the context-switching rate for multiple tasks at the same priority, which is dependent on the queueing algorithm and number of tasks.

**Of Interest** Non-circular queueing algorithm (default) inserts from head of queue. Since only the highest-priority task is running (all others remain eligible), queueing times are short, and therefore context-switching rate is high.

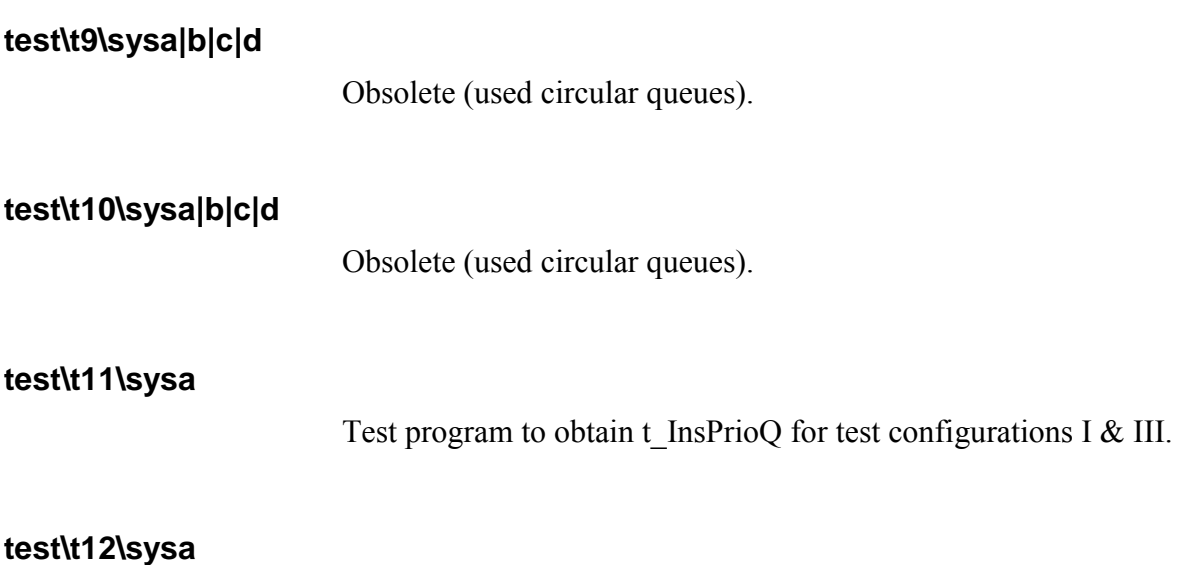

Test program to obtain t\_InsPrioQ for test configurations II  $&$  IV.

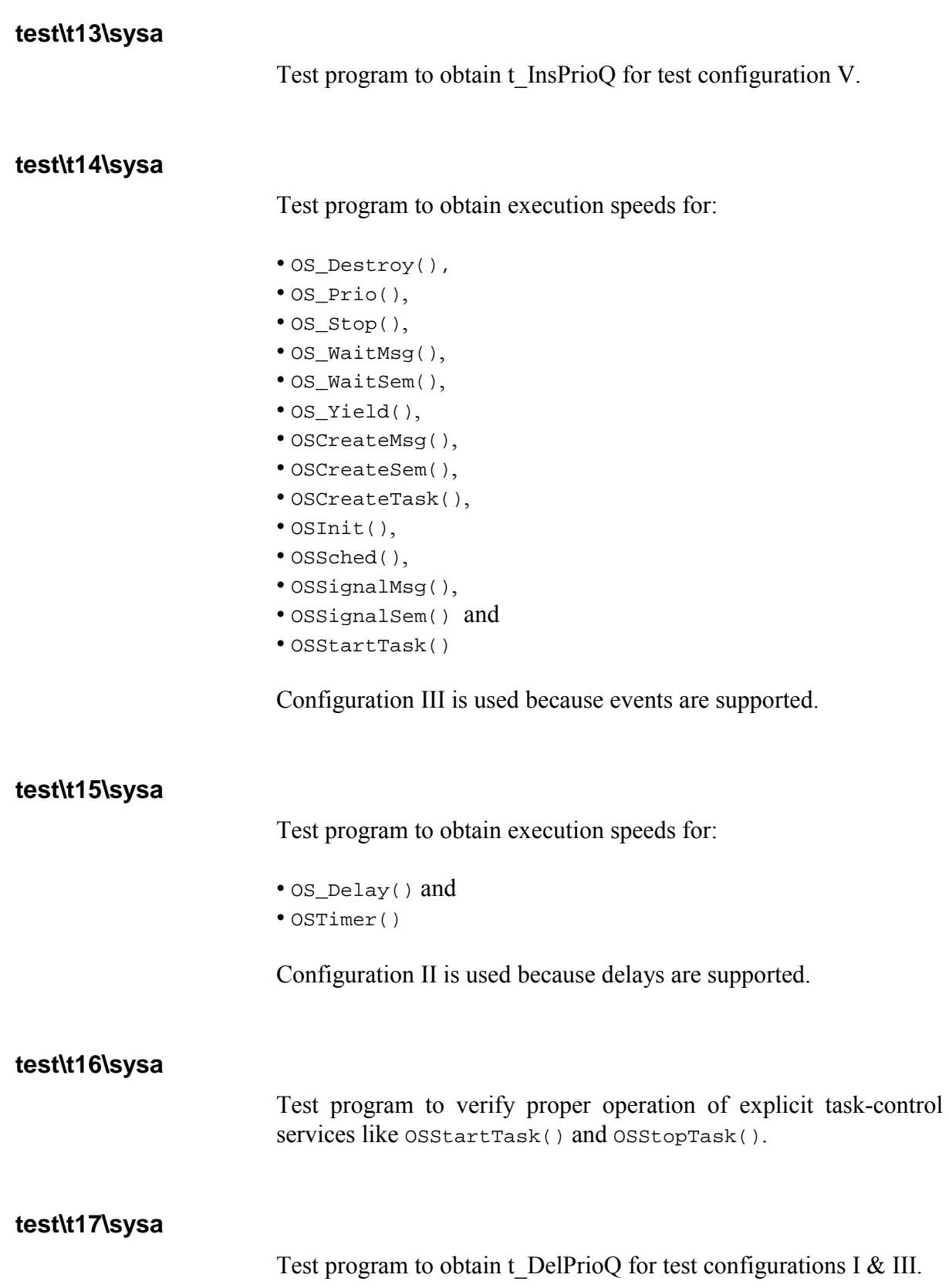

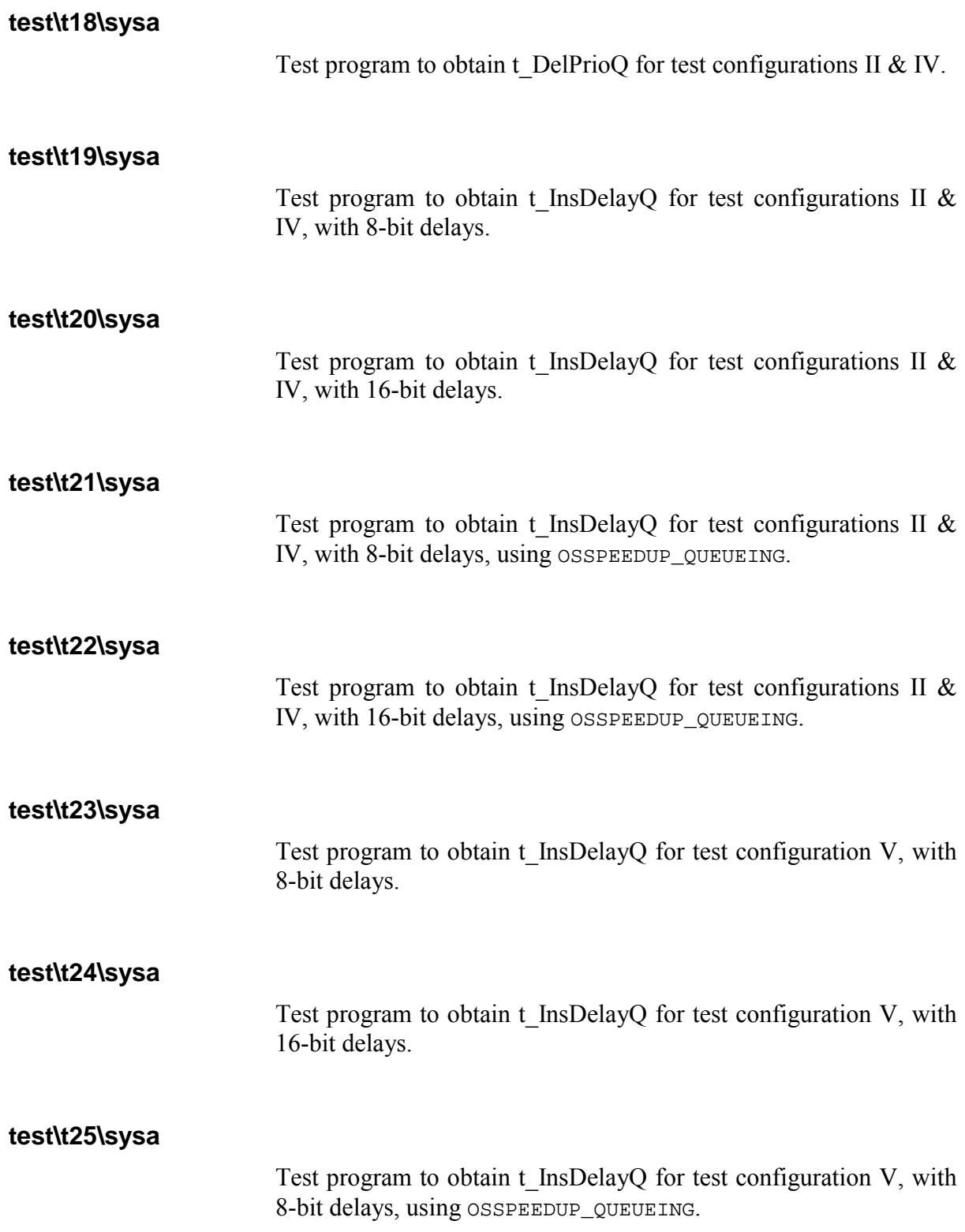

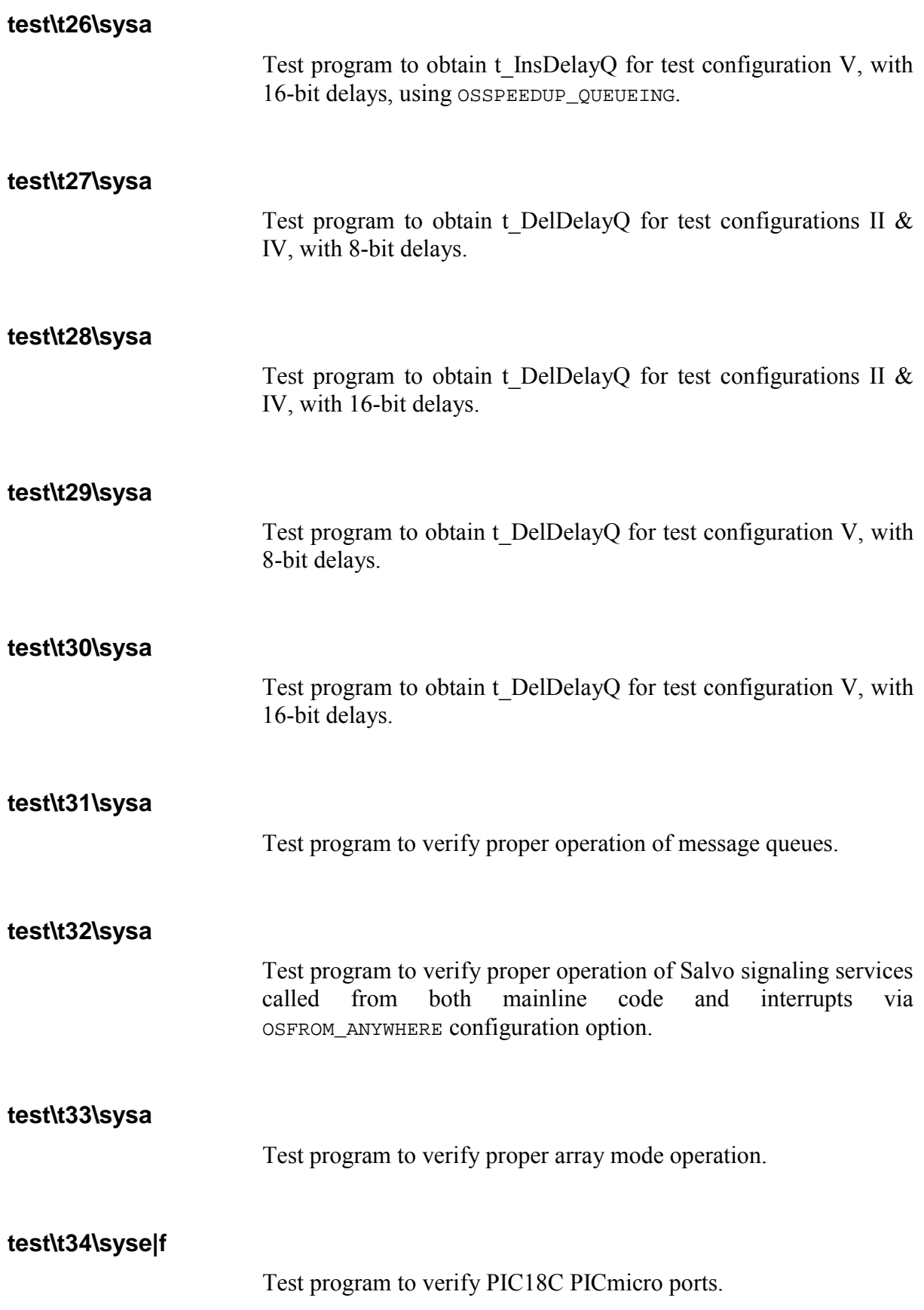

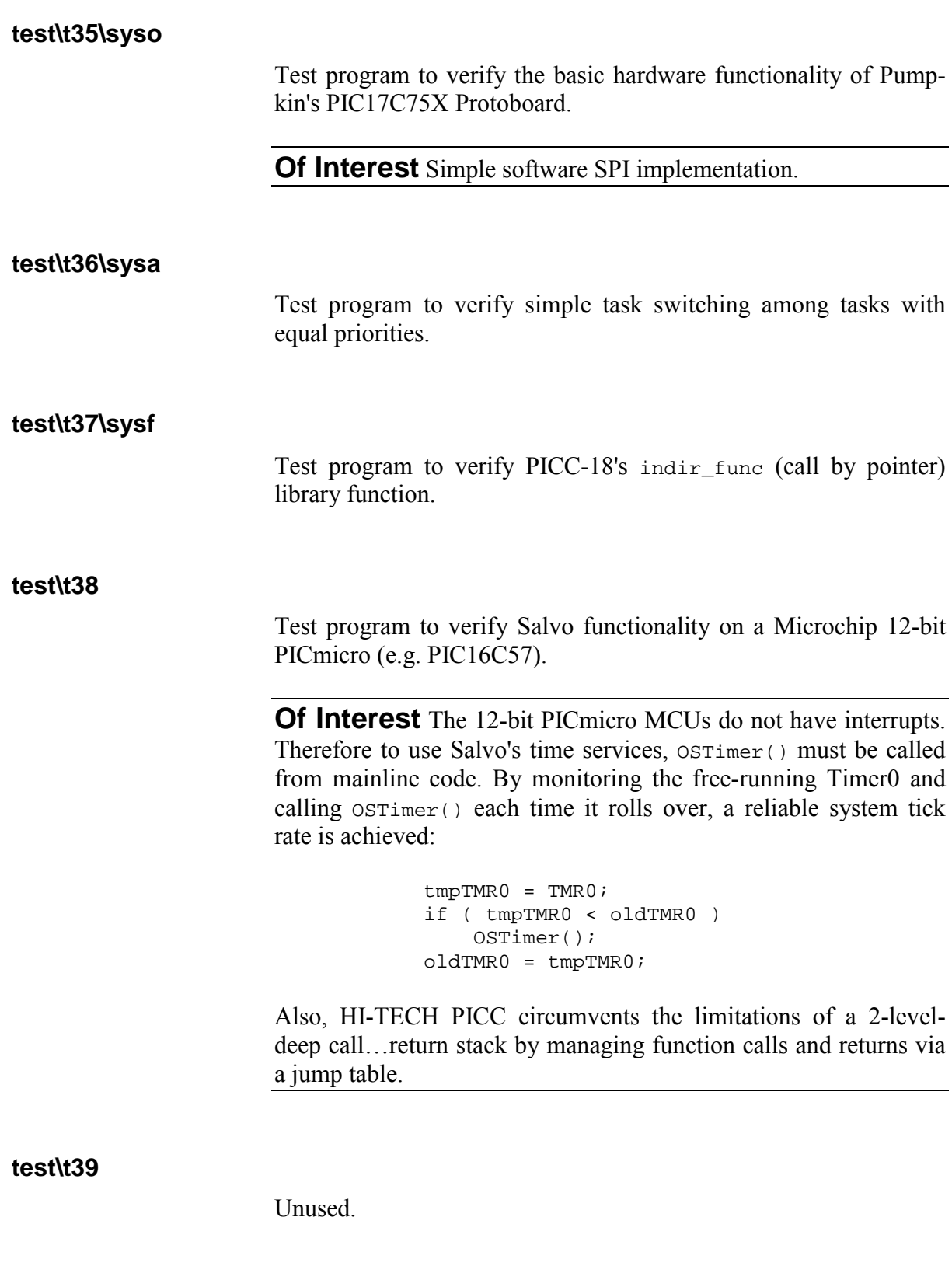

# **test\t40-t47\sysa|e|f|l|p|q|r|s|t**

Test programs for functional testing and Salvo certification.

**Of Interest** This series of test programs use the target processor's output ports to indicate various activities of the test program. By connecting these ports to a logic analyzer, proper operation of the Salvo test program can be verified. These programs are used to certify new compilers and/or target processors.

Test programs t40-t47 are all based on the same source code. Compilation is controlled through preprocessor symbols TEST\_XYZ, listed in Table 79. The source files used for each program are listed for reference.

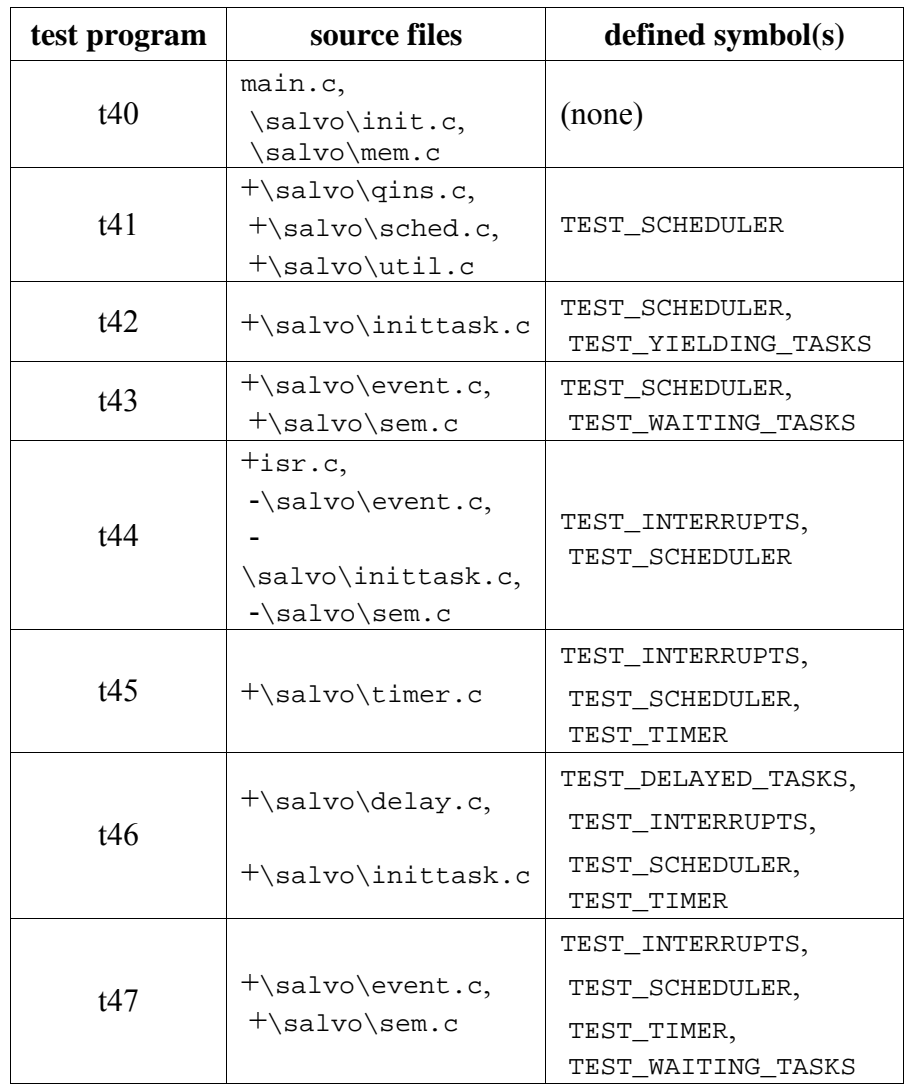

**Table 79: Configurations for Test Programs t40-t47** 

### **Tutorial Programs**

The tutorial programs are described in-depth in *Chapter 4 • Tutorial*. Each tutorial can be built using the freeware libraries, the standard libraries or the source code.

### **tut\tu1\sysa|e|f|h|i|l|m|p|q|r|s|t|v|w|x|y|aa †**

A minimal Salvo application comprised of a call to OSInit() followed by  $os\delta$  () called from within an infinite loop.

#### **tut\tu2\sysa|e|f|h|i|l|m|p|q|r|s|t|v|w|x|y|aa †**

A multitasking Salvo application with two tasks. Introduces OSCreateTask() and OS\_Yield() for task management and context switching.

**Of Interest** Both tasks run at the same priority in order to round-robin.

### **tut\tu3\sysa|e|f|h|i|l|m|p|q|r|s|t|v|w|x|y|aa †**

Multitasking with two non-trivial tasks.

**Of Interest** Two separate processes (a counter incrementing and writes to an output port) appear to occur simultaneously when viewed by the user. Also, tasks have a clearly-defined initialization portion that runs only once. The tasks are tightly-coupled.

### **tut\tu4\sysa|e|f|h|i|l|m|p|q|r|s|t|v|w|x|y|aa †**

Multitasking with an event. Introduces OSCreateSem(), OSSignalSem() and OS WaitSem() for event (semaphore) management.

**Of Interest** Output task waits until free-running counter task signals the semaphore. Then it updates the output port and resumes waiting. The tasks are loosely coupled.

### **tut\tu5\sysa|e|f|h|i|l|m|p|q|r|s|t|v|w|x|y|aa †**

Multitasking with a delay. Introduces OS\_Delay() and OSTimer() for time-based services.

**Of Interest**  $osrimer()$  is tied to a periodic interrupt, and delay is specified as a number of system ticks. The tasks are loosely coupled.

### **tut\tu6\sysa|e|f|h|i|l|m|p|q|r|s|t|v|w|x|y|aa †**

Signaling from multiple tasks. Introduces OSCreateMsg(), OSSignalMsg() and OS\_WaitMsg(). A message can be signaled from one of two tasks, and is waited on by a third.

**Of Interest** A single, waiting task will react differently upon receipt of a message depending on the message's contents. The tasks are loosely coupled.

Also, extra configuration options in salvocfg.h can be used to minimize the RAM requirements of the projects using the freeware and standard libraries.

### **Library Files**

**lib\\*.\*** 

Precompiled Salvo freeware and standard libraries for a variety of compilers and targets. See *Chapter 8 • Libraries* and your compiler's *Salvo Compiler Reference Manual* for more information.

### **Third-Party Files**

#### **free\links\\*.\***

Links to various URLs for free programs related to using Salvo.

# **Index**

### $\pmb{\mu}$

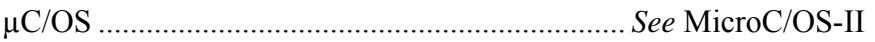

# $\mathbf{A}$

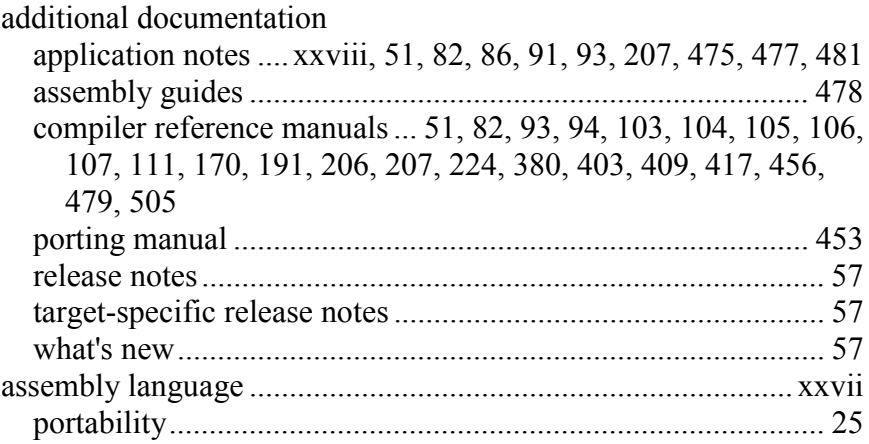

# $\mathsf B$

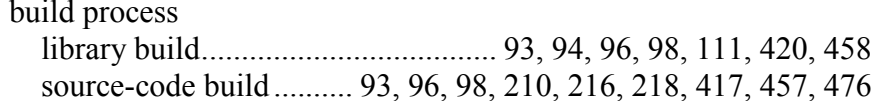

# $\mathbf C$

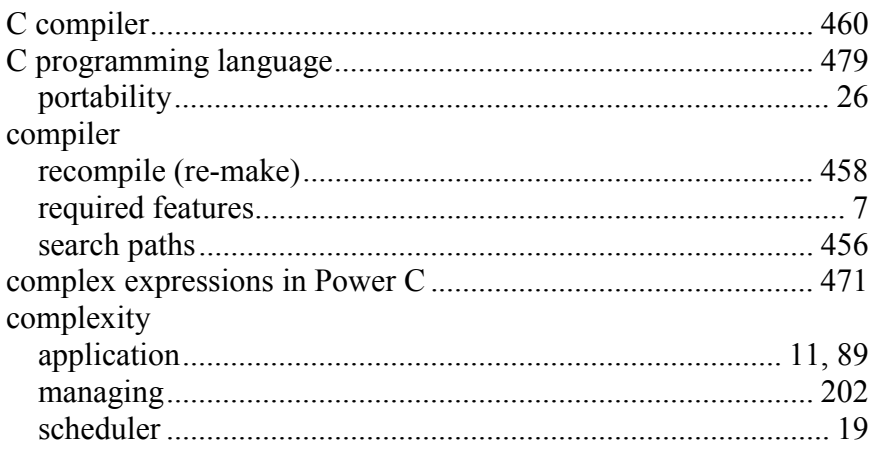

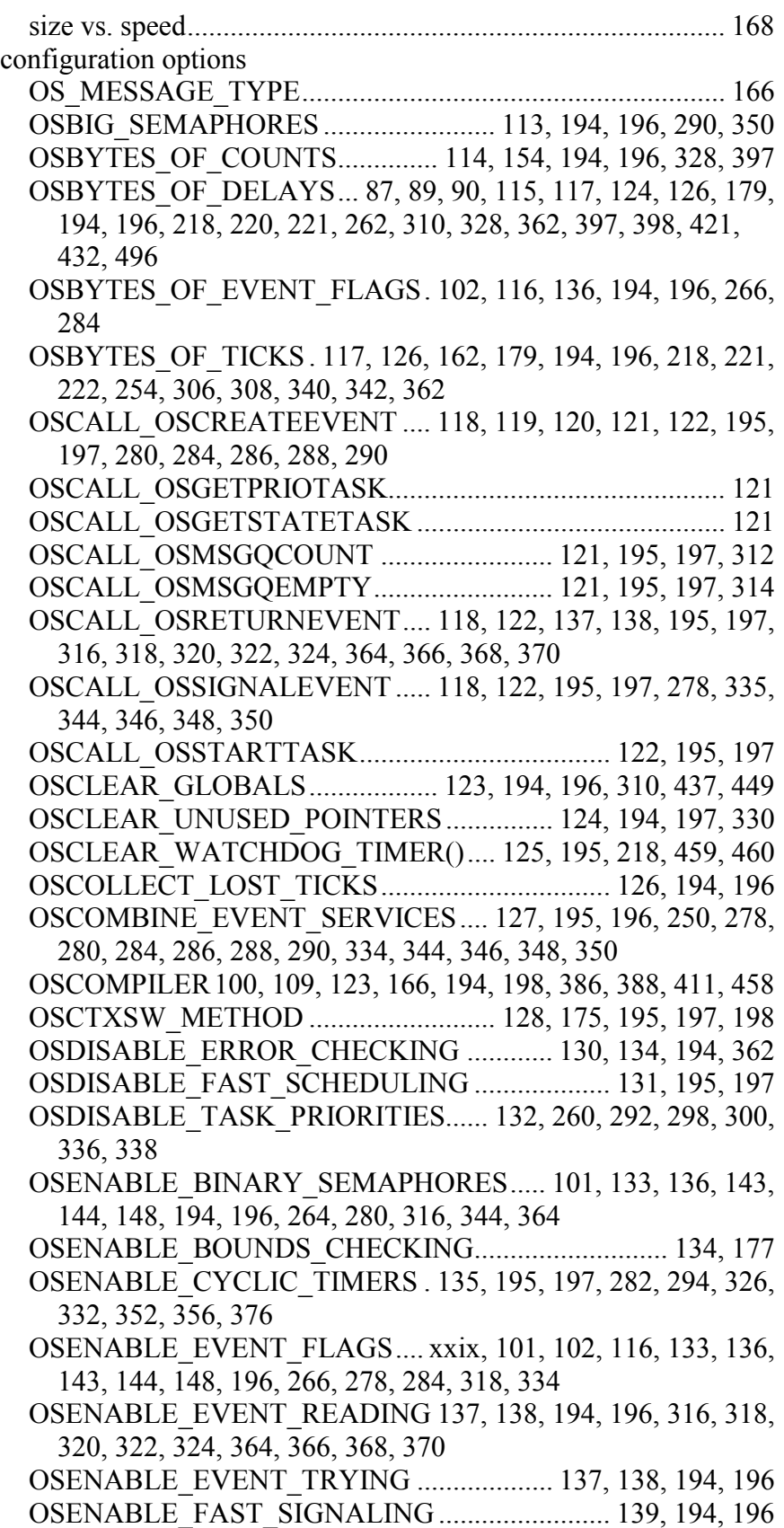

OSENABLE\_IDLE\_COUNTER............................ 140, 194, 196 OSENABLE\_IDLING\_HOOK ..... 140, 141, 194, 195, 196, 225, 392, 497

OSENABLE\_INTERRUPT\_HOOKS............ 142, 195, 378, 390 OSENABLE\_MESSAGE\_QUEUES .... 101, 108, 133, 136, 143, 144, 148, 194, 196, 272, 288, 312, 314, 322, 348, 368

OSENABLE\_MESSAGES 89, 90, 101, 133, 136, 143, 144, 148, 194, 196, 270, 320, 346, 366

OSENABLE\_OSSCHED\_DISPATCH\_HOOK .... 145, 195, 394 OSENABLE\_OSSCHED\_ENTRY\_HOOK........... 146, 195, 394 OSENABLE\_OSSCHED\_RETURN\_HOOK........ 147, 195, 394 OSENABLE\_SCHEDULER\_HOOK..................................... 195

OSENABLE\_SEMAPHORES ...... 101, 133, 136, 143, 144, 148, 194, 196, 217, 274, 290, 324, 350, 370

OSENABLE\_STACK\_CHECKING..... 123, 149, 154, 159, 194, 196, 211, 252, 254, 256, 260, 262, 264, 266, 270, 272, 274, 278, 280, 284, 286, 288, 290, 292, 296, 298, 300, 302, 304, 306, 308, 310, 328, 330, 334, 336, 338, 340, 342, 344, 346, 348, 350, 354, 358, 362

OSENABLE\_TCBEXT0|1|2|3|4|5 .......... 150, 180, 195, 197, 374 OSENABLE\_TIMEOUTS .... 124, 126, 153, 160, 194, 221, 264, 266, 270, 274, 382, 429, 496

OSEVENT\_FLAGS........................ 101, 102, 136, 284, 388, 412 OSEVENTS . 88, 89, 90, 101, 110, 133, 136, 143, 144, 148, 159,

177, 189, 194, 196, 237, 264, 266, 270, 272, 274, 278, 280,

284, 286, 288, 289, 290, 310, 316, 318, 320, 322, 324, 334,

344, 346, 348, 350, 364, 366, 368, 370, 388, 412, 437

OSGATHER\_STATISTICS.. 114, 140, 149, 154, 160, 163, 194, 196, 217

OSINTERRUPT\_LEVEL............................................... 155, 195 OSLIBRARY\_CONFIG 103, 104, 105, 106, 107, 111, 188, 189,

191, 195, 197, 198, 411, 414, 422, 458

OSLIBRARY\_GLOBALS .... 103, 104, 105, 106, 107, 111, 188, 195, 197, 413

OSLIBRARY\_OPTION ......... 103, 104, 105, 106, 107, 111, 188 OSLIBRARY\_TYPE..... 103, 104, 105, 106, 107, 111, 188, 189, 191, 195, 197, 198, 411, 413, 422, 458

OSLIBRARY\_VARIANT..... 103, 104, 105, 106, 107, 111, 188, 189, 191, 195, 197, 198, 411, 415, 458

OSLOC\_ALL.................................. 156, 158, 189, 195, 197, 213 OSLOC\_COUNT.... 156, 158, 159, 160, 161, 162, 195, 197, 399 OSLOC\_CTCB....................................... 156, 159, 195, 197, 399

OSLOC\_DEPTH..................................... 156, 159, 195, 197, 399 OSLOC\_ECB.................... 89, 156, 159, 187, 195, 197, 398, 399 OSLOC\_EFCB ....................................................................... 159 OSLOC\_ERR.......................................... 156, 160, 195, 197, 399

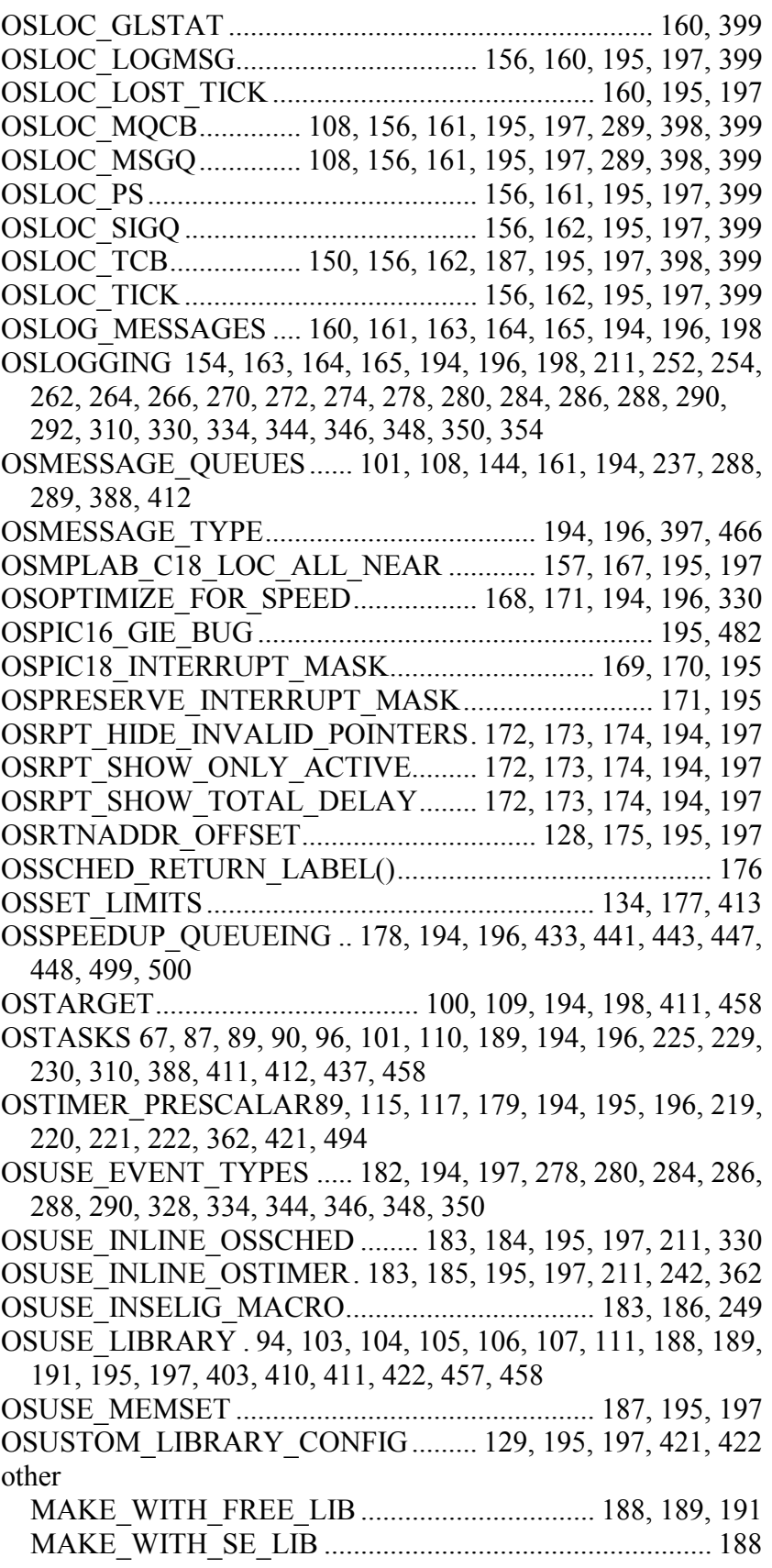

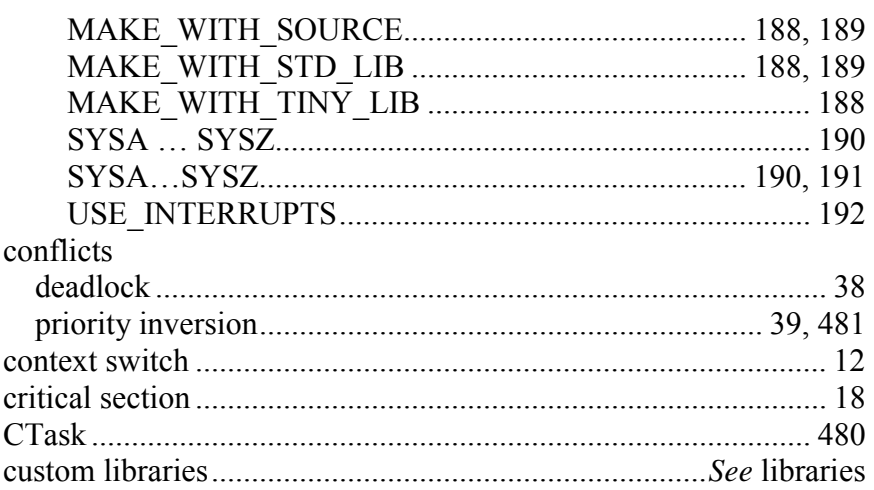

# $\mathsf D$

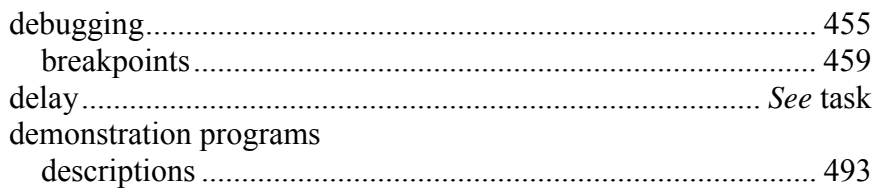

## $\mathsf E$

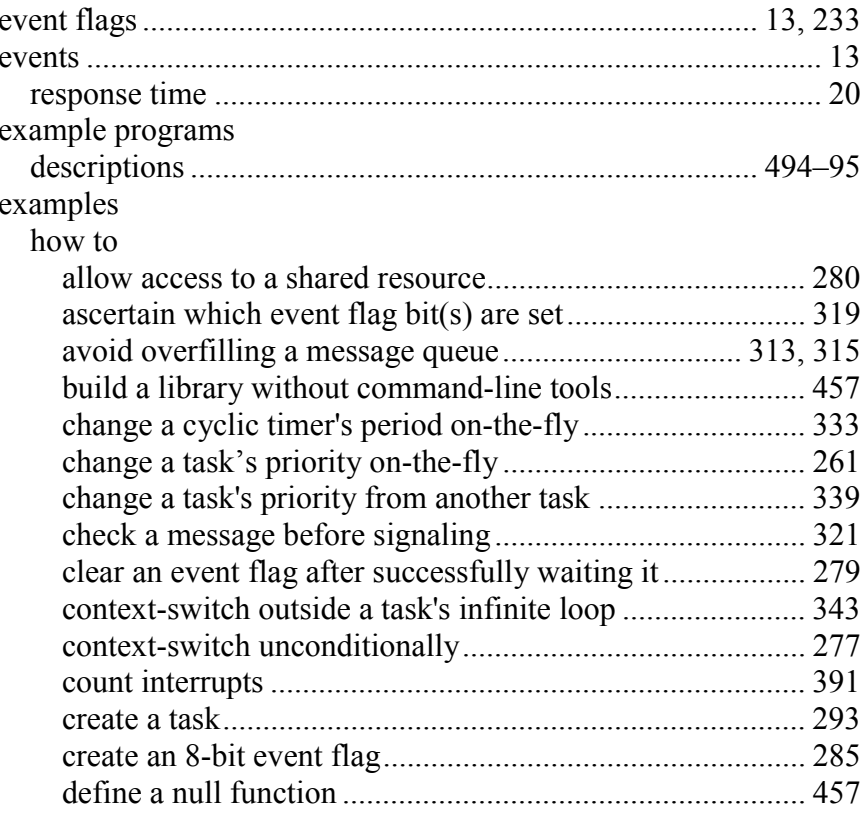

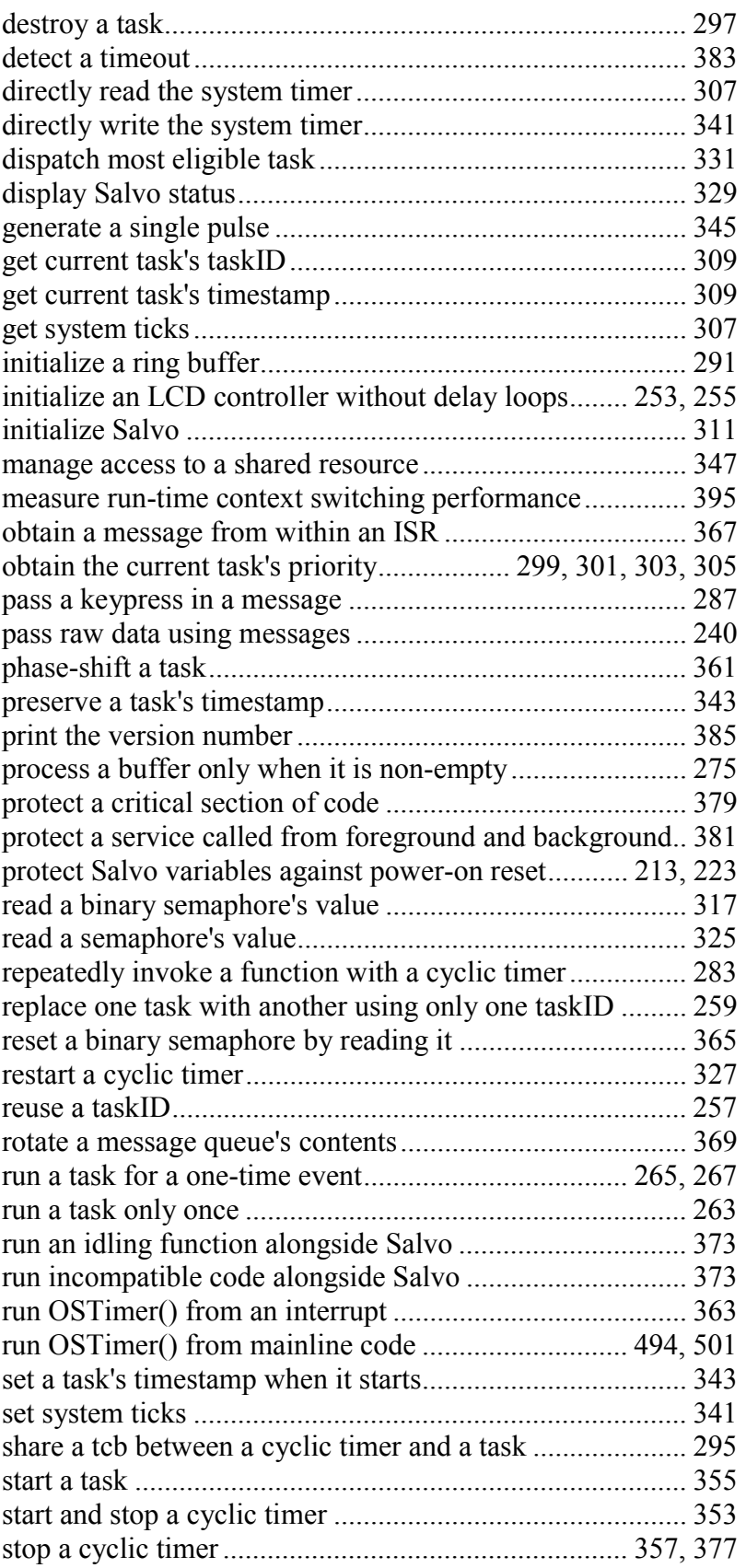

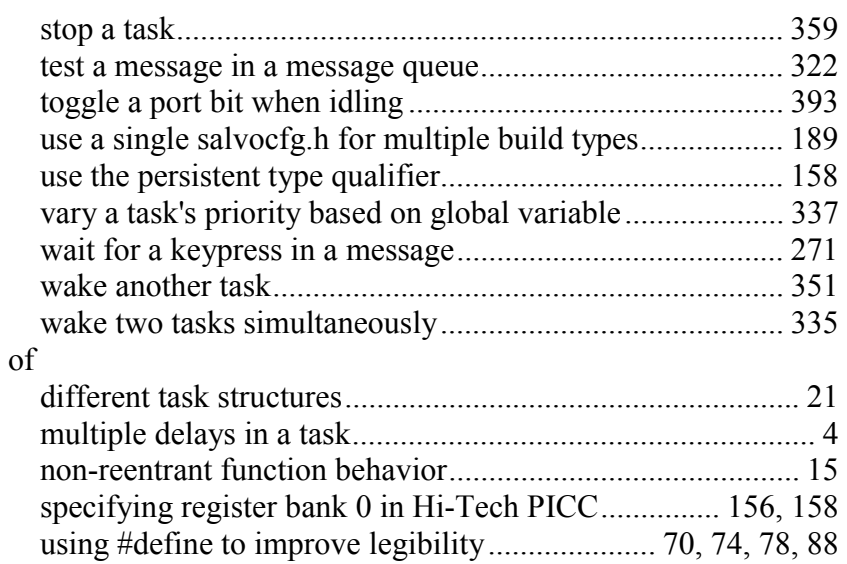

# **F**

foreground / background systems ..................................... 11, 14ñ15 freeware version of Salvoxxviii, 51, 52, 60, 99, 189, 201, 202, 207, 220, 409, 423, 425

### **H**

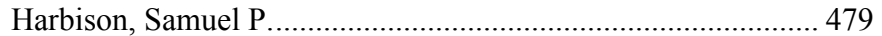

### **I**

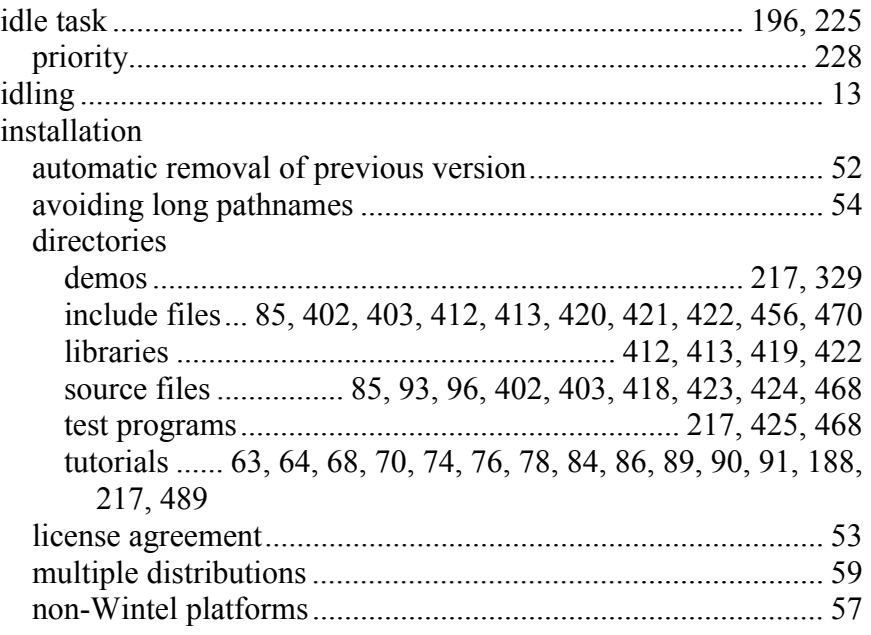

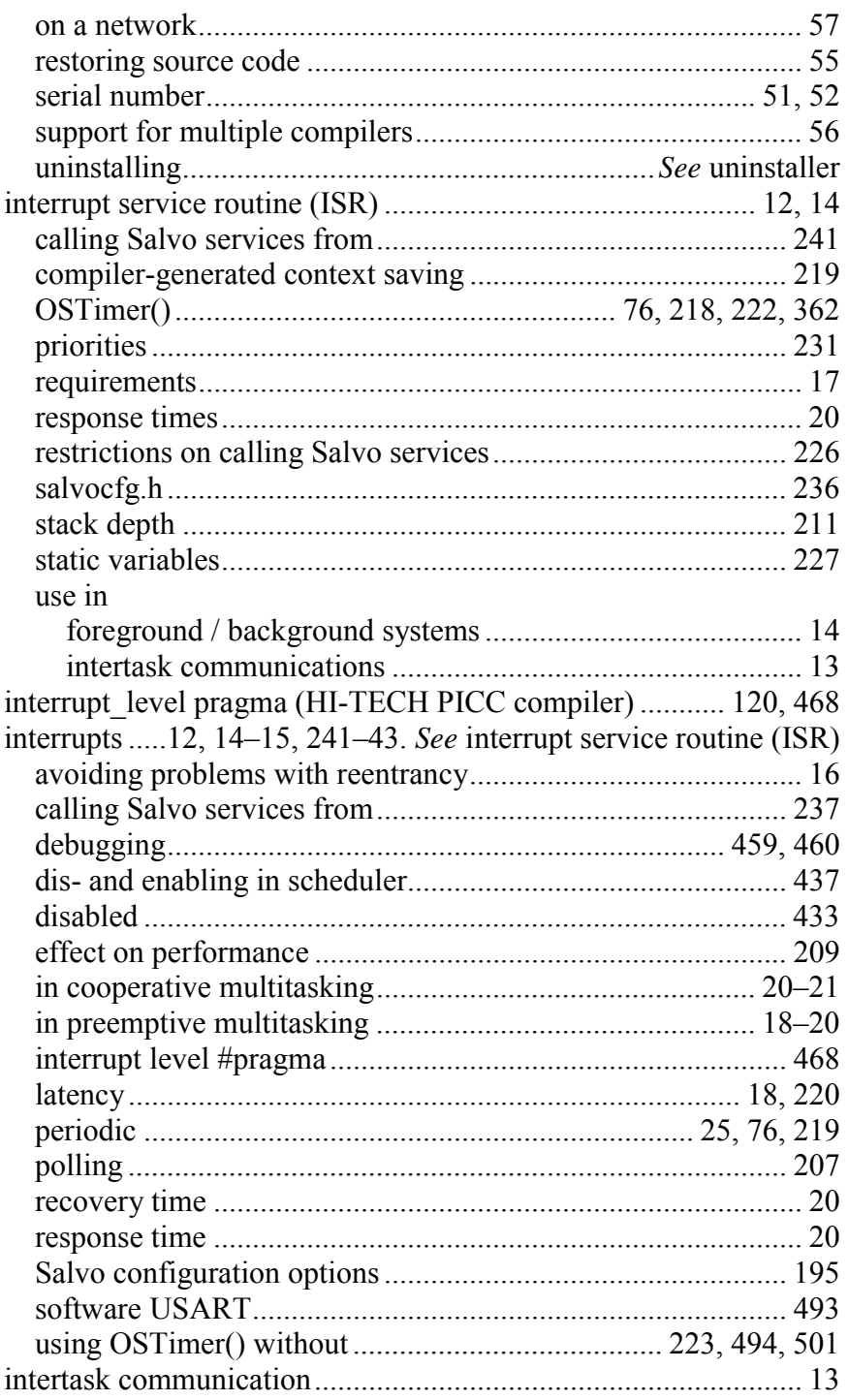

# $\overline{\mathsf{K}}$

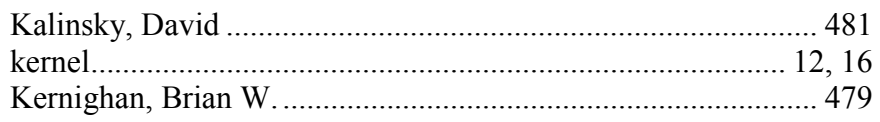

# $\overline{L}$

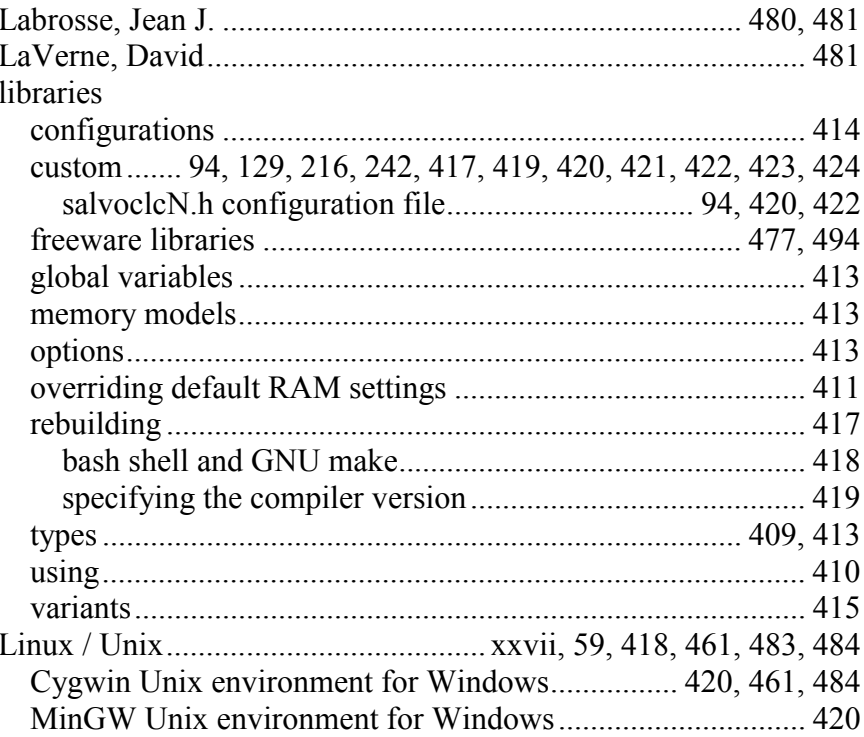

### $\mathsf{M}$

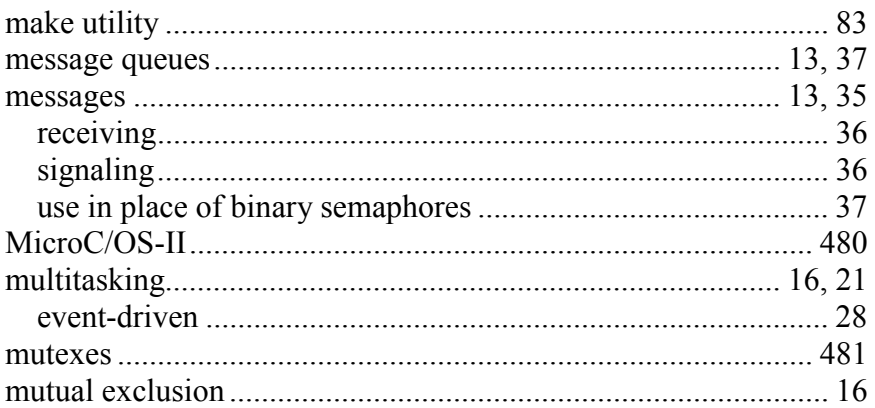

### $\mathbf{o}$

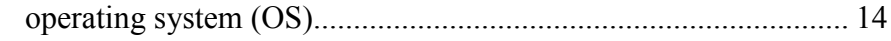

### $\mathsf{P}$

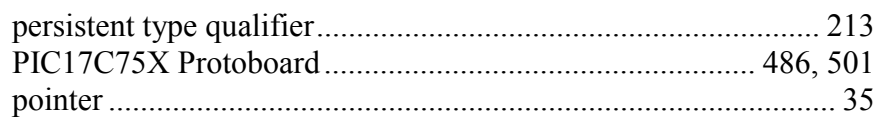

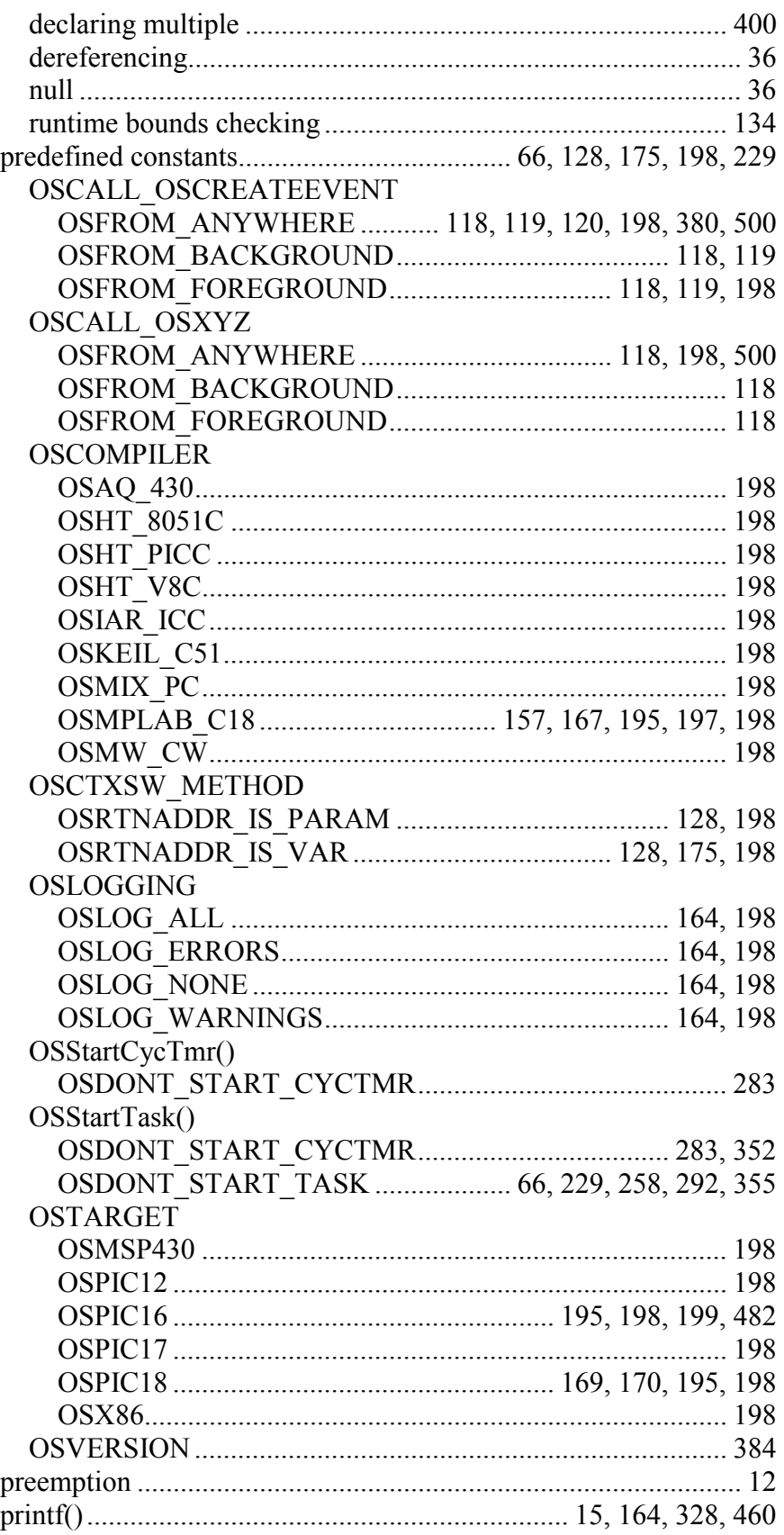

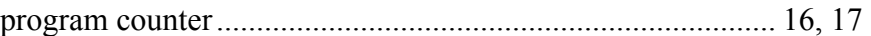

### **R**

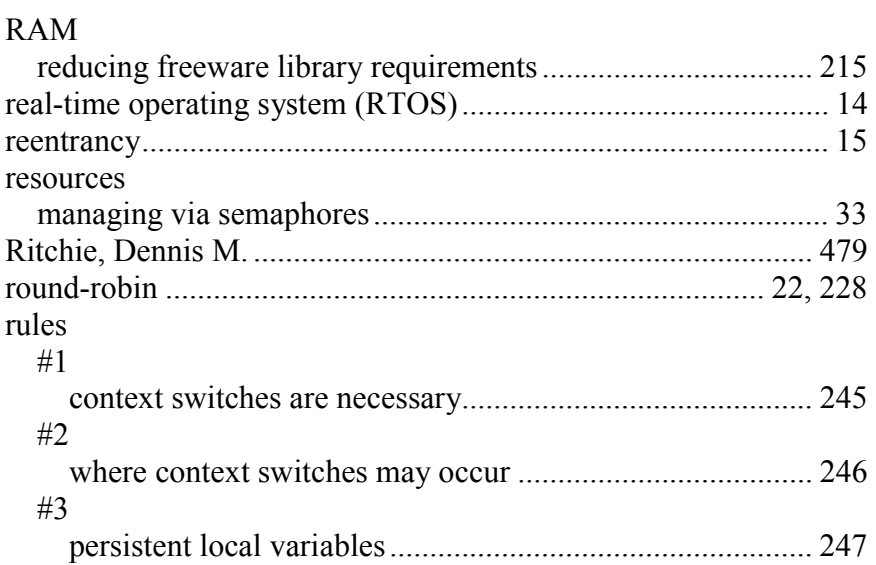

# **S**

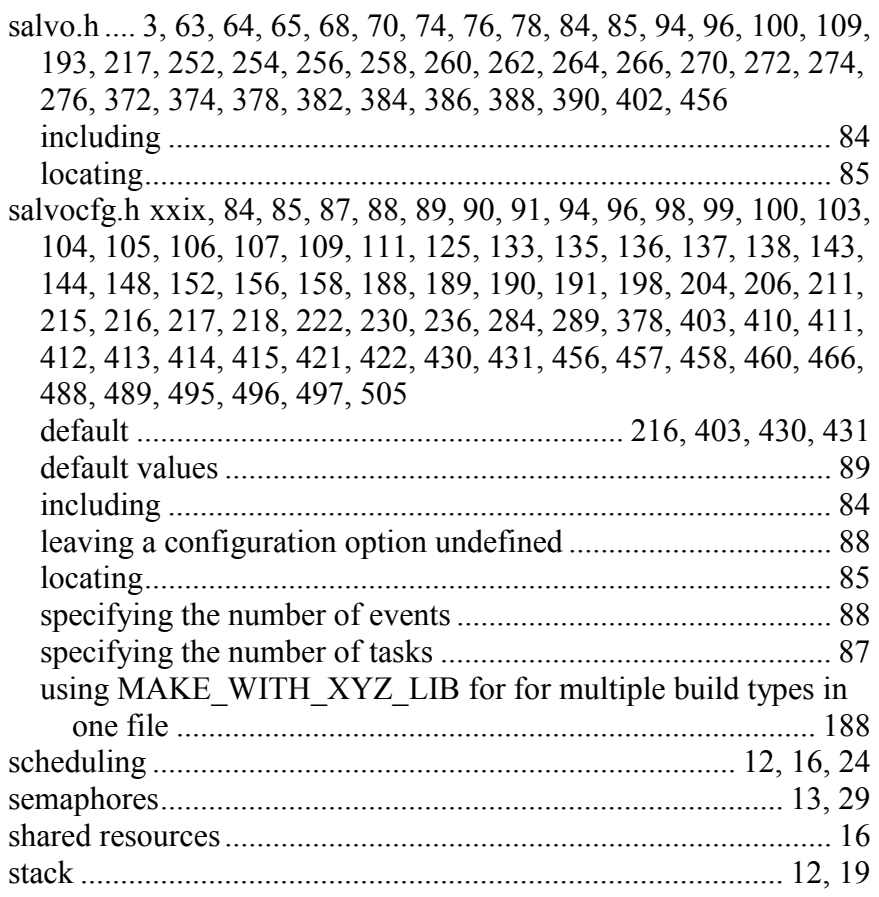

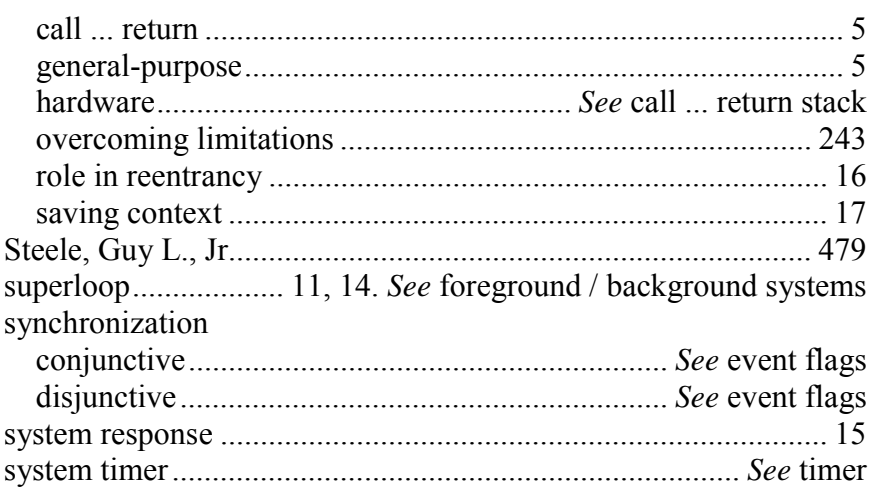

### $\mathsf T$

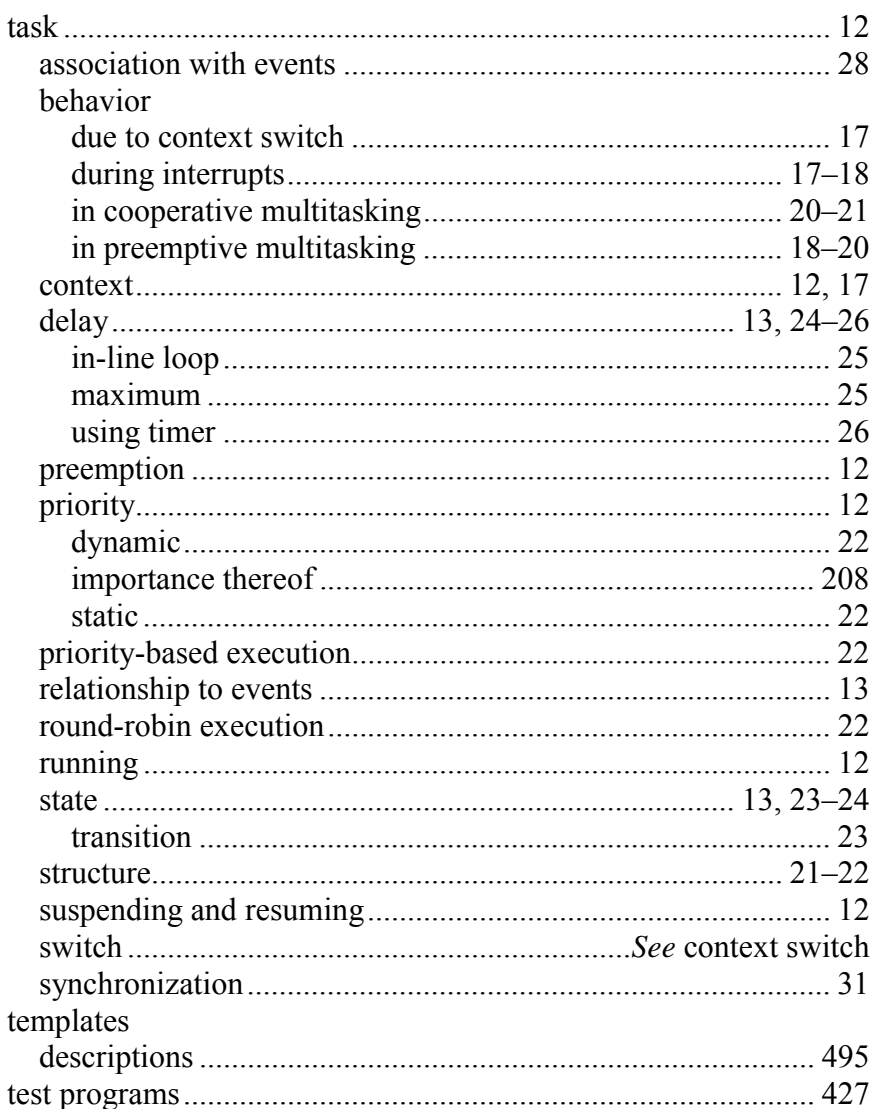

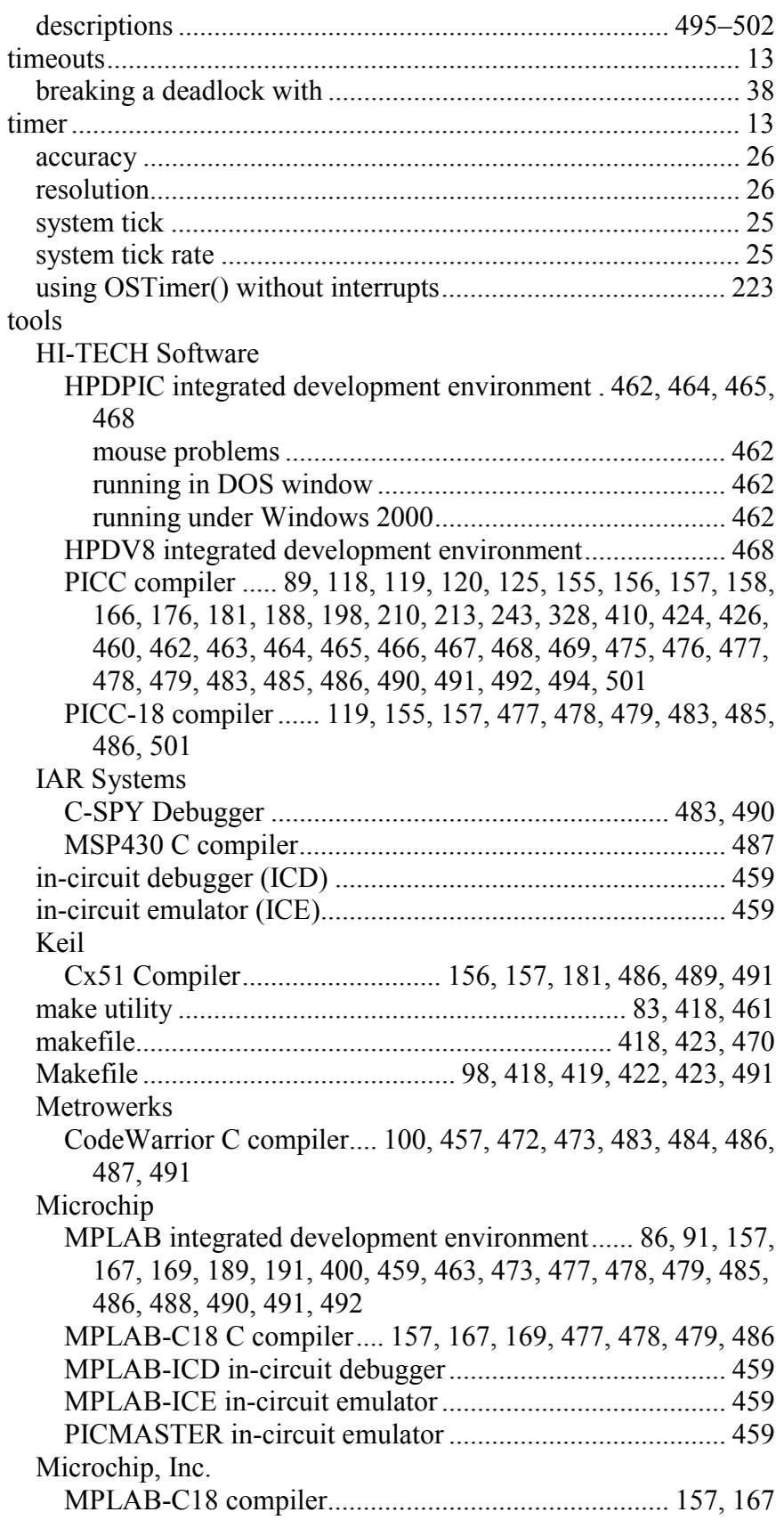

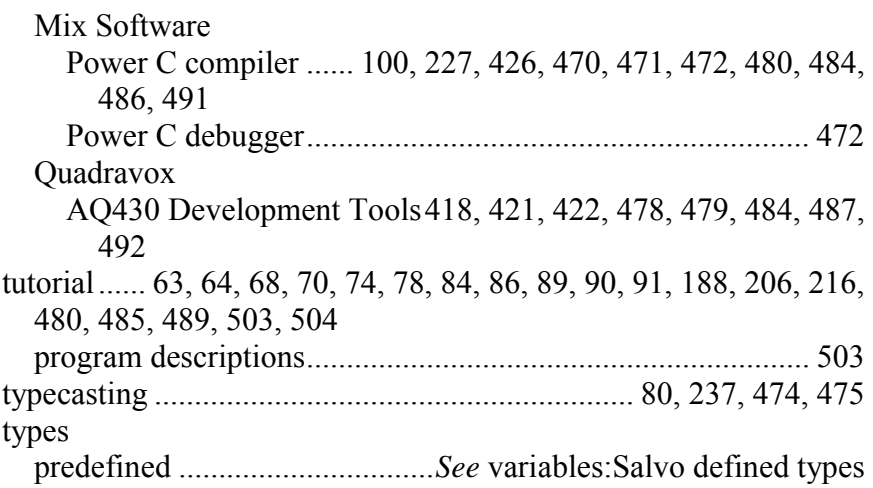

### **U**

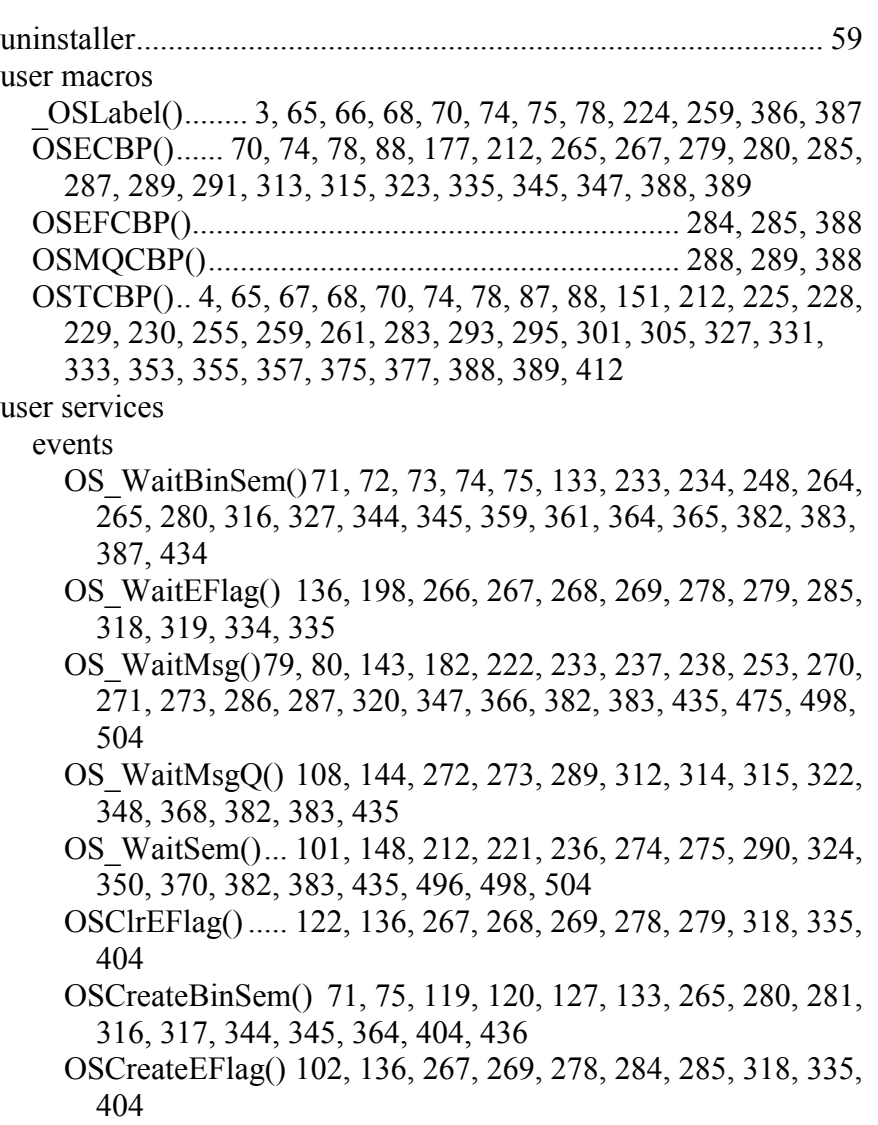

OSCreateMsg() ...... 79, 80, 143, 237, 271, 280, 286, 287, 320, 347, 366, 383, 404, 436, 498, 504 OSCreateMsgQ() 108, 127, 144, 273, 288, 289, 312, 315, 322, 348, 368, 404, 436 OSCreateSem() .. 148, 212, 235, 240, 275, 290, 291, 324, 325, 350, 351, 359, 370, 371, 389, 404, 436, 496, 498, 504 OSMsgQCount()......................................................... 121, 312 OSMsgQEmpty() ................................ 121, 314, 315, 404, 416 OSReadBinSem() 137, 265, 280, 316, 317, 344, 364, 404, 416 OSReadEFlag().. 122, 137, 267, 278, 285, 318, 319, 335, 404, 416 OSReadMsg() ..... 137, 271, 286, 320, 321, 347, 366, 404, 416 OSReadMsgQ().. 137, 273, 289, 312, 315, 322, 323, 348, 368, 404, 416 OSReadSem() ..... 137, 275, 290, 324, 325, 350, 370, 405, 416 OSSetEFlag() ...................... 122, 136, 267, 268, 269, 334, 335 OSSignalBinSem()..... xxvii, 71, 72, 73, 74, 75, 133, 139, 243, 264, 265, 280, 316, 344, 345, 358, 364, 380, 381, 405, 416, 438 OSSignalMsg() xxvii, 78, 79, 80, 81, 122, 127, 143, 182, 211, 233, 237, 238, 239, 241, 271, 286, 287, 320, 346, 347, 348, 366, 397, 405, 416, 438, 474, 475, 498, 504 OSSignalMsgQ()...... xxvii, 144, 273, 289, 312, 314, 315, 322, 348, 349, 368, 369, 405, 416, 438 OSSignalSem() xxvii, 148, 182, 212, 236, 241, 275, 290, 324, 350, 351, 370, 405, 414, 416, 438, 439, 496, 498, 504 OSTryBinSem() .................. 138, 265, 280, 316, 344, 364, 365 OSTryMsg()........................ 138, 271, 286, 320, 347, 366, 367 OSTryMsgQ()..... 138, 273, 289, 312, 315, 322, 348, 368, 369 OSTrySem()................ 122, 138, 275, 290, 324, 350, 370, 371 general OSInit() 4, 63, 64, 65, 68, 71, 75, 79, 123, 151, 183, 184, 213, 230, 236, 254, 255, 259, 293, 306, 310, 311, 330, 331, 340, 354, 404, 430, 436, 437, 449, 458, 459, 495, 498, 503 OSSched().... 4, 64, 65, 68, 69, 71, 76, 79, 125, 126, 140, 141, 145, 146, 147, 149, 151, 159, 176, 183, 226, 229, 230, 236, 243, 255, 259, 293, 311, 330, 331, 355, 369, 372, 373, 375, 392, 394, 405, 430, 437, 458, 459, 495, 498, 503 hooks OSDisableIntsHook().................................. 142, 378, 390, 391 OSEnableIntsHook()................................... 142, 378, 390, 391 OSIdlingHook() .................................. 141, 225, 392, 393, 457 monitor OSRpt()149, 163, 172, 173, 174, 226, 231, 328, 329, 405, 455 other

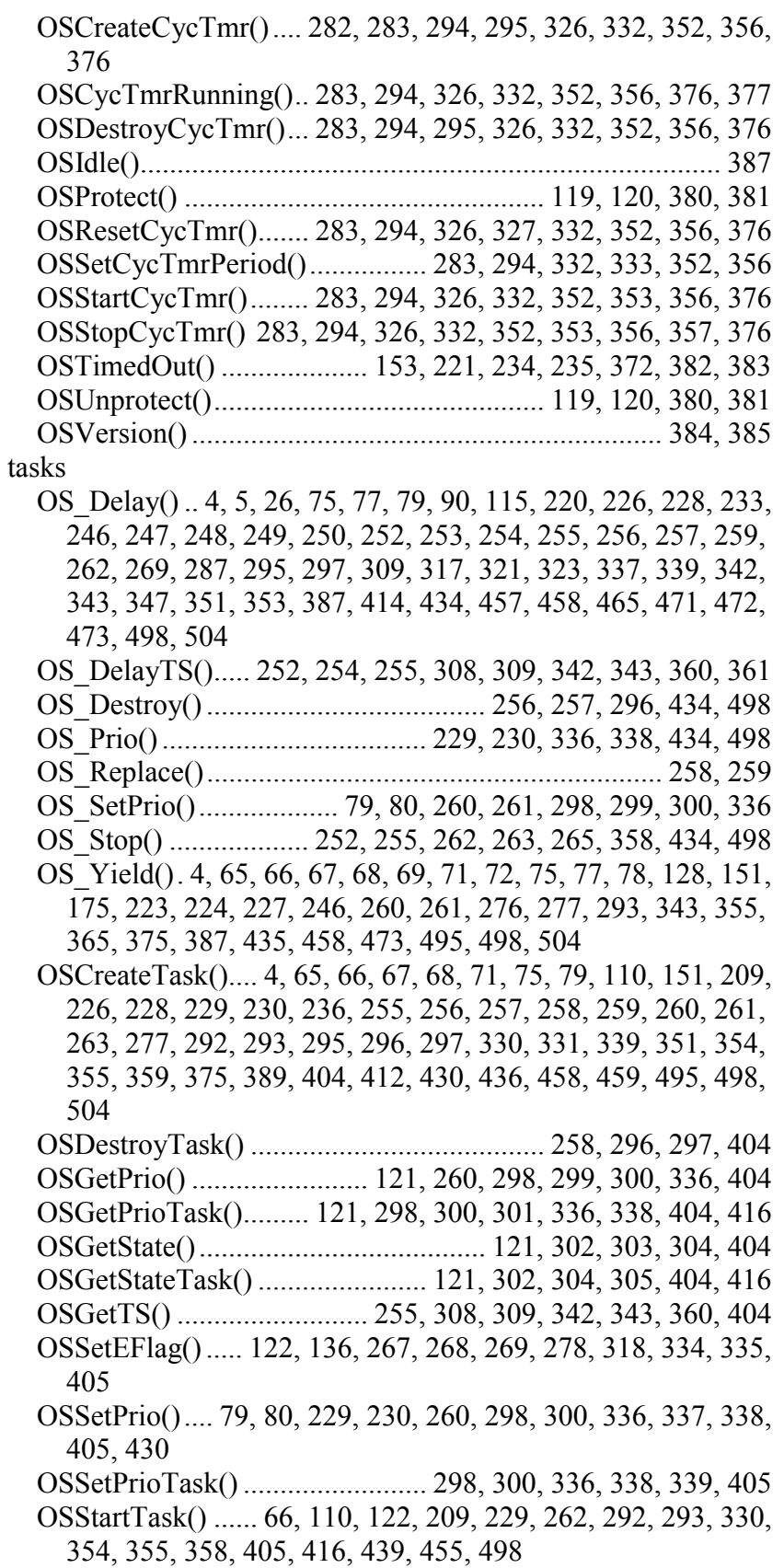

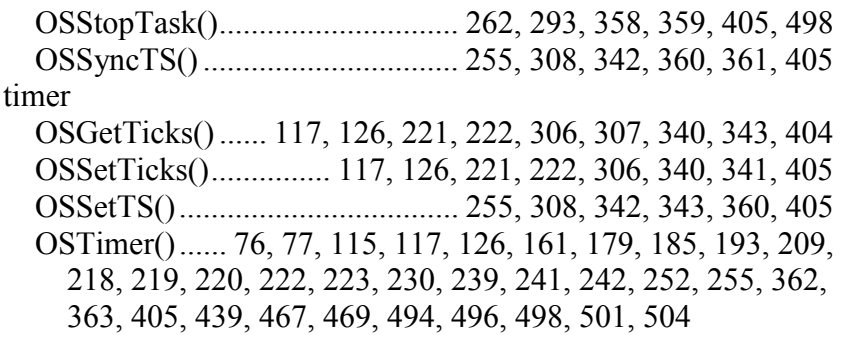

### **V**

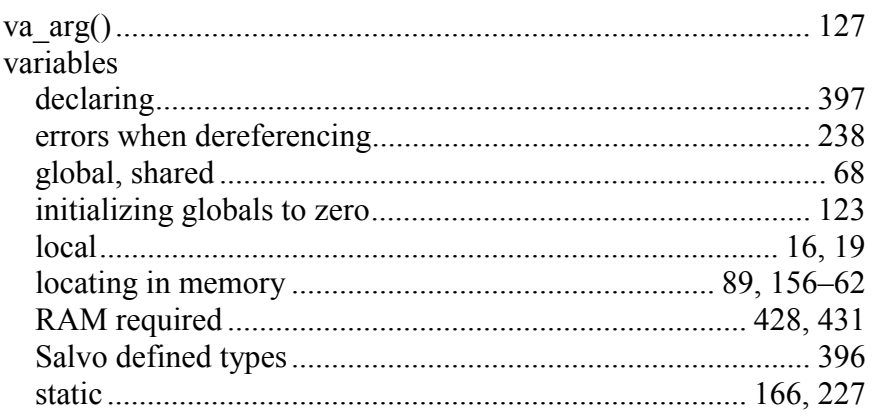

# **W**

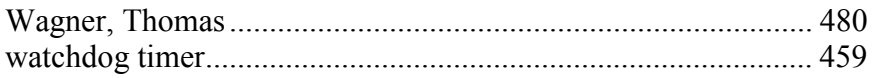

# **Y**

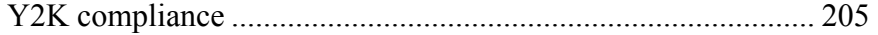

# *Notes*
